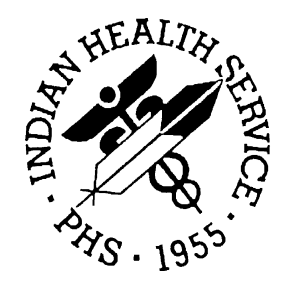

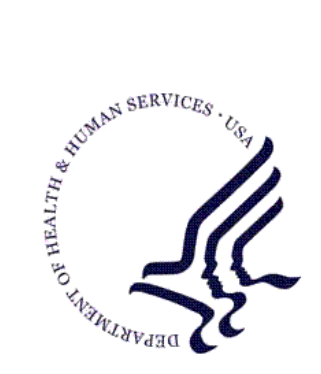

## RESOURCE AND PATIENT MANAGEMENT SYSTEM

# **Kernel**

# (XU)

# **Consolidated Patch Notes**

Version 8.0 April 2003

Information Technology Support Center Division of Information Resources Albuquerque, New Mexico

# **TABLE OF CONTENTS**

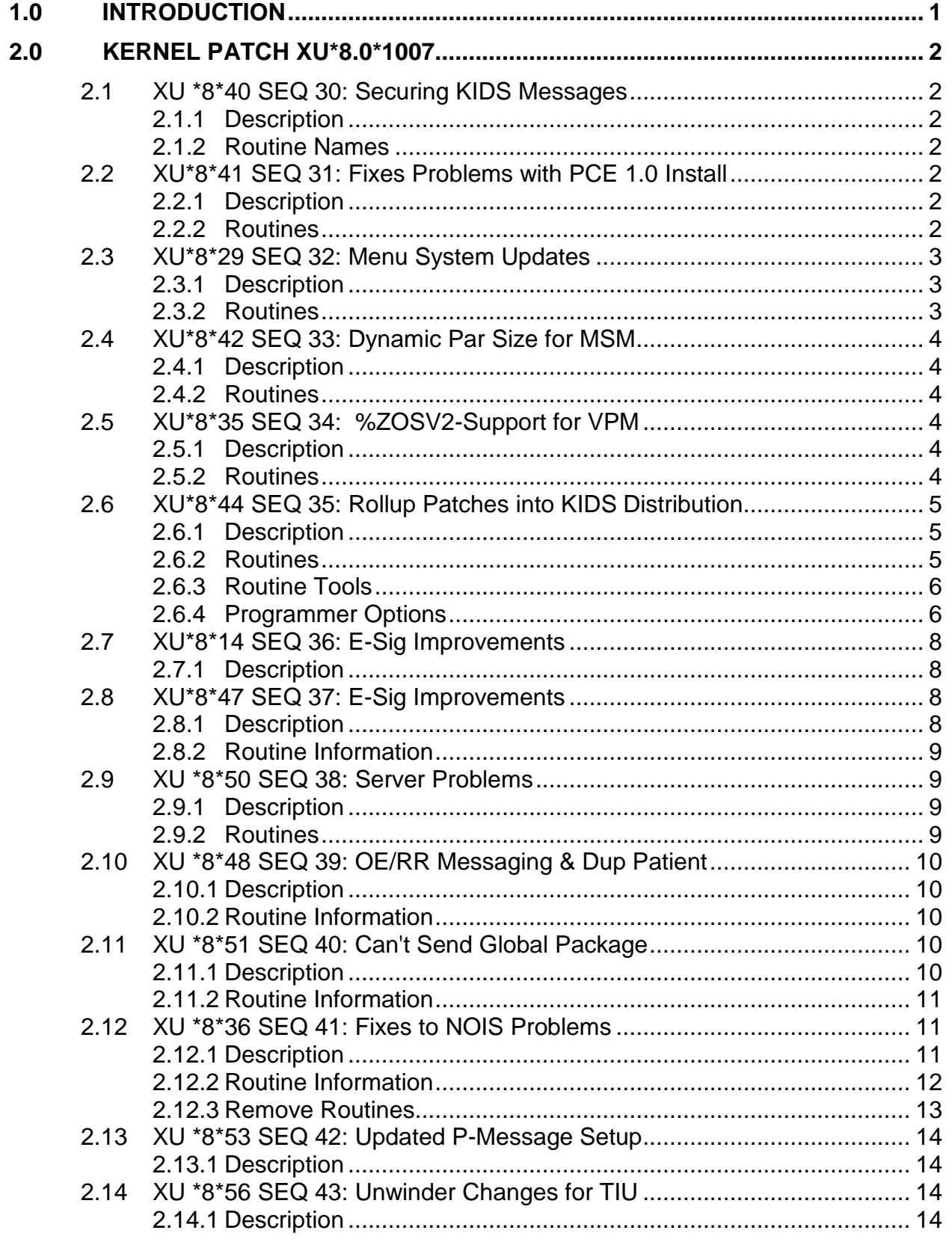

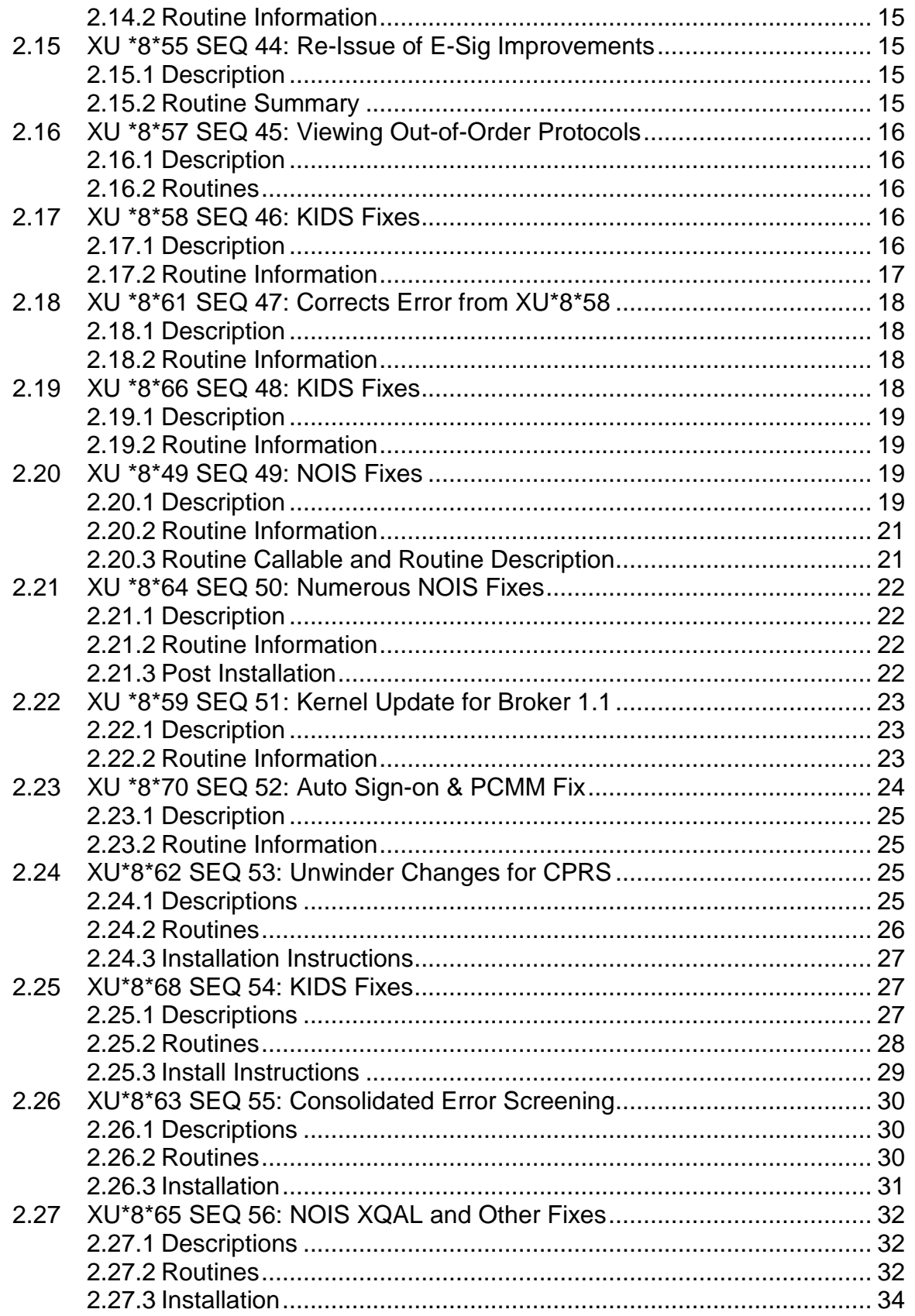

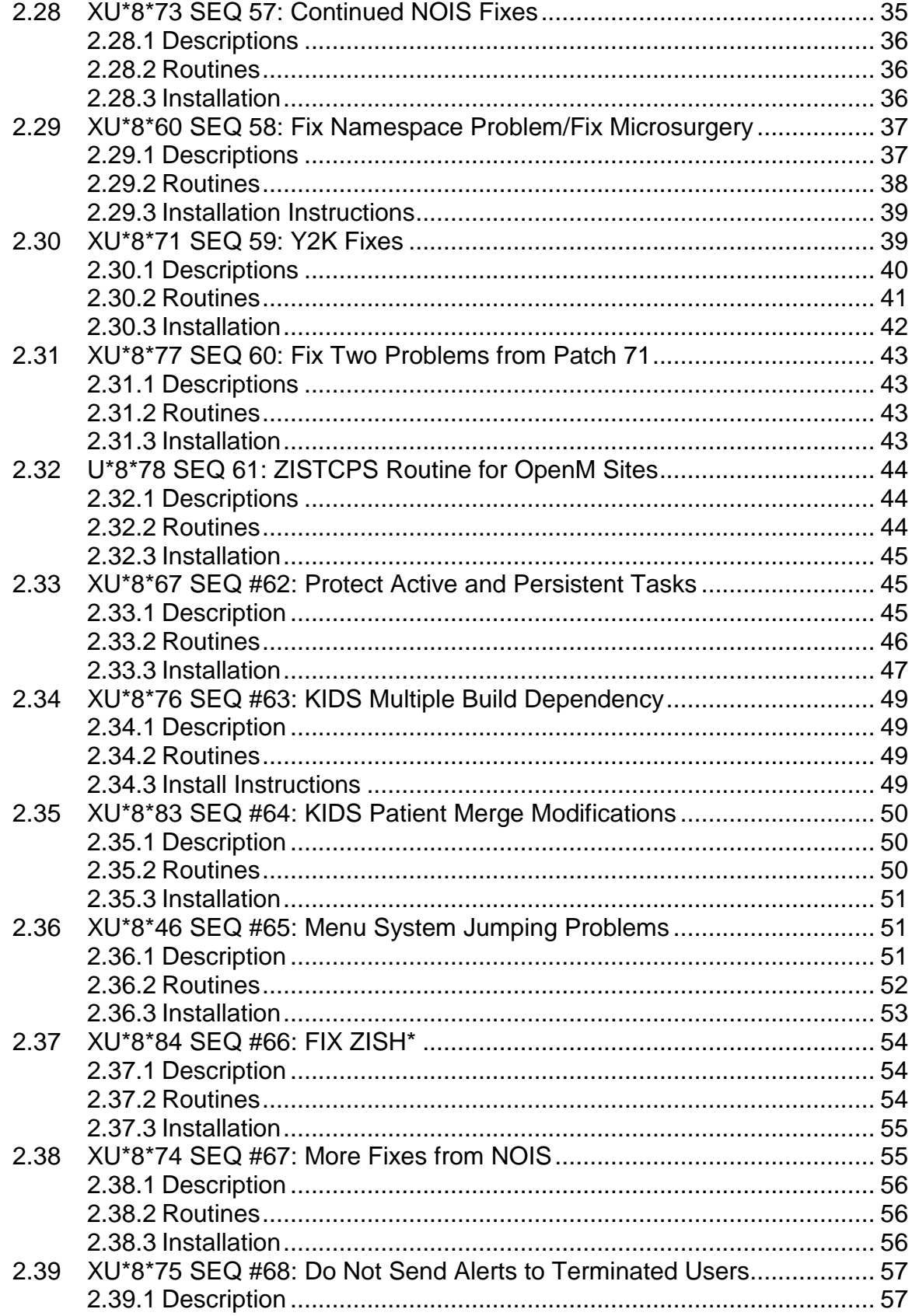

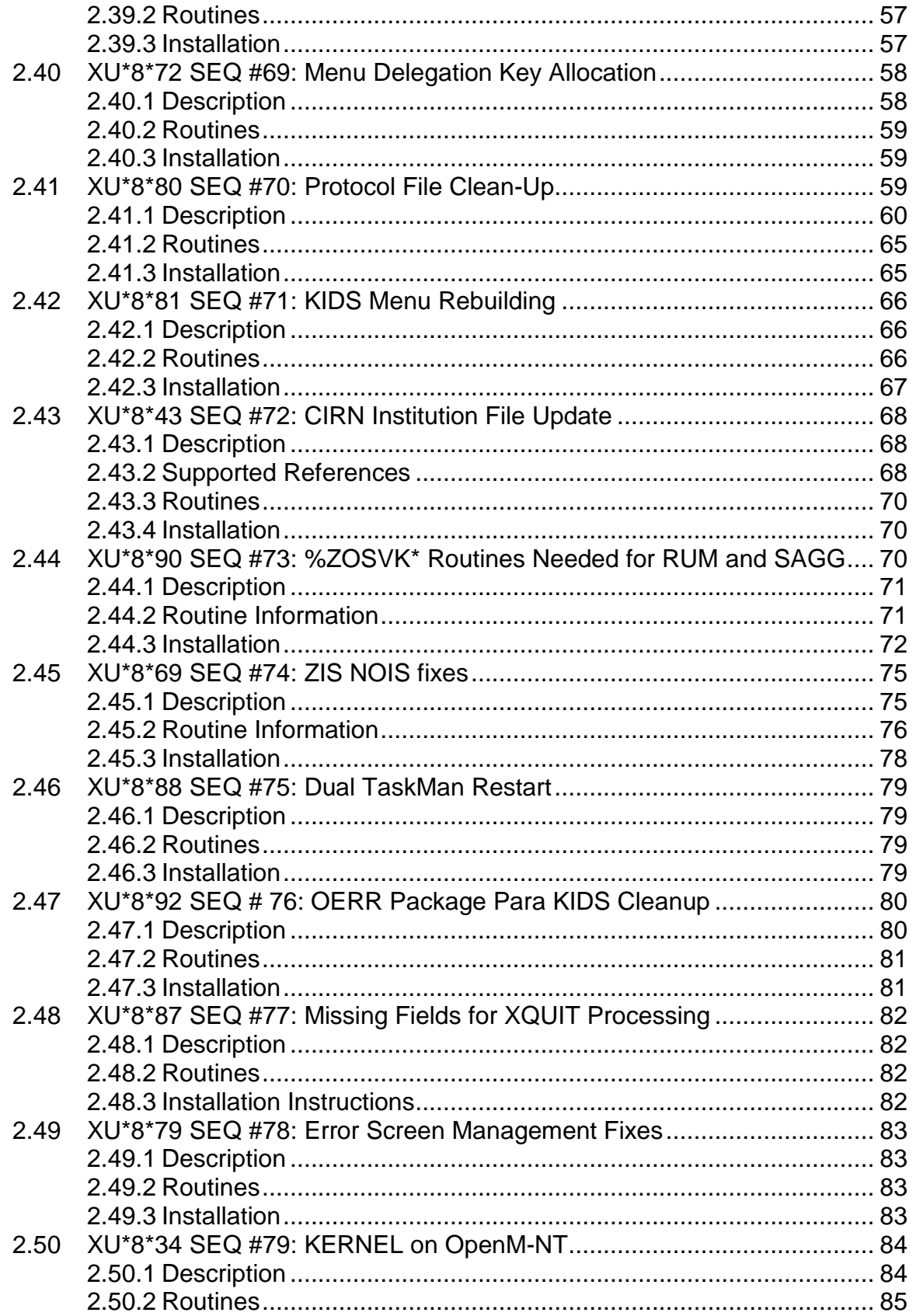

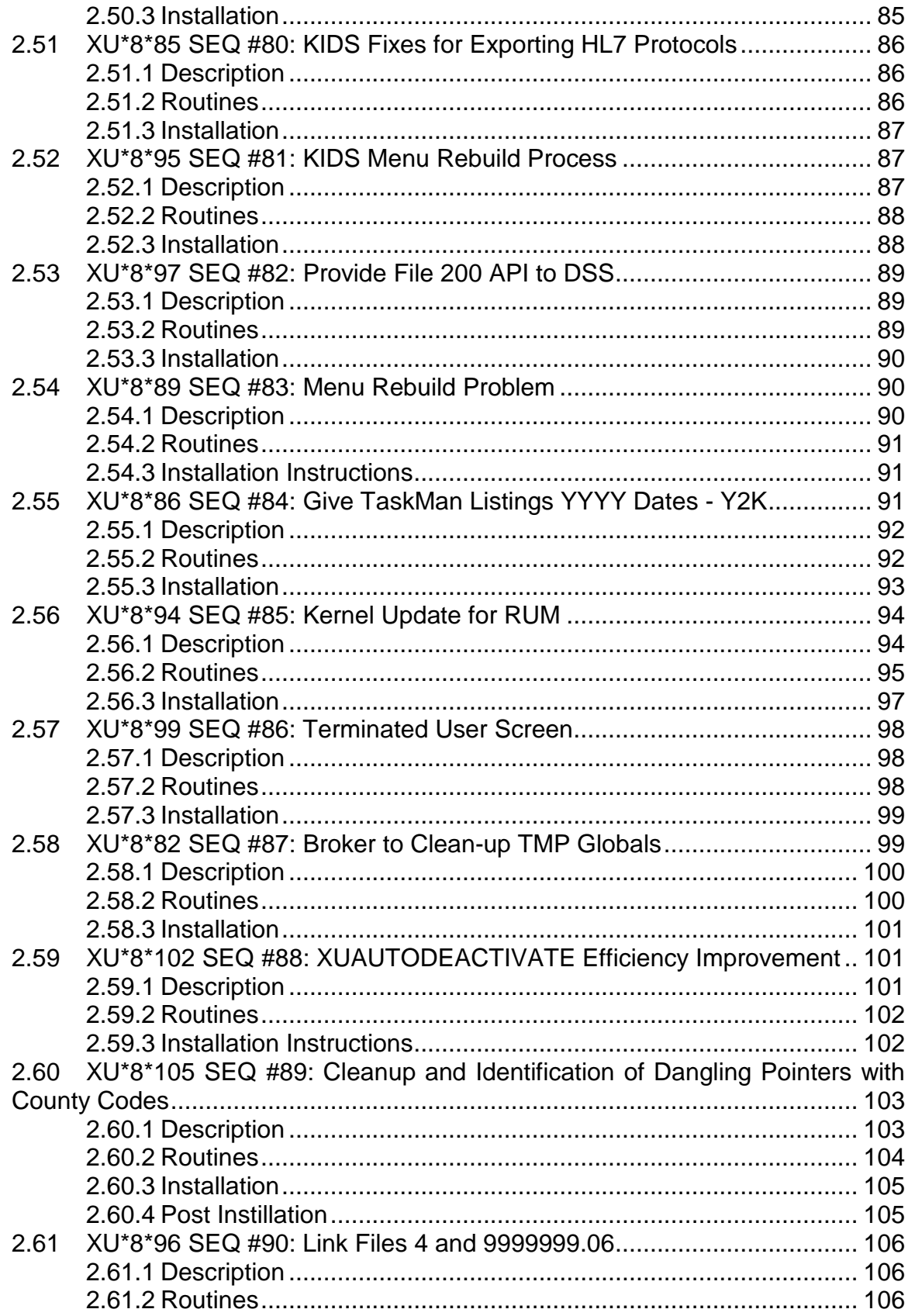

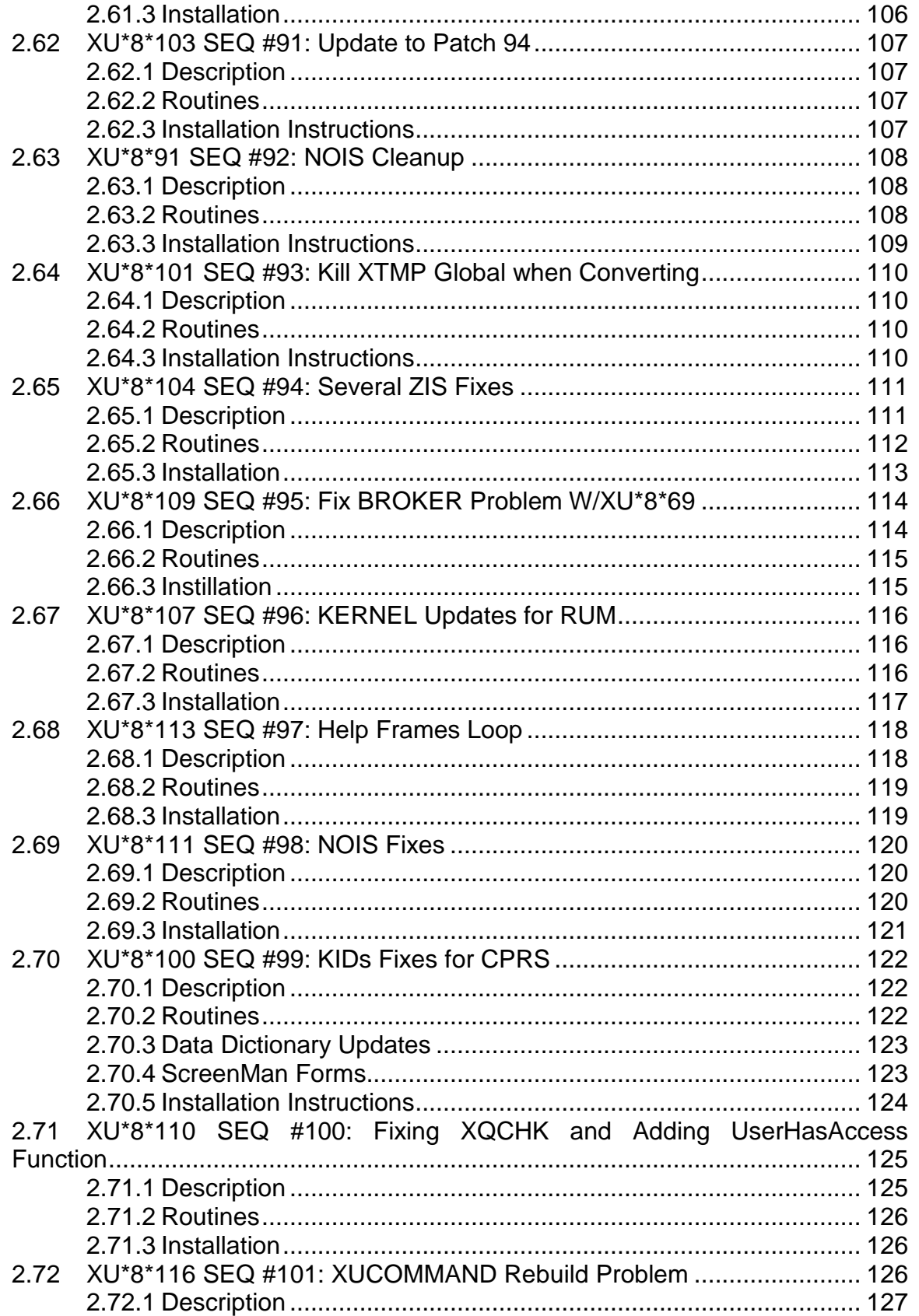

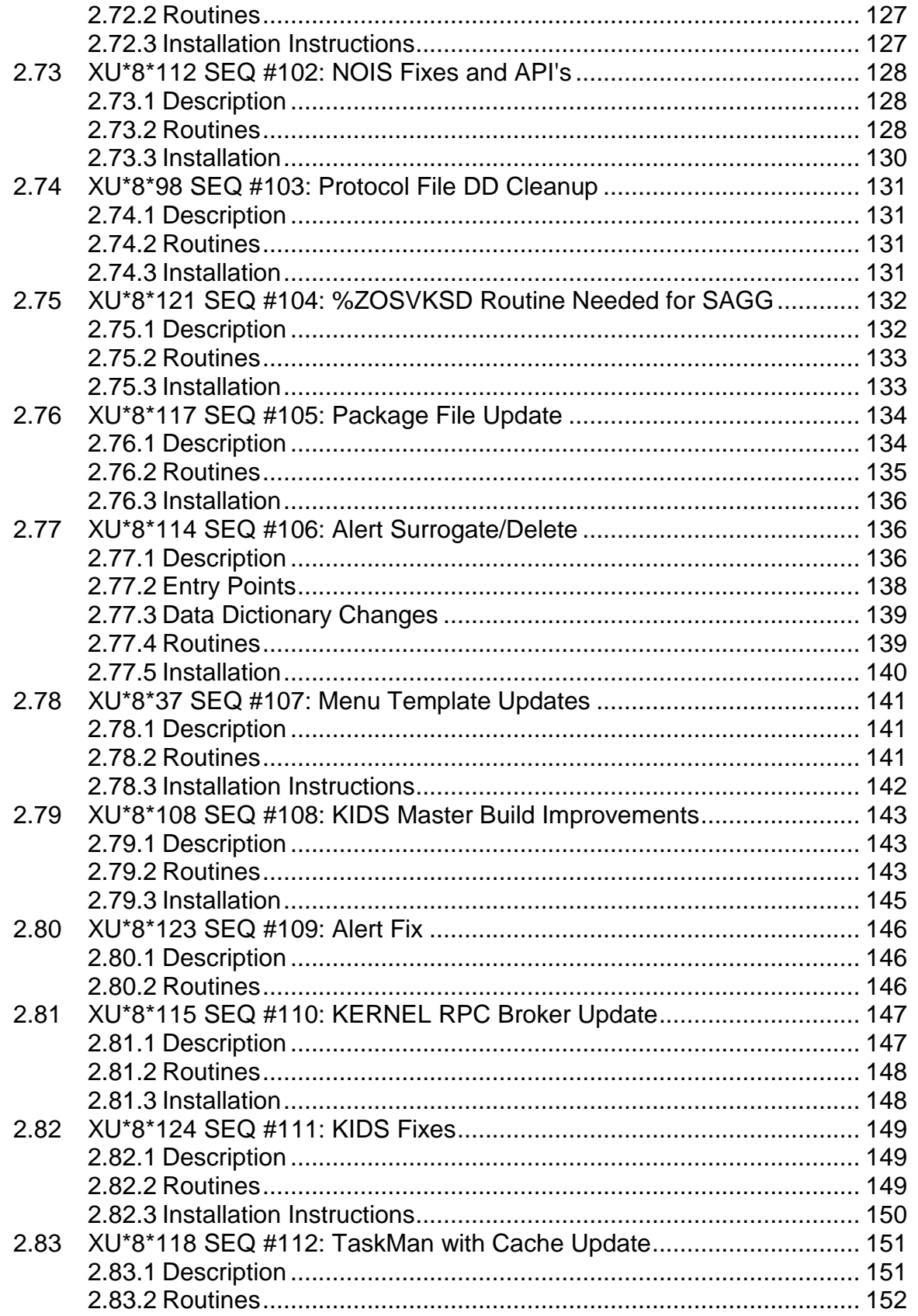

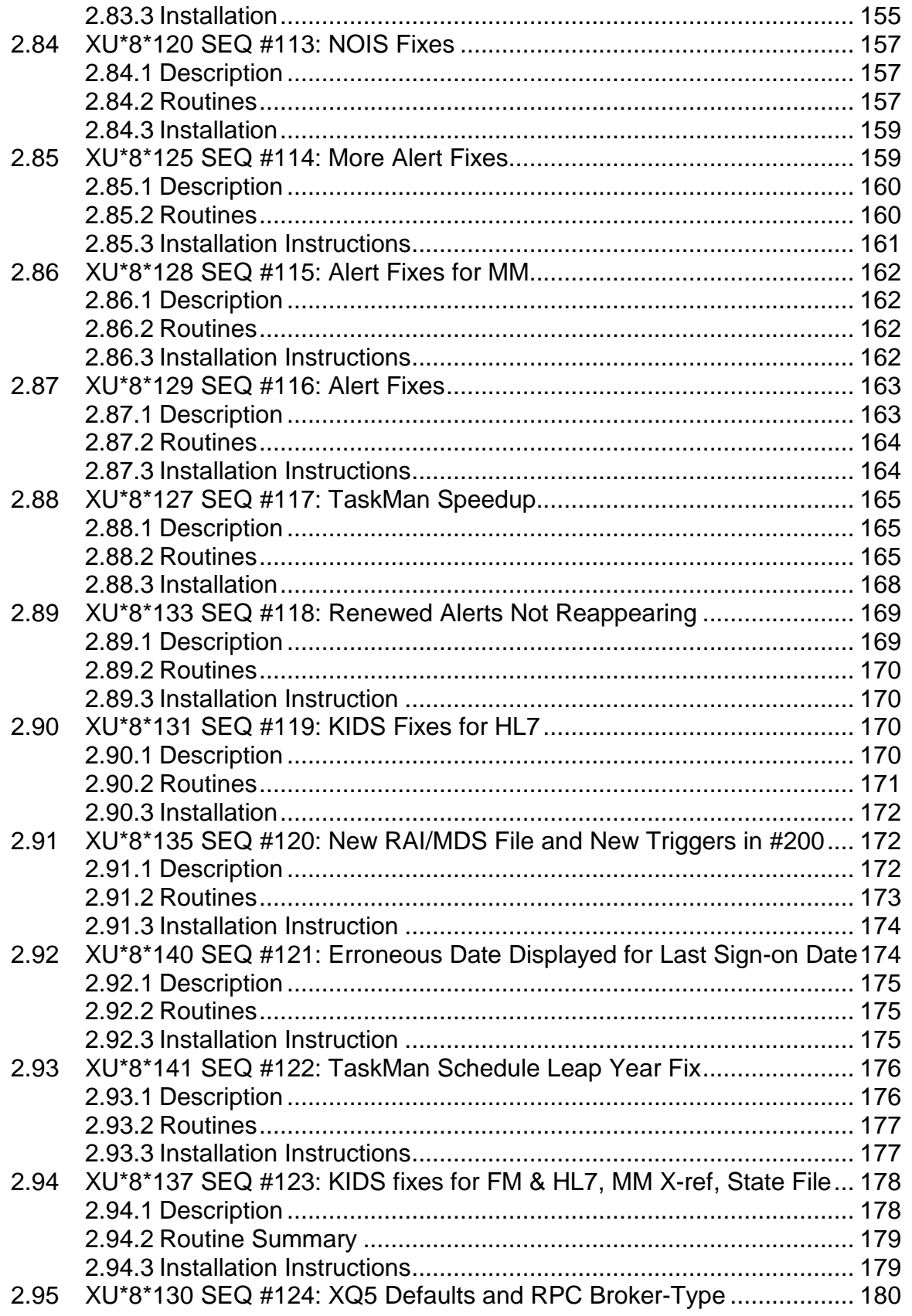

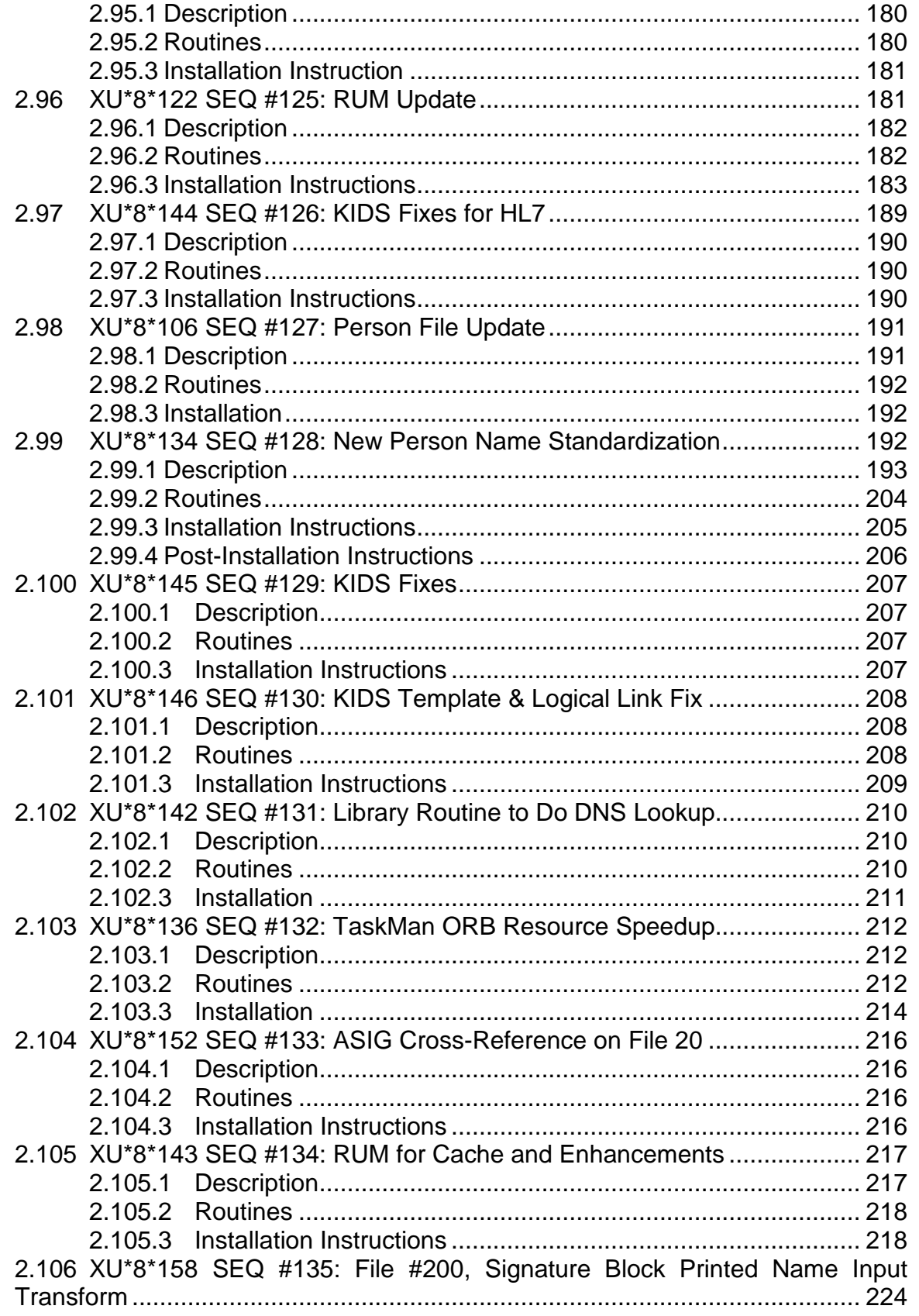

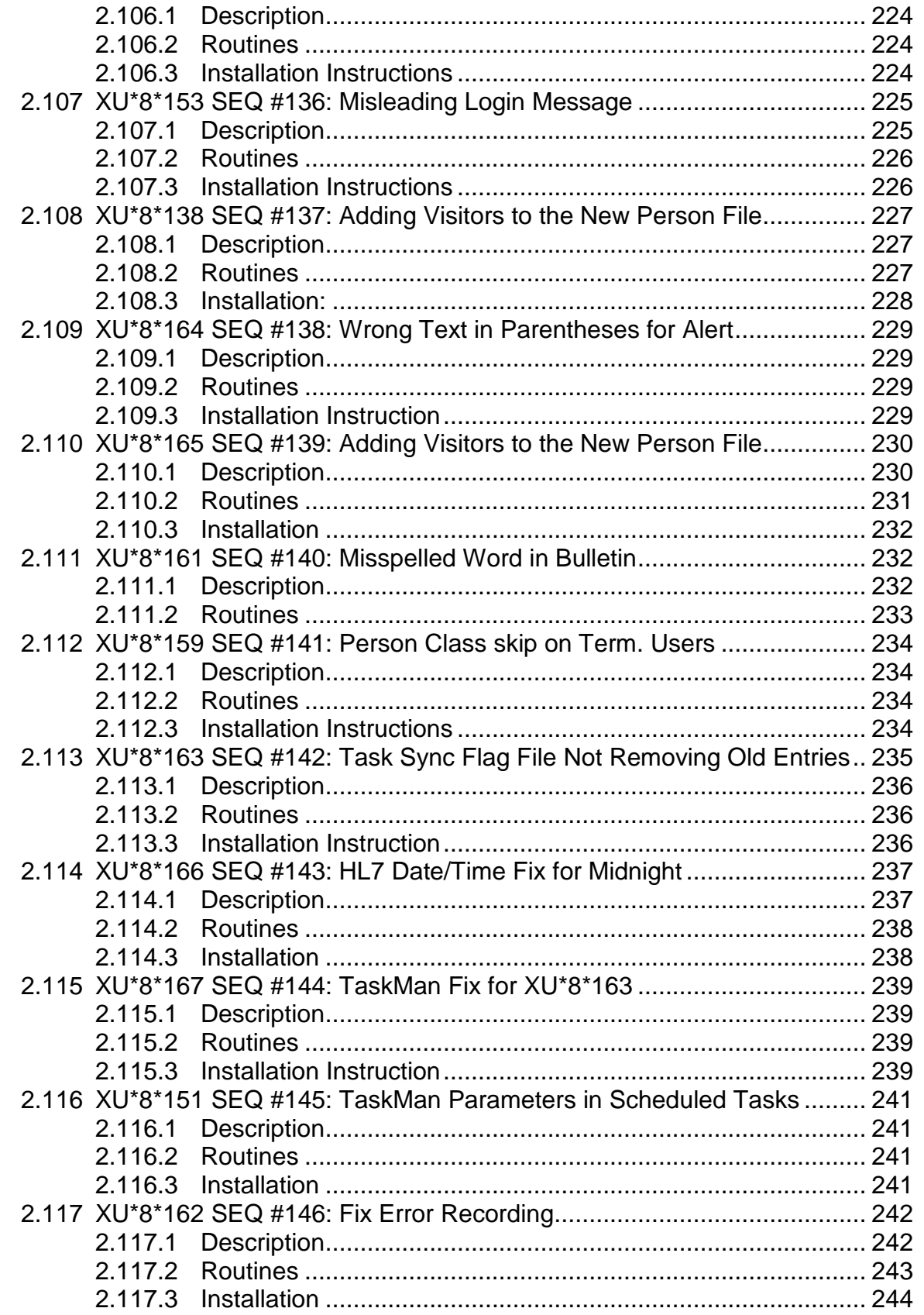

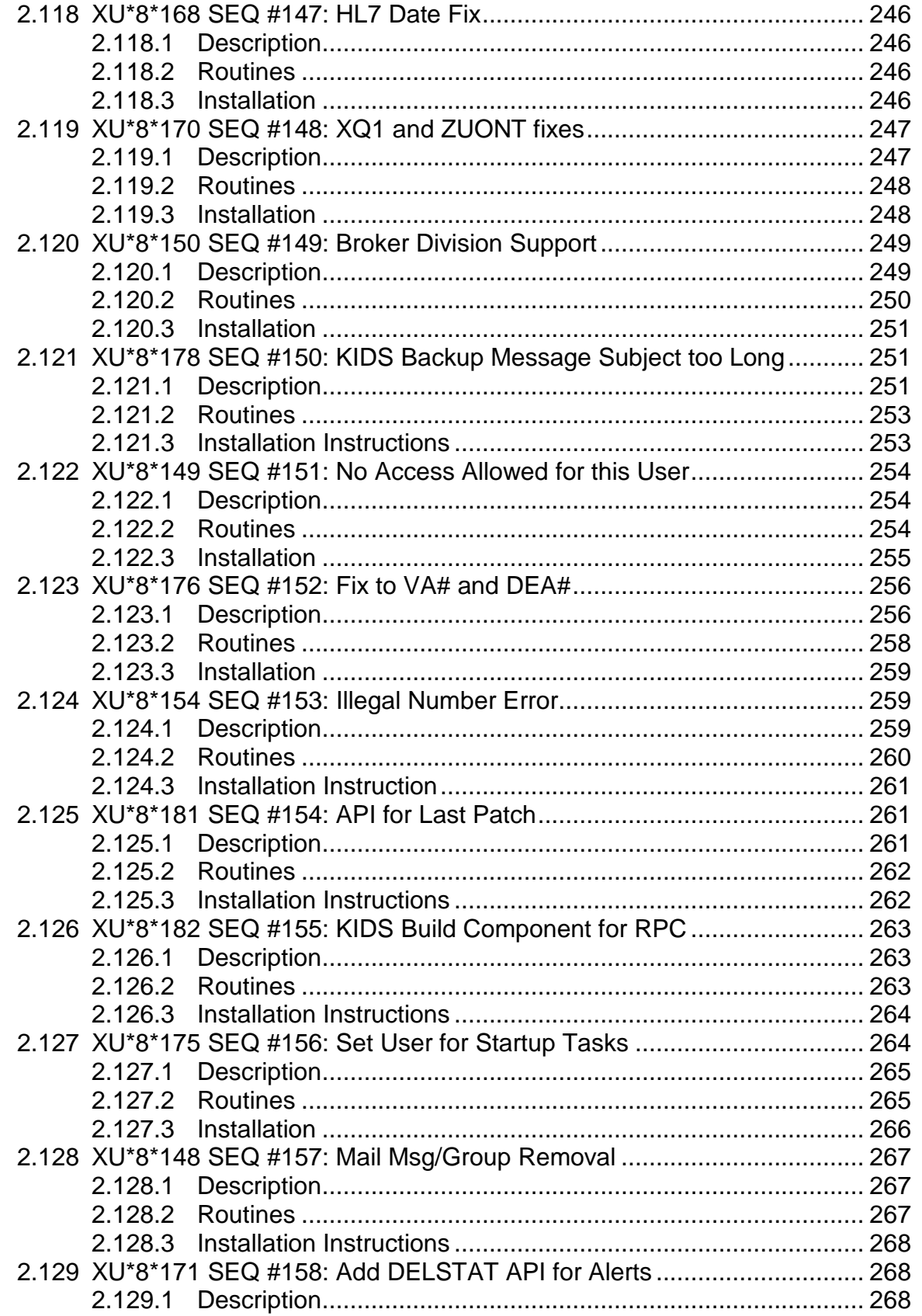

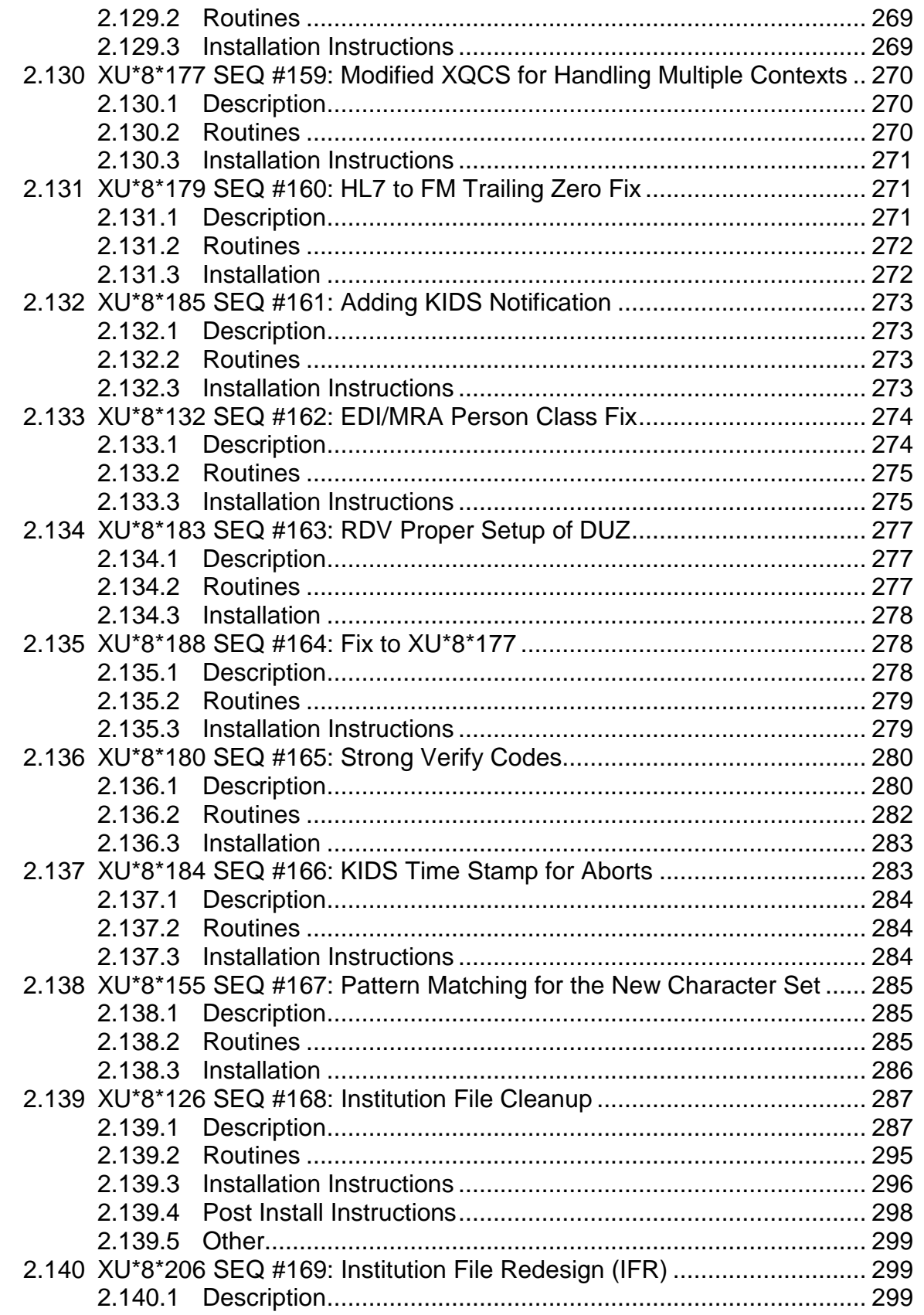

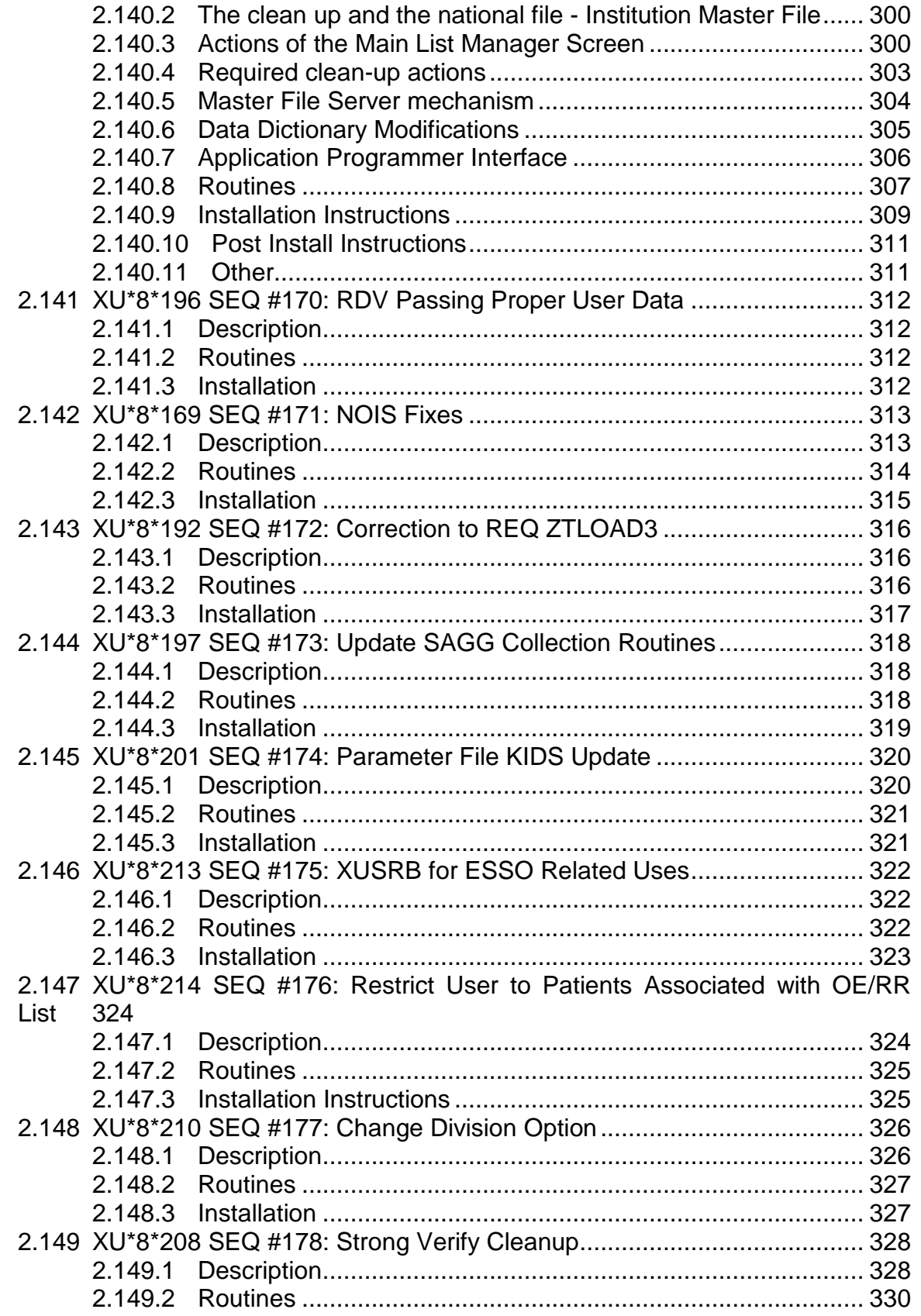

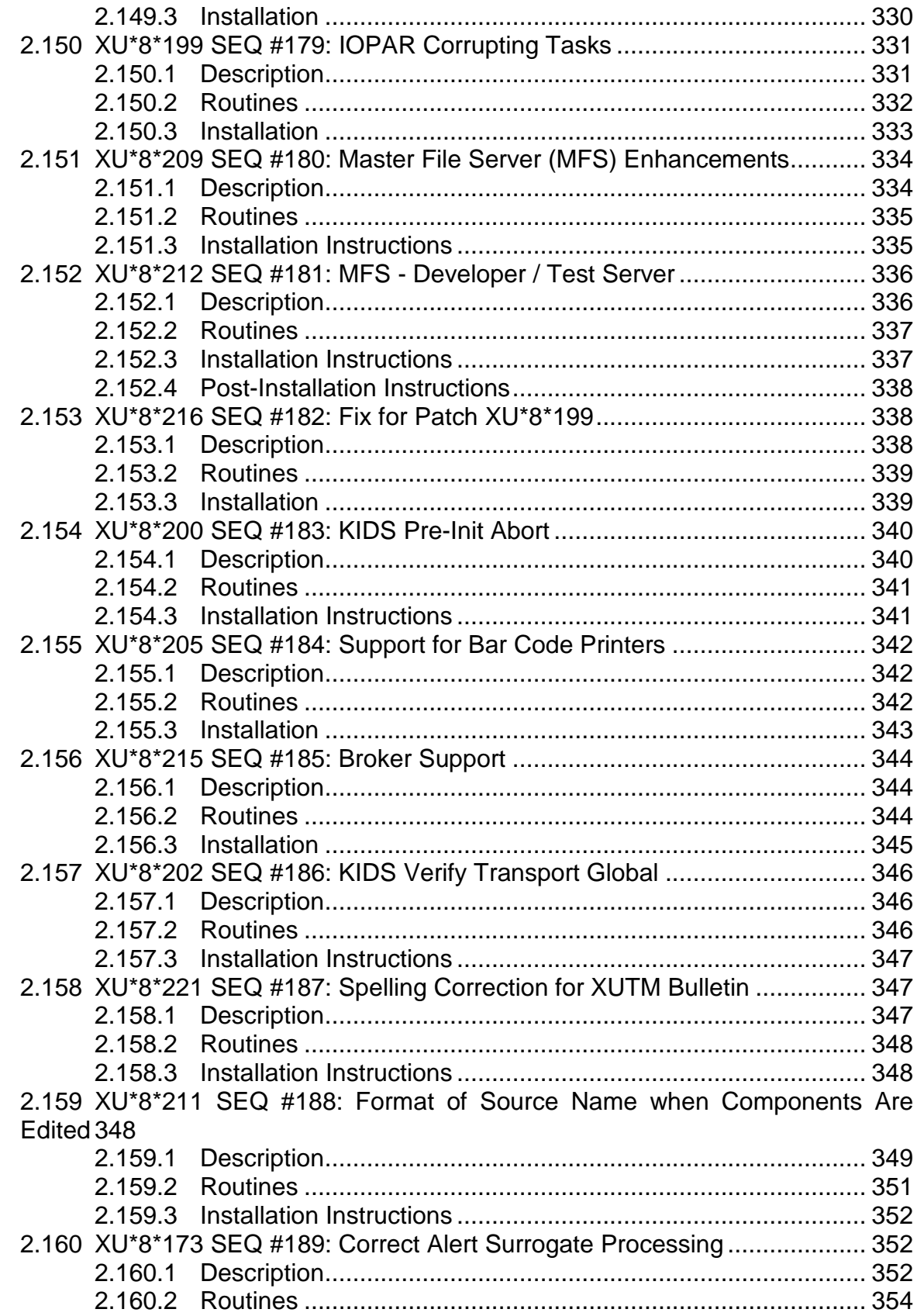

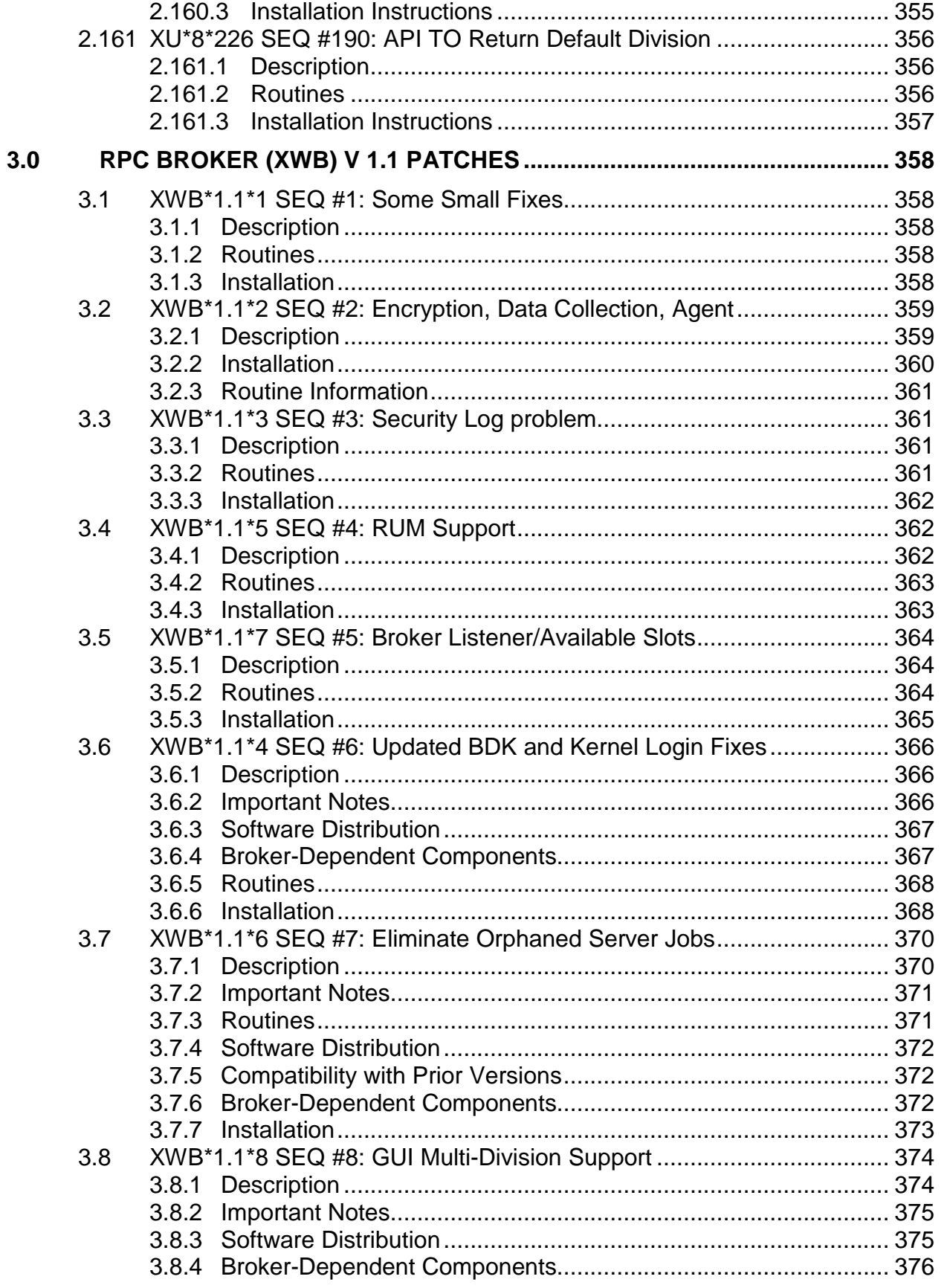

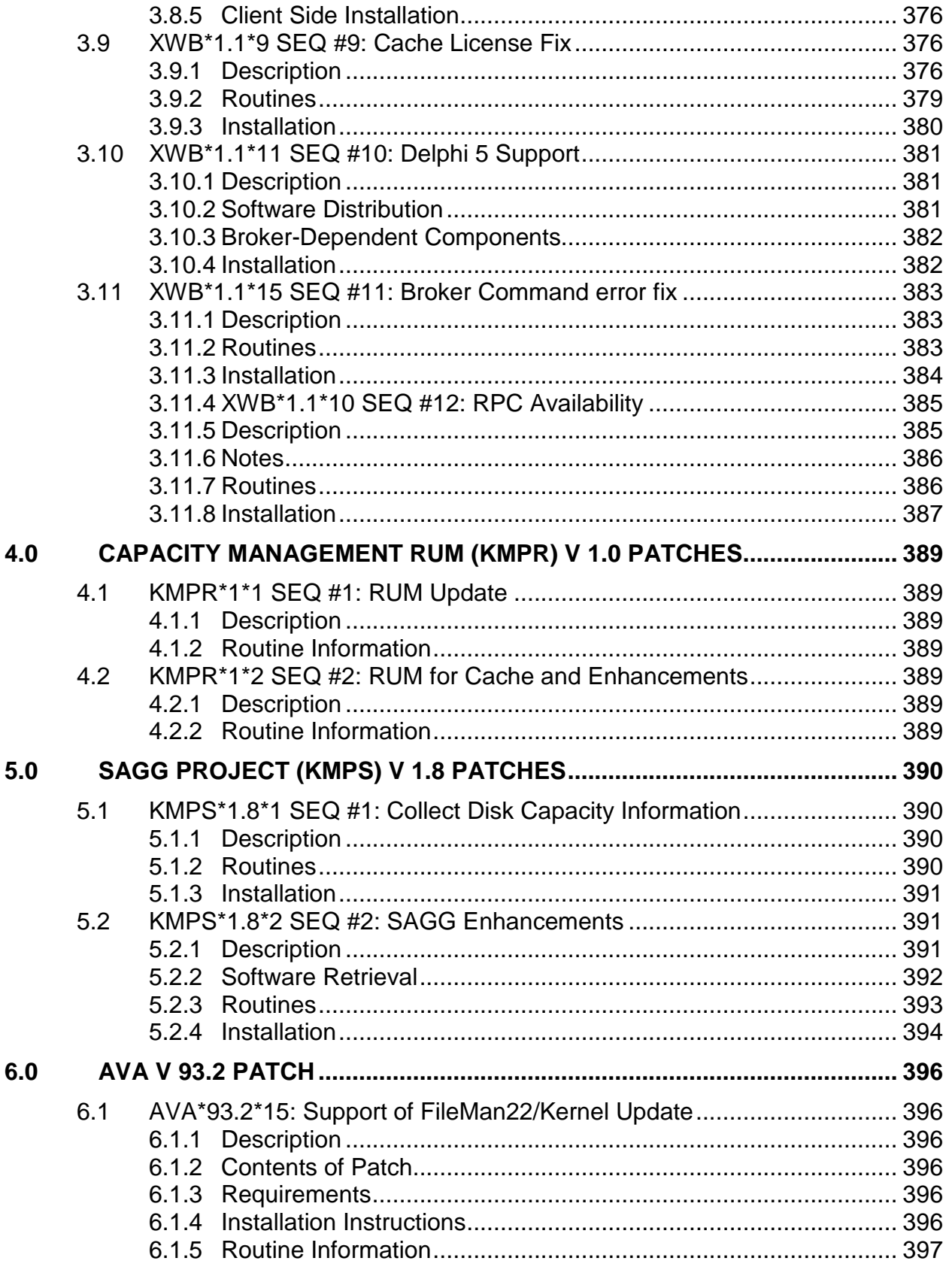

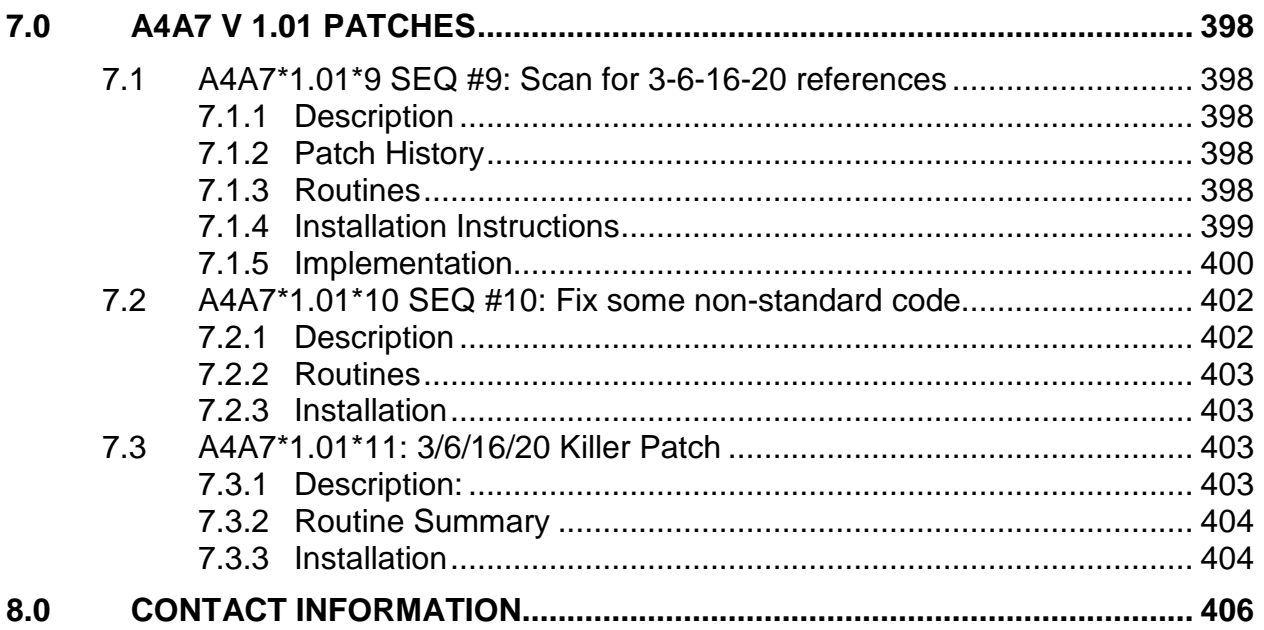

# <span id="page-18-0"></span>**1.0 Introduction**

IHS Kernel V8.0 patch XU\*8.0\*1007 which is a cumulative patch containing IHS Kernel patches 1001-1006 as well as a consolidation of VA Kernel patches XU\*8\*40 seq 30 through XU\*8\*226 SEQ #190. Patches seq 1 through 29 were included in the original VA release of Kernel V8.0. Patch XU\*8.0\*1007 also includes the following packages and patches:

- RPC Broker V1.1 package
- RPC Broker V1.1 patches XWB\*1.1\*1 seq 1 through XWB\*1.1\*29 seq 24
- Capacity Management RUM V1.0 package
- Capacity Management RUM V1.0 patches KMPR\*1\*1 seq 1 through KMPR\*1\*2 seq 2
- SAGG Project V1.0 package
- SAGG Project V1.8 patch KMPS\*1.8\*1 seq 1
- A4A7 patches A4A7\*1.01\*9 seq 9 through A4A7\*1.01\*11 seq 11
- AVA patch AVA\*93.2\*15

# <span id="page-19-0"></span>**2.0 Kernel Patch XU\*8.0\*1007**

### <span id="page-19-1"></span>2.1 XU \*8\*40 SEQ 30: Securing KIDS Messages

**Category**: Routine

#### <span id="page-19-2"></span>2.1.1 Description

This patch changes the way KIDS secures a Packman Message. The "Enter the scramble hint:" prompt has been removed. A new "Do you wish to secure this message? No//:" prompt will be asked after you enter the text for a message. This patch is the same as MailMan patch XM\*7.1\*33. Both patches contain the same MailMan and Kernel routines.

#### <span id="page-19-3"></span>2.1.2 Routine Names

XPDTP XMASEC XMD

# <span id="page-19-4"></span>2.2 XU\*8\*41 SEQ 31: Fixes Problems with PCE 1.0 Install **Category**: Routine

#### <span id="page-19-5"></span>2.2.1 Description

This patch contains the following features:

- Fixes problems when installing PCE 1.0; When Options and Protocols are disabled and the Install is restarted, those Protocols remain disabled even when install finishes.
- Protocols are installed without pointer to the Package file.
- All routines were not being installed on all CPUs.
- Fixes bad expression error in DIK1 when loading patch GMRA\*4\*2 or DVBA\*2.7\*11
- KIDS will now send an Alert if an Install encounters an error.

#### <span id="page-19-6"></span>2.2.2 Routines

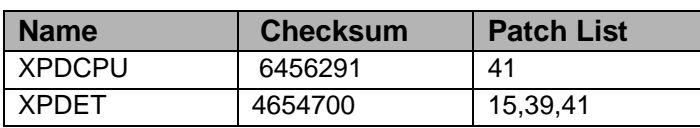

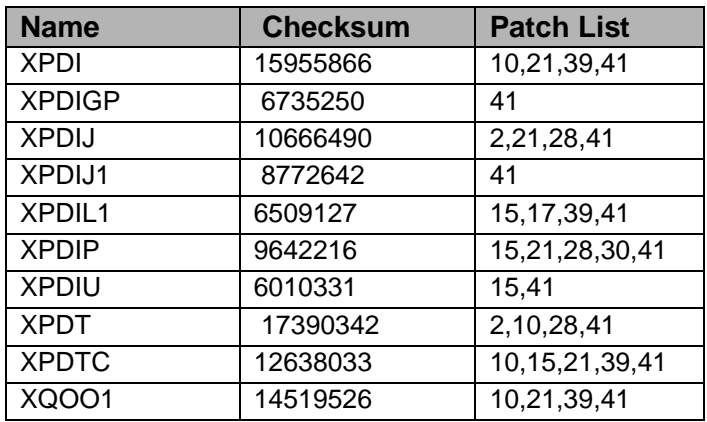

# <span id="page-20-0"></span>2.3 XU\*8\*29 SEQ 32: Menu System Updates

#### <span id="page-20-1"></span>2.3.1 Description

This patch contains 7 routines, 1 option, and one input template. It replaces XU\*8\*4 which has been canceled. It fixes 3 problems in the Menu System:

- Routines XQ72, XQ75, XQ83R, XQCHK, and XQT: If a parent option on the top of a menu tree was placed out-of-order or locked a user might be able to jump through it because of the way the compiled menus in ^XUTL were being built. [NOIS WBP-0895-22132, BYN-0895-11407]
- Routines XQSMD1 and XQOO: Confusion resulted when a user encountered an option that contained a hyphen in the option name. The software could not easily distinguish between this type of option and two different options presented with a hyphen between them as a range of options to select. The software now looks first to see if a single option meets the selection criterion, and if so it ignore the possibility of a range of options.
- The option XUEDITOPT and the input template [XUEDITOPT]: A piece of code was added to the template in Kernel 8 to start micro surgery to rebuild the compiled menus after an option was created or changed. This resulted in errors because the code called FileMan from within a template. The call was therefore moved to the Exit Action of the option to avoid that conflict.

#### <span id="page-20-2"></span>2.3.2 Routines

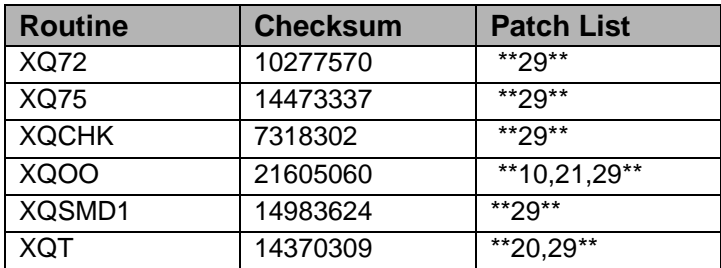

# <span id="page-21-0"></span>2.4 XU\*8\*42 SEQ 33: Dynamic Par Size for MSM

#### **Category**: Routine

#### <span id="page-21-1"></span>2.4.1 Description

#### **Patch for MSM site**

This patch changes ZU (for MSM) to look in the TaskMan Site Parameters file for the Task Partition Size field. If this field has data, then a call is made to the MSM utility %PARTSIZ to change the job's partition size limit. TaskMan will also use this value in its job command when starting a new submanager. This will allow sites (1) to reduce the default partition size in SYSGEN, increasing the number of disk buffers, and (2) to adjust partition site for running PCE. If unsure what value to use, leave the TASK PARTITION SIZE field blank and your current system value will be used.

#### <span id="page-21-2"></span>2.4.2 Routines

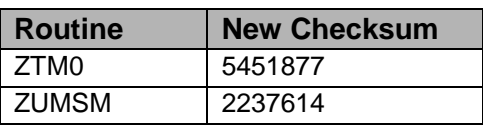

After installing this patch, you need to move one routine from your production account to the manager account: ZTM0 to %ZTM0 (i.e.: ZL ZTM0 ZS %ZTM0)

Routine Information: ZUMSM ZTM0

# <span id="page-21-3"></span>2.5 XU\*8\*35 SEQ 34: %ZOSV2-Support for VPM

#### **Category**: Routine

#### <span id="page-21-4"></span>2.5.1 Description

This is an update to %ZOSV2 for VAX/ALPHA sites only. It supports updates to VPM (Kernel Toolkit's VMS Performance Monitor) and must be installed prior to installing Kernel Toolkit patch XT\*7.3\*17.

#### <span id="page-21-5"></span>2.5.2 Routines

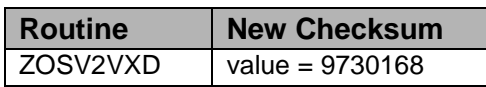

Routine Name: ZOSV2VXD

# <span id="page-22-0"></span>2.6 XU\*8\*44 SEQ 35: Rollup Patches into KIDS Distribution **Category**: Routine

#### <span id="page-22-1"></span>2.6.1 Description

This patch contains the following features:

- Fixes undef error in XPDIK when install patch with DD's.
- Fixes subscript error when converting a package.
- Fixes nouci errors when MenuMan's Micro-surgery runs on MSM sites.
- Fixes bug that left  $^{\wedge}XTMP("XPDI", global for certain patches.$
- Fixes bug when Environment Check Routine is run during the load process and the variable XPDQUIT or XPDABORT is set to 2. The Install file would be incomplete and the install would get an undef error.
- New message, if the Install file is incomplete the user will get the message *Install File Corrupted* and the install will abort.
- New Alerts will be sent to the installer if an error occurs during the install process or if a CPU is not updated.
- New options: Routines by Patch Number, Display Patches for a Package, Rollup Patches into a Build, and Check Routines on Other CPUs.
- New type of Build, Multi-Package. It contains a list of other Builds.
- New field, Required Build #11, in file Build #9.6.
- New field, SIGNON/PRODUCTION VOLUME SET #9, in file VOLUME SET #14.5.
- KIDS will support HL7 type fields in the Protocol file, #101.
- KIDS will also support the following files as components:
	- − Mail Group #3.8
	- − HL7 Application Parameter #771
	- − HL Lower Level Protocol Parameter #869.2
	- − HL Logical Link #870

#### <span id="page-22-2"></span>2.6.2 Routines

The second line of the routine now looks like:

;;8.0;KERNEL;\*\*[patch list]\*\*;Jul 10, 1995

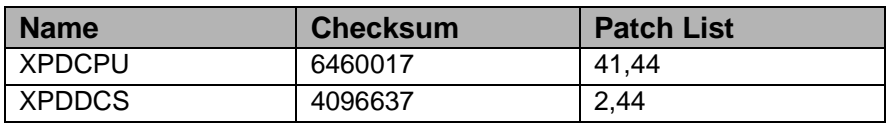

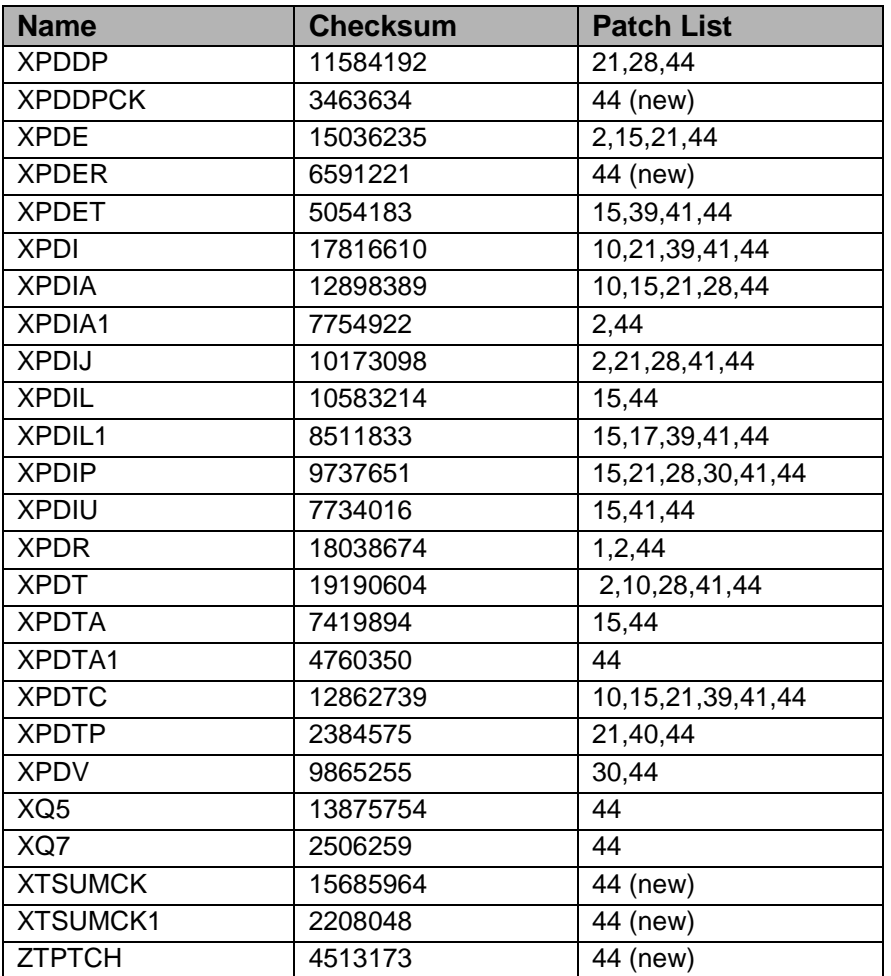

#### <span id="page-23-0"></span>2.6.3 Routine Tools

#### **Check Routines on Other CPUs option name: XUPR RTN CHKSUM**

This option will compare the Checksum for routines in the Production account of one system to the checksums for the same routines on another system. It is only for sites who have Compute and Print Servers with different routine directories.

#### **Routines by Patch Number option name: XUPR RTN PATCH**

This option will print routines associated with a patch. You must enter a list of routines and then the output will be by patch numbers.

#### <span id="page-23-1"></span>2.6.4 Programmer Options

Kernel installs the definition for a patched Package.

Data Dictionary:Partial DD File: Build #9.6 Field:Required Build #11

Subfield:

.01 Required Build

Type a Build name, a patch or package, that is required to be installed before this Build is installed. KIDS will check the Package file, Version multiple and Patch Application History multiple, to verify that the Required Build has been installed.

1 Action

This is the action you want to happen when installing this Build and the Required Build has not been installed at the site.

Field: Multiple Build #10

Subfield:

.001 Install Order

This is the order in which this package will be installed.

.01 Multiple Build

Name of Build that will be part of this multi-package distribution or a patch that is part of this Build definition.

File: Install #9.7

Field: Volume Set #30

Subfield:

.01 VOLUME SET

Type the name of the Volume Set that you want updated when this package is installed. This field points to the Volume Set file, #14.5. A Volume Set must have the field Sign-on/Production Volume Set, #9, set to YES.

File: VOLUME SET #14.5

Field: SIGNON/PRODUCTION VOLUME SET #9

Type **Yes** if this Volume Set has the following properties:

- 1. Users can sign-on into the Kernel Menu system or the RPC Broker Server routine is running there.
- 2. Has a productions UCI which contains application routines.
- 3. The ^XTMP global is translated.

If you type Yes the Kernel Installation and Distribution System will be able to move

routines to this Volume Set. The Kernel Menu system will be able to run the Menu Microsurgery and keep menus updated.

# <span id="page-25-0"></span>2.7 XU\*8\*14 SEQ 36: E-Sig Improvements

**Category:** Routine, Data Dictionary

#### <span id="page-25-1"></span>2.7.1 Description

#### **E-Sig Improvements:**

New E-SIG functions so that other developers can follow the General Counsels guidelines on E-SIG. This comes from a meeting at Birmingham on 9/18-20/95. New routine XUSESIG1.

#### **Changes to the New Person file:**

Added a DEGREE field to hold MD, RN, LPN...

Added a DATE E-SIG LAST CHANGED field. The seeding of the this field will be done by taking the current date+random $(60)$ +30 days to give a date when the user will need to select a new E-SIG code. The option XUSESIG BLOCK is included in this patch.

# <span id="page-25-2"></span>2.8 XU\*8\*47 SEQ 37: E-Sig Improvements

Menu System: Replaces XU\*8\*29

**Category:** Input Template, Routine

#### <span id="page-25-3"></span>2.8.1 Description

You must have Kernel patch XU\*8\*41 installed before installing this patch.

This patch contains 7 routines, 1 option, and one input template. It replaces XU\*8\*29 which has been canceled. It fixes 3 problems in the Menu System:

- 1. Routines XQ72, XQ75, XQ83R, XQCHK, and XQT: If a parent option on the top of a menu tree was placed out-of-order or locked a user might be able to jump through it because of the way the compiled menus in ^XUTL were being built.
- 2. Routines XQSMD1 and XQOO: Confusion resulted when a user encountered an option that contained a hyphen in the option name. The software could not easily distinguish between this type of option and two different options presented with a hyphen between them as a range of options to select. The software now looks first to see if a single option meets the selection criterion, and if so it ignore the possibility of a range of options.

3. The option XUEDITOPT and the input template [XUEDITOPT]: A piece of code was added to the template in Kernel 8 to start micro surgery to rebuild the compiled menus after an option was created or changed. This resulted in errors because the code called FileMan from within a template. The call was therefore moved to the Exit Action of the option to avoid that conflict.

#### <span id="page-26-0"></span>2.8.2 Routine Information

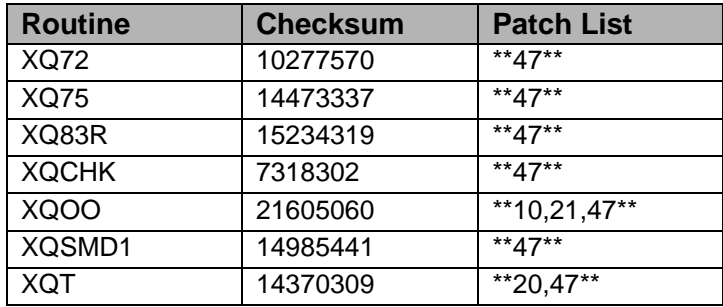

# <span id="page-26-1"></span>2.9 XU \*8\*50 SEQ 38: Server Problems

**Category:** Input Template, Routine, Data Dictionary

#### <span id="page-26-2"></span>2.9.1 Description

This patch contains a routine, and input template, and a change to the data dictionary of the Option File  $[\triangle DIC(19)]$ . It corrects 3 problems with servers:

- 1. Server tasks were retained for 30 days in ^ZTSK, and several sites complained that this was too long and, therefore, a waste of disk space. The default task retention time was lowered to 14 days, and a field was added to the Option File (ZTSK RETENTION DAYS) to allow the site to set the retention time for each server on the system from 1 to 365 days.
- 2. A site noted that the edit template XUEDITOPT did not allow them to edit the field SERVER DEVICE when working with a server-type option. This was corrected when the new field was added to the template.
- 3. Under certain circumstances, servers that were designated as "Run Immediately" in the SERVER ACTION field were not running immediately but being queued for NOW because of a logic error thus leaving a task stub in the ^ZTSK global when there need not be one.

#### <span id="page-26-3"></span>2.9.2 Routines

The Second line of the routine should look like this: XQSRV1 ;;8.0;KERNEL;\*\*50\*\*;Jul 03, 1995

## <span id="page-27-0"></span>2.10 XU \*8\*48 SEQ 39: OE/RR Messaging & Dup Patient

**Note**: The only way this patch will get installed on an IHS system is by installing  $OR*2.5*48$  or  $LR*2.5*128$ .

Associated patches: (c)LR\*5.2\*128 install with patch `XU\*8\*48' (c)OR\*2.5\*48 install with patch `XU\*8\*48'

**Category:** Routine

#### <span id="page-27-1"></span>2.10.1 Description

This patch is to be installed with patches:

OR\*2.5\*48

LR\*2.5\*128

Patches OR\*2.5\*48, LR\*5.2 orders. It ensures that an add orders session is completed before allowing another one to start. Without this it is possible for the orders for the 1st session to get merged into the orders for the second session.

Code has also been added to process HL7 messages in preparation for OE/RR 3.0.

#### <span id="page-27-2"></span>2.10.2 Routine Information

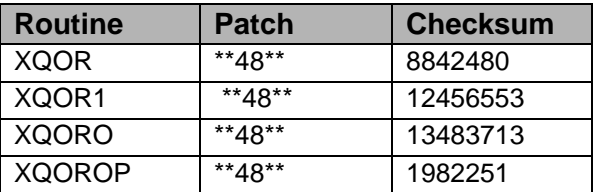

# <span id="page-27-3"></span>2.11 XU \*8\*51 SEQ 40: Can't Send Global Package

Associated patches: (v) $XU*8*50 \ll 1$  must be installed before ` $XU*8*51'$ 

**Category:** Routine

#### <span id="page-27-4"></span>2.11.1 Description

You need to install Kernel Patch XU\*8\*50 before installing this patch.

This patch now allows you to transport a Global package correctly. This bug was introduced with patch 44.

- The input transform for the Name field in the Build file has been changed to allow sites to create local patches. It now allows 6 digit patch numbers i.e. XU\*8.0\*662001
- Kernel 8 patches will now contain the sequence number in the Patch Application History multiple of the Package file.
- HL Logical Link entries were not being cross-referenced.
- The post-install routine XQP50 will update the Patch Application History multiple with the information about patch 50. The Date Applied and Applied by fields will be the same as this patch.

#### <span id="page-28-0"></span>2.11.2 Routine Information

The second line of the routine now looks like:

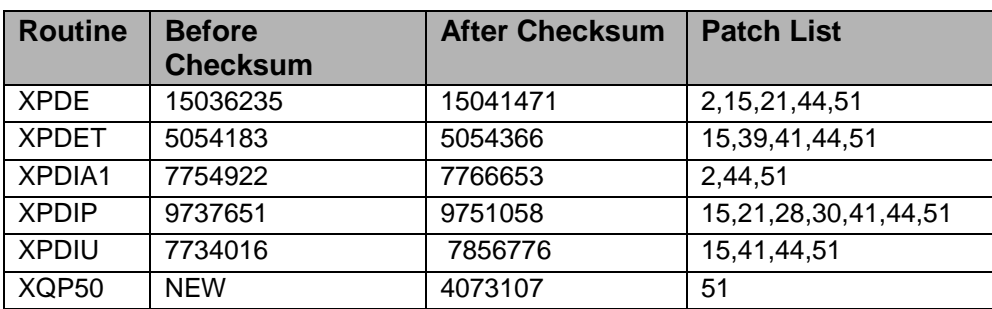

;;8.0;KERNEL;\*\*[patch list]\*\*;Jul 10, 1995

# <span id="page-28-1"></span>2.12 XU \*8\*36 SEQ 41: Fixes to NOIS Problems

**Category**: Routine, Data Dictionary, Print Template

#### <span id="page-28-2"></span>2.12.1 Description

• There was request from the field about large numbers of Device Lock bulletins sent when a user leans on keyboard and that the Device Lock bulletins aren't much help.

The check if a user needed to be deactivated was counting 'Keep at Terminate' keys even though they would never be removed. The check to close hung Spool documents had an incorrect test. The purge option was failing to get any site data from the Kernel System Parameter file. It was looking at the wrong node. If the data in the spool file was longer that 255 characters, it would cause an error in %ZIS4 on DSM systems. This has been fixed but the report may not print the way it would have if sent directly to the printer.

When the number of spool documents is checked, only those with data are counted. This is changed to count all spool documents with or without data.

- There was a request for a way to have the current date as part of a auto generated name (Generate SPL Doc Name). Now if the device name includes *DT* that string will be replaced with the current date.
- This patch includs Person class in the User Inquit has any tasks in it.
- This patch adds two new fields to the TaskMan site parameter file (14.7): (1), Min Submanager CNT, allows a site to set a lower limit on the number of submanagers to keep around. (2), TM MASTER, is only used when a volume set is mounted on another but shares the library account. This is a pointer back to file 14.7 and would point to the entry that is the control entry for TaskMan on that node.
- DIC error in Add a New User. Problem in the page numbering of the new form for Add a New User and Secondary menus. Sending out all three forms with unified page numbering.
- Some sites have some leftover nodes in the Institution file. Collect more data in the standard error trap. In patch 24 \$X was set to zero before doing the close execute code. This was changed to check if \$X>0 and to set it to 1 so that code (like P-message) that test \$X would still work. If some package was installed after Kernel 8, the "ID" nodes on the new person file got changed back to an early version. Nodes are reset.
- Changes to FTG^%ZISH made in XU\*8\*24 didn't work for input like S Y=\$\$FTG^%ZISH("","TEST.DAT",\$NA(OUT(0)),1) it did work fine on S
- Y=\$\$FTG^%ZISH("","TEST.DAT",\$NA(^TMP("XX",\$J,0)),3). Fixed. Various requests to bring back ZTMGRSET. This new version will load all all routines if called from the top, or only the routines with a given patch number if called at RELOAD^ZTMGRSET.
- While testing changes to %ZTER for use with the new error trap we got ECODE errors under some conditions. This has been fixed with a small change to %ZTER.

#### <span id="page-29-0"></span>2.12.2 Routine Information

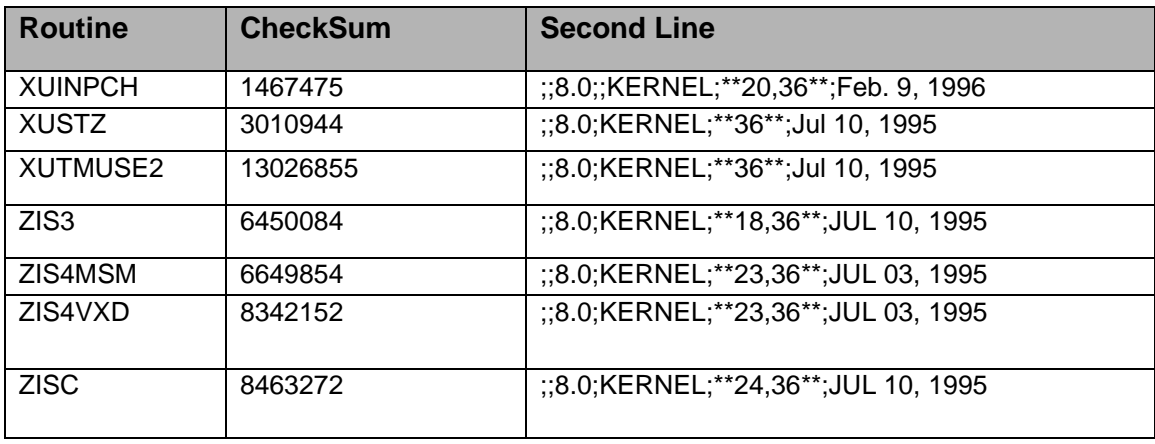

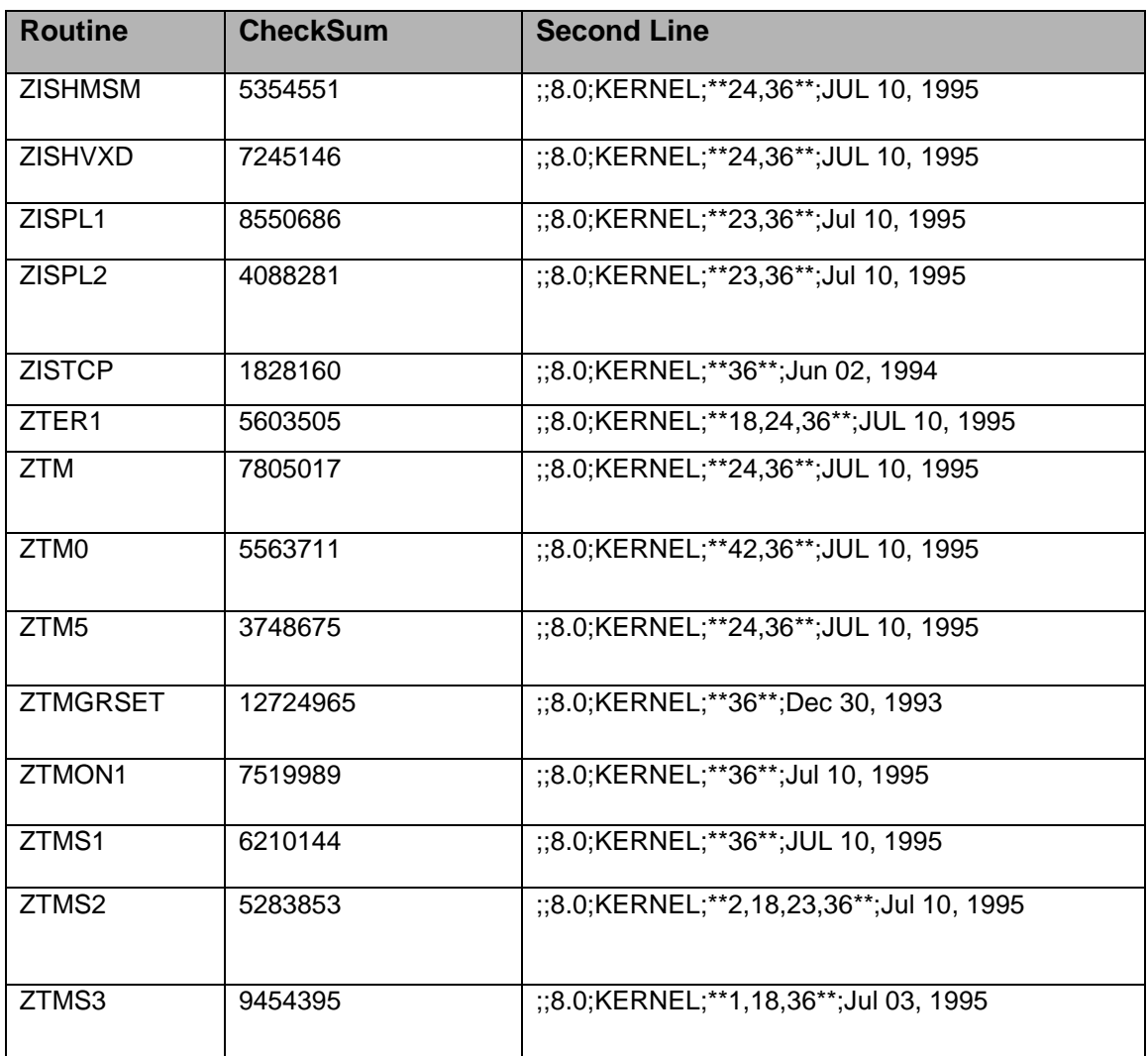

#### <span id="page-30-0"></span>2.12.3 Remove Routines

After installing this patch, you need to move several routines from your production account to the manager account:

ZIS4MSM ZIS4VXD ZISC ZISHMSM ZISHVXD ZTER ZTM0 ZTM5 **ZTMGRSET** ZTMON1 ZTMS ZTMS1

#### ZTMS2 ZTMS3

In the manager account, rename these routines as % routines.

# <span id="page-31-0"></span>2.13 XU \*8\*53 SEQ 42: Updated P-Message Setup

**Note**: This is a MANUAL patch

CLOSE EXECUTE:W:\$X ! S XMREC="R X#255:1" X "U IO:(::0)" D

^XMAPHOST,READ^XMAPHOST C IO S X=\$ZOS(2,XMPMSG) K XMPMSG,XMIO,IO(1,IO) Q

#### <span id="page-31-1"></span>2.13.1 Description

Special Terminal Type used only for P-Message-HFS-MSM device. Device: For MSM environment. Name: P-Message-HFS (MSM) \$I: 51 Ask Device: No Ask Parameters: No Forced Queuing: No Location of Terminal: HFS (MSM) File => Message Local Synonym: Mail Message Pre-Open Execute: S XMPMSG="C:\TMP\XM"\_DUZ\_".DAT" Open Parameters: (XMPMSG:"M") Subtype: P-Message-HFS-MSM Type: Host File Server

# <span id="page-31-2"></span>2.14 XU \*8\*56 SEQ 43: Unwinder Changes for TIU

#### **Category:** Routine

### <span id="page-31-3"></span>2.14.1 Description

This patch adds changes to the Unwinder (XQOR\*) routines in support of the Text Integration Utilities (TIU) package and in preparation for CPRS v 1.0. These changes include:

- The ability to programmatically change the menu passed to XQOR
- Some modifications to the response time monitoring calls
- The suppression of linefeeds when XQORM is called non-interactively
- The ability to accept numeric input within a range and pass it to a protocol that is executed

• The storage of HL7 messages in  $\Lambda$ TMP to free up partition space.

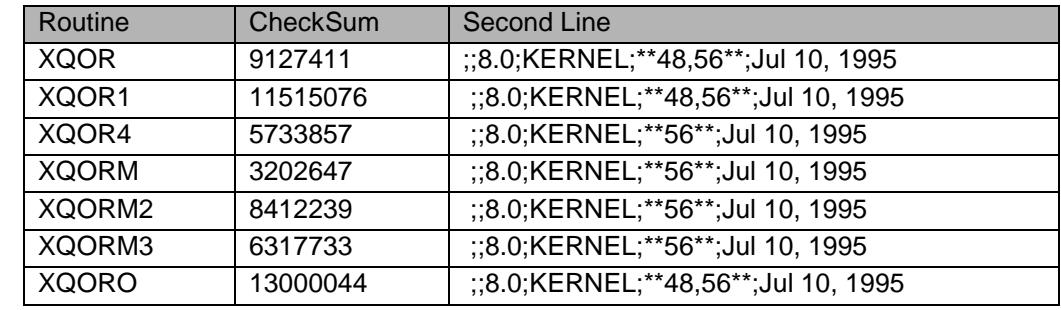

#### <span id="page-32-0"></span>2.14.2 Routine Information

# <span id="page-32-1"></span>2.15 XU \*8\*55 SEQ 44: Re-Issue of E-Sig Improvements

#### **Category:** Routine

#### <span id="page-32-2"></span>2.15.1 Description

This is a reissue of Patch XU\*8\*14 without the code that requires the users to change their E-SIG every 90 days. You may install this patch whether or not you previously installed XU\*8\*14. (Sites who installed XU\*8\*14 prior to it being marked 'Entered in Error' were advised that they need not de-install the patch.)

The new E-Sig functions allow developers to follow the General Counsel's guidelines on E-Sig. The guidelines are the result of a meeting held in Birmingham on 9/18- 20/95. A new routine, XUSESIG1, is included in this patch.

Changes to the New Person file: Added a Degree field to hold MD, RN, LPN... Added a Date E-Sig Last Changed field. This field is just for on-line documentation purposes. Sites may use this field for local reporting and management, but the Kernel does NOT perform any action aside from updating the field when the E-Sig is changed by the user.

The option XUSESIG BLOCK is included in this patch. The forms XUEXISTING USER, XUREACT USER, and XUNEW USER are included in the patch. The new field DEGREE has been added to the Forms.

#### <span id="page-32-3"></span>2.15.2 Routine Summary

The following routines are included in this patch.

The second line of these routines now look like: ;;8.0;KERNEL;\*\*[patch list]\*\*;Date

CHECK^XTSUMBLD results:

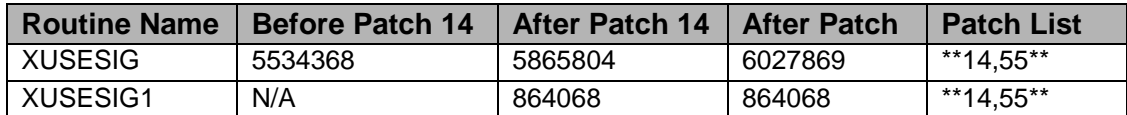

### <span id="page-33-0"></span>2.16 XU \*8\*57 SEQ 45: Viewing Out-of-Order Protocols

**Category**: Routine

#### <span id="page-33-1"></span>2.16.1 Description

This patch contains a single routine,  $^{\wedge}XQOO3$ , that fixes a bug in the option "Protocols Marked Out Of Order in Protocol File." In the event that there was a single set of protocols marked as Out-Of-Order the software would fail with an <UNDEF> error.

#### <span id="page-33-2"></span>2.16.2 Routines

The second line of the routine now looks like this: ;;8.0;KERNEL;\*\*57\*\*;Jul 10, 1995

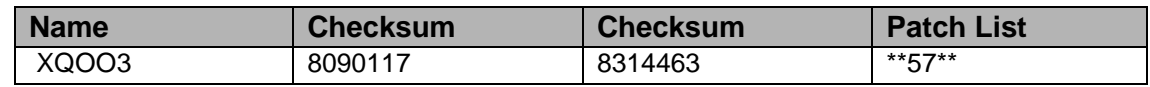

# <span id="page-33-3"></span>2.17 XU \*8\*58 SEQ 46: KIDS Fixes

**Category**: Routine, Data Dictionary

#### <span id="page-33-4"></span>2.17.1 Description

Prerequisites: none

This patch contains the following features and corrections:

- An undefined error when installing data and the user said 'NO' to install the Data Dictionary. Since the Data Dictionary is not present, the user gets an error.
- Duplicate FileMan templates were not being installed, even if they were for two different files.
- The question, 'Want to RUN the Environment Check Routine', will only be asked if the Build has an Environment Check Routine.
- Restarting an Install ignores the variable XPDNOQUE, when the variable is set in an Environment Check Routine.
- The Option 'Compare Transport Global to Current System' will now let you compare just routines or just the second line of routines.
- An Option or Protocol can now have an 'Action Type' of 'Attach to Menu' or 'Disable During Install'.
- The user will now be prompted for the Mail Group Coordinator if an Install is sending Mail Group(s).
- Developers can now send Options and Protocols with the Out of Order Message field already set. The Options and Protocols will remain out of order after the install has completed.

#### <span id="page-34-0"></span>2.17.2 Routine Information

Checksums obtained using CHECK^XTSUMBLD

The second line of the routine now looks like:

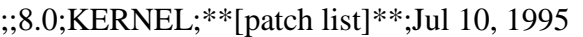

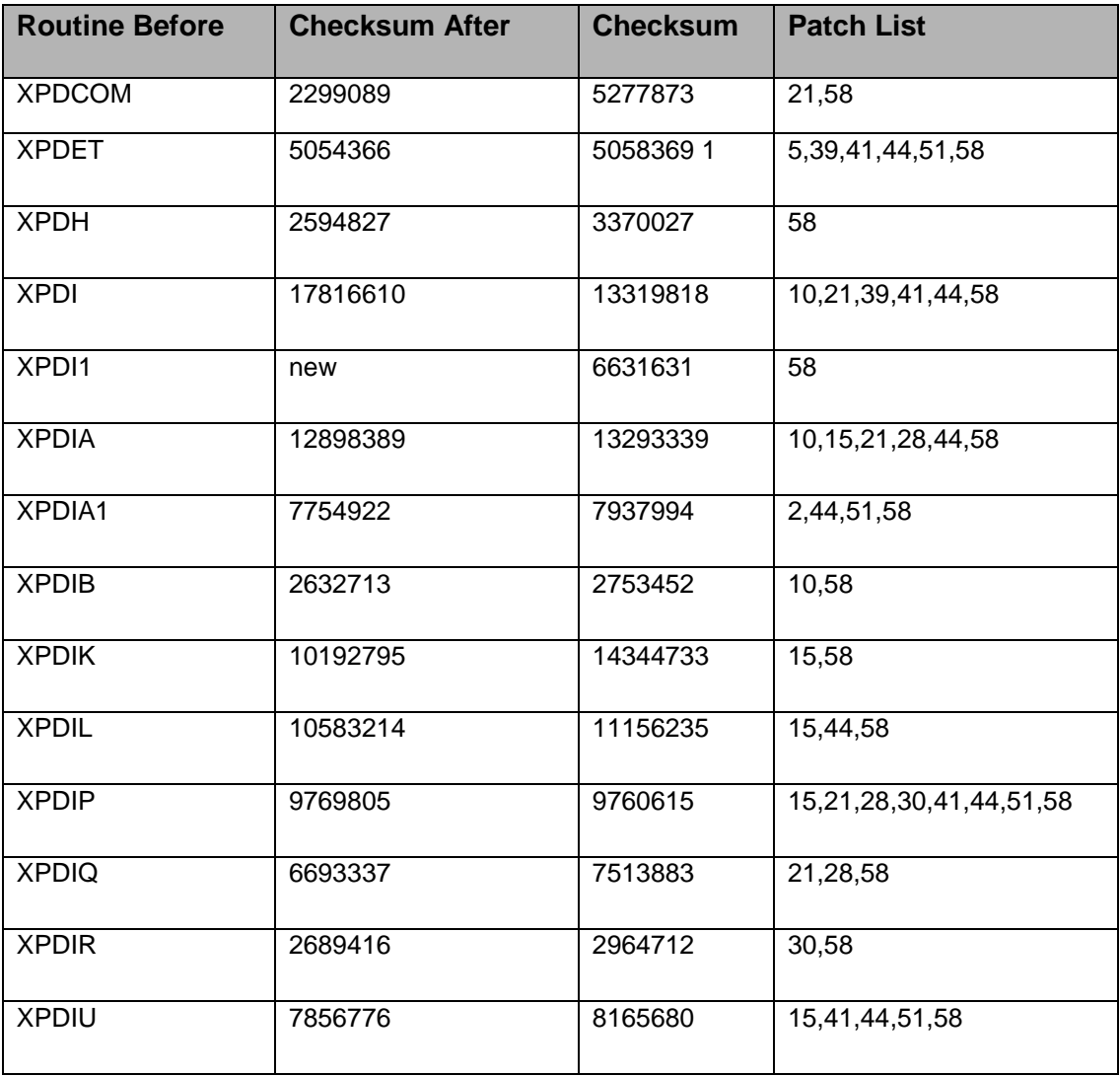

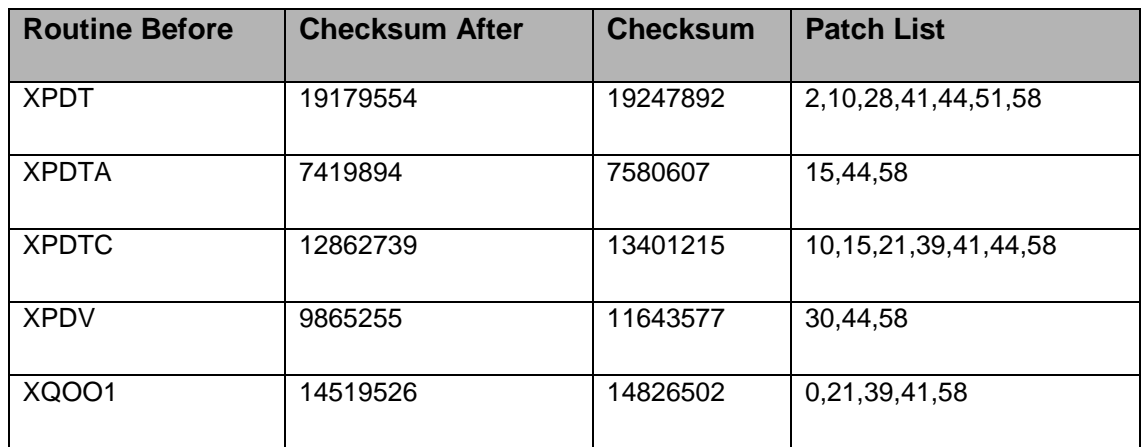

## <span id="page-35-0"></span>2.18 XU \*8\*61 SEQ 47: Corrects Error from XU\*8\*58

Associated patches:  $(v)XU*8*58 \ll 1$  must be installed BEFORE `XU\*8\*61'

#### **Category**: Routine

#### <span id="page-35-1"></span>2.18.1 Description

Prerequisites: XU\*8.0\*58

This patch corrects two errors that was introduced in patch XU\*8.0\*58. An undefined error occurred at DIR+19^XPDIQ if the installing package asks an question without having a default answer.

When moving routines to other CPUs and the install is not queued, the job on the other CPU will show the message, "Can't Lock global, another XPDCPU must be running".

#### <span id="page-35-2"></span>2.18.2 Routine Information

Checksums obtained using CHECK^XTSUMBLD

The second line of the routine now looks like: ;;8.0;KERNEL;\*\*[patch list]\*\*;Jul 10, 1995

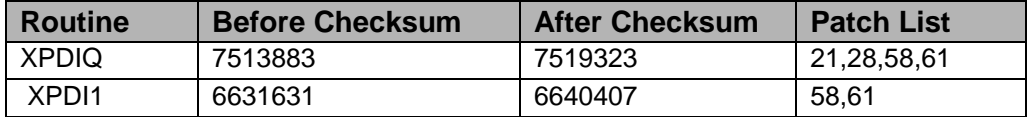

## <span id="page-35-3"></span>2.19 XU \*8\*66 SEQ 48: KIDS Fixes

**Category**: Routine
# 2.19.1 Description

This patch contains the following fixes and features:

- A no label error when installing patch  $XU^*8*58$  on an Open M system.
- A "Not a production UCI" message displays on all patch installs on an Open M system.
- The National Package install module on FORUM can now track patches.
- KIDS will now be able to update the module for patches.
- Corrects a problem with multi-builds. When a multi-build contains more build names that can fit on one header line, a second header line is create. The first build on the second line will begin with a colon, this will prevent the build from being installed.

# 2.19.2 Routine Information

Checksums obtained using CHECK^XTSUMBLD

The second line of the routine now looks like:

;;8.0;KERNEL;\*\*[patch list]\*\*;Jul 10, 1995

Before After Patch

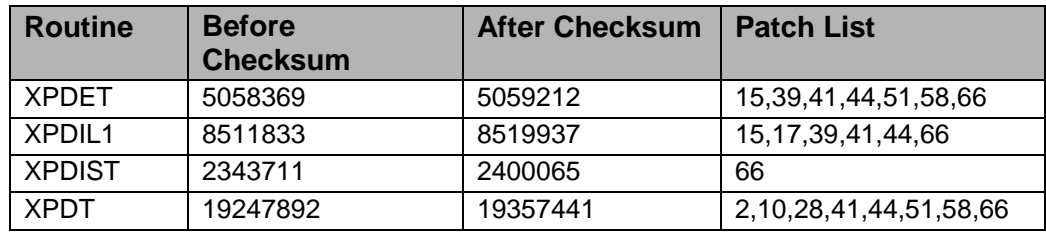

# 2.20 XU \*8\*49 SEQ 49: NOIS Fixes

**Category:** Routine, Data Dictionary, Sort Template

# 2.20.1 Description

**Note**: Sites currently testing Broker version T9 or who have installed a test version of XU\*8\*59 will need to reinstall XU\*8\*59 after installing this patch.

This patch fixes the following requests:

• When using the option 'Resource Device Edit,' the field 'RESOURCE SLOTS' would get reset to 1. The patch resolves this by performing changes to the DD.

- When a system crashes, resources are left and still allocated, preventing new jobs from starting. This patch provides a new option that can release all resources at startup (Clear all Resources) and also an option to release a given slot on a resource (Clear one Resource). New routine XUDHRES, change to ZIS6, ZISC.
- The option to delete unreferenced options from the option file didn't check for options used in the new TaskMan Schedule file. Added field 209.2 (keep from deleting) to the option file.
- It was possible to get an earlier entry with the Effective Date greater than the next entry. This caused problems when programes tried to find the current person class. Fixed with a change to the DD so only greater dates are allowed.
- When using the RJD option to stop a TaskMan job, you used to have to display the task before you could delete it. Modification to routine XUTMRJD was made to allow site to say NO to the display and still delete the task from the running task list. MSG 1060759 (Pete Tichenor) Removes the testing for MWAPI from ZUMSM. (Trouble calls) Have XUS display the Node the user is on. Changed the XUS routine to display the Volume-set:Node rather than just the Volume-set alone. Changed the first read to include output text as before in order to flush the input buffer on certain systems, such as MSM. (E3R 8568)
- Cleans-up pointers to files 3,6,16,20 in sort and print templates. It adds checks to code of XUSERNEW, XUA4A7 so they are ready for file 3,6,16,20 cleanup.
- Cleans up cross-references in files DEVICE, OPTION, and KERMIT HOLDING.
- Invalid Lock This patch adds a timeout to the one lock without one. Routine XUTMK was modified to resolve this problem. (E3R #9278)
- Updates the ID nodes of files 3.2 and 3.5 to use DDIOL.
- Routine XUINPCH Corrects a problem with the status code returned by STAT^%ZTLOAD. It formerly returned "Inactive: Interrupted" when it should have returned "Active: Running". Fixed with changes to %ZTLOAD5.
- Changes a call in %ZTMS3 from ZSYNC to PURGELST^%MSMOPS on MSM 4.3 systems. In response to a request from MSM.
- Changes the way %ZTMS1 waits under load.
- Changes %ZIS4 to clean up the IO("ERROR") and IO("LASTERR") variable.
- This patch made a change to the setting of IO("ZIO"). ZIS4VXD, ZIS4MSM.
- Changes PRIORITY code to keep jobs from assuming system priority. (Capacity Management ZOSVMSM)
- Fix \$\$STATUS^%ZISH not looking at the correct variable.
- Improves the \$STACK reporting on DSM systems.
- Adds the following new entry point for modifying resource devices (please see the Supported References file for full details):

## 2.20.2 Routine Information

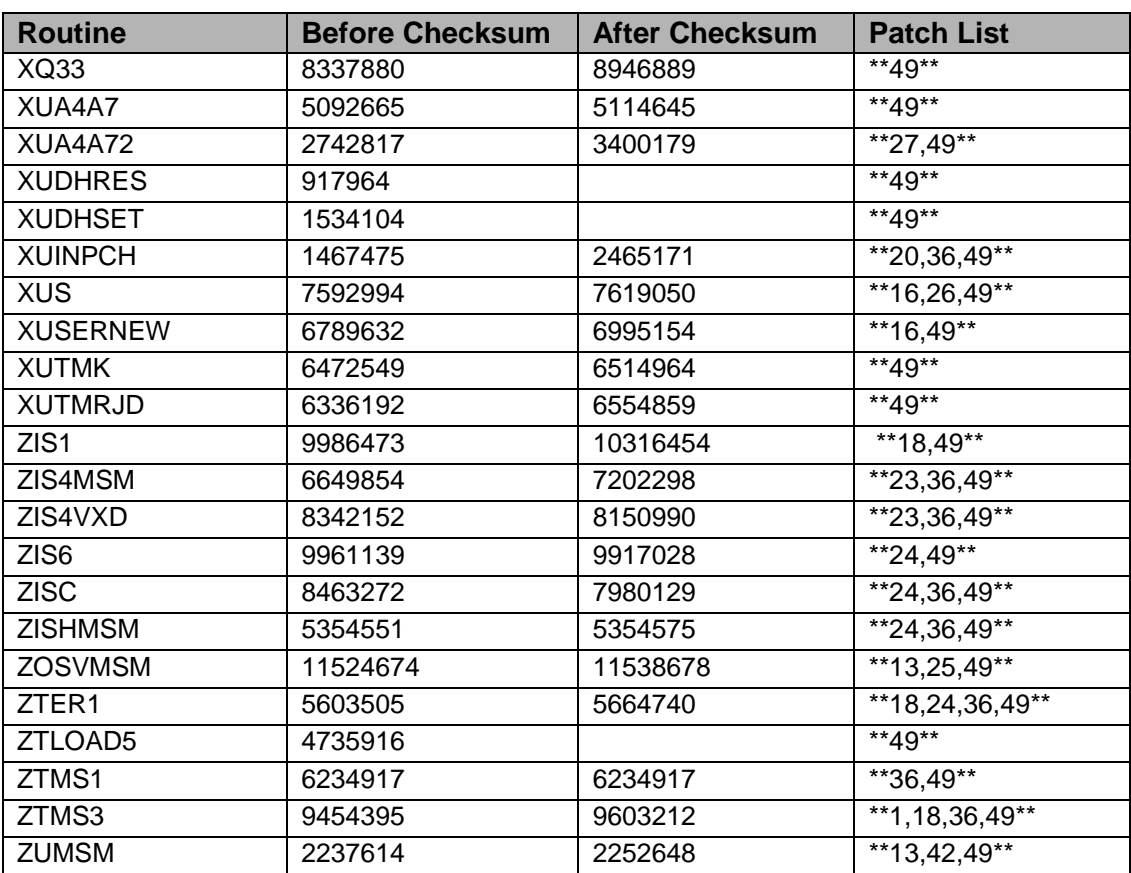

# 2.20.3 Routine Callable and Routine Description

This patch introduces the following new routines:

XUDHRES Resource device utility XUDHSET \$\$RES^XUDHSET Device setup

After installing this patch:

1. DSM and MSM sites need to move several routines from your production account to each manager account:

ZIS1 ZIS4MSM ZIS4VXD ZIS6 ZISC ZISHMSM ZOSVMSM ZTER1 ZTLOAD5 ZTMS1 ZTMS3

2. In the manager account (DSM and MSM sites), or production account (OpenM):

DO ^ZTMGRSET

# 2.21 XU \*8\*64 SEQ 50: Numerous NOIS Fixes

#### **Category**: Routine

#### 2.21.1 Description

This patch will fix several Kernel routines that were reported from NOIS:

- Inaccurate information is being displayed for 'Secure Menu Delegation' if field 'VA#' contains information equal to the user's DUZ. XQSMD3 was modified to ensure (using "`"\_DUZ) DIC lookup will find DUZ information.
- Undefined %ZTTV(1). %ZTMS3 was modified to ensure that %ZTTV(1) exist with valid information.
- Routine %ZTM: Logic was modified to ensure value of \$T would be protected if an attempted LOCK command was timed-out in the middle of an If-Else statement. No specific NOIS attached to this fix.

# 2.21.2 Routine Information

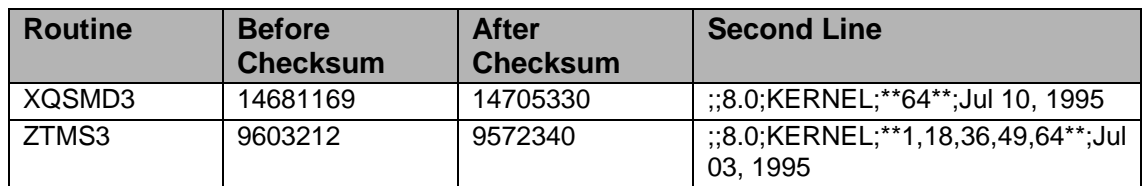

# 2.21.3 Post Installation

1. DSM and MSM Sites: Move the following routines from your production account to the manager account:

ZTM ZTMS3

2. All Sites: In the manager (DSM and MSM) or production (OpenM) account: DO RELOAD^ZTMGRSET

# 2.22 XU \*8\*59 SEQ 51: Kernel Update for Broker 1.1

**Category**: Routine, Data Dictionary, Input Template

# 2.22.1 Description

**Note**: You must have a version of the RPC Broker installed before installing this patch. It can be V1.0 or V1.1. There is an environment check to see that file 8994 exists.

This is the Auto Sign-on patch (a.k.a. Single Sign-on)

This patch has several Kernel routines as well as new fields in the Kernel System parameters file and the New Person file and the forms to edit these files. Please be sure to edit the Auto Sign-on field in the Kernel System parameters file.

**Note**: This patch will increase the use of the Lock table

**Note:** That Auto Sign-on does not work on MSM systems.

- All of this work is in support of RPC Broker, CPRS and GUI clients.
- There were some other fixes that had been applied to the routines and files needed by this patch so they are also fixed. To the "Enter/Edit Kernel Site Parameters" form; Added the AUTO SIGN-ON field to page 1, Added the DEFAULT DIRECTORY FOR HFS field to page 3.
- File 3.081 Field 1 changed from 15 to 30 characters.
- The setting of DIPCRIA, DIASKHD, and DISUPNO was not correct and has been fixed.
- XQ1 Startup Options Getting Deleted in file 19.2
- File 200 Field 20.2 changed from 30 to 40 characters.

#### 2.22.2 Routine Information

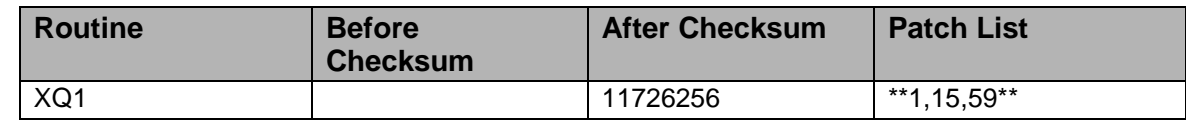

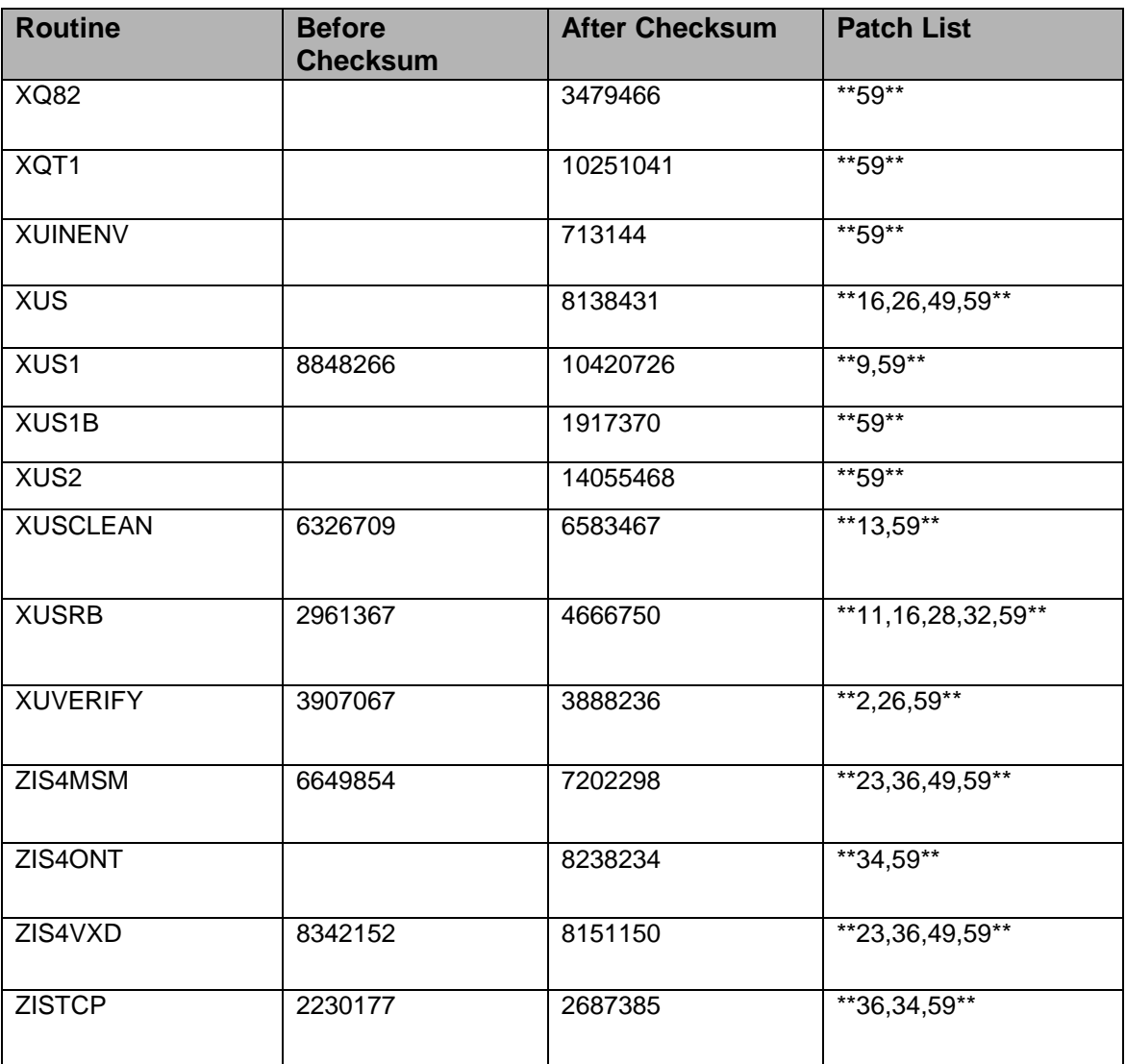

DSM/MSM Sites - Move the following four routines to the MGR account.

ZIS4MSM ZIS4ONT ZIS4VXD ZISTCP

All sites:

DO ^ZTMGRSET

# 2.23 XU \*8\*70 SEQ 52: Auto Sign-on & PCMM Fix

**Category:** Routine

# 2.23.1 Description

Patch XU\*8\*59 MUST be installed before this patch.

A problem was found when using a Broker v1.0 application on Windows 95 and server side has Broker v1.1 with Auto sign-on. The 16bit app will prevent the server from contacting the ClientAgent, this will cause the 16 bit PCMM to time-out and close the sign-on. The fix is to disable the auto sign-on if the client is Broker v1.0

It was found that the Broker sign-ons were allowed even when Logons were inhibited.

Both problems fixed by patching XUSRB. XUSRA The SQLI interface was making use of a call in XUSRA that called an entry point in XUS that had changed with patch 59. This is now fixed.

# 2.23.2 Routine Information

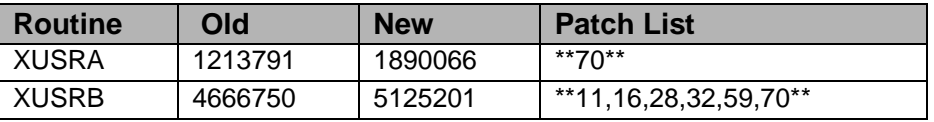

# 2.24 XU\*8\*62 SEQ 53: Unwinder Changes for CPRS

**Category**: Category: Routine and Enhancement

# 2.24.1 Descriptions

This patch provides enhancements and bug fixes for the protocol unwinder functionality.

#### **2.24.1.1 Enhancements**

- 1. This patch will allow a calling package to define the variable XQORM("ALT") to allow an alternate look-up. This will allow the user to enter a choice that does not appear on the menu. This is useful when the developer wants to display a list of possible choices, but allow the user to also select from items not displayed. This will be utilized by the upcoming release of CPRS.
- 2. This patch adds "E" as an allowable flag for XQORM(0). The "E" flag will allow ambiguous lookups to be resolved interactively when XQORM is called without XQORM(0) containing an "A".

## **2.24.1.2 Bug Fixes**

- 1. This patch will correct a problem that caused a user to be exited from a menu if they inappropriately answered a prompt for a numeric range. If, for example, the user mistakenly entered 1-4B, they would be prompted 'For entry 1-4B enter: '. If the user entered return at the prompt, they would be exited from the menu.
- 2. This patch will fix a problem which caused a user to only see the last few selectable options when they attempted to  $\wedge$ JUMP from within a List Manager application. Full screen mode will now be invoked earlier so that all selectable choices will be viewable.
- 3. This patch also fixes an error caused when a user entered extraordinarily long selections (usually caused by something laying on the keyboard).

# 2.24.2 Routines

The following is a list of the routine(s) included in this patch. The second line of each of these routine(s) will look like:

<tab>;;8.0;KERNEL;\*\*[patch list]\*\*;Jul 10, 1995

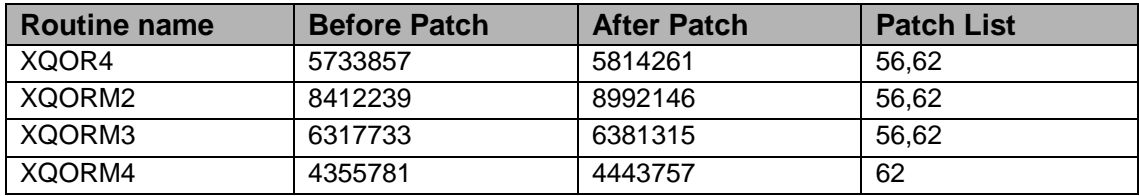

#### CHECK^XTSUMBLD results

#### **Routine Information:**

Routine Name: XQORM2 Description of Changes: Routine Checksum:

Routine Name: XQOR4 Description of Changes: Routine Checksum:

Routine Name: XQORM3 Description of Changes: Routine Checksum:

Routine Name: XQORM4 Description of Changes: Routine Checksum:

# 2.24.3 Installation Instructions

The protocol unwinder affects many applications. For this reason, it is recommended that you install this patch during non-peak hours to minimize possible disruption for users. Alternately you may wish to install this patch during scheduled downtime. Installation will take less than 1 minute.

- a. Use the Install/Check Message option on the PackMan menu.
- b. Review your mapped set. If any of the routines listed in the Routine Summary section are mapped, they should be removed from the mapped set at this time.
- c. From the Kernel Installation and Distribution System Menu, select the Installation menu.
- d. From this menu, you may elect to use the following options (when prompted for INSTALL NAME, enter XU\*8.0\*62):
	- Backup a Transport Global
	- Compare Transport Global to Current System
	- Verify Checksums in Transport Global
- e. Use the Install Package(s) option and select the package XU\*8.0\*62.
- f. When prompted 'Want to DISABLE Scheduled Options, Menu Options, and Protocols? YES//', respond NO.
- g. If routines were unmapped as part of step 2, they should be returned to the mapped set once the installation has run to completion.

# 2.25 XU\*8\*68 SEQ 54: KIDS Fixes

**Category**: Routine

# 2.25.1 Descriptions

**Note**: This patch must be QUEUED during the install process.

This patch contains fixes that were identified by mail messages and E3R -A patch will not be installed if the site is not running the correct version for the package.

- Multiple Build definition will now be sent to the site, along with all the builds that make up the Multiple Build. E3R #10306.
- Protocols will now delete properly at the site.
- The variable XPDABORT will correctly abort the install in both the Pre & Post install routines.

• The variable DIR is newed before call to environment check routine. ISW-0597-21778

## 2.25.2 Routines

Checksums obtained using CHECK^XTSUMBLD

The second line of the routine now looks like: :: 8.0; KERNEL; \*\* [patch list] \*\*; Jul 10, 1995

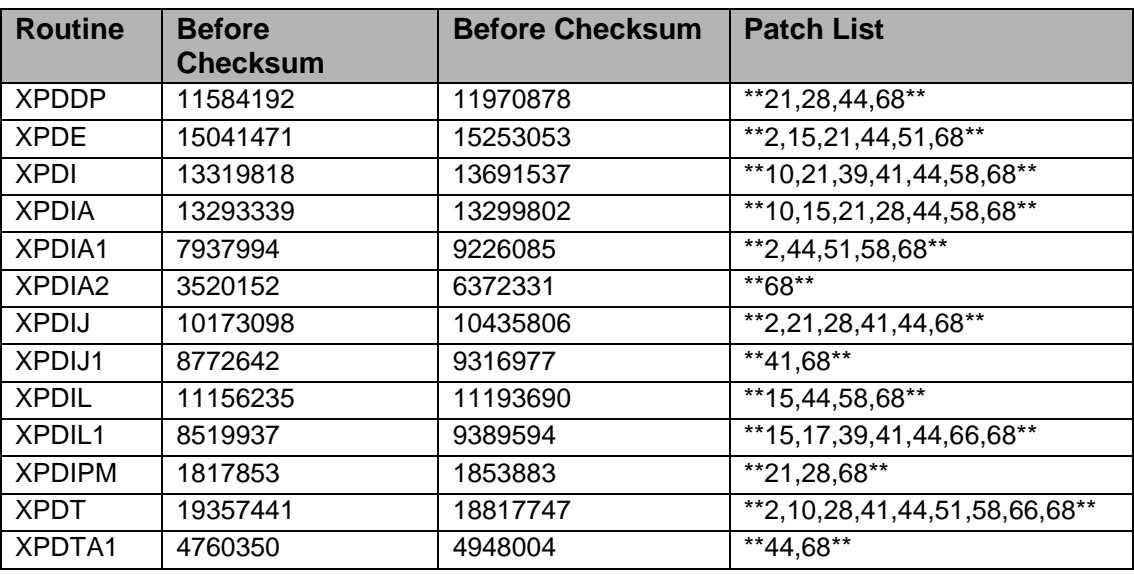

#### **Routine Information:**

Routine Name: XPDE Description of Changes: Routine Checksum:

Routine Name: XPDIA2 Description of Changes: Routine Checksum:

Routine Name: XPDIJ Description of Changes: Routine Checksum:

Routine Name: XPDIJ1 Description of Changes: Routine Checksum:

Routine Name: XPDIL1 Description of Changes: Routine Checksum:

Routine Name: XPDT Description of Changes: Routine Checksum:

Routine Name: XPDIA Description of Changes: Routine Checksum:

Routine Name: XPDI Description of Changes: Routine Checksum:

Routine Name: XPDIL Description of Changes: Routine Checksum:

Routine Name: XPDIPM Description of Changes: Routine Checksum:

Routine Name: XPDIA1 Description of Changes: Routine Checksum:

Routine Name: XPDTA1 Description of Changes: Routine Checksum:

Routine Name: XPDDP Description of Changes: Routine Checksum:

# 2.25.3 Install Instructions

This patch can be installed with users on the system, but no other users should be using KIDS while you install this patch. Since this patch is an update to KIDS, no other patches should be installed during the installation of this patch.

**Note**: This patch must be queued during the install process.

# **INSTALLATION:**

- 1. These routines are usually mapped on systems that allow mapping, so you will need to disable mapping for the effected routines.
- 2. Use the 'INSTALL/CHECK MESSAGE' option on the PackMan menu. This option will load the KIDS Distribution onto your system.
- 3. The patch has now been loaded into a Transport global on your system. You now need to use KIDS to install the patch in the Transport global.
- 4. Users can remain on the system. This patch can be queued and installed at any time. TaskMan can remain running.
- 5. On the KIDS menu, under the 'Installation' menu, use the following options:
	- Verify Checksums in Transport Global
	- Print Transport Global
	- Compare Transport Global to Current System
	- Backup a Transport Global
	- Install Package(s) install name: XU\*8.0\*68
- 6. At the device prompt, make sure you queue the install: DEVICE: HOME// QUEUE TO PRINT ON
- 7. AXP Sites, after patch has installed, rebuild your map set.

# 2.26 XU\*8\*63 SEQ 55: Consolidated Error Screening

**Category**: Routine, Data Dictionary

#### 2.26.1 Descriptions

This patch was requested because of different errors that needed to be screened at the OpenM site.

This patch updates the error routines and TaskMan to use a common place to check to see if errors should NOT be recorded or should be screened from the normal XTER listing. The current ERROR MESSAGE file has been enhanced to control this action. The %ZTER routine checks the list and will not record errors that are flagged not to record.

Sites can add their own entries to the file. There is a field to allow the advanced strings that TaskMan has been using. Current entries in TaskMan error screen file are moved to the new file as part of the install.

#### 2.26.2 Routines

#### **Checksum**

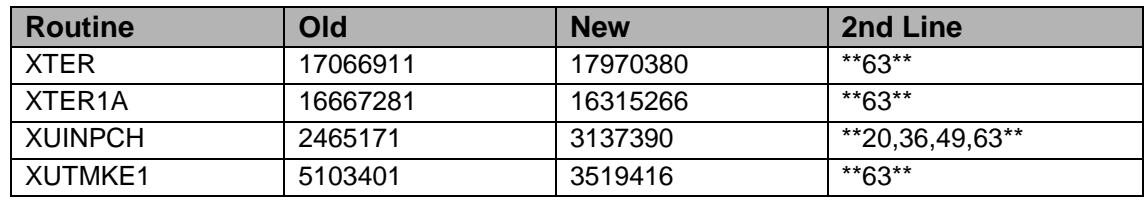

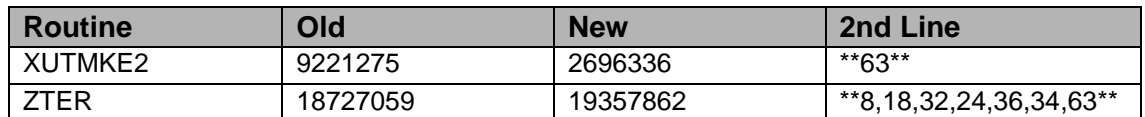

#### **Routine Information:**

Routine Name: XTER Description of Changes: Routine Checksum:

Routine Name: XTER1A Description of Changes: Routine Checksum:

Routine Name: XUTMKE1 Description of Changes: Routine Checksum:

Routine Name: XUTMKE2 Description of Changes: Routine Checksum:

Routine Name: ZTER Description of Changes: Routine Checksum:

Routine Name: XUINPCH Description of Changes: Routine Checksum:

#### 2.26.3 Installation

- 1. DSM There is no need for these routines to be mapped.
- 2. Use the 'INSTALL/CHECK MESSAGE' option on the PackMan menu. This option will load the KIDS package onto your system.
- 3. The patch has now been loaded into a Transport global on your system. You now need to use KIDS to install the Transport global. On the KIDS menu, under the 'Installation' menu, use the following options:
	- Verify Checksums in Transport Global
	- Print Transport Global
	- Compare Transport Global to Current System
	- Backup a Transport Global
- 4. Users can remain on the system. This patch can be queued and installed at any time.
- 5. On the KIDS menu, under the 'Installation' menu, use the following option: Install Package(s) 'XU\*8.0\*63'
- 6. After installing this patch.

DSM/MSM - You need to move one routine from your production account to each manager account: ZTER

And in the manager account, (OpenM sites remain in VAH) DO RELOAD^ZTMGRSET

Select the System

Patch number to load: 63

# 2.27 XU\*8\*65 SEQ 56: NOIS XQAL and Other Fixes

**Category**: Routine and Data Dictionary

#### 2.27.1 Descriptions

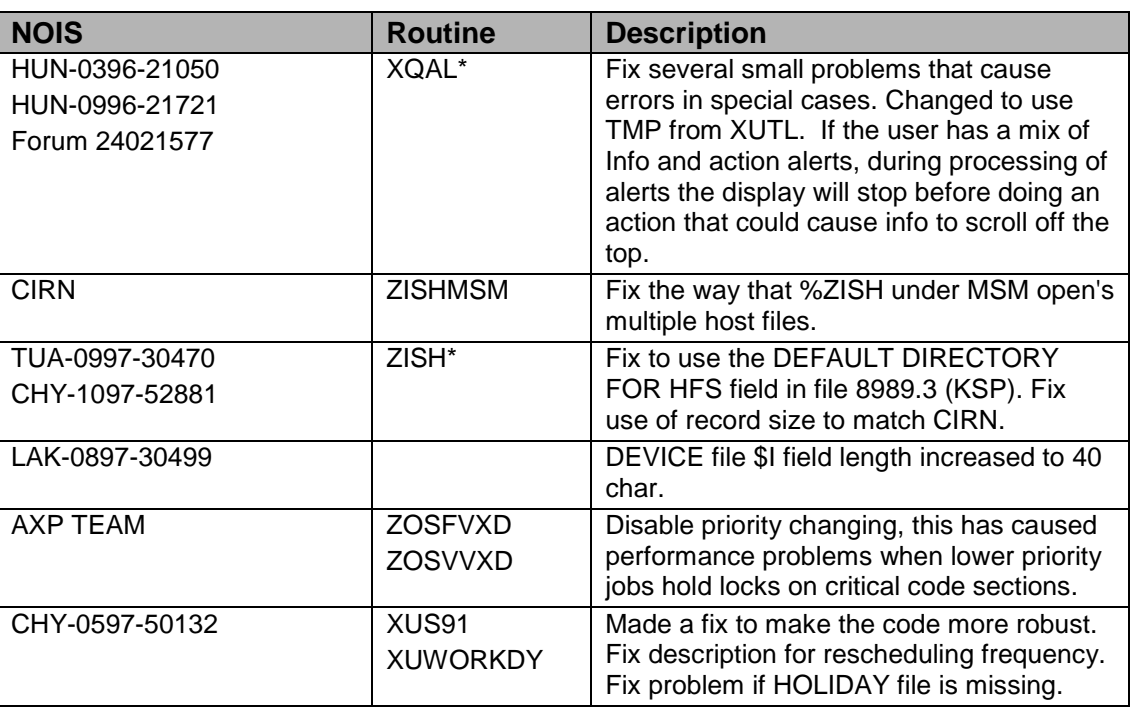

#### 2.27.2 Routines

Checksum

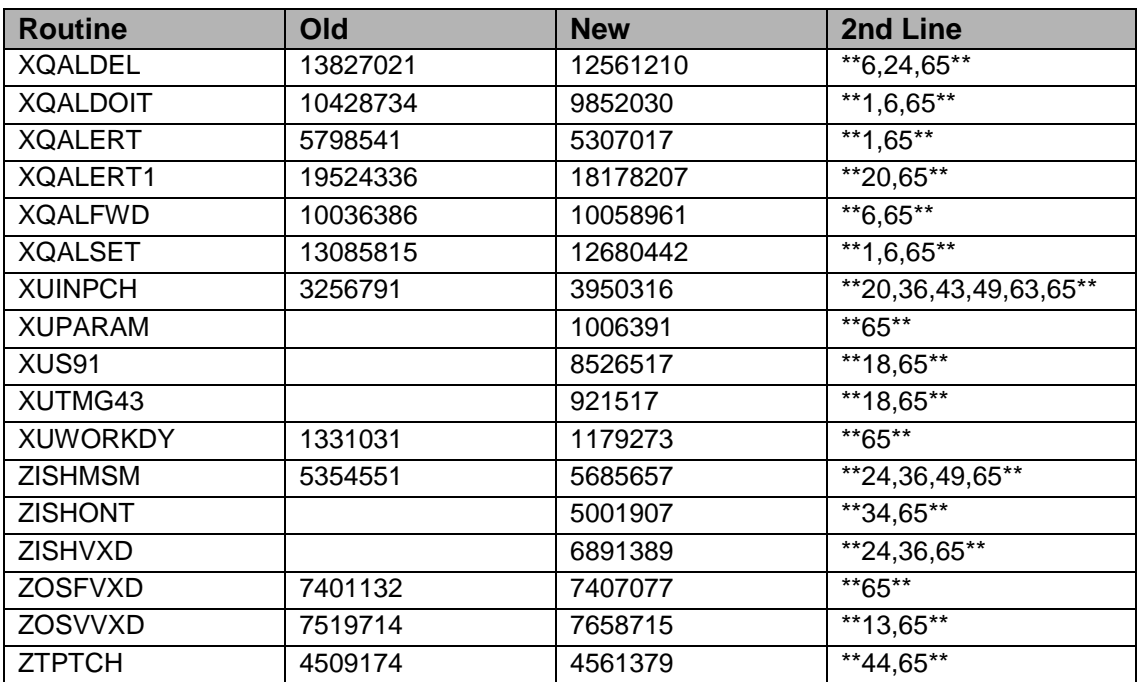

#### **Routine Information:**

Routine Name: XQALDEL Description of Changes: Routine Checksum:

Routine Name: XQALDOIT Description of Changes: Routine Checksum:

Routine Name: XQALERT Description of Changes: Routine Checksum:

Routine Name: XQALERT1 Description of Changes: Routine Checksum:

Routine Name: XQALFWD Description of Changes: Routine Checksum:

Routine Name: XQALSET Description of Changes: Routine Checksum:

Routine Name: XUINPCH Description of Changes:

Routine Checksum:

Routine Name: XUPARAM Description of Changes: Routine Checksum:

Routine Name: XUS91 Description of Changes: Routine Checksum:

Routine Name: XUTMG43 Description of Changes: Routine Checksum:

Routine Name: XUWORKDY Description of Changes: Routine Checksum:

Routine Name: ZISHMSM Description of Changes: Routine Checksum:

Routine Name: ZISHONT Description of Changes: Routine Checksum:

Routine Name: ZISHVXD Description of Changes: Routine Checksum:

Routine Name: ZOSFVXD Description of Changes: Routine Checksum:

Routine Name: ZOSVVXD Description of Changes: Routine Checksum:

Routine Name: ZTPTCH Description of Changes: Routine Checksum:

# 2.27.3 Installation

1. DSM sites some of these routines are usually mapped, so you will need to disable mapping for the effected routines.

- 2. Use the 'INSTALL/CHECK MESSAGE' option on the PackMan menu. This option will load the KIDS package onto your system.
- 3. The patch has now been loaded into a Transport global on your system. You now need to use KIDS to install the Transport global.
- 4. Inhibit users from login into the system. (If you install when few user are on the system and the possibility of some CLOBER/EDITED errors is acceptable then users can stay on the system.)
- 5. On the KIDS menu, under the 'Installation' menu, use the following options:
	- Verify Checksum's in Transport Global
	- Print Transport Global
	- Compare Transport Global to Current System
	- Backup a Transport Global
	- Install Package(s) 'XU\*8.0\*65'
- 6. After installing this patch, DSM/MSM sites you need to move several routines from your production account to each manager account: OpenM Sites - you don't need to move anything, skip this step.
	- ZISHMSM
	- ZISHONT
	- ZISHVXD
	- ZOSFVXD
	- ZOSVVXD

And in the manager account, (OpenM sites remain in VAH)

All sites:

#### DO RELOAD^ZTMGRSET

Select the System

Patch number to load: 65

- 7. DSM Sites, after patch has installed, rebuild your map set.
- 8. Enable user's login.

# 2.28 XU\*8\*73 SEQ 57: Continued NOIS Fixes

**Category**: Routine

# 2.28.1 Descriptions

**Note**: This patch is a high priority because it is needed by the OpenM sites to adjust to changes made by Intersystem in build 52e that is going out to the sites.

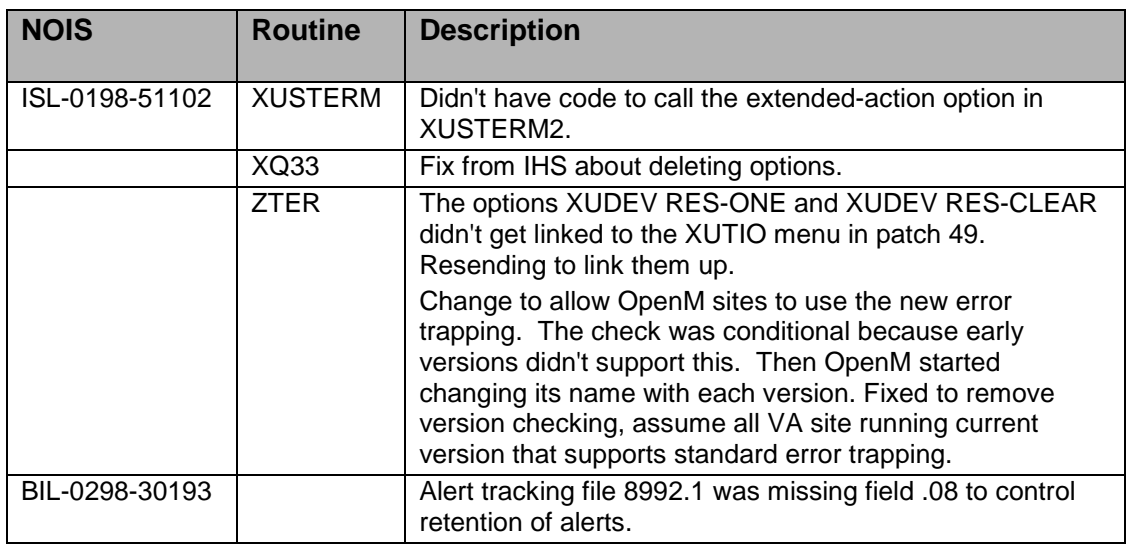

## 2.28.2 Routines

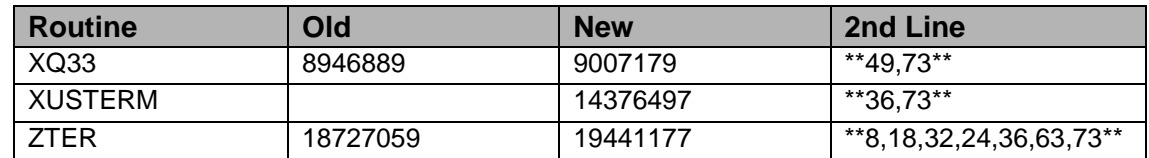

#### **Routine Information:**

Routine Name: XUSTERM Description of Changes: Routine Checksum:

Routine Name: ZTER Description of Changes: Routine Checksum:

Routine Name: XQ33 Description of Changes: Routine Checksum:

#### 2.28.3 Installation

1. DSM sites - Some of these routines are usually mapped, so you will need to disable mapping for the effected routines.

- 2. Use the 'INSTALL/CHECK MESSAGE' option on the PackMan menu. This option will load the KIDS package onto your system.
- 3. The patch has now been loaded into a Transport global on your system. You now need to use KIDS to install the Transport global. On the KIDS menu, under the 'Installation' menu, use the following options:
	- Verify Checksum's in Transport Global
	- Print Transport Global
	- Compare Transport Global to Current System
	- Backup a Transport Global
- 4. Users can remain on the system. This patch can be loaded any non-peek time.
- 5. On the KIDS menu, under the 'Installation' menu, use the following option: Install Package(s) 'XU\*8.0\*73'
- 6. MSM Sites Answer YES to the question 'Want to MOVE routines to other CPUs?'. Enter the names of your Compute and Print server(s).
- 7. After installing this patch, DSM/MSM sites you need to move one routines from your production account to each manager account: OpenM Sites - you don't need to move anything, skip this step.
	- ZTER
	- And in the manager account, (OpenM sites remain in VAH)
	- All sites:
	- DO RELOAD^ZTMGRSET
	- Select the System
	- Patch number to load: 73
- 8. MSM sites move these routines to the MGR accounts on other CPU's.
- 9. DSM Sites, after patch has installed, rebuild your map set.

# 2.29 XU\*8\*60 SEQ 58: Fix Namespace Problem/Fix **Microsurgery**

#### **Category**: Routine

# 2.29.1 Descriptions

Prerequisites: Patch 44 must be installed before this patch.

XU\*8\*60 Correct Namespace Problem/Fix Microsurgery

When the routine XUSHSHP was written to hash the signature block in file 200, several local variables were used that were not within the Kernel namespace. As would be expected, at least one of the variables is now another namespace and conflicts have arisen. This patch uses the NEW command to limit the scope of these incorrectly namespaced variables to the code in which they are used, and will prevent future problems with other packages due to this error.

Several alpha sites reported unusually high activity associated with the XUTL global. This was identified as a problem related to a spuriously high date value being set into the "AT" cross reference in file 19. Since this date was always ahead of NOW, micro-surgery would restart as soon as it had completed. To correct this problem, this patch contains a change to XQ83 that will reset any of these spurious future nodes to NOW and stop this excess activity. A change is also made in XQ7 that will prevent these nodes being set incorrectly in the future.

There have also been some reports of problems [NOIS CLA-0397-22395] associated with the value of ZTCPU being reset as a result of a call to KICK^XQ7 during KIDS installations. This problem is corrected by NEWING the value ZTCPU before it is used in KICK^XQ7.

# 2.29.2 Routines

The following is a list of the routines included in this patch. The second line of each of these routines now looks like: <tab>;;8.0;KERNEL;\*\*Patch List\*\*;Jul 10, 1995

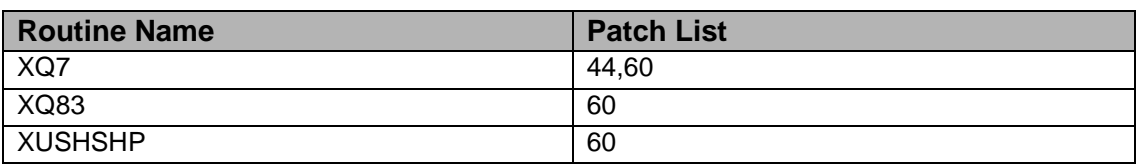

**Checksums**

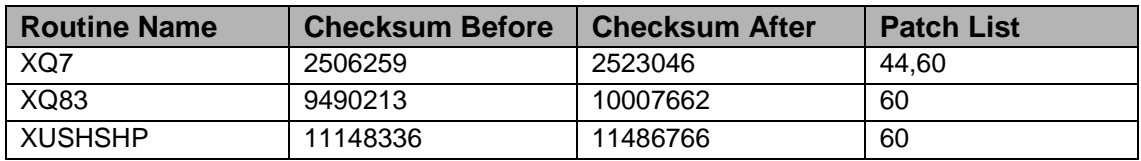

\_X\_ Used CHECK^XTSUMBLD (or) \_\_\_ Used KIDS option

To test if the transport has been corrupted, you can use the "Verify Package Integrity" option. This option is under Utilities under the KIDS menu. It will compare the checksums in the build with the current checksums and list any that differ.

#### **Routine Information:**

Routine Name: XUSHSHP Description of Changes:

Routine Checksum:

Routine Name: XQ7 Description of Changes: Routine Checksum:

Routine Name: XQ83 Description of Changes: Routine Checksum:

# 2.29.3 Installation Instructions

Please note the instructions specific to DSM sites.

- 1. Users ARE allowed to be on the system during the installation. However, since XQ83 is referenced during the log-on procedure, BRIEFLY INHIBITING LOGONS while the patch is installed is recommended
- 2. DO NOT place TaskMan in a WAIT/STOP state.
- 3. The routines in this patch are used in the background and will not normally affect journaling, compiled templates, or option usage.
- 4. DSM Sites: These routines are usually mapped so you will need to disable mapping for the affected routines.
- 5. Use the 'INSTALL/CHECK MESSAGE' option on the PackMan menu. This option will load the KIDS package onto your system.
- 6. The patch has now been loaded into a Transport global on your system. You now need to use KIDS to install the Transport global.
- 7. On the KIDS menu, under the 'Installation' menu, use the following options:
	- Verify Checksums in Transport Global
	- Print Transport Global
	- Compare Transport Global to Current System
	- Backup a Transport Global
	- Install Package(s)
	- INSTALL NAME: XU\*8.0\*60
- 8. DSM Sites: Rebuild your mapped set if necessary.

# 2.30 XU\*8\*71 SEQ 59: Y2K Fixes

**Category**: Routine

# 2.30.1 Descriptions

This patch includes routines that either needed change because of Y2K analysis or provide new date formats for others to use.

See the Web page to see the new formats available with FMTE^XLFDT and HTE^XLFDT.

(http://www.vista.med.va.gov/softserv/infrastr.uct/kernel/y2k/index.html)

Here is a sample, Note the NEW values for y. 5, 6, 7

 $$SFMTE(x[,y])$ 

VA FileMan to External

Return conversion to an external format of a date in VA FileMan format. arguments:

X VA FileMan date

Y [optional] Affects output as follows:

If '\$D(y) then return standard VA FileMan format. If  $+y = 1$  then return standard VA FileMan format. If  $+y = 2$  then return MM/DD/YY@HH:MM:SS format. If  $+y = 3$  then return DD/MM/YY@HH:MM:SS format. If  $+y = 4$  then return YY/MM/DD@HH:MM:SS format. If  $+y = 5$  then return MM/DD/YYYYHH:MM:SS format. If  $+y = 6$  then return DD/MM/YYYY@HH:MM:SS format. If  $+y = 7$  then return YYYY/MM/DD@HH:MM:SS format. If y contains "D" then Date only. If y contains "F" then output date with leading blanks. If y contains "P" then output "HH:MM:SS am/pm". If y contains "M" then output "HH:MM" only. If y contains "S" then force seconds in the output. If y contains "Z" then output date with leading zeros. W \$\$HTE^XLFDT("54786,40523") --> Dec 31, 1990@11:15:23 W \$\$HTE^XLFDT("54786,40523",2) --> 12/31/90@11:15:23 W \$\$FMTE^XLFDT(2940629.105744,1) --> Jun 29, 1994@10:57:44 W \$\$FMTE^XLFDT(2940629.105744,"2M") --> 6/29/94@10:57 W \$\$FMTE^XLFDT(2940629.1057,"2S") --> 6/29/94@10:57:00 W \$\$FMTE^XLFDT(2940629.1057,"4D") --> 94/6/29 W \$\$FMTE^XLFDT(2940629.1057,"1P") --> Jun 29, 1994 10:57 am

W \$\$FMTE^XLFDT(2940629.1057,"2P") --> 6/29/94 10:57 am W \$\$FMTE^XLFDT(3000229.1105,"5") --> 2/29/2000@11:05 W \$\$FMTE^XLFDT(3000229.1105,"5ZP") --> 02/29/2000 11:05 am W \$\$FMTE^XLFDT(3000229.1105,"5F") --> 2/29/2000@11:05 W \$\$FMTE^XLFDT(3000229.1105,"6Z") --> 29/02/2000@11:05 W \$\$FMTE^XLFDT(3000301.1105,"7") --> 2000/3/1@11:05

#### 2.30.2 Routines

Checksum

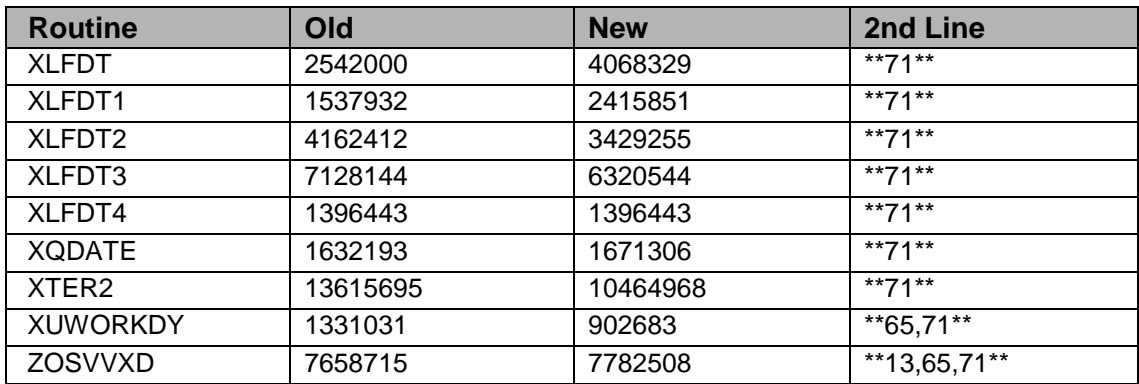

Routine Name: XLFDT Description of Changes: Routine Checksum:

Routine Name: XLFDT1 Description of Changes: Routine Checksum:

Routine Name: XLFDT2 Description of Changes: Routine Checksum:

Routine Name: XLFDT3 Description of Changes: Routine Checksum:

Routine Name: XLFDT4 Description of Changes: Routine Checksum:

Routine Name: XTER2

Description of Changes: Routine Checksum:

Routine Name: ZOSVVXD Description of Changes: Routine Checksum:

Routine Name: XQDATE Description of Changes: Routine Checksum:

Routine Name: XUWORKDY Description of Changes: Routine Checksum:

# 2.30.3 Installation

- 1. DSM sites Some of these routines may be mapped, so you will need to disable mapping for the effected routines.
- 2. Use the 'INSTALL/CHECK MESSAGE' option on the PackMan menu. This option will load the KIDS package onto your system.
- 3. The patch has now been loaded into a Transport global on your system. You now need to use KIDS to install the Transport global. On the KIDS menu, under the 'Installation' menu, use the following options:
	- Verify Checksum's in Transport Global
	- Print Transport Global
	- Compare Transport Global to Current System
	- Backup a Transport Global
- 4. Users can remain on the system. This patch can be loaded any non-peek time.
- 5. On the KIDS menu, under the 'Installation' menu, use the following option: Install Package(s) 'XU\*8.0\*71'
- 6. MSM Sites Answer YES to the question 'Want to MOVE routines to other CPUs?'. Enter the names of your Compute and Print server(s).
- 7. After installing this patch, DSM sites you need to move one routines from your production account to each manager account:
	- OpenM Sites you don't need to move anything, skip this step. ZOSVVXD
	- And in the manager account, (OpenM sites remain in VAH)
- DSM sites:
- DO RELOAD^ZTMGRSET
- Select the System
- Patch number to load: 71
- 8. DSM Sites, after patch has installed, rebuild your map set.

# 2.31 XU\*8\*77 SEQ 60: Fix Two Problems from Patch 71

**Category**: Patch for a Patch

## 2.31.1 Descriptions

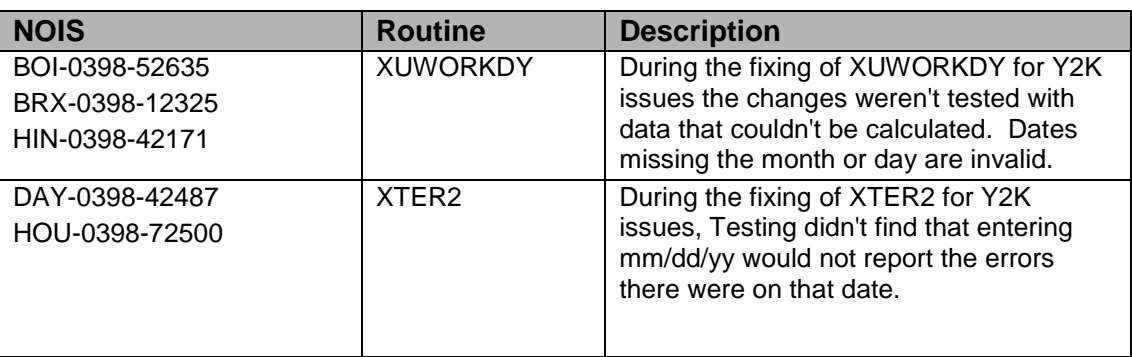

# 2.31.2 Routines

#### **Checksum**

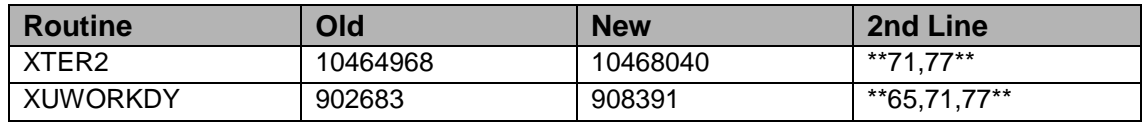

#### **Routine Information:**

Routine Name: XUWORKDY Description of Changes: Routine Checksum:

Routine Name: XTER2 Description of Changes: Routine Checksum:

#### 2.31.3 Installation

1. DSM sites - This routine may be mapped, so you will need to disable mapping for the effected routines.

- 2. Use the 'INSTALL/CHECK MESSAGE' option on the PackMan menu. This option will load the KIDS package onto your system.
- 3. The patch has now been loaded into a Transport global on your system. You now need to use KIDS to install the Transport global. On the KIDS menu, under the 'Installation' menu, use the following options:
	- Verify Checksum's in Transport Global
	- Print Transport Global
	- Compare Transport Global to Current System
	- Backup a Transport Global
- 4. Users can remain on the system. This patch can be loaded any non-peak time. (There is a very small possibility of some CLOBER errors)
- 5. On the KIDS menu, under the 'Installation' menu, use the following option: Install Package(s) 'XU\*8.0\*77'
- 6. DSM Sites, after patch has installed, rebuild your map set.

# 2.32 U\*8\*78 SEQ 61: ZISTCPS Routine for OpenM Sites **Category**: Routine

# 2.32.1 Descriptions

This is an emergency patch to Kernel to provide the routine we asked the MailMan maintenance developer to call. The MailMan patch did not note the dependency with Kernel, this was our mistake.

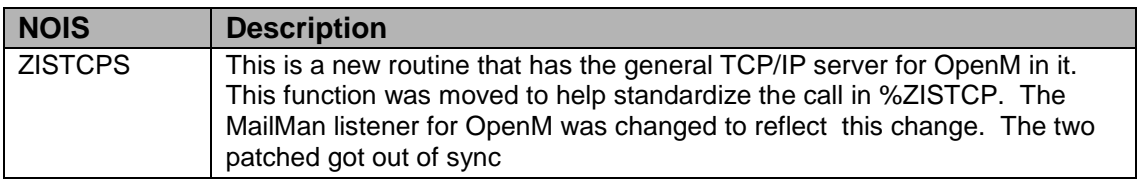

# 2.32.2 Routines

#### **Checksum**

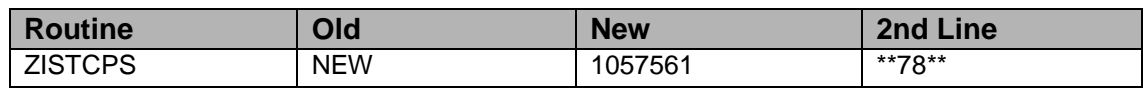

#### **Routine Information:**

Routine Name: ZISTCPS Description of Changes: Routine Checksum

## 2.32.3 Installation

- 1. DSM sites Don't need/use this routine.
- 2. Use the 'INSTALL/CHECK MESSAGE' option on the PackMan menu. This option will load the KIDS package onto your system.
- 3. The patch has now been loaded into a Transport global on your system. You now need to use KIDS to install the Transport global. On the KIDS menu, under the 'Installation' menu, use the following options:
	- Verify Checksum's in Transport Global
	- Print Transport Global
	- Compare Transport Global to Current System
	- Backup a Transport Global
- 4. Users can remain on the system. This patch can be loaded any time.
- 5. On the KIDS menu, under the 'Installation' menu, use the following option: Install Package(s) 'XU\*8.0\*78'
- 6. After installing this patch, OpenM Sites You need to rename this routine. ZL ZISTCPS ZS %ZISTCPS

# 2.33 XU\*8\*67 SEQ #62: Protect Active and Persistent Tasks

**Category**: Routine

# 2.33.1 Description

This patch will add to the number of entries in the LOCK table. Depending on the number of jobs on a system node the Lock table may need to be increased.

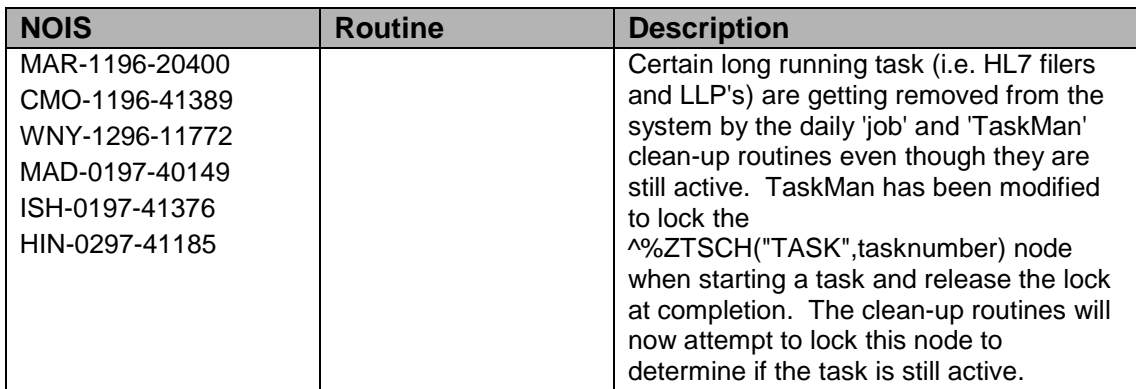

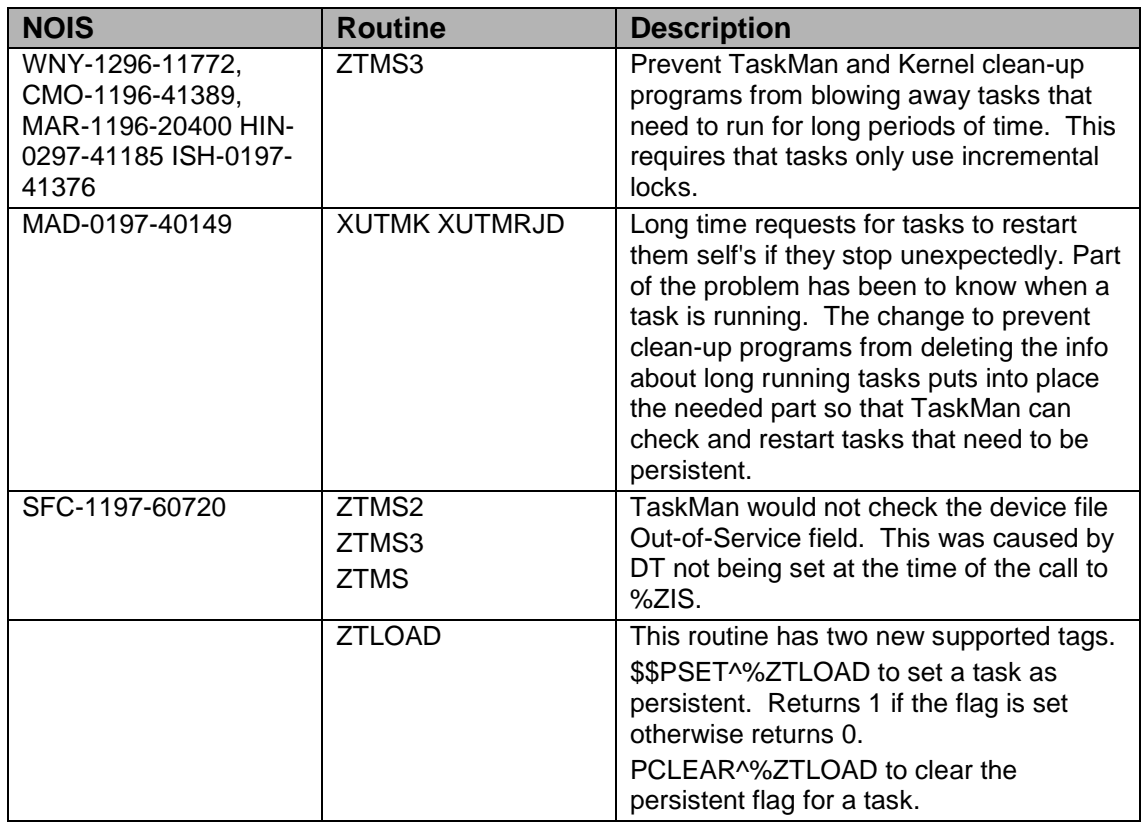

# 2.33.2 Routines

#### **Checksum**

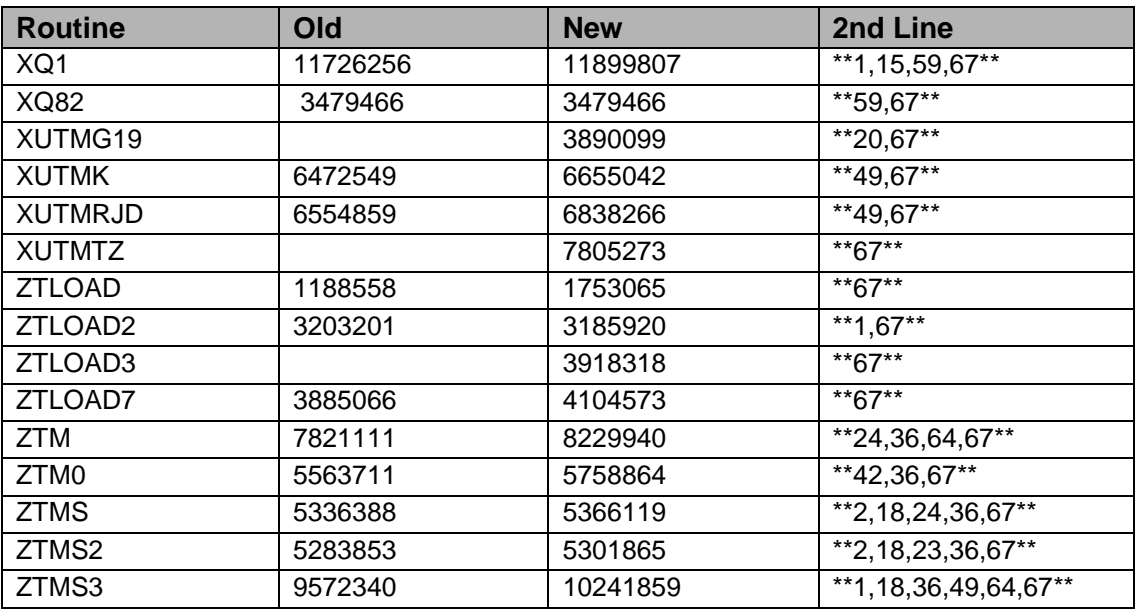

#### **Routine Information**

Routine Name: XQ82

Routine Checksum:

Routine Name: XUTMK Routine Checksum:

Routine Name: XUTMRJD Routine Checksum:

Routine Name: ZTMS3 Routine Checksum:

Routine Name: XQ1 Routine Checksum:

Routine Name: XUTMG19 Routine Checksum:

Routine Name: XUTMTZ Routine Checksum:

Routine Name: ZTLOAD Routine Checksum:

Routine Name: ZTLOAD3 Routine Checksum:

Routine Name: ZTM Routine Checksum:

Routine Name: ZTM0 Routine Checksum:

Routine Name: ZTMS Routine Checksum:

Routine Name: ZTMS2 Routine Checksum:

Routine Name: ZTLOAD2 Routine Checksum:

Routine Name: ZTLOAD7 Routine Checksum:

# 2.33.3 Installation

1. DSM sites - Some of these routines are usually mapped, so you will need to disable mapping for the effected routines.

- 2. Use the 'INSTALL/CHECK MESSAGE' option on the PackMan menu. This option will load the KIDS package onto your system.
- 3. The patch has now been loaded into a Transport global on your system. You now need to use KIDS to install the Transport global. On the KIDS menu, under the 'Installation' menu, use the following options:
	- Verify Checksum's in Transport Global
	- Print Transport Global
	- Compare Transport Global to Current System
	- Backup a Transport Global
- 4. Inhibit users from login into the system. (If you install when few user are on the system and the possibility of some CLOBER errors is acceptable then users can stay on the system.) Also place TASKMAN in a wait state.
- 5. Use 'D ^XPDKRN', and the INSTALL PACKAGE(S) option:
- 6. Install Package(s) 'XU\*8.0\*67'
- 7. MSM Sites Answer YES to the question 'Want to MOVE routines to other CPUs?'. Enter the names of your Compute and Print server(s). MSM Sites - With Taskman not working you need to move the routine to other CPU's with the D ^XPDCPU
- 8. After installing this patch,
	- DSM/MSM sites you need to move several routines from your production account to each manager account:
	- OpenM Sites you don't need to move anything, skip this step.
		- − ZTLOAD
		- − ZTLOAD2
		- − ZTLOAD3
		- − ZTLOAD7
		- − ZTM
		- − ZTM0
		- − ZTMS
		- − ZTMS2
		- − ZTMS3
- 9. And in the manager account, (OpenM sites remain in VAH)
	- All sites:
		- − DO RELOAD^ZTMGRSET
		- − Select the System Patch number to load: 67
- 10. DSM Sites, after patch has installed, rebuild your map set.
- 11. Enable user's login.
- 12. Remove TASKMAN from the wait state.

# 2.34 XU\*8\*76 SEQ #63: KIDS Multiple Build Dependency

**Category**: Routine and Enhancement (Mandatory)

# 2.34.1 Description

This patch will allow KIDs to perform multiple builds if one build is dependant on another build as long as the builds are in logical sequence order. This patch was tested by the CPRS group on both test accounts and production accounts in the field.

**Note**: This patch must be queued during the install process.

This patch contains fixes that were identified by mail messages and E3R request.

# 2.34.2 Routines

Checksums obtained using CHECK^XTSUMBLD

The second line of the routine now looks like:

;;8.0;KERNEL;\*\*[patch list]\*\*;Jul 10, 1995

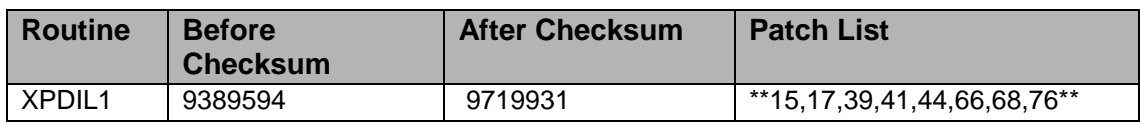

#### **Routine Information**

Routine Name: XPDIL1 Routine Checksum:

# 2.34.3 Install Instructions

This patch can be installed with users on the system, but no other users should be using KIDS while you install this patch.

Since this patch is an update to KIDS, no other patches should be installed during the installation of this patch.

This patch must be QUEUED during the install process

1. These routines are usually mapped on systems that allow mapping.

- 2. Use the 'INSTALL/CHECK MESSAGE' option on the PackMan menu. This option will load the KIDS Distribution onto your system.
- 3. The patch has now been loaded into a Transport global on your system. You now need to use KIDS to install the patch in the Transport global.
- 4. Users can remain on the system. This patch can be queued and installed at any time. TaskMan can remain running.
- 5. On the KIDS menu, under the 'Installation' menu, use the following options:
	- Verify Checksums in Transport Global
	- Print Transport Global
	- Compare Transport Global to Current System
	- Backup a Transport Global
	- Install Package(s)
	- INSTALL NAME: XU\*8.0\*76
- 6. At the device prompt, make sure you queue the install: DEVICE: HOME// QUEUE TO PRINT ON
- 7. AXP Sites, after patch has installed, rebuild your map set.

# 2.35 XU\*8\*83 SEQ #64: KIDS Patient Merge Modifications **Category**: Routine

# 2.35.1 Description

KIDS routines were modified to ensure that the "AFFECTS RECORD MERGE"

# 2.35.2 Routines

Checksums obtained using CHECK^XTSUMBLD

The second line of the routine now looks like:

;;8.0;KERNEL;\*\*[patch list]\*\*;Jul 10, 1995

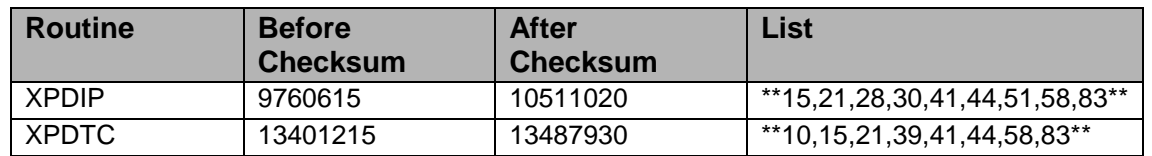

#### **Routine Information**

Routine Name: XPDIP Routine Checksum:

Routine Name: XPDTC Routine Checksum:

# 2.35.3 Installation

- 1. These routines are usually mapped on systems that allow mapping, so you will need to disable mapping for the effected routines.
- 2. Use the 'INSTALL/CHECK MESSAGE' option on the PackMan menu. This option will load the KIDS Distribution onto your system.
- 3. The patch has now been loaded into a Transport global on your system. You now need to use KIDS to install the patch in the Transport global.
- 4. Users can remain on the system. This patch can be queued and installed at any time. TaskMan can remain running.
- 5. On the KIDS menu, under the 'Installation' menu, use the following options:
	- Verify Checksums in Transport Global
	- Print Transport Global
	- Compare Transport Global to Current System
	- Backup a Transport Global
	- Install Package(s)
	- INSTALL NAME: XU\*8.0\*83
- 6. At the device prompt, make sure you queue the install: DEVICE: HOME// QUEUE TO PRINT ON
- 7. AXP Sites, after patch has installed, rebuild your map set.

# 2.36 XU\*8\*46 SEQ #65: Menu System Jumping Problems

**Category**: Routine and Data Dictionary

# 2.36.1 Description

# **XU\*8\*46 - Jump Problems and XQUIT**

Associated patch XU\*8\*67 should be installed first.

This patch contains 22 routines, a new Kernel File (Menu Systen Quick Help), 13

Help Frames, and 3 Options; which fix a couple of problems with jumping. Under certain circumstances the Entry Action and Header would not be executed for the parent option of a secondary menu tree and the XUCOMMAND option which is the parent of the Common Options. In addition, the headers were occasionally executed before the entry action rather than after the entry action, the latter always being the correct sequence. [NOIS DAY-0994-40200, SPO-0597-50637]

This patch also synchronizes the single up-arrow jump ("^") and the double up-arrow or rubber-band jump (" $\wedge$ ") so that they both react the same when the variable XQUIT is set during the execution of an Entry Action. [NOIS DAY-0596-41019]. The end user will now see a default XQUIT message when an XQUIT is encountered and be returned to the menu from whence they came, instead of just being left hanging where the XQUIT was set. There are new tools for the application programmers to print their own message and process the XQUIT as they see fit.

The menu XUCOMMAND (System Commands) is treated more like a regular menu option and placed on the user stack in the event of a jump to, for instance, MailMan. When the user backs up with a series of returns they will see this menu which they would not have seen before. It may be somewhat startling to them at first.

The program ^XQDATE has been modified to correct a flaw that could make time stand still by not cleaning up after itself. [NOIS BRX-0498-10234, CMO-0498- 40588].

Patch 46 also includes an enhancement to XQUIT processing. If XQUIT is encountered in a jump path the software will return the user to the option the user jumped from rather than stopping in mid-jump. It Also required the inclusion of a Screen-based Option Editor (OPED). Please see the option "Kernel New Features Help" for a complete look at these features.

This patch contains the routine XQP46INI, a post install routine that may be deleted after the install.

**Note**: Since this patch brings in the routines XQ and XQ1 it should not be installed using the KIDS Installation option, use the KIDS Kernel Installation program ^XPDKRN from programmers mode instead. DSM sites have reported a register dump after the installation of this patch and XU\*8\*67 when using the Menu System. No problems have been reported, however, when the installation was queued.

# 2.36.2 Routines

The second line of your routines should look like this:

;;8.0;KERNEL;\*\*[Patch List]\*\*;Jul 10, 1995

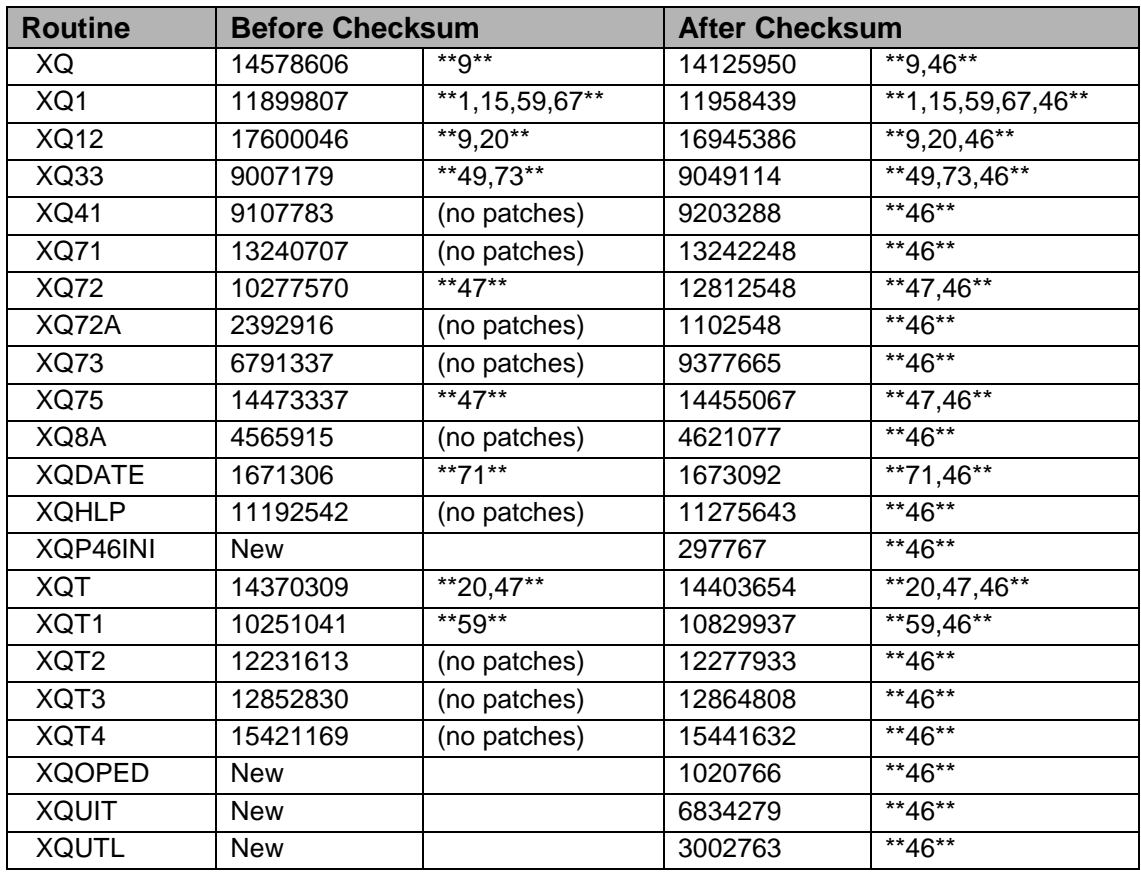

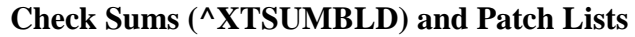

#### 2.36.3 Installation

- 1. These routines may be mapped on systems that allow it so you may have to disable mapping.
- 2. Use the 'INSTALL/CHECK MESSAGE' option on the PackMan menu. This option will load the KIDS package onto your system.
- 3. The patch has now been loaded into a Transport global on your system. You need to use KIDS to install the transport global.
- 4. On the KIDS menu, under the 'Installation' menu, use the following options:
	- Print Transport Global
	- Compare Transport Global to Current System
	- Verify Checksums in Transport Global
	- Backup a Transport Global
- 5. This patch must be installed from PROGRAMMER MODE by running the KERNEL Install Routine '^XPDKRN', using the 'INSTALL PACKAGE(S)' option, and specifying the package 'XU\*8\*46'.
- 6. MSM Sites Answer YES to the question 'Want to MOVE routines to other CPUs?'. Enter the names of your Compute and Print server(s).
- 7. Rebuild your mapped set if necessary.

If users are allowed to remain on the system during installation errors may occur when the routines are loaded.

# 2.37 XU\*8\*84 SEQ #66: FIX ZISH\*

**Category**: Routine

#### 2.37.1 Description

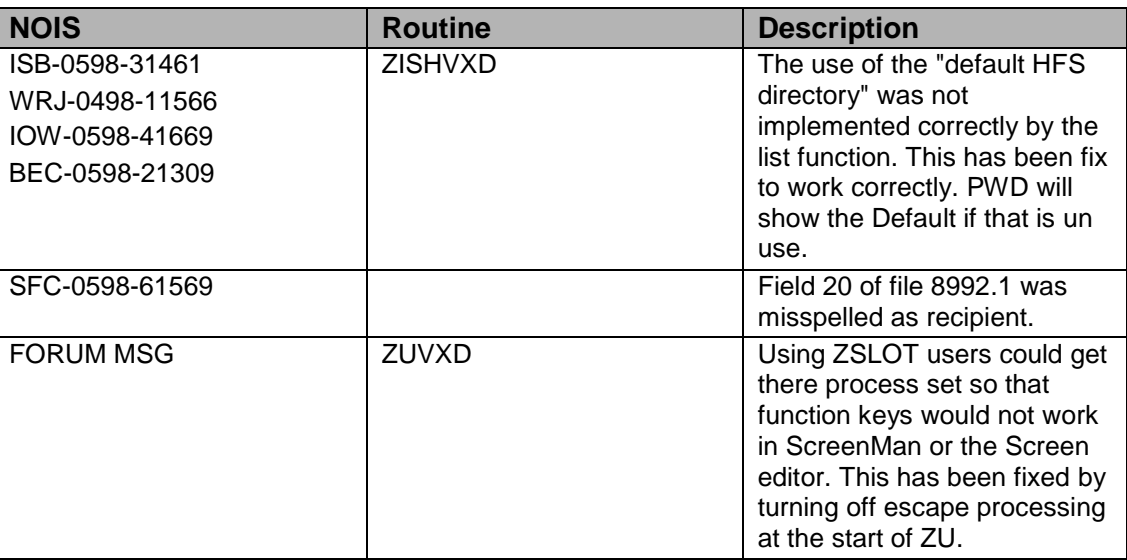

# 2.37.2 Routines

#### **Checksum**

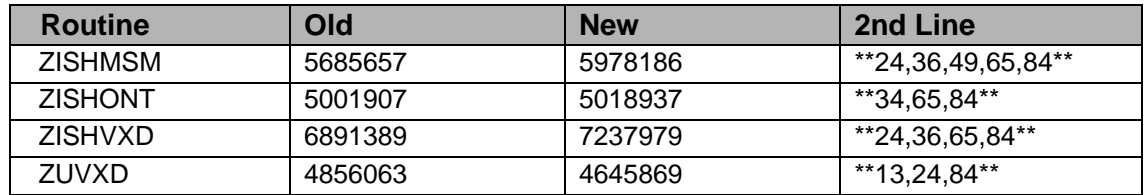

#### **Routine Information**

Routine Name: ZISHVXD Routine Checksum:

Routine Name: ZISHONT Routine Checksum:
Routine Name: ZISHMSM Routine Checksum:

Routine Name: ZUVXD Routine Checksum:

# 2.37.3 Installation

- 1. DSM sites Some of these routines are usually mapped, so you will need to disable mapping for the effected routines.
- 2. Use the 'INSTALL/CHECK MESSAGE' option on the PackMan menu. This option will load the KIDS package onto your system.
- 3. The patch has now been loaded into a Transport global on your system. You now need to use KIDS to install the Transport global. On the KIDS menu, under the 'Installation' menu, use the following options:
	- Verify Checksum's in Transport Global
	- Print Transport Global
	- Compare Transport Global to Current System
	- Backup a Transport Global
- 4. Users can remain on the system. This patch can be loaded any non-peak time.
- 5. Return to Programmers prompt and use "D ^XPDKRN":
	- Install Package(s) 'XU\*8.0\*84'
- 6. DSM -- Rename ZUVXD: ZL ZUVXD ZS ZU
- 7. After installing this patch,
	- DSM/MSM sites you need to move several routines from your production account to each manager account: ZISHVXD, ZISHONT, ZISHMSM
	- OpenM Sites you don't need to move anything, skip this step.
- 8. And in the manager account, (OpenM sites remain in VAH)
	- All sites:
		- − DO RELOAD^ZTMGRSET
		- − Select the System
		- − Patch number to load: 84
- 9. DSM Sites, after patch has installed, rebuild your map set.

# 2.38 XU\*8\*74 SEQ #67: More Fixes from NOIS

**Category**: Routine

### 2.38.1 Description

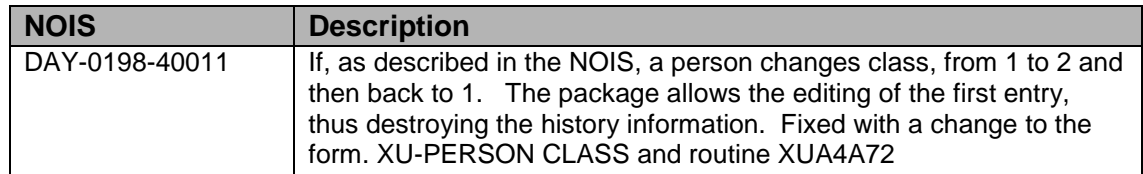

### 2.38.2 Routines

#### **Checksum**

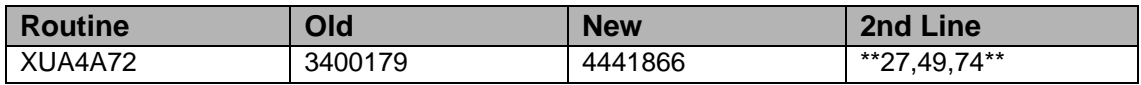

#### **Routine Information**

Routine Name: XUA4A72 Routine Checksum:

### 2.38.3 Installation

- 1. DSM sites This routine may be mapped, so you will need to disable mapping for the effected routine.
- 2. Use the 'INSTALL/CHECK MESSAGE' option on the PackMan menu. This option will load the KIDS package onto your system.
- 3. The patch has now been loaded into a Transport global on your system. You now need to use KIDS to install the Transport global. On the KIDS menu, under the 'Installation' menu, use the following options:
	- Verify Checksum's in Transport Global
	- Print Transport Global
	- Compare Transport Global to Current System
	- Backup a Transport Global
- 4. Users can remain on the system. This patch can be loaded any non-peak time.
- 5. On the KIDS menu, under the 'Installation' menu, use the following option:
	- Install Package(s) 'XU\*8.0\*74'
	- DSM Sites, after patch has installed, rebuild your map set.

# 2.39 XU\*8\*75 SEQ #68: Do Not Send Alerts to Terminated Users

**Category**: Routine

### 2.39.1 Description

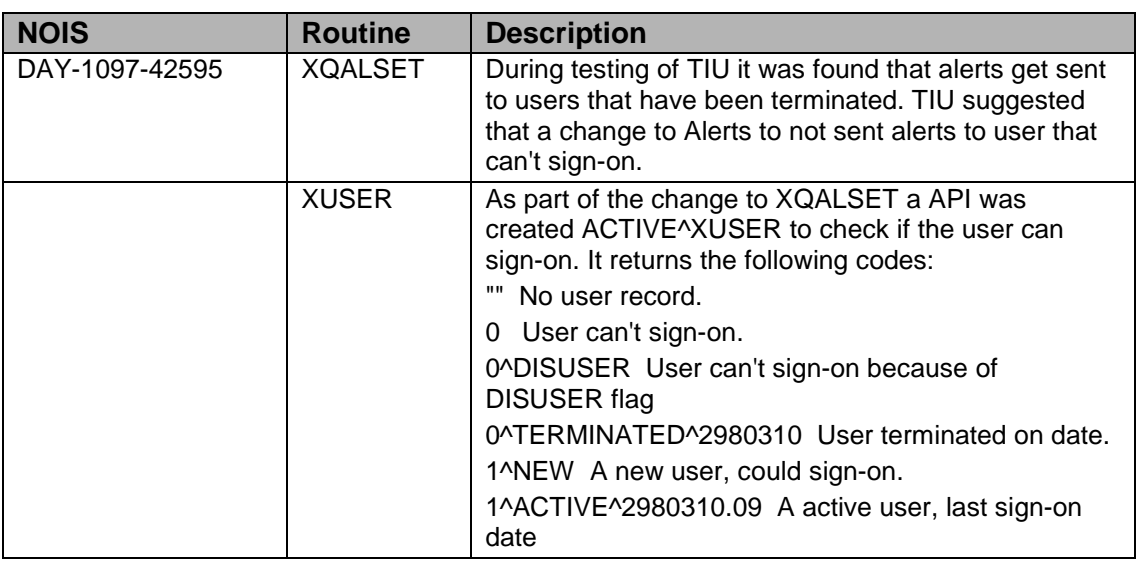

### 2.39.2 Routines

#### **Checksum**

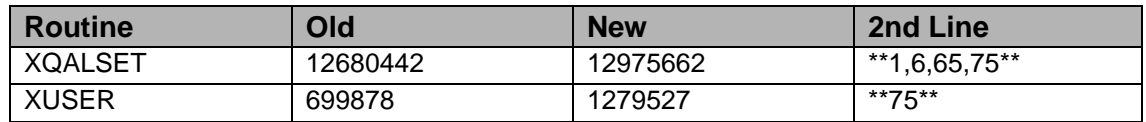

#### **Routine Information**

Routine Name: XQALSET Routine Checksum:

Routine Name: XUSER Routine Checksum:

### 2.39.3 Installation

- 1. DSM sites Some of these routines are usually mapped, so you will need to disable mapping for the effected routines.
- 2. Use the 'INSTALL/CHECK MESSAGE' option on the PackMan menu. This option will load the KIDS package onto your system.
- 3. The patch has now been loaded into a Transport global on your system. You now need to use KIDS to install the Transport global. On the KIDS menu, under the 'Installation' menu, use the following options:
	- Verify Checksum's in Transport Global
	- Print Transport Global
	- Compare Transport Global to Current System
	- Backup a Transport Global
- 4. Inhibit users from login into the system. (If you install when few user are on the system and the possibility of some CLOBER errors is acceptable then users can stay on the system.)
- 5. On the KIDS menu, under the 'Installation' menu, use the following option:
	- Install Package(s) 'XU\*8.0\*75'
- 6. DSM Sites, after patch has installed, rebuild your map set and enable user logins.

# 2.40 XU\*8\*72 SEQ #69: Menu Delegation Key Allocation **Category**: Routine

# 2.40.1 Description

This patch fixes problems with keys not getting allocated when a user gets assigned a delegated menu. The fix will get all keys within the delegated menu's structure and ask the user whether to install the keys or not. When removing the delegated menu, the fix will compare the keys needed by the delegated menu against those that are needed within the primary and secondary menu's and give the user a choice of removing all of the keys, none of the keys, or just the keys unique to the delegated menu (leaving the ones that the user might have a potential need for within their primary and secondary menus). In each instance, only keys that have been delegated to the user are the ones in question.

This problem has been reported and track in the following NOIS's:

- PAL-1097-60425 Delegate assigning menus with Keys....
- CLE-1096-40402 Option key not allocated in Delegates....
- SHE-0696-51206 Keys not being delegated....
- MAC-0895-60372 Delegating menus doesn't delegate keys....

## 2.40.2 Routines

#### **Checksum**

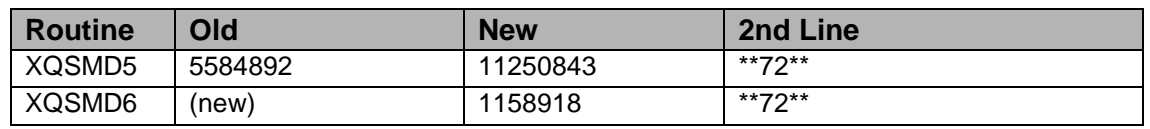

#### **Routine Information:**

Routine Name: XQSMD5 Routine Checksum: Routine Name: XQSMD6 Routine Checksum: User Information:

### 2.40.3 Installation

- 1. DSM sites Some of these routines are usually mapped, so you will need to disable mapping for the effected routines.
- 2. Use the 'INSTALL/CHECK MESSAGE' option on the PackMan menu. This option will load the KIDS package onto your system.
- 3. The patch has now been loaded into a Transport global on your system. You now need to use KIDS to install the Transport global. On the KIDS menu, under the 'Installation' menu, use the following options:
	- Verify Checksum's in Transport Global
	- Print Transport Global
	- Compare Transport Global to Current System
	- Backup a Transport Global
- 4. Users can be logged into the system. (If you install when few user are on the system and the possibility of some CLOBER errors is acceptable then users can stay on the system.) TaskMan can remain in an active state.
- 5. From Programmers Prompt type 'D XPDKRN' Install Package(s) 'XU\*8.0\*72'
- 6. MSM Sites Answer YES to the question 'Want to MOVE routines to other CPUs?'. Enter the names of your Compute and Print server(s).
- 7. DSM Sites, after patch has installed, rebuild your map set.

# 2.41 XU\*8\*80 SEQ #70: Protocol File Clean-Up

**Category**: Routine, Informational

# 2.41.1 Description

KIDS patch XU\*8\*68 fixed a bug when protocols were "Deleted at Site" resulting in broken (dangling) pointers within the Protocol file (#101). Patch XU\*8\*80 will give sites the ability to periodically search the Protocol file for broken pointers and execute a routine (ENASK<sup> $\wedge$ </sup>XQ3) to automatically remove them. However, patches that were installed prior to XU\*8\*68 that deleted protocols will need to be manually checked to ensure that a newly-created protocol did not take the place of the deleted one, covering up the broken pointer.

**Note**: The Protocol file has the same structure as the Option file (#19) whereas field #10, Item corresponds to field #10, Menu, in the Option file. Field #10, Item is a multiple and a pointer to the .01 field of the parent file.

Three patches that deleted protocols have been identified. The protocols deleted in these patches may have resulted in broken pointers. However, there is a possibility that a newly created protocol could reuse same IEN as the deleted one, and thus cover-up the broken pointer. Sites will need to manually ensure that a newly created protocol has not overwritten any of the broken ones. The three patches are identified below along with item's (field #10 multiple) that one can reasonably expect to find attached to the protocols. Figures 1-5 below the item listings are simulations where two broken pointers were created and one was covered up with a newly created protocol.

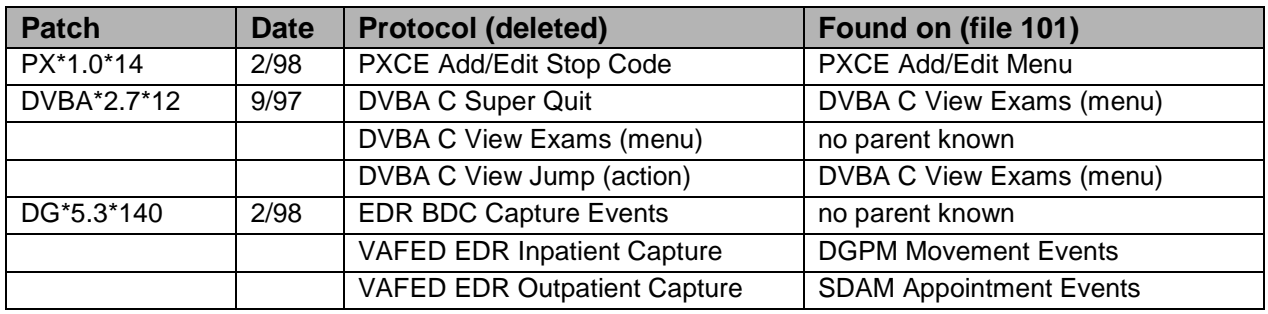

**Note**: The parent protocol of the other two deleted AMIE protocols was also deleted, DVBA C View Exams (menu). There should have been no negative impact from the AMIE patch. The EDR BDC Capture Events protocol was also determined not to be a child of any known protocols.

The following depicts items that may reasonably be found on the protocols identified above:

Items:

Found on:

• PXCE Add/Edit menu

- − PXCE Add/Edit Display brief
- − PXCE Add/Edit Display detail
- − PXCE CPT add
- − PXCE Delete V-file
- − PXCE Edit V-file
- − PXCE Encounter edit
- − PXCE Exam add
- − PXCE Health Factors add
- − PXCE Immunization add
- − PXCE Patient ED add
- − PXCE POV add
- − PXCE Provider add
- − PXCE Quit
- − PXCE Skin Test add
- − PXCE Treatment add
- − PXCE Add/Edit interview
- DGPM Movement Events
	- − ORU Patient Movmt
	- − ORU Autolist
	- − DGPM Treating Specialty event
	- − DGJ Incomplete event
	- − DGOERR note
	- − DG Means Test DOM
	- − SD Appt status
	- − IB Category C billing
	- − SC PCMM Inpatient Activity
	- − SC Assign PC Team on Discharge
	- − GMRADGPM Mark chart
	- − PSJ OR PAT ADT
	- − DVB Admission HINQ
	- − YS Patient movement
	- − VSIT Patient Status
	- − PSD PAT ADT
	- − VAFH HL7 Inpatient capture
	- − VAFC HL7 Inpatient capture
	- − FHWMAS (not nationally released)
	- − OR GUA DC Generic orders
	- − OCX Order Check Patient move
- SDAM Appointment Events
	- − ORU Patient Movmt
	- − DG Means Test required
	- − SDAM Late entry
	- − IBACM OP link
- − DVBA C&P Schd event
- − PXK SDAM to V-files
- − RMPR Sch event
- − DGEN SD Display Current enrollment
- − VAFH HL7 Outpatient capture
- − VAFC HL7 Outpatient capture

**Note:** the " $\leq$ ==" represent comments made by the author and are not part of the captures.

Using FM, a protocol, ZZKYLE menu 1, is displayed with four protocols (items) attached. [\(Figure 2-1\)](#page-79-0). Review the Protocols that are identified in [Figure 2-1](#page-79-0) as having a protocol deleted by a KIDS patch (i.e. PXCE Add/Edit menu, DGPM movement events, etc.).

```
NXT,KDE>D P^DI
VA FileMan 21.0
Select OPTION: 5 INQUIRE TO FILE ENTRIES
OUTPUT FROM WHAT FILE: PROTOCOL//
Select PROTOCOL NAME: ZZKYLE MENU 1 ItemText
ANOTHER ONE:
STANDARD CAPTIONED OUTPUT? Yes// (Yes)
Include COMPUTED fields: (N/Y/R/B): NO// - No record number (IEN), no
Computed Fields
NAME: ZZKYLE MENU 1 ITEM TEXT: ItemText<br>TYPE: menu 1 CREATOR: DIMICELI,R
  TYPE: menu CREATOR: DIMICELI, RON PACKAGE: 283
                                        COLUMN WIDTH: 26
   MNEMONIC WIDTH: 4
ITEM: ZZKYLE ACTION 1 MNEMONIC: ZZ <== 1st Item
SEQUENCE: 1
ITEM: ZZKYLE ACTION 2 <== 2nd Item<br>ITEM: ZZKYLE ACTION 3 <== 3rd Item
 ITEM: ZZKYLE ACTION 3 <== 3rd Item<br>ITEM: ZZKYLE ACTION 4 <== 4th Item
ITEM: ZZKYLE ACTION 4<br>HEADER: D SHOW^VALM
                                         MENU PROMPT: Select ZZ Action:
   TIMESTAMP: 57379,39444
```
<span id="page-79-0"></span>Figure 2-1: ZZKYLE menu 1

[Figure 2-2](#page-80-0) displays two protocols that have been deleted, ZZKYLE Action 2 and ZZKYLE. Action 3, similar to the way a KIDS patch would have deleted them prior to XU\*8\*68. Broken pointers can be easily identified because a numeric will appear in the item field. The routine  $XQ3$  [\(Figure 2-4\)](#page-81-0) will clean these up. You must verify that the others actually should be connected to this protocol.

```
NXT,KDE>D P^DI 
VA FileMan 21.0
Select OPTION: 5 INQUIRE TO FILE ENTRIES
OUTPUT FROM WHAT FILE: PROTOCOL//
Select PROTOCOL NAME: ZZKYLE MENU 1 ItemText
ANOTHER ONE:
STANDARD CAPTIONED OUTPUT? Yes// (Yes)
Include COMPUTED fields: (N/Y/R/B): NO// - No record number (IEN), no
```
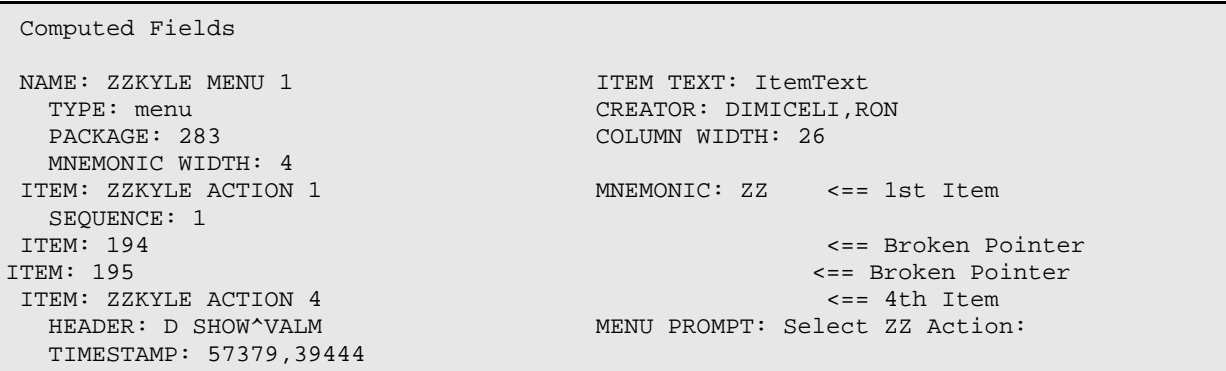

<span id="page-80-0"></span>Figure 2-2: ZZKYLE Action 2 and ZZKYLE

In [Figure 2-3](#page-80-1) a new protocol was created, ZZJACK. However, the new protocol was created in IEN 194, covering up the previous broken pointer. In the above figure (Figure 3), it was verify that the 1st item, ZZKYLE Action 1, should be attached to this protocol. The 2nd item, ZZJACK, is discovered to belong to a different protocol entry and should be removed from this entry. Use FM to manually remove it from the multiple attached to this protocol (shown in figure 5). The 3rd item is broken and XQ3 will clean it out (shown in figure 4). The 4th item is verified as valid.

```
NXT,KDE>D P^DI
VA FileMan 21.0
Select OPTION: 5 INQUIRE TO FILE ENTRIES
OUTPUT FROM WHAT FILE: PROTOCOL//
Select PROTOCOL NAME: ZZKYLE MENU 1 ItemText
ANOTHER ONE:
STANDARD CAPTIONED OUTPUT? Yes// (Yes)
Include COMPUTED fields: (N/Y/R/B): NO// - No record number (IEN), no Computed 
Fields
NAME: ZZKYLE MENU 1 ITEM TEXT: ItemText
  TYPE: menu CREATOR: DIMICELI, RON CREATOR: DIMICELI, RON COLUMN WIDTH: 26
                                        COLUMN WIDTH: 26
MNEMONIC WIDTH: 4<br>ITEM: ZZKYLE ACTION 1
                                        MNEMONIC: ZZ <== 1st Item
 SEQUENCE: 1<br>ITEM: ZZJACK
ITEM: ZZJACK <== 2nd Item (Bogus)
                                                        <== Broken Pointer<br><== 4th Item
ITEM: ZZKYLE ACTION 4<br>HEADER: D SHOW^VALM
                                        MENU PROMPT: Select ZZ Action:
   TIMESTAMP: 57379,3944
```
<span id="page-80-1"></span>Figure 2-3: ZZJACK

In [Figure 2-4:](#page-81-0) Execute ENASK^XQ3 setting "%=2" from programmers mode.

```
NXT,KDE>S %=2 D ENASK^XQ3
Do you want to remove any 'Dangling Pointers' from your PROTOCOL File? Y// Y
PLEASE WAIT while I check this out . . .
Option ZZKYLE MENU 1 points to missing option 195
Your PROTOCOL File is OK now (1 pointer fixed).
```

```
NXT,KDE>D P^DI
 VA FileMan 21.0
 Select OPTION: 5 INQUIRE TO FILE ENTRIES
 OUTPUT FROM WHAT FILE: PROTOCOL//
 Select PROTOCOL NAME: ZZKYLE MENU 1 ItemText
 ANOTHER ONE:
 STANDARD CAPTIONED OUTPUT? Yes// (Yes)
 Include COMPUTED fields: (N/Y/R/B): NO// - No record number (IEN), no
 Computed Fields
NAME: ZZKYLE MENU 1 ITEM TEXT: ItemText
  TYPE: menu CREATOR: DIMICELI, RON CREATOR: DIMICELI, RON COLUMN WIDTH: 26
                                           COLUMN WIDTH: 26
 MNEMONIC WIDTH: 4<br>ITEM: ZZKYLE ACTION 1
                                          MNEMONIC: ZZ <== 1st Item
 SEQUENCE: 1<br>ITEM: ZZJACK
 ITEM: ZZJACK <== 2nd Item (Bogus)<br>ITEM: ZZKYLE ACTION 4 <== 3rd Item (was 4t
  IEM: ZZKYLE ACTION 4 <== 3rd Item (was 4th)<br>HEADER: D SHOW^VALM MENU PROMPT: Select ZZ Action:
                                          MENU PROMPT: Select ZZ Action:
   TIMESTAMP: 57379,39444
```
<span id="page-81-0"></span>Figure 2-4: Executing ENASK^XQ3 setting "%=2" from programmers mode.

Use FM to remove the bogus protocol, ZZJACK [\(Figure 2-5\)](#page-82-0).

```
NXT,KDE>D P^DI
VA FileMan 21.0
Select OPTION: 1 ENTER OR EDIT FILE ENTRIES
INPUT TO WHAT FILE: PROTOCOL//
EDIT WHICH FIELD: ALL// 10 ITEM (multiple)
    EDIT WHICH ITEM SUB-FIELD: ALL// .01 ITEM
    THEN EDIT ITEM SUB-FIELD:
THEN EDIT FIELD:
 Select PROTOCOL NAME: ZZKYLE MENU 1 ItemText
 Select ITEM: ZZKYLE ACTION 4// ZZJACK BOGUS PROTOCOL ENTRY
          ...OK? Yes// (Yes)
   ITEM: ZZJACK// @
    SURE YOU WANT TO DELETE THE ENTIRE ITEM? Y (Yes)
Select ITEM:
Select PROTOCOL NAME: 
Select OPTION: 5 INQUIRE TO FILE ENTRIES
OUTPUT FROM WHAT FILE: PROTOCOL//
Select PROTOCOL NAME: ZZKYLE MENU 1 ItemText
ANOTHER ONE:
STANDARD CAPTIONED OUTPUT? Yes// (Yes)
Include COMPUTED fields: (N/Y/R/B): NO// - No record number (IEN), no
Computed Fields
NAME: ZZKYLE MENU 1 ITEM TEXT: ItemText<br>TYPE: menu 1 ITEM CREATOR: DIMICELI.R
  TYPE: menu CREATOR: DIMICELI, RON PACKAGE: 283
                                        COLUMN WIDTH: 26
MNEMONIC WIDTH: 4<br>ITEM: ZZKYLE ACTION 1
                                       MNEMONIC: ZZ <== 1st Item
   SEQUENCE: 1
```

```
 TIMESTAMP: 57455,50320
```
Figure 2-5: Using FM to remove the bogus protocol, ZZJACK

These problems have been reported in the following NOISs:

- GNH-0498-40260
- FAV-0398-71664
- LOU-0398-41409
- PHI-0298-21787

### 2.41.2 Routines

Checksums obtained using CHECK^XTSUMBLD

The second line of the routine now looks like:

;;8.0;KERNEL;\*\*[patch list]\*\*;Jul 10, 1995

Before After Patch

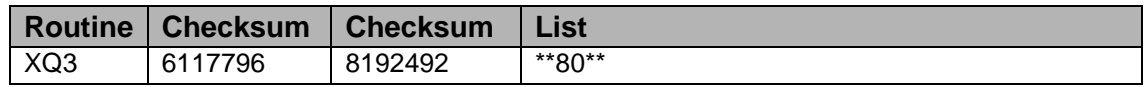

#### **Routine Information:**

Routine Name: XQ3 Routine Checksum:

#### 2.41.3 Installation

- 1. These routines are usually mapped on systems that allow mapping.
- 2. Use the 'INSTALL/CHECK MESSAGE' option on the PackMan menu. This option will load the KIDS Distribution onto your system.
- 3. The patch has now been loaded into a Transport global on your system. You now need to use KIDS to install the patch in the Transport global.
- 4. Users can remain on the system. This patch can be queued and installed at any time. TaskMan can remain running.
- 5. On the KIDS menu, under the 'Installation' menu, use the following options:
	- Verify Checksums in Transport Global
	- Print Transport Global
- Compare Transport Global to Current System
- Backup a Transport Global
- 6. Return to Programmers Prompt and type 'D XPDKRN': INSTALL NAME: XU\*8.0\*80
- 7. AXP Sites, after patch has installed, rebuild your map set.

# 2.42 XU\*8\*81 SEQ #71: KIDS Menu Rebuilding

**Category**: Routine

## 2.42.1 Description

In the past, users have experienced security problems when KIDS added options. Users were able to jump to options and then back out into options that they normally didn't have access to. The problem would continue until the site rebuilt its menu trees (generally a nightly job). KIDS routines have been patched to give the user an option to rebuild the menus immediately if the build is executed from the terminal. If the build is queued or sent to a printer, the menu rebuild will be automatic. Menu rebuilds only occur when an option has been added via the build. The MenuMan routines have been patched to allow for entry from KIDS. KIDS error trapping has been modified to wait until the completion of the menu rebuild before resetting variables.

Side Effects: When rebuilding the menu's while users remain on the system, users will not be able to jump ( $\Diamond$ OPTION) into menus that are currently being rebuilt (i.e. if a user tries to jump to an IFCAP option while the IFCAP menu is getting rebuilt they will get a "??". If they wait 10 seconds (approximate time it takes to rebuild IFCAP menu) and try again, everything should be normal). A better process for rebuilding menus has been identified and work will begin shortly to alleviate this side effect.

On a test system with an option file with 8,151 entries it took approximately 15 minutes to rebuild menus, therefore, it is suggested that when installing multiple builds, you may want to wait until the last one that adds a new option before rebuilding menus.

## 2.42.2 Routines

Checksums obtained using CHECK^XTSUMBLD

The second line of the routine now looks like:

;;8.0;KERNEL;\*\*[patch list]\*\*;Jul 10, 1995

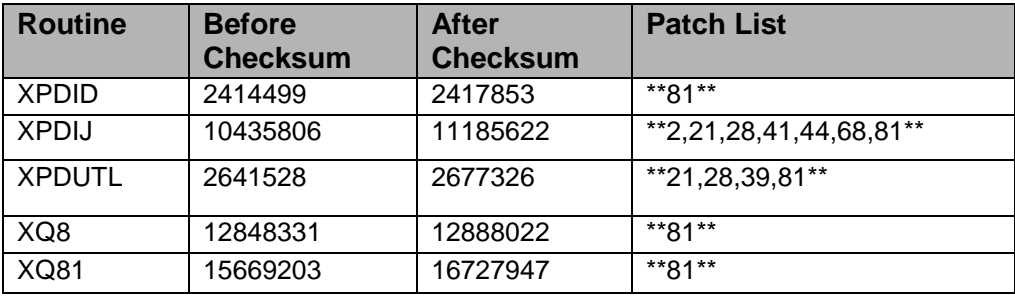

#### **Routine Information:**

Routine Name: XPDIJ Routine Checksum: Routine Name: XQ8 Routine Checksum: Routine Name: XQ81 Routine Checksum: Routine Name: XPDID Routine Checksum: Routine Name: XPDUTL Routine Checksum:

### 2.42.3 Installation

- 1. These routines are usually mapped on systems that allow mapping, so you will need to disable mapping for the effected routines.
- 2. Use the 'INSTALL/CHECK MESSAGE' option on the PackMan menu. This option will load the KIDS Distribution onto your system.
- 3. The patch has now been loaded into a Transport global on your system. You now need to use KIDS to install the patch in the Transport global.
- 4. Users can remain on the system. This patch can be queued and installed at any time. TaskMan can remain running.
- 5. On the KIDS menu, under the 'Installation' menu, use the following options:
	- Verify Checksums in Transport Global
	- Print Transport Global
	- Compare Transport Global to Current System
	- Backup a Transport Global
- 6. As with the installation of all Kernel patches, it is recommended that you return to programmers prompt and use 'D ^XPDKRN': Install Package(s) INSTALL NAME: XU\*8.0\*81

7. AXP Sites, after patch has installed, rebuild your map set.

# 2.43 XU\*8\*43 SEQ #72: CIRN Institution File Update

**Category**: Routine, Data Dictionary

### 2.43.1 Description

This patch is in support of CIRN. It will add fields to the Institution file, an entry to the Facility Type file, and add new Institution file associations.

**Note**: It will add all 22 VISN's in the format 'VISN xx' and build the associations for each station in that VISN.

There is a new form option; EVE:OPERATIONS:KERNEL:INSTITUTION to edit the Institution file.

Includes a routine with several APIs for the CIRN developers to use.

## 2.43.2 Supported References

### **2.43.2.1 PARENT^XUAF4 (array, station, association)**

This is for a specified institution which is the parent for this association type.

#### **Input Variables**

Array - As input, it is the \$NAME reference for the Array name you want results back in. (This needs to be in your namespace)

Station - The lookup value - either IEN, station number, station name. If IEN it will need to have the ` in front of it.

Association - The type of association from the Institution Association Types file. (in CIRN's case it is  $=$  VISN)

#### **Output Variables**

Array("p",ien)=station name  $\land$  station number

Note: Institution can only have one parent per association.

### **2.43.2.2 SIBLING^XUAF4 (array, child, association)**

This is for all sibling institutions of a given institution of a given association.

### **Input Variables**

Array - As input it is the \$NAME reference for the Array name you want results back in. (This needs to be in your namespace)

Child - The lookup value - either IEN, station number, station name. If IEN it will need to have the ` in front of it.

Association - The type of assocation from the Institution Association Types file. (in CIRN's case it is  $=$  VISN)

### **Output Variable**

Array("p",pien,"c",cien)=station name ^ station number

**Note**: Institution can only have one parent per association.

### **2.43.2.3 CHILDREN^XUAF4 (array, parent, association)**

This is for a specified parent return a list of all child institutions for a given association.

### **Input Variables**

Array - As input it is the \$NAME reference for the Array name you want results back in. (This needs to be in your namespace)

Parent - The lookup value either IEN, station number, station name. If IEN it will need to have the ` in front of it.

Association - The type of association from the Institution Association Types file. (in CIRN's case it is  $= VISN$ )

### **Output Variable**

Array ("c", ien)=station name  $\land$  station number

## **2.43.2.4 NNT^XUAF4(ien)**

This will return the station name  $\wedge$  station number  $\wedge$  station type IEN - The pointer value into file 4.

# **2.43.2.5 CIRN^XUAF4 (inst [,value])**

This function returns the value of the CIRN enabled field from the institution file.

### **Input**

Inst - The pointer value (IEN) into file 4.

Value - (optional) Restricted to use by CIRN. This allows the setting of the field to a new value (Yes, No or @ to delete)

### **Output**

Yes, No or the empty string

## 2.43.3 Routines

Checksum

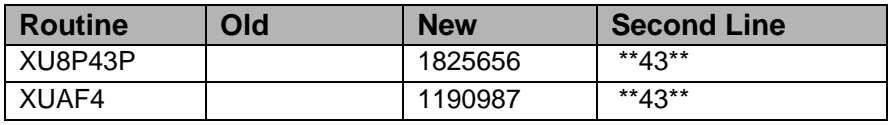

Routine Name: XUAF4 Routine Checksum: Routine Name: XU8P43P

### 2.43.4 Installation

- 1. DSM sites New routine.
- 2. Use the 'INSTALL/CHECK MESSAGE' option on the PackMan menu. This option will load the KIDS package onto your system.
- 3. The patch has now been loaded into a Transport global on your system. You now need to use KIDS to install the Transport global. On the KIDS menu, under the 'Installation' menu, use the following options:
	- Verify Checksum's in Transport Global
	- Print Transport Global
	- Compare Transport Global to Current System
	- Backup a Transport Global
- 4. Users can remain on the system. This patch can be loaded any non-peak time.
- 5. On the KIDS menu, under the 'Installation' menu, use the following option: Install Package(s) 'XU\*8.0\*43'

# 2.44 XU\*8\*90 SEQ #73: %ZOSVK\* Routines Needed for RUM and SAGG

**Category**: Routine

# 2.44.1 Description

This patch is being released by Capacity Management (CM) in anticipation of the national release of the Resource Usage Monitor (RUM) Version 1.0 and Statistical Analysis of Global Growth (SAGG) Version 1.8 software packages.

This patch will not affect the current versions of the RUM and SAGG software that is running at the sites. Therefore, all DSM, MSM and OpenM-NT sites are instructed to install this patch. Test sites which had a pre-release of SAGG v 1.8 should also install this patch.

This patch, in conjunction with the future release of SAGG v 1.8, will support the collection of global growth data from the following operating system platforms: DSM, MSM and OpenM-NT.

This patch distribution will be adding new %ZOSV\* routines to the system-specific manager routine set. The accompanying installation instructions will guide you in adding these routines to your system.

This distribution also contains the following two routines within the new KMP\* namespace:

- KMPENV An environment check routine which determines which systemspecific collection routines should be installed. The system variable ^%ZOSF("OS") will be used to determine the type of system on which this distribution is running.
- KMPLOAD A loader routine that will be used to rename the  $ZOSVK^*$ routines to %ZOSVK\*.

Capacity Management (CM) has been assigned the KMP\* namespace for routines. Both of these routines are only necessary for the installation of this distribution and can be deleted after successful completion of this patch.

# 2.44.2 Routine Information

Routine Name: KMPENV Routine Checksum: 379321 Routine Name: KMPLOAD Routine Checksum: 1790080 Routine Name: ZOSVKSME Routine Checksum: 4496261 Routine Name: ZOSVKSMS Routine Checksum: 2730370 Routine Name: ZOSVKSOE Routine Checksum: 6067956

Routine Name: ZOSVKSOS Routine Checksum: 14826279 Routine Name: ZOSVKSVE Routine Checksum: 9688078 Routine Name: ZOSVKSVS Routine Checksum: 4925185 Routine Name: ZOSVKRM Routine Checksum: 186974 Routine Name: ZOSVKRO Routine Checksum: 186974 Routine Name: ZOSVKRV Routine Checksum: 5026320

## 2.44.3 Installation

The installation of this patch does not affect any options. Therefore, this installation can be performed at any time of the day with minimal disruption to users. Provided the information that is listed immediately below does NOT apply to your site's configuration, installation should not take longer than 10-15 minutes.

**Note**: If you are an 'OpenM-NT' site, review the 'NOTE' section in Step 7 to determine if additional preparation work is necessary.

- 1. If you are either a 'DSM for OpenVMS' or 'MSM-DOS' site, you will not need to review your mapped routine sets since these new routines are not presently mapped.
- 2. Load the patch distribution onto your system by following these instructions:
- 3. Enter 'X' at the 'Select MESSAGE Action: IGNORE//' (or DELETE//) mail prompt and select the 'INSTALL/CHECK MESSAGE' option.
- 4. From the 'Kernel Installation & Distribution System' (KIDS) menu, select the 'Installation' menu.
- 5. You may now elect to use the following options: When prompted for the INSTALL NAME, enter XU\*8.0\*90
	- a. Backup a Transport Global this option will create a backup message of any routines exported with this release. It will NOT backup any other changes such as DDs or templates.
	- b. Compare Transport Global to Current System this option will allow you to view all changes that will be made when the release is installed. It compares all components of the release (routines, DDs, templates, etc.).
- c. Verify Checksums in Transport Global this option will allow you to ensure the integrity of the routines that are in the transport global.
- 6. Use the 'Install Package(s)' option and select the package  $XU*8.0*90$ .
- 7. When prompted 'Want to DISABLE Scheduled Options, Menu Options, and Protocols? NO//', you can respond with NO.
- 8. If you are either a 'DSM for OpenVMS' or 'MSM-DOS' site, after successful completion of the installation, move and restore the KMPLOAD and ZOSVK\* routines to the MGR UCI(s) with the  $\frac{8}{8}$  and  $\frac{8}{8}$  RR system routines.

If you are a 'MSM-DOS' site, you must also move these routines to all MGR UCIs on every CPU, such as, compute, print, file and shadow servers.

Note: If you are a 'OpenM-NT' site, you must verify that the routine mapping configuration on each of your NT system(s) contains  $\%ZO^*$  or, at least,  $\%ZOSV^*$ .

You MUST review the mapping configuration on ALL of your NT-VISTA Network configuration files (i.e., VANETA.DEF and VANETB.DEF).

If needed, you will also need to modify ALL of your NT-VISTA Network configuration files (i.e., VANETA.DEF and VANETB.DEF).

Use the following instructions to complete this task: On the 'Open M NextGen Thin Client' buttons, click on the 'Configure Open M' (i.e., Wizard) button.

On the top menu line of the 'Open M Configurations' window:

- a. Select File
- b. Edit Network Configuration...
- c. On the top menu line of the 'Open M Namespace/Network Configuration' window:
- d. Select File
- e. Open Configuration [Remote]...
- f. A 'Choose Connection' window opens:
- g. Choose the appropriate 'Connection' to your NT system
- h. Click the 'OK' button
- i. Select the correct system from the 'File Name' box
- j. \*\*\* You will need to review ALL of your VISTA configurations \*\*\*
- k. Click the 'OK' button
- 1. Click on the 'Routine Mapping' radial button  $\rightarrow$  o
- m. Review the entries and ensure that the following is present:

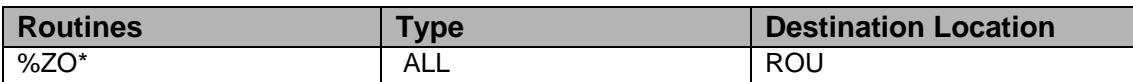

(or, at least, %ZOSV\*)

- n. If the above is present, continue to Step 8.
- o. However, if the above is NOT present, click the 'Insert Mapping' button and add %ZO\* to the routine mapping list.
- p. Then, on the top menu line of the 'Open M Namespace/Network
- q. Configuration' window:
- r. Select File
- s. Save Configuration
- t. Restart OpenM after making this change on ALL VISTA configurations of the OpenM-NT cluster.
- u. Review ALL of your NT-VISTA configurations and make the
- v. appropriate modifications, if necessary.
- w. After restarting your OpenM systems, you will log into the VAH UCI to complete the next step.
- x. All sites must run the KMPLOAD routine in order to rename the system specific collection routines to the %ZOSVK-namespace.

**Note**: If you are a 'DSM for OpenVMS' site, you must have performed Step 7 and be logged into the MGR UCI in order to complete this step as shown below.

**Note**: If you are a 'MSM-DOS' site, you must have performed Step 7 and be logged into the MGR UCI. You must run this routine on all MGR UCIs on every CPU, such as, compute, print, file and shadow servers as shown below.

**Note**: If you are an 'OpenM-NT' site, you must have verified the routine mapping for every node configuration as outlined in Step 7. You must be logged into the VAH UCI in order to complete this step as shown below.

Now, once logged into the appropriate UCI as defined above for your site, run the KMPLOAD routine.

> D ^KMPLOAD

Loading ZOSVKRx Saved as %ZOSVKR Loading ZOSVKSxE Saved as %ZOSVKSE Loading ZOSVKSxS Saved as %ZOSVKSS Finished

**Note**: The above listing of routines is only shown as an example. The listing that you will obtain will vary depending on your system configuration.

1. The KMP\* and %ZOSVK\* namespaced routines are NOT recommended to be mapped.

# 2.45 XU\*8\*69 SEQ #74: ZIS NOIS fixes

Category: Routine, Data Dictionary

## 2.45.1 Description

Because the %ZIS global is a shared global between many accounts this patch needs to be installed in each account that access to the %ZIS global at the same time.

**Note**: Read below about changes in how the MARGIN and PAGE LENGTH fields in the device file have changed.

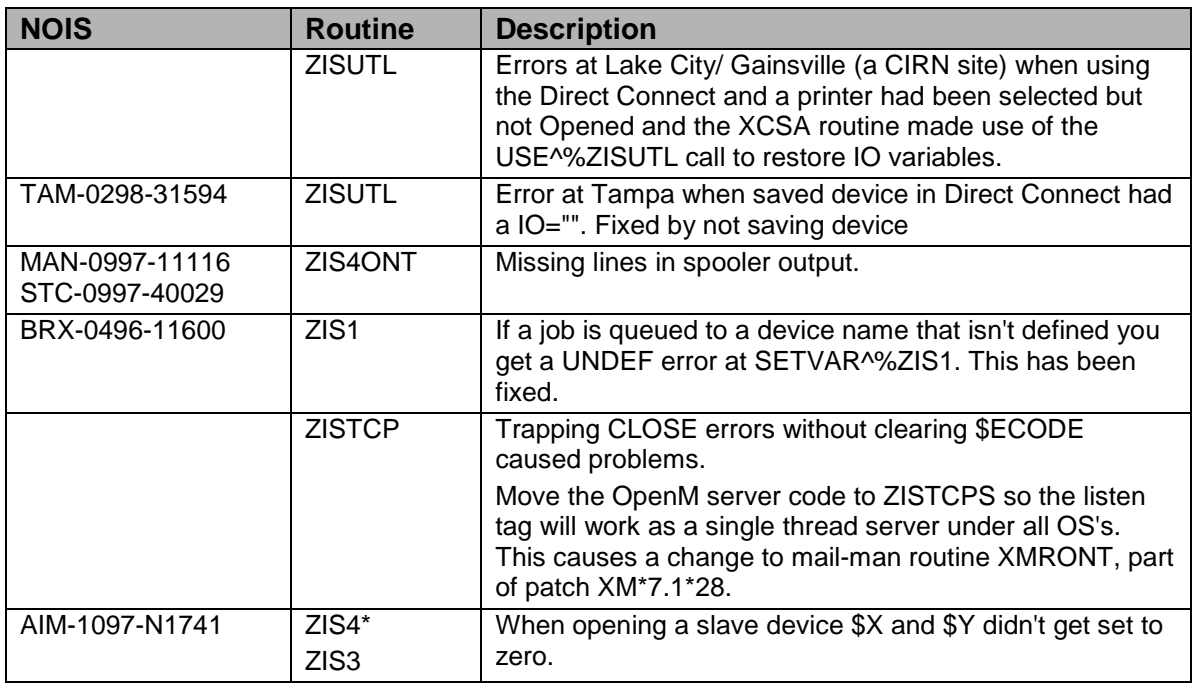

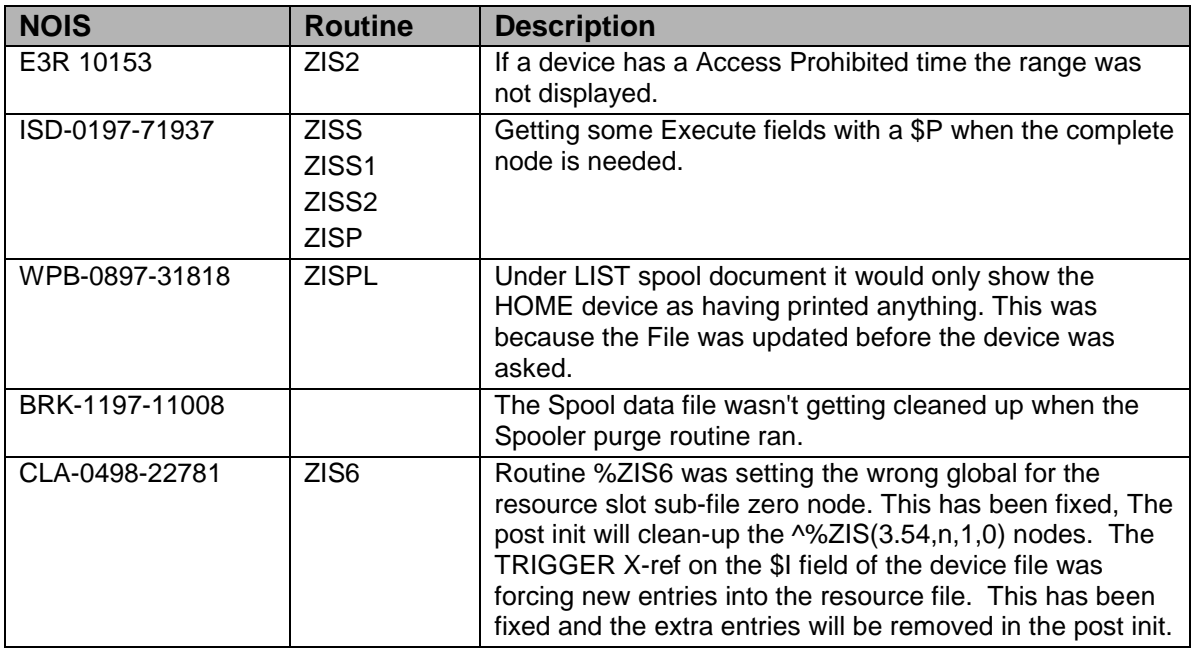

With this Kernel patch we have deleted fields \*FORM FEED, \*BACK SPACE from the device file. Removed the asterik from fields \*MARGIN WIDTH, \*PAGE LENGTH in the device file while changing the way they work.

First, the X-ref that stuffs these fields when the SUBTYPE field is edited will be removed so that the Margin Width and Page Length fields can act as overrides to the Terminal Type file fields.

This way if the terminal type file is edited all devices that point to this entry will get the new values right away, without having to re-index the subtype field of the device file.

If a particular device has the same characteristics as others of the same type but has a different paper size, a new terminal type will not be needed.

# 2.45.2 Routine Information

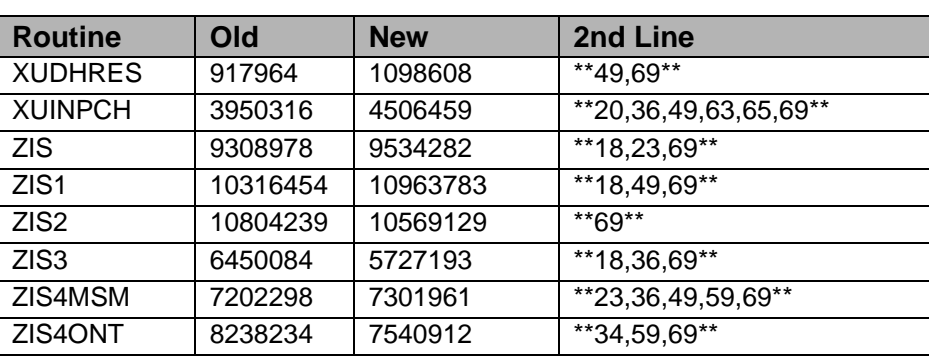

#### **Checksum**

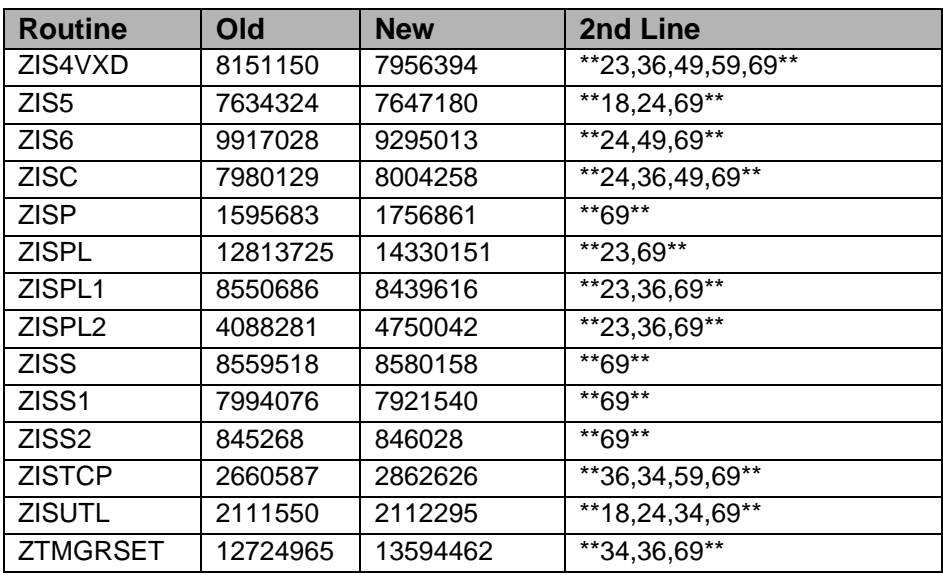

Routine Name: XUINPCH Routine Checksum: Routine Name: ZIS Routine Checksum: Routine Name: ZIS1 Routine Checksum: Routine Name: ZIS2 Routine Checksum: Routine Name: ZIS3 Routine Checksum: Routine Name: ZIS4MSM Routine Checksum: Routine Name: ZIS4ONT Routine Checksum: Routine Name: ZIS4VXD Routine Checksum: Routine Name: ZIS5 Routine Checksum: Routine Name: ZIS6 Routine Checksum: Routine Name: ZISC Routine Checksum: Routine Name: ZISP Routine Checksum: Routine Name: ZISPL Routine Checksum: Routine Name: ZISPL1 Routine Checksum: Routine Name: ZISPL2 Routine Checksum:

Routine Name: ZISS Routine Checksum: Routine Name: ZISS1 Routine Checksum: Routine Name: ZISS2 Routine Checksum: Routine Name: ZISTCP Routine Checksum: Routine Name: ZISUTL Routine Checksum: Routine Name: ZTMGRSET Routine Checksum: Routine Name: XUDHRES

### 2.45.3 Installation

- 1. DSM sites Some of these routines are usually mapped, so you will need to disable mapping for the effected routines.
- 2. Use the 'INSTALL/CHECK MESSAGE' option on the PackMan menu. This option will load the KIDS package onto your system.
- 3. The patch has now been loaded into a Transport global on your system. You now need to use KIDS to install the Transport global. On the KIDS menu, under the 'Installation' menu, use the following options:
	- Verify Checksum's in Transport Global
	- Print Transport Global
	- Compare Transport Global to Current System
	- Backup a Transport Global
- 4. Inhibit users from login into the system. (If you install when few user are on the system and the possibility of some CLOBER errors is acceptable then users can stay on the system.) Also, place TaskMan in a wait state.
- 5. On the KIDS menu, under the 'Installation' menu, use the following option: Install Package(s) 'XU\*8.0\*69'
- 6. MSM Sites Answer YES to the question 'Want to MOVE routines to other CPUs?'. Enter the names of your Compute and Print server(s).
- 7. After installing this patch, DSM/MSM sites you need to move several routines from your production account to each manager account:

OpenM Sites - you don't need to move anything, skip this step. ZIS,ZIS1,ZIS2,ZIS3,ZIS5,ZIS6,ZISC ZIS4MSM,ZIS4VXD,ZIS4ONT

ZISS,ZISS1,ZISS2,ZISP ZISUTL **ZISTCP ZTMGRSET** And in the manager account, (OpenM sites remain in VAH) All sites: DO RELOAD^ZTMGRSET Select the System Patch number to load: 69

- 8. MSM sites move these routines to the MGR accounts on other CPU's.
- 9. ALL sites move routine XUINPCH to all other accounts that share the %ZIS global and "D POST69^XUINPCH" to clean-up the DD for that account.
- 10. DSM Sites, after patch has installed, rebuild your map set.
- 11. Enable user's login. Remove TaskMan from WAIT State.

# 2.46 XU\*8\*88 SEQ #75: Dual TaskMan Restart

**Category**: Routine

### 2.46.1 Description

When attempting to start a TaskMan while a task was currently running the startup would hang. ZTM0 was modified to do a restart if a task is already running. This was reported in NOIS: BRX-0698-10148

### 2.46.2 Routines

Checksums obtained using CHECK^XTSUMBLD

The second line of the routine now looks like: ;;8.0;KERNEL;\*\*[patch list]\*\*;Jul 10, 1995

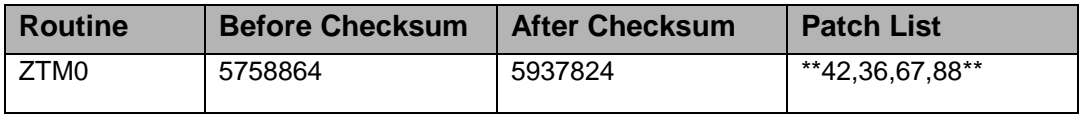

### 2.46.3 Installation

1. These routines are usually mapped on systems that allow mapping, so you will need to disable mapping for the affected routines.

- 2. Use the 'INSTALL/CHECK MESSAGE' option on the PackMan menu. This option will load the KIDS Distribution onto your system.
- 3. The patch has now been loaded into a Transport global on your system. You now need to use KIDS to install the patch in the Transport global.
- 4. Users can remain on the system. This patch can be queued and installed at any time. TaskMan can remain running.
- 5. On the KIDS menu, under the 'Installation' menu, use the following options:
	- Verify Checksums in Transport Global
	- Print Transport Global
	- Compare Transport Global to Current System
	- Backup a Transport Global
- 6. As with the installation of all Kernel patches, it is recommended that you return to programmers prompt and use D ^XPDKRN: Install Package(s) Install Name: XU\*8.0\*88
- 7. After installing this patch,
	- a. DSM and MSM Sites: Move the following routines from your production account to the manager account: ZTM0
	- b. All Sites: In the manager (DSM and MSM) or production (OpenM) account: DO RELOAD^ZTMGRSET

Select the System

Patch number to load: 88

8. AXP Sites, after patch has installed, rebuild your map set.

# 2.47 XU\*8\*92 SEQ # 76: OERR Package Para KIDS Cleanup **Category**: Routine

# 2.47.1 Description

KIDS routines have been modified to remove the special handling section used to export OERR Package Parameters Multiple because it was causing problems when a new version (v3.0) was being installed and users still needed to review results under a previous version. The standard Protocol export function can be used to achieve the desired result. This was problem was report by: HINES CIOFO

# 2.47.2 Routines

Checksums obtained using CHECK^XTSUMBLD

The second line of the routine now looks like:

;;8.0;KERNEL;\*\*[patch list]\*\*;Jul 10, 1995

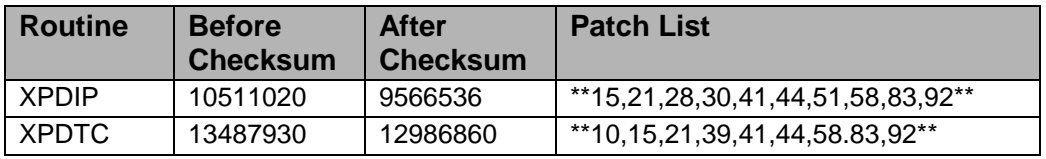

### **Routine Information**

Routine Name: XPDIP Routine Checksum: Routine Name: XPDTC Routine Checksum:

# 2.47.3 Installation

This patch can be installed with users on the system, but no other users should be using KIDS while you install this patch.

- 1. These routines are usually mapped on systems that allow mapping, so you will need to disable mapping for the affected routines.
- 2. Use the 'INSTALL/CHECK MESSAGE' option on the PackMan menu. This option will load the KIDS Distribution onto your system.
- 3. The patch has now been loaded into a Transport global on your system. You now need to use KIDS to install the patch in the Transport global.
- 4. Users can remain on the system. This patch can be queued and installed at any time. TaskMan can remain running.
- 5. On the KIDS menu, under the 'Installation' menu, use the following options:
	- a. Verify Checksums in Transport Global
	- b. Print Transport Global
	- c. Compare Transport Global to Current System
	- d. Backup a Transport Global
- 6. As with the installation of all Kernel patches, it is recommended that you return to programmers prompt and use D ^XPDKRN:

Install Package(s)

INSTALL NAME: XU\*8.0\*92

7. AXP Sites, after patch has installed, rebuild your map set.

# 2.48 XU\*8\*87 SEQ #77: Missing Fields for XQUIT Processing

**Category**: Data Dictionary

## 2.48.1 Description

This patch contains two new fields to the Option File XQUIT MESSAGE and XQUIT EXECUTABLE that were inadvertently left out of Patch XU\*8\*46. The documentation for using these fields is found in the option Kernel New Features.

This patch also contains a single routine that fixes a bug that went out with that patch. Dayton discovered that XQUIT processing did not work with queued options.

Frankly, it never occurred to me that XQUIT would be used in that manner. They were publishing a report that they did not want on holidays, so they set the XQUIT variable in the Entry Action if it was a holiday.

# 2.48.2 Routines

Checksums were obtained using CHECK^XTSUMBLD.

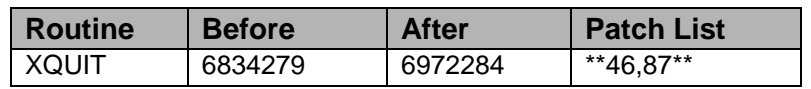

# 2.48.3 Installation Instructions

- 1. Users are allowed on the system, and this patch may be queued.
- 2. This routine is not usually mapped, so you shouldn't have to disable mapping.
- 3. Use the "Install/Check Message" option on the PackMan menu to load the package.
- 4. On the KIDS menu use the following options:
	- Verify Checksums in Transport Global
	- Print Transport Global (Optional)
	- Compare Transport Global to Current System
	- Backup transport Global
- 5. MSM sites answer 'YES' to the question: "Want to MOVE routines to other CPUs?" - AXP sites answer 'NO'.

6. Rebuild mapped set if necessary.

# 2.49 XU\*8\*79 SEQ #78: Error Screen Management Fixes **Category**: Routine

### 2.49.1 Description

BRX-0498-11226, SBY-0498-30822

When using the remove an error screen you will get an error. Added a form to do the editing of Error Screens.

Comments about the counting of errors.

SCREEN^%ZTER was changed to count errors of "Don't Show" as well as the "Don't Record".

## 2.49.2 Routines

#### **Checksum**

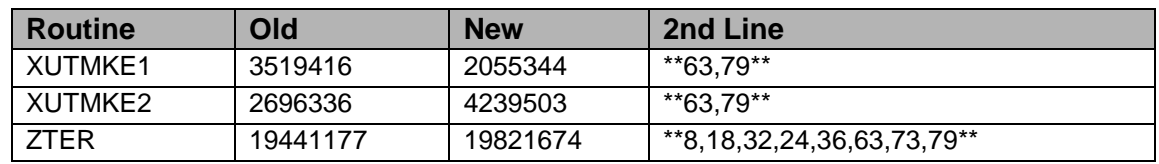

#### **Routine Information:**

Routine Name: XUTMKE1 Routine Checksum: Routine Name: XUTMKE2 Routine Checksum: Routine Name: ZTER Routine Checksum:

## 2.49.3 Installation

- 1. DSM sites One of these routines are usually mapped, so you will need to disable mapping for the effected routine.
- 2. Use the 'INSTALL/CHECK MESSAGE' option on the PackMan menu. This option will load the KIDS package onto your system.
- 3. The patch has now been loaded into a Transport global on your system. You now need to use KIDS to install the Transport global. On the KIDS menu, under the 'Installation' menu, use the following options:
- Verify Checksum's in Transport Global
- Print Transport Global
- Compare Transport Global to Current System
- Backup a Transport Global
- 4. Users can remain on the system. This patch can be loaded any non-peak time.
- 5. On the KIDS menu, under the 'Installation' menu, use the following option: Use "D ^XPDKRN" then Install Package(s) 'XU\*8.0\*79'
- 6. After installing this patch, DSM/MSM sites you need to move one routines from your production account to each manager account:

OpenM Sites - you don't need to move anything, skip this step.

ZTER

And in the manager account, (OpenM sites remain in VAH)

All sites:

DO RELOAD^ZTMGRSET Select the System Patch number to load: 79

7. DSM Sites, after patch has installed, rebuild your map set.

# 2.50 XU\*8\*34 SEQ #79: KERNEL on OpenM-NT

**Category**: Routine

## 2.50.1 Description

For ALPHA/NT OpenM/Cache sites, these routines were included in the KRN\_ONT\_34.RTN file(s) that were used as part of the conversion process to OpenM/Cache. This file went through several revisions during the course of the project so depending on when a site converted, the old checksums for these routines may vary from what this patch indicates. Avaliable Jobs and Act Jobs adjusted to work with both OpenM (NextGen Build52e) and Cache.

This patch is only needed by OpenM sites, Installing at other sites will not cause any problems.

# 2.50.2 Routines

#### **Checksums**

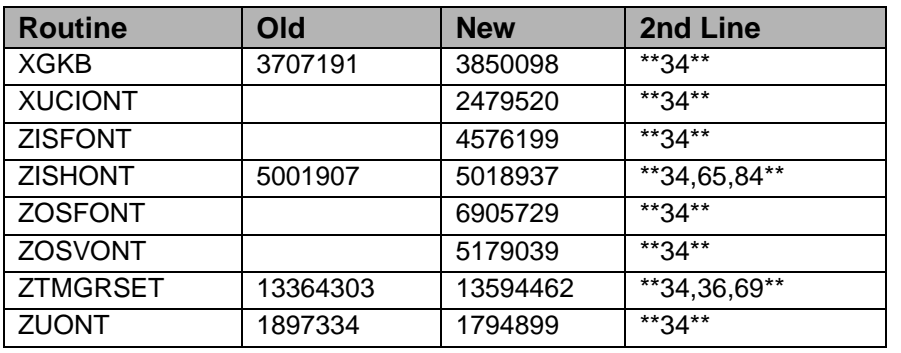

#### **Routine Information:**

Routine Name: ZOSFONT Routine Checksum: Routine Name: ZOSVONT Routine Checksum: Routine Name: ZUONT Routine Checksum: Routine Name: XUCIONT Routine Checksum: Routine Name: XGKB Routine Checksum: Routine Name: ZISFONT Routine Checksum: Routine Name: ZISHONT Routine Checksum: Routine Name: ZTMGRSET

## 2.50.3 Installation

- 1. Use the 'INSTALL/CHECK MESSAGE' option on the PackMan menu. This option will load the KIDS package onto your system.
- 2. The patch has now been loaded into a Transport global on your system. You now need to use KIDS to install the Transport global.
- 3. Users can remain on the system. This patch can be loaded any non-peek time. This patch can NOT be queued.
- 4. On the KIDS menu, under the 'Installation' menu, use the following options:
	- Verify Checksum's in Transport Global
- Print Transport Global
- Compare Transport Global to Current System
- Backup a Transport Global
- Install Package(s) 'XU\*8.0\*34'
- 5. \*\*\* OpenM sites ONLY \*\*\* After installing this patch.
	- a. You need to rename ZUONT to ZU.
	- b. DO RELOAD^ZTMGRSET

Select the System

Patch number to load: 34

# 2.51 XU\*8\*85 SEQ #80: KIDS Fixes for Exporting HL7 Protocols

**Category:** Routine

2.51.1 Description

KIDS routines have been modified so that, when exporting HL7 TCP/IP Protocols, all information is sent except the start-up node data, field 400.06.

# 2.51.2 Routines

Checksums obtained using CHECK^XTSUMBLD

The second line of the routine now looks like:

;;8.0;KERNEL;\*\*[patch list]\*\*;Jul 10, 1995

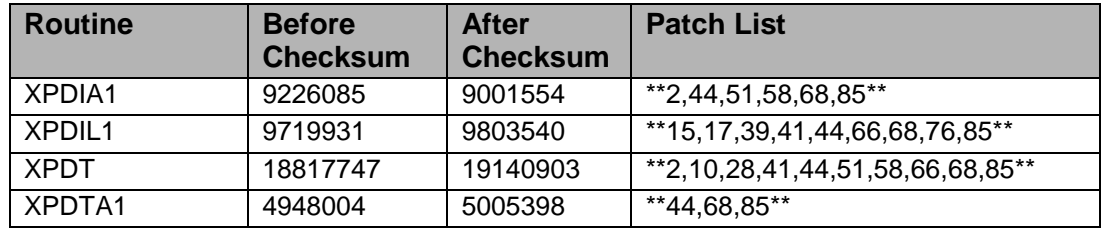

### **Routine Information:**

Routine Name: XPDTA1 Routine Checksum:

Routine Name: XPDIA1 Routine Checksum:

Routine Name: XPDT Routine Checksum:

Routine Name: XPDIL1 Routine Checksum:

# 2.51.3 Installation

This patch can be installed with users on the system, but no other users should be using KIDS while you install this patch.

- 1. These routines are usually mapped on systems that allow mapping, so you will need to disable mapping for the affected routines.
- 2. Use the 'INSTALL/CHECK MESSAGE' option on the PackMan menu. This option will load the KIDS Distribution onto your system.
- 3. The patch has now been loaded into a Transport global on your system. You now need to use KIDS to install the patch in the Transport global.
- 4. Users can remain on the system. This patch can be queued and installed at any time. TaskMan can remain running.
- 5. On the KIDS menu, under the 'Installation' menu, use the following options:
	- Verify Checksums in Transport Global
	- Print Transport Global
	- Compare Transport Global to Current System
	- Backup a Transport Global
- 6. As with the installation of all Kernel patches, it is recommended that you return to programmers prompt and use D ^XPDKRN: Install Package(s) Install Name: XU\*8.0\*85

AXP Sites, after patch has installed, rebuild your map set.

# 2.52 XU\*8\*95 SEQ #81: KIDS Menu Rebuild Process

# **Category**: Routine

# 2.52.1 Description

The question to rebuild menus at the end of the install if an option has been added was moved to the 'pre-installation questions' section at the beginning of the install. The menu rebuild will no longer be automatic if the install is queued or sent to a device other than your terminal. The rebuild process will solely rely upon your response.

**Note**: Any build that was built prior to XU\*8\*95 will not contain the needed logic to ask the 'rebuild menus question'. If an option is added via KIDS the site will have to manually execute the rebuild via the menu options or wait until the nightly batch.

### 2.52.2 Routines

Checksums obtained using CHECK^XTSUMBLD

The second line of the routine now looks like:

;;8.0;KERNEL;\*\*[patch list]\*\*;Jul 10, 1995

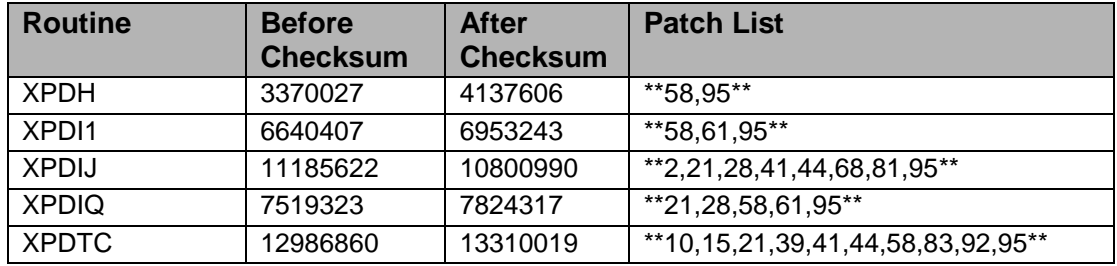

#### **Routine Information:**

Routine Name: XPDH Routine Checksum:

Routine Name: XPDI1 Routine Checksum:

Routine Name: XPDIJ Routine Checksum:

Routine Name: XPDIQ Routine Checksum:

Routine Name: XPDTC Routine Checksum:

## 2.52.3 Installation

This patch can be installed with users on the system, but no other users should be using KIDS while you install this patch. Since this patch is an update to KIDS, no other patches should be installed during the installation of this patch.

1. These routines are usually mapped on systems that allow mapping, so you will need to disable mapping for the effected routines.

- 2. Use the 'INSTALL/CHECK MESSAGE' option on the PackMan menu. This option will load the KIDS Distribution onto your system.
- 3. The patch has now been loaded into a Transport global on your system. You now need to use KIDS to install the patch in the Transport global.
- 4. Users can remain on the system. This patch can be queued and installed at any time. TaskMan can remain running.
- 5. On the KIDS menu, under the 'Installation' menu, use the following options:
	- Verify Checksums in Transport Global
	- Print Transport Global
	- Compare Transport Global to Current System
	- Backup a Transport Global
- 6. As with the installation of all Kernel patches, it is recommended that you return to programmers prompt and use 'D ^XPDKRN': Install Package(s) INSTALL NAME: XU\*8.0\*95
- 7. AXP Sites, after patch has installed, rebuild your map set.

# 2.53 XU\*8\*97 SEQ #82: Provide File 200 API to DSS

**Category**: Routine

### 2.53.1 Description

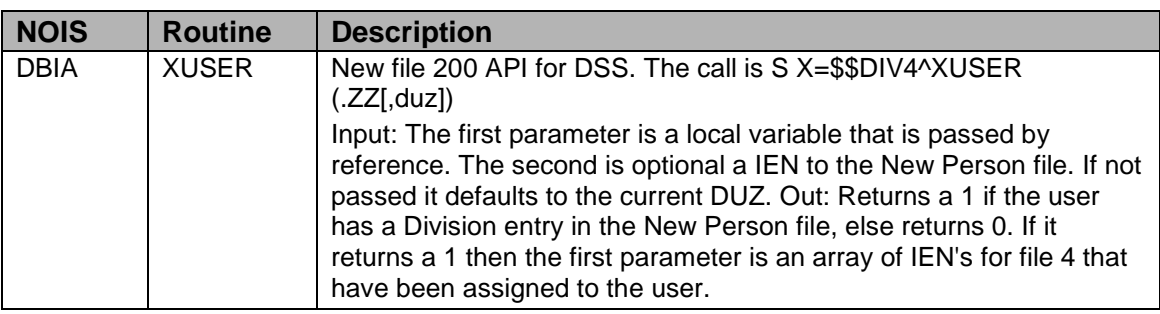

### 2.53.2 Routines

#### **Checksums**

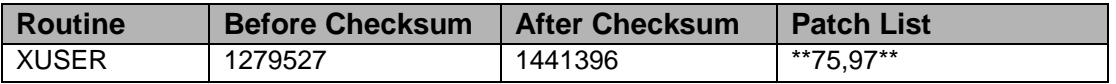

#### **Routine Information:**

Routine Name: XUSER

Routine Checksum:

## 2.53.3 Installation

- 1. DSM sites This routine may be mapped, if so you will need to disable mapping for the affected routines.
- 2. Use the 'INSTALL/CHECK MESSAGE' option on the PackMan menu. This option will load the KIDS package onto your system.
- 3. The patch has now been loaded into a Transport global on your system. You now need to use KIDS to install the Transport global. On the KIDS menu, under the 'Installation' menu, use the following options:
	- Verify Checksums in Transport Global
	- Print Transport Global
	- Compare Transport Global to Current System
	- Backup a Transport Global
- 4. Users can remain on the system. This patch can be loaded any non-peak time.
- 5. On the KIDS menu, under the 'Installation' menu, use the following option:
	- Use "D ^XPDKRN" then \*\*\*
	- Install Package(s) 'XU\*8.0\*97'
	- No Options or Protocols need to be placed out-of-order.
	- Want to DISABLE Scheduled Options, Menu Options, and Protocols? NO
- 6. DSM Sites, after patch has installed, rebuild your map set.

# 2.54 XU\*8\*89 SEQ #83: Menu Rebuild Problem

Category: Routine

# 2.54.1 Description

This patch contains 1 routine modified to correct a problem encountered by the menu rebuild system. Under certain circumstances the Common Options in the menu XUCOMMAND were not being time-stamped properly, causing this menu to be rebuilt frequently and unnecessarily. This could result in an <UNDEFINED> error while the menu was being rebuilt.
## 2.54.2 Routines

The second line of this routine should look like this:

;8.0;KERNEL;\*\*81,89\*\*;Jul 10, 1995

Checksums were calculated by CHECK^XTSUMBLD

#### **Checksum**

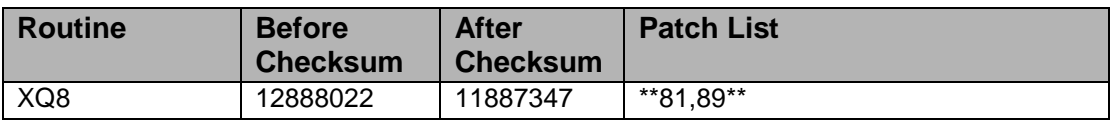

#### **Routine Information:**

No routine information included

## 2.54.3 Installation Instructions

- 1. Users are allowed on the system, and this patch may be queued.
- 2. This routine is not usually mapped, so you shouldn't have to disable mapping.
- 3. Use the "Install/Check Message" option on the PackMan menu to load the package.
- 4. On the KIDS menu use the following options:
	- Verify Checksums in Transport Global
	- Print Transport Global (Optional)
	- Compare Transport Global to Current System
	- Backup Transport Global
	- Install package(s)
	- INSTALL NAME: XU\*8.0\*89
- 5. MSM sites answer 'YES' to the question: "Want to MOVE routines to other CPUs?" - AXP sites answer 'NO'.
- 6. Rebuild mapped set if necessary.

# 2.55 XU\*8\*86 SEQ #84: Give TaskMan Listings YYYY Dates - Y2K

Associated patches:

(v)XU\*8\*20 must be installed BEFORE `XU\*8\*86'

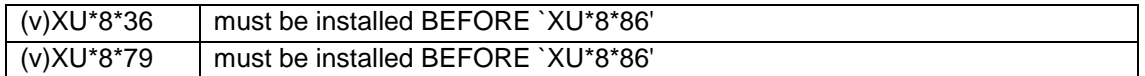

#### **Category:** Routine

### 2.55.1 Description

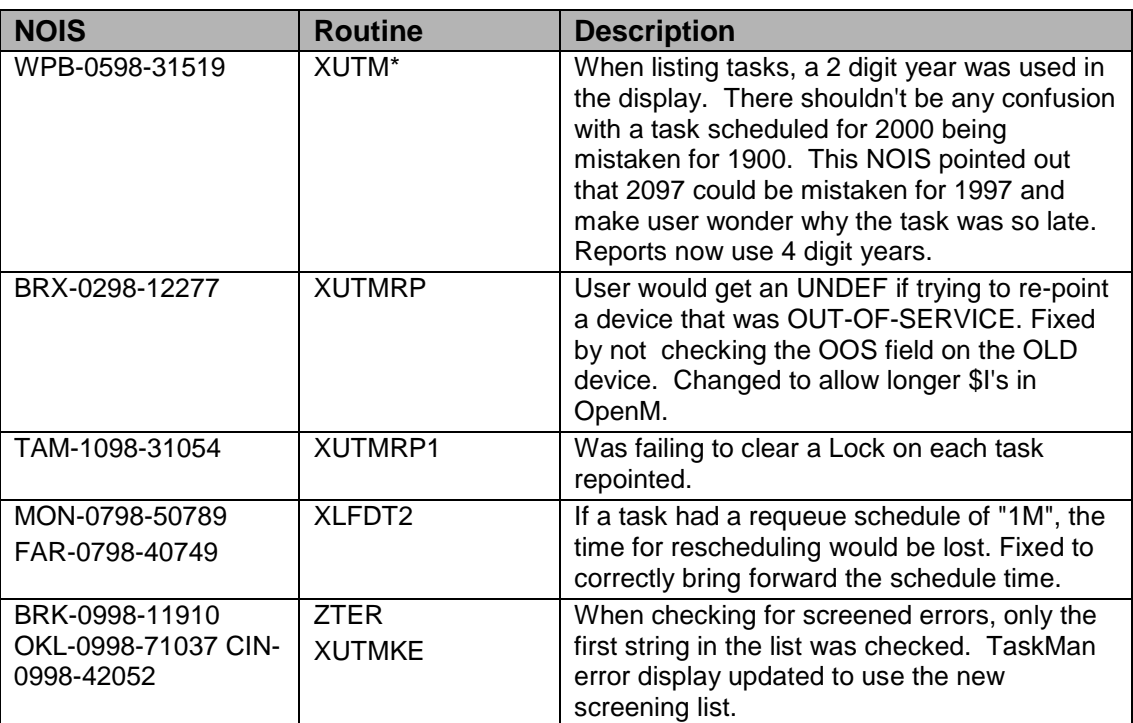

## 2.55.2 Routines

Checksums

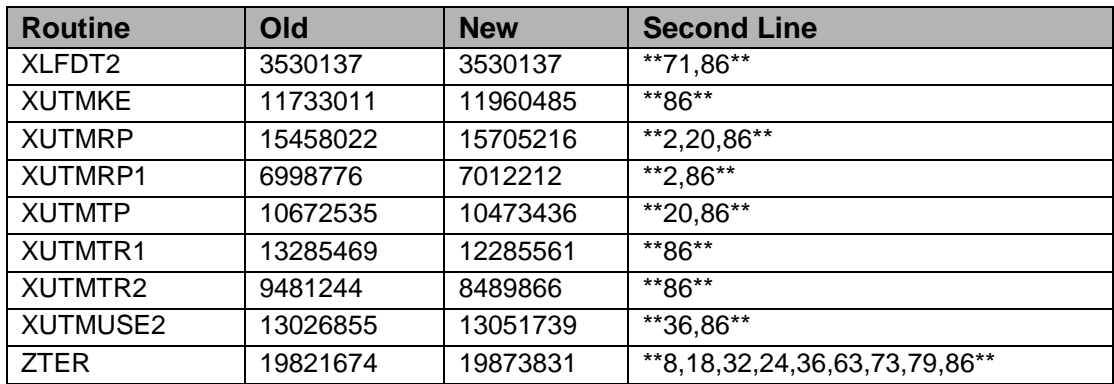

List of preceding patches: 2, 8, 18, 20, 24, 32, 36, 63, 71, 73, 79

Checksum's calculated by CHECK^XTSUMBLD

#### **Routine Information:**

Routine Name: XLFDT2 Routine Checksum:

Routine Name: XUTMKE Routine Checksum:

Routine Name: XUTMRP Routine Checksum:

Routine Name: XUTMTP Routine Checksum:

Routine Name: XUTMTR1 Routine Checksum:

Routine Name: XUTMTR2 Routine Checksum:

Routine Name: XUTMUSE2 Routine Checksum:

Routine Name: ZTER Routine Checksum:

Routine Name: XUTMRP1 Routine Checksum:

## 2.55.3 Installation

- 1. DSM sites Some of these routines are usually mapped, so you will need to disable mapping for the affected routines.
- 2. Use the 'INSTALL/CHECK MESSAGE' option on the PackMan menu. This option will load the KIDS package onto your system.
- 3. The patch has now been loaded into a Transport global on your system. You now need to use KIDS to install the Transport global. On the KIDS menu, under the 'Installation' menu, use the following options:
	- Verify Checksum's in Transport Global
	- Print Transport Global
	- Compare Transport Global to Current System
	- Backup a Transport Global
- 4. Users can remain on the system.
- 5. On the KIDS menu, under the 'Installation' menu, use the following option: Install Package(s) 'XU\*8.0\*86' No Options or Protocols need to be placed out-of-order. Want to DISABLE Scheduled Options, Menu Options, and Protocols? NO
- 6. After installing this patch, OpenM Sites you don't need to move anything, skip this step. DSM/MSM sites - you need to move one routine from your production account to each manager account: ZTER
- 7. And in the manager account, (OpenM sites remain in VAH)

All sites:

DO RELOAD^ZTMGRSET Select the System Patch number to load: 86

8. DSM Sites, after patch has installed, rebuild your map set.

# 2.56 XU\*8\*94 SEQ #85: Kernel Update for RUM

**Category**: Routine

## 2.56.1 Description

This patch is in support of the new Capacity Management namespace KMPR.

The Kernel routines will call ^%ZOSVKR through %ZOSV and the XQOR routines will call %ZOSVKR directly.

The %ZOSV routine has been modified to call the new %ZOSVKR routine. This should help protect not at the VA who use VistA.

The ZTMGRSET routine has been updated to save the new routine under the correct name.

The ZOSVKR\* and ZOSVKS\* are included unchanged at the request of the DBA.

These routines were introduced with patch XU\*8\*90. Patch XU\*8\*90 installed certain ZOSVKR\* and ZOSVKS\* routines based on your platform's operating system. Please do not be alarmed if you are notified prior to installing patch XU\*8\*94 that certain ZOSVKR\* and ZOSVKS\* routine do not exist in your account.

MWV-0398-21933 ZTMS3 Add to the after task cleanup IO("P"),IO("DOC") so they can't upset re-queuing of following tasks.

## 2.56.2 Routines

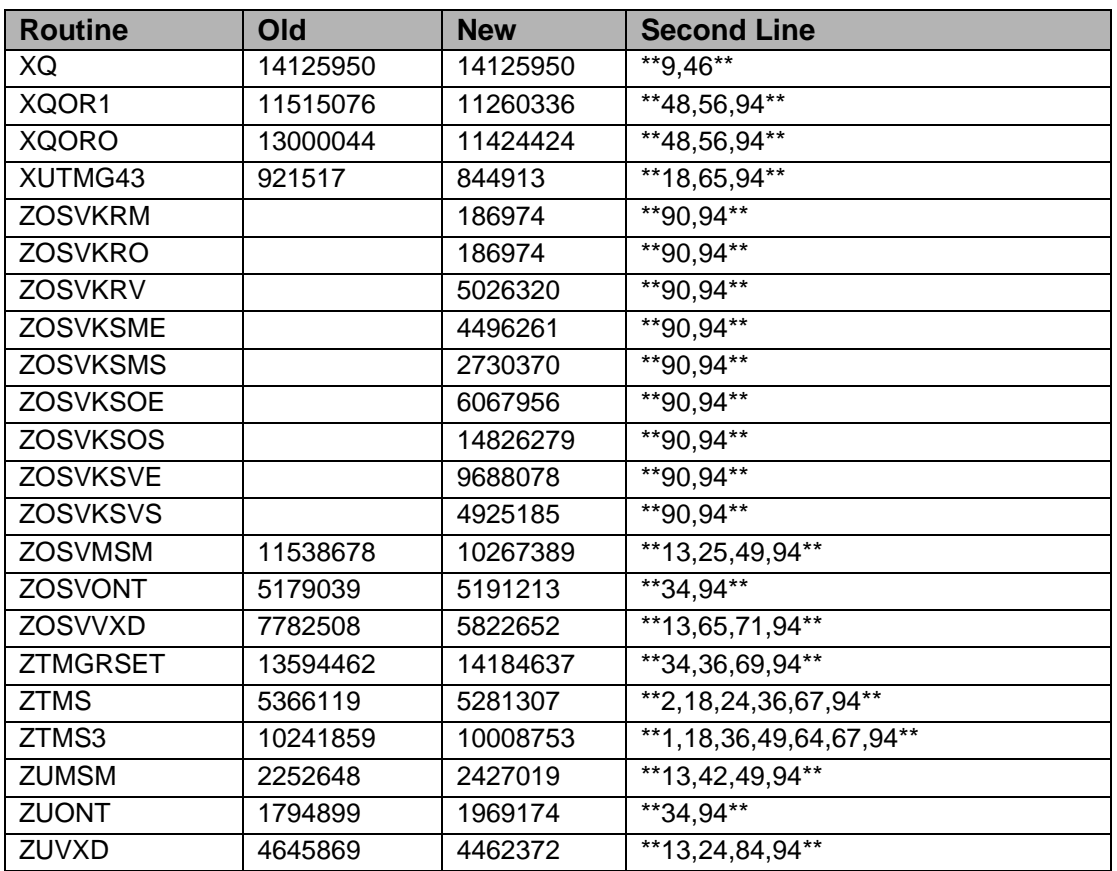

List of preceding patches: 1, 2, 9, 13, 18, 24, 25, 34, 36, 42, 46, 48, 49, 56, 64, 65, 67, 69, 71, 84, and 90.

Checksum's calculated by CHECK^XTSUMBLD

#### **Routine Information:**

Routine Name: XQ Routine Checksum:

Routine Name: XQOR1 Routine Checksum:

Routine Name: XQORO Routine Checksum:

Routine Name: XUTMG43 Routine Checksum:

Routine Name: ZOSVMSM Routine Checksum:

Routine Name: ZOSVONT Routine Checksum:

Routine Name: ZOSVVXD Routine Checksum:

Routine Name: ZTMS Routine Checksum:

Routine Name: ZTMS3 Routine Checksum:

Routine Name: ZUMSM Routine Checksum:

Routine Name: ZUONT Routine Checksum:

Routine Name: ZUVXD Routine Checksum:

Routine Name: ZTMGRSET Routine Checksum:

Routine Name: ZOSVKRM Routine Checksum:

Routine Name: ZOSVKRO Routine Checksum:

Routine Name: ZOSVKRV Routine Checksum:

Routine Name: ZOSVKSME Routine Checksum:

Routine Name: ZOSVKSOE Routine Checksum:

Routine Name: ZOSVKSVE Routine Checksum:

Routine Name: ZOSVKSMS Routine Checksum:

Routine Name: ZOSVKSOS Routine Checksum:

Routine Name: ZOSVKSVS

Routine Checksum:

## 2.56.3 Installation

- 1. DSM sites Some of these routines are usually mapped, so you will need to disable mapping for the affected routines.
- 2. Use the 'INSTALL/CHECK MESSAGE' option on the PackMan menu. This option will load the KIDS package onto your system.
- 3. The patch has now been loaded into a Transport global on your system. You now need to use KIDS to install the Transport global. On the KIDS menu, under the 'Installation' menu, use the following options:
	- Verify Checksums in Transport Global
	- Print Transport Global
	- Compare Transport Global to Current System
	- Backup a Transport Global
- 4. Inhibit users from login into the system. (If you install when few users are on the system and the possibility of some CLOBER errors is acceptable, then users can stay on the system.) Also place Taskman in a wait state, and stop submanagers.
- 5. On the KIDS menu, under the 'Installation' menu, use the following option:
	- Install Package(s) 'XU\*8.0\*94'
	- No Options or Protocols need to be placed out-of-order.
	- Want to DISABLE Scheduled Options, Menu Options, and Protocols? NO
- 6. After installing this patch
	- DSM sites rename ZUVXD to ZU.
	- OpenM sites rename ZUONT to ZU.
	- MSM sites rename ZUMSM to ZU.
- 7. OpenM Sites you don't need to move anything, skip this step. DSM/MSM sites you need to move several routines from your production account to each manager account:

**ZTMGRSET** ZTMS ZTMS3 ZOSVMSM ZOSVONT ZOSVVXD ZOSVKRM ZOSVKRO ZOSVKRV ZOSVKSME ZOSVKSMS ZOSVKSOE ZOSVKSOS ZOSVKSVE ZOSVKSVS

And in the manager account, (OpenM sites remain in VAH) All sites:

- DO RELOAD^ZTMGRSET
- Select the System
- Patch number to load: 94
- 8. DSM Sites, after patch has installed, rebuild your map set.
- 9. Enable user's login. Remove TaskMan from the wait state.

# 2.57 XU\*8\*99 SEQ #86: Terminated User Screen

**Category:** Routine

## 2.57.1 Description

This patch will add a screen to the user selection process when delegating menus to ensure that a terminated user is not selected. This was reported in NOIS: CTX-0998- 70547

# 2.57.2 Routines

Checksums obtained using CHECK^XTSUMBLD

The second line of the routine now looks like:

;;8.0;KERNEL;\*\*[patch list]\*\*;Jul 10, 1995

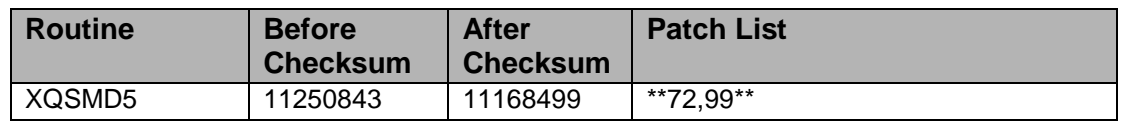

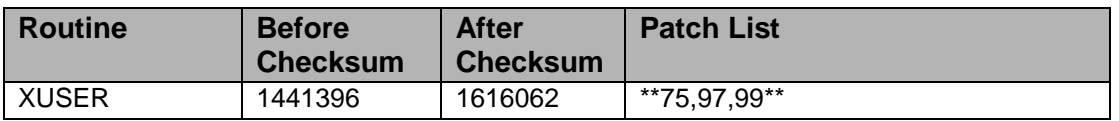

#### **Routine Information**

Routine Name: XQSMD5 Routine Checksum:

Routine Name: XUSER Routine Checksum:

#### 2.57.3 Installation

- 1. These routines are usually mapped on systems that allow mapping, so you will need to disable mapping for the effected routines.
- 2. Use the 'INSTALL/CHECK MESSAGE' option on the PackMan menu. This option will load the KIDS Distribution onto your system.
- 3. The patch has now been loaded into a Transport global on your system. You now need to use KIDS to install the patch in the Transport global.
- 4. Users can remain on the system. This patch can be queued and installed at any time. TaskMan can remain running.
- 5. On the KIDS menu, under the 'Installation' menu, use the following options:
	- Verify Checksums in Transport Global
	- Print Transport Global
	- Compare Transport Global to Current System
	- Backup a Transport Global
- 6. As with the installation of all Kernel patches, it is recommended that you return to programmers prompt and use 'D ^XPDKRN':
	- Select KIDS OPTION: Install
	- Install Package(s)
	- Select INSTALL NAME: XU\*8.0\*99
- 7. AXP Sites, after patch has installed, rebuild your map set.

## 2.58 XU\*8\*82 SEQ #87: Broker to Clean-up TMP Globals

#### **Associated patches:**

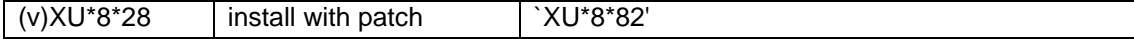

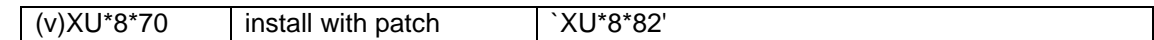

#### **Category:** Routine

### 2.58.1 Description

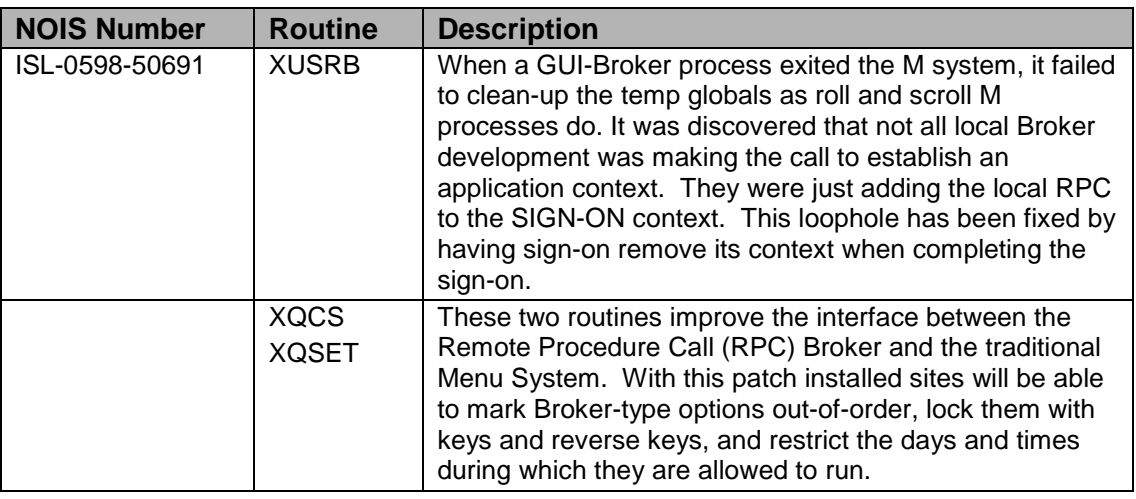

## 2.58.2 Routines

Checksums calculated by CHECK^XTSUMBLD

#### **Checksums**

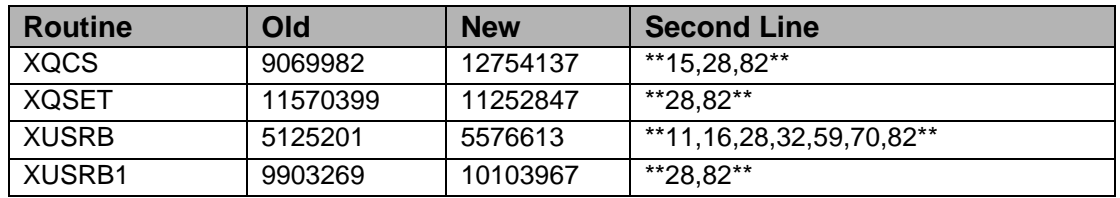

List of preceding patches: 11, 15, 16, 28, 32, 59, and 70.

#### **Routine Information**

Routine Name: XUSRB Routine Checksum:

Routine Name: XUSRB1 Routine Checksum:

Routine Name: XQCS Routine Checksum:

Routine Name: XQSET Routine Checksum:

## 2.58.3 Installation

- 1. DSM sites Some of these routines may be mapped, so you will need to disable mapping for the affected routines.
- 2. Use the 'INSTALL/CHECK MESSAGE' option on the PackMan menu. This option will load the KIDS Distribution onto your system.
- 3. The patch has now been loaded into a Transport global on your system. You now need to use KIDS to install the patch in the Transport global.
- 4. Users can remain on the system. This patch can be queued and installed at any time. TaskMan can remain running.
- 5. On the KIDS menu, under the 'Installation' menu, use the following options:
	- Verify Checksums in Transport Global
	- Print Transport Global
	- Compare Transport Global to Current System
	- Backup a Transport Global
- 6. Stop the Broker server. (If you install when few users are on the system and the possibility of some CLOBER errors is acceptable, then users can stay on the system.)
- 7. As with the installation of all Kernel patches, it is recommended that you return to programmers prompt and use 'D ^XPDKRN':
	- Select KIDS OPTION: Install
	- Install Package(s)
	- Select INSTALL NAME: 'XU\*8.0\*82 '
	- No Options or Protocols need to be placed out-of-order.
	- Want to DISABLE Scheduled Options, Menu Options, and Protocols? NO
- 8. DSM Sites, after patch has installed, rebuild your map set.
- 9. Restart the Broker server.

# 2.59 XU\*8\*102 SEQ #88: XUAUTODEACTIVATE Efficiency Improvement

**Category**: Routine

## 2.59.1 Description

\$TXT Created by MEIGHAN,MIKE J. at NXT.KERNEL.ISC-SF.VA.GOV (KIDS)

on WEDNESDAY, 10/21/98 at 14:58

There are no patches that need to be installed before this one.

This patch brings in a single routine, ^XUSTERM1. This routine is part of the set of routines that runs with the automatic clean-up option XUAUTODEACTIVATE. The fix was suggested by Warren Samuelson (NOIS: MIN-1196-40686). When cycling through the New Person File the old code looked for a termination date less than today and performed several functions based on the result of that comparison. Warren pointed out that by first checking to see if there was a Verify Code a lot of time and effort could be spared.

## 2.59.2 Routines

The second line of this routine should look like this: ;;8.0;KERNEL;\*\*102\*\*;Jul 10, 1995

Checksums were calculated by CHECK^XTSUMBLD

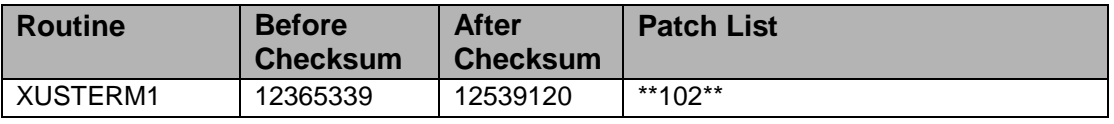

#### **Routine Information**

Routine Name: XUSTERM1 Checksum Name:

## 2.59.3 Installation Instructions

- 1. Users are allowed on the system, and this patch may be queued.
- 2. This routine is not usually mapped, so you shouldn't have to disable mapping.
- 3. Use the "Install/Check Message" option on the PackMan menu to load the package.
- 4. On the KIDS menu, use the following options:
	- Verify Checksums in Transport Global
	- Print Transport Global (Optional)
	- Compare Transport Global to Current System
	- Backup Transport Global
	- Install Package(s)
	- INSTALL NAME: XU\*8.0\*102

5. Rebuild mapped set if necessary.

# 2.60 XU\*8\*105 SEQ #89: Cleanup and Identification of Dangling Pointers with County Codes

**Category**: Routine

## 2.60.1 Description

Patch XU\*8\*105 is designed to identify and correct two data problems associated with the following files:

- Patient (File #2)
- Fee Basis Vendor (File #161.2)
- Person (File #16)
- HBHC Patient (File #631)

The two problems being addressed and corrected with this patch are described below:

- 1. Dangling pointers associated with the County Fields in the aforementioned files are identified and cleaned up. (set to null)
- 2. State and County entries that are currently null are identified and listed as exceptions. The exceptions are listed in the temporary global ^XTMP("XUXTMP") This is a new temporary global created by the patch. These exceptions are identified to provide a list of current state and county entry errors at each site. They will need to be addressed on a site-to-site basis.

These problems were discovered during installation of patch XU\*DBA\*3, which was an effort to cleanup some entries in the County and State codes in the State File. Once your site installs this patch, you must run the routine ^XUXCTY. This routine performs the identification and cleanup of these exceptions. When this routine has run to completion, the temporary global ^XTMP("XUXTMP") will exist at your site. This global contains the zero node of all records found that were either changed or that contain exceptions to be addressed.

The global looks as follows:

```
^{\circ}XTMP("XUXTMP",0) = 2981106^{\circ}2981030
\triangleXTMP("XUXTMP",1) = PATIENT FILE RECORDS CLEANED
\Delta<sup>X</sup>XTMP("XUXTMP",2) = BLOW, JOE P.\DeltaM\Delta 2350303\DeltaE\Delta6\Delta MEDICINE\Delta99^444556677^ This is testing classman Software^Daly 
CITY^6^^^53^2891117^^^^1
^XTMP("XUXTMP",3)=SNERD,MORTIMER^M^2560505^E^2^^TRUCKER^4^2
34567890^^MADER
A^6^^^53^2891117^^^^1
```
 $^{\wedge}$ XTMP("XUXTMP",4) =  $^{\wedge}$ XTMP("XUXTMP",5) = Person file records cleaned  $^{\circ}$ XTMP("XUXTMP",6) = Training,manager $^{\circ}$ M $^{\circ}$ 2380731 $^{\circ}$  $^{\circ}$ 2 $^{\circ}$ ^^^123456789  $^{\wedge}$ XTMP("XUXTMP",7) = southern, myrna $^{\wedge}$ F  $\text{YXTMP("XUXTMP",8)} = \text{jones}, \text{joan}^{\text{A}}2560506^{\text{A}}\text{A}\text{A}\text{A}^{\text{B}}012345678$  $^{\wedge}$ XTMP("XUXTMP",9) =  $^{\circ}$ XTMP("XUXTMP",10) = fee basis vendor records cleaned  $\triangle$ XTMP("XUXTMP",11) = Ding Dong M.D. $\triangle$ 222334444^^^^^2^^1^^^^  $'XTMP("XUXTMP", 12) =$  $^{\wedge}$ XTMP("XUXTMP",13) = HBHC patient file records cleaned

You can use the routine ^XUXPRT to print this new globals. It may be quite large, thus your site may want to queue the job for later. Once the hardcopy of ^XTMP("XUXTMP") has been printed, your site can use the FileMan option ENTER OR EDIT FILE ENTRIES to enter the correct State and/or County data.

## 2.60.2 Routines

The second line of this routine should look like this:

;;8.0;KERNEL;\*\*102\*\*;Jul 10, 1995

Checksums were calculated by CHECK^XTSUMBLD

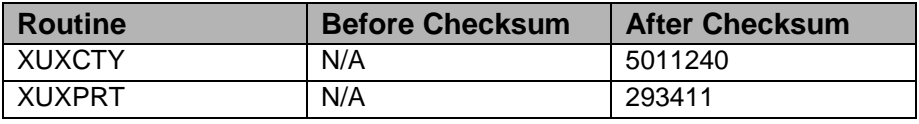

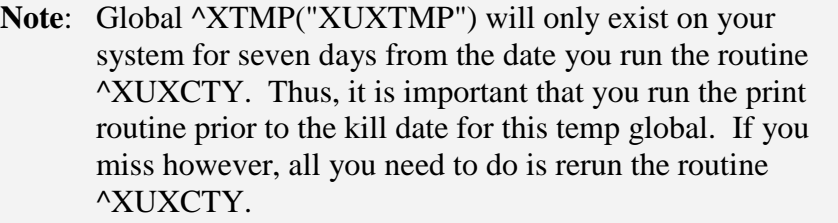

#### **Routine Information**

Routine Name: XUXCTY Routine Checksum:

Routine Name: XUXPRT Routine Checksum:

## 2.60.3 Installation

This patch can be loaded with users on the system. Installation will take less than 2 minutes.

- 1. Use the 'INSTALL/CHECK MESSAGE' option on the PackMan menu.
- 2. New routines will not be mapped.
- 3. On the KIDS menu under the 'INSTALLATION' menu, use the following options as desired:
	- Print Transport Global
	- Compare Transport Global to Current System
	- Verify Checksums in Transport Global
	- Backup a Transport Global
- 4. On the KIDS menu under the 'INSTALLATION' menu, use the following option to install the patch:
	- Install Package(s)  $(XU^*8.0^*105)$
- 5. When prompted "Want to DISABLE Scheduled Options, Menu Options, and Protocols? YES//," respond 'NO'.
- 6. Routines were not unmapped as part of step 2, because these are new routines

## 2.60.4 Post Instillation

**Note:** Global  $^{\wedge}$ xtmp("xuxtmp") will only exist on your system for seven days from the date you run the routine ^xuxcty. Thus, it is important that you run the print routine prior to the kill date for this temp global. If you miss however, all you need to do is rerun the routine ^XUXCTY.

Once your site installs this patch, you must execute the following to fully implement the desired functionality:

- 1. Go into programmers mode D ^XUP
- 2. From programmers mode run the routine ^XUXCTY. D ^XUXCTY This routine will perform the identification and cleanup of these exceptions
- 3. Examine the global ^XTMP("XUXTMP") which now exists at your site. To examine the global, its best to use  $D \wedge \mathcal{C}$ . This global contains the zero node of all the records found to be exceptions or that were changed.
- 4. Sites use routine ^XUXPRT to print the global. The global maybe quite large, thus your site may want to queue the job for later.
- 5. Once the hardcopy of ^XTMP("XUXTMP") has been printed, use the FileMan option enter or edit file entries to enter the correct State and/or County data.

# 2.61 XU\*8\*96 SEQ #90: Link Files 4 and 9999999.06

**Category**: Data Dictionary

## 2.61.1 Description

PCE | PCE has it's own Location file (#9999999.06) which points to the institution file. This file needs to be updated whenever a entry is added to or deleted from the institution file. The PCE file will be updated to include all current entries in file 4.

## 2.61.2 Routines

Checksum's calculated by CHECK^XTSUMBLD

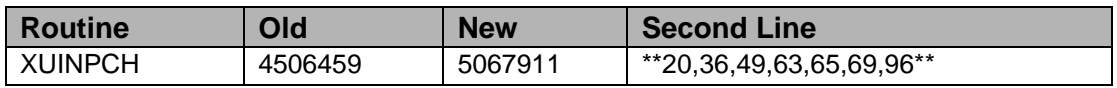

This Routine Only Carries Post-Init Code

#### **Routine Information**

Routine Name: XUINPCH Routine Checksum:

## 2.61.3 Installation

- 1. DSM sites Some of these routines are usually mapped, so you will need to disable mapping for the affected routines.
- 2. Use the 'INSTALL/CHECK MESSAGE' option on the PackMan menu. This option will load the KIDS package onto your system.
- 3. The patch has now been loaded into a Transport global on your system. You now need to use KIDS to install the Transport global. On the KIDS menu, under the 'Installation' menu, use the following options:
	- Verify Checksums in Transport Global
	- Print Transport Global
	- Compare Transport Global to Current System
	- Backup a Transport Global
- 4. This patch can be queued and installed at any time.
- 5. On the KIDS menu, under the 'Installation' menu, use the following option:
	- Install Package(s) 'XU\*8.0\*96'
	- No Options or Protocols need to be placed out-of-order.
	- Want to DISABLE Scheduled Options, Menu Options, and Protocols? NO

# 2.62 XU\*8\*103 SEQ #91: Update to Patch 94

## **Category**: Routine

## 2.62.1 Description

 $XQ$  The XQ routine in patch  $XU^*8*94$  did not have the changes included. It was changed back to its "before" state accidentally. While this did not cause any operational problems. The changes still need to get out to the field.

## 2.62.2 Routines

Second line:

;;8.0;KERNEL;\*\*9,46,94,103\*\*;Jul 10, 1995

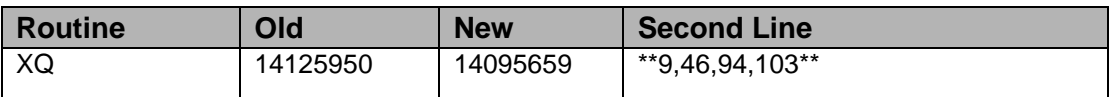

List of preceding patches: 9, 46, 94

Sites should use CHECK^XTSUMBLD to verify checksums

#### **Routine Information**

Routine Name: XQ Routine Checksum:

## 2.62.3 Installation Instructions

- 1. DSM sites Some of these routines are usually mapped, so you will need to disable mapping for the affected routines.
- 2. Use the 'INSTALL/CHECK MESSAGE' option on the PackMan menu. This option will load the KIDS package onto your system.
- 3. The patch has now been loaded into a Transport global on your system. You now need to use KIDS to install the Transport global. On the KIDS menu, under the 'Installation' menu, use the following options:
- Verify Checksums in Transport Global
- Print Transport Global
- Compare Transport Global to Current System
- Backup a Transport Global
- 4. Inhibit users from login into the system. (Anybody using an option will get a CLOBER error when they return to the menus.)
- 5. On the KIDS menu, under the 'Installation' menu, use the following option:
	- Install Package(s) 'XU\*8.0\*103'
	- No Options or Protocols need to be placed out-of-order.
	- Want to DISABLE Scheduled Options, Menu Options, and Protocols? NO
- 6. DSM Sites, after patch has installed, rebuild your map set.

# 2.63 XU\*8\*91 SEQ #92: NOIS Cleanup

**Category**: Routine, and Data Dictionary

## 2.63.1 Description

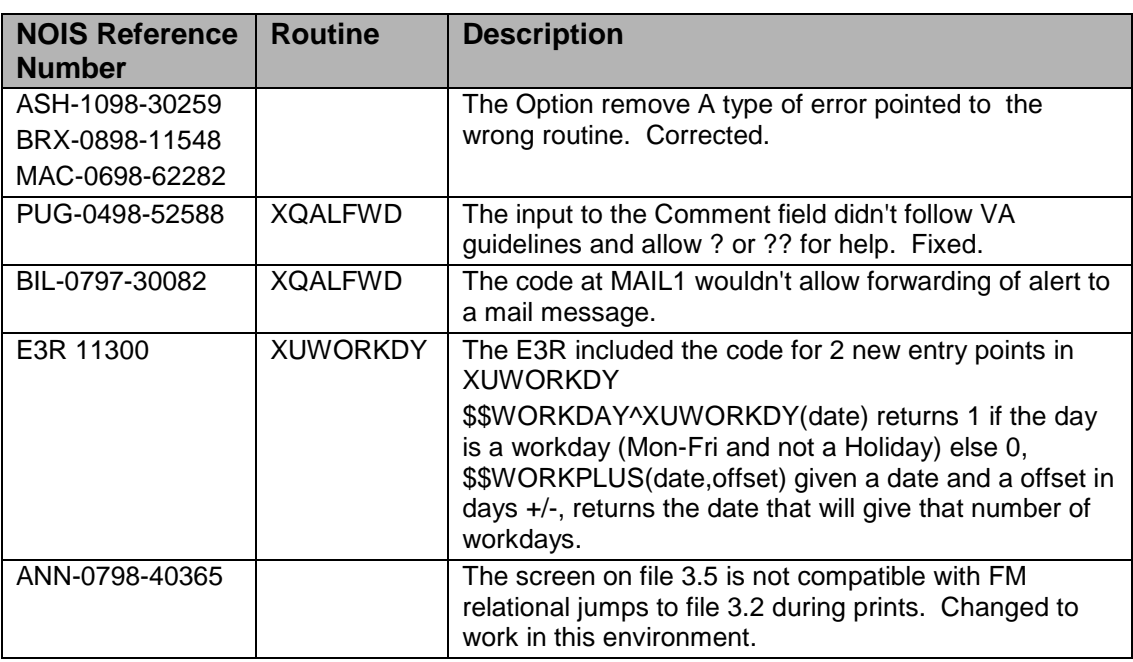

## 2.63.2 Routines

The following routines are included in this patch. The second line of each of these routines now looks like:

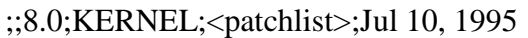

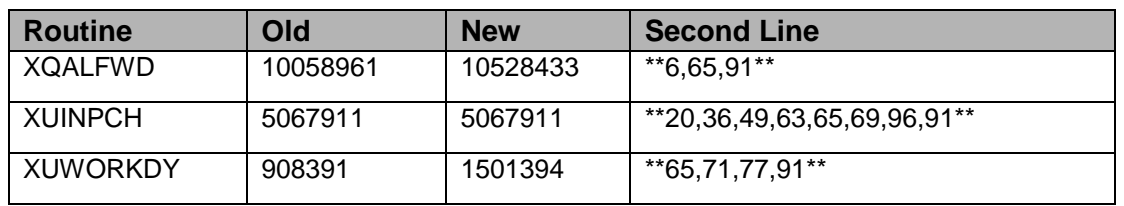

List of preceding patches: 6, 20, 36, 49, 63, 65, 69, 71, 77, 96

Sites should use CHECK^XTSUMBLD to verify checksums.

#### **Routine Information**

Routine Name: XUWORKDY Routine Checksum:

Routine Name: XQALFWD Routine Checksum:

Routine Name: XUINPCH Routine Checksum:

## 2.63.3 Installation Instructions

- 1. DSM sites Some of these routines are usually mapped, so you will need to disable mapping for the affected routines.
- 2. Use the 'INSTALL/CHECK MESSAGE' option on the PackMan menu. This option will load the KIDS package onto your system.
- 3. The patch has now been loaded into a Transport global on your system. You now need to use KIDS to install the Transport global. On the KIDS menu, under the 'Installation' menu, use the following options:
	- Verify Checksums in Transport Global
	- Print Transport Global
	- Compare Transport Global to Current System
	- Backup a Transport Global
- 4. Inhibit users from login into the system. (If you install when few users are on the system and the possibility of some CLOBER errors are acceptable in the XQALFWD routine, then users can stay on the system.)
- 5. On the KIDS menu, under the 'Installation' menu, use the following option:
	- Install Package(s) 'XU\*8.0\*91'
- No Options or Protocols need to be placed out-of-order.
- Want to DISABLE Scheduled Options, Menu Options, and Protocols? NO
- 6. DSM Sites, after patch has installed, rebuild your map set.

# 2.64 XU\*8\*101 SEQ #93: Kill XTMP Global when Converting **Category:** Routine

## 2.64.1 Description

When using the 'convert a transport' option, the XTMP global isn't killed. A line of code was added to XPDIU to ensure that the global gets cleaned up on completion.

### 2.64.2 Routines

Checksums obtained using CHECK^XTSUMBLD.

The second line of the routine now looks like:

;;8.0;KERNEL;\*\*[patch list]\*\*;Jul 10, 1995

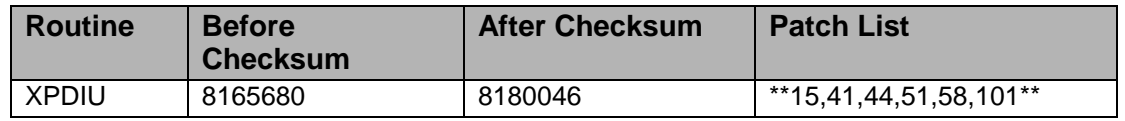

#### **Routine Information**

Routine Name: XPDIU Routine Checksum:

## 2.64.3 Installation Instructions

- 1. These routines are usually mapped on systems that allow mapping, so you will need to disable mapping for the affected routines.
- 2. Use the 'INSTALL/CHECK MESSAGE' option on the PackMan menu. This option will load the KIDS package onto your system.
- 3. The patch has now been loaded into a Transport global on your system. You now need to use KIDS to install the Transport global. On the KIDS menu, under the 'Installation' menu, use the following options:
	- Verify Checksums in Transport Global
	- Print Transport Global
	- Compare Transport Global to Current System
- Backup a Transport Global
- 4. Users can remain on the system. This patch can be queued and installed at any time. TaskMan can remain running.
- 5. On the KIDS menu, under the 'Installation' menu, use the following option:
	- Install Package(s)  $XU*8.0*101$
- 6. AXP Sites, after patch has installed, rebuild your map set.

# 2.65 XU\*8\*104 SEQ #94: Several ZIS Fixes

Associated patches:

 $(v)XU*8*69$  - install with patch - `XU\*8\*104'

 $(v)XU*8*84$  - install with patch - `XU\*8\*104'

#### **Category**: Routine

### 2.65.1 Description

**Note**: The KERNEL 8.0 install had a separate file for the MGR routines \*\*and then cleaned up un-needed routines, because of this you may not \*\*have copies of routines not needed by your system.

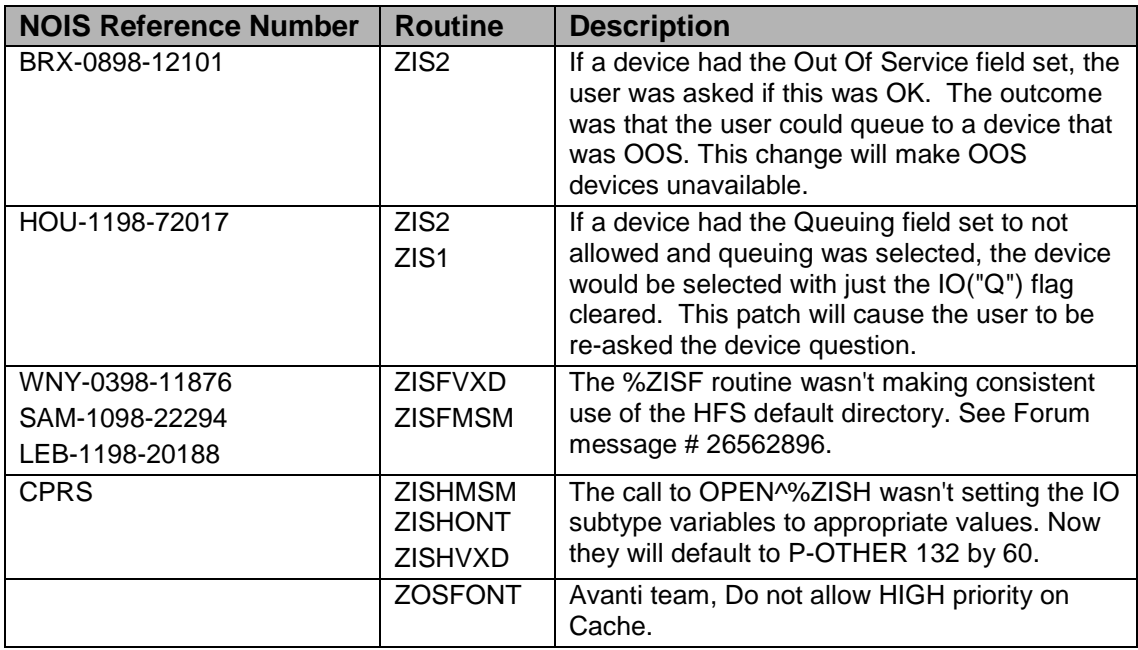

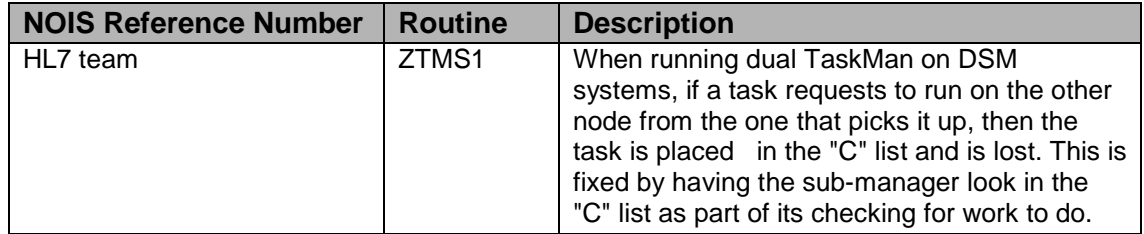

### 2.65.2 Routines

The following routines are included in this patch. The second line of each of these routines now looks like:

;;8.0;KERNEL;<patchlist>;JUL 10, 1995

#### **Checksum**

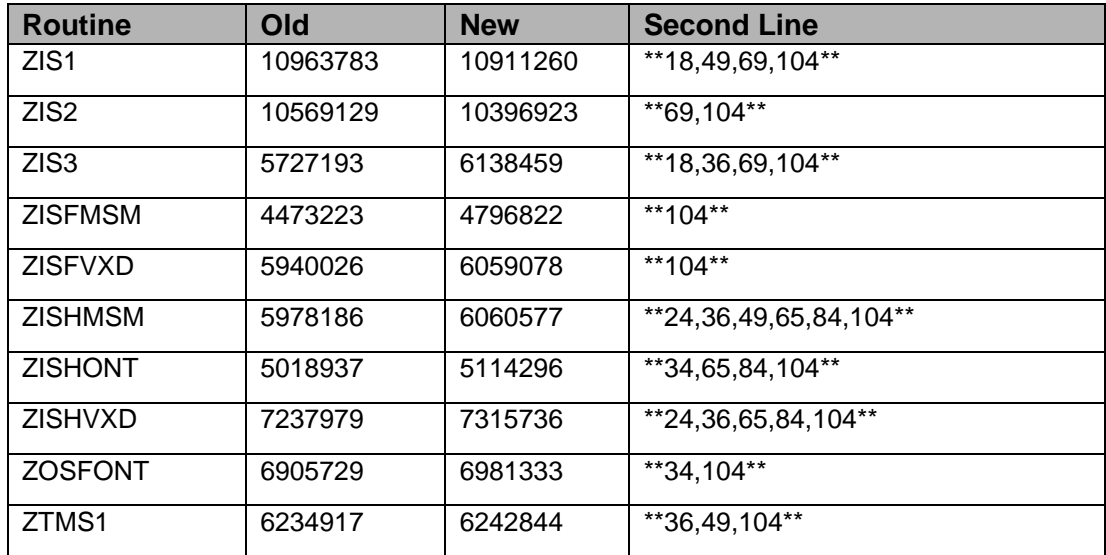

List of preceding patches: 18, 24, 34, 36, 49, 65, 69, and 84.

Sites should use CHECK^XTSUMBLD to verify checksums.

#### **Routine Information**

Routine Name: ZIS2 Routine Checksum:

Routine Name: ZIS3 Routine Checksum:

Routine Name: ZISFMSM Routine Checksum:

Routine Name: ZISFVXD

Routine Checksum:

Routine Name: ZISHMSM Routine Checksum:

Routine Name: ZISHONT Routine Checksum:

Routine Name: ZISHVXD Routine Checksum:

Routine Name: ZOSFONT Routine Checksum:

Routine Name: ZIS1 Routine Checksum:

Routine Name: ZTMS1 Routine Checksum:

### 2.65.3 Installation

- 1. DSM sites Some of these routines are usually mapped, so you will need to disable mapping for the affected routines.
- 2. Use the 'INSTALL/CHECK MESSAGE' option on the PackMan menu. This option will load the KIDS package onto your system.
- 3. The patch has now been loaded into a Transport global on your system. You now need to use KIDS to install the Transport global. On the KIDS menu, under the 'Installation' menu, use the following options:
	- Verify Checksums in Transport Global
	- Print Transport Global
	- Compare Transport Global to Current System
	- Backup a Transport Global
- 4. Inhibit users from login into the system. (If you install when few users are on the system and the possibility of some CLOBER errors is acceptable, then users can stay on the system.) The risk is users or tasks that are in the Device Handler at install time. Also place TASKMAN in a wait state.
- 5. From Programmer Mode: D ^XPDKRN
	- Install Package(s) 'XU\*8.0\*104'
	- No Options or Protocols need to be placed out-of-order.
	- Want to DISABLE Scheduled Options, Menu Options, and Protocols? NO
- 6. After installing this patch, OpenM Sites you don't need to move anything, skip this step. DSM/MSM sites - you need to move several routines from your production account to each manager account:
	- ZIS1 ZIS2 ZIS3 ZISFMSM ZISFVXD ZISHMSM ZISHONT ZISHVXD ZOSFONT ZTMS1
- 7. And in the manager account, (OpenM sites remain in VAH)
	- All sites:
		- − DO RELOAD^ZTMGRSET
		- − Select the System
		- − Patch number to load: 104
- 8. DSM Sites, after patch has installed, rebuild your map set.
- 9. Enable user's login.
- 10. Remove TASKMAN from the wait state.

# 2.66 XU\*8\*109 SEQ #95: Fix BROKER Problem W/XU\*8\*69

Associated patches: (v)XU\*8\*82 install with patch `XU\*8\*109'

#### **Category**: Routine

#### 2.66.1 Description

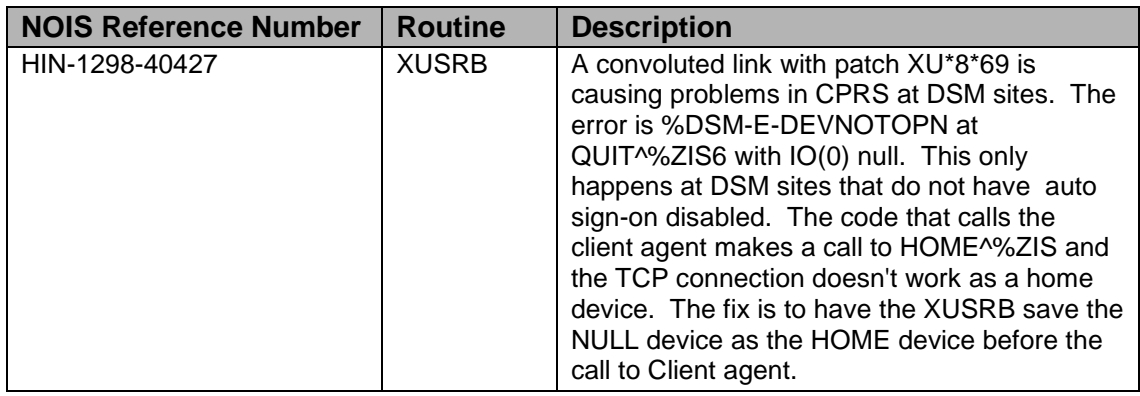

## 2.66.2 Routines

The following routines are included in this patch. The second line of each of these routines now looks like:

;;8.0;KERNEL;<patchlist>;Jul 05, 1995

#### **Checksum**

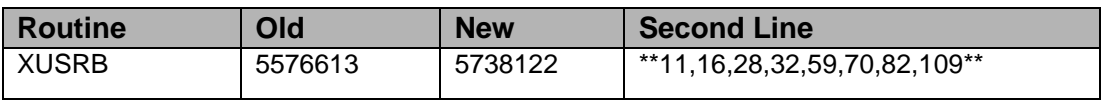

List of preceding patches: 11, 16, 28, 32, 59, 70, and 82

Sites should use CHECK^XTSUMBLD to verify checksums.

#### **Routine Information**

Routine Name: XUSRB Routine Checksum:

## 2.66.3 Instillation

- 1. DSM sites This routines is usually mapped, so you will need to disable mapping for the affected routines.
- 2. Use the 'INSTALL/CHECK MESSAGE' option on the PackMan menu. This option will load the KIDS package onto your system.
- 3. The patch has now been loaded into a Transport global on your system. You now need to use KIDS to install the Transport global. On the KIDS menu, under the 'Installation' menu, use the following options:
	- Verify Checksums in Transport Global
	- Print Transport Global
	- Compare Transport Global to Current System
	- Backup a Transport Global
- 4. Users can remain on the system.
	- Stop the Broker server(s).
	- "DO STOP^XWBTCP(<socket>)" on each node that has Broker running. (If you install when few users are on the system and the possibility of some CLOBER/NOSOURCE errors is acceptable, Leave the Broker running and queue the install for after hours.)
- 5. On the KIDS menu, under the 'Installation' menu, use the following option:
- Install Package(s) 'XU\*8.0\*109'
- No Options or Protocols need to be placed out-of-order.
- Want to DISABLE Scheduled Options, Menu Options, and Protocols? NO
- 6. DSM Sites, after patch has installed, rebuild your map set. If the Broker was stopped, Remember to restart it. "DO STRT^XWBTCP(<socket>)" on each Broker node.

# 2.67 XU\*8\*107 SEQ #96: KERNEL Updates for RUM

#### **Category**: Routine

## 2.67.1 Description

This patch contains KERNEL updates for the RUM package.

#### **Changes to %ZOSVKR**

- 1. New label 'RU(KMPROPT,KMPRTYP,KMPRSTAT)' is introduced. All calls to %ZOSVKR will now go through this label.
- 2. %ZOSVKR now collects data on a daily basis only (previous versions collected data hourly).

#### **Changes to LOGRSRC^%ZOSV**

- 1. Adds 2 new parameters: TYPE and STATUS.
- 2. Now checks to see if RUM is turned on before continuing.
- 3. Calls %ZOSVKR through new label RU().

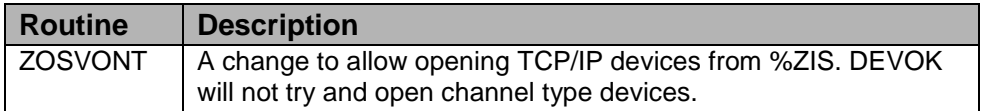

## 2.67.2 Routines

The following routines are included in this patch. The second line of each of these routines now looks like:

;;8.0;KERNEL;<patchlist>;Jul 21, 1998

#### **Checksums**

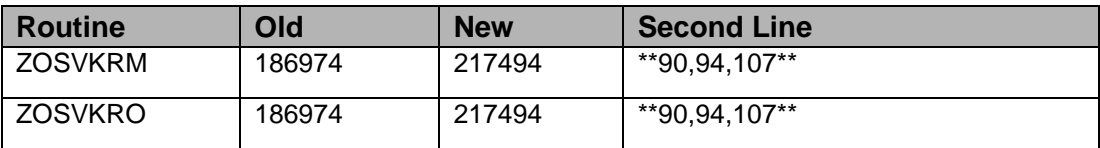

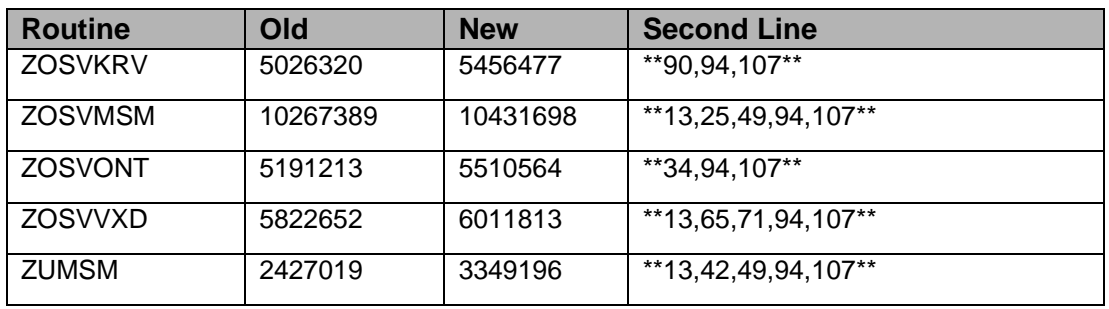

List of preceding patches: 13, 25, 34, 42, 49, 65, 71, 90, 94

Sites should use CHECK^XTSUMBLD to verify checksums.

#### **Routine Information**

Routine Name: ZOSVKRM Routine Checksum:

Routine Name: ZOSVKRO Routine Checksum:

Routine Name: ZOSVKRV Routine Checksum:

Routine Name: ZOSVMSM Routine Checksum:

Routine Name: ZOSVONT Routine Checksum:

Routine Name: ZOSVVXD Routine Checksum:

Routine Name: ZUMSM Routine Checksum:

## 2.67.3 Installation

- 1. DSM sites Some of these routines are usually mapped, so you will need to disable mapping for the affected routines.
- 2. Use the 'INSTALL/CHECK MESSAGE' option on the PackMan menu. This option will load the KIDS package onto your system.
- 3. The patch has now been loaded into a Transport global on your system. You now need to use KIDS to install the Transport global. On the KIDS menu, under the 'Installation' menu, use the following options:
- Verify Checksums in Transport Global
- Print Transport Global
- Compare Transport Global to Current System
- Backup a Transport Global
- 4. Users can remain on the system. This patch can be loaded at any non-peak time.
- 5. On the KIDS menu, under the 'Installation' menu, use the following option:
	- Install Package(s) 'XU\*8.0\*107'
	- No Options or Protocols need to be placed out-of-order.
	- Want to DISABLE Scheduled Options, Menu Options, and Protocols? NO
- 6. After installing this patch,
	- OpenM Sites you don't need to move anything, skip this step.
	- DSM/MSM sites you need to move several routines from your production account to each manager account:

ZOSVKRM ZOSVKRO ZOSVKRV ZOSVMSM ZOSVONT ZOSVVXD

And in the manager account, (OpenM sites remain in VAH)

- All sites:
	- − DO RELOAD^ZTMGRSET
	- − Select the System
	- − Patch number to load: 107
- 7. DSM Sites, after patch has installed, rebuild your map set. \*\*\*MSM Sites "ZL ZUMSM ZS ZU" \*\*

# 2.68 XU\*8\*113 SEQ #97: Help Frames Loop

#### **Category**: Routine

## 2.68.1 Description

Occasionally users would get stuck in a loop when viewing help frames. XQH4 has been modified to prevent this from happening. This problem was reported by CIOFO developers while testing MailMan patch  $XM*7.1*50$ . It will become a required patch for XM\*7.1\*50.

## 2.68.2 Routines

Checksums obtained using CHECK^XTSUMBLD

The second line of the routine now looks like:

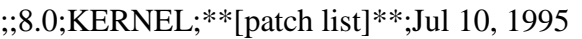

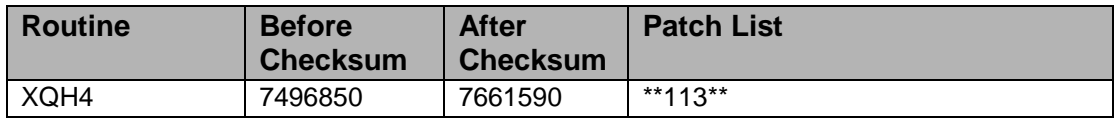

#### **Routine Information**

Routine Name: XQH4 Routine Checksum:

## 2.68.3 Installation

- 1. These routines are usually mapped on systems that allow mapping, so you will need to disable mapping for the affected routines.
- 2. Use the 'INSTALL/CHECK MESSAGE' option on the PackMan menu. This option will load the KIDS Distribution onto your system.
- 3. The patch has now been loaded into a Transport global on your system. You now need to use KIDS to install the patch in the Transport global.
- 4. Users can remain on the system. This patch can be queued and installed at any time. TaskMan can remain running.
- 5. On the KIDS menu, under the 'Installation' menu, use the following options:
	- Verify Checksums in Transport Global
	- Print Transport Global
	- Compare Transport Global to Current System
	- Backup a Transport Global
- 6. As with the installation of all Kernel patches, it is recommended that you return to programmers prompt and use 'D ^XPDKRN':
	- Select KIDS OPTION: Install
	- Install Package(s)
	- Select INSTALL NAME: XU\*8.0\*113
- 7. AXP Sites, after patch has installed, rebuild your map set.

# 2.69 XU\*8\*111 SEQ #98: NOIS Fixes

**Category**: Routine, Data Dictionary

### 2.69.1 Description

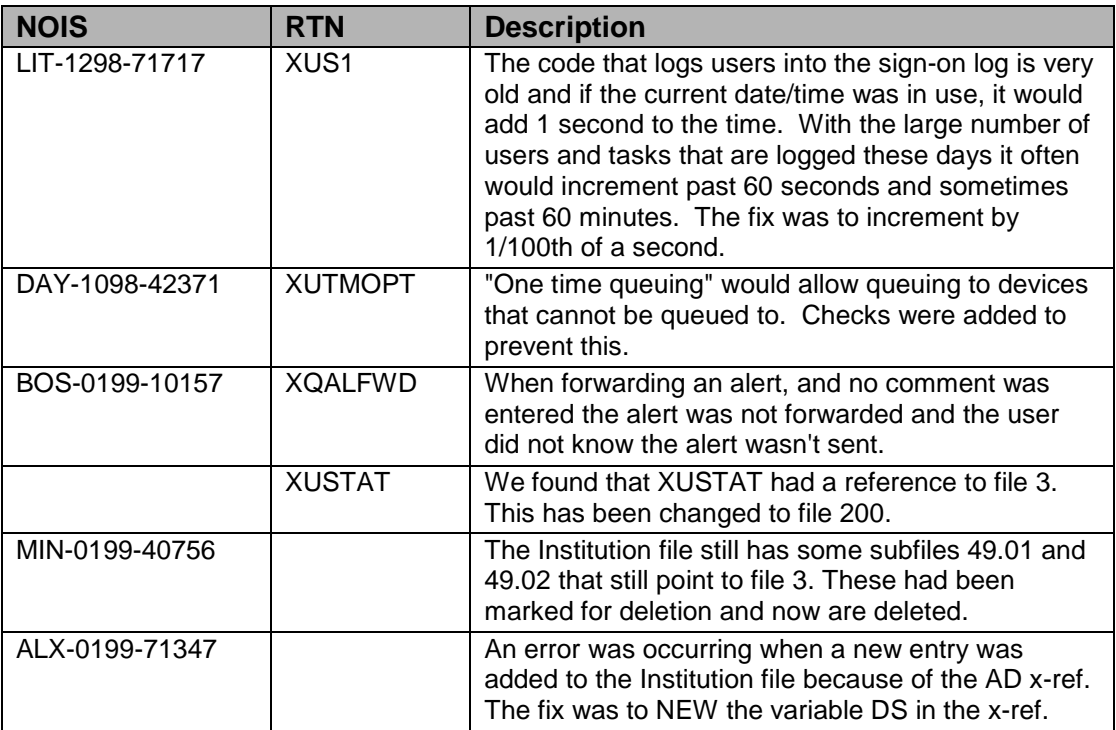

## 2.69.2 Routines

Checksums obtained using CHECK^XTSUMBLD

The second line of the routine now looks like:

;;8.0;KERNEL;\*\*[patch list]\*\*;Jul 10, 1995

#### **Checksums**

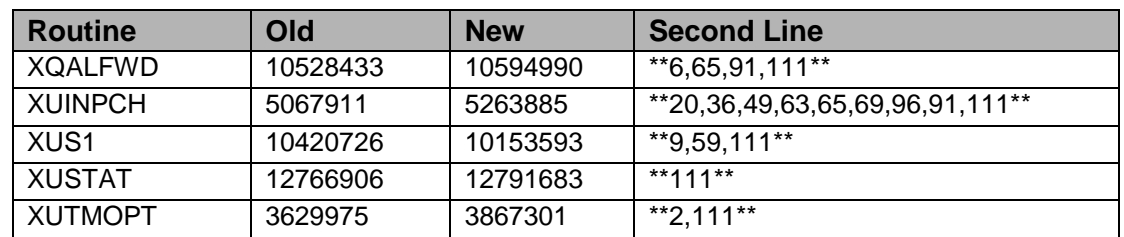

List of preceding patches: 2, 6, 9, 20, 36, 49, 59, 63, 65, 69, 91, 96

#### **Routine Information**

Routine Name: XUS1 Routine Checksum:

Routine Name: XQALFWD Routine Checksum:

Routine Name: XUSTAT Routine Checksum:

Routine Name: XUINPCH Routine Checksum:

Routine Name: XUTMOPT Routine Checksum:

## 2.69.3 Installation

- 1. DSM sites Some of these routines may be mapped, so you will need to disable mapping for the affected routines.
- 2. Use the 'INSTALL/CHECK MESSAGE' option on the PackMan menu. This option will load the KIDS Distribution onto your system.
- 3. Users can remain on the system. This patch can be loaded any non-peak time. This patch can also be queued for install at non-peak hours.
- 4. The patch has now been loaded into a Transport global on your system. You now need to use KIDS to install the patch in the Transport global. On the KIDS menu, under the 'Installation' menu, use the following options:
	- Verify Checksums in Transport Global
	- Print Transport Global
	- Compare Transport Global to Current System
	- Backup a Transport Global
- 5. On the KIDS menu, under the 'Installation' menu, use the following option:
	- Select KIDS OPTION: Install
	- Install Package(s)
	- Select INSTALL NAME: 'XU\*8.0\*111'
	- No Options or Protocols need to be placed out-of-order.
	- Want to DISABLE Scheduled Options, Menu Options, and Protocols? NO
- 6. DSM Sites, after patch has installed, rebuild your map set.

# 2.70 XU\*8\*100 SEQ #99: KIDs Fixes for CPRS

Category: Routine, Data Dictionary

## 2.70.1 Description

This patch contains fixes to KID's Routines, ScreenMan Forms, and Data Dictionary structures. The following summarizes the fixes made:

- Version checking should abort entire master build or provide control to developers. A new field was added to the Build file to allow the developer to define whether a master build should continue if the current build being processed does not load properly. If this field is not set or set to *NO*, the user installing the build will be asked whether to continue to load that build or remove it. The rest of the builds in the master build will continue to be processed (as it currently does). If this field is set to *YES*, the entire build will be unloaded and aborted if the build fails to load properly. This field was also added to the ScreenMan form used to edit multiple builds. A new field was added to the Install file to record the value that was set for each build in the master build.
- Allow use of decimals in multiple builds sequence order and remove 99 build limit. The Data Dictionary structure for the .001 field was changed to allow numbers from 1 to 999.99.
- Include sequence numbers in Build file print. The printout was modified to include sequence numbers and whether a build is 'Required to Continue' or not. If a second page was being printed a bogus header would appear. The code has been modified to print the correct header at the top of each page.
- Sequence # of patch not being recorded in patch history 100% of the time. The parsing algorithm used to update the patch history in the Package file was modified to ensure that it would successfully handle a situation when the patch number was the same as the sequence number. This was reported in NOIS NOP-1098-10115.

## 2.70.2 Routines

The following routines are included in this patch. The second line of each of these routines now looks like:

;;8.0;KERNEL;<patchlist>;Jul 05, 1995

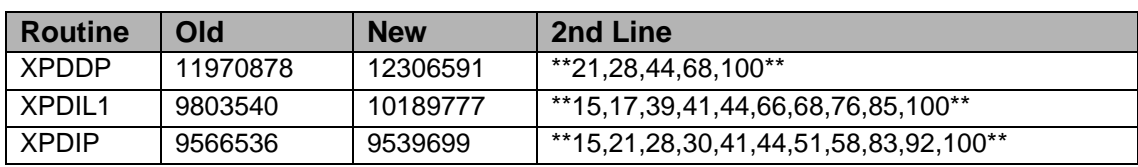

#### **Checksum**

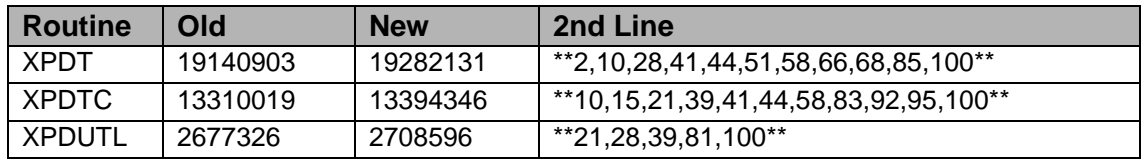

List of preceding patches: 2, 10, 15, 17, 21, 28, 30, 39, 41, 44, 51, 58, 66, 68, 76, 81, 83, 85, 92, and 95

Sites should use CHECK^XTSUMBLD to verify checksums

#### **Routine Information**

Routine Name: XPDUTL Routine Checksum:

Routine Name: XPDDP Routine Checksum:

Routine Name: XPDIL1 Routine Checksum:

Routine Name: XPDIP Routine Checksum:

Routine Name: XPDT Routine Checksum:

Routine Name: XPDTC Routine Checksum:

## 2.70.3 Data Dictionary Updates

#### **Build File (#9.6)**

Field 10 - MULTIPLE BUILD (Multiple-9.63), [10;0]

- .001 INSTALL ORDER (NJ6,2),  $[ ] **1$  to 999.99 $**$
- .01 MULTIPLE BUILD (MFX), [0;1]
- .02 REQUIRED TO CONTINUE (S),  $[0;2]$  \*\*new\*\*

## **Install File (#9.7)**

Field 6.5 - REQUIRED TO CONTINUE (S), [0;7] - \*\*new\*\*

# 2.70.4 ScreenMan Forms XPD EDIT MP

Edit a Build<br>
TYPE: MULTI-PACKAGE<br>
PAGE 1 OF 1 Name: TEST MASTER 1.0 ------------------------------------------------------------------------- Name: TEST MASTER 1.0 Date Distributed: Description: Required to<br>Continue Install Order Packages or Patches ----------------------------------------------------------------------------- 1 TEST\*1.0\*1 NO<br>1.5 XU\*7.1\*999 YES  $1.5$  XU\*7.1\*999 YES XU\*7.1\*999 YES  $TEST*1.0*2$ \_\_\_\_\_\_\_\_\_\_\_\_\_\_\_\_\_\_\_\_\_\_\_\_\_\_\_\_\_\_\_\_\_\_\_\_\_\_\_\_\_\_\_\_\_\_\_\_\_\_\_\_\_\_\_\_\_\_\_\_\_\_\_\_\_\_\_\_\_\_\_\_\_\_\_\_\_

Figure 2-6: Screen man form

## 2.70.5 Installation Instructions

- 1. Users ARE allowed to be on the system during the installation. Since this is a KIDS installation NO users should be using KIDs during installation.
- 2. AXP sites: Review your mapped routine set. If any of the routine(s) listed in the Routine Summary section are mapped, they should be removed from the mapped set at this time.
- 3. Use the 'INSTALL/CHECK MESSAGE' option on the PackMan menu. This option will load the KIDS (Kernel Installation and Distribution System) package onto your system.
- 4. Use KIDS to install the transport global on your system. On the KIDS menu, select the 'Installation' menu and use the following options:
	- Verify Checksums in Transport Global
	- Print Transport Global
	- Compare Transport Global to Current System
	- Backup a Transport Global
	- Return to Programmer prompt and use "D ^XPDKRN"
	- Install Package(s)
	- INSTALL NAME: XU\*8.0\*100
	- At the prompt: 'Want to DISABLE Scheduled Options and Menu Options?' enter NO.
- 5. If the routines were unmapped as part of step 2, the mapped set should be rebuilt once the installation has run to completion.

# 2.71 XU\*8\*110 SEQ #100: Fixing XQCHK and Adding UserHasAccess Function

#### **Category**: Routine

### 2.71.1 Description

XU\*8\*110 UserHasAccess

Prerequisites: There are no prerequisites for this patch.

CPRS and other systems have asked for a function to tell them if a user has access to a particular menu option.

#### W \$\$ACCESS(DUZ,Option IEN) returns:

- -1 means: No such user in the New Person File
- -2 means: User terminated or has no access code
- -3 means: No such option in the Option File
- 0 means: No access found in any menu tree the user owns

For all other cases it returns up to 4 pieces in a string: access  $\wedge$  menu tree IEN  $\wedge$  a set of codes ^ lock Some of these pieces may be null.

- O^OpIEN^codes^lock: No access because of locks (see CODES below) where 'OpIEN' is the menu where access WOULD be allowed and 'lock' is the lock preventing access.
- 1^OpIEN^^: Access allowed through Primary Menu
- 2^OpIEN^codes^: Access found in the Common Options
- 3^OpIEN^codes^: Access found at top level of secondary menu
- 4^OpIEN^codes^: Access through a the secondary menu tree OpIEN.

CODES can contain:

- N=No Primary Menu in the User File (warning only)
- L=Locked and the user does not have the key (forces 0 in first piece)
- R=Reverse lock and user has the key (forces 0 in first piece)

This build also contains an option XQOPACCESS (See If a User Has Access to a Particular Option) which is an interactive version of the above function, allowing the IRM staff to enter a User's name and the name of an option to see if access is allowed. This option is found on the Menu Management menu.

## 2.71.2 Routines

The second line of these routines should look like this:

;;8.0;KERNEL;\*\*[patch list]\*\*;Jul 10, 1995

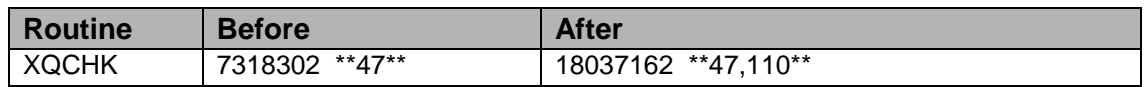

#### **Routine Information**

Routine Name: XQCHK Routine Checksum:

## 2.71.3 Installation

- 1. This routine is not usually mapped on systems that allow mapping so you may not have to disable mapping.
- 2. Use the 'INSTALL/CHECK MESSAGE' option on the PackMan menu. This option will load the KIDS package onto your system.
- 3. The patch has now been loaded into a Transport global on your system. You now need to use KIDS to install the Transport global.
- 4. On the KIDS menu, under the 'Installation' menu, use the following options:
	- Print Transport Global
	- Compare Transport Global to Current System
	- Verify Checksums in Transport Global
	- Backup a Transport Global
	- Install Package XU\*8.0\*110
- 5. MSM Sites Answer YES to the question 'Want to MOVE routines to other CPUs?'. Enter the names of your Computer and Print server(s).
- 6. Rebuild your mapped set if necessary.
- 7. If users are allowed to remain on the system during installation, errors may occur when the routine is loaded, but the probability is slight.

# 2.72 XU\*8\*116 SEQ #101: XUCOMMAND Rebuild Problem **Category**: Routine
## 2.72.1 Description

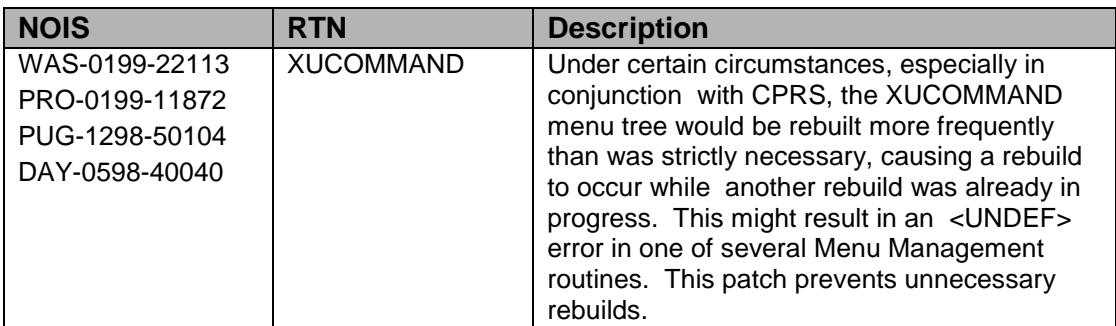

# 2.72.2 Routines

The following routines are included in the patch. The second line of each of these routines now look like this:

;;8.0;KERNEL;\*\*[patch list]\*\*; Jul 05, 1995

Checksums were obtained using CHECK^XTSUMBLD.

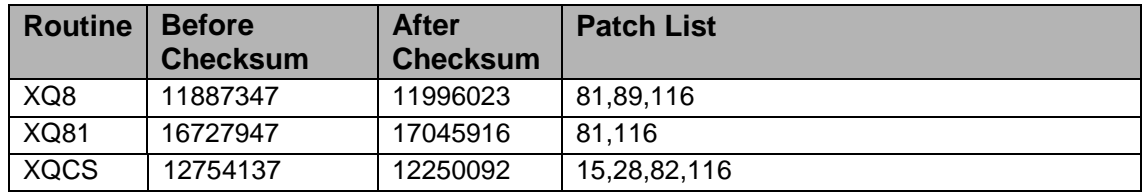

# 2.72.3 Installation Instructions

- 1. These routines are not usually mapped on systems that allow mapping so you may not have to disable mapping.
- 2. Use the 'INSTALL/CHECK MESSAGE' option on the PackMan menu. This option will load the KIDS package onto your system.
- 3. The patch has now been loaded into a Transport global on your system. You now need to use KIDS to install the Transport global.
- 4. On the KIDS menu, under the 'Installation' menu, use the following options:
	- Print Transport Global
	- Compare Transport Global to Current System
	- Verify Checksums in Transport Global
	- Backup a Transport Global
	- Install Package XU\*8.0\*116
- 5. MSM Sites Answer YES to the question 'Want to MOVE routines to other CPUs?'. Enter the names of your Compute and Print server(s). AXP sites should answer "no" to this question.
- 6. Rebuild your mapped set if necessary.
- 7. If users are allowed to remain on the system during installation errors may occur when the routines are loaded.

# 2.73 XU\*8\*112 SEQ #102: NOIS Fixes and API's

**Category**: Routine

#### 2.73.1 Description

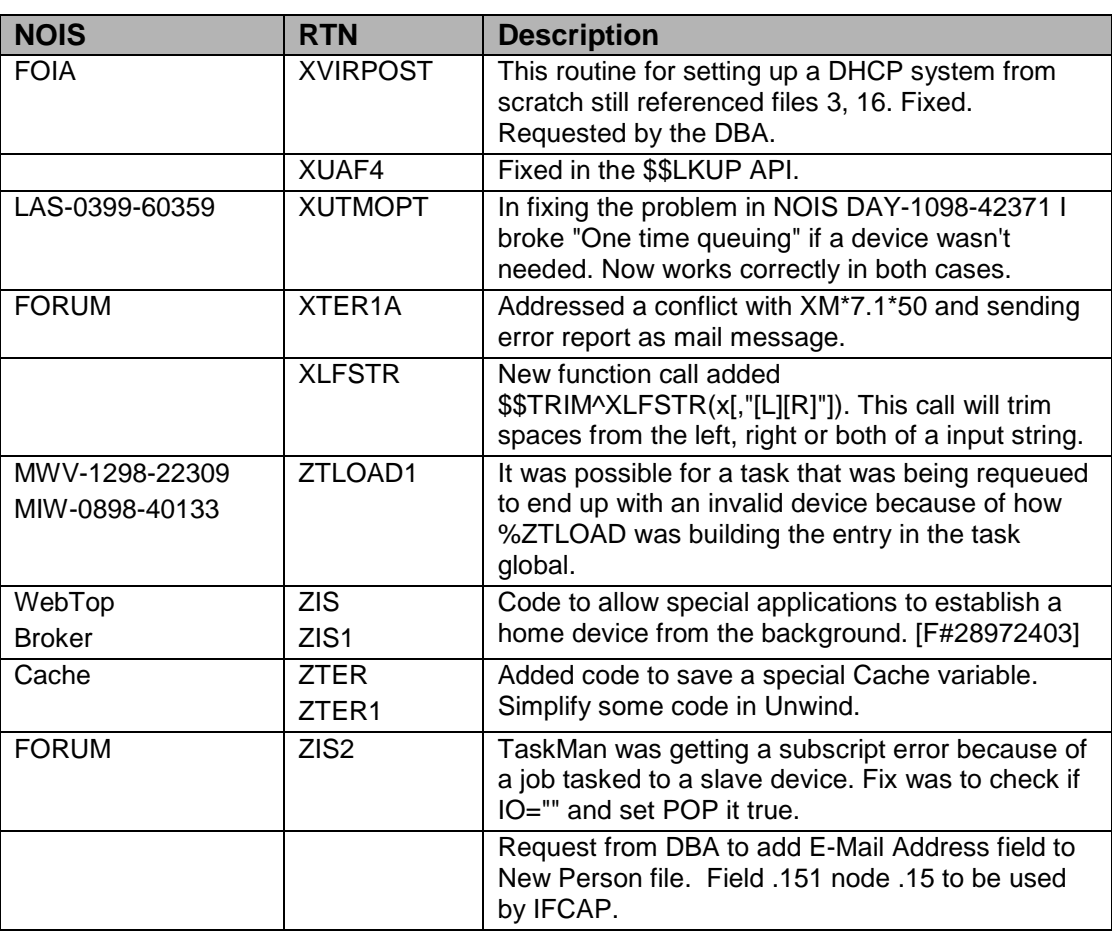

# 2.73.2 Routines

The following routines are included in this patch. The second line of each of these routines now looks like:

;;8.0;KERNEL;<patchlist>;Jul 10, 1995

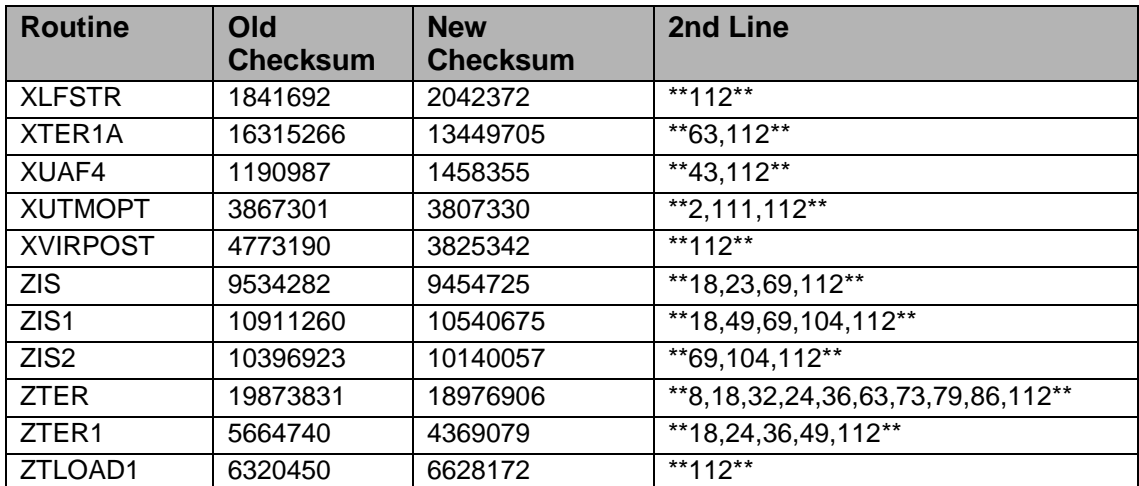

#### **Checksum**

List of preceding patches: 2, 8, 18, 23, 24, 32, 36, 43, 49, 63, 69, 73 79, 86, 104, and 111

Sites should use CHECK^XTSUMBLD to verify checksums.

#### **Routine Information**

Routine Name: ZIS Routine Checksum:

Routine Name: ZIS1 Routine Checksum:

Routine Name: ZTLOAD1 Routine Checksum:

Routine Name: XLFSTR Routine Checksum:

Routine Name: XTER1A Routine Checksum:

Routine Name: ZTER Routine Checksum:

Routine Name: ZTER1 Routine Checksum:

Routine Name: XUTMOPT Routine Checksum:

Routine Name: ZIS2

Routine Checksum:

Routine Name: XUAF4 Routine Checksum:

Routine Name: XVIRPOST Routine Checksum:

# 2.73.3 Installation

**Note**: Do not allow users to log in to the system during installation.

- 1. DSM sites Some of these routines are usually mapped, so you will need to disable mapping for the affected routines.
- 2. Use the 'INSTALL/CHECK MESSAGE' option on the PackMan menu. This option will load the KIDS package onto your system.
- 3. The patch has now been loaded into a Transport global on your system. You now need to use KIDS to install the Transport global. On the KIDS menu, under the 'Installation' menu, use the following options:
	- Verify Checksums in Transport Global
	- Print Transport Global
	- Compare Transport Global to Current System
	- Backup a Transport Global
- 4. Inhibit users from login into the system. (If you install when few users are on the system and the possibility of some CLOBER errors is acceptable, then users can stay on the system.)
- 5. Use "D ^XPDKRN" then Install Package(s) 'XU\*8.0\*112'
	- No Options or Protocols need to be placed out-of-order.
	- Want to DISABLE Scheduled Options, Menu Options, and Protocols? NO
- 6. After installing this patch, OpenM Sites you don't need to move anything, skip this step. DSM/MSM sites - you need to move several routines from your production account to each manager account:
	- ZIS
	- ZIS1
	- ZIS2
	- ZTLOAD1
- ZTER
- ZTER1
- 7. And in the manager account, (OpenM sites remain in VAH)
	- All sites:
	- DO RELOAD^ZTMGRSET
	- Select the System
	- Patch number to load: 112
- 8. DSM Sites, after patch has installed, rebuild your map set.
- 9. Enable user's login.

# 2.74 XU\*8\*98 SEQ #103: Protocol File DD Cleanup

**Category**: Data Dictionary and Routine

# 2.74.1 Description

This patch is to re-namespace the routines called from within the protocol file from  $OR*$  routine to  $XQOR*$  routines. It turns out that only 2 routines and the compiled cross-references needed to be changed. The 2 routine are ORDD101 to XQORD101 and ORDD1 to XQORDD1 and the X-ref from ORD1 to XQORC.

# 2.74.2 Routines

#### **Checksum**

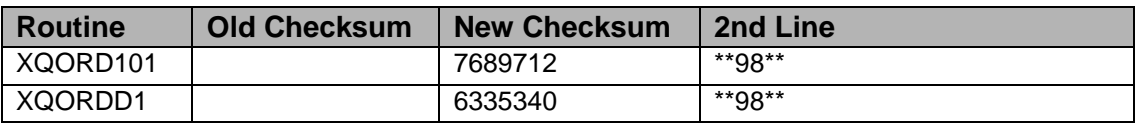

#### **Routine Information**

Routine Name: XQORD101 Routine Checksum:

Routine Name: XQORDD1 Routine Checksum:

# 2.74.3 Installation

1. DSM sites - Some of these routines are usually mapped, so you will need to disable mapping for the affected routines.

- 2. Use the 'INSTALL/CHECK MESSAGE' option on the PackMan menu. This option will load the KIDS package onto your system.
- 3. The patch has now been loaded into a Transport global on your system. You now need to use KIDS to install the Transport global. On the KIDS menu, under the 'Installation' menu, use the following options:
	- Verify Checksums in Transport Global
	- Print Transport Global
	- Compare Transport Global to Current System
	- Backup a Transport Global
- 4. Inhibit users from login into the system. (If you install when few users are on the system and the possibility of some CLOBER errors is acceptable, then users can stay on the system.) Also place TaskMan in a wait state.
- 5. On the KIDS menu, under the 'Installation' menu, use the following option:
	- Install Package(s) 'XU\*8.0\*98'
	- No Options or Protocols need to be placed out-of-order.
	- Want to DISABLE Scheduled Options, Menu Options, and Protocols? NO
- 6. DSM Sites, after patch has installed, rebuild your map set.

# 2.75 XU\*8\*121 SEQ #104: %ZOSVKSD Routine Needed for SAGG

Associated patches:  $(v)XU^*8*94 - \leq 0$  must be installed BEFORE `XU\*8\*121'

#### **Category**: Routine

# 2.75.1 Description

This patch is being released by Capacity Management (CM) in anticipation of a future patch for the Statistical Analysis of Global Growth (SAGG) Version 1.8 software package. A future SAGG patch will enable the collection of disk capacity information from the sites.

This patch distribution will be adding a new  $%ZOSVK*$  routine to the systemspecific manager routine set. The accompanying installation instructions will guide you in adding these routines to your system.

This distribution also contains the ZTMGRSET routine that will save the new routine under the correct name.

# 2.75.2 Routines

#### **Checksum**

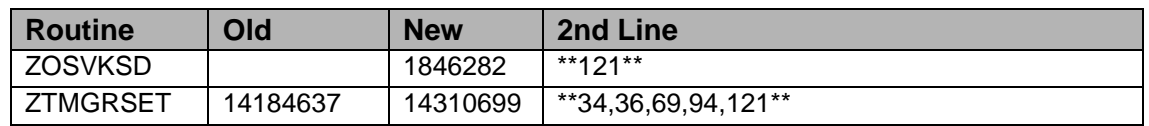

Checksums calculated by CHECK^XTSUMBLD

#### **Routine Information**

Routine Name: ZOSVKSD Routine Checksum: 1846282

Routine Name: ZTMGRSET Routine Checksum: 14310699

# 2.75.3 Installation

- 1. DSM sites Some of these routines are usually mapped, so you will need to disable mapping for the affected routines.
- 2. Use the 'INSTALL/CHECK MESSAGE' option on the PackMan menu. This option will load the KIDS package onto your system.
- 3. The patch has now been loaded into a Transport global on your system. You now need to use KIDS to install the Transport global. On the KIDS menu, under the 'Installation' menu, use the following options:
	- Verify Checksums in Transport Global
	- Print Transport Global
	- Compare Transport Global to Current System
	- Backup a Transport Global
- 4. Inhibit users from login into the system. (If you install when few users are on the system and the possibility of some CLOBER errors is acceptable, then users can stay on the system.)
- 5. On the KIDS menu, under the 'Installation' menu, use the following option:
	- Install Package(s) 'XU\*8.0\*121'
	- No options or Protocols need to be placed out-of-order.
	- Want to DISABLE Scheduled Options, Menu Options, and Protocols? NO
- 6. OpenM sites you do not need to move any routines, skip this step.
- DSM and MSM sites you need to move several routines from your production account to each manager account.
- ZOSVKSD
- ZTMGRSET
- 7. And in the manager account, (OpenM sites remain in VAH)
	- All sites:
		- − DO RELOAD^ZTMGRSET
		- − Select the System
		- − Patch number to load: 121
- 8. DSM sites after patch has installed, rebuild your map set.
- 9. Enable user logins.

# 2.76 XU\*8\*117 SEQ #105: Package File Update

**Category**: Data Dictionary

## 2.76.1 Description

This patch adds two new fields and removes several fields marked for removal.

#### **New Fields**

This Patch adds a new field with data to the Package file: Additional Prefixes. This was requested by the DBA so that packages could check patches in KIDS when the patch was in alternate prefix namespace.

This patch adds a new field: MAIL GROUP, that KIDS will use with patch XU\*8\*108 to send a local install message.

**Note:** You might want to add local Mail Groups that should be notified when a package is installed.

#### **FIELD REMOVAL**

The following fields are removed.

4 \*ROUTINE 5 \*GLOBAL 11.1 \*MAINTENANCE ISC 11.4 \*VERIFICATION 11.5 \*ALPHA 11.6 \*BETA 11.7 \*DELTA 12 \*PRIMARY HELP FRAME 200.1 \*USER TERMINATE TAG 200.2 \*USER TERMINATE ROUTINE 1920 \*STATUS 1933 \*KEY VARIABLE

And in the VERSION multipule

- 51 \*RELEASE NOTE
- 61 \*INSTALLATION NOTES
- 62 \*SYSTEM REQUIREMENTS
- 63 \*PROGRAMMER NOTES

#### **The following fields marked with a \* have been left at this time.**

- 9.5 \*MENU (multiple)
- 10.6 \*LOWEST FILE NUMBER
- 11 \*HIGHEST FILE NUMBER

Several fields used by DIFROM and marked for removal have had the \* removed from the name.

#### 2.76.2 Routines

The following routines are included in this patch. The second line of each of these routines now looks like:

;;8.0;KERNEL;<patchlist>;Apr 10, 1999

**Checksum**

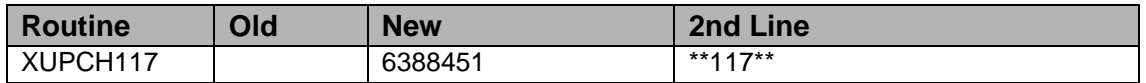

Sites should use CHECK^XTSUMBLD to verify checksums.

#### **Routine Information**

Routine Name: XUPCH117 Routine Checksum:

## 2.76.3 Installation

- 1. Install is file data only.
- 2. Use the 'INSTALL/CHECK MESSAGE' option on the PackMan menu. This option will load the KIDS package onto your system.
- 3. The patch has now been loaded into a Transport global on your system. You now need to use KIDS to install the Transport global. On the KIDS menu, under the 'Installation' menu, use the following options:
	- Verify Checksums in Transport Global
	- Print Transport Global
	- Compare Transport Global to Current System
	- Backup a Transport Global
- 4. Users can remain on the system. This patch can be queued and installed at any time.
- 5. On the KIDS menu, under the 'Installation' menu, use the following option:
	- Install Package(s) 'XU\*8.0\*117'
	- No Options or Protocols need to be placed out-of-order.
	- Want to DISABLE Scheduled Options, Menu Options, and Protocols? NO

# 2.77 XU\*8\*114 SEQ #106: Alert Surrogate/Delete

# **Category**: Routine

# 2.77.1 Description

This patch fixes several problems associated with alerts and provides numerous requested enhancements.

# **NOIS**

#### **HUN-0997-20420 MAC-1198-60864**

The ability to forward an alert has been limited to the point of selection and prior to processing an alert. A number of users have requested the ability to view and/or process an alert and then be able to forward (as reflected in the above NOIS entries) or set the alert as new again for subsequent processing. The current patch adds the ability to forward or re-new the alert at the point where previously the user was asked about continuing alert processing. Routines affected: XQALERT1, XQALFWD

#### **WBP-0198-22413**

While CPRS has supported a capability to send alerts directly to a designated

surrogate, this has left other packages without such an ability. This NOIS and CPRS developers have requested a more generic surrogate capability supported directly by the alerts within Kernel. The current patch adds the ability for an individual using a new 'S' option within the alerts to designate and/or remove a surrogate for their alerts. The user may, if desired, specify a start date/time and/or an end date/time for the surrogate to be effective. If an end date/time is specified, the surrogate will be removed automatically effective with the first alert sent to the user after the end date/time has passed. If a start date/time is not specified, the surrogate becomes active immediately. If an end date/time is not specified, the surrogate is active until the user removes the surrogate. A message is sent to the surrogate to indicate that he has been designated as a surrogate, and a message is sent when the surrogate is removed. If the user has no alerts and selects the alert option, he will be asked if he wants to add or remove a surrogate. A new option (XQALERT SURROGATE SET/REMOVE) is also provided which may be used by IRM or ADPAC staff to add or remove a surrogate for a selected user. This option has been added to the Alert Manager option. Routines affected: XQALERT1, XQALSET, XQALSURO (a new routine)

#### **ISL-0299-50356**

A problem was identified such that if an alert was deleted for a given user, and then the same alert was specified to be deleted for the same user, it resulted in the alert being deleted for the next user with a higher internal entry number and the alert was still active. This patch corrects this problem. Routines affected: XQALDEL

#### **Functionality requested by CPRS developers**

The ability for a user to delete specific alerts without viewing and/or processing them has been requested many times. In this patch, this functionality is included by providing the new 'D' option within the alerts. This option provides the ability to delete "information only" alerts. Alerts that require processing can not currently be deleted. In the future, however, if alerts requiring processing are created with the new variable XQACNDEL set to 1 they too would be able to be deleted (i.e., the developer of the code which creates the alert can specify if it must be processed or can be deleted). Any alerts that were selected for deletion, but could not be deleted will be noted for the user. The ability for the user to delete alerts other than information only will require that the developers within a package decide that specific alerts, which would normally invoke processing via an option or routine, may be deleted specifically by the user without processing. They would then set the variable XQACNDEL to a value of 1 (one) prior to calling SET^XQALERT to set up the alert. Deletion of an alert by the user (or by IRM or ADPAC staff using the existing option) is noted within the Alert Tracking file as deletion by a user (with the user ID) without processing of the alert. Routines affected: XQALERT1, XQALDEL

There have been several requests for the display of pending alerts to return to the current screen after an alert has been processed. This capability is included within the current patch. Routines affected: XQALERT1

# 2.77.2 Entry Points

The following entry points are added within this patch and are entered as supported references.

- AHISTORY^XQALBUTL(XQAID,ROOT) Provides information from the Alert Tracking file for the alert indicated by the alert ID (XQAID). The information is returned descendent from the closed root specified by Root in the form that it is present in the Alert Tracking file.
- \$\$PENDING^XQALBUTL(XQAUSER,XQAID) Returns 1 (one) if the alert indicated by the alert ID (XQAID) is currently pending for the user with internal entry number specified by XQAUSER. Otherwise a value of 0 (zero) is returned.
- \$\$PKGPEND(XQAUSER,XQAPKG) Returns 1 if the user indicated by XQAUSER has any pending alerts with the first ';'-piece of XQAID equal to the package identifier indicated by XQAPKG.
- SETSURO^XQALSURO(XQAUSER,XQALSURO,XQALSTRT,XQALEN D) - Establishes for the user with internal entry number XQAUSER a surrogate with the internal entry number XQALSURO. XQALSTRT is an optional start date/time in internal VA FileMan format, and XQALEND is an optional end date/time in internal VA FileMan format.
- REMVSURO^XQALSURO(XQAUSER) Removes the current surrogate (if any) for the user with the internal entry number XQAUSER.
- \$\$CURRSURO^XQALSURO(XQAUSER) For the user with internal entry number XQAUSER returns the internal entry number of the current surrogate or -1 if there is no surrogate specified.
- ALERTDAT^XQALBUTL(XQAID,ROOT) Returns information from Alert Tracking file for alert with XQAID. The data is returned descendent from the closed root passed in ROOT. If ROOT is not specified, the data is returned in the array XQALERTD. The array is subscripted by the field number, the value is returned as the internal value (including NULL values) and, if the internal and external values differ, followed by the external value separated by '^'. If the field names are desired, they are also included as a second subscript to the array (with a null value). If the alert is not present, the array root is returned with a NULL value.
- USERLIST^XQALBUTL(XQAID,ROOT) Returns recipients of alert with ID of XQAID from Alert Tracking file in an array descendent from the closed array specified in Root. If Root is not specified, then the data is returned in XQALUSRS. The data is returned subscripted by an integer, and the value contains the internal entry number for the user in File 200 and the external value for the user's name (the .01 field in file 200) separated by '^'. If the specified alert is not present, the array root is returned with a null value.

• USERDATA^XQALBUTL(XQAID,XQAUSER,ROOT) - returns information from the Alert Tracking file related to the alert with an ID of XQAID for the user specified by the internal entry number in XQAUSER. The data is returned descendent from the closed root passed in Root. If Root is not specified, the data is returned in the array XQALUSER. The array is subscripted by the field number, the value is returned as the internal value (including null values) and, if the internal and external values differ, followed by the external value separated by '<sup>^'</sup>. If the field names are desired they are also included as a second subscript to the array (with a null value). If the alert is not present, the array root is returned with a null value.

# 2.77.3 Data Dictionary Changes

#### **Alert File (8992)**

Added field .02 (Surrogate for Alerts) Added field .03 (Surrogate Start Date/Time) added field .04 (Surrogate End Date/Time)

#### **Alert Date/Time subfile (8992.01)**

Added field .1 (Can Delete without Processing)

#### **Alert Tracking file (8992.1)**

#### **Recipient subfile (8992.11)**

Added field .09 (Deleted by User)

#### **Changes to Options:**

Added 'XQALERT Surrogate Set/Remove' as a new option. Added 'XQALERT Surrogate Set/Remove' as an item under the 'XQALERT MGR' option.

# 2.77.4 Routines

The following routines are included in this patch. The second line of each of these routines now looks like:

<tab>;;8.0;KERNEL;[Patch List];Jul 10, 1995

Checksums obtained using CHECK^XTSUMBLD

#### **Checksums**

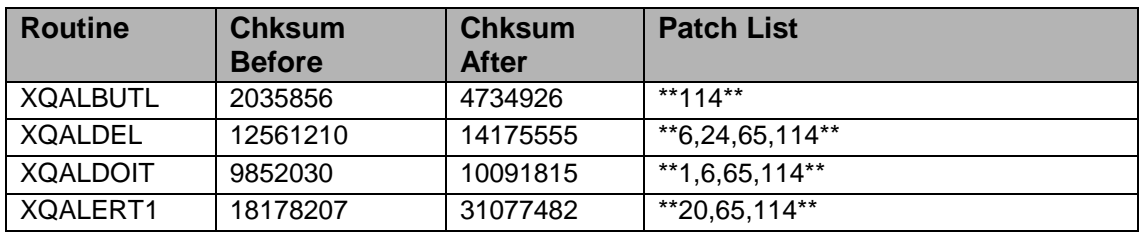

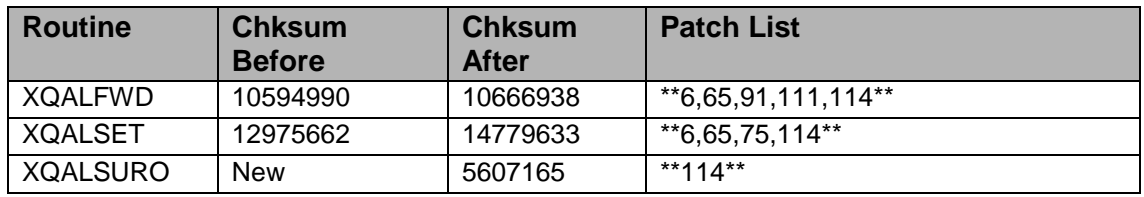

#### **Routine Information**

Routine Name: XQALERT1 Routine Checksum:

Routine Name: XQALSET Routine Checksum:

Routine Name: XQALBUTL Routine Checksum:

Routine Name: XQALDEL Routine Checksum:

Routine Name: XQALSURO Routine Checksum:

Routine Name: XQALDOIT Routine Checksum:

Routine Name: XQALFWD Routine Checksum:

#### 2.77.5 Installation

- 1. DSM sites Some of these routines may be mapped, so you will need to disable mapping for the affected routines.
- 2. Use the 'INSTALL/CHECK MESSAGE' option on the PackMan menu. This option will load the KIDS package onto your system.
- 3. The patch has now been loaded into a Transport global on your system. You now need to use KIDS to install the Transport global. On the KIDS menu, under the 'Installation' menu, use the following options:
	- Verify Checksums in Transport Global
	- Print Transport Global
	- Compare Transport Global to Current System
	- Backup a Transport Global
- 4. Users can remain on the system. This patch can be loaded any non-peak time. This patch can be queued for install at non-peak hours.
- 5. On the KIDS menu, under the 'Installation' menu, use the following option:
	- Select KIDS OPTION: Install
	- Install Package(s)
	- Select INSTALL NAME: XU\*8.0\*114
	- No Options or Protocols need to be placed out-of-order.
	- Want to DISABLE Scheduled Options, Menu Options, and Protocols? NO
- 6. MSM-DOS Sites Answer YES to the question 'Want to MOVE routines to other CPUs?'. Enter the names of your Compute and Print server(s). AXP Sites - Answer NO to this question.
- 7. If the routines were unmapped as part of step 1, they should be returned to the Mapped set once the installation has run to completion.

# 2.78 XU\*8\*37 SEQ #107: Menu Template Updates

#### **Category**: Routine

# 2.78.1 Description

This patch fixes several problems with menu templates:

- The selection of a numbered choice outside of the range of the actual list could cause an <UNDEF> (DAY-0497-42420 and BYN-0297-10733).
- Failure to reenter the primary tree when backing up from a secondary tree (DAY-1295-41818).
- The inability to skip an option in a template by pressing the Return key (FNC-1297-30868).
- Prevents the selection of a broker-type option when creating a menu template.

**Note**: The software now displays the text of each option it processes as it does so. Your users will notice a change in behavior as menu templates run.

# 2.78.2 Routines

This patch contains 4 routines and 1 help frame.

Checksums were calculated by CHECK^XTSUMBLD

#### **Checksums**

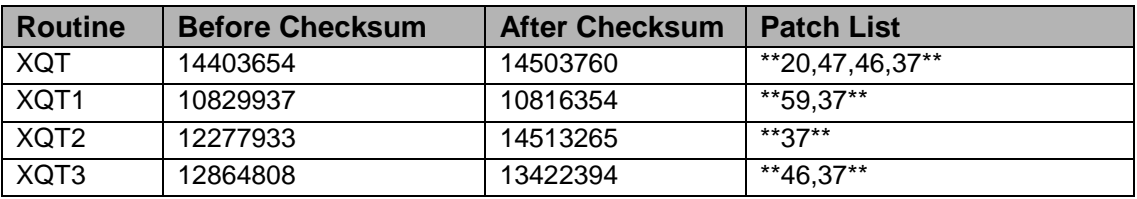

#### **Routine Information**

Routine Name: XQT Routine Checksum:

Routine Name: XQT1 Routine Checksum:

Routine Name: XQT2 Routine Checksum:

Routine Name: XQT3 Routine Checksum:

## 2.78.3 Installation Instructions

- 1. Users are allowed on the system, and this patch may be queued. A "clobber" error may result if users are in these routines.
- 2. These routines are not usually mapped, so you shouldn't have to disable mapping.
- 3. Use the "Install/Check Message" option on the PackMan menu to load the package.
- 4. On the KIDS menu use the following options:
	- Verify Checksums in Transport Global
	- Print Transport Global (Optional)
	- Compare Transport Global to Current System
	- Backup transport Global
	- Install XU\*8.0\*37
- 5. MSM sites answer 'YES' to the question: "Want to MOVE routines to other CPUs?" - AXP sites answer 'NO'.
- 6. Rebuild mapped set if necessary.

# 2.79 XU\*8\*108 SEQ #108: KIDS Master Build Improvements

**Category**: Routine and Data Dictionary

#### 2.79.1 Description

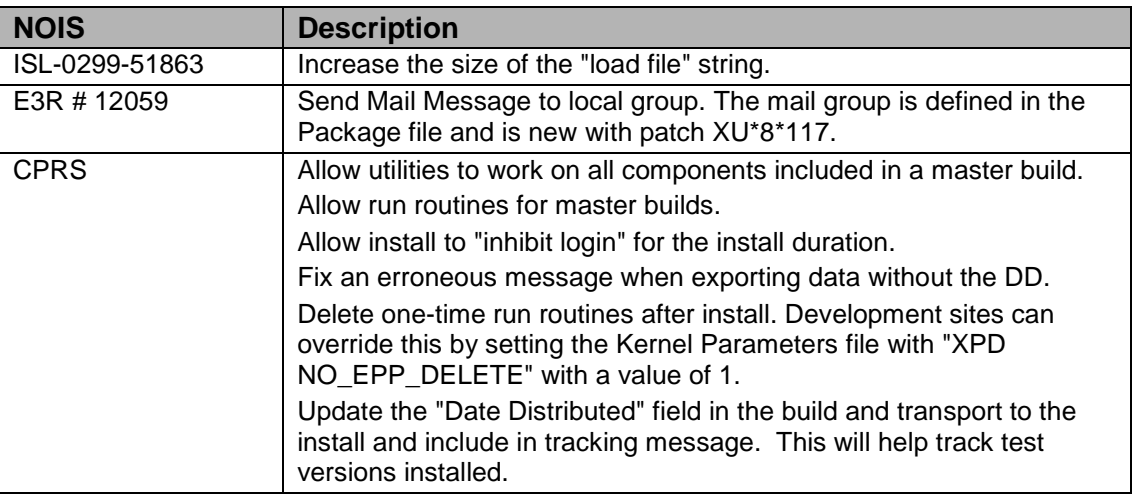

# 2.79.2 Routines

The following routines are included in this patch. The second line of each of these routines now looks like:

;;8.0;KERNEL;<patchlist>;Jul 10, 1995

#### **Checksum**

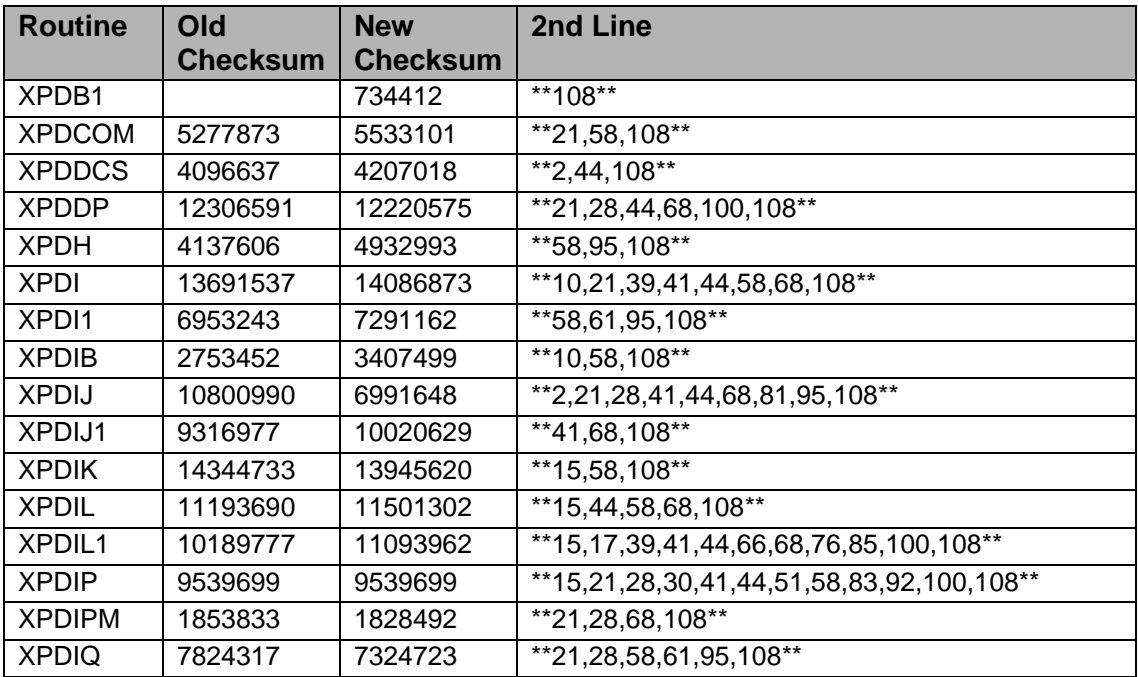

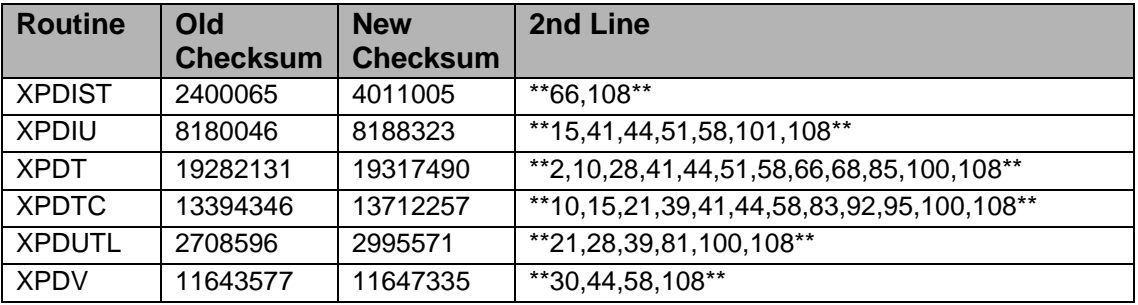

List of preceding patches: 58, 100, and 101.

Sites should use CHECK^XTSUMBLD to verify checksums.

#### **Routine Information**

Routine Name: XPDB1 Routine Checksum:

Routine Name: XPDCOM Routine Checksum:

Routine Name: XPDDCS Routine Checksum:

Routine Name: XPDDP Routine Checksum:

Routine Name: XPDH Routine Checksum:

Routine Name: XPDI Routine Checksum:

Routine Name: XPDI1 Routine Checksum:

Routine Name: XPDIB Routine Checksum:

Routine Name: XPDIJ Routine Checksum:

Routine Name: XPDIJ1 Routine Checksum:

Routine Name: XPDIK Routine Checksum:

Routine Name: XPDIL Routine Checksum:

Routine Name: XPDIL1 Routine Checksum:

Routine Name: XPDIP Routine Checksum:

Routine Name: XPDIQ Routine Checksum:

Routine Name: XPDIST Routine Checksum:

Routine Name: XPDIU Routine Checksum:

Routine Name: XPDT Routine Checksum:

Routine Name: XPDTC Routine Checksum:

Routine Name: XPDUTL Routine Checksum:

Routine Name: XPDV Routine Checksum:

Routine Name: XPDIPM Routine Checksum:

# 2.79.3 Installation

- 1. DSM sites Some of these routines are usually mapped, so you will need to disable mapping for the affected routines.
- 2. Use the 'INSTALL/CHECK MESSAGE' option on the PackMan menu. This option will load the KIDS package onto your system.
- 3. The patch has now been loaded into a Transport global on your system. You now need to use KIDS to install the Transport global. On the KIDS menu, under the 'Installation' menu, use the following options:
	- Verify Checksums in Transport Global
	- Print Transport Global
- Compare Transport Global to Current System
- Backup a Transport Global
- 4. Users can remain on the system. This patch can be queued and installed at any time.
- 5. Use "D ^XPDKRN" then Install Package(s) 'XU\*8.0\*108'
	- No Options or Protocols need to be placed out-of-order.
	- Want to DISABLE Scheduled Options, Menu Options, and Protocols? NO
- 6. DSM Sites, after patch has installed, rebuild your map set.

# 2.80 XU\*8\*123 SEQ #109: Alert Fix

**Category**: - Routine and Patch for a Patch

#### 2.80.1 Description

This patch fixes problems that were encountered in alerts after the release of XU\*8\*114.

This problem was reported in the following NOIS's: HIN-0799-40444, SBY-0799- 30208, OKL-0799-70152, DUB-0799-30121, DAN-0799-40079, LEX-0699-42716, HIN-0699-42496, BRX-0699-12454, HIN-0699-42365, NTH-0599-72608

# 2.80.2 Routines

The following routines are included in this patch. The second line of each of these routines now looks like:

<tab>;;8.0;KERNEL;\*\*[patch list]\*\*;Jul 10, 1995

Checksums obtained using CHECK^XTSUMBLD

#### **Checksums**

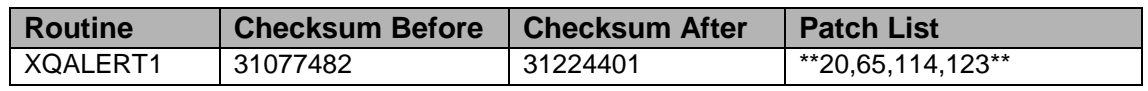

#### **Routine Information**

Routine Name: XQALERT1 Routine Checksum:

#### **Installation Instructions**

1. Users ARE allowed to be on the system during the installation.

- 2. DSM sites Some of these routines are usually mapped, so you will need to disable mapping for the affected routines.
- 3. Use the 'INSTALL/CHECK MESSAGE' option on the PackMan menu. This option will load the KIDS (Kernel Installation and Distribution System) package onto your system.
- 4. The patch has now been loaded into a transport global on your system. On the KIDS menu, select the 'Installation' menu and use the following options:
	- Verify Checksums in Transport Global
	- Print Transport Global
	- Compare Transport Global to Current System
	- Backup a Transport Global
- 5. Return to Programmers Prompt and use "D ^XPDKRN":
	- Select KIDS OPTION: Install
	- Install Package(s)
	- Select INSTALL NAME: XU\*8.0\*123
	- Options or Protocols that need to be placed out-of-order.
	- XQALERT View Alerts
	- Want to DISABLE Scheduled Options, Menu Options, and Protocols? YES
- 6. MSM-DOS Sites Answer YES to the question 'Want to MOVE routines to other CPUs?'. Enter the names of your Compute and Print server(s).
	- AXP Sites Answer NO to this question.
- 7. If the routines were unmapped as part of step 2, they should be returned to the Mapped set once the installation has run to completion.

# 2.81 XU\*8\*115 SEQ #110: KERNEL RPC Broker Update

**Category**: Routine

# 2.81.1 Description

This patch is in support of changes coming to the RPC Broker.

- Added a "B" cross-reference to the Division multiple in the New Person file. Created/Added new RPC to set the division during logon.
- A new field in the Kernel System parameters file to hold a broker parameter, the Broker Activity Timeout field. Updated forms and templates for the new field.

RIC-0799-20190 Reported an error that is fixed with this patch.

## 2.81.2 Routines

The following routines are included in this patch.

The second line of each of these routines now looks like:

;;8.0;KERNEL;<patchlist>;Jul 10, 1995

#### **Checksum**

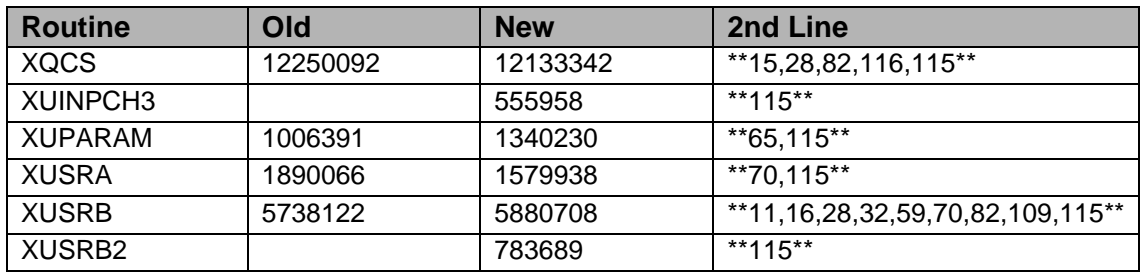

List of preceding patches: 65, 109, and 116

Sites should use CHECK^XTSUMBLD to verify checksums.

#### **Routine Information**

Routine Name: XUSRB2 Routine Checksum:

Routine Name: XUSRB Routine Checksum:

Routine Name: XUSRA Routine Checksum:

Routine Name: XUPARAM Routine Checksum:

Routine Name: XUINPCH Routine Checksum:

Routine Name: XQCS Routine Checksum:

# 2.81.3 Installation

1. DSM sites - Some of these routines may be mapped, so you will need to disable mapping for the affected routines.

- 2. Use the 'INSTALL/CHECK MESSAGE' option on the PackMan menu. This option will load the KIDS package onto your system.
- 3. The patch has now been loaded into a Transport global on your system. You now need to use KIDS to install the Transport global. On the KIDS menu, under the 'Installation' menu, use the following options:
	- Verify Checksums in Transport Global
	- Print Transport Global
	- Compare Transport Global to Current System
	- Backup a Transport Global
- 4. Users can remain on the system. This patch can be loaded any non-peak time. This patch can also be queued for install at non-peak hours.
- 5. On the KIDS menu, under the 'Installation' menu, use the following option:
	- Install Package(s) 'XU\*8.0\*115'
	- No Options or Protocols need to be placed out-of-order.
	- Want to DISABLE Scheduled Options, Menu Options, and Protocols? NO
- 6. DSM Sites, after patch has installed, rebuild your map set.

# 2.82 XU\*8\*124 SEQ #111: KIDS Fixes

**Category**: Routine

# 2.82.1 Description

This patch contains fixes for four problems reported in KIDS routines. When installing this patch, no other users should be using KIDS.

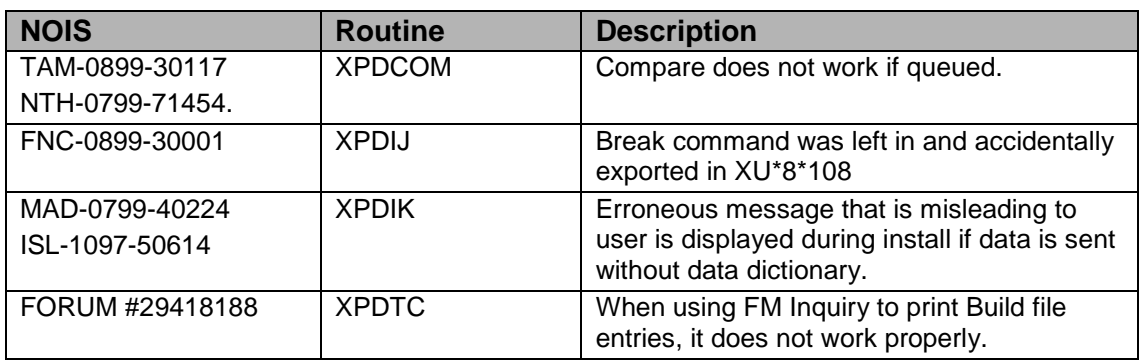

# 2.82.2 Routines

The following routines are included in this patch.

The second line of each of these routines now looks like:

```
;;8.0;KERNEL;<patchlist>;Jul 05, 1995
```
#### **Checksum**

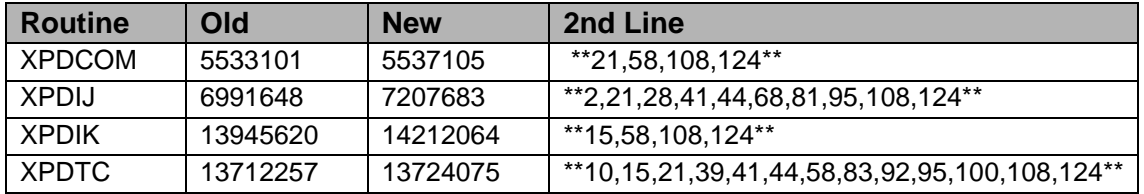

List of preceding patches: 108.

Sites should use CHECK^XTSUMBLD to verify checksums.

#### **Routine Information**

Routine Name: XPDIK Routine Checksum:

Routine Name: XPDIJ Routine Checksum:

Routine Name: XPDCOM Routine Checksum:

Routine Name: XPDTC Routine Checksum:

#### 2.82.3 Installation Instructions

- 1. Users ARE allowed to be on the system during the installation. Since this is a KIDS installation, NO users should be using KIDS during installation.
- 2. AXP sites: Review your mapped routine set. If any of the routine(s) listed in the Routine Summary section are mapped, they should be removed from the mapped set at this time.
- 3. Use the 'INSTALL/CHECK MESSAGE' option on the PackMan menu. This option will load the KIDS (Kernel Installation and Distribution System) package onto your system.
- 4. Use KIDS to install the transport global on your system. On the KIDS menu, select the 'Installation' menu and use the following options:
	- Verify Checksums in Transport Global
	- Print Transport Global
- Compare Transport Global to Current System
- Backup a Transport Global
- 5. Return to Programmer prompt and use "D ^XPDKRN"
	- Install Package(s)
	- INSTALL NAME: XU\*8.0\*124
	- At the prompt: 'Want to DISABLE Scheduled Options and Menu Options?' enter NO.
- 6. If the routines were unmapped as part of step 2, the mapped set should be rebuilt once the installation has run to completion.

# 2.83 XU\*8\*118 SEQ #112: TaskMan with Cache Update

**Category**: Routine

## 2.83.1 Description

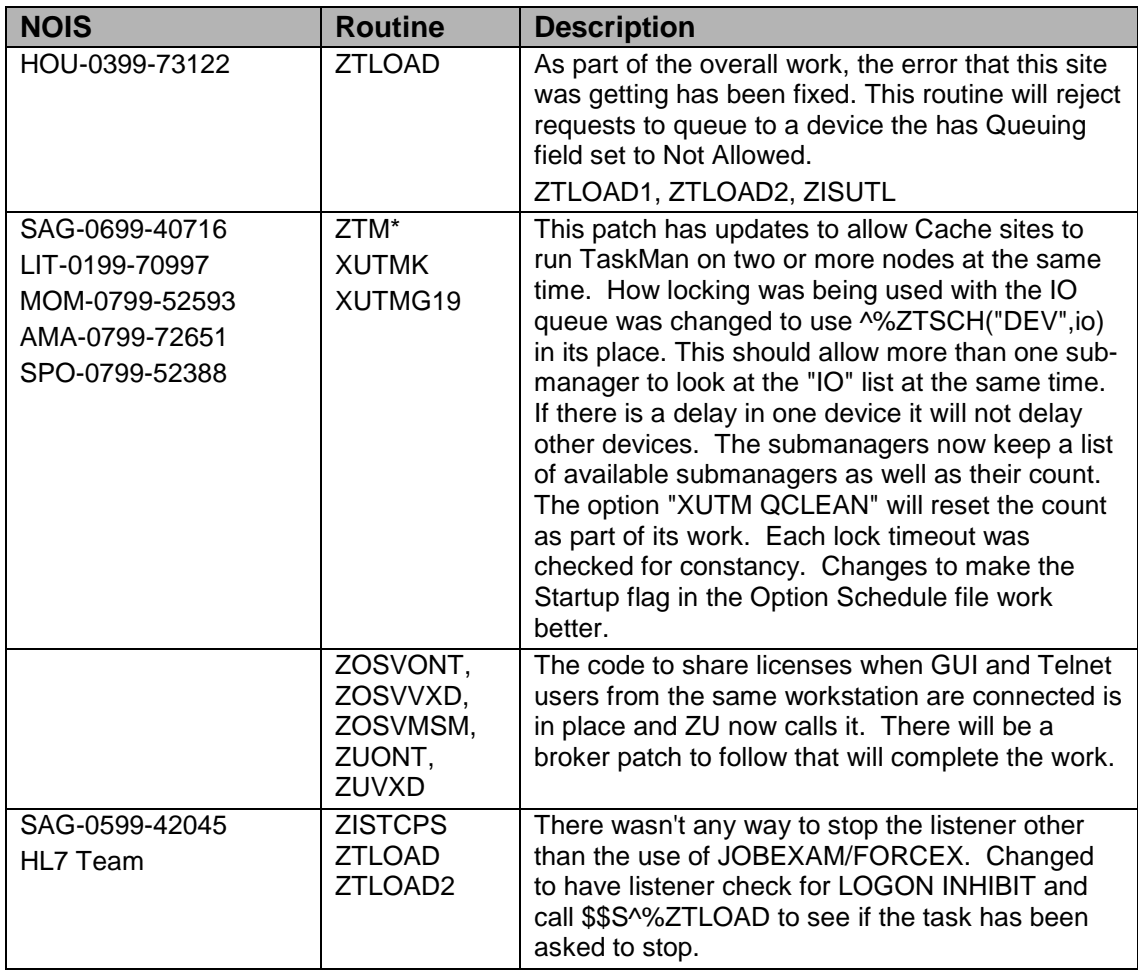

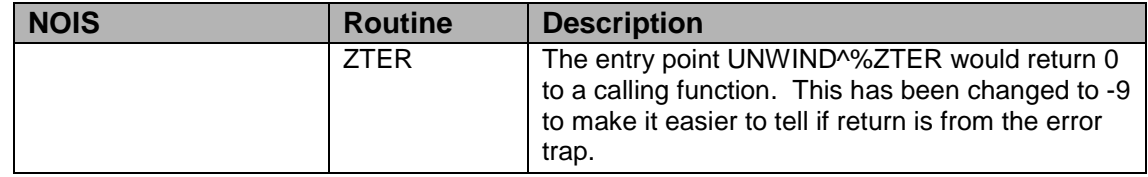

# 2.83.2 Routines

The following routines are included in this patch.

The second line of each of these routines now looks like:

;;8.0;KERNEL;<patchlist>;Jul 10, 1995

#### **Checksum**

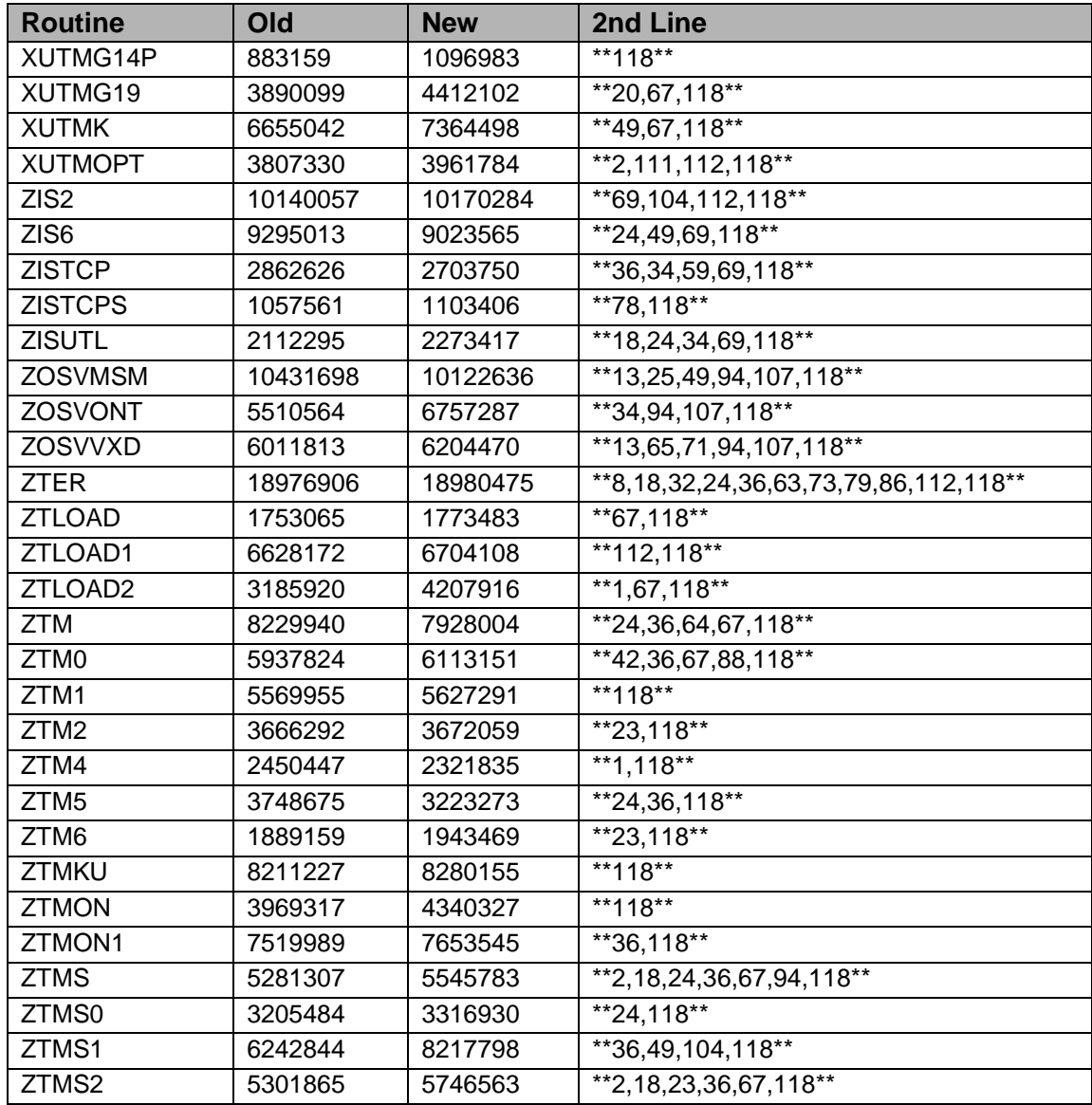

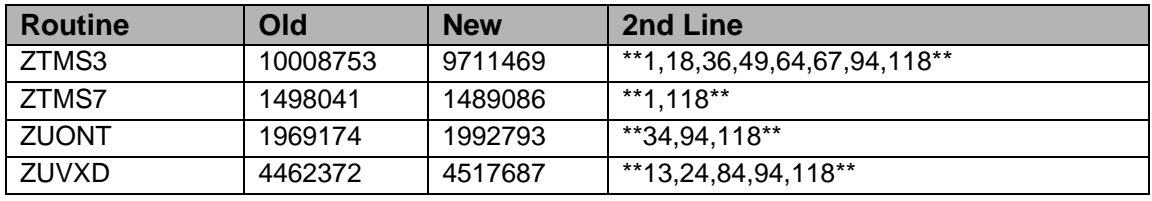

List of preceding patches: 1, 69, 78, 88, 94, 104, 107, and 112.

Sites should use CHECK^XTSUMBLD to verify checksums.

#### **Routine Information**

Routine Name: XUTMG19 Routine Checksum:

Routine Name: XUTMK Routine Checksum:

Routine Name: ZOSVMSM Routine Checksum:

Routine Name: ZOSVONT Routine Checksum:

Routine Name: ZOSVVXD Routine Checksum:

Routine Name: ZTM Routine Checksum:

Routine Name: ZTM0 Routine Checksum:

Routine Name: ZTM1 Routine Checksum:

Routine Name: ZTM2 Routine Checksum:

Routine Name: ZTM4 Routine Checksum:

Routine Name: ZTM5 Routine Checksum:

Routine Name: ZTM6 Routine Checksum:

Routine Name: ZTMON1 Routine Checksum:

Routine Name: ZTMS Routine Checksum:

Routine Name: ZTMS0

Routine Checksum: Routine Name: ZTMS1 Routine Checksum:

Routine Name: ZTMS2 Routine Checksum:

Routine Name: ZTMS3 Routine Checksum:

Routine Name: ZTMS7 Routine Checksum:

Routine Name: ZUONT Routine Checksum:

Routine Name: ZUVXD Routine Checksum:

Routine Name: XUTMOPT Routine Checksum:

Routine Name: ZIS6 Routine Checksum:

Routine Name: ZISUTL Routine Checksum:

Routine Name: ZISTCPS Routine Checksum:

Routine Name: ZTLOAD Routine Checksum:

Routine Name: ZTLOAD1 Routine Checksum:

Routine Name: ZTLOAD2 Routine Checksum:

Routine Name: ZTMON Routine Checksum:

Routine Name: XUTMG14P Routine Checksum:

Routine Name: ZTMKU Routine Checksum:

Routine Name: ZISTCP Routine Checksum:

Routine Name: ZIS2 Routine Checksum: Routine Name: ZTER Routine Checksum:

#### 2.83.3 Installation

**Note**: Users can remain on the system

- 1. DSM sites Some of these routines are usually mapped, so you will need to disable mapping for the affected routines.
- 2. Use the 'INSTALL/CHECK MESSAGE' option on the PackMan menu. This option will load the KIDS package onto your system.
- 3. The patch has now been loaded into a Transport global on your system. You now need to use KIDS to install the Transport global. On the KIDS menu, under the 'Installation' menu, use the following options:
	- Verify Checksums in Transport Global
	- Print Transport Global
	- Compare Transport Global to Current System
	- Backup a Transport Global
- 4. Users can remain on the system. Stop TaskMan, and have submanagers stop.
- 5. On the KIDS menu, under the 'Installation' menu, use the following option:
	- Install Package(s) 'XU\*8.0\*118'
	- No Options or Protocols need to be placed out-of-order.
	- Want to DISABLE Scheduled Options, Menu Options, and Protocols? NO
- 6. After installing this patch, OpenM Sites you don't need to move anything, skip this step. DSM/MSM sites - you need to move several routines from your production account to each manager account:
	- ZIS<sub>2</sub>
	- ZIS6
	- ZISTCP
	- ZISTCPS
	- ZISUTL
	- ZOSVMSM
	- ZOSVONT
	- ZOSVVXD
	- ZTLOAD
- ZTLOAD1
- ZTLOAD2
- ZTER
- ZTM
- ZTM0
- ZTM1
- ZTM2
- ZTM4
- ZTM5
- ZTM6
- ZTMKU
- ZTMON
- ZTMON1
- ZTMS
- ZTMS0
- ZTMS1
- ZTMS2
- ZTMS3
- ZTMS7
- 7. And in the manager account, (OpenM sites remain in VAH)
	- All sites:
		- − DO RELOAD^ZTMGRSET
		- − Select the System
		- − Patch number to load: 118
- 8. DSM Sites, after patch has installed, rebuild your map set.
- 9. In the production account, You will need to edit file 14.7 first DO ^ZTMCHK and from the second screen look for "Cpu-volume Pair: ROU:APP1".
- 10. Edit file 14.7 and change the name from ROU to ROU:APP1 then add a new entry ROU:APP3. The ROU is the volume set name you gave the system and the APP1 should be your Cache configuration name. The Avanti team will provide more info on setting up for running dual TaskMan nodes.
- 11. Restart TASKMAN with D RESTART^ZTMB. DSM sites this may require a privileged user.

# 2.84 XU\*8\*120 SEQ #113: NOIS Fixes

#### **Category**: Routine

### 2.84.1 Description

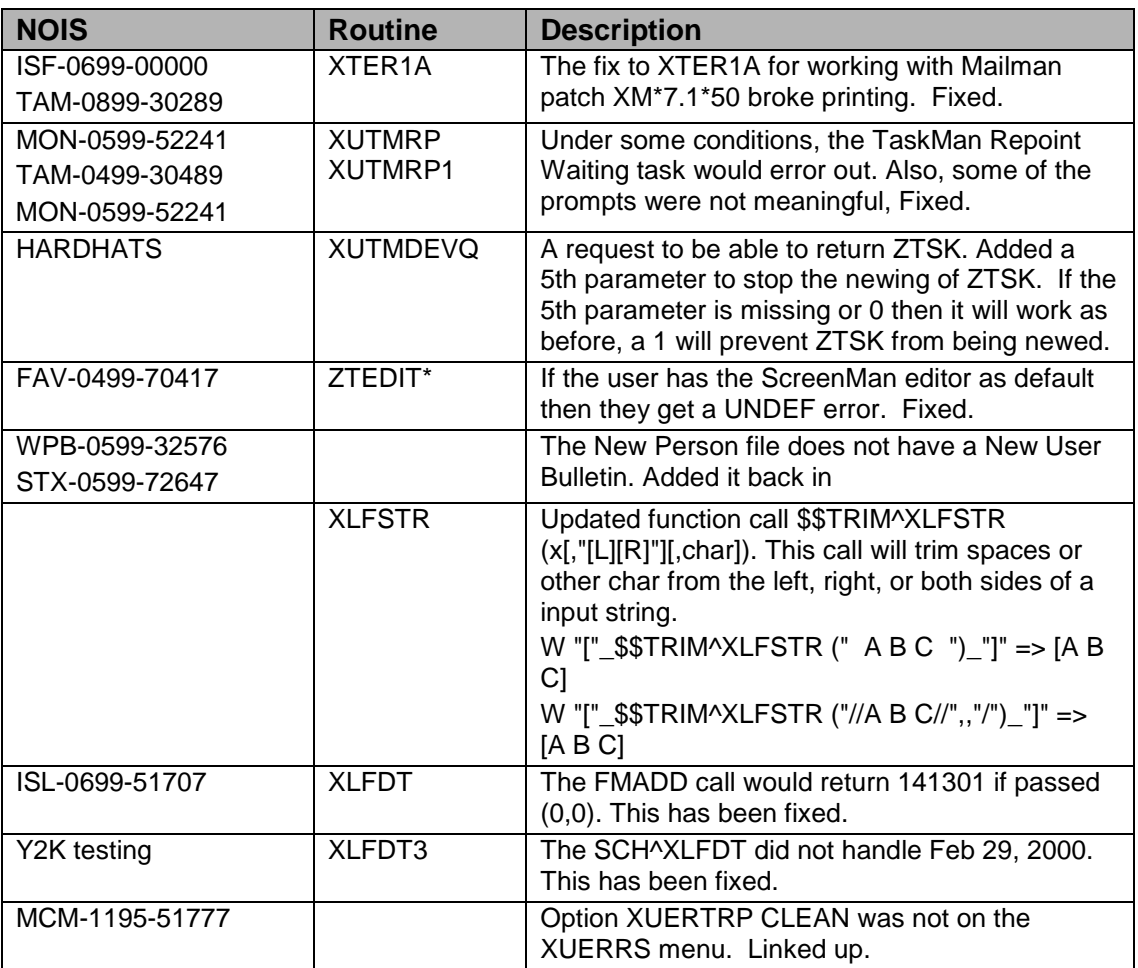

# 2.84.2 Routines

The following routines are included in this patch.

The second line of each of these routines now looks like:

;;8.0;KERNEL;<patchlist>;Jul 10, 1995

#### **Checksum**

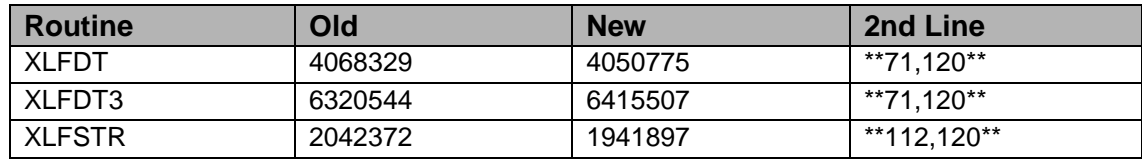

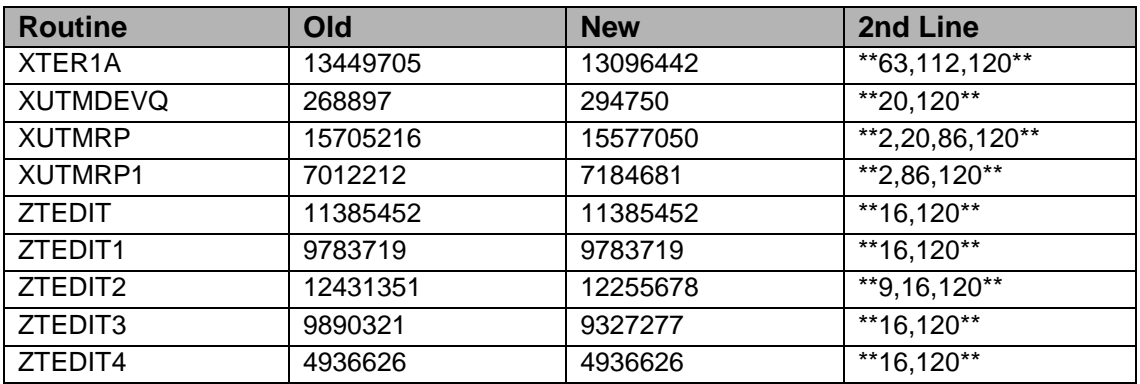

List of preceding patches: 16, 71, 86, and 112.

Sites should use CHECK^XTSUMBLD to verify checksums.

#### **Routine Information**

Routine Name: XLFDT Routine Checksum:

Routine Name: XLFSTR Routine Checksum:

Routine Name: XTER1A Routine Checksum:

Routine Name: XUTMDEVQ Routine Checksum:

Routine Name: XUTMRP Routine Checksum:

Routine Name: XUTMRP1 Routine Checksum:

Routine Name: ZTEDIT Routine Checksum:

Routine Name: ZTEDIT1 Routine Checksum:

Routine Name: ZTEDIT2 Routine Checksum:

Routine Name: ZTEDIT3 Routine Checksum:

Routine Name: ZTEDIT4

Routine Checksum:

Routine Name: XLFDT3 Routine Checksum:

# 2.84.3 Installation

- 1. DSM sites Some of these routines are usually mapped, so you will need to disable mapping for the affected routines.
- 2. Use the 'INSTALL/CHECK MESSAGE' option on the PackMan menu. This option will load the KIDS package onto your system.
- 3. The patch has now been loaded into a Transport global on your system. You now need to use KIDS to install the Transport global. On the KIDS menu, under the 'Installation' menu, use the following options:
	- Verify Checksums in Transport Global
	- Print Transport Global
	- Compare Transport Global to Current System
	- Backup a Transport Global
- 4. This patch can be loaded any non-peak time. Users can remain on the system.
- 5. On the KIDS menu, under the 'Installation' menu, use the following option:
	- Install Package(s) 'XU\*8.0\*120'
	- No Options or Protocols need to be placed out-of-order.
	- Want to DISABLE Scheduled Options, Menu Options, and Protocols? NO
- 6. After installing this patch, OpenM Sites you don't need to move anything, skip this step. DSM/MSM sites - you need to move several routines from your production account to each manager account: ZTEDIT\*
- 7. And in the manager account, (OpenM sites remain in VAH)
	- All sites:
	- DO ^ZTEDIT
- 8. DSM Sites, after patch has installed, rebuild your map set.

# 2.85 XU\*8\*125 SEQ #114: More Alert Fixes

**Category**: Routine and Data Dictionary

# 2.85.1 Description

This patch contains fixes to alerts leftover by XU\*8\*123.

- SUBLOOP+4^XQALERT1 (undefined XQK) error resulting when the user selected delete alerts, then up-arrowed out without selecting any for deletion.
- In addition, menu options I and D are only listed if one or more info only alerts have been listed.
- Also, if alerts are selected for deletion which cannot be deleted, the comment that is shown is now "Unable to delete alerts which require action: 1,2,3,4,5,6,7,8,9,10" instead of simply "Unable to delete: 1,2,3,4,5,6,7,8,9, 10." We hope that this will clear up some misunderstandings of the delete functionality.
- The number of alerts shown on the screen has been modified so that when forwarded alerts with comments are included, the first alert shouldn't run off the screen.
- Cross-references "AXQA" and "AXQAN" were modified to use entire ID name instead of first 30 characters. This was causing problems when deleting. Post-Init routine XU8P125 will re-index the cross-references.
- Alerts get into an infinite sending loop if person "A" selects person "B" as a surrogate and person "B" already has person "A" as a surrogate. Checks were install to prevent any scenario where someone could end up getting into a loop.

# 2.85.2 Routines

The following routines are included in this patch.

The second line of each of these routines now looks like:

<tab>;;8.0;KERNEL;\*\*[patch list]\*\*;Jul 10, 1995

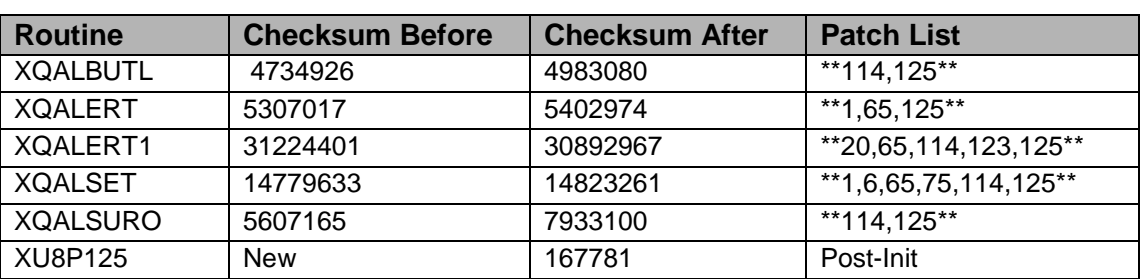

Checksums obtained using CHECK^XTSUMBLD

# **Routine Information**

Routine Name: XQALBUTL

Routine Checksum:

Routine Name: XQALERT Routine Checksum:

Routine Name: XQALERT1 Routine Checksum:

Routine Name: XQALSET Routine Checksum:

Routine Name: XU8P125 Routine Checksum:

Routine Name: XQALSURO Routine Checksum:

# 2.85.3 Installation Instructions

- 1. Users ARE allowed to be on the system during the installation.
- 2. DSM sites Some of these routines are usually mapped, so you will need to disable mapping for the affected routines.
- 3. Use the 'INSTALL/CHECK MESSAGE' option on the PackMan menu. This option will load the KIDS (Kernel Installation and Distribution System) package onto your system.
- 4. The patch has now been loaded into a transport global on your system. On the KIDS menu, select the 'Installation' menu and use the following options:
	- Verify Checksums in Transport Global
	- Print Transport Global
	- Compare Transport Global to Current System
	- Backup a Transport Global
- 5. Return to Programmers Prompt and use "D ^XPDKRN":
	- Select KIDS OPTION: Install
	- Install Package(s)
	- Select INSTALL NAME: XU\*8.0\*125
	- Logons DO NOT need to be inhibited.
	- Want KIDS to INHIBIT LOGONs during the install? YES// NO
	- Options or Protocols that need to be placed out-of-order.
- XQALERT View Alerts
- Want to DISABLE Scheduled Options, Menu Options, and Protocols? YES
- 6. MSM-DOS Sites Answer YES to the question 'Want to MOVE routines to other CPUs?'. Enter the names of your Compute and Print server(s). AXP Sites - Answer NO to this question.
- 7. If the routines were unmapped as part of step 2, they should be returned to the Mapped set once the installation has run to completion.

# 2.86 XU\*8\*128 SEQ #115: Alert Fixes for MM

#### **Category**: Routine

# 2.86.1 Description

This patch corrects temporary global structures for use with MailMan patch #50. This patch was reported and tested by Detroit VAMC.

# 2.86.2 Routines

The following routines are included in this patch.

The second line of each of these routines now looks like:

<tab>;;8.0;KERNEL;\*\*[patch list]\*\*;Jul 10, 1995

Checksums obtained using CHECK^XTSUMBLD

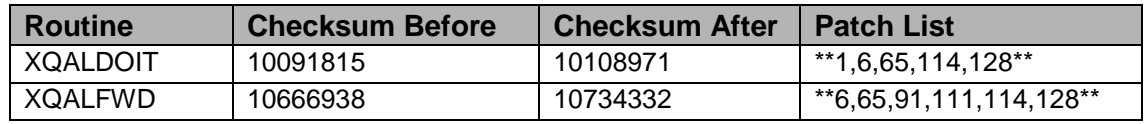

#### **Routine Information**

Routine Name: XQALDOIT Routine Checksum:

Routine Name: XQALFWD Routine Checksum:

# 2.86.3 Installation Instructions

- 1. Users ARE allowed to be on the system during the installation.
- 2. DSM sites Some of these routines are usually mapped, so you will need to disable mapping for the affected routines.
- 3. Use the 'INSTALL/CHECK MESSAGE' option on the PackMan menu. This option will load the KIDS (Kernel Installation and Distribution System) package onto your system.
- 4. The patch has now been loaded into a transport global on your system. On the KIDS menu, select the 'Installation' menu and use the following options:
	- Verify Checksums in Transport Global
	- Print Transport Global
	- Compare Transport Global to Current System
	- Backup a Transport Global
- 5. Return to Programmers Prompt and use "D ^XPDKRN":
	- Select KIDS OPTION: Install
	- Install Package(s)
	- Select INSTALL NAME: XU\*8.0\*128
	- Logons DO NOT need to be inhibited.
	- Want KIDS to INHIBIT LOGONs during the install? YES// NO
	- Options or Protocols that need to be placed out-of-order.
	- XQALERT View Alerts
	- Want to DISABLE Scheduled Options, Menu Options, and Protocols? YES
- 6. MSM-DOS Sites Answer YES to the question 'Want to MOVE routines to other CPUs?'. Enter the names of your Compute and Print server(s). AXP Sites - Answer NO to this question.
- 7. If the routines were unmapped as part of step 2, they should be returned to the Mapped set once the installation has run to completion.

# 2.87 XU\*8\*129 SEQ #116: Alert Fixes

Associated patches: (v)XU\*8\*128 (must be installed BEFORE `XU\*8\*129')

**Category**: Routine

### 2.87.1 Description

This patch's Y2K exemption number is: Y2KWE006

This patch corrects temporary global structures that were inadvertently missed in patch XU\*8\*128. This should correct problems reported when attempting to print an alert.

NOIS's: BRX-1099-11801, SAG-1099-42242, SLC-1099-52155, WAS-1099-21947, ALT-1099-22336, HOU-1099-72761.

### 2.87.2 Routines

The following routines are included in this patch.

The second line of each of these routines now looks like:

<tab>;;8.0;KERNEL;\*\*[patch list]\*\*;Jul 10, 1995

Checksums obtained using CHECK^XTSUMBLD

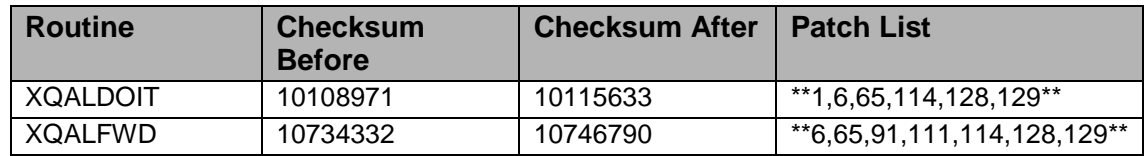

#### **Routine Information**

Routine Name: XQALDOIT Routine Checksum:

Routine Name: XQALFWD Routine Checksum:

### 2.87.3 Installation Instructions

- 1. Users ARE allowed to be on the system during the installation.
- 2. DSM sites Some of these routines are usually mapped, so you will need to disable mapping for the affected routines.
- 3. Use the 'INSTALL/CHECK MESSAGE' option on the PackMan menu. This option will load the KIDS (Kernel Installation and Distribution System) package onto your system.
- 4. The patch has now been loaded into a transport global on your system. On the KIDS menu, select the 'Installation' menu and use the following options:
	- Verify Checksums in Transport Global
	- Print Transport Global
	- Compare Transport Global to Current System
	- Backup a Transport Global
- 5. Return to Programmers Prompt and use "D ^XPDKRN":
	- Select KIDS OPTION: Install
- Install Package(s)
- Select INSTALL NAME: XU\*8.0\*129
- Logons DO NOT need to be inhibited.
- Want KIDS to INHIBIT LOGONs during the install? YES// NO
- Options or Protocols that need to be placed out-of-order.
- XQALERT View Alerts
- Want to DISABLE Scheduled Options, Menu Options, and Protocols? YES
- 6. MSM-DOS Sites Answer YES to the question 'Want to MOVE routines to other CPUs?'. Enter the names of your Compute and Print server(s). AXP Sites - Answer NO to this question.
- 7. If the routines were unmapped as part of step 2, they should be returned to the Mapped set once the installation has run to completion.

# 2.88 XU\*8\*127 SEQ #117: TaskMan Speedup

**Category**: Routine

### 2.88.1 Description

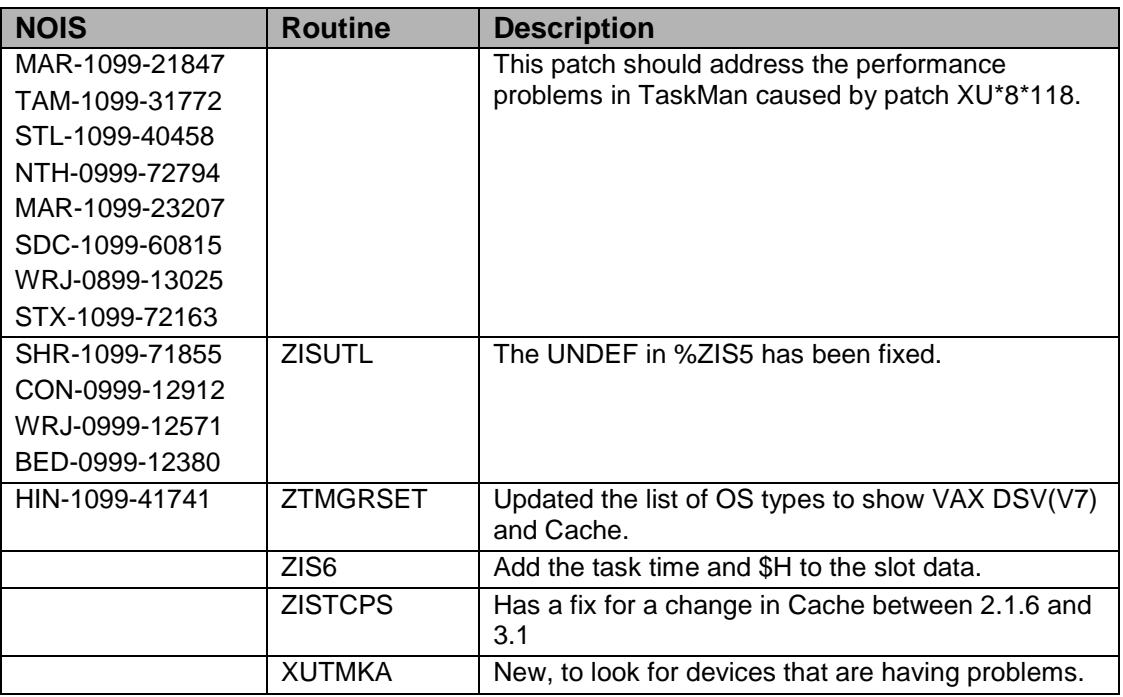

### 2.88.2 Routines

The following routines are included in this patch. The second line of each of these

routines now looks like: ;;8.0;KERNEL;<patchlist>;

#### **Checksum**

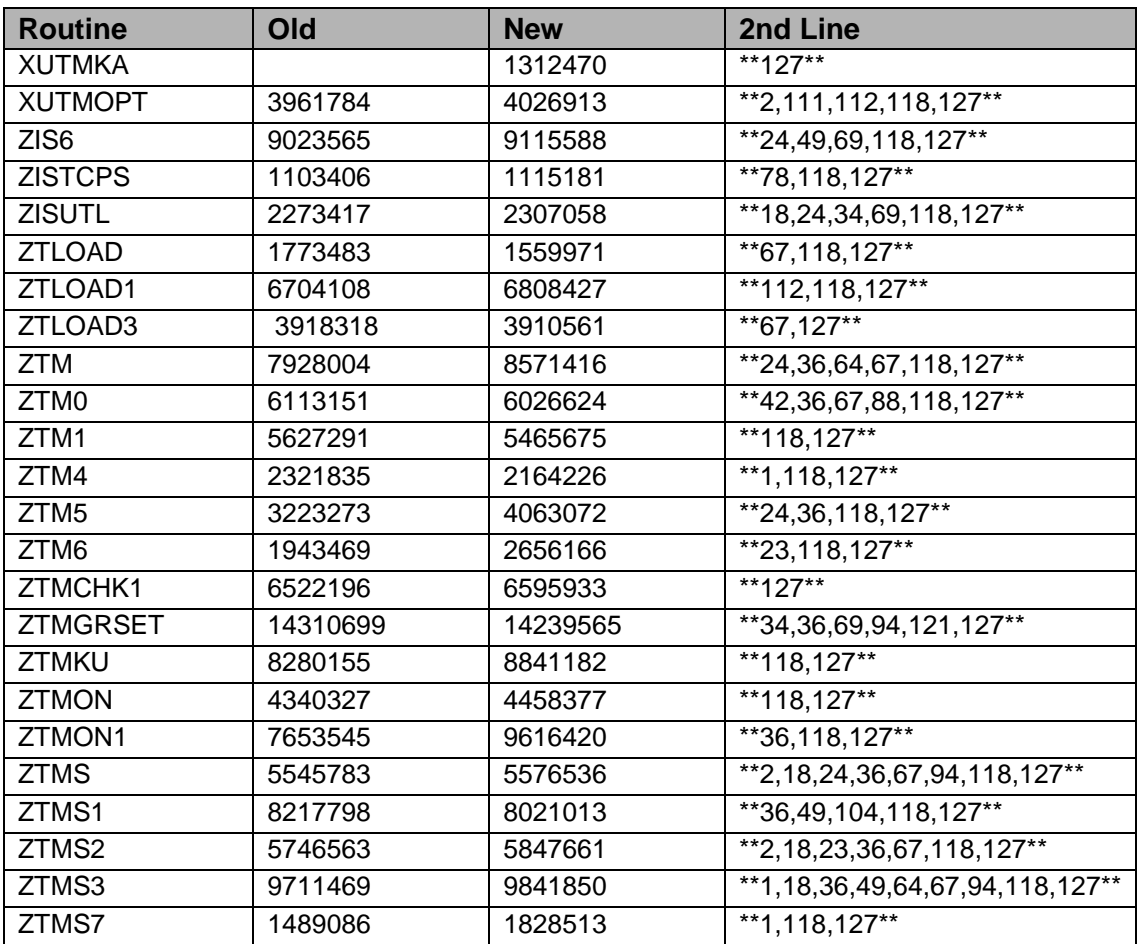

List of preceding patches: 118 and 121

Sites should use CHECK^XTSUMBLD to verify checksums.

#### **Routine Information**

Routine Name: ZISTCPS Routine Checksum:

Routine Name: ZISUTL Routine Checksum:

Routine Name: ZTLOAD1 Routine Checksum:

Routine Name: ZTLOAD3 Routine Checksum:

Routine Name: ZTM

Routine Checksum:

Routine Name: ZTM1 Routine Checksum: Routine Name: ZTM4 Routine Checksum: Routine Name: ZTM5 Routine Checksum: Routine Name: ZTMKU Routine Checksum: Routine Name: ZTMON Routine Checksum: Routine Name: ZTMON1 Routine Checksum: Routine Name: ZTMS Routine Checksum: Routine Name: ZTMS1 Routine Checksum: Routine Name: ZTMS2 Routine Checksum: Routine Name: ZTMS3 Routine Checksum: Routine Name: ZTMS7 Routine Checksum: Routine Name: ZTMCHK1 Routine Checksum: Routine Name: ZIS6 Routine Checksum: Routine Name: ZTM6 Routine Checksum: Routine Name: ZTMGRSET Routine Checksum: Routine Name: XUTMOPT Routine Checksum: Routine Name: XUTMKA Routine Checksum: Routine Name: ZTLOAD Routine Checksum:

Routine Name: ZTM0

Routine Checksum:

### 2.88.3 Installation

**Note**: Users can remain on the system. Stop TaskMan.

- 1. DSM sites Some of these routines are usually mapped, so you will need to disable mapping for the affected routines.
- 2. Use the 'INSTALL/CHECK MESSAGE' option on the PackMan menu. This option will load the KIDS package onto your system.
- 3. The patch has now been loaded into a Transport global on your system. You now need to use KIDS to install the Transport global. On the KIDS menu, under the 'Installation' menu, use the following options:
	- Verify Checksums in Transport Global
	- Print Transport Global
	- Compare Transport Global to Current System
	- Backup a Transport Global
- 4. Users can remain on the system.
	- Stop TaskMan, and have submanagers stop, STOP other background filers.
	- "DO STOP^ZTMKU"
- 5. On the KIDS menu, under the 'Installation' menu, use the following option:
	- Install Package(s) 'XU\*8.0\*127'
	- No Options or Protocols need to be placed out-of-order.
	- Want to DISABLE Scheduled Options, Menu Options, and Protocols? NO
- 6. After installing this patch, OpenM Sites you don't need to move anything, skip this step. DSM/MSM sites - you need to move several routines from your production account to each manager account:

ZIS6 ZISTCPS ZISUTL ZTLOAD ZTLOAD1 ZTLOAD3 ZTM ZTM0 ZTM1 ZTM4 ZTM5 ZTM6 ZTMGRSET **ZTMKU** ZTMON ZTMON1 ZTMS ZTMS1 ZTMS2 ZTMS3 ZTMS7

- 7. And in the manager account, (OpenM sites remain in VAH)
	- All sites:
		- − DO RELOAD^ZTMGRSET
		- − Select the System
		- − Patch number to load: 127
- 8. DSM Sites, after patch has installed, rebuild your map set.
- 9. Restart TaskMan with D RESTART^ZTMB. DSM sites this may require a privileged user.
- 10. Add a Mail Group to the bulletin "XUTM PROBLEM DEVICE". Schedule the option "XUTM QPROBLEM DEVICE" once a day.

# 2.89 XU\*8\*133 SEQ #118: Renewed Alerts Not Reappearing

**Category**: Data Dictionary

### 2.89.1 Description

CTX-1099-72732, DAN-1099-40868. Waiver Exemption ID#: Y2KWE0019.

Renewed Alerts Not Reappearing. When sites renew alerts they are disappearing.

The following Data Dictionary has been revised to correct this problem:

- $^{\circ}$  PDD(8992.1,.01
- ^DD(8992.1,.03
- ^DD(8992.01,.02

### 2.89.2 Routines

No Routine Information

### 2.89.3 Installation Instruction

- 1. Use the 'INSTALL/CHECK MESSAGE' option on the PackMan menu. This option will load the KIDS package onto your system.
- 2. The patch has now been loaded into a Transport global on your system. You now need to use KIDS to install the Transport global. On the KIDS menu, under the 'Installation' menu, use the following options:
	- Verify Checksums in Transport Global
	- Print Transport Global
	- Compare Transport Global to Current System
	- Backup a Transport Global
- 3. Users can remain on the system. This patch can be loaded any non-peak time.
- 4. On the KIDS menu, under the 'Installation' menu, use the following option:
	- Install Package(s) 'XU\*8.0\*133'
	- No Options or Protocols need to be placed out-of-order.
	- Want to DISABLE Scheduled Options, Menu Options, and Protocols? NO

# 2.90 XU\*8\*131 SEQ #119: KIDS Fixes for HL7

**Category**: Routine

### 2.90.1 Description

Y2K Waiver Request ID#: Y2KW0001 Y2K Waiver Status: Approved.

This patch may be installed during the Y2K Moratorium, but it should be installed before 12/15/99 or after 1/15/2000.

KIDS routines have been modified to support patch HL\*1.6\*57. Patch 57 added a new field multiple, 'Subscriber', to the Protocol file, #101. Also, the HL Lower Level Protocol Parameter file, #869.2, was merged into the HL Logical Link file, #870.

### 2.90.2 Routines

Checksums obtained using CHECK^XTSUMBLD.

The second line of the routine now looks like:

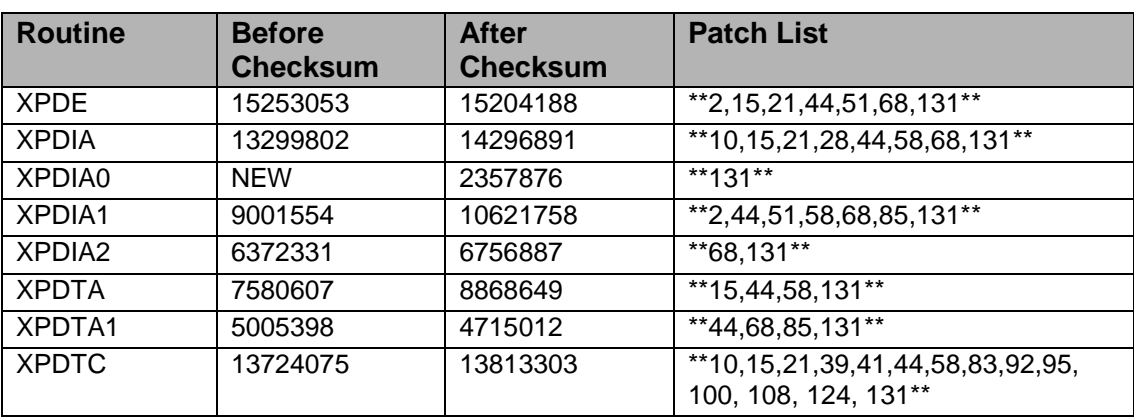

;;8.0;KERNEL;\*\*[patch list]\*\*;Jul 10, 1995

#### **Routine Information**

Routine Name: XPDE Routine Checksum:

Routine Name: XPDIA Routine Checksum:

Routine Name: XPDIA0 Routine Checksum:

Routine Name: XPDIA1 Routine Checksum:

Routine Name: XPDIA2 Routine Checksum:

Routine Name: XPDTA Routine Checksum:

Routine Name: XPDTA1 Routine Checksum:

Routine Name: XPDTC Routine Checksum:

### 2.90.3 Installation

- 1. These routines are usually mapped on systems that allow mapping, so you will need to disable mapping for the affected routines.
- 2. Use the 'INSTALL/CHECK MESSAGE' option on the PackMan menu. This option will load the KIDS Distribution onto your system.
- 3. The patch has now been loaded into a Transport global on your system. You now need to use KIDS to install the patch in the Transport global.
- 4. Users can remain on the system. This patch can be queued and installed at any time. TaskMan can remain running.
- 5. On the KIDS menu, under the 'Installation' menu, use the following options:
	- Verify Checksums in Transport Global
	- Print Transport Global
	- Compare Transport Global to Current System
	- Backup a Transport Global
- 6. As with the installation of all Kernel patches, it is recommended that you return to programmers prompt and use D ^XPDKRN:
	- Install Package(s)
	- INSTALL NAME: XU\*8.0\*131
- 7. AXP Sites, after patch has installed, rebuild your map set.

# 2.91 XU\*8\*135 SEQ #120: New RAI/MDS File and New Triggers in #200

**Category**: Data Dictionary

### 2.91.1 Description

Y2K Waiver Request ID#:Y2KW0001 Y2K Waiver Status: Approved.

This patch may be installed during the Y2K Moratorium, after 1/15/2000.

#### **E3R - 12385.**

In support of MailMan patch XM\*7.1\*107, this patch adds a new whole file cross reference ("AH", on the DIVISION field) to the New Person file, to enable limited broadcast messages by division.

Whenever a name is changed or added in the New Person file, it is necessary to transmit the new name to the Accu-Max system via HL7 Messaging. Routines will routinely check for the existence of  $\triangle DGRU(46.11, "AC")$  node. For those entries which exist, a Master File Update("MFU") HL7 Message will be created and sent to the Accu-Max system if they have a "Physician" class. Several new cross-references are being added to the Name and Provider Class fields of file #200. These new crossreferences will trigger the data into the RAI/MDS Monitor file(#46.11).

#### **MON-0899-52735.**

When using the Deactivate a User option [XUSERDEACT], a prompt will display to "Delete All Mail Access:". When cursor is set to the field to respond the system shows that the user has 0 messages in their mail box or group even though there are messages. Routine XUSTERM and XUSRB1 has been revised to correct this problem.

#### **ISL-1199-51331.**

To allow CPRS Notification users the ability to identify users and/or OE/RR teams, the DEVICE file #3.5, will be added to the Parameter Entity file #8989.518. A new routine(^XUYDEV) has been created to allow entry of the Device into file #8989.518. When patch has completed loading, proceed with the following steps:

- 1. From Programmer Mode, execute the following routine:
- 2. >D ^XUYDEV
- 3. The routine will display:

```
 The Following Data Has Been Added To File #8989.518
 ====================================================
 DEVICE
 DEV
 Device 
Press the return key to continue or '^' to exit:
```
Figure 2-7: New RAI/MDS File and New Triggers in #200

### 2.91.2 Routines

The following routine(s) are included in this patch.

The second line of each routine will look like:

<tab>;;8.0;KERNEL;\*\*[Patch List]\*\*;11/26/99

Checksums: CHECK^XTSUMBLD

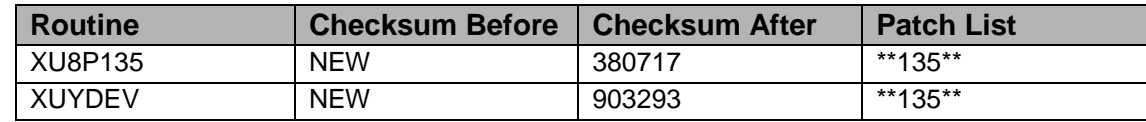

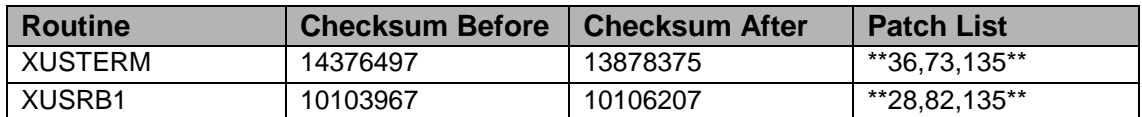

#### **Routine Information**

Routine Name: XUYDEV Routine Checksum:

Routine Name: XUSTERM Routine Checksum:

Routine Name: XUSRB1 Routine Checksum:

### 2.91.3 Installation Instruction

- 1. Users are allowed to be on the system during the installation. This patch should be loaded during non-peak times.
- 2. Use the 'INSTALL/CHECK MESSAGE' option on the PackMan menu. This option will load the KIDS package onto your system.
- 3. The patch has now been loaded into a Transport global on your system. You now need to use KIDS to install the Transport global. On the KIDS menu, under the 'Installation' menu, use the following options:
	- Verify Checksums in Transport Global
	- Print Transport Global
	- Compare Transport Global to Current System
	- Backup a Transport Global
- 4. On the KIDS menu, under the 'Installation' menu, use the following option:
	- Install Package(s) 'XU\*8.0\*135'
	- Want KIDS to INHIBIT LOGONs during the install? YES// NO
	- Want to DISABLE Scheduled Options, Menu Options, and Protocols? NO

# 2.92 XU\*8\*140 SEQ #121: Erroneous Date Displayed for Last Sign-on Date

**Category**: Routine

### 2.92.1 Description

Y2K Waiver Request ID#:Y2KW0001 Y2K Waiver Status: Approved this patch may be installed during the Y2K Moratorium, after 1/15/2000.

#### **BRX-1197-11294.**

When using the 'Option Access By User' option and a user has not previously logged on to the system, the Last on date is displayed erroneously. Routine XQ55 have been revised to display a null last on date, should last on date for a user contain a blank date and time.

### 2.92.2 Routines

The following routine(s) are included in this patch.

The second line of each routine will look like:

<tab>;;8.0;KERNEL;\*\*[Patch List]\*\*;09/20/96

Checksums: CHECK^XTSUMBLD

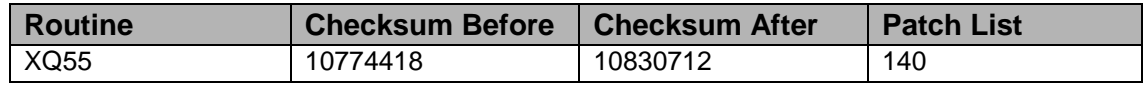

### 2.92.3 Installation Instruction

- 1. Users are allowed to be on the system during the Installation.
- 2. Routine mapping is NOT recommended for these routines. If you are using routine mapping, review your mapped set and ensure that these routine are NOT in your mapped routine set before proceeding and rebuild your map set afterwards before reactivating TaskMan.
- 3. Use the "INSTALL/CHECK MESSAGE" option on the PackMan menu. This loads the patch into a Transport Global onto your system.
- 4. You Do Not need to stop TaskMan or the background filers. (AXP Sites Place TaskMan in a WAIT state. OpenM/Cache Sites - STOP TaskMan.)
- 5. On the KIDS menu, select the "Installation" menu and use the following options to install the Transport Global:
	- Verify Checksums in Transport Global
	- Print Transport Global
	- Compare Transport Global to Current System
	- Backup a Transport Global
- Install Package(s)
	- − INSTALL NAME: XU\*8.0\*140
	- − Want KIDS to Inhibit Logons during the install? YES// NO
	- − Want to disable Scheduled Options, Menu Options, and Protocols? YES// NO
- 6. AXP Sites Answer NO to the "Want to MOVE routines to other CPUs?" question
- 7. If the routines were unmapped, the mapped set should be rebuilt once the installation has run to completion.
- 8. AXP and OpenM/Cache Sites Only Remove TaskMan from a WAIT/STOP state.

### 2.93 XU\*8\*141 SEQ #122: TaskMan Schedule Leap Year Fix

**Category**: Routine

#### 2.93.1 Description

While investigating NOIS DAY-0200-40034, a leap year problem was found in SCH^XLFDT that affects tasks scheduled for the last day of the month. TaskMan uses this routine to evaluate the RESCHEDULING FREQUENCY field in the Option Scheduling file.

This patch also fixes a looping problem which occurs if the schedule requests a day beyond the end of the month (i.e. the 30th of each month for February or the 31st of April). After the patch, it will now default to the end of the month. This would make a schedule of "1M(30@2200)" for February be evaluated as "1M(l@2200)".

Sites should use the following to see if any tasks are affected by evaluating the Queued to Run at what Time field to see if it is appropriate for the task. Look for task that should have been scheduled for Feb 29,2000.

```
Select OPTION: PRINT FILE ENTRIES
OUTPUT FROM WHAT FILE: // 19.2 OPTION SCHEDULING
                                         (13 entries)
SORT BY: NUMBER// 2 QUEUED TO RUN AT WHAT TIME
START WITH QUEUED TO RUN AT WHAT TIME: FIRST// FEB 15,2000 (FEB 15, 2000)
GO TO QUEUED TO RUN AT WHAT TIME: LAST// MAR 1,2000 (MAR 01, 2000@24:00)
  WITHIN QUEUED TO RUN AT WHAT TIME, SORT BY:
                        FIRST PRINT FIELD: .01 NAME
THEN PRINT FIELD: 2;L19 QUEUED TO RUN AT WHAT TIME
THEN PRINT FIELD: 6;L20 RESCHEDULING FREQUENCY
THEN PRINT FIELD:
   *************************
Heading (S/C): OPTION SCHEDULING LIST Replace
STORE PRINT LOGIC IN TEMPLATE:
START AT PAGE: 1//
```
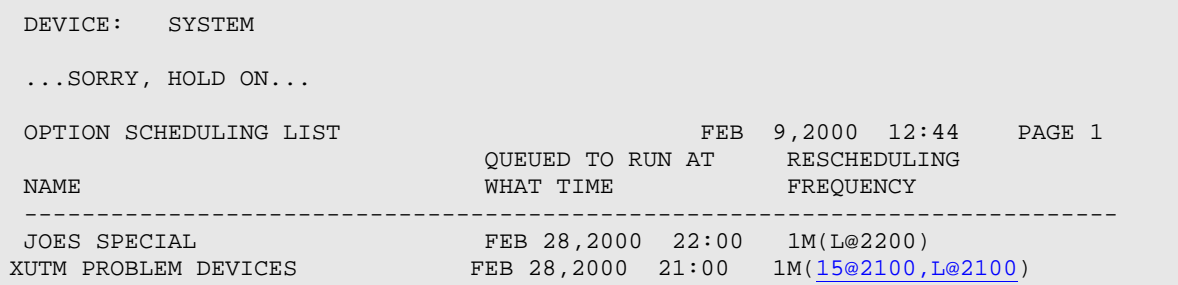

Figure 2-8: Fixing TaskMan for the leap year

#### 2.93.2 Routines

The following routines are included in this patch.

The second line of each of these routines now looks like:

;;8.0;KERNEL;<patchlist>;Jul 10, 1995

#### **Checksums**

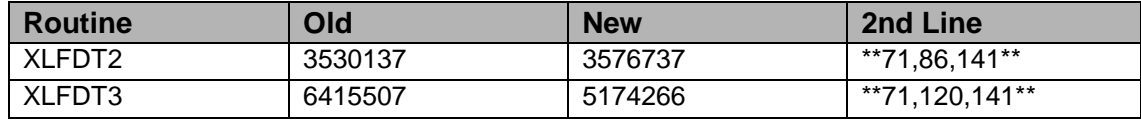

List of preceding patches: 86 and 120.

Sites should use CHECK^XTSUMBLD to verify checksums.

#### **Routine Information**

Routine Name: XLFDT2 Routine Checksum:

Routine Name: XLFDT3 Routine Checksum:

### 2.93.3 Installation Instructions

- 1. Users are allowed to be on the system during the installation.
- 2. DSM sites Some of these routines are usually mapped, so you will need to disable mapping for the affected routines.
- 3. Use the 'INSTALL/CHECK MESSAGE' option on the PackMan menu. This option will load the KIDS package onto your system.
- 4. You DO NOT need to stop TaskMan or the Background Filers.
- 5. The patch has now been loaded into a Transport global on your system. You now need to use KIDS to install the Transport global. On the KIDS menu, under the 'Installation' menu, use the following options:
	- Verify Checksums in Transport Global
	- Print Transport Global
	- Compare Transport Global to Current System
	- Backup a Transport Global

**Note**: Users can remain on the system. This patch can be loaded any non-peak time.

- 6. On the KIDS menu, under the 'Installation' menu, use the following option: Install Package(s) 'XU\*8.0\*141'
	- No Options or Protocols need to be placed out-of-order.
	- Want to DISABLE Scheduled Options, Menu Options, and Protocols? NO
- 7. DSM Sites, after patch has installed, rebuild your map set.

# 2.94 XU\*8\*137 SEQ #123: KIDS fixes for FM & HL7, MM X-ref, State File

**Category**: Routine, Data Dictionary

### 2.94.1 Description

This patch fixes KID's routine so as to accept namespaces that contain numerics in addition to alpha characters (i.e. A4A7). The parsing algorithm was modified for writing the Patch Application History (PAH) section because of problems that existed when the patch number could be a matching subset of the version number (i.e. patch 2 or 22 for FM v22.0).

- A post-init routine will \$ORDER the PAH to clean-up any that have erroneous data.
- KIDs fix for managing HL7 elements.
- X-ref added to New Person file, field #29 (Service/Section) for MailMan.
- Remove bogus x-ref's on the State file that cause errors in FM  $v22$  when all index's are being use in a search.
- The Post-Init routine contains three sections. One that will clean-up the STATE files x-ref's that are resulting in errors under FM v22. One that will clean-up the PAH. And one that will index the new x-ref on the New Person file.

### 2.94.2 Routine Summary

The following routines are included in this patch. The second line of each of these routines now looks like:

```
<tab>;;8.0;KERNEL;**[patch list]**;Jul 10, 1995
```
#### **Checksums**

Checksums obtained using CHECK^XTSUMBLD

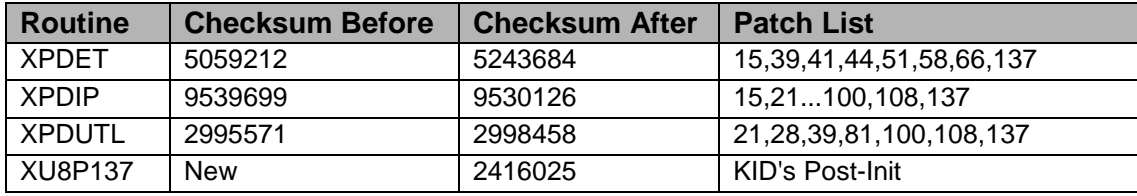

List of preceding patches: 66, 108

#### **Routine Information:**

Routine Name: XPDIP Routine Checksum: Routine Name: XPDUTL

Routine Checksum: Routine Name: XPDET Routine Checksum:

### 2.94.3 Installation Instructions

- 1. Users ARE allowed to be on the system during the installation.
- 2. DSM sites Some of these routines are usually mapped, so you will need to disable mapping for the affected routines.
- 3. Use the 'INSTALL/CHECK MESSAGE' option on the PackMan menu. This option will load the KIDS (Kernel Installation and Distribution System) package onto your system.
- 4. You DO NOT need to stop TaskMan or the background filers.
- 5. The patch has now been loaded into a transport global on your system. On the KIDS menu, select the 'Installation' menu and use the following options:
	- Verify Checksums in Transport Global
	- Print Transport Global
	- Compare Transport Global to Current System
- Backup a Transport Global
- Return to Programmers Prompt and use "D ^XPDKRN":
- Select KIDS OPTION: Install
- Install Package(s)
- Select INSTALL NAME: XU\*8.0\*137
- Logons do not need to be inhibited.
- No Options or Protocols need to be placed out-of-order.
- Want to DISABLE Scheduled Options, Menu Options, and Protocols? NO
- 6. AXP Sites Answer 'NO' to the question 'Want to MOVE routines to other CPUs?'.
- 7. If the routines were unmapped as part of step 2, they should be returned to the mapped set once the installation has run to completion.

# 2.95 XU\*8\*130 SEQ #124: XQ5 Defaults and RPC Broker-Type **Category**: Routine

2.95.1 Description

### **MWV-0997-20795**

When setting defaults to a print type option, then accessing the option thru an Edit option. The Edit option overwrites any defaults that were previously set, should a template be selected. The routine XQ5 has been revised to display to user a list of current defaults. In addition, input template XUEDITOPT has been revised to allow Broker type options to prompt for the RPCKEY and RULES fields.

### 2.95.2 Routines

The following routine(s) are included in this patch.

The second line of each routine will look like:

<tab>;;8.0;KERNEL;\*\*[Patch List]\*\*;09/20/96

Checksums: CHECK^XTSUMBLD

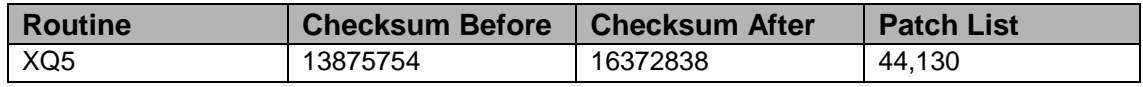

### **Routine Information**

Routine Name: XQ5

Routine Checksum:

### 2.95.3 Installation Instruction

- 1. Users are allowed to be on the system during the Installation.
- 2. Routine mapping is NOT recommended for these routines. If you are using routine mapping, review your mapped set and ensure that these routines are NOT in your mapped routine set before proceeding and rebuild your map set afterward before reactivating TaskMan.
- 3. Use the "INSTALL/CHECK MESSAGE" option on the PackMan menu. This loads the patch into a Transport Global onto your system.
- 4. You Do Not need to stop TaskMan or the background filers.
- 5. On the KIDS menu, select the "Installation" menu and use the following options to install the Transport Global:
	- Verify Checksums in Transport Global
	- Print Transport Global
	- Compare Transport Global to Current System
	- Backup a Transport Global
	- Install Package(s)
	- INSTALL NAME: XU\*8.0\*130
	- Want KIDS to INHIBIT LOGONs during the install? YES// NO
	- Want to DISABLE Scheduled Options, Menu Options, and Protocols? YES// NO
- 6. AXP Sites Answer NO to the question "Want to MOVE routines to other CPUs?"
- 7. If the routines were unmapped, the mapped set should be rebuilt once the installation has run to completion.

# 2.96 XU\*8\*122 SEQ #125: RUM Update

#### **Category**: Routine

### 2.96.1 Description

**Note**: This install contains 2 patches: XU\*8.0\*122 and KMPR\*1.0\*1 because of the tight integration of these patches they are being released together. This message contains only the instructions for installation. The routines are located in kids file 'xu\_8\_122.kid'.

This file contains two patches, XU\*8.0\*122, KMPR\*1.0\*1

This patch contains the following updates:

- Routine %ZOSVKR now obtains actual days/hours of RUM data for each node.
- Routine %ZOSVKR now checks to make sure it is being executed from the production account (^%ZOSV("PROD")). There were occasions when %ZOSVKR was called from within the manager account, causing an error. (Reported by Tampa).
- Occasionally the date would equal zero. This has been fixed.
- Possible negative numbers for M COMMANDS has been fixed.
- Under certain circumstances file 8971.1 (Resource Usage monitor) would be left with more than 2 weeks of data after the Sunday purge. This has been corrected. (Reported by Washington).
- Having an entry in the Special Queuing field of the Option Scheduling file (#19.2) could cause problems. A post-install routine removes any entries in this field for option 'RUM Background Driver [KMPR Background driver]'. (Reported by Dayton).
- Option 'Status of RUM Collection [KMPR Status Collection]' now displays the installed patch numbers (if any) below the Version.
- RUM version and patch information are now returned with each weekly update.

### 2.96.2 Routines

#### **Checksum**

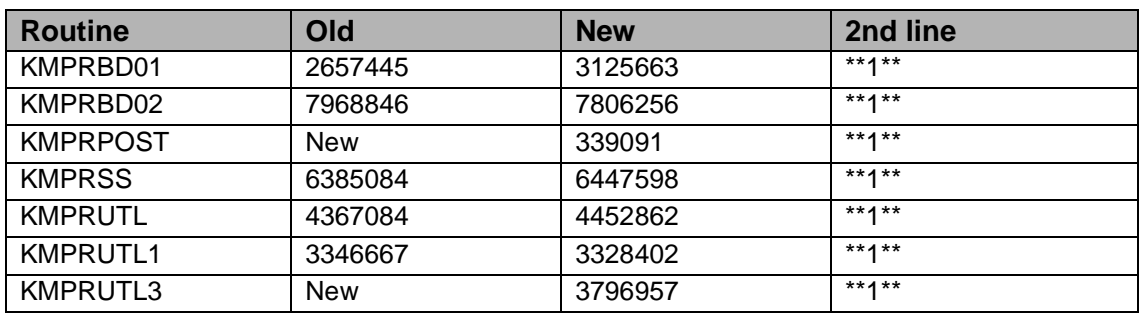

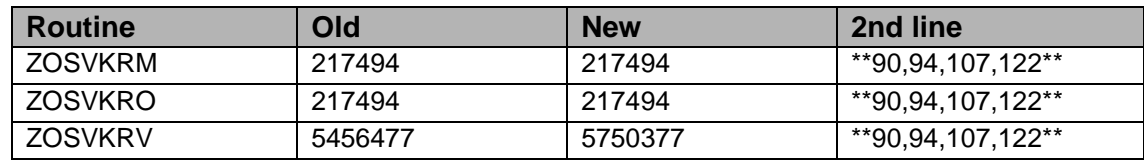

### 2.96.3 Installation Instructions

Installation instructions follow:

**Note**: All sites should install this patch. However, only DSM sites should turn RUM on at this time. A future patch will address other Operating Systems.

- 1. Turn RUM off.
- 2. You need to use KIDS to install this patch. On the KIDS menu, under the 'Installation' menu, use the following options:
	- Load a Distribution
	- Verify Checksums in Transport Global
	- Print Transport Global
	- Compare Transport Global to Current System
	- Backup a Transport Global
- 3. Users can remain on the system. This patch should be loaded at a non-peak time. If the possibility of a few <NOSOURCE> errors is acceptable then installation can take place immediately after turning RUM off. Otherwise it is recommended that RUM be turned off for 2 hours before patch installation.
- 4. This patch should NOT be installed while the RUM Background Driver [KMPR BACKGROUND DRIVER] option is running (this job is queued to run every day, usually at 1 a.m.).
- 5. On the KIDS menu, under the 'Installation' menu, use the following option:
	- Install Package(s) 'XU\*8.0\*122'
	- No Options or Protocols need to be placed out-of-order.
	- Want to DISABLE Scheduled Options, Menu Options, and Protocols? NO
- 6. After installing this patch,OpenM Sites you don't need to move anything, skip this step. DSM/MSM sites - you need to move the following routines from your production account to each manager account:
	- ZOSVKRM
	- ZOSVKRO
- ZOSVKRV
- 7. And in the manager account, (OpenM sites remain in VAH)
	- All sites:
		- − DO RELOAD^ZTMGRSET
		- − Select the System
		- − Patch number to load: 122
- 8. Turn RUM back on (DSM sites only).

#### **Example of a typical install follows:**

```
Select OPTION NAME: KMPR RUM MANAGER MENU RUM Manager Menu menu
 CAPACITY MANAGEMENT - RUM
                             * Resource Usage Monitor 1.0 *
   STA Status of RUM Collection<br>STR Start RUM Collection
          Start RUM Collection
    STP Stop RUM Collection
    RPT RUM Reports ...
 Select RUM Manager Menu Option: STA Status of RUM Collection 
                       Resource Usage Monitor Status
                                       Version 1.0
       The Resource Usage Monitor is currently running.
       The 'RUM Background Driver' [KMPR BACKGROUND DRIVER] is scheduled
       to run on Oct 06, 1999@01:00 every 1 day.
       The temporary collection global (i.e., 'XTMP("KMPR")') is present
       on your system.
 Press <RETURN> to continue:
   STA Status of RUM Collection<br>STR Start RUM Collection
   STR Start RUM Collection<br>STP Stop RUM Collection
         Stop RUM Collection
RPT RUM Reports ...
 Select RUM Manager Menu Option: STOP RUM Collection
Do you want to stop Resource Usage Monitor collection? YES//
            Resource Usage Monitor collection is stopped.
 Select OPTION NAME: XPD MAIN Kernel Installation & Distribution<br>System menu KIDS
 System menu
    Edits and Distribution ...
    Utilities ...
    Installation ...
Select Kernel Installation & Distribution System Option: INstallation
```
1 Load a Distribution<br>2 Verify Checksums in 2 Verify Checksums in Transport Global 3 Print Transport Global 4 Compare Transport Global to Current System 5 Backup a Transport Global<br>6 Install Package(s) Install Package(s) Restart Install of Package(s) Unload a Distribution Select Installation Option: LOAD a Distribution Enter a Host File: XU\_8\_122.KID KIDS Distribution saved on Oct 05, 1999@08:41:52 Comment: PATCHES XU\*8.0\*122 AND KMPR\*1.0\*1 This Distribution contains Transport Globals for the following Package(s): XU\*8.0\*122 KMPR\*1.0\*1 Want to Continue with Load? YES// Loading Distribution... XU\*8.0\*122 KMPR\*1.0\*1 Use INSTALL NAME: XU\*8.0\*122 to install this Distribution. 1 Load a Distribution<br>2 Verify Checksums in 2 Verify Checksums in Transport Global 3 Print Transport Global<br>4 Compare Transport Globa 4 Compare Transport Global to Current System<br>5 Backup a Transport Global 5 Backup a Transport Global Install Package(s) Restart Install of Package(s) Unload a Distribution Enter RETURN to continue or '^' to exit: Select Installation Option: VERify Checksums in Transport Global Select INSTALL NAME: XU\*8.0\*122 Loaded from Distribution 12/10/99@09:07:10 => PATCHES XU\*8.0\*122, KMPR\*1.0\*1 ;Created on Dec 10, 1999@09:05:48 This Distribution was loaded on Dec 10, 1999@09:07:10 with header of PATCHES XU\*8.0\*122, KMPR\*1.0\*1 ;Created on Dec 10, 1999@09:05:48 It consisted of the following Install(s): XU\*8.0\*122 KMPR\*1.0\*1 DEVICE: HOME// TELNET DEVICE PACKAGE: XU\*8.0\*122 Dec 10, 1999 9:07 am PACKAGE: XU\*8.0\*122 Dec 10, 1999 9:07 am PAGE 1 -------------------------------------------------------------------------- 3 Routine checked, 0 failed. PACKAGE: KMPR\*1.0\*1 Dec 10, 1999 9:07 am PACKAGE: FORGE 1 -------------------------------------------------------------------------- 7 Routine checked, 0 failed. 1 Load a Distribution 2 Verify Checksums in Transport Global<br>3 Print Transport Global 3 Print Transport Global<br>4 Compare Transport Globa 4 Compare Transport Global to Current System 5 Backup a Transport Global

 6 Install Package(s) Restart Install of Package(s) Unload a Distribution Select Installation Option: BAckup a Transport Global<br>Select INSTALL NAME:  $XU^*8.0*122$  Loaded from Distribution Select INSTALL NAME: XU\*8.0\*122 11/30/99@14:46: 36 => XU\*8.0\*122, KMPR\*1.0\*1 ;Created on Nov 30, 1999@13:16:26 This Distribution was loaded on Nov 30, 1999@14:46:36 with header of XU\*8.0\*122, KMPR\*1.0\*1 ;Created on Nov 30, 1999@13:16:26 It consisted of the following  $Install(s):$ <br> $XU*8.0*122$   $KNPR*1.0*1$  $XU*8.0*122$ Subject: Backup of XU\*8.0\*122 install on Nov 30, 1999 Replace Loading Routines for XU\*8.0\*122... Loading Routines for KMPR\*1.0\*1.... Send mail to: KAMAROWSKI,ROBERT A. Replace KAMAROWSKI,ROBERT A. Select basket to send to: IN// And Send to: Select Installation Option: INstall Package(s)<br>Select INSTALL NAME: XU\*8.0\*122 Loaded from Distribution Select INSTALL NAME: XU\*8.0\*122 10/5/99@08:42:50 => PATCHES XU\*8.0\*122 AND KMPR\*1.0\*1 ;Created on Oct 05, 1999@08:41:52 This Distribution was loaded on Oct 05, 1999@08:42:50 with header of PATCHES XU\*8.0\*122 AND KMPR\*1.0\*1 ;Created on Oct 05, 1999@08:41:52 It consisted of the following Install(s): XU\*8.0\*122 KMPR\*1.0\*1 XU\*8.0\*122 Install Questions for XU\*8.0\*122 KMPR\*1.0\*1 Install Questions for KMPR\*1.0\*1 Want KIDS to INHIBIT LOGONs during the install? YES// NO Want to DISABLE Scheduled Options, Menu Options, and Protocols? YES// NO Enter the Device you want to print the Install messages. You can queue the install by enter a 'Q' at the device prompt. Enter a '<sup>^</sup>' to abort the install. DEVICE: HOME// TELNET DEVICE Install Started for XU\*8.0\*122 : Oct 05, 1999@08:43:38 Installing Routines: Oct 05, 1999@08:43:38 Updating Routine file... Updating KIDS files... XU\*8.0\*122 Installed. Oct 05, 1999@08:43:39

 KMPR\*1.0\*1 -------------------------------------------------------------------------- Install Message sent #2723 Install Started for KMPR\*1.0\*1 : Oct 05, 1999@08:43:39 Installing Routines: Oct 05, 1999@08:43:41 Running Post-Install Routine: EN^KMPRPOST Updating Routine file... Updating KIDS files... KMPR\*1.0\*1 Installed. Oct 05, 1999@08:43:41 Install Message sent #2724 -------------------------------------------------------------------------- +------------------------------------------------------------+ 100% | 25 50 75 | Complete +------------------------------------------------------------+ Install Completed 1 Load a Distribution 2 Verify Checksums in Transport Global 3 Print Transport Global<br>4 Compare Transport Globa 4 Compare Transport Global to Current System 5 Backup a Transport Global<br>6 Install Package(s) Install Package(s) Restart Install of Package(s) Unload a Distribution Select Installation Option: Cancel %DSM-E-CTLC, control C typed %DSM-I-ATLABEL, ASK+1^XQ:3 W !,XQAA R XQUR:DTIME I '\$T Q:\$D(XQALEXIT) W \*7 ," Timed out...." G CON^XQTOC VAH,TST> D ^%RS Routine Save Output Device ? > ZOSVKRMGR.RTN Header comment... ZOSVKR\* ROUTINES FOR MGR routine(s) ? > ZOSVKR\* searching directory ... routine(s) ?  $>$  ^L ZOSVKRM ZOSVKRO ZOSVKRV routine(s) ? > Saving routines on USER\$: [PROGRAMMER.KAMAROWSKI]ZOSVKRMGR.RTN; 2 ZOSVKRM ZOSVKRO ZOSVKRV

 3 routines saved Output Device ? > VAH,TST> VAH,TST> D ^%ZUCI What UCI: MGR YOU'RE IN UCI: MGR, TST MGR,TST> D ^%RR Routine Restore Input Device ? > ZOSVKRMGR.RTN Restoring routines from USER\$:[PROGRAMMER.KAMAROWSKI]ZOSVKRMGR.RTN;2 Saved by %RS from [VAH,TST] on 5-OCT-1999 08:44:22.02 Header: ZOSVKR\* ROUTINES FOR MGR Restore All (A), Selected (S), or Confirm on overwrite (C) ? <A> ZOSVKRM ZOSVKRO ZOSVKRV 3 routines restored Input Device ? > MGR, TST> MGR, TST> MGR,TST> D RELOAD^ZTMGRSET ZTMGRSET Version 8.0 \*\*34,36,69,94,121\*\* HELLO! I exist to assist you in correctly initializing the MGR account or to update the current account. I think you are using VAX DSM(V6) Which MUMPS system should I install?  $1 = VAX DSM(V6)$  $2 = MSM-PC/PLUS$ 3 = OpenM for NT 4 = Datatree,DTM-PC,DT-MAX  $5 = Mvx, ISM VAX$ 6 = ISM (UNIX, Open VMS) System:  $1//$  <-- Enter the appropiate number for your facility --> Patch number to load: 122 I will now rename a group of routines specific to your operating system. Routine: ZOSVVXD Routine: ZTBKCVXD Routine: ZIS4VXD Routine: ZISFVXD Routine: ZISHVXD Routine: XUCIVXD Routine: ZISETVXD Routine: ZOSV1VXD Routine: ZOSV2VXD Routine: ZTMDCL<br>Routine: ZOSVKRV Loaded, Saved as %ZOSVKR Routine: ZOSVKSVE

Routine: ZOSVKSVS Routine: ZOSVKSD Now to load routines common to all systems. Routine: ZTLOAD Routine: ZTLOAD1 ... Routine: ZTMOVE Installing ^%Z editor ALL DONE MGR,TST> D ^%ZUCI What UCI: VAH YOU'RE IN UCI: VAH, TST Select OPTION NAME: KMPR RUM MANAGER MENU RUM Manager Menu m enu CAPACITY MANAGEMENT - RUM \* Resource Usage Monitor 1.0 \* STA Status of RUM Collection<br>STR Start RUM Collection Start RUM Collection STP Stop RUM Collection<br>RPT RUM Reports ... RUM Reports ... Select RUM Manager Menu Option: STR Start RUM Collection Do you want to start Resource Usage Monitor collection? YES// Resource Usage Monitor collection is started. STA Status of RUM Collection<br>STR Start RUM Collection STR Start RUM Collection<br>STP Stop RUM Collection STP Stop RUM Collection<br>RPT RUM Reports ... RUM Reports ... Select RUM Manager Menu Option: STA Status of RUM Collection Resource Usage Monitor Status Version 1.0 The Resource Usage Monitor is currently running. The 'RUM Background Driver' [KMPR BACKGROUND DRIVER] is scheduled to run on Oct 06, 1999@01:00 every 1 day. The temporary collection global (i.e., 'XTMP("KMPR")') is present on your system. Press <RETURN> to continue:

### 2.97 XU\*8\*144 SEQ #126: KIDS Fixes for HL7

**Category**: Routine

### 2.97.1 Description

This patch fixes syntax problems discovered in routine XPDIA0. Newly created lines that processed nodes 775 & 10 were not getting executed due to double dots in a single do-dot structure. Control was failing through and the old code (only node 10) was being processed. Corrected the do-dot block and removed the old code.

### 2.97.2 Routines

The following routines are included in this patch.

The second line of each of these routines now looks like: <tab>;;8.0;KERNEL;\*\*[patch list]\*\*;Jul 10, 1995

Checksums obtained using CHECK^XTSUMBLD

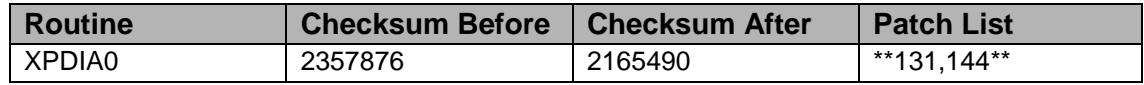

List of preceding patches: 131

#### **Routine Information**

Routine Name: XPDIA0 Routine Checksum:

### 2.97.3 Installation Instructions

- 1. Users ARE allowed to be on the system during the installation.
- 2. DSM sites Some of these routines are usually mapped, so you will need to disable mapping for the affected routines.
- 3. Use the 'INSTALL/CHECK MESSAGE' option on the PackMan menu. This option will load the KIDS (Kernel Installation and Distribution System) package onto your system.
- 4. You DO NOT need to stop TaskMan or the background filers.
- 5. The patch has now been loaded into a transport global on your system. On the KIDS menu, select the 'Installation' menu and use the following options:
	- Verify Checksums in Transport Global
	- Print Transport Global
	- Compare Transport Global to Current System
	- Backup a Transport Global
- 6. Return to Programmers Prompt and use "D ^XPDKRN":
- Select KIDS OPTION: Install
	- − Install Package(s)
	- − Select INSTALL NAME: XU\*8.0\*144
- Logons do not need to be inhibited.
- No Options or Protocols need to be placed out-of-order.
- Want to DISABLE Scheduled Options, Menu Options, and Protocols? NO
- 7. AXP Sites Answer 'NO' to the question 'Want to MOVE routines to other CPUs?'.
- 8. If the routines were unmapped as part of step 2, they should be returned to the mapped set once the installation has run to completion.

# 2.98 XU\*8\*106 SEQ #127: Person File Update

**Category**: Data Dictionary

### 2.98.1 Description

**Note**: After completing the patch installation you must run "MANUAL^XUINPCH2" to remap Person Class entries that no longer exist.

The Person Class file has been mapped in accordance with the Health Care Financing Administration (HCFA) provider taxonomy. To comply with this requirement, all VISTA providers will need to be updated in the Person Class file as identified by the approved X12N taxonomy.

### **Background Information:**

The Insurance Subcommittee of the American National Standards Institute, Accredited Standards Committee X12 was tasked with creating an all-encompassing Provider Classification System, which would impact how provider information is being reported. The X12N Task Group 2 Workgroup 15 and the HCFA National Provider System (NPS) Workgroup commenced work on identifying and coding an external provider table, which would codify provider type and provider area of specialization for all medical related providers. . The proposed hierarchy focused on classifying the providers into aggregate groupings around services, provider types, and areas of specialization or focus. The taxonomy represents a one-to-many relationship to the individual provider (many occurrences of the taxonomy may apply to a single entity/provider). The proposed hierarchy of provider categories incorporates four areas of provider classifications that, when used in concert with one another, create the capability to sort providers into broad and specific categories. The hierarchy is: \*Provider Type (2 byte alphanumeric) \* Classification Code (2 byte alphanumeric) \* Area of Specialization (5 byte alphanumeric) \* Training/Education Requirement Indicator (1 byte alphanumeric).

### 2.98.2 Routines

Checksums obtained using CHECK^XTSUMBLD

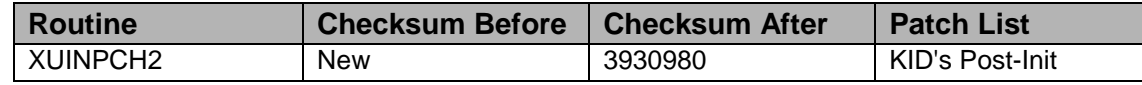

#### **Routine Information**

Routine Name: XUINPCH2 Routine Checksum:

#### 2.98.3 Installation

- 1. Use the 'INSTALL/CHECK MESSAGE' option on the PackMan menu. This option will load the KIDS package onto your system. You DO NOT need to put TASKMAN in a wait state.
- 2. The patch has now been loaded into a Transport global on your system. You now need to use KIDS to install the Transport global. On the KIDS menu, under the 'Installation' menu, use the following options:
	- Verify Checksums in Transport Global
	- Print Transport Global
	- Compare Transport Global to Current System
	- Backup a Transport Global
- 3. Users can remain on the system. This patch can be loaded during any non-peak time.
- 4. On the KIDS menu, under the 'Installation' menu, use the following option:
	- Install Package(s) 'XU\*8.0\*106'
	- Logins DO NOT need to be restricted.
	- No Options or Protocols need to be placed out-of-order.
	- Want to DISABLE Scheduled Options, Menu Options, and Protocols? NO
- 5. After the install there is a part of the conversion that must be done by a user. Now "D MANUAL^XUINPCH2" to convert the ones that need user input.

### 2.99 XU\*8\*134 SEQ #128: New Person Name Standardization

Associated patches:

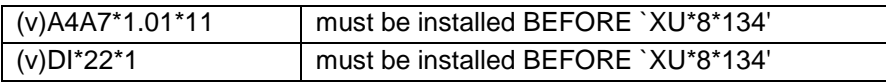

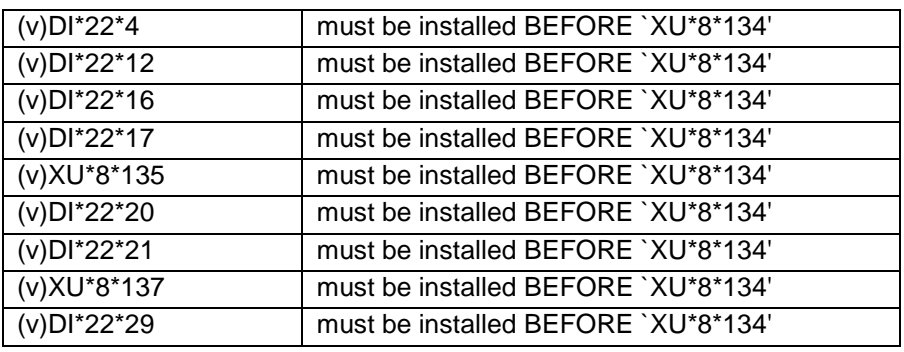

**Category:** Data Dictionary, Routine, Input Template

### 2.99.1 Description

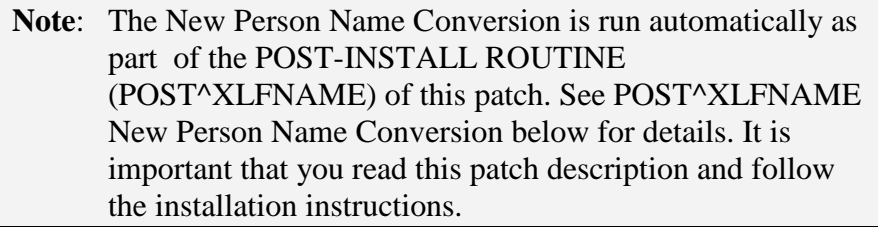

#### **Background**

The Veterans Health Administration (VHA) does not enforce a uniform procedure for recording names of persons in VISTA. This has led to duplicate entries for individuals within systems and problems in matching records across systems. Name suffixes (Jr., III etc.) have added to the problems.

#### **Purpose**

The main impetus of this project is to support the National Provider Index (NPI) project that will assign a national number to every provider who provides service to the Department of Veterans Affairs. It is necessary to define a standard way for names to be entered into the Name field (#.01) of the New Person file (#200). This will help in uniquely defining all providers in the file. Another benefit to this project will be the ability to uniquely identify computer users across various VA facilities. This will become especially important as the facilities do more data sharing, and as more computer users have access to data on computers across multiple facilities. It will also be a major step towards supporting data exchange with COTS/GOTS products that rely on a more detailed definition of person names via HL7 segments.

### **Brief Description**

This patch does the following:

• Changes the definition of the .01 field of the NEW PERSON file (#200).

- Automatically runs the New Person Name Conversion as part of the Post-Install Routine (POST^XLFNAME). The conversion standardizes the names in the .01 field of the New Person file and parses the names into their component parts. (See "POST^XLFNAME: New Person Name Conversion" below for details.)
- Introduces a file called the NAME COMPONENTS file (#20) to store the component parts of names.
- Adds a pointer field to the NEW PERSON file to point to the Name Components file. The new field is Name Components (#10.1).
- Introduces new Kernel API's useful for standardizing names in any file. Also introduces new Kernel APIs and a FUNCTION to display names in various formats.

#### **Details**

POST^XLFNAME: New Person Name Conversion

The New Person Name Conversion is run as part of the Post-Install routine (POST^XLFNAME) of this patch. POST^XLFNAME loops through the entries in the NEW PERSON file and:

1. Converts the name stored in the Name field (#.01) to the following standard form, if it is not already in standard form:

Family\_name,Given\_name<space>Middle\_name<space>Suffix

In forming the standard name, the conversion routine makes the following changes to each name:

- a. Removes any text within parentheses (), brackets [], or braces {}. (If any such text is deleted, the original name with the parenthetical text is stored in the Notes About Name field in the Name Components file. After the conversion, you can use the search utility of VA FileMan to print out those entries in the Name Components file where Notes About Name is not null. See the VA FileMan Getting Started manual for more information on VA FileMan's Search utility.)
- b. Converts the name to uppercase.
- c. Moves any suffixes found between two commas immediately after the Family Name to the end of the name.
- d. In the Family Name (the portion to the left of the first comma):
	- − Converts colons (:) and semicolons (;) to hyphens (-).
	- − Removes spaces and all other punctuation except hyphens.
- e. In the other name parts (the portion to the right of the first comma):
- f. Converts colons, semicolons, commas (,), and periods (.) to spaces.
- g. Removes all punctuation except hyphens and spaces.
- h. Removes hyphens and spaces at the beginning and end of the name.
- i. Replaces two or more consecutive hyphens or spaces with a single hyphen or space.
- j. Converts Arabic numeral birth position suffixes 1ST, 2ND, 3RD...10TH to their Roman numeral equivalents I, II, III, ..., X.
- k. Moves any suffixes immediately to the left of the first comma to the end of the name, before any suffixes already at the end of the name.
- l. Moves DR to the end of the name if it is found immediately to the right of the first comma.
- m. Removes the string "NMI" or "NMN" if it is used as the middle name.
- n. If the length of the resulting standard name is greater than the maximum length (35) allowed by the input transform of the Name field, the following algorithm is performed to shorten the name:
	- Truncate Middle Name from the right-most position until only the initial character is left.
	- − Drop Suffix
	- Truncate Given Name from the right-most position until only the initial character is left;
	- − Truncate Family Name from the right-most position.

**Note:** that since the standard form of the name is never longer than the name being converted; this truncation would only occur if the name stored in the .01 field is already greater than 35 characters. This is unlikely, since the input transform restricts the name to 35 characters.

2. Parses the name into its component parts: Family (Last) Name, Given (First) Name(s), Middle Name, and Suffix(es). Those name parts are then stored in a new Name Components file (#20) brought in with this patch.

In parsing the name into its component parts, the New Person Name Conversion looks for Suffixes immediately to the left of the first comma, and at the very end of the name. It also looks for the DR suffix immediately after the first comma and looks for any suffix between two commas immediately after the Family Name. The portion of the name to the left of the comma, less any Suffixes, is assumed to be the Family Name.

After the conversion routine accounts for all Suffixes, it looks at the portion of the name after the comma. It assumes that the first space-delimited piece is the Given Name. If any other pieces are left, the last one (rightmost) is assumed to be the Middle Name, and anything else is appended to the end of the Given Name.

- 3. Makes the following changes to the name components before they are stored in the NAME COMPONENTS file:
	- a. Converts the name component to uppercase.
	- b. In the Family Name, converts semicolons (;) and colons (:) to hyphens (-).
	- c. In the other name parts (Given Name, Middle Name, and Suffix), converts semicolons, colons, and commas (,) to spaces.
	- d. Removes hyphens and spaces at the beginning and end of the name.
	- e. Replaces two or more consecutive hyphens/spaces with a single hyphen/space.
	- f. Removes spaces after periods.
	- g. Removes accent graves (`) and up-arrows (^).
- 4. Establishes a pointer from each entry in the New Person file to the corresponding entry in the Name Components file that contains the name parts.
- 5. Record in ^XTMP all changes that were made, and any potentially incorrect assumptions that were made in standardizing the name or parsing the name into its component parts. The purge date recorded in the 1st ^-piece of ^XTMP("XLFNAME",0) is the current date plus 90 days.
- 6. Stores in the 4th ^-piece of ^XTMP("XLFNAME",0) the record number of the last record successfully converted. If the New Person Name Conversion is run again if, for example, an aborted installation is restarted, the conversion will continue from this point, rather than from the beginning of the file.

The PRINT^XLFNAME entry point, described below, can be used to print the information recorded in ^XTMP in step 5 above.

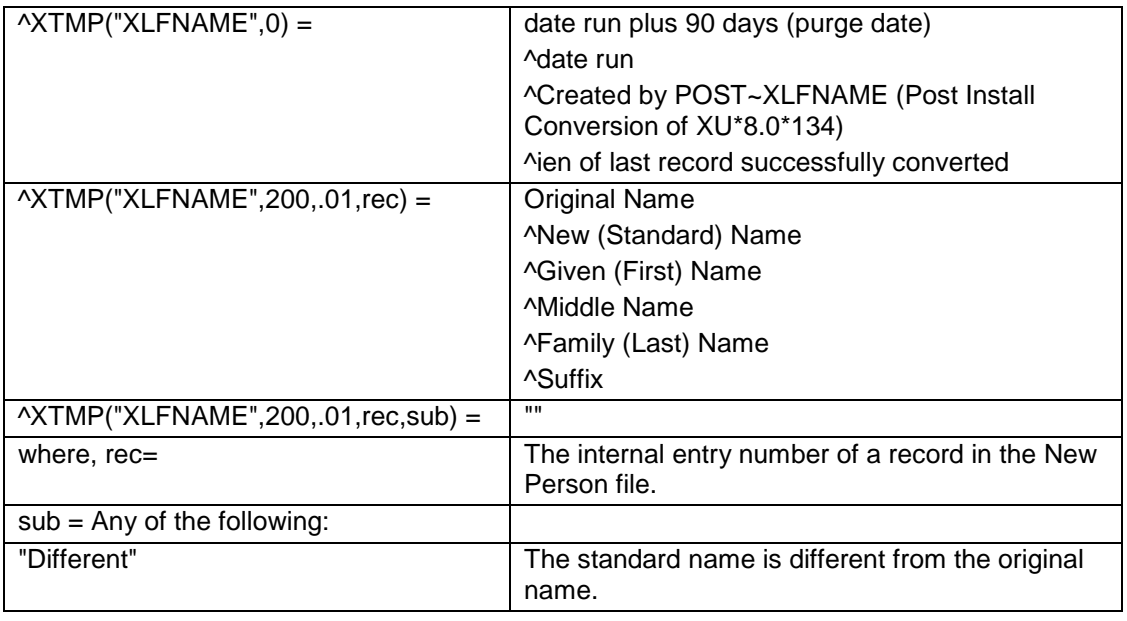

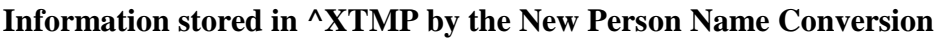

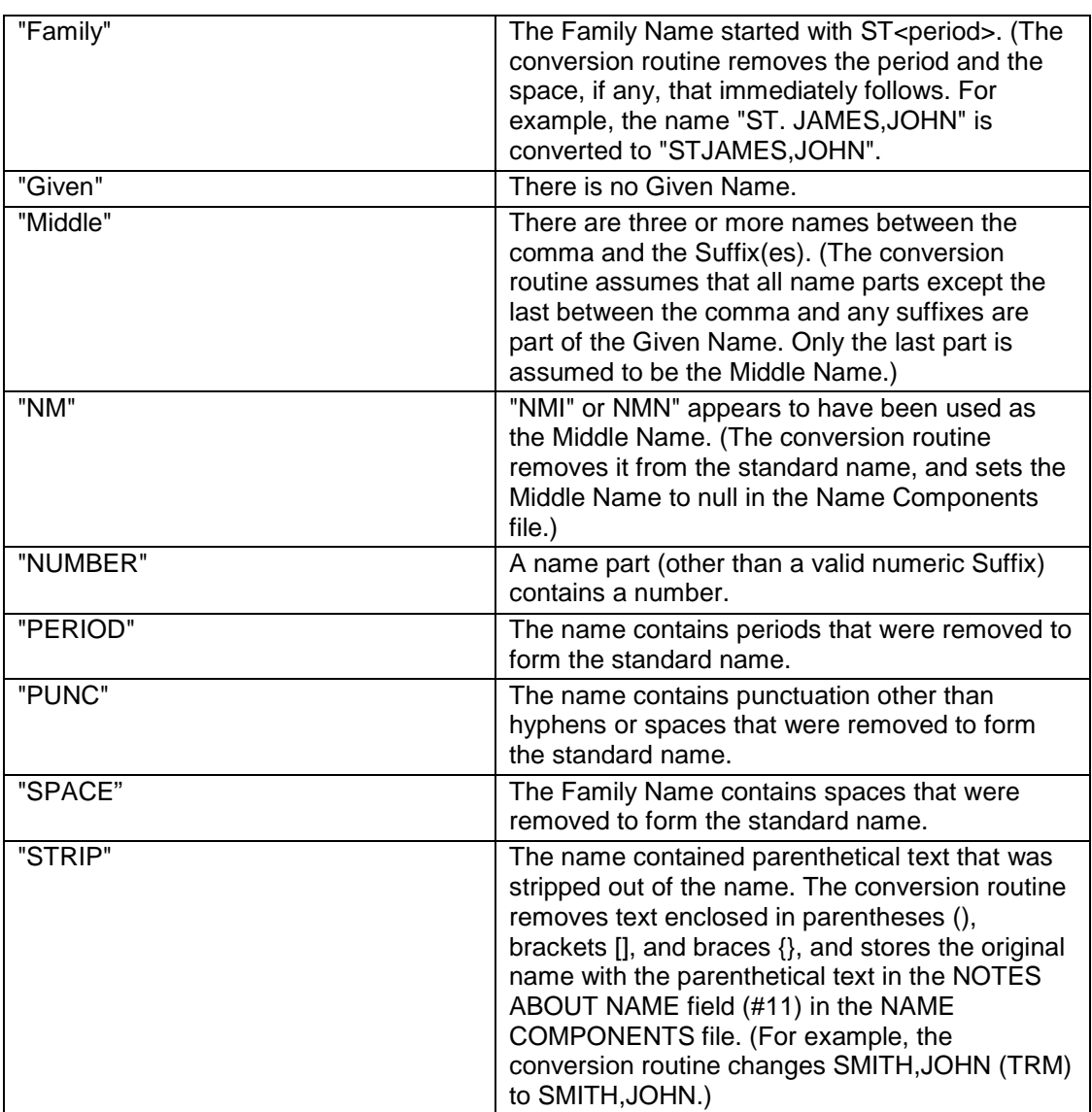

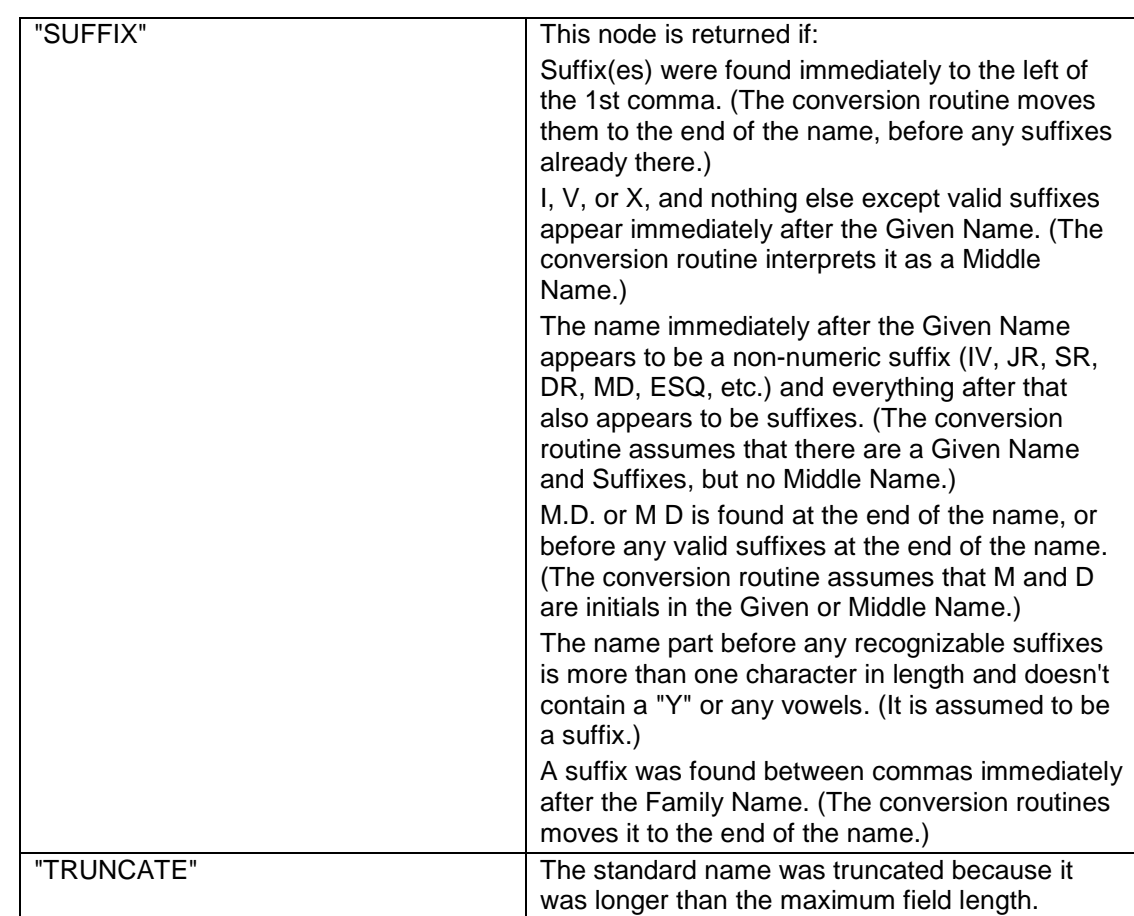

#### **2.99.1.1 PRINT^XLFNAME: Print Report in ^XTMP**

This is the Kernel Direct Mode Utility for Name Standardization. A Direct Mode Utility is a programmer call (entry point) that is made when working in direct programmer mode. A Direct Mode Utility is entered at the MUMPS prompt (e.g., >D ^XUP). Calls that are documented as direct mode utilities cannot be used in application package code.

This entry point prints a report of the information in the ^XTMP("XLFNAME") global, which was populated during the New Person Name Conversion. Information in the ^XTMP("XLFNAME") global is retained for 90 days. The report can be queued.

For each name listed, the report shows what file, field, and record that name came from. The report also shows the original and standardized form of each name. It shows a list of codes for each name, to indicate whether the name is different from its standardized form, and whether the conversion routine had a potential problem in determining the component parts of the name.

PRINT^XLFNAME first prompts for a list of codes:
```
Enter a list of codes to print: ALL//
```
Press the Return key to accept the default *ALL* if you wish to print out all the records in ^XTMP.

If you wish to print out only those records with specific codes, you can type a list of codes, separated by commas. Only those records with a code in your list will be printed. For example, if you type **PU,SP**, only those entries where punctuation was removed by the conversion routine and entries where spaces were removed are printed in the report. Type **??** at the prompt to see a complete listing of codes you can enter:

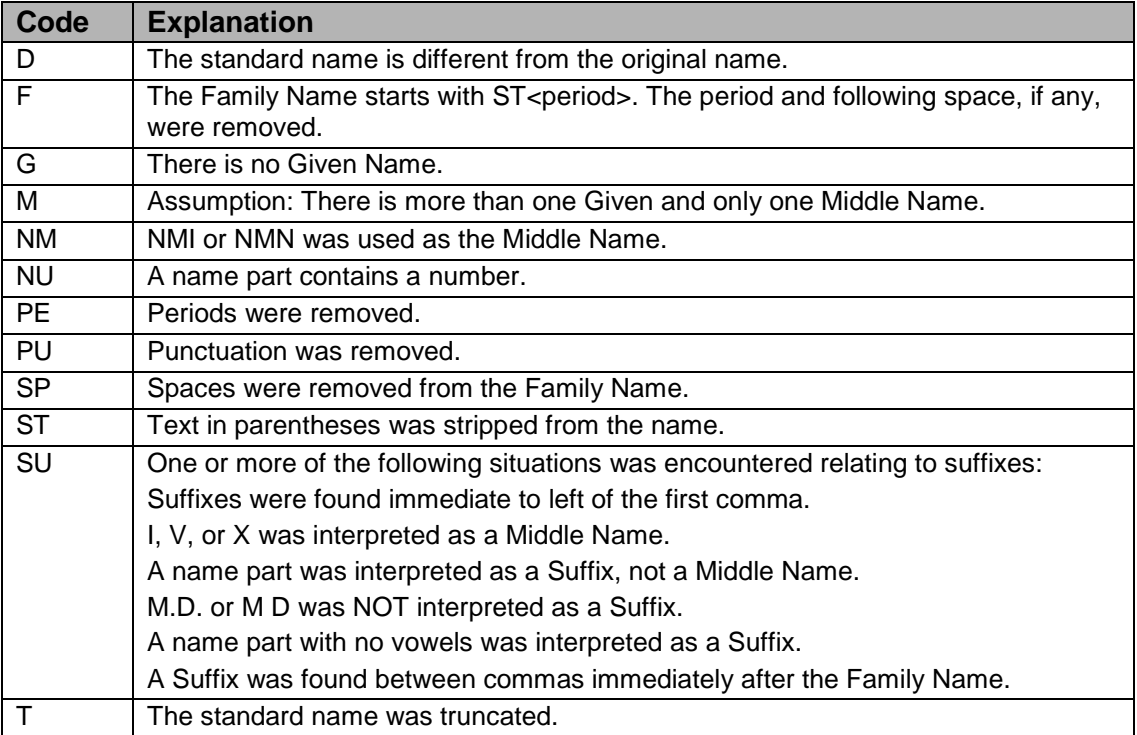

You are then prompted for a list of codes to exclude.

Type a list of codes to exclude: Records with any code in the list you enter here will be excluded from the printout. This list overrides the list of codes to include.

## **2.99.1.2 Name Components File (#20)**

A new Name Components (#20) file is exported with this patch to hold the component parts of a person's name:

- Family (last) Name (field #1)
- Given (first) Name (field #2)
- Middle Name (field #3)
- Prefix (field #4)
- Suffix (field #5)
- Degree (field #6)

If any of these components are edited, MUMPS cross-references automatically update the name from which the components were originally built.

The Name Components file contains fields for degree and prefix. These fields can be used in building formatted names for display, but are not considered part of a standard name field and are not included as part of the .01 field of the New Person file.

The standard form of a name can contain only a limited set of punctuation, as described below, but the name components stored in the Name Components file can contain any punctuation except the accent grave (`) and the up-arrow (^). New Kernel APIs will allow the programmer to take a record from the Name Components file and construct a name in various formats, such as standard form, first name first, and last name first. (See the Name Standardization Supplement to Patch Description documentation for more information on the new APIs.)

For example, suppose the standard form of the name stored in the .01 field of the New Person file is OBRIEN,JOHN A B II. The component parts of that name, as stored in the Name Components file can be:

 Prefix: MR. Given (FIRST) Name: JOHN Middle Name: A. B. Family (last) Name: O'BRIEN Suffix: JR.

> The \$\$NAMEFMT^XLFNAME extrinsic function can be used to return that name in the following format:

• MR. JOHN A. B. O'BRIEN, JR.

The NAME COMPONENTS file contains the following three fields to identify the specific name to which the components correspond:

- FILE field (#.01). This field holds the number of the file or subfile that contains the name field.
- Field field (#.02). This field holds the number of the field that contains the name.
- IENS field (#.03). This field holds the internal entry number string (IENS) of the entry that contains the name.

The entries in the Name Components file that correspond to a name in the New Person file will all have  $FILE = 200$  and  $FIELD = .01$ .

The Name Components file contains a field Notes About Name (#11), a free text field that can contain notes about the entry. This field is populated during the New Person Name Conversion. If during the conversion, a name is found with text in parentheses (), brackets [], or braces {}, the parenthetical text is stripped from the name, and the original name with the parenthetical text is stored in the Notes About Name field.

### **2.99.1.3 Changes to the New Person File (#200)**

- 1. The input transform will continue to check that the name entry is 3 to 35 characters in length, contains one and only one comma, and has at least one character before and one character after the comma. In addition, the input transform will call the new Name Standardization API, STDNAME^XLFNAME, to parse the input into its component parts, Family (last) Name, Given (first) Name, Middle Name, and Suffix, and will make the following changes to the input:
	- a. Convert the name to uppercase
	- b. In the Family Name (the portion to the left of the comma):
		- − Convert colons (:) and semicolons (;) to hyphens (-)
		- − Remove spaces and all other punctuation except hyphens
	- c. In the other name parts (the portion to the right of the comma):
		- − Convert colons, semicolons, and periods (.) to spaces
		- − Remove all punctuation except hyphens and spaces
- 2. Remove hyphens and spaces at the beginning and end of the name
	- a. Replace two or more consecutive hyphens or spaces with a single hyphen or space
	- b. Convert numeric birth position suffixes  $1^{ST}$ ,  $2^{ND}$ ,  $3^{rd}$  ...  $10^{TH}$  to their Roman numeral equivalents I, II, III, ..., X
	- c. Move any suffixes immediately to the left of the comma to the end of the name, before any suffixes already at the end of the name
	- d. h. Move DR to the end of the name if it is found immediately to the right of the comma
	- e. Move any suffixes between two commas immediately after the Family Name to the end of the name.
	- f. Remove the string "NMI" or "NMN" if either is used as the Middle Name. The Name stored in the .01 field will have the following standard format:

Family\_name,Given\_name<space>Middle\_name<space>Suffix

If there is more than one Given Name, Middle Name or Suffix, they can be separated by spaces.

- 3. The Help-Prompt and Description of the .01 field will be modified to show the standard form of a name, and the changes automatically made to the input.
- 4. A new Name Components field (#10.1) defined as a pointer to the Name Components file will be created in the New Person file. This field establishes a link between each entry in the New Person file with the corresponding entry in the Name Components file that contains the component parts of the Name.
- 5. The traditional "B" index will be deleted and a new-style "B" index will be created in its place. The new-style "B" index will have a "transform for lookup" to aid in lookup. The value of the .01 field will be stored in the index the same as in the data, but when the user does a lookup on the file, if no match is found in the index to the lookup value, FileMan will pass the lookup value through the Name Standardization API, STDNAME^XLFNAME, and attempt to find a match in the "B" index to the new standardized value. Cross-references with transforms for lookup are a new construct supported in FileMan version 22.0.
- 6. A new-style MUMPS cross-reference called "ANAME" will be created on the New Person file to keep the .01 field synchronized with the corresponding entry in the Name Components file. When the .01 field is edited, the cross-reference will update the corresponding entry in the Name Components file. When a new entry is created in the New Person file, the cross-reference will create a new entry in the Name Components file, store the component parts of the name in the fields 1, 2, 3, and 5 of the Name Components file, and stuff the pointer to the entry in the Name Components pointer field (#10.1) in the New Person file.
- 7. The "AF" trigger cross-reference that currently updates the Signature Block Printed Name field (#20.2) will be deleted. Instead, the Signature BLOCK Printed Name will be updated via a new-style MUMPS cross-reference based on the Family (last) Name field (#1), Given (first) Name field (#2), Middle Name field (#3), and Suffix field (#5) of the Name Components file.
- 8. A new-style MUMPS cross-reference called "ADEG" will be created to keep the Degree field (#10.6) in the New Person file synchronized with the Degree field (#6) in the Name Components file.

# **2.99.1.4 Changes to Option XUSERNEW: Add a New User to the System**

When you enter a name at the "Enter New Person's name (Family, Given Middle Suffix):" prompt, the input transform on the Name field (#.01) of the New Person file will convert the name to standard form and parse it into its component parts. When the entry is added to the New Person file, the new-style MUMPS cross-reference "ANAME" will automatically create an entry in the Name Components file and populate that entry with the Family (last) Name, Given (first) Name, Middle Name, and Suffix of the person. The value '200' will be stored in the File field (#.01) of the Name Components file entry, the value '.01' will be stored in the Field field (#.02), and the IENS of the record in the New Person file will be stored in the IENS field (#.03). The record number of the entry in the Name Components file will be stored in the Name Components pointer field (#10.1) of the New Person file.

The XUSERNEW option invokes the XUNEW User ScreenMan form. If for some reason the XUNEW User form cannot be invoked (because the terminal type cannot handle screen-oriented applications, for example), the XUSERNEW option invokes the XUNEW USER input template. Both the XUNEW User form and input template have been modified to allow you to edit the component parts of a person's name. When the ScreenMan form is invoked, the first window shown contains the fields from the Name Components file that were populated when the New Person file entry was created:

```
 +----------------------------------------------------+
             \verb| NAME COMPONENTS| \\ \verb|Prefix| \\end and the prefix: the prefix: the present of \vertGiven (First): JOHN
             | Middle: A. B. |
       Family (Last): O'BRIEN
             Suffix: JR.
 | |
        | OBRIEN,JOHN A B JR |
 +----------------------------------------------------+
```
Here, the component parts of the name can be edited separately. At the lower left of the window is the name in standard form, which is what would be stored in the .01 field of the New Person file. Although Prefix can be entered and stored in the Name Components file, it does not become part of the standard name stored in .01 field of the New Person file.

When you close the above window, you are taken to page 1 of the form. The first field on that page, the Name field has been modified so that if you press the Return key there or edit the name displayed there, the window that displays the Name Components will re-open.

# **2.99.1.5 Changes to Option XUSEREDIT: Edit an Existing User**

This option invokes the XUEXISTING User ScreenMan form. If for some reason the XUEXISTING USER form cannot be invoked (because the terminal type cannot handle screen-oriented applications, for example), the XUSEREDIT option invokes the XUEXISTING USER input template. Both the XUEXISTING USER form and input template have been modified to allow you to edit the component parts of a person's name.

On the first page of the ScreenMan form, the first field is 'NAME...'. If you edit the name displayed there, or simply press <RET> there, a window that displays the Name Components will open. There you can edit the component parts of the name, fields in the Name Components file, separately. From the components, the standard form of the name is displayed in the lower left side of the window. It is this standard name that is stored in the .01 field of the NEW PERSON file. Though PREFIX can be entered and edited, it is never included as part of the standard name.

## **2.99.1.6 Changes to Option XUSERREACT: Reactivate a User**

This option invokes the XUREACT USER ScreenMan form. If for some reason the XUREACT USER form cannot be invoked (because the terminal type cannot handle screen-oriented applications, for example), the XUSERREACT option invokes the XUREACT USER input template. Both the XUREACT USER form and input template have been modified to allow you to edit the component parts of a person's name.

The changes to the XUREACT USER form are exactly the same as those to the XUEXISTING USER form described above.

Changes to \$\$ADD^XUSERNEW: Add New Users This API has been modified to prompt for the Family (last) Name field (#1), Given (first) Name field (#2), Middle Name field (#3), and Suffix field (#5) from the Name Components file when a new entry is added to the New Person file.

## **2.99.1.7 New Function XLFMTNAME: Name Formatting Function**

A new FUNCTION will be installed in the FileMan function file. This function can be used within the FileMan Print options, or within word-processing windows used to generate forms. The new function allows the user to display names in various formats from any file containing a name field that has been standardized and linked to the Name Components file (#20). This patch standardizes the .01 field of the New Person file #200, so the new function will work on that name field.

# 2.99.2 Routines

The following routines are included in this patch.

The second line of these routines looks like:

<tab>;;8.0;KERNEL;\*\*[patch list]\*\*;Jul 10, 1995

CHECK^XTSUMBLD results:

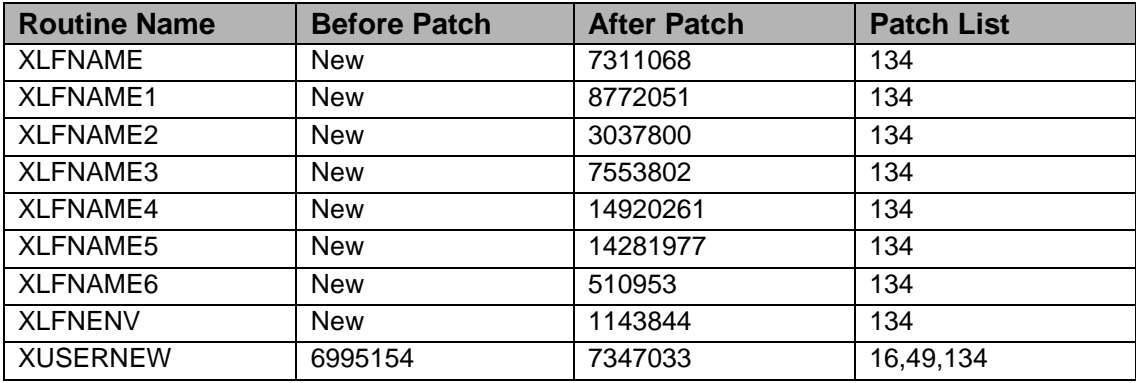

#### **Routine Information**

Routine Name: XLFNAME Routine Checksum:

Routine Name: XLFNAME1 Routine Checksum:

Routine Name: XLFNAME2 Routine Checksum:

Routine Name: XLFNAME3 Routine Checksum:

Routine Name: XLFNAME4 Routine Checksum:

Routine Name: XLFNAME5 Routine Checksum:

Routine Name: XLFNAME6 Routine Checksum:

Routine Name: XLFNENV Routine Checksum:

Routine Name: XUSERNEW Routine Checksum:

# 2.99.3 Installation Instructions

This patch can be installed with VISTA users online. However, it is recommended that it be installed or queued for install during non-peak times.

Since the POST-INSTALL ROUTINE (POST^XLFNAME) of this patch runs the New Person Name Conversion, the installation may take up to several hours to complete.

- 1. AXP sites: Review your mapped routine set. If any of the routines listed in the ROUTINE SUMMARY section are mapped, they should be removed from the mapped set at this time.
- 2. Use the 'INSTALL/CHECK MESSAGE' option on the PackMan menu. This option will load the KIDS package onto your system.

**Note**: Do NOT stop TaskMan.

3. The patch has now been loaded into a transport global on your system. On the KIDS menu, under the 'Installation' menu, use the following options:

- Verify Checksums in Transport Global
- Print Transport Global
- Compare Transport Global to Current System
- Backup a Transport Global
- 4. Under the 'Installation' menu, use the following option:
	- Select Installation Option: Install Package(s)
	- Select INSTALL NAME: XU\*8.0\*134
	- Answer 'NO' to 'Want KIDS to INHIBIT LOGONs during the install?'
	- Answer 'NO' to 'Want to DISABLE Scheduled Options, Menu Options, and Protocols?'
- 5. The New Person Name Conversion is run automatically as part of the POST-INSTALL ROUTINE (POST^XLFNAME). This step may take anywhere from 5 minutes to several hours depending on the number of entries in the
- 6. New Person file that need to be converted. If for some reason the system goes down, and the POST-INSTALL ROUTINE aborts while it is running, you can select the KIDS option "Restart Install of Package(s)" to restart the installation from the post-install. The POST-INSTALL ROUTINE will continue with the conversion from the last record successfully converted.
- 7. AXP Sites After the patch has been installed, rebuild your map set, if necessary.

# 2.99.4 Post-Installation Instructions

After the patch has been installed, and the conversion run, you need to review the information stored in ^XTMP("XLFNAME") by the conversion, and correct any names that were standardized incorrectly. This need not be done immediately. ^XTMP("XLFNAME") has a purge date of 90 days after the date of the install.

- 1. From programmer mode, DO PRINT^XLFNAME to print the information stored in ^XTMP by the New Person Name Conversion. (For more information, see the sections "Information stored in ^XTMP by the New Person Name Conversion" and "PRINT^XLFNAME: Print Report in ^XTMP", above.)
- 2. Use the "Edit an Existing User" option [XUEXISTING USER] and the report generated in step 1 to correct any names that were parsed or standardized incorrectly. (For more information on this option, see "Changes to Option XUSEREDIT: Edit an Existing User" above, and the separate document exported with this patch, "NAME STANDARDIZATION Supplement to Patch Description.")

# 2.100 XU\*8\*145 SEQ #129: KIDS Fixes

Associated patches: (v)XU\*8\*131 must be installed BEFORE `XU\*8\*145'

**Category**: Routine

# 2.100.1 Description

This Patch fixes a KIDS bug that was not allowing the users to abort a KIDS build if the build was selected to be queued and a device was already selected. This was reported in NOIS: DUB-1099-31069.

This Patch fixes a bug in XPDIA where a call to SUBS passed three parameters rather than two. This reported in NOIS: WAS-0300-21926.

# 2.100.2 Routines

The following routines are included in this patch.

The second line of each of these routines now looks like:

<tab>;;8.0;KERNEL;\*\*[patch list]\*\*;Jul 10, 1995

Checksums obtained using CHECK^XTSUMBLD

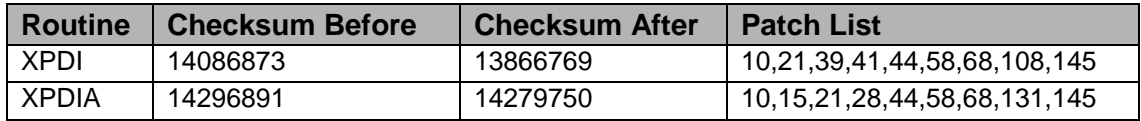

List of preceding patches: 108

#### **Routine Information**

Routine Name: XPDI Routine Checksum:

Routine Name: XPDIA Routine Checksum:

# 2.100.3 Installation Instructions

- 1. Users ARE allowed to be on the system during the installation.
- 2. DSM sites Some of these routines are usually mapped, so you will need to disable mapping for the affected routines.
- 3. Use the 'INSTALL/CHECK MESSAGE' option on the PackMan menu. This option will load the KIDS (Kernel Installation and Distribution System) package onto your system.
- 4. You DO NOT need to stop TaskMan or the background filers.
- 5. The patch has now been loaded into a transport global on your system. On the KIDS menu, select the 'Installation' menu and use the following options:
	- Verify Checksums in Transport Global
	- Print Transport Global
	- Compare Transport Global to Current System
	- Backup a Transport Global
- 6. Return to Programmers Prompt and use "D ^XPDKRN":
	- Select KIDS OPTION: Install
	- Install Package(s)
	- Select INSTALL NAME: XU\*8.0\*145
	- Logons do not need to be inhibited.
	- No Options or Protocols need to be placed out-of-order.
	- Want to DISABLE Scheduled Options, Menu Options, and Protocols? NO
- 7. AXP Sites Answer 'NO' to the question 'Want to MOVE routines to other CPUs?'.
- 8. If the routines were unmapped as part of step 2, they should be returned to the mapped set once the installation has run to completion.

# 2.101 XU\*8\*146 SEQ #130: KIDS Template & Logical Link Fix **Category**: Routine

# 2.101.1 Description

This patch allows KIDs to distribute templates (Print, Input, Sort, etc..) that have similar names but are associated with different files. It was reported in NOIS: IHS-1098-51056 KIDS also won't overwrite HL7 Logical Link TCP information at the sites when exporting a HL7 link.

## 2.101.2 Routines

The following routines are included in this patch.

The second line of each of these routines now looks like:

#### <tab>;;8.0;KERNEL;\*\*[patch list]\*\*;Jul 10, 1995

Checksums obtained using CHECK^XTSUMBLD

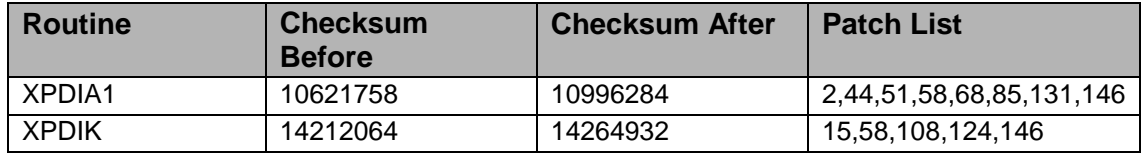

List of preceding patches: 124, 131

#### **Routine Information**

Routine Name: XPDIK

Routine Checksum:

Routine Name: XPDIA1

Routine Checksum:

## 2.101.3 Installation Instructions

- 1. Users ARE allowed to be on the system during the installation.
- 2. DSM sites Some of these routines are usually mapped, so you will need to disable mapping for the affected routines.
- 3. Use the 'INSTALL/CHECK MESSAGE' option on the PackMan menu. This option will load the KIDS (Kernel Installation and Distribution System) package onto your system.
- 4. You DO NOT need to stop TaskMan or the background filers.
- 5. The patch has now been loaded into a transport global on your system. On the KIDS menu, select the 'Installation' menu and use the following options:
	- Verify Checksums in Transport Global
	- Print Transport Global
	- Compare Transport Global to Current System
	- Backup a Transport Global
	- Return to Programmers Prompt and use "D ^XPDKRN":
	- Select KIDS OPTION: Install
	- Install Package(s)
		- − Select INSTALL NAME: XU\*8.0\*146
- − Logons do not need to be inhibited.
- − No Options or Protocols need to be placed out-of-order.
- − Want to DISABLE Scheduled Options, Menu Options, and Protocols? NO
- 6. AXP Sites Answer 'NO' to the question 'Want to MOVE routines to other CPUs?'.
- 7. If the routines were unmapped as part of step 2, they should be returned to the mapped set once the installation has run to completion.

# 2.102 XU\*8\*142 SEQ #131: Library Routine to Do DNS Lookup

**Category**: Routine, Data Dictionary

## 2.102.1 Description

This Patch installs a routine that can do a DNS lookup to convert a domain name to an IP address. This routine has two supported API's. The change by VISN's to the 10. private IP addressing pushed the need for this patch.

**Important**: This patch is used by HL7 patch HL\*1.6\*63.

The post install will enter the address of one of the national DNS servers. Please change to the correct one for your site.

If you are installing this patch in a test environment along with HL7 Patch 63, do not point to a production DNS. This could result in transmitting test HL7 messages to a site's production system.

The install will test for a HL7 test parameter and not install the default DNS address in this case.

## 2.102.2 Routines

The following routines are included in this patch. The second line of each of these routines now looks like:

;;8.0;KERNEL;<patchlist>;June 25, 1999

#### **Checksum**

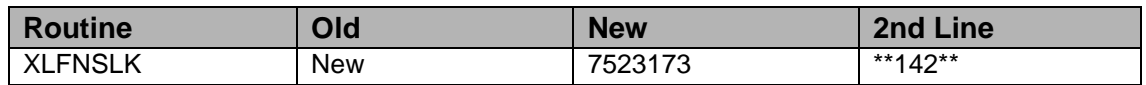

Sites should use CHECK^XTSUMBLD to verify checksums.

#### **Routine Information**

Routine Name: XLFNSLK

Routine Checksum:

## 2.102.3 Installation

**Note:** Users may remain on the system.

- 1. DSM sites This is a new routine.
- 2. Use the 'INSTALL/CHECK MESSAGE' option on the PackMan menu. This option will load the KIDS package onto your system.
- 3. The patch has now been loaded into a Transport global on your system. You now need to use KIDS to install the Transport global. On the KIDS menu, under the 'Installation' menu, use the following options:
	- Verify Checksums in Transport Global
	- Print Transport Global
	- Compare Transport Global to Current System
	- Backup a Transport Global
- 4. Users can remain on the system. This patch can be queued and installed at any time.
- 5. You Do Not need to stop TaskMan or the Background Filers
- 6. On the KIDS menu, under the 'Installation' menu, use the following option:
	- Install Package(s) 'XU\*8.0\*142'
	- No Options or Protocols need to be placed out-of-order.
	- Want to DISABLE Scheduled Options, Menu Options, and Protocols? NO
- 7. The POST install has entered the address of one of the national DNS servers. PLEASE CHANGE TO THE CORRECT ONE FOR YOUR SITE.
	- From the EVE menu > Operations Management > Kernel Management Menu
	- Enter/Edit Kernel Site Parameters. Go to the third screen and enter the correct DNS IP address for your site. Here are the national DNS IP address's
		- − 152.127.1.12 ns1
		- − 152.128.1.12 ns2
		- − 152.129.1.12 ns3
		- − 152.130.1.12 ns4
		- − 152.131.1.12 ns5
		- − 152.132.1.12 ns6

# 2.103 XU\*8\*136 SEQ #132: TaskMan ORB Resource Speedup **Category**: Routine

# 2.103.1 Description

This patch addresses some of the problems that TaskMan is having with the ORB Notification Resource and the ORW Thread Resource. Working with West LA and Seattle, a locking conflict was identified when TaskMan was trying to allocate resource devices. With this change TaskMan skips the lock of ^%ZTSCH("DEV",IO) to prevent two tasks from trying to open the same device at the same time. The resource device has its own lock to control this. This should fix a number of NOIS reports.

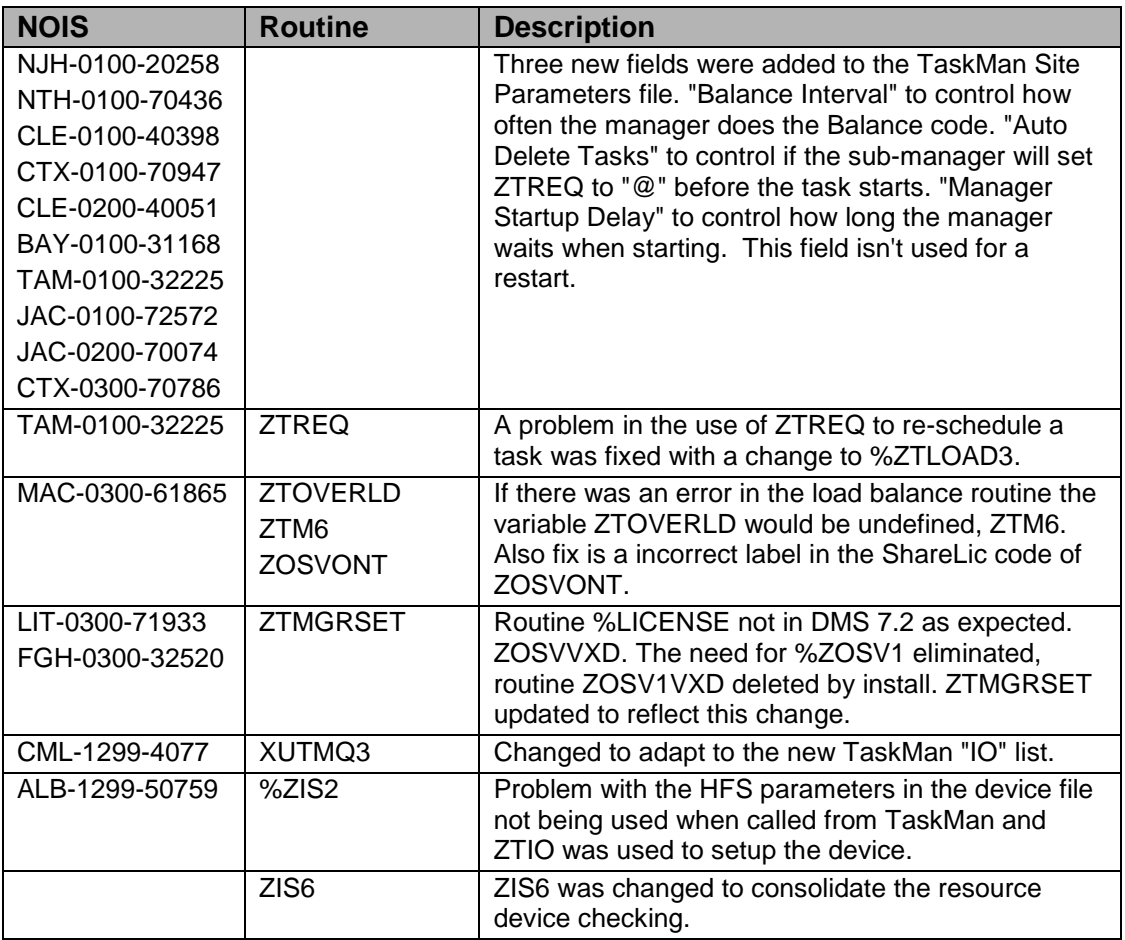

# 2.103.2 Routines

The following routines are included in this patch. The second line of each of these routines now looks like:

;;8.0;KERNEL;<patchlist>;Jul 10, 1995

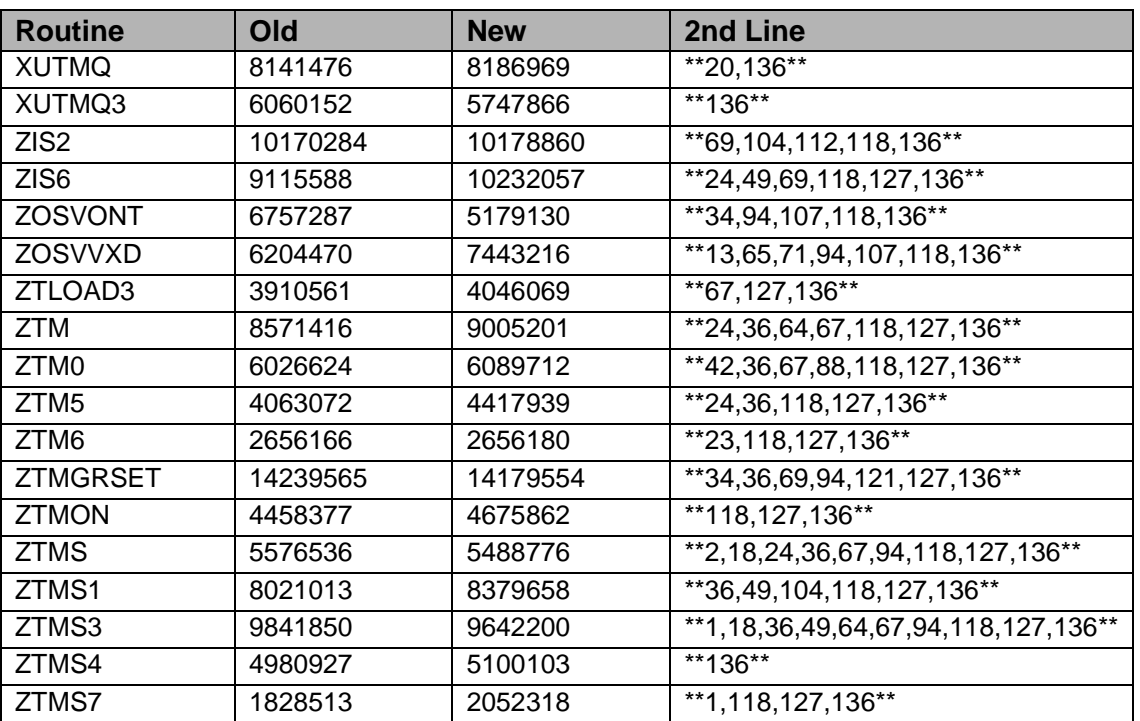

#### **Checksum**

List of preceding patches: 20, 127

Sites should use CHECK^XTSUMBLD to verify checksums.

#### **Routine Information**

Routine Name: ZIS6 Routine Checksum:

Routine Name: ZOSVONT Routine Checksum:

Routine Name: ZTM Routine Checksum:

Routine Name: ZTMS1 Routine Checksum:

Routine Name: ZTMS7 Routine Checksum:

Routine Name: ZTMS4 Routine Checksum:

Routine Name: ZTLOAD3 Routine Checksum:

Routine Name: ZTMS3 Routine Checksum:

Routine Name: ZTM0 Routine Checksum:

Routine Name: ZTM5 Routine Checksum:

Routine Name: ZTMS Routine Checksum:

Routine Name: ZIS2 Routine Checksum:

Routine Name: XUTMQ Routine Checksum:

Routine Name: XUTMQ3 Routine Checksum:

Routine Name: ZTMON Routine Checksum:

Routine Name: ZOSVVXD Routine Checksum:

Routine Name: ZTM6 Routine Checksum:

Routine Name: ZTMGRSET Routine Checksum:

# 2.103.3 Installation

**Note**: Users may remain on the system. Stop TaskMan.

- 1. DSM sites Some of these routines are usually mapped, so you will need to disable mapping for the affected routines.
- 2. Use the 'INSTALL/CHECK MESSAGE' option on the PackMan menu. This option will load the KIDS package onto your system.
- 3. The patch has now been loaded into a Transport global on your system. You now need to use KIDS to install the Transport global. On the KIDS menu, under the 'Installation' menu, use the following options:
	- Verify Checksums in Transport Global
- Print Transport Global
- Compare Transport Global to Current System
- Backup a Transport Global
- 4. Users can remain on the system. This patch can be loaded any non-peak time. Stop TaskMan. D STOP^ZTMKU
- 5. On the KIDS menu, under the 'Installation' menu, use the following option:
	- Install Package(s) 'XU\*8.0\*136'
	- No Options or Protocols need to be placed out-of-order.
	- Want to DISABLE Scheduled Options, Menu Options, and Protocols? NO
- 6. After installing this patch,
	- Cache Sites you don't need to move anything, skip this step.
	- DSM/MSM sites you need to move several routines from your production account to each manager account:
		- − ZIS2
		- − ZIS6
		- − ZOSVONT
		- − ZOSVVXD
		- − ZTLOAD3
		- − ZTM
		- − ZTM0
		- − ZTM5
		- − ZTM6
		- − ZTMGRSET
		- − ZTMON
		- − ZTMS
		- − ZTMS1
		- − ZTMS3
		- − ZTMS4
		- − ZTMS7
- 7. And in the manager account, (OpenM sites remain in VAH)
	- All sites:
- 8. DO RELOAD^ZTMGRSET
- 9. Select the System
- 10. Patch number to load: 136
	- 1. DSM Sites, after patch has installed, rebuild your map set.

2. Restart TASKMAN or remove TASKMAN from the wait state.

# 2.104 XU\*8\*152 SEQ #133: ASIG Cross-Reference on File 20

**Category**: Routine, Description:

# 2.104.1 Description

The New Person Name Standardization patch XU\*8\*134 introduced the Name Components file (#20) on which is defined a new-style MUMPS-type "ASIG" crossreference. This "ASIG" cross-reference is designed to update the Signature BLOCK Printed Name field (#20.2) in the New Person file (#200) when any of the component parts of a person's name is edited.

A bug in the cross-reference logic, however, prevented the Signature Block Printed Name field from being updated properly. New users added to the system after patch XU\*8\*134 was installed will have no value for their Signature Block Printed Names.

This patch corrects the logic in the "ASIG" cross-reference. It also includes a Post-Install Routine XLFNP152 that loops through the entries in the New Person file, and if an entry has a null Signature Block Printed Name, updates the Signature Block Printed Name from the components stored in the corresponding entry in the Name Components file.

# 2.104.2 Routines

The following routine is included in this patch. The second line of the routine looks like:

<tab>;;8.0;KERNEL;\*\*[patch list]\*\*;Jul 10, 1995

CHECK^XTSUMBLD results:

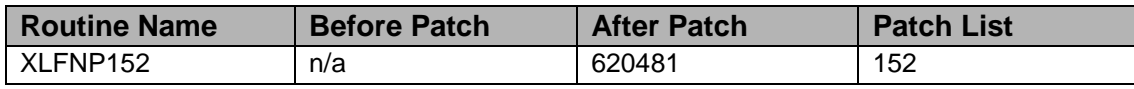

#### **Routine Information:**

Routine Name: XLFNP152 Routine Checksum:

# 2.104.3 Installation Instructions

This patch can be installed with VISTA users online. However, it is recommended that it be installed or queued for install during non-peak times.

The only routine included in this patch is the Post-Install Routine XLFNP152. Since

it is a new routine, mapping is not an issue.

1. Use the 'INSTALL/CHECK MESSAGE' option on the PackMan menu. This option will load the KIDS package onto your system.

**Note**: Do NOT stop TaskMan and Do Not stop Background Filers.

- 2. The patch has now been loaded into a transport global on your system. On the KIDS menu, under the 'Installation' menu, use the following options:
	- Verify Checksums in Transport Global
	- Print Transport Global
	- Compare Transport Global to Current System
	- Backup a Transport Global
- 3. Under the 'Installation' menu, use the following option:
	- Select Installation Option: Install Package(s)
	- Select INSTALL NAME: XU\*8.0\*152
	- Answer 'NO' to 'Want KIDS to INHIBIT LOGONs during the install?'
	- Answer 'NO' to 'Want to DISABLE Scheduled Options, Menu Options, and Protocols?'
- 4. The Post-Install Routine XLFNP152 runs automatically. It loops through the entries in the New Person file and updates any Signature Block Printed names that are null.

**Note**: You can delete XLFNP152 after this patch is installed.

# 2.105 XU\*8\*143 SEQ #134: RUM for Cache and Enhancements

**Category**: Informational, and Enhancement (Mandatory)

## 2.105.1 Description

**Note**: This install contains 2 patches: XU\*8.0\*143 and KMPR\*1.0\*2, because of the tight integration of these patches they are being released together. This message contains only the instructions for installation. The routines are located in KIDS file 'XU\_8\_143.KID'.

This file contains two patches, XU\*8.0\*143, KMPR\*1.0\*2

This patch contains the following updates:

- 1. RUM is now enabled for Cache.
- 2. The 'Status of RUM Collection [KMPR Status Collection]' option has a different display for the Queued to Run at and Rescheduling Frequency fields.
- 3. When starting RUM the 'RUM Background Driver [KMPR Background driver]' option will be checked and if not running will be automatically scheduled to run each day at 1 a.m. This will prevent data from being stored in ^XTMP("KMPR" and never purged.
- 4. The Entry action for option 'RUM Manager Menu [KMPR Rum Manager Menu]' has been edited to display the current RUM version number correctly.

## 2.105.2 Routines

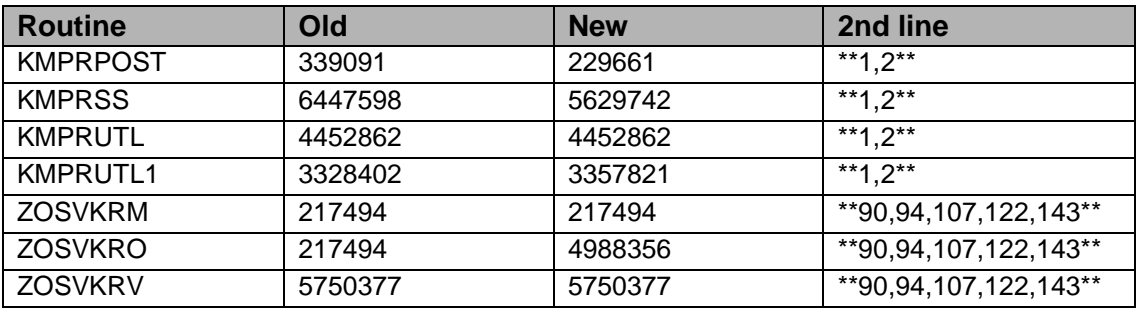

#### **Checksum**

## 2.105.3 Installation Instructions

Installation instructions follow:

**Note**: All sites must install this patch.

- 1. Turn RUM off using option [KMPR STOP COLLECTION].
- 2. You need to use KIDS to install this patch. On the KIDS menu, under the 'Installation' menu, use the following options:
	- Load a Distribution
	- Verify Checksums in Transport Global
	- Print Transport Global
	- Compare Transport Global to Current System
	- Backup a Transport Global
- 3. Users can remain on the system. This patch should be loaded at a non-peak time. If the possibility of a few <NOSOURCE> errors is acceptable then installation can take place immediately after turning RUM off. Otherwise it is recommended that RUM be turned off for 2 hours before patch installation.
- 4. This patch should NOT be installed while the RUM Background Driver [KMPR BACKGROUND DRIVER] option is running (this job is queued to run every day, usually at 1 a.m.).
- 5. On the KIDS menu, under the 'Installation' menu, use the following option:
	- Install Package(s) 'XU\*8.0\*143'
	- No Options or Protocols need to be placed out-of-order.
	- Want to DISABLE Scheduled Options, Menu Options, and Protocols? NO
- 6. OpenM/Cache sites remain in VAH. DSM sites can skip this step
	- DO RELOAD^ZTMGRSET
	- Select the System
	- Patch number to load: 143
- 7. Turn RUM back on [KMPR START COLLECTION].

#### **Example of a typical install follows:**

```
Select OPTION NAME: KMPR RUM MANAGER MENU RUM Manager Menu menu 
CAPACITY MANAGEMENT - RUM
                             * Resource Usage Monitor 1.0 *
   STA Status of RUM Collection
   STR Start RUM Collection
   STP Stop RUM Collection
   RPT RUM Reports ...
Select RUM Manager Menu Option: STA Status of RUM Collection
                            Resource Usage Monitor Status
                                      Version 1.0
       The Resource Usage Monitor is currently running.
       The 'RUM Background Driver' [KMPR BACKGROUND DRIVER]
       is QUEUED TO RUN AT Mar 28, 2000@01:00 
       with a RESCHEDULING FREQUENCY of '1D'.
       The temporary collection global (i.e., 'XTMP("KMPR")') is present
       on your system.
Press <RETURN> to continue:
  STA Status of RUM Collection<br>STR Start RUM Collection
  STR Start RUM Collection<br>STP Stop RUM Collection
  STP Stop RUM Collection<br>RPT RUM Reports ...
          RUM Reports ...
Select RUM Manager Menu Option: STOP RUM Collection
Do you want to stop Resource Usage Monitor collection? YES//
            Resource Usage Monitor collection is stopped.
```

```
Select OPTION NAME: XPD MAIN Mernel Installation & Distribution
System menu KIDS
   Edits and Distribution ...
   Utilities ...
   Installation ...
Select Kernel Installation & Distribution System Option: INstallation
  1 Load a Distribution<br>2 Derify Checksums in
  2 Verify Checksums in Transport Global<br>3 Print Transport Global
  3 Print Transport Global<br>4 Compare Transport Globa
  4 Compare Transport Global to Current System<br>5 Backup a Transport Global
   5 Backup a Transport Global
          6 Install Package(s)
          Restart Install of Package(s)
          Unload a Distribution
Select Installation Option: LOAD a Distribution
Enter a Host File: XU_8_143.KID
KIDS Distribution saved on Oct 05, 1999@08:41:52
Comment: PATCHES XU*8.0*143 AND KMPR*1.0*2
This Distribution contains Transport Globals for the following Package(s):
      XU*8.0*143
      KMPR*1.0*2
Want to Continue with Load? YES//
Loading Distribution...
    XU*8.0*143
    KMPR*1.0*2
Use INSTALL NAME: XU*8.0*143 to install this Distribution. 
   1 Load a Distribution
  2 Verify Checksums in Transport Global<br>3 Print Transport Global
  3 Print Transport Global<br>4 Compare Transport Glob
  4 Compare Transport Global to Current System<br>5 Backup a Transport Global
  5 Backup a Transport Global<br>6 Install Package(s)
         Install Package(s)
          Restart Install of Package(s)
           Unload a Distribution
Select Installation Option: VERify Checksums in Transport Global
Select INSTALL NAME: XU*8.0*143 Loaded from Distribution
3/27/00@09:07:10
       => PATCHES XU*8.0*143, KMPR*1.0*2 ;Created on Mar 08, 2000@09:05:48
This Distribution was loaded on Mar 08, 2000@09:07:10 with header of
    PATCHES XU*8.0*143, KMPR*1.0*2 ;Created on Mar 08, 2000@09:05:48
     It consisted of the following Install(s): 
     XU*8.0*143 KMPR*1.0*2
DEVICE: HOME// TELNET DEVICE
PACKAGE: XU*8.0*143 Mar 08, 2000 9:07 am PAGE 1
 --------------------------------------------------------------------------
     4 Routine checked, 0 failed.
PACKAGE: KMPR*1.0*2 Mar 08, 2000 9:07 am PAGE 1
--------------------------------------------------------------------------
```
 3 Routine checked, 0 failed. 1 Load a Distribution 2 Verify Checksums in Transport Global 3 Print Transport Global<br>4 Compare Transport Glob 4 Compare Transport Global to Current System 5 Backup a Transport Global<br>6 Install Package(s) Install Package(s) Restart Install of Package(s) Unload a Distribution Select Installation Option: BAckup a Transport Global<br>Select INSTALL NAME:  $XU^*8.0*143$  Loaded from Distribution Select INSTALL NAME: XU\*8.0\*143 3/27/00@14:46: 36 => XU\*8.0\*143, KMPR\*1.0\*2 ;Created on Mar 08, 2000@13:16:26 This Distribution was loaded on Mar 08, 2000@14:46:36 with header of XU\*8.0\*143, KMPR\*1.0\*2 ;Created on Mar 08, 2000@13:16:26 It consisted of the following Install(s):<br> $XU*8.0*143$   $KNPR*1.0*2$ XU\*8.0\*143 Subject: Backup of XU\*8.0\*143 install on Mar 08, 2000 Replace Loading Routines for XU\*8.0\*143... Loading Routines for KMPR\*1.0\*2.... Send mail to: KAMAROWSKI, ROBERT A. Replace KAMAROWSKI, ROBERT A. Select basket to send to: IN// And Send to: Select Installation Option: INstall Package(s)<br>Select INSTALL NAME: XU\*8.0\*143 Loaded from Distribution Select INSTALL NAME: XU\*8.0\*143 3/8/00@08:42:50  $\Rightarrow$  PATCHES XU\*8.0\*143 AND KMPR\*1.0\*2 ; Created on Mar 08, 2000@08:41:52 This Distribution was loaded on Mar 08, 2000@08:42:50 with header of PATCHES XU\*8.0\*143 AND KMPR\*1.0\*2 ;Created on Mar 08, 2000@08:41:52 It consisted of the following Install(s):  $XII*8.0*143$ KMPR\*1.0\*2 XU\*8.0\*143 Install Questions for XU\*8.0\*143 KMPR\*1.0\*2 Install Questions for KMPR\*1.0\*2 Want KIDS to Rebuild Menu Trees Upon Completion of Install? YES// NO Want KIDS to INHIBIT LOGONs during the install? YES// NO Want to DISABLE Scheduled Options, Menu Options, and Protocols? YES// NO Enter the Device you want to print the Install messages. You can queue the install by enter a 'Q' at the device prompt. Enter a '^' to abort the install. DEVICE: HOME// TELNET DEVICE Install Started for XU\*8.0\*143 : Mar 08, 2000@08:43:38

 Installing Routines: Mar 08, 2000@08:43:38 Updating Routine file... Updating KIDS files... XU\*8.0\*143 Installed. Mar 08, 2000@08:43:39 KMPR\*1.0\*2 -------------------------------------------------------------------------- Install Message sent #2723 Install Started for KMPR\*1.0\*2 : Mar 08, 2000@08:43:39 Installing Routines: Mar 08, 2000@08:43:41 Installing PACKAGE COMPONENTS: Installing OPTION Updating Routine file... Updating KIDS files... KMPR\*1.0\*2 Installed. Mar 08, 2000@08:43:41 Install Message sent #2724 -------------------------------------------------------------------------- +------------------------------------------------------------+  $100\%$  | 25 50 75 | Complete +------------------------------------------------------------+ Install Completed 1 Load a Distribution<br>2 Verify Checksums in 2 Verify Checksums in Transport Global<br>3 Print Transport Global 3 Print Transport Global<br>4 Compare Transport Globa 4 Compare Transport Global to Current System 5 Backup a Transport Global<br>6 Install Package(s) 6 Install Package(s) Restart Install of Package(s) Unload a Distribution Select Installation Option: Cancel %DSM-E-CTLC, control C typed %DSM-I-ATLABEL, ASK+1^XQ:3 W !,XQAA R XQUR:DTIME I '\$T Q:\$D(XQALEXIT) W \*7 ," Timed out...." G CON^XQTOC \*\*\*DSM SITES MAY SKIP THE FOLLOWING STEP. HOWEVER, IF THEY DO DECIDE\*\*\* \*\*\*TO RUN RELOAD^ZTMGRSET, IT MUST BE DONE FROM THE MGR ACCOUNT!!! \*\*\* VAH>D RELOAD^ZTMGRSET ZTMGRSET Version 8.0 \*\*34,36,69,94,121\*\* HELLO! I exist to assist you in correctly initializing the MGR account or to update the current account.

THIS MAY NOT BE THE MANAGER UCI. I think it is VAH,ROU. Should I continue anyway? N//Y I think you are using OpenM-NT Which MUMPS system should I install?  $1 = VAX DSM(V6)$ 2 = MSM-PC/PLUS 3 = OpenM for NT 4 = Datatree,DTM-PC,DT-MAX  $5 = Mvx, ISM VAX$ 6 = ISM (UNIX, Open VMS) System: 3 <-- Enter the appropiate number for your facility --> Patch number to load: 143 I will now rename a group of routines specific to your operating system. Routine: ZOSVVXD Routine: ZTBKCVXD Routine: ZIS4VXD Routine: ZISFVXD Routine: ZISHVXD Routine: XUCIVXD Routine: ZISETVXD Routine: ZOSV1VXD Routine: ZOSV2VXD Routine: ZTMDCL<br>Routine: ZOSVKRO Loaded, Saved as %ZOSVKR Routine: ZOSVKSVE Routine: ZOSVKSVS Routine: ZOSVKSD Now to load routines common to all systems. Routine: ZTLOAD Routine: ZTLOAD1 ... Routine: ZTMOVE Installing ^%Z editor ALL DONE \*\*\*ALL SITES MUST DO THE FOLLOWING STEPS\*\*\* Select OPTION NAME: KMPR RUM MANAGER MENU RUM Manager Menu m enu CAPACITY MANAGEMENT - RUM \* Resource Usage Monitor 1.0 \* STA Status of RUM Collection STR Start RUM Collection<br>STP Stop RIM Collection STP Stop RUM Collection<br>RPT RUM Reports ... RUM Reports ... Select RUM Manager Menu Option: STR Start RUM Collection Do you want to start Resource Usage Monitor collection? YES// Resource Usage Monitor collection is started. STA Status of RUM Collection<br>STR Start RUM Collection Start RUM Collection STP Stop RUM Collection RPT RUM Reports ... Select RUM Manager Menu Option: STA Status of RUM Collection

 Resource Usage Monitor Status Version 1.0 The Resource Usage Monitor is currently running. The 'RUM Background Driver' [KMPR BACKGROUND DRIVER] is QUEUED TO RUN AT Mar 28, 2000@01:00 with a RESCHEDULING FREQUENCY of '1D'. The temporary collection global (i.e., 'XTMP("KMPR")') is present on your system. Press <RETURN> to continue:

# 2.106 XU\*8\*158 SEQ #135: File #200, Signature Block Printed Name Input Transform

**Category**: Data Dictionary

## 2.106.1 Description

The input transform on the Signature Block Printed Name field (#20.2) of the New Person file (#200) checks that the value contains the first comma piece of the Name field (#.01); that is, that the Signature Block Printed Name contains the last name of the person as stored in the NAME field.

The New Person Name Standardization patch XU\*8\*134 standardized the names stored in the Name field, so the input transform for Signature Block Printed NAME is no longer correct. For example, if Name  $(\#.01) = \text{OBRIEN, MARY}$  A Signature Block Printed Name of MARY O'BRIEN should be accepted, but the input transform is rejecting it.

This patch modifies that input transform of the Signature Block Printed Name field so that it checks that the Standardized form of the Signature Block Printed Name contains the first comma piece of the Name field.

# 2.106.2 Routines

No routines are included in this patch.

# 2.106.3 Installation Instructions

This patch can be installed with VISTA users online. However, it is recommended that it be installed or queued for install during non-peak times.

Since this patch contains no routines, mapping is not an issue.

1. Use the 'INSTALL/CHECK MESSAGE' option on the PackMan menu. This option will load the KIDS package onto your system.

**Note**: Do NOT stop TaskMan and do NOT stop Background Filers.

- 2. The patch has now been loaded into a transport global on your system. On the KIDS menu, under the 'Installation' menu, use the following options:
	- Verify Checksums in Transport Global
	- Print Transport Global
	- Compare Transport Global to Current System
	- Backup a Transport Global
- 3. Under the 'Installation' menu, use the following option:
	- Select Installation Option: Install Package(s)
	- Select INSTALL NAME: XU\*8.0\*158
	- Answer 'NO' to 'Want KIDS to INHIBIT LOGONs during the install?'
	- Answer 'NO' to 'Want to DISABLE Scheduled Options, Menu Options, and Protocols?'

# 2.107 XU\*8\*153 SEQ #136: Misleading Login Message

**Category**: Routine

2.107.1 Description

ISL-0797-50726.

Site discovered that when a user attempts to logon and the Prohibited Times for Signon (file #200 and field #15) has been set with a time range that the user may not signon, an invalid message is displayed to the user. Display has been revised as follows:

```
OLD - Good morning JOSHUA
             You last signed on today at 09:00
        Device:_TNT0001
        VERIFY CODE MUST be changed before continued use.
        ACCESS CODE: 
NEW - Good morning JOSHUA
             You last signed on today at 09:00
        Device:_TNT0001
        SMITH,JOSHUA M. you are NOT AUTHORIZED to access the system during
        the hours of 10:00 am thru 1:30 pm. Please try before 10:00 am or
        after 1:30 pm.
```
ACCESS CODE:

## 2.107.2 Routines

The following routine(s) are included in this patch.

The second line of each routine will look like:

<tab>;;8.0;KERNEL;\*\*[Patch List]\*\*;07/03/95

#### Checksums: CHECK^XTSUMBLD

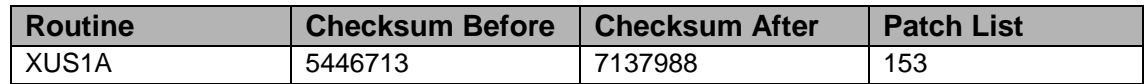

#### **Routine Information:**

Routine Name: XUS1A Routine Checksum:

## 2.107.3 Installation Instructions

- 1. Users ARE NOT allowed to be on the system during the Installation.
- 2. Routine mapping is NOT recommended for these routines. If you are using routine mapping, review your mapped set and ensure that these routines are NOT in your mapped routine set before proceeding and rebuild your map set afterward before reactivating TaskMan.
- 3. Use the "INSTALL/CHECK MESSAGE" option on the PackMan menu. This loads the patch into a Transport Global onto your system.
- 4. You Do Not need to stop TaskMan or the background filers.
- 5. On the KIDS menu, select the "Installation" menu and use the following options to install the Transport Global:
	- Verify Checksums in Transport Global
	- Print Transport Global
	- Compare Transport Global to Current System
	- Backup a Transport Global
	- Install Package(s)
		- − INSTALL NAME: XU\*8.0\*153
		- − Want KIDS to INHIBIT LOGONs during the install? YES// NO
		- − Want to DISABLE Scheduled Options, Menu Options, and Protocols?

YES// NO

- 6. DSM/AXP Sites Answer NO to the question "Want to MOVE routines to other CPUs?"
- 7. DSM/AXP Sites: If the routines were unmapped per STEP #2, the mapped set should be rebuilt once the installation has run to completion.

# 2.108 XU\*8\*138 SEQ #137: Adding Visitors to the New Person File

**Category**: Routine

## 2.108.1 Description

This Kernel patch allows users to be validated through the traditional Access and Verify Codes on their home systems and then carry that authentication to other systems where they may not be entered in the New Person File (NPF). A packet of information is carried with the user to the system being visited, and that information is then entered in the NPF so that a trace to the original authentication can be made. No Access and Verify codes are, however, entered in the NPF so that the visitor may not log in. He or she will only see that information provided by the CPRS foreign views software. A bulletin, XUVISIT, will be sent when an entry is made in the New person File if the site has assigned a valid mail group to the bulletin. The software defines a new multiple in the NPF called "Visited From" which stores the information brought from the home system.

There is a new Sort and Print template to show NPF entries that have been Visitors to a site. XUS Visit User.

The Sign-on log has new fields to record the remote site and remote IEN of a visitor. A new Print template XUSEC Remote Access and sort template XUSEC Remote Access to print just entries from remote users.

# 2.108.2 Routines

The following routines are included in this patch. The second line of eachof these routines now looks like: ;;8.0;KERNEL;<patchlist>;Jul 10, 1995 **Checksum**

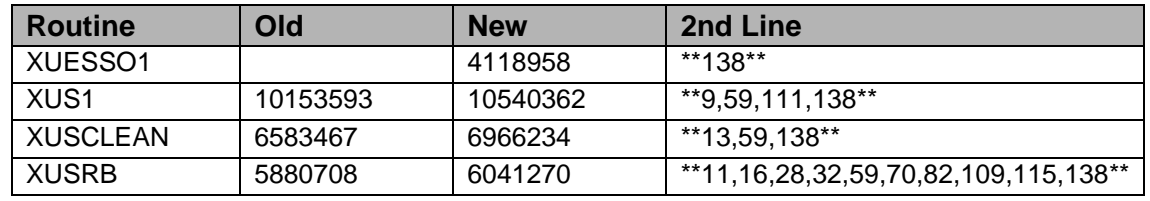

List of preceding patches: 111, 115

Sites should use CHECK^XTSUMBLD to verify checksums.

#### **Routine Information**

Routine Name: XUS1 Routine Checksum:

Routine Name: XUESSO1 Routine Checksum:

Routine Name: XUSCLEAN Routine Checksum:

Routine Name: XUSRB Routine Checksum:

## 2.108.3 Installation:

**Note**: Users may remain on the system.

- 1. DSM sites Some of these routines are usually mapped, so you will need to disable mapping for the affected routines.
- 2. Use the 'INSTALL/CHECK MESSAGE' option on the PackMan menu. This option will load the KIDS package onto your system.
- 3. The patch has now been loaded into a Transport global on your system. You now need to use KIDS to install the Transport global. On the KIDS menu, under the 'Installation' menu, use the following options:
	- Verify Checksums in Transport Global
	- Print Transport Global
	- Compare Transport Global to Current System
	- Backup a Transport Global
- 4. Users can remain on the system. This patch can be loaded any non-peak time. This patch can be queued for install at non-peak hours. With the Users on the system there is a small chance that a user would get a CLOBER/NOSOURCE error.
- 5. On the KIDS menu, under the 'Installation' menu, use the following option:
	- Install Package(s) 'XU\*8.0\*138'
	- No Options or Protocols need to be placed out-of-order.
	- Want to DISABLE Scheduled Options, Menu Options, and Protocols? NO
- 6. DSM Sites, after patch has installed, rebuild your map set.

# 2.109 XU\*8\*164 SEQ #138: Wrong Text in Parentheses for Alert

Associated patches:

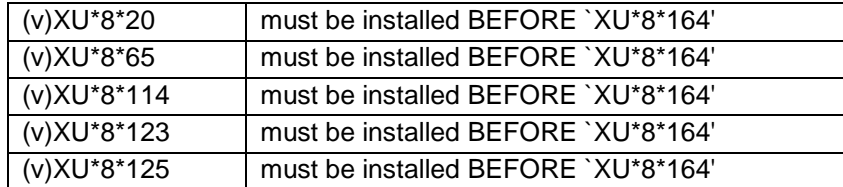

#### **Category**: Routine

## 2.109.1 Description

### **PUG-1299-50101**

When an alert is sent to a user the Forward and Renew prompts are displayed as F(orward) or R(enew). Changing to display as (F)orward or (R)enew.

## 2.109.2 Routines

The following routine(s) are included in this patch. The second line of each routine will look like:

<tab>;;8.0;KERNEL;\*\*[Patch List]\*\*;07/10/95

#### Checksums: CHECK^XTSUMBLD

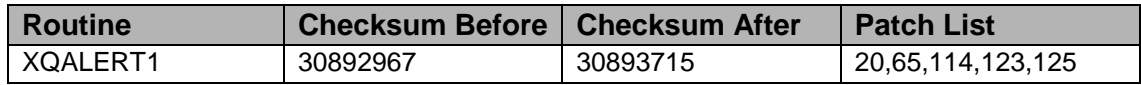

#### **Routine Information**

Routine Name: XQALERT1 Routine Checksum:

# 2.109.3 Installation Instruction

- 1. Users are allowed to be on the system during the Installation.
- 2. Routine mapping is NOT recommended for these routines. If you are using routine mapping, review your mapped set and ensure that these routines are NOT in your mapped routine set before proceeding and rebuild your map set afterward before reactivating TaskMan.
- 3. Use the "INSTALL/CHECK MESSAGE" option on the PackMan menu. This loads the patch into a Transport Global onto your system.
- 4. You Do Not need to stop TaskMan or the background filers.
- 5. On the KIDS menu, select the "Installation" menu and use the following options to install the Transport Global:
	- Verify Checksums in Transport Global
	- Print Transport Global
	- Compare Transport Global to Current System
	- Backup a Transport Global
	- Install Package(s)
		- − INSTALL NAME: XU\*8.0\*164
	- Want KIDS to INHIBIT LOGONs during the install? YES// NO
	- Want to DISABLE Scheduled Options, Menu Options, and Protocols? YES// NO
- 6. DSM/AXP Sites Answer NO to the question "Want to MOVE routines to other CPUs?"
- 7. DSM/AXP Sites: If the routines were unmapped per STEP #2, the mapped set should be rebuilt once the installation has run to completion.

# 2.110 XU\*8\*165 SEQ #139: Adding Visitors to the New Person File

Associated patches:

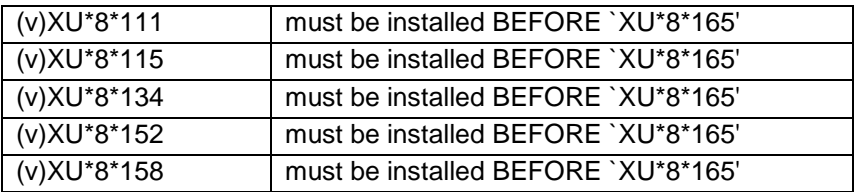

**Category**: Routine, Data Dictionary

# 2.110.1 Description

This is the replacement patch for XU\*8\*138. If patch XU\*8\*138 has been loaded this patch should fix the changes that XU\*8\*138 made to the cross references of file 200.

This Kernel patch allows users to be validated through the traditional Access and Verify Codes on their home systems and then carry that authentication to other systems where they may not be entered in the New Person File (NPF). A packet of

information is carried with the user to the system being visited, and that information is then entered in the NPF so that a trace to the original authentication can be made. No Access and Verify codes are, however, entered in the NPF so that the visitor may not log in. He or she will only see that information provided by the CPRS foreign views software. A bulletin, XUVISIT, will be sent when an entry is made in the New person File if the site has assigned a valid mail group to the bulletin. The software defines a new multiple in the NPF called "Visited From" which stores the information brought from the home system. There is a new Sort and Print template to show NPF entries that have been visitors to a site. XUS Visit User.

The Sign-on log has new fields to record the remote site and remote IEN of a visitor. A new Print template XUSEC Remote Access and sort template XUSEC Remote Access to print just entries from remote users.

## 2.110.2 Routines

The following routines are included in this patch. The second line of each of these routines now looks like:

;;8.0;KERNEL;<patchlist>;Jul 10, 1995

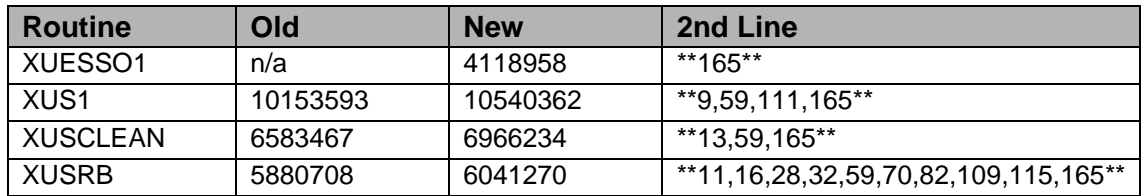

#### **Checksum**

List of preceding patches: 111, 115

Sites should use CHECK^XTSUMBLD to verify checksums.

#### **Routine Information:**

Routine Name: XUESSO1 Routine Checksum:

Routine Name: XUS1 Routine Checksum:

Routine Name: XUSCLEAN Routine Checksum:

Routine Name: XUSRB Routine Checksum:

## 2.110.3 Installation

**Note**: Users may remain on the system. TaskMan may remain running.

- 1. DSM sites Some of these routines are usually mapped, so you will need to disable mapping for the affected routines.
- 2. Use the 'INSTALL/CHECK MESSAGE' option on the PackMan menu. This option will load the KIDS package onto your system.
- 3. The patch has now been loaded into a Transport global on your system. You now need to use KIDS to install the Transport global. On the KIDS menu, under the 'Installation' menu, use the following options:
	- Verify Checksums in Transport Global
	- Print Transport Global
	- Compare Transport Global to Current System
	- Backup a Transport Global
- 4. Users can remain on the system. This patch can be loaded any non-peak time. This patch can be queued for install at non-peak hours. With the Users on the system there is a small chance that a user would get a CLOBER/NOSOURCE error.
- 5. On the KIDS menu, under the 'Installation' menu, use the following option:
	- Install Package(s) 'XU\*8.0\*165'
	- No Options or Protocols need to be placed out-of-order.
	- Want to DISABLE Scheduled Options, Menu Options, and Protocols? NO
- 6. DSM Sites, after patch has installed, rebuild your map set.

# 2.111 XU\*8\*161 SEQ #140: Misspelled Word in Bulletin

#### **Category**: Informational

# 2.111.1 Description

#### FGH-0200-30765.

Misspelled word in Bulletin File( $#3.6$ ). No routines will be provided to change the misspelled word. This patch is being sent as Informational. Please follow the directions below to ensure changes are done effectively.

Type  $\bf{D}$   $\bf{P}$ <sup> $\bf{D}$ </sup> $\bf{I}$  at the " $>$ " programmers prompt.

Type **E** or the entire line at the "Select Option:" prompt.

Type **3.6** at the "Input To What File: Institution//" prompt.

Type **11** at the "Edit Which Field: All//" prompt.

Type **1** at the "Edit Which Parameter Sub-Field: all//" prompt.

Type **XQSERVER** at the "Select Bulletin Name:" prompt.

Type **1** at the "Select PARAMETER:" prompt.

Type **Y** at the "Edit?" prompt.

Correct the spelling of *recieved* to *received.*

#### >**D P^DI**

```
 VA FileMan 22.0 
  Select OPTION: E
      INPUT TO WHAT FILE: INSTITUTION// 3.6 BULLETIN (36 entries)
      EDIT WHICH FIELD: ALL// 11 PARAMETER (multiple)
       EDIT WHICH PARAMETER SUB-FIELD: ALL//1 DESCRIPTION (word-processing)
      THEN EDIT PARAMETER SUB-FILED:
      THEN EDIT FIELD:
      Select BULLETIN NAME: XQSERVER
  Select PARAMETER: 6// 1 
       DESCRIPTION:
      The date and time in human-readable form when the server request
     was recieved.
          Edit? NO// YES
      ==[WRAP]==[INSERT]=======<DESCRIPTION>========[<PF1>H=Help]=======
      The date and time in human-readable form when the server request
      was recieved.
 --------
\mathcal{L}^{\mathcal{A}} and \mathcal{L}^{\mathcal{A}} |
                        -CORRECT THIS SPELLING (received).
```
**Note**: Save the changes and you are done.

## 2.111.2 Routines

No Routines for this patch

# 2.112 XU\*8\*159 SEQ #141: Person Class skip on Term. Users

Associated patches: (v)XU\*8\*106 must be installed BEFORE `XU\*8\*159'

**Category**: Routine

## 2.112.1 Description

This patch contains a fix to patch XU\*8\*106's post-init process, MANUAL<sup> $\lambda$ </sup>XUINPCH2. This process deals with the manual assigning of new person class entries to users that were not re-mapped automatically.

In this fix 'Terminated Users' will be automatically processed adding the current date to the Person Class Expiration Date if that field is current non-existant.

After installation the site will need to: >D MANUAL^XUINPCH2 to process their remaining Person Class entries utilizing the new fixes.

# 2.112.2 Routines

The following routines are included in this patch. The second line of each of these routines now looks like:

<tab>;;8.0;KERNEL;\*\*[patch list]\*\*;Jul 10, 1995

Checksums obtained using CHECK^XTSUMBLD

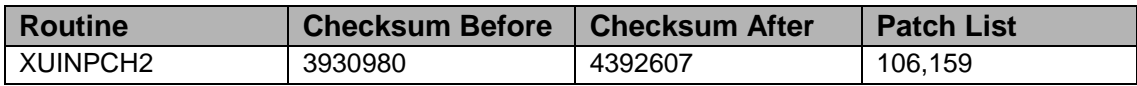

List of preceding patches: 106

#### **Routine Information**

Routine Name: XUINPCH2

Routine Checksum:

## 2.112.3 Installation Instructions

- 1. Users ARE allowed to be on the system during the installation.
- 2. DSM sites Some of these routines are usually mapped, so you will need to disable mapping for the affected routines.
- 3. Use the 'INSTALL/CHECK MESSAGE' option on the PackMan menu. This option will load the KIDS (Kernel Installation and Distribution System) package onto your system.
- 4. You DO NOT need to stop TaskMan or the background filers.
- 5. The patch has now been loaded into a transport global on your system. On the KIDS menu, select the 'Installation' menu and use the following options:
	- Verify Checksums in Transport Global
	- Print Transport Global
	- Compare Transport Global to Current System
	- Backup a Transport Global
	- Return to Programmers Prompt and use "D  $\land$ XPDKRN":
	- Select KIDS OPTION: Install
	- Install Package(s)
		- − Select INSTALL NAME: XU\*8.0\*159
	- Logons do not need to be inhibited.
	- No Options or Protocols need to be placed out-of-order.
	- Want to DISABLE Scheduled Options, Menu Options, and Protocols? NO
- 6. AXP Sites Answer 'NO' to the 'Want to MOVE routines to other CPUs?' question.
- 7. If the routines were unmapped as part of step 2, they should be returned to the mapped set once the installation has run to completion.
- 8. From Programmers prompt execute MANUAL^XUINPCH2 to complete Users that were not able to be re-mapped automatically.

# 2.113 XU\*8\*163 SEQ #142: Task Sync Flag File Not Removing Old Entries

Associated patches:

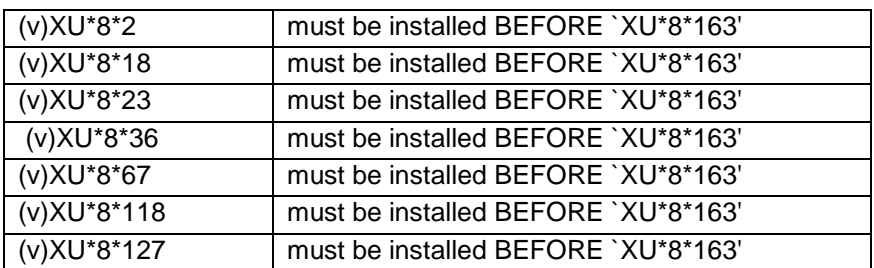

**Category**: Routine

# 2.113.1 Description

## **HOU-1099-72362**

Option SYNC FLAG FILE CONTROL [XUTM SYNC] does not appear to allow users to remove old entries in the Task SYNC FLAG file ^%ZISL(14.8,. Routine ZTMS2 and XUTMSYNC has been revised to correct this problem.

## 2.113.2 Routines

The following routine(s) are included in this patch. The second line of each routine will look like:

<tab>;;8.0;KERNEL;\*\*[Patch List]\*\*;07/10/95

Checksums: CHECK^XTSUMBLD

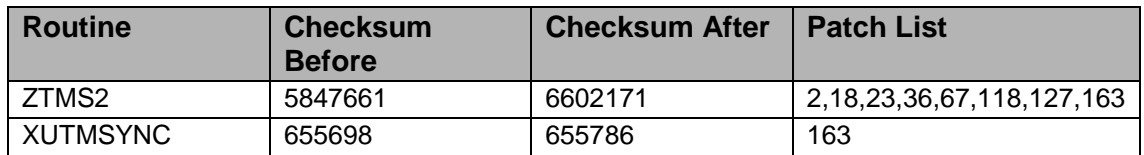

#### **Routine Information**

Routine Name: ZTMS2 Routine Checksum:

Routine Name: XUTMSYNC Routine Checksum:

# 2.113.3 Installation Instruction

- 1. Users are allowed to be on the system during the Installation.
- 2. Routine mapping is NOT recommended for these routines. If you are using routine mapping, review your mapped set and ensure that these routines are NOT in your mapped routine set before proceeding and rebuild your map set afterward before reactivating TaskMan.
- 3. Use the "INSTALL/CHECK MESSAGE" option on the PackMan menu. This loads the patch into a Transport Global onto your system.
- 4. STOP TASKMAN and STOP other background filers. "DO STOP^ZTMKU"
- 5. On the KIDS menu, select the "Installation" menu and use the following options to install the Transport Global:
	- Verify Checksums in Transport Global
	- Print Transport Global
- Compare Transport Global to Current System
- Backup a Transport Global
- Install Package(s)
	- − INSTALL NAME: XU\*8.0\*163
- Want KIDS to INHIBIT LOGONs during the install? YES// NO
- Want to DISABLE Scheduled Options, Menu Options, and Protocols? YES// NO
- 6. DSM/AXP Sites Answer NO to the question "Want to MOVE routines to other CPUs?"
- 7. DSM/AXP Sites: If the routines were unmapped per STEP #2, the mapped set should be rebuilt once the installation has run to completion.
- 8. After installing this patch:
	- OpenM Sites you do not need to move anything, skip this step.
	- DSM/MSM Sites you need to move a total of 1 routine from your production account to each manager account: ZTMS2
- 9. And in the manager account, (Openm sites remain in VAH)
	- All sites:
	- DO RELOAD^ZTMGRSET
	- Select the System
	- Patch number to load: 163
- 10. DSM Sites, after patch has installed, rebuild your map set.
- 11. Restart TASKMAN with "D RESTART^ZTMB. DSM sites this may require a privileged user.

# 2.114 XU\*8\*166 SEQ #143: HL7 Date/Time Fix for Midnight

Associated patches:  $(v)XU*8*120 - \leq \leq$  must be installed BEFORE `XU\*8\*166'

**Category**: Routine

## 2.114.1 Description

In working with the RAI/MDS folks a problem was found in how the FMTHL7 and HL7TFM API's of XLFDT worked. This has been fixed. FM stores midnight as 3000803.24 and HL7 standard requires it to be sent as 200008040000-0800 i.e. Midnight of the night extending from Aug 3 to Aug 4, 2000.

Also a new routine XLFCRC to compute CRC's, both 16 and 32 bit. See DBIA 3156 for details.

## 2.114.2 Routines

The following routines are included in this patch. The second line of each of these routines now looks like:

;;8.0;KERNEL;<patchlist>;Jul 10, 1995

#### **Checksum**

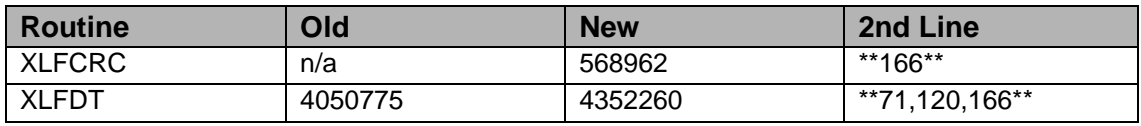

List of preceding patches: 120

Sites should use CHECK^XTSUMBLD to verify checksums.

### **Routine Information**

Routine Name: XLFDT Routine Checksum:

Routine Name: XLFCRC Routine Checksum:

## 2.114.3 Installation

**Note**: Users may remain on the system. TaskMan may remain running.

- 1. DSM sites Some of these routines are usually mapped, so you will need to disable mapping for the affected routines.
- 2. Use the 'INSTALL/CHECK MESSAGE' option on the PackMan menu. This option will load the KIDS package onto your system.
- 3. The patch has now been loaded into a Transport global on your system. You now need to use KIDS to install the Transport global. On the KIDS menu, under the 'Installation' menu, use the following options:
	- Verify Checksums in Transport Global
	- Print Transport Global
	- Compare Transport Global to Current System
	- Backup a Transport Global
- 4. Users can remain on the system. This patch can be queued and installed at any time.
- 5. On the KIDS menu, under the 'Installation' menu, use the following option:
	- Install Package(s) 'XU\*8.0\*166'
	- No Options or Protocols need to be placed out-of-order.
	- Want to DISABLE Scheduled Options, Menu Options, and Protocols? NO
- 6. DSM Sites, after patch has installed, rebuild your map set.

# 2.115 XU\*8\*167 SEQ #144: TaskMan Fix for XU\*8\*163

### **Category**: Routine

## 2.115.1 Description

Numerous NOIS's found a problem in the TaskMan Monitor after installing XU\*8\*163. Patch \*163 set the %ZTSCH node rather than %ZTSK node. This patch should be install immediately after \*163 is installed.

POST^ZTMS2 was added to ZTMS2 to clean-up nodes that were corrupted by patch \*163. The KIDs post-init will call this tag to clean-up the nodes.

NOIS CHA-0800-30357 is the primary NOIS tracking this fix.

## 2.115.2 Routines

The following routine(s) are included in this patch. The second line of each routine will look like:

<tab>;;8.0;KERNEL;\*\*[Patch List]\*\*;07/10/95

Checksums: CHECK^XTSUMBLD

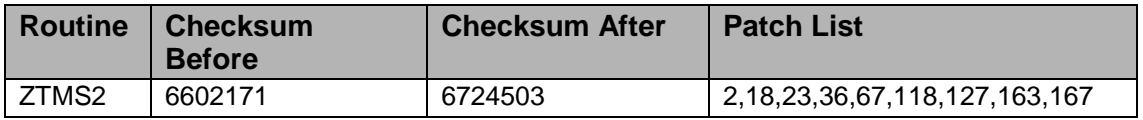

## **Routine Information:**

Routine Name: ZTMS2 Routine Checksum:

## 2.115.3 Installation Instruction

1. Users are allowed to be on the system during the Installation.

- 2. Routine mapping is NOT recommended for these routines. If you are using routine mapping, review your mapped set and ensure that these routines are NOT in your mapped routine set before proceeding and rebuild your map set afterward before reactivating TaskMan.
- 3. Use the "INSTALL/CHECK MESSAGE" option on the PackMan menu. This loads the patch into a Transport Global onto your system.
- 4. Stop TaskMan and stop other background filers. "DO STOP^ZTMKU"
- 5. On the KIDS menu, select the "Installation" menu and use the following options to install the Transport Global:
	- Verify Checksums in Transport Global
	- Print Transport Global
	- Compare Transport Global to Current System
	- Backup a Transport Global
	- Install Package(s)
		- − INSTALL NAME: XU\*8.0\*167
	- Want KIDS to INHIBIT LOGONs during the install? YES// NO
	- Want to DISABLE Scheduled Options, Menu Options, and Protocols? YES// NO
- 6. DSM/AXP Sites Answer NO to the question "Want to MOVE routines to other CPUs?"
- 7. DSM/AXP Sites: If the routines were unmapped per STEP #2, the mapped set should be rebuilt once the installation has run to completion.
- 8. After installing this patch:
	- OpenM Sites you do not need to move anything, skip this step.
	- DSM/MSM Sites you need to move a total of 1 routine from your production account to each manager account: ZTMS2
- 9. And in the manager account, (OpenM sites remain in VAH)
	- All sites:
		- − DO RELOAD^ZTMGRSET
		- − Select the System
		- − Patch number to load: 167
- 10. DSM Sites, after patch has installed, rebuild your map set.
- 11. Restart TaskMan with "D RESTART^ZTMB. DSM sites this may require a privileged user.

# 2.116 XU\*8\*151 SEQ #145: TaskMan Parameters in Scheduled Tasks

**Category**: Routine

## 2.116.1 Description

#### **IVM-0400-31566**

An option queued in the Option Scheduling file that did not have a rescheduling frequency would not have the ZTQPARAM variable or other parameters available. This was because the entry was deleted from the option schedule file before the variables were setup. The fix was to set- up the variables first.

It has been found in testing at Bay Pines that if the call to the DNS times out the XLFNSLK routine fails to close the device used to call the DNS. This causes the calling routine to get an error. Fix to see that on a time- out the device is closed.

## 2.116.2 Routines

The following routines are included in this patch.

The second line of each of these routines now looks like:

;;8.0;KERNEL;<patchlist>;June 25, 1999

#### **Checksum**

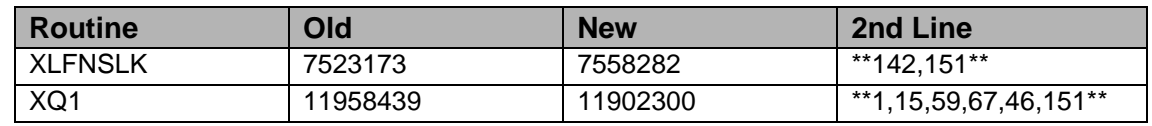

List of preceding patches: 46, and 142

Sites should use CHECK^XTSUMBLD to verify checksums.

#### **Routine Information**

Routine Name: XQ1 Routine Checksum:

Routine Name: XLFNSLK Routine Checksum:

## 2.116.3 Installation

**Note**: Do not allow users to log in to the system during installation.

- 1. DSM sites Some of these routines are usually mapped, so you will need to disable mapping for the affected routines.
- 2. Use the 'INSTALL/CHECK MESSAGE' option on the PackMan menu. This option will load the KIDS package onto your system.
- 3. The patch has now been loaded into a Transport global on your system. You now need to use KIDS to install the Transport global. On the KIDS menu, under the 'Installation' menu, use the following options:
	- Verify Checksums in Transport Global
	- Print Transport Global
	- Compare Transport Global to Current System
	- Backup a Transport Global
- 4. Inhibit users from login into the system. (If you install when few users are on the system and the possibility of some CLOBER/NOSOURCE errors is acceptable, then users can stay on the system.) Also, place TaskMan in a wait state. Option: Place TaskMan in a Wait State.
- 5. Use "D ^XPDKRN" then:
	- Install Package(s) 'XU\*8.0\*151'
	- No Options or Protocols need to be placed out-of-order.
	- Want to DISABLE Scheduled Options, Menu Options, and Protocols? NO
- 6. DSM Sites, after patch has installed, rebuild your map set.
- 7. Allow users to sign-on.
	- Remove TASKMAN from the wait state.
	- Option: Remove TaskMan from WAIT State

# 2.117 XU\*8\*162 SEQ #146: Fix Error Recording

Associated patches:

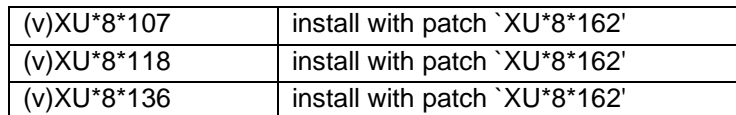

#### **Category**: Routine

## 2.117.1 Description

Note there are routines that need to be moved as part of this patch.

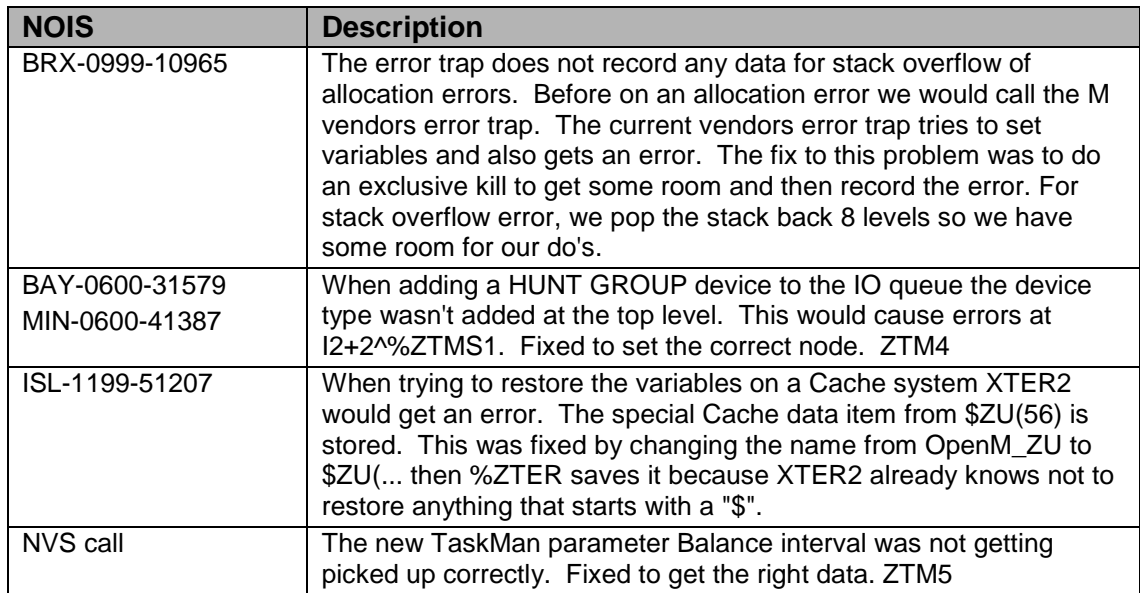

Request from the Mailman developer to save off data in ZTLOAD so user can queue reports to p-message. Change to ZTLOAD1.

For standard VA systems the new routine ZUSET will rename the correct ZU\* routine to ZU for the site.

## 2.117.2 Routines

Routine Summary

The following routines are included in this patch.

The second line of each of these routines now looks like:

;;8.0;KERNEL;<patchlist>;JUL 10, 1995

#### **Checksum**

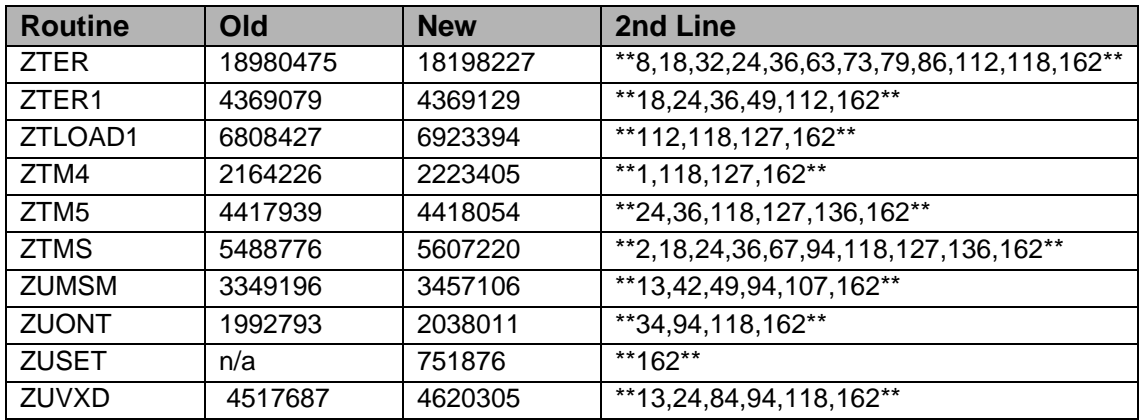

List of preceding patches: 107, 118, 136

Sites should use CHECK^XTSUMBLD to verify checksums.

#### **Routine Information**

Routine Name: ZTER Routine Checksum:

Routine Name: ZTER1 Routine Checksum:

Routine Name: ZUMSM Routine Checksum:

Routine Name: ZUONT Routine Checksum:

Routine Name: ZUSET Routine Checksum:

Routine Name: ZUVXD Routine Checksum:

Routine Name: ZTM4 Routine Checksum:

Routine Name: ZTM5 Routine Checksum:

Routine Name: ZTMS Routine Checksum:

Routine Name: ZTLOAD1 Routine Checksum:

## 2.117.3 Installation

**Note:** Users may remain on the system. TaskMan needs to be placed in a wait state.

- 1. DSM sites Some of these routines are usually mapped, so you will need to disable mapping for the affected routines.
- 2. Use the 'INSTALL/CHECK MESSAGE' option on the PackMan menu. This option will load the KIDS package onto your system.
- 3. The patch has now been loaded into a Transport global on your system. You now need to use KIDS to install the Transport global. On the KIDS menu, under the 'Installation' menu, use the following options:
	- Verify Checksums in Transport Global
	- Print Transport Global
	- Compare Transport Global to Current System
	- Backup a Transport Global
- 4. Users can remain on the system. This patch can be loaded any non-peak time. This patch cannot be queued. Also, place TASKMAN in a wait state. Option: Place Taskman in a WAIT State, stop sub-managers.
- 5. On the KIDS menu, under the 'Installation' menu, use the following option:
	- Install Package(s) 'XU\*8.0\*162'
	- No Options or Protocols need to be placed out-of-order.
	- Want to DISABLE Scheduled Options, Menu Options, and Protocols? NO
- 6. After installing this patch,
	- Cache Sites you don't need to move anything, skip this step.
	- DSM/MSM sites you need to move several routines from your production account to each manager account:
		- − ZTER
		- − ZTER1
		- − ZTLOAD1
		- − ZTM4
		- − ZTM5
		- − ZTMS
- 7. And in the manager account, (OpenM sites remain in VAH)
	- All sites:
	- DO RELOAD^ZTMGRSET
	- Select the System
	- Patch number to load: 162
- 8. Remove TASKMAN from the wait state. Option: Remove TaskMan from WAIT State
- 9. DSM Sites, after patch has installed, rebuild your map set.

# 2.118 XU\*8\*168 SEQ #147: HL7 Date Fix

### **Category**: Routine

## 2.118.1 Description

When placed in production the change in HL7 to call the XLFDT routine for HL7 to FileMan date conversion exposed an existing bug in the HL7TFM code. This patch corrects that problem.

## 2.118.2 Routines

The following routines are included in this patch. The second line of each of these routines now looks like:

;;8.0;KERNEL;<patchlist>;Jul 10, 1995

#### **Checksum**

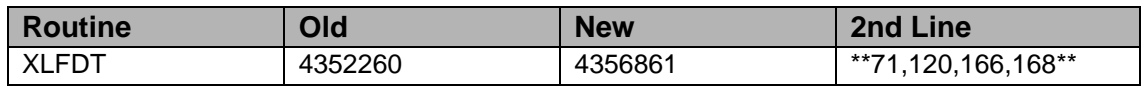

List of preceding patches: 166

Sites should use CHECK^XTSUMBLD to verify checksums.

## **Routine Information**

Routine Name: XLFDT Routine Checksum:

## 2.118.3 Installation

**Note**: Users may remain on the system. TaskMan may remain running.

- 1. DSM sites Some of these routines are usually mapped, so you will need to disable mapping for the affected routines.
- 2. Use the 'INSTALL/CHECK MESSAGE' option on the PackMan menu. This option will load the KIDS package onto your system.
- 3. The patch has now been loaded into a Transport global on your system. You now need to use KIDS to install the Transport global. On the KIDS menu, under the 'Installation' menu, use the following options:
	- Verify Checksums in Transport Global
	- Print Transport Global
- Compare Transport Global to Current System
- Backup a Transport Global
- 4. Users can remain on the system. This patch can be queued and installed at any time.
- 5. On the KIDS menu, under the 'Installation' menu, use the following option:
	- Install Package(s) 'XU\*8.0\*168'
	- No Options or Protocols need to be placed out-of-order.
	- Want to DISABLE Scheduled Options, Menu Options, and Protocols? NO
- 6. DSM Sites, after patch has installed, rebuild your map set.

# 2.119 XU\*8\*170 SEQ #148: XQ1 and ZUONT fixes

**Category**: Routine

# 2.119.1 Description

**Note**: Users will need to be off the system during this install TaskMan will need to be in a wait state during this install.

NT sites need to install patch XU\*8\*162 and XU\*8\*170 together. Make sure you have Patch XU\*8.0\*162 and XU\*8.0\*170 before going any further. XU\*8\*162 is required for this patch but there is a problem with routine ZUONT which has big impact on NT sites. After installing patch XU\*8\*162, no users are allowed on the system.

To avoid the problem:

Inhibit log on and install patch XU\*8.0\*162 per instructions make sure you have a session logged in at programmer mode and immediately install patch 170 per instructions in this patch. Allow users back in the system.

## **CMH-0800-N3105**

Patch XU\*8\*162 made a call to \$\$AVJ^%ZOSF in place of \$\$AVJ^%ZOSV in ZUONT. This caused a NOLINE error. Fixed to make the correct call, this affects Cache sites only.

### **MVW-0800-22126, NJH-0800-22956, TAM-0800-32655, CLA-0800-22898 MAC-0900-60221**

Patch XU\*8\*151 did fix the use of the ZTQPARAM variable or other parameters available if the scheduled option didn't have a re-queue frequence but if the option was on a schedule it broke the re-schedule. This patch fixes the re-scheduling. As part of the post INIT it will go thru the Scheduled options (file 19.2) and reschedule any that have a past date after 8/19/2000 to run.

# 2.119.2 Routines

The following routines are included in this patch. The second line of each of these routines now looks like:

;;8.0;KERNEL;<patchlist>;Jul 10, 1995

**Checksum**

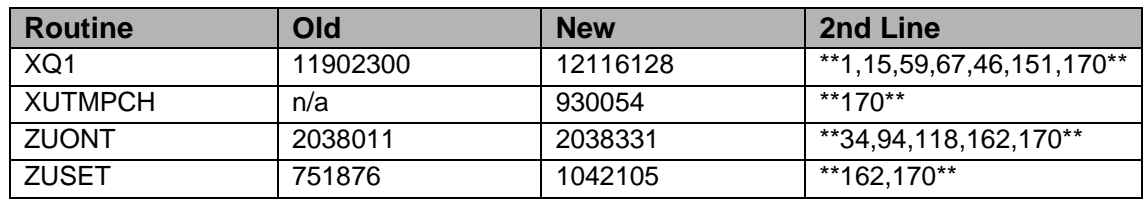

List of preceding patches: 151, 162

Sites should use CHECK^XTSUMBLD to verify checksums.

#### **Routine Information**

Routine Name: XQ1 Routine Checksum:

Routine Name: ZUONT Routine Checksum:

Routine Name: XUTMPCH Routine Checksum:

Routine Name: ZUSET Routine Checksum:

## 2.119.3 Installation

**Note**: Do not allow users to log in to the system during installation.

- 1. DSM sites Some of these routines are usually mapped, so you will need to disable mapping for the affected routines.
- 2. Use the 'INSTALL/CHECK MESSAGE' option on the PackMan menu. This option will load the KIDS package onto your system.
- 3. The patch has now been loaded into a Transport global on your system. You now need to use KIDS to install the Transport global. On the KIDS menu, under the 'Installation' menu, use the following options:
	- Verify Checksums in Transport Global
- Print Transport Global
- Compare Transport Global to Current System
- Backup a Transport Global
- 4. Inhibit users from login into the system. Get all current users off the system or they will get an EDITED error when they return to the menu system. Also place TASKMAN in a wait state. Stop BACKGROUND task or they will get an EDITED error when done.
- 5. Use "D ^XPDKRN" then:
	- Install Package(s) 'XU\*8.0\*170'
	- No Options or Protocols need to be placed out-of-order.
	- Want to DISABLE Scheduled Options, Menu Options, and Protocols? NO
- 6. This routine will rename the correct routine to ZU for you. Rename ZUONT to ZU, OK? No//
	- Cache sites answer YES
	- DSM sites answer NO
	- DSM Sites, after patch has installed, rebuild your map set.
- 7. Allow users to sign-on.
- 8. Remove TASKMAN from the wait state

# 2.120 XU\*8\*150 SEQ #149: Broker Division Support

Associated patches:

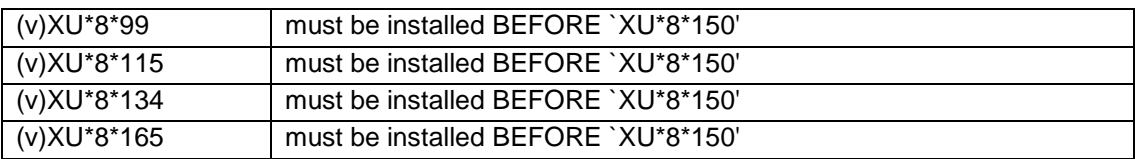

#### **Category**: Routine

## 2.120.1 Description

This patch is in support of the following Broker NOIS

#### **ISW-1299-21488, ISW-1299-22382**

This patch also adds a new field to the new person file under the Division field. This new field is Default and is used by the GUI log-on to select one division to pre-select. This is only needed for users that have more than one division.

This patch updates the EDIT AN EXISTING USER form. This form was also changed by patch XU\*8\*134 (Name Standardization).

This patch also provides support for the Broker User Info properties.

#### **MIW-0500-42196 XUS1**

Patch XU\*8\*165 broke the auto sign-in (single sign-in). The routine was already in this patch so the fix was added to the routine.

### **Blood Bank Team Coordination**

Clearance - August 17,2000

## 2.120.2 Routines

The following routines are included in this patch. The second line of each of these routines now looks like:

;;8.0;KERNEL;<patchlist>;Jul 10, 1995

#### **Checksum**

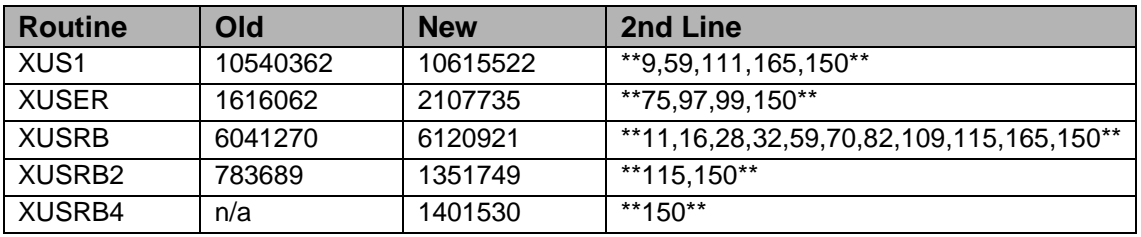

List of preceding patches: 99, 115, 165

Sites should use CHECK^XTSUMBLD to verify checksums.

#### **Routine Information**

Routine Name: XUS1 Routine Checksum:

Routine Name: XUSRB Routine Checksum:

Routine Name: XUSRB2 Routine Checksum:

Routine Name: XUSRB4 Routine Checksum:

Routine Name: XUSER Routine Checksum:

## 2.120.3 Installation

**Note**: Users may remain on the system.

- 1. DSM sites Some of these routines are usually mapped, so you will need to disable mapping for the affected routines.
- 2. Use the 'INSTALL/CHECK MESSAGE' option on the PackMan menu. This option will load the KIDS package onto your system.
- 3. The patch has now been loaded into a Transport global on your system. You now need to use KIDS to install the Transport global. On the KIDS menu, under the 'Installation' menu, use the following options:
	- Verify Checksums in Transport Global
	- Print Transport Global
	- Compare Transport Global to Current System
	- Backup a Transport Global
- 4. Users can remain on the system. This patch can be loaded any non-peak time.
- 5. This patch can be queued for install at non-peak hours. TaskMan can remain running. On the KIDS menu, under the 'Installation' menu, use the following option:
	- Install Package(s) 'XU\*8.0\*150'
	- No Options or Protocols need to be placed out-of-order.
	- Want to DISABLE Scheduled Options, Menu Options, and Protocols? NO
- 6. DSM Sites, after patch has installed, rebuild your map set.

# 2.121 XU\*8\*178 SEQ #150: KIDS Backup Message Subject too Long

#### **Associated patches**

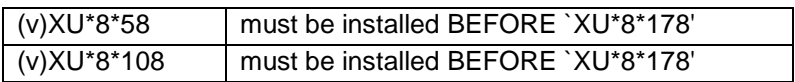

#### **Category**: Routine

## 2.121.1 Description

#### **Bug Fixes**

When using option "Backup a Transport Global" [XPD BACKUP], MailMan allows a maximum of 63 characters for it's 'Subject'. It is possible that with the combination

of the Name of the Package and other parts of the suggested 'Subject' that the length will become longer than the 63 character limit. The 'help' also did not suggest what the possible problem was and if the user up-arrowed "^", no back-up message would be created. This patch corrects the 'help' so the user will now know the 'Subject' is a 3 to 63 character response. This patch will also truncate to the Left Most 63 characters, the user may then edit the 'Subject' to their individual needs.

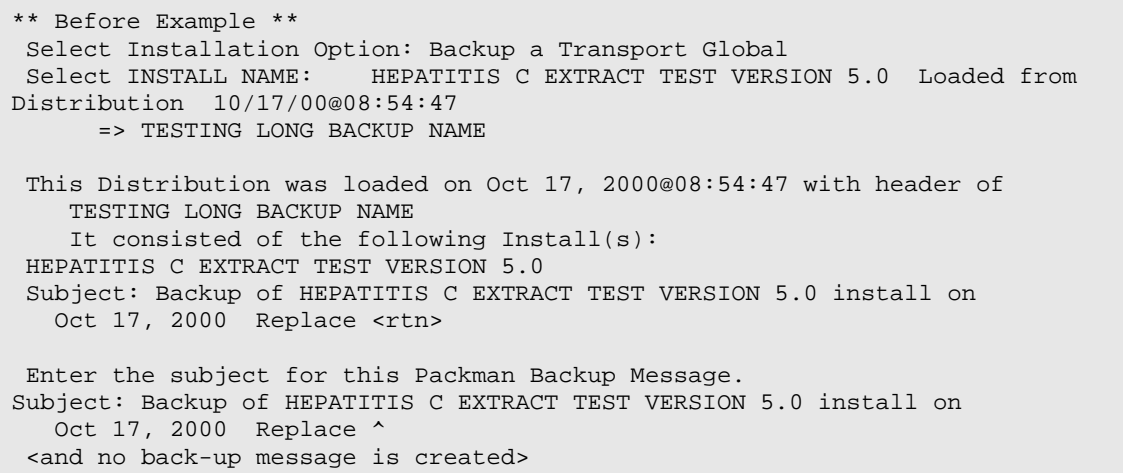

After Example - Notice the truncation on the right.

```
Select Installation Option: 5 Backup a Transport Global
Select INSTALL NAME: HEPATITIS C EXTRACT TEST VERSION 5.0 Loaded from Dist
ribution Loaded from Distribution 10/16/00@12:42:28
      => TESTING LONG BACKUP NAME
This Distribution was loaded on Oct 16, 2000@12:42:28 with header of
    TESTING LONG BACKUP NAME
    It consisted of the following Install(s):
HEPATITIS C EXTRACT TEST VERSION 5.0
Subject: Backup of HEPATITIS C EXTRACT TEST VERSION 5.0 install on Oct 1
   Replace ? 
Enter the subject for this Packman Backup Message
This response must have at least 3 characters and no more than 63
characters and must not contain embedded uparrow.
Subject: Backup of HEPATITIS C EXTRACT TEST VERSION 5.0 install on Oct 1
   Replace
Loading Routines for HEPATITIS C EXTRACT TEST VERSION 5.0.
Send mail to: ORMSBY,SKIP//
  Nois: NYH-0800-10995
  Routine: XPDIB
```
**Documentation Changes**

None

**Blood Bank Team Coordination**

Clearance - Oct 19, 2000

#### **NOISes**

NYH-0800-10995

### **Thanks to Test Sites**

NEW YORK HCS

## 2.121.2 Routines

The following routines are included in this patch. The second line of these routines now look like:

<tab>;;8.0;KERNEL;\*\*[patch list]\*\*;Jul 10, 1995

#### CHECK^XTSUMBLD results:

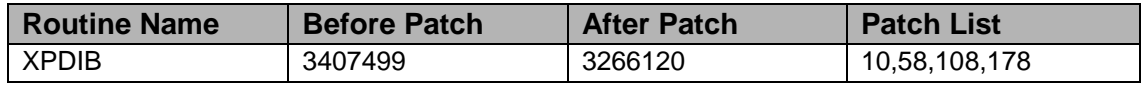

## **Routine Information**

Routine Name: XPDIB Routine Checksum:

## 2.121.3 Installation Instructions

This patch can be installed with VISTA users online. However, it is recommended that it be Queued for a time of generally least activity. TaskMan does not need to be STOPPED or placed in a WAIT state.

- 1. AXP/DSM sites: Review your mapped routine set. If any of the routine(s) listed in the ROUTINE SUMMARY section are mapped, they should be removed from the mapped set at this time.
- 2. Use the 'INSTALL/CHECK MESSAGE' option on the PackMan menu. This option will load the KIDS package onto your system.
- 3. The patch has now been loaded into a transport global on your system. You now need to use KIDS to install the transport global.
- 4. On the KIDS menu, under the 'Installation' menu, use the following options:
	- Print Transport Global
	- Compare Transport Global to Current System
	- Verify Checksums in Transport Global
	- Backup a Transport Global
- 5. On the KIDS menu, under the 'Installation' menu, use the following option:
- Select Installation Option: Install Package(s)
- Select INSTALL NAME: XU\*8.0\*178
- Answer 'NO' to 'Want KIDS to INHIBIT LOGONs during the install?
- Answer 'YES' to 'Want to DISABLE Scheduled Options, Menu Options, and Protocols? \*\*>> It is suggested that Option:
- Backup a Transport Global [XPD BACKUP] be placed OUT OF ORDER.
- 6. AXP/DSM Sites After the patch has been installed, rebuild your map set, if necessary.

# 2.122 XU\*8\*149 SEQ #151: No Access Allowed for this User

Associated patches:

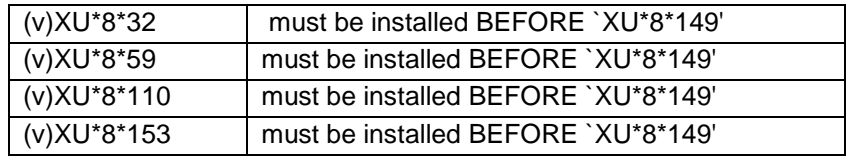

#### **Category**: Routine

2.122.1 Description

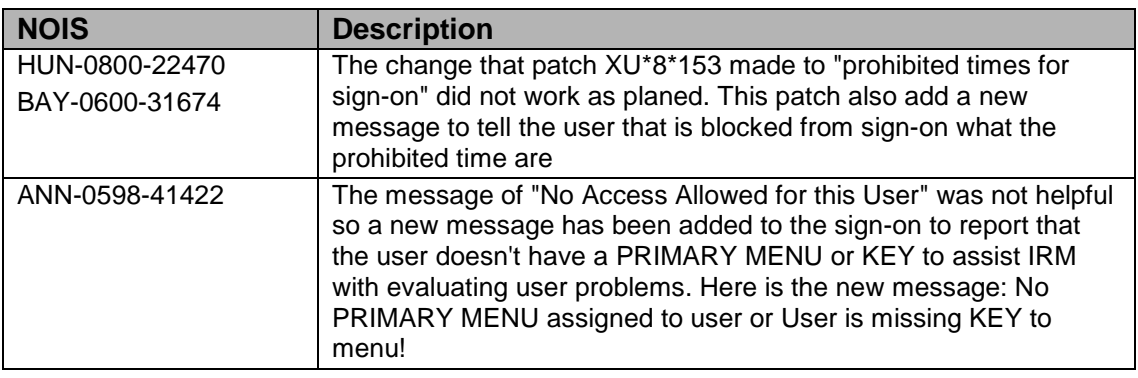

## 2.122.2 Routines

The following routines are included in this patch. The second line of each of these routines now looks like:

;;8.0;KERNEL;<patchlist>;Jul 10, 1995

#### **Checksum**

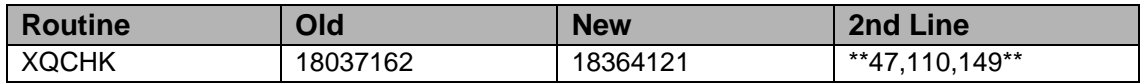

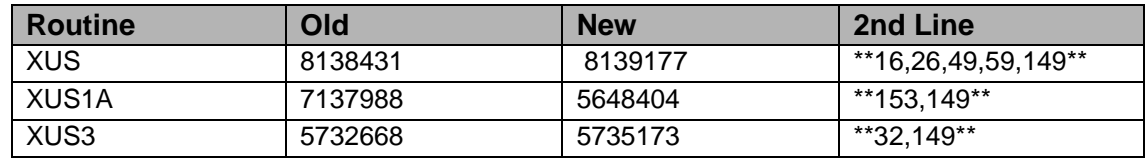

List of preceding patches: 32, 59, 110, 153

Sites should use CHECK^XTSUMBLD to verify checksums.

#### **Routine Information**

Routine Name: XQCHK Routine Checksum:

Routine Name: XUS Routine Checksum:

Routine Name: XUS1A Routine Checksum:

Routine Name: XUS3 Routine Checksum:

#### 2.122.3 Installation

**Note**: Do not allow users to log in to the system during installation. Users may remain on the system. TaskMan does not need to be stopped.

- 1. DSM sites Some of these routines are usually mapped, so you will need to disable mapping for the affected routines.
- 2. Use the 'INSTALL/CHECK MESSAGE' option on the PackMan menu. This option will load the KIDS package onto your system.
- 3. The patch has now been loaded into a Transport global on your system. You now need to use KIDS to install the Transport global. On the KIDS menu, under the 'Installation' menu, use the following options:
	- Verify Checksums in Transport Global
	- Print Transport Global
	- Compare Transport Global to Current System
- 4. Backup a Transport Global
- 5. Current users can remain on the system. Inhibit new users from login into the system.
- 6. On the KIDS menu, under the 'Installation' menu, use the following option:
	- Install Package(s) 'XU\*8.0\*149'
	- No Options or Protocols need to be placed out-of-order. Want to DISABLE Scheduled Options, Menu Options, and Protocols? NO
	- DSM Sites, after patch has installed, rebuild your map set.
- 7. Allow new users to login to the system.

# 2.123 XU\*8\*176 SEQ #152: Fix to VA# and DEA#

**Category**: Data Dictionary

## 2.123.1 Description

#### **MIA-0700-30488, LEB-0800-20388, DAY-1000-40325, and SBY-1000-30177**

Patch XU\*8\*165 unintentionally send all fields in file 200 not just the ones needed for the patch. This patch fixes the problem caused in the DEA# and VA# fields. The main problem was a change made to the cross-reference of each field. The post-INIT will reindex the data to setup the cross-reference. Some experimental fields from the development account were send and will be removed. Routine XUINPCH3 is just the Post-INIT routine. The description was changed on other fields.

The fields being loaded: 53.1,53.2,53.3,53.4,53.6,53.7,53.8,54.1

#### **Name Standardization: Spaces within Suffixes**

ANN-0800-42960 and MAN-0800-12845

#### **Background**

The Name Standardization Patch (Kernel Patch XU\*8.0\*134), which was released on April 6, 2000, includes a data conversion run as part of the Post-Installation of that patch. The data conversion converts all names stored in the .01 field of the New Person file to standard form. It also parses each name into its component parts (Given Name, Middle Name, Family Name, and Suffix), and stores those component parts in the Name Components file (#20) also released with the patch.

#### **Problem**

The data conversion looks for specific suffixes at the end of the name, such as MD, PHD, and DDS. However, it was not accounting for suffixes that contain periods, such as M.D., Ph.D. and D.D.S. When the data conversion finds a name with a suffix that contains periods the name could be incorrectly parsed.

For example, suppose the name as stored in the .01 field of the New Person file before patch XU\*8.0\*134 was installed was: Original name: SMITH,JOHN M.D.

The result after the data conversion would be: New standardized name: SMITH,JOHN M D

Name components as stored in the Name Components file: Given: JOHN M. Middle: D. Family: SMITH Suffix:

Note that in the above, the suffix M.D. was not recognized as a suffix. 'M' was considered part of the person's first (given) name, and 'D' was considered the middle initial.

### **Solution**

In order to correct names that were parsed incorrectly by the data conversion, routine XLFNP176 is included in this patch. The FIX^XLFNP176 entry point loops through the entries in the New Person file and looks for names that may have been standardized and parsed incorrectly. It will then optionally correct the name in the New Person file and the corresponding name components in the Name Components file.

**Note**: Sites should still install patch XU\*8\*134. The FIX^XLFNP176 entry point is designed to run on systems on which the data conversion has already been run.

## **FIX^XLFNP176 Description**

This directly mode utility loops through all entries in the New Person file (#200) and looks in the .01 field for names that end in any of the following strings (without the single quotes (')):

 ' M D' ' D D S' ' PH D' ' R N' ' D P M' ' D O' ' P A' ' N P' ' C R N A' ' L P N'

If it finds any of the above strings at the end of the name, it assumes that string is a suffix. It removes the spaces from the suffix and stores the modified name in the .01 field of the New Person file. It also stores the suffix (without embedded spaces) in the Suffix field (#5) of the corresponding entry in the Name Components file.

For example, if FIX^XLFNP176 finds a name in the .01 field of the New Person file

stored as: Name: SMITH,JOHN M D it assumes M D is a suffix, and changes the name to SMITH,JOHN MD. It also stores MD in the SUFFIX field (#5) in the Name Components file.

#### **How to use:**

FIX^XLFNP176 can be run with VISTA users online. However, it is recommended that it be run during non-peak times.

Run FIX^XLFNP176 from programmer mode:

#### >D FIX^XLFNP176

The routine need only be run once to fix the problem.

Customizing the list of problem suffixes checked by FIX^XLFNP176. If you wish to modify the list of problem suffixes checked by XLFNP176, you can edit the text at line tag LINE^XLFNP176. Replace the list with an up-arrow (^)-delimited list of suffixes that may occur at the end of the Names stored in your New Person file.

## 2.123.2 Routines

The following routines are included in this patch. The second line of each of these routines now looks like:

;;8.0;KERNEL;<patchlist>;Jul 10, 1995

#### **Checksum**

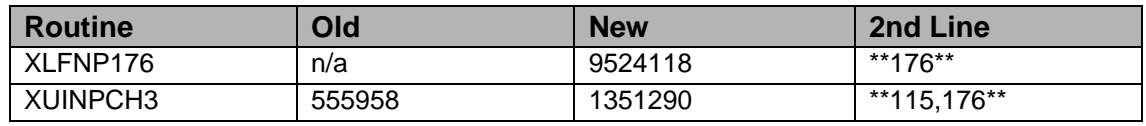

List of preceding patches: 115

Sites should use CHECK^XTSUMBLD to verify checksums.

#### **Routine Information**

Routine Name: XUINPCH3 Routine Checksum:

Routine Name: XLFNP176 Routine Checksum:

## 2.123.3 Installation

**Note**: Users may remain on the system. TaskMan does not need to be stopped.

- 1. Use the 'INSTALL/CHECK MESSAGE' option on the PackMan menu. This option will load the KIDS package onto your system.
- 2. The patch has now been loaded into a Transport global on your system. You now need to use KIDS to install the Transport global. On the KIDS menu, under the 'Installation' menu, use the following options:
	- Verify Checksums in Transport Global
	- Print Transport Global
	- Compare Transport Global to Current System
	- Backup a Transport Global
- 3. Users can remain on the system. This patch can be queued and installed at any time. On the KIDS menu, under the 'Installation' menu, use the following option:
	- Install Package(s) 'XU\*8.0\*176'
	- Want KIDS to INHIBIT LOGONs during the install? YES// NO
	- No Options or Protocols need to be placed out-of-order.
	- Want to DISABLE Scheduled Options, Menu Options, and Protocols? NO

# 2.124 XU\*8\*154 SEQ #153: Illegal Number Error

**Category**: Routine

## 2.124.1 Description

## **HOU-0198-70327**

This patch corrects the %DSM-E-NUMBER, illegal number error should an extraordinarily long be entered (usually caused by something or someone hand laying on the keyboard). An example is display below:

```
 Core Applications ...
            Device Management ...
    FM VA FileMan ...
           Manage Mailman ...
            Menu Management ...
            Programmer Options ...
            Operations Management ...
------------------------------------------------------------------------
            Spool Management ...
            System Security ...
            Taskman Management ...
```

```
 User Management ...
            Application Utilities ...
            Capacity Management ...
            Captioned OP in a Template
            HL7 Main Menu ...
            Suggestion Box
Select Systems Manager Menu Option: M
     1 Manage Mailman<br>2 Menu Management
          Menu Management
CHOOSE 1-2:
111111111111111111111111111111111111111111111111111111111111111111
%DSM-E-NUMBER, illegal number
                                R XOJ:DTIME S:'$T XOJ=U I XOJ?1N.N G
C:'$D(XQ(XQ 
J-1#20+1)) W " " S XQUR="",XQY=+XQ(XQJ-1#20+1) I XQY>0 S
XQY0=$P(^XUTL("XQO",XQ
DIC,"^",XQY),U,2,99),XQA=$P(XQ(XQJ-1#20+1),U,3) G W
 \,
```
The corrections looks like below:

```
Select Systems Manager Menu Option: M
     1 Manage Mailman<br>2 Menu Management
           Menu Management
 CHOOSE 1-2:
 1111111111111111111111111111111111111111111111111111111111111111
     1 Manage Mailman<br>2 Menu Management
          Menu Management
 CHOOSE 1-2: 
NOTE: Returns the User back to the Selection Prompt for the correct choice.
```
#### **Blood Bank Team Coordination**

Clearance - Nov 15, 2000

## 2.124.2 Routines

The following routine(s) are included in this patch. The second line of each routine will look like:

<tab>;;8.0;KERNEL;\*\*[Patch List]\*\*;07/03/95

Checksums: CHECK^XTSUMBLD

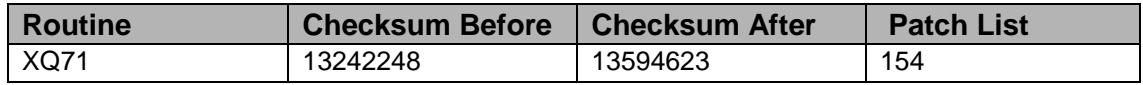

#### **Routine Information**

Routine Name: XQ71 Routine Checksum:

## 2.124.3 Installation Instruction

- 1. Users are allowed to be on the system during the Installation.
- 2. Routine mapping is NOT recommended for these routines. If you are using routine mapping, review your mapped set and ensure that these routines are NOT in your mapped routine set before proceeding and rebuild your map set afterward before reactivating TaskMan.
- 3. Use the "INSTALL/CHECK MESSAGE" option on the PackMan menu. This loads the patch into a Transport Global onto your system.
- 4. You Do Not need to stop TaskMan or the background filers.
- 5. On the KIDS menu, select the "Installation" menu and use the following options to install the Transport Global:
	- Verify Checksums in Transport Global
	- Print Transport Global
	- Compare Transport Global to Current System
	- Backup a Transport Global
	- Install Package(s)
	- INSTALL NAME: XU\*8.0\*154
	- Want KIDS to INHIBIT LOGONs during the install? YES// NO
	- Want to DISABLE Scheduled Options, Menu Options, and
	- Protocols? YES// NO
- 6. DSM/AXP Sites Answer NO to the question "Want to MOVE routines to other CPUs?"
- 7. DSM/AXP Sites: If the routines were unmapped per STEP #2, the mapped set should be rebuilt once the installation has run to completion.

# 2.125 XU\*8\*181 SEQ #154: API for Last Patch

#### **Category**: Routine

## 2.125.1 Description

This patch adds an API that will return the last patch (and date) that has been applied to a package, PATCH^DATE. If the patch is either a test version or non-released patch the patch number will be returned. If the last patch applied is a released patch the patch number and sequence number will be returned. A -1 will be returned in the case that no patches exist. The users will be required to pass the package name and can optionally supply the version, otherwise the current version of the package will be used.

Example: \$\$LAST^XPDUTL("package name","[version]")

This API will be added to support DBIA 10141.

## 2.125.2 Routines

The following routines are included in this patch. The second line of each of these routines now looks like:

<tab>;;8.0;KERNEL;\*\*[patch list]\*\*;Jul 10, 1995

Checksums obtained using CHECK^XTSUMBLD

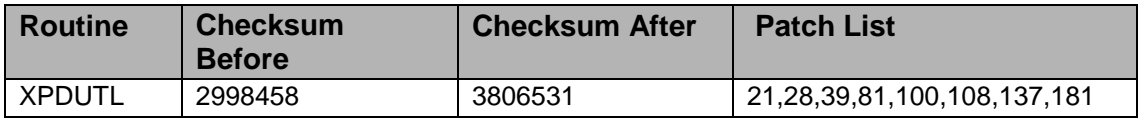

List of preceding patches: 137

#### **Routine Information**

Routine Name: XPDUTL Routine Checksum:

## 2.125.3 Installation Instructions

- 1. Users ARE allowed to be on the system during the installation.
- 2. DSM sites Some of these routines are usually mapped, so you will need to disable mapping for the affected routines
- 3. Use the 'INSTALL/CHECK MESSAGE' option on the PackMan menu. This option will load the KIDS (Kernel Installation and Distribution System) package onto your system.
- 4. You DO NOT need to stop TaskMan or the background filers.
- 5. The patch has now been loaded into a transport global on your system. On the KIDS menu, select the 'Installation' menu and use the following options:
	- Verify Checksums in Transport Global
	- Print Transport Global
	- Compare Transport Global to Current System
	- Backup a Transport Global
- 6. Return to Programmers Prompt and use "D ^XPDKRN":
- Select KIDS OPTION: Install
- Install Package(s)
- Select INSTALL NAME: XU\*8.0\*181
- Logons do not need to be inhibited. No Options or Protocols need to be placed out-of-order
- Want to DISABLE Scheduled Options, Menu Options, and Protocols? NO
- 7. AXP Sites Answer 'NO' to the question 'Want to MOVE routines to other CPUs?'.
- 8. If the routines were unmapped as part of step 2, they should be returned to the mapped set once the installation has run to completion.

# 2.126 XU\*8\*182 SEQ #155: KIDS Build Component for RPC

**Category**: Routine

## 2.126.1 Description

This patch adds RPCs CRC32 entries to the KIDs Build Components. Sites will be able to SEND or DELETE RPC CRC32's via the build components.

## 2.126.2 Routines

The following routines are included in this patch. The second line of each of these routines now looks like:

<tab>;;8.0;KERNEL;\*\*[patch list]\*\*;Jul 10, 1995

Checksums obtained using CHECK^XTSUMBLD

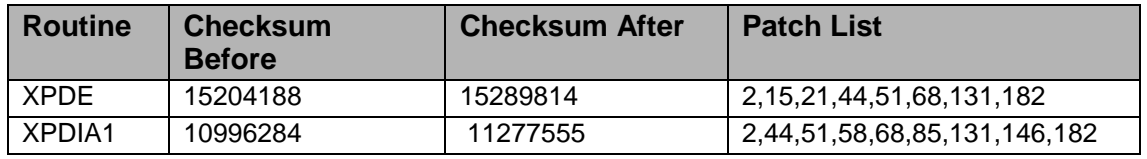

List of preceding patches: 146

#### **Routine Information**

Routine Name: XPDE Routine Checksum:

Routine Name: XPDIA1 Routine Checksum:

## 2.126.3 Installation Instructions

- 1. Users ARE allowed to be on the system during the installation.
- 2. DSM sites Some of these routines are usually mapped, so you will need to disable mapping for the affected routines.
- 3. Use the 'INSTALL/CHECK MESSAGE' option on the PackMan menu. This option will load the KIDS (Kernel Installation and Distribution System) package onto your system.
- 4. You DO NOT need to stop TaskMan or the background filers.
- 5. The patch has now been loaded into a transport global on your system. On the KIDS menu, select the 'Installation' menu and use the following options:
	- Verify Checksums in Transport Global
	- Print Transport Global
	- Compare Transport Global to Current System
	- Backup a Transport Global
	- Return to Programmers Prompt and use "D ^XPDKRN":
	- Select KIDS OPTION: Install
		- − Install Package(s)
		- − Select INSTALL NAME: XU\*8.0\*182
	- Logons do not need to be inhibited.
	- No Options or Protocols need to be placed out-of-order.
	- Want to DISABLE Scheduled Options, Menu Options, and Protocols? NO
- 6. AXP Sites Answer 'NO' to the question 'Want to MOVE routines to other CPUs?'.
- 7. If the routines were unmapped as part of step 2, they should be returned to the mapped set once the installation has run to completion.

# 2.127 XU\*8\*175 SEQ #156: Set User for Startup Tasks

Associated patches:

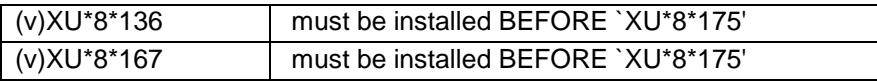

**Category**: Routine

# 2.127.1 Description

## **BRX-0900-12121**

With changes to the security checks that Mailman makes before allowing a message to be sent, any tasks that TaskMan start as part of the system startup need to have the DUZ set to a valid user. After talking with the DBA it was decided to have TaskMan use POSTMASTER as the user (DUZ=.5). This change will only affect tasks started when TaskMan first starts, that have the special queuing field set to STARTUP or Startup Persistent. ZTM0 is the routine that has been changed for this patch.

To support P-MESSAGE a change was made to ZTMS3 to move the clean-up of temp globals to after the device has been closed.

#### **ATG-0700-31453**

In working with NVS it has been found that at times the persistent task restart code is too good and schedules many copies of the same task before one starts and signals that it is running. The other copies get caught waiting for a lock on the global node ^%ZTSCH("TASK",<task>). This has been fixed by using a timeout on earlier lock before the task is setup. This change was made in ZTMS2.

XUTMOPT is included to provide an API for applications to check on scheduled tasks.

## 2.127.2 Routines

The following routines are included in this patch. The second line of each of these routines now looks like:

;;8.0;KERNEL;<patchlist>;Jul 10, 1995

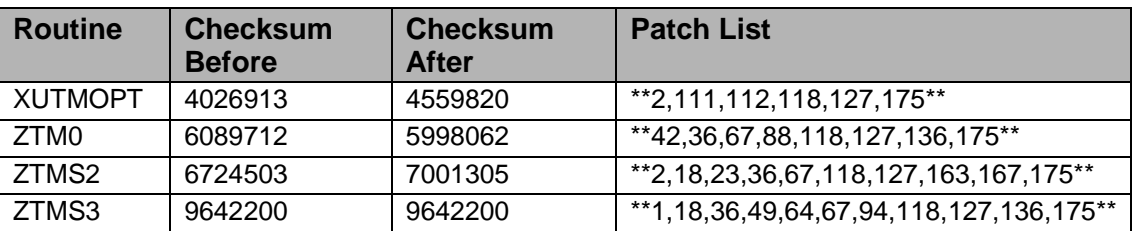

#### **Checksum**

List of preceding patches: 136, 167

Sites should use CHECK^XTSUMBLD to verify checksums.

#### **Routine Information**

Routine Name: ZTM0 Routine Checksum:

Routine Name: ZTMS2 Routine Checksum:

Routine Name: ZTMS3 Routine Checksum:

Routine Name: XUTMOPT Routine Checksum:

## 2.127.3 Installation

**Note**: Users may remain on the system. TaskMan does need to be stopped.

- 1. DSM sites This routines maybe mapped, so you will need to disable mapping for the affected routines.
- 2. Use the 'INSTALL/CHECK MESSAGE' option on the PackMan menu. This option will load the KIDS package onto your system.
- 3. The patch has now been loaded into a Transport global on your system. You now need to use KIDS to install the Transport global. On the KIDS menu, under the 'Installation' menu, use the following options:
	- Verify Checksums in Transport Global
	- Print Transport Global
	- Compare Transport Global to Current System
	- Backup a Transport Global
- 4. Users can remain on the system Also place TASKMAN in a wait state.
- 5. Use option: Place Taskman in a WAIT State
- 6. In Programmer mode:
	- Use "DAXPDKRN" then
		- − Install Package(s) 'XU\*8.0\*175'
	- No Options or Protocols need to be placed out-of-order.
	- Want to DISABLE Scheduled Options, Menu Options, and Protocols? NO
- 7. After installing this patch
- 8. Cache Sites you don't need to move anything, skip this step.
- 9. DSM/MSM sites you need to one several routine from your production account to each manager account:
- ZTM0
- ZTMS2
- ZTMS3

10. And in the manager account, (OpenM sites remain in VAH)

11. All sites:

- DO RELOAD^ZTMGRSET
- Select the System
- Patch number to load: 175
- 12. DSM Sites, after patch has installed, rebuild your map set.
- 13. Remove TASKMAN from the wait state. (DO RUN^ZTMKU)

# 2.128 XU\*8\*148 SEQ #157: Mail Msg/Group Removal

Associated patches: (v)XU\*8\*135 must be installed BEFORE `XU\*8\*148'

## **Category**: Routine

# 2.128.1 Description

When 'Deactivate a User' is selected the Mail Messages and Groups were being purged regardless of the users request. XUSTERM was modified to take into account the users response to 'Delete all Mail Access?' question. This problem has reported in NOIS: CTX-0300-70949.

# 2.128.2 Routines

The following routines are included in this patch. The second line of each of these routines now looks like:

<tab>;;8.0;KERNEL;\*\*[patch list]\*\*;Jul 10, 1995

Checksums obtained using CHECK^XTSUMBLD

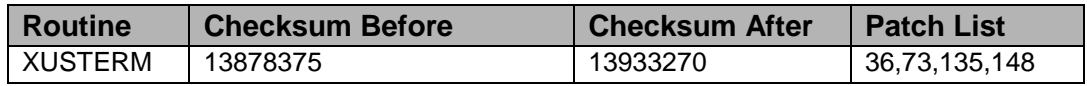

List of preceding patches: 135

## **Routine Information**

Routine Name: XUSTERM Routine Checksum:

## 2.128.3 Installation Instructions

- 1. Users ARE allowed to be on the system during the installation.
- 2. DSM sites Some of these routines are usually mapped, so you will need to disable mapping for the affected routines.
- 3. Use the 'INSTALL/CHECK MESSAGE' option on the PackMan menu. This option will load the KIDS (Kernel Installation and Distribution System) package onto your system.
- 4. You DO NOT need to stop TaskMan or the background filers.
- 5. The patch has now been loaded into a transport global on your system. On the KIDS menu, select the 'Installation' menu and use the following options:
	- Verify Checksums in Transport Global
	- Print Transport Global
	- Compare Transport Global to Current System
	- Backup a Transport Global
- 6. Return to Programmers Prompt and use "D ^XPDKRN":
	- Select KIDS OPTION: Install
		- − Install Package(s)
		- − Select INSTALL NAME: XU\*8.0\*148
	- Logons do not need to be inhibited.
	- No Options or Protocols need to be placed out-of-order.
	- Want to DISABLE Scheduled Options, Menu Options, and Protocols? NO
- 7. AXP Sites Answer 'NO' to the question 'Want to MOVE routines to other CPUs?'.
- 8. If the routines were unmapped as part of step 2, they should be returned to the mapped set once the installation has run to completion.

# 2.129 XU\*8\*171 SEQ #158: Add DELSTAT API for Alerts

## **Category**: Routine

## 2.129.1 Description

This patch adds the DELSTAT API to the alert functionality to provide information on whether an alert has been deleted for various users. The API was requested for CPRS functionality.

DELSTAT - For the most recent alert with XQAIDVAL as the PackageID passed in,

on return array VALUES contains the DUZ for users in VALUES along with an indicator of whether the alert has been deleted or not, e.g., DUZ^0 if not deleted or DUZ^1 if deleted. Note that contents of VALUES will be killed prior to building the list.

Example: D DELSTAT^XQALBUTL("OR;14765;23",.RESULTS)

Returned: The value of RESULTS indicates the number of entries in the array. The entries are then ordered in numerical order in the RESULTS array.

- RESULTS  $= 3$
- RESULTS $(1) =$  "146^0" User 146 not deleted
- RESULTS $(2) =$  "297^1" User 297 deleted
- RESULTS $(3)$  = "673^0" User 673 not deleted

## 2.129.2 Routines

The following routines are included in the patch. The second line of each of these routines now look like this:

;;8.0;KERNEL;\*\*[patch list]\*\*; Jul 05, 1995

Checksums were obtained using CHECK^XTSUMBLD

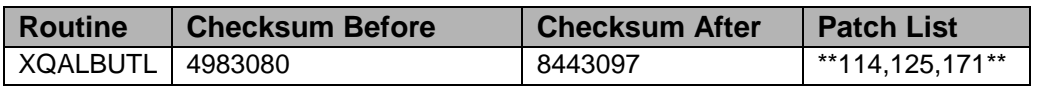

#### **Routine Information**

Routine Name: XQALBUTL Routine Checksum:

## 2.129.3 Installation Instructions

- 1. These routines are not usually mapped on systems that allow mapping so you may not have to disable mapping.
- 2. Use the 'INSTALL/CHECK MESSAGE' option on the PackMan menu. This option will load the KIDS package onto your system.
- 3. The patch has now been loaded into a Transport global on your system. You now need to use KIDS to install the Transport global. On the KIDS menu, under the 'Installation' menu, use the following options:
	- Print Transport Global
	- Compare Transport Global to Current System
- Verify Checksums in Transport Global
- Backup a Transport Global
- Install Package XU\*8.0\*171
- 4. MSM Sites Answer YES to the question 'Want to MOVE routines to other CPUs?'. Enter the names of your Compute and Print server(s). AXP sites should answer "no" to this question.
- 5. Rebuild your mapped set if necessary.
- 6. If users are allowed to remain on the system during installation errors may occur when the routines are loaded.

# 2.130 XU\*8\*177 SEQ #159: Modified XQCS for Handling Multiple Contexts

**Category**: Routine, Data Dictionary, Other

## 2.130.1 Description

As a part of its security the RPC Broker requires that a Remote Procedure Call (RPC) be included within a Broker (Client/Server) or Context option, and that this option be included within the user's menu tree. This has resulted in some context options including hundreds of RPCs. This patch modifies XQCS to look also at the Items subfile (which has been used for menu items) within a context option, and if these point to other context options, the RPCs included in that context will be included as a part of the original context.

In addition, this patch modifies the ScreenMan option for Editing Options to add the ability to add context options within the ITEMS subfile. This modification was requested and tested by the developers working on a Patient Lookup object and Smart Card applications.

## 2.130.2 Routines

The following routines are included in the patch. The second line of each of these routines now look like this:

;;8.0;KERNEL;\*\*[patch list]\*\*; Jul 05, 1995

Checksums were obtained using CHECK^XTSUMBLD

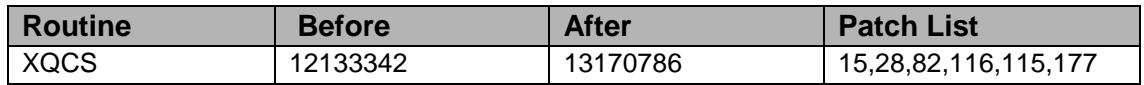
### **Routine Information**

Routine Name: XQCS Routine Checksum:

## 2.130.3 Installation Instructions

- 1. These routines are not usually mapped on systems that allow mapping so you may not have to disable mapping.
- 2. Use the 'INSTALL/CHECK MESSAGE' option on the PackMan menu. This option will load the KIDS package onto your system.
- 3. The patch has now been loaded into a Transport global on your system. You now need to use KIDS to install the Transport global.
- 4. On the KIDS menu, under the 'Installation' menu, use the following options:
	- Print Transport Global
	- Compare Transport Global to Current System
	- Verify Checksums in Transport Global
	- Backup a Transport Global
	- Install Package XU\*8.0\*177
- 5. MSM Sites Answer YES to the question 'Want to MOVE routines to other CPUs?'. Enter the names of your Compute and Print server(s). AXP sites should answer "no" to this question.
- 6. Rebuild your mapped set if necessary.
- 7. If users are allowed to remain on the system during installation errors may occur when the routines are loaded.

# 2.131 XU\*8\*179 SEQ #160: HL7 to FM Trailing Zero Fix

**Category**: Routine

# 2.131.1 Description

## **IV&V testing, Inpatient Meds, Pharmacy**

A problem was found during testing, where routine HL7TFM will return training zeros when converting a HL7 date. For example, conversion of a HL7 date like 200101091230 would return a value like 3010109.1230 and this causes a problem in sorting. There will be a follow-up patch to finish the changes to address correct conversion of Midnight.

Before w \$\$HL7TFM^XLFDT(200101091230)--> 3010109.1230

#### After w \$\$HL7TFM^XLFDT(200101091230)--> 3010109.123

## 2.131.2 Routines

The following routines are included in this patch. The second line of each of these routines now looks like:

;;8.0;KERNEL;<patchlist>;Jul 10, 1995

#### **Checksum**

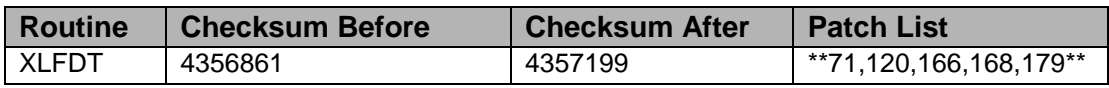

List of preceding patches: 168

Sites should use CHECK^XTSUMBLD to verify checksums.

### **Routine Information**

Routine Name: XLFDT

Routine Checksum:

## 2.131.3 Installation

**Note**: Users may remain on the system. TaskMan does not need to be stopped.

- 1. DSM sites Some of these routines are usually mapped, so you will need to disable mapping for the affected routines.
- 2. Use the 'INSTALL/CHECK MESSAGE' option on the PackMan menu. This option will load the KIDS package onto your system.
- 3. The patch has now been loaded into a Transport global on your system. You now need to use KIDS to install the Transport global. On the KIDS menu, under the 'Installation' menu, use the following options:
	- Verify Checksums in Transport Global
	- Print Transport Global
	- Compare Transport Global to Current System
	- Backup a Transport Global
- 4. Users can remain on the system. This patch can be queued and installed at any time. This patch can be queued for install at non-peak hours. TaskMan can remain running.
- 5. On the KIDS menu, under the 'Installation' menu, use the following option:
	- Install Package(s) 'XU\*8.0\*179'
	- Want KIDS to INHIBIT LOGONs during the install? YES// NO
	- No Options or Protocols need to be placed out-of-order.
	- Want to DISABLE Scheduled Options, Menu Options, and Protocols? NO
- 6. DSM Sites, after patch has installed, rebuild your map set.

# 2.132 XU\*8\*185 SEQ #161: Adding KIDS Notification

### **Category**: Routine

## 2.132.1 Description

This patch modifies KIDs to send an installation notification to ESSRESOURCE@MED.VA.GOV. The information will be the same that is sent to FORUM when a patch is installed. This is in anticipation of the ESS system replacing NOIS.

## 2.132.2 Routines

The following routines are included in this patch. The second line of each of these routines now looks like:

<tab>;;8.0;KERNEL;\*\*[patch list]\*\*;Jul 10, 1995

Checksums obtained using CHECK^XTSUMBLD

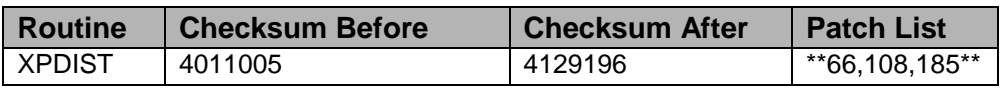

List of preceding patches: 108

#### **Routine Information**

Routine Name: XPDIST Routine Checksum:

# 2.132.3 Installation Instructions

- 1. Users ARE allowed to be on the system during the installation.
- 2. DSM sites Some of these routines are usually mapped, so you will need to disable mapping for the affected routines.
- 3. Use the 'INSTALL/CHECK MESSAGE' option on the PackMan menu. This option will load the KIDS (Kernel Installation and Distribution System) package onto your system.
- 4. You DO NOT need to stop TaskMan or the background filers.
- 5. The patch has now been loaded into a transport global on your system. On the KIDS menu, select the 'Installation' menu and use the following options:
	- Verify Checksums in Transport Global
	- Print Transport Global
	- Compare Transport Global to Current System
	- Backup a Transport Global
	- Return to Programmers Prompt and use "D ^XPDKRN":
	- Select KIDS OPTION: Install
	- Install Package(s)
	- Select INSTALL NAME: XU\*8.0\*185
	- Logons do not need to be inhibited.
	- No Options or Protocols need to be placed out-of-order.
	- Want to DISABLE Scheduled Options, Menu Options, and Protocols? NO
- 6. AXP Sites Answer 'NO' to the question 'Want to MOVE routines to other CPUs?'.
- 7. If the routines were unmapped as part of step 2, they should be returned to the mapped set once the installation has run to completion.

# 2.133 XU\*8\*132 SEQ #162: EDI/MRA Person Class Fix

Associated patches:  $(v)XU^*8*106 - \leq v = 0$  must be installed BEFORE `XU\*8\*132'

**Category**: Routine

## 2.133.1 Description

This patch adds a new field with data to the Person Class file: Specialty Code. (P.S. data will be added via POST-INIT routine)

This field is necessary for the implementation of IB\*2\*51. Integrated Billing will use this field with the EDI Implementation software to transmit specialty codes with electronically submitted professional claims.

This patch also modifies routine XUA4A72, Person Class API's to return a specialty

code associated with a specific active class date.

A new label IEN2DATA(IEN) was also added to return person class data. (DBIA 1625)

#### **Technical Description**

Four routines are exported with this patch: XU8P132, XU8P1321, XU8P1322, XUA4A72.

All sites should install this patch. Users may remain on the system while this patch is being installed. Install time is less than 5 minutes.

## <span id="page-292-0"></span>2.133.2 Routines

The following is a list of the routine(s) included in this patch. The second line of each of these routine(s) will look like:

<tab>;;8.0;KERNEL;\*\*[patch list]\*\*;Jul 10, 1995

CHECK^XTSUMBLD results

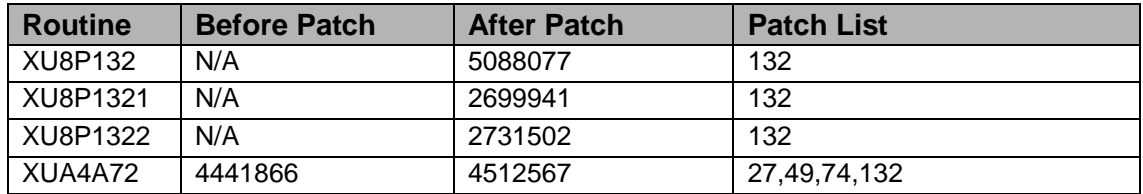

#### **Routine Information**

Routine Name: XUA4A72 Routine Checksum:

#### 2.133.3 Installation Instructions

- 1. LOAD TRANSPORT GLOBAL
	- Choose the PackMan message containing this patch and invoke the INSTALL/CHECK MESSAGE PackMan option.
- 2. DISABLE ROUTINE MAPPING (DSM for Open VMS sites only)
	- Disable routine mapping on all systems for the routines listed in section [2.133.2.](#page-292-0)

**Note**: If the routines included in this patch are not currently in your mapped routine set, please skip this step.

• You DO NOT need to stop TaskMan or the background filers.

## 3. START UP KIDS

• Start up the Kernel Installation and Distribution System Menu [XPD MAIN]:

```
Edits and Distribution ...
Utilities ...
Installation ...
```
• Select Kernel Installation & Distribution System Option: Installation

```
 Load a Distribution
      Print Transport Global
      Compare Transport Global to Current System
      Verify Checksums in Transport Global
      Install Package(s)
      Restart Install of Package(s)
      Unload a Distribution 
    Backup a Transport Global
 Select Installation Option:
```
4. Select Installation Option:

**Note**: The following are OPTIONAL - (When prompted for the INSTALL NAME, enter XU\*8.0\*132):

- a. Backup a Transport Global This option will create a backup message of any routines exported with this patch. It will not backup any other changes such as DD's or templates.
- b. Compare Transport Global to Current System This option will allow you to view all changes that will be made when this patch is installed. It compares all components of this patch (routines, DD's, templates, etc.).
- c. Verify Checksums in Transport Global This option will allow you to ensure the integrity of the routines that are in the transport global.
- 5. Select Installation Option: Install Package(s)

This is the step to start the installation of this KIDS patch:

- a. Choose the Install Package(s) option to start the patch install.
- b. When prompted 'Want to DISABLE Scheduled Options, Menu Options, and Protocols? YES//' answer NO.
- c. When prompted 'Enter options you wish to mark as 'Out of Order': press <return>.
- d. When prompted 'Enter protocols you wish to mark as 'Out of Order':, press <return>.
- 6. REBUILD MAPPED ROUTINES(S) (DSM for Open VMS sites only Optional Include the routines distributed with this patch in the mapped routine set.

**Note**: This step is only necessary if you performed step 2 or if you wish to include the routines in your mapped set.

# 2.134 XU\*8\*183 SEQ #163: RDV Proper Setup of DUZ

Associated patches:

(v)XU\*8\*145 must be installed BEFORE `XU\*8\*183'

(v)XU\*8\*165 must be installed BEFORE `XU\*8\*183'

**Category**: Routine

### 2.134.1 Description

#### **LAS-1000-62717, BOI-1000-52970 XUS1A, XUESSO1**

During the early testing of RDV the DUZ value was hard set just before the call to the RPC. When the code was fixed to properly set DUZ the old code didn't get removed. This has been fixed.

## 2.134.2 Routines

The following routines are included in this patch. The second line of each of these routines now looks like:

;;8.0;KERNEL;<patchlist>;Jul 10, 1995

#### **Checksum**

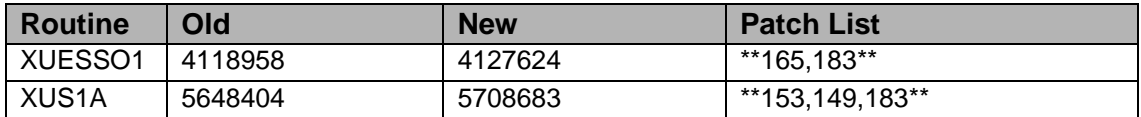

List of preceding patches: 149, 165

Sites should use CHECK^XTSUMBLD to verify checksums

#### **Routine Information**

Routine Name: XUS1A Routine Checksum:

Routine Name: XUESSO1 Routine Checksum:

## 2.134.3 Installation

**Note**: Users may remain on the system. TaskMan does not need to be stopped.

- 1. DSM sites Some of these routines are usually mapped, so you will need to disable mapping for the affected routines.
- 2. Use the 'INSTALL/CHECK MESSAGE' option on the PackMan menu. This option will load the KIDS package onto your system.
- 3. The patch has now been loaded into a Transport global on your system. You now need to use KIDS to install the Transport global. On the KIDS menu, under the 'Installation' menu, use the following options:
	- Verify Checksums in Transport Global
	- Print Transport Global
	- Compare Transport Global to Current System
	- Backup a Transport Global
- 4. Users can remain on the system. This patch can be queued and installed at any time. TASKMAN can remain running.
- 5. On the KIDS menu, under the 'Installation' menu, use the following option:
	- Install Package(s) 'XU\*8.0\*183'
	- Want KIDS to INHIBIT LOGONs during the install? YES// YES
	- No Options or Protocols need to be placed out-of-order.
	- Want to DISABLE Scheduled Options, Menu Options, and Protocols? NO
- 6. DSM Sites, after patch has installed, rebuild your map set.

# 2.135 XU\*8\*188 SEQ #164: Fix to XU\*8\*177

Associated patches: (v)XU\*8\*177 must be installed BEFORE `XU\*8\*188'

#### **Category**: Routine

# 2.135.1 Description

This patch fixes a problem from patch XU\*8\*177. CPRS users noticed a slowdown after installing XU\*8\*177. This patch will correct the slowdown. Additionally, an invalid line tag was mistakenly called while the menu's are being rebuilt. The line tag call has been removed. This problem was reported in NOIS MAC-0101-60511. Other NOIS's that reference the same problem and used as test sites:

SLC-0101-52023 P KERNL JAV R Terrible Slowdown SPO-0101-51997 P KERNL LG R <NOLINE>^XQ81 TOG-0101-10674 P KERNL JAV R CPRS Running Extremely SLOW BIR-0101-30669 P KERNL RN R Please look at attach error MAC-0101-60511 P KERNL RN R Released XU\*8\*177

## 2.135.2 Routines

The following routines are included in this patch. The second line of each of these routines now looks like:

<tab>;;8.0;KERNEL;\*\*[patch list]\*\*;Jul 10, 1995

Checksums obtained using CHECK^XTSUMBLD

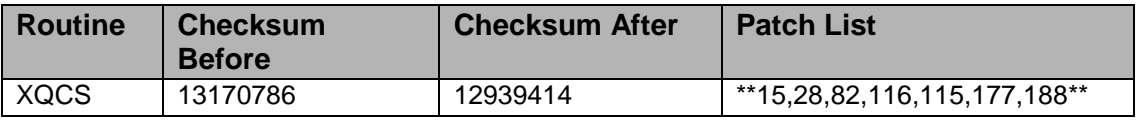

List of preceding patches: 177

#### **Routine Information**

Routine Name: XQCS Routine Checksum:

## 2.135.3 Installation Instructions

- 1. Users ARE allowed to be on the system during the installation.
- 2. DSM sites Some of these routines are usually mapped, so you will need to disable mapping for the affected routines.
- 3. Use the 'INSTALL/CHECK MESSAGE' option on the PackMan menu. This option will load the KIDS (Kernel Installation and Distribution System) package onto your system.
- 4. You DO NOT need to stop TaskMan or the background filers.
- 5. The patch has now been loaded into a transport global on your system. On the KIDS menu, select the 'Installation' menu and use the following options:
	- Verify Checksums in Transport Global
	- Print Transport Global
	- Compare Transport Global to Current System
	- Backup a Transport Global
- 6. Return to Programmers Prompt and use "D ^XPDKRN":
	- Select KIDS OPTION: Install
		- − Install Package(s)
		- − Select INSTALL NAME: XU\*8.0\*188
	- Logons do not need to be inhibited.
	- No Options or Protocols need to be placed out-of-order.
	- Want to DISABLE Scheduled Options, Menu Options, and Protocols? NO
	- AXP Sites Answer 'NO' to the question 'Want to MOVE routines to other CPUs?'.
- 7. If the routines were unmapped as part of step 2, they should be returned to the mapped set once the installation has run to completion

# 2.136 XU\*8\*180 SEQ #165: Strong Verify Codes

Associated patches:

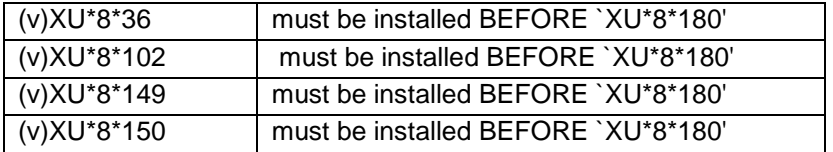

**Category**: Routine, Data Dictionary

## 2.136.1 Description

## **NOIS: DAY-1000-42520 Vista Security (Verify Code)**

These changes are required to meet VHA DIRECTIVE 6210 Available at http://vaww.va.gov/publ/direc/health/direct/vha6210d.pdf

The rules listed below are from the Document "VA Account and Password Management Interim Policy"

a. Controls shall be implemented to require strong passwords.

Passwords shall be at least eight characters in length, and contain three of the following four kinds of characters: letters (upper case and lower), numbers, and, characters that are neither letters nor numbers (like "#", "@" or "\$").

- b. Passwords shall be changed no less frequently than every 90 days. Information systems shall not permit re-assignment of the last three passwords used.
- c. Accounts that have been inactive for 90 days shall be disabled.

d. To preclude password guessing, an intruder lock out feature shall suspend accounts after five invalid attempts to log on. Where round-the-clock system administration service is available, system administrator intervention shall be required to clear a locked account. Where round-the-clock system administration service is not available, accounts shall remained locked out for at least ten minutes.

Here is what was done based on the requirement from VHA POLICY:

#### **Item a:**

Because VistA has been case-insensitive for many years, we chose to retain this characteristic. This means that VistA only has three sets of characters to build a password from: alpha, numeric, and punctuation. The change from the past requirements is the new requirement for punctuation characters and an increase in length from 6 to 8 characters.

The Kernel XUS2 routine was changed to require that verify codes be composed of the following three groups of characters: alpha, numeric, and punctuation.

#### **Item b.**

This rule was implemented by changing the valid range in the data dictionary and then checking the value in the Kernel System Parameters file (#8989.3) and resetting the value if it is found to be greater than 90. Kernel has long kept old verify codes based on the date they were changed. A change has been made to limit the time frame for removal in option "Purge Log of Old Access and Verify Codes" [XUSERAOLD].

#### **Item c.**

This rule was implemented by making changes to the scheduled Kernel option 'Automatic Deactivation of Users' [XUAUTODEACTIVEATE] routine XUSTERM1. This option has been changed to check each user's last sign-on date and if it is more than 90 days old, sets the DISUSER field for that user. If this happens the user will get a "No Access Allowed for this User." message when they trying to logon.

**Note**: The DISUSER field is shown on the 'User Inquiry' and is on the second page of the Kernel option "Edit an Existing User" [XUSEREDIT].

## **Item d.**

Kernel has always implemented a form of 'lockout'. Changes where made to the Kernel System parameters file DEFAULT # OF ATTEMPTS and DEFAULT LOCK-OUT TIME field's. The values in the KSP were checked and changed to meet the new limits for these fields.

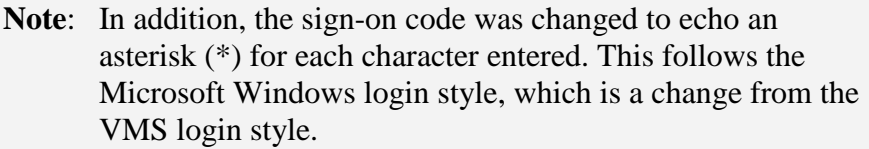

### 2.136.2 Routines

The following routines are included in this patch. The second line of each of these routines now looks like:

;;8.0;KERNEL;<patchlist>;Jul 10, 1995

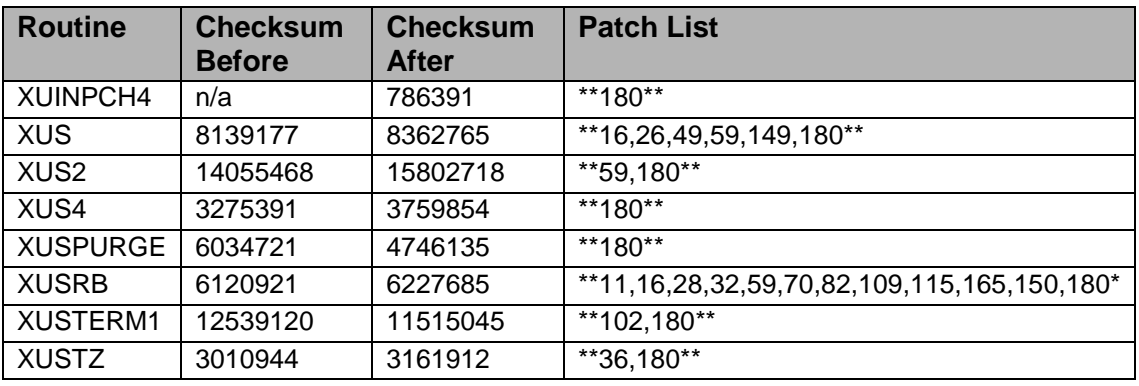

#### **Checksum**

List of preceding patches: 36, 102, 149, 150

Sites should use CHECK^XTSUMBLD to verify checksums.

#### **Routine Information**

Routine Name: XUS Routine Checksum:

Routine Name: XUS2 Routine Checksum:

Routine Name: XUS4 Routine Checksum:

Routine Name: XUSPURGE Routine Checksum:

Routine Name: XUSTERM1 Routine Checksum:

Routine Name: XUINPCH4 Routine Checksum:

Routine Name: XUSTZ Routine Checksum:

Routine Name: XUSRB Routine Checksum:

# 2.136.3 Installation

**Note**: Users may remain on the system. TaskMan does not need to be stopped.

- 1. DSM sites Some of these routines are usually mapped, so you will need to disable mapping for the affected routines.
- 2. Use the 'INSTALL/CHECK MESSAGE' option on the PackMan menu. This option will load the KIDS package onto your system
- 3. The patch has now been loaded into a Transport global on your system. You now need to use KIDS to install the Transport global. On the KIDS menu, under the 'Installation' menu, use the following options:
	- Verify Checksums in Transport Global
	- Print Transport Global
	- Compare Transport Global to Current System
	- Backup a Transport Global
- 4. Users can remain on the system if installed at non-peak hours. There is a small chance that a user could get a CLOBER error if they are signing on at the time the routines change. This patch can be queued and installed at non-peak time. TaskMan can remain running.
- 5. On the KIDS menu, under the 'Installation' menu, use the following option:
	- Install Package(s) 'XU\*8.0\*180'
	- Want KIDS to Rebuild Menu Trees Upon Completion of Install? YES// NO
	- Want KIDS to INHIBIT LOGONs during the install? YES// NO
	- No Options or Protocols need to be placed out-of-order.
	- Want to DISABLE Scheduled Options, Menu Options, and Protocols? NO
- 6. DSM Sites, after patch has installed, rebuild your map set.

# 2.137 XU\*8\*184 SEQ #166: KIDS Time Stamp for Aborts **Category**: Routine

# 2.137.1 Description

This patch fixes a problem reported in NOIS BHS-1100-11427. When reviewing an install, site noticed that in the first lines of the printout it stated that the build would not be installed, yet the build was successfully installed. The problem is that the message stating that the build will not install was from a previous day's aborted install. KIDS appends the install messages together rather than overwriting reattempts. A time stamp has been added when an install is aborted to help clear up the confusion.

# 2.137.2 Routines

The following routines are included in this patch. The second line of each of these routines now looks like:

<tab>;;8.0;KERNEL;\*\*[patch list]\*\*;Jul 10, 1995

Checksums obtained using CHECK^XTSUMBLD

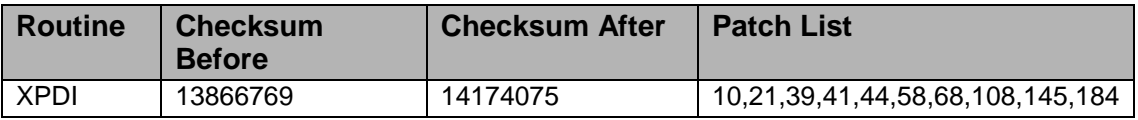

List of preceding patches: 145

#### **Routine Information**

Routine Name: XPDI Routine Checksum:

# 2.137.3 Installation Instructions

- 1. Users ARE allowed to be on the system during the installation.
- 2. DSM sites Some of these routines are usually mapped, so you will need to disable mapping for the affected routines.
- 3. Use the 'INSTALL/CHECK MESSAGE' option on the PackMan menu. This option will load the KIDS (Kernel Installation and Distribution System) package onto your system.
- 4. You DO NOT need to stop TaskMan or the background filers.
- 5. The patch has now been loaded into a transport global on your system. On the KIDS menu, select the 'Installation' menu and use the following options:
	- Verify Checksums in Transport Global
	- Print Transport Global
- Compare Transport Global to Current System
- Backup a Transport Global
- 6. Return to Programmers Prompt and use "D ^XPDKRN":
	- Select KIDS OPTION: Install
		- − Install Package(s)
		- − Select INSTALL NAME: XU\*8.0\*184
	- Logons do not need to be inhibited.
	- No Options or Protocols need to be placed out-of-order.
	- Want to DISABLE Scheduled Options, Menu Options, and Protocols? NO
- 7. AXP Sites Answer 'NO' to the question 'Want to MOVE routines to other CPUs?'.
- 8. If the routines were unmapped as part of step 2, they should be returned to the mapped set once the installation has run to completion.

# 2.138 XU\*8\*155 SEQ #167: Pattern Matching for the New Character Set

## **Category**: Routine

# 2.138.1 Description

## **WCO-0300-51866**

With the advent of the Cache 3.2 Operating system the underlying character set of ASCII has been changed to Latin I, an ISO standard that the VA supports. This change caused, however, an ancient piece of code to break that has been promulgated throughout the Menu System over the years which was used to change strings of code to all uppercase. White City experienced an endless loop when control characters were somehow entered into the prompt looking for an option name. This patch changes those errant lines of code to standard, Kernel calls to UP^XLFSTR().

While this problem was discovered in the Cache operating system environment, all sites must install this patch to avoid future problems as the VA migrates to the new character set.

## **Blood Bank**

This patch was reviewed and approved by Blood Bank on 11/21/00.

# 2.138.2 Routines

The second line of these routines should look like this:

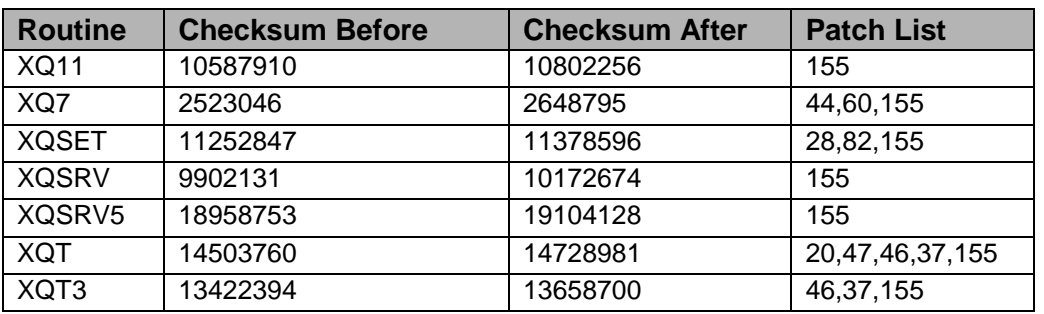

#### ;;8.0;KERNEL;\*\*<Patch List>\*\*;Jul 10, 1995

Sites should use CHECK^XTSUMBLD to verify checksums.

### 2.138.3 Installation

**Note**: Users may remain on the system.

- 1. DSM sites Some of these routines are usually mapped, so you will need to disable mapping for the affected routines.
- 2. Use the 'INSTALL/CHECK MESSAGE' option on the PackMan menu. This option will load the KIDS package onto your system.
- 3. The patch has now been loaded into a Transport global on your system. You now need to use KIDS to install the Transport global. On the KIDS menu, under the 'Installation' menu, use the following options:
	- Verify Checksums in Transport Global
	- Print Transport Global
	- Compare Transport Global to Current System
	- Backup a Transport Global
- 4. This patch can be queued for install at non-peak hours.
- 5. On the KIDS menu, under the 'Installation' menu, use the following option:
	- Install Package(s) 'XU\*8.0\*155'
	- Logins do not need to be inhibited during the install.
	- Want KIDS to inhibit logins during the install? NO
	- No Options or Protocols need to be placed out-of-order.
	- Want to DISABLE Scheduled Options, Menu Options, and Protocols? NO
- 6. Rebuild your mapped set if necessary.

7. If users are allowed to remain on the system during installation <NOSORCE> or <CLOBBER> errors may occur. While these errors are annoying to the user, they are dangerous. It is always best to apply patches during non-peak hours

# 2.139 XU\*8\*126 SEQ #168: Institution File Cleanup

Associated patches:

(v)DVBA\*2.7\*32 install with patch `XU\*8\*126' (v)RMPF\*2\*16 install with patch `XU\*8\*126' (v)XU\*8\*43 must be installed BEFORE `XU\*8\*126' (v)XU\*8\*112 must be installed BEFORE `XU\*8\*126' (v)DG\*5.3\*357 must be installed BEFORE `XU\*8\*126' (v)MPIF\*1\*16 must be installed BEFORE `XU\*8\*126'

**Category**: Routine, Data Dictionary, and Other

# 2.139.1 Description

The purpose of this patch is to provide the sites with utilities that facilitate the clean up of the INSTITUTION (#4) file, to populate the local INSTITUTION (#4) file with a complete list of national facilities with station number, to implement a Master File Server mechanism that maintains national Institution entries automatically, to modify the INSTITUTION (#4) file Data Dictionary preventing local editing of national data and adding historical time sensitive data fields, and to provide Application Programmer Interface to return Institution and Institution time sensitive information.

#### **The clean up and the national file - Institution Master File**

The clean up utilities will provide several lists to compare the local INSTITUTION (#4) file with the Institution Master File (IMF) -- the "gold" file of Institutions complete with all approved station numbers including inactive as well as active station numbers. Utilities will be included to resolve duplicate station numbers and to automatically populate the local INSTITUTION (#4) file with national IMF data.

The INSTITUTION (#4) file clean up utilities utilize the query functionality provided by the Master File Server mechanism implemented with this patch. The data is returned to the local site that stores the IMF data in a temporary global. The clean up utilities use this information for comparing and displaying the data, as well as automatically updating the local INSTITUTION (#4) file.

The Institution Master File (IMF) is made up of information collected from the VISNs by the Office of Policy and Planning, the official spreadsheet of station numbers distributed by Central Office, and information provided by the Austin Automation Center and the National DataBase Integration (NDBI)team.

The clean up utilities are presented to the user via a List Manager interface. The main List Manager screen displays INSTITUTION (#4) file vs. IMF file data. There are

several actions associated with this main screen. They are 'Delete local/dup. station #', 'List local station numbers', 'List national data to merge', 'Auto update with national data', and 'Required clean-up actions'.

#### **Main Screen: Name list INSTITUTION (#4) file vs. IMF**

This main screen displays a side-by-side view of the current INSTITUTION (#4) file and its corresponding IMF entry sorted by station number. Note some lines may not have both an INSTITUTION (#4) name and IMF name. The reasons why there may not be an entry in both columns are: station numbers in the INSTITUTION (#4) file not in the IMF or IMF entries missing from the INSTITUTION (#4) file (see 'List local station numbers' and 'List national data to merge'). Since the purpose of this list is to compare the local file vs. the IMF (sorted by station number), if duplicate station numbers in the local file exist they are not displayed twice. The 'Delete local/dup. station #' action is used to fix/view these duplicates.

## **2.139.1.1 Actions of the Main List Manager Screen**

### **List local station numbers**

This action checks for and displays any station numbers that are found in the INSTITUTION (#4) file but are not included in the IMF. These local station numbers are automatically deleted by the 'Delete local/dup. station #' associated action. You may run this list prior to 'Delete local/dup. station #' to view local station numbers that will be deleted.

**Note:** The 'Delete local/dup. station #' action will remove these local station numbers.

A new cross-reference ^DIC(4,"AOLD99",IEN,station\_number) will exist for deleted STATION NUMBER (#99).

#### **Delete local/dup. station #**

This action will first remove any local STATION NUMBER (#99) from the INSTITUTION (#4) file. It then checks for any duplicate station numbers. For each set of duplicates, the action checks if one entry in the set is pointed to by the LOGICAL LINK (#870) file; if so, that entry is kept and the value of the STATION NUMBER (#99) field of the other duplicate entries are deleted. If any set of duplicates remain (the set having no pointer from file #870), the action then displays them. The display lists line number, station number, institution name, and the internal entry number of the INSTITUTION (#4) file entry. An action is associated with this list to automatically delete the duplicate station number by selecting the line number of the entry to be affected; this deletion is of the STATION NUMBER (#99) field and not the INSTITUTION (#4) file entry itself.

Since the INSTITUTION (#4) file is referenced by numerous packages, there is probably no one correct entry to select for station number deletion -- for those entries where the NAME (#.01) does not clearly indicate the correct choice. The important thing is to resolve the duplicate. If a problem in a specific package should arise, that issue may have to be dealt with on a case-by-case basis. The patch does implement an API, \$\$O99^XUAF4(IEN), and cross-reference, "O99", that may be used to resolve (re-point) any package specific issues. See below for more information about the API and cross-reference.

All duplicate stations numbers must be resolved before the 'Auto update with national data' action will allow the site to auto update their INSTITUTION (#4) file with the IMF data.

Any STATION NUMBER (#99) that is automatically deleted will be displayed in the Action Area of the List Manager screen to denote processing. To get a proper list of local station numbers to be deleted, use the action 'List local station numbers' PRIOR to running this action! The duplicate station numbers that are auto-resolved in favor of the file #870 pointer are only displayed in the Action Area following the listing of deleted local station numbers (with associated DIR End-Of-Page prompt). This is the only place these type of duplicates are listed, although, all deleted STATION NUMBER (#99) field values are stored in a new cross-reference. A new crossreference ^DIC(4,"AOLD99",IEN,station\_number) will exist for any deleted STATION NUMBER (#99).

- **Note**: If the site's own STATION NUMBER (#99) is duplicate then extreme caution must be exercised when selecting the entry to delete the STATION NUMBER (#99) from since the INSTITUTION (#4) file is referenced by other standard files such as HL LOGICAL LINK (#870), MEDICAL CENTER DIVISION (#40.8), and STATION NUMBER (TIME SENSITIVE) (#389.9). These file entries should be checked before and after performing the clean up to verify they point to a valid Institution entry, complete with station number.
- **Also note**, other applications including AMIE, Record Tracking, and CIRN PD/MPI may be negatively affected if their pointers to an INSTITUTION (#4) file entry don't have a valid STATION NUMBER (#99).

#### **List national data to merge**

This action checks for and displays any station numbers that are in the IMF but not found in the INSTITUTION (#4) file. This list is informational only and has no actions associated with it. Sites may wish to print this list before running 'Auto update with national data' to see which entries will be added to the INSTITUTION (#4) file.

#### **Auto update with national data**

This action will automatically update the INSTITUTION (#4) file with IMF data. This action will first check for duplicate station numbers. If any duplicates are found the action will notify the user and suspend the update until the duplicates are resolved (see 'Delete local/dup. station #').

If no duplicate station numbers are found the update begins. First it will clean out any data stored in the \*STATION NAME (#7) field and then remove any local station numbers stored in STATION NUMBER (#99) field; only nationally approved station numbers are allowed. Any entry with a STATUS (#11) of INACTIVE will have the INACTIVE FACILITY FLAG (#101) set and the STATUS (#11) field value deleted. Next it will merge the IMF data with the site's INSTITUTION (#4) file; this includes setting the STATUS  $(\text{\#}11)$  flag to national, and populating the fields NAME  $(\text{\#}.01)$ , STATION NUMBER (#99), OFFICIAL VA NAME (#100), FACILITY TYPE (#13), and STATE (#2). Inactive facilities and deactivated station numbers will have the INACTIVE FACILITY FLAG (#101) set. Integrated/realigned facilities will have a pointer to/from the new/old INSTITUTION (#4) file entry together with the effective date; these values will be stored in the HISTORY (#4.999) sub-file fields EFFECTIVE DATE (#.01), REALIGNED TO (#.05), and REALIGNED FROM (#.06).

The auto update action will take approximately 5-10 minutes and the terminal will hang until complete. This should complete the clean up, but run the action 'Required clean-up actions' to verify there are no further duplicates and that all IMF data merged correctly.

#### **2.139.1.2 Required clean-up actions**

This action may be run at any time to determine which steps are required to successfully complete the INSTITUTION (#4) file clean up. It first checks for duplicate station numbers and any missing IMF data. If any discrepancies are found, they are displayed with the appropriate resolving action. If no discrepancies are found, the user will be notified the update is complete. The following new components are provided for the clean up:

#### **Protocols:**

- XUMF AUTO Auto-update with national data
- XUMF CHCK Required clean-up actions
- XUMF DSTA Delete local/dup. station #
- XUMF LLCL List local data
- XUMF NAME Names INSTITUTION vs. national
- XUMF NATL List national data to merge
- XUMF RDSN Resolve duplicate station numbers

• XUMF RDSN MENU Duplicate station number menu

#### **List Templates:**

- XUMF CHCK Required clean-up actions
- XUMF DSTA Delete local/dup. station #
- XUMF LLCL List local data
- XUMF NAME Names INSTITUTION vs. national
- XUMF NATL List national data to merge

#### **Routines:**

- XUMF4 Institution File Clean Up MAIN
- XUMF4A Institution File Clean Up AUTO
- XUMF4H Institution File Clean Up HELP

#### **Option:**

• XUMF INSTITUTION Institution File Query / Update

#### **Security Key:**

• XUMF INSTITUTION Institution Master File Key (locks XUMF INSTITUTION option)

#### **2.139.1.3 Master File Server mechanism**

Once the clean up has been performed and the local INSTITUTION (#4) file merged with Institution Master File data from FORUM, further updates to the INSTITUTION (#4) file are handled automatically by the Master File Server mechanism.

The administrator will receive update notifications such as new CBOC station numbers directly from the Information Management Service via the 045A4 distribution list.

The administrator will then add/edit the INSTITUTION (#4) file entry on FORUM. This will result in the building of an HL7 message containing the update, which will be sent to all VistA sites. The message will be processed automatically at the sites, updating the local INSTITUTION (#4) file with the new/updated entry.

The following components are provided for the Master File Server:

#### **Protocols:**

- XUMF MFK Master File App ACK
- XUMF MFN Master File Notification
- XUMF MFQ Master File Query

• XUMF MFR Master File Response

#### **HL7 Application Parameters:**

- XUMF MFK Master File App ACK
- XUMF MFN Master File Notification
- XUMF MFQ Master File Query
- XUMF MFR Master File Response

#### **Routines:**

- XUMFH Master File HL7 Msg Handler
- XUMFI Master File Interface
- XUMFP Master File C/S Parameters
- XUMFP4 Master File C/S Params INSTITUTION
- XUMFP4C Master File C/S Params INSTITUTION (cont)
- XUMFPFT Master File Param FACILITY TYPE

#### **Logical Link:**

• XUMF FORUM The HL7 LOGICAL LINK (#870) to the Master File Server

**Note**: The link does not need to be started via Start logical Links option due to its being a real-time link.

#### **Mail Group:**

- XUMF INSTITUTION Receives Institution update notifications (site) Add members to the group who are to be notified of any add/edits to national entries. This group is for Institution specific messages.
- XUMF SERVER Receives MFS related messages (server & site) Add members to the group who are to be notified of any general server related messages such as errors.

#### **Bulletin:**

- XUMF INSTITUTION Update notification message (site)
- XUMF ERROR Error message (server)

#### **2.139.1.4 Data Dictionary modifications**

#### **INSTITUTION (#4) file**

The STATUS (#11) field will have 'INACTIVE' removed from the set of codes. Inactive entries will now be flagged by the INACTIVE FACILITY FLAG (#101) field. The input transform has been modified to prevent setting of the STATUS (#11) field to national. Only national entries may be flagged as NATIONAL and only by the IMF cleanup or server mechanism. A site can not create national entries or flag local entries as national.

The STATION NUMBER (#99) field will be modified to prevent any local updating. The STATION NUMBER (#99) field is reserved for national entries only. The STATION NUMBER (#99) field will be maintained by the Master File

#### **Server mechanism.**

The NAME (#.01) field will be modified to prevent the editing of this field for national entries.

The STATE (#.02) field will be modified to prevent the editing of this field for national entries.

The FACILITY TYPE (#13) field will be modified to prevent the editing of this field for national entries.

The OFFICAL VA NAME (#100) field will be increased from a maximum of 30 characters of free text to 80 characters. This is to allow for the longer new health care system names. This field will also be modified to prevent the editing of national entries.

The INACTIVE FACILITY FLAG (#101) field will have set of codes changed from 'Y' for 'YES' to '1' for 'INACTIVE'. This field will also be modified to prevent the editing of national entries.

A new HISTORY (#999.1) multiple field has been added with the following fields:

EFFECTIVE DATE (#.01) - The effective date of the historical event.

NAME (CHANGED FROM) (#.02) - If the NAME changed, this field holds the #.01 value prior to the edit on the effective date.

OFFICIAL VA NAME (CHANGED FROM) (#.03) - If the OFFICAL VA NAME changed, this field holds the #100 value prior to the edit on the effective date.

REALIGNED TO (#.05) - This field holds a pointer to the INSTITUTION (#4) file entry with the new STATION NUMBER (#99) for this facility.

REALIGNED FROM (#.06) - This field holds a pointer to the INSTITUTION (#4) file entry with the old STATION NUMBER (#99) for this facility.

DEACTIVATED FACILITY / STA # (#.07) - This field flags (1) a deactivated facility and/or station number for this effective date.

ACTIVATED FACILITY (#.08) - This field flags (1) a re-activated facility and/or station number for this effective date.

Four new write identifiers are added with the patch and replace the current field identifiers. The post-init routine XUMFPOST deletes the old field identifiers. The new write identifiers are state, facility type, station number, and inactive facility flag with effective date.

The post-init will also remove the following deprecated (starred) fields:

- \* OUTPUT HEADER (#.04)
- \*STATION NAME (#7)
- $*$ MAILMAN FLAG  $(\text{\#}12)$
- \*OLD AMIS NUMBER (#77)
- $\bullet$  \*G&L HEADER (#10)
- \*PACKAGE X-REF (#30) subfile

#### FACILITY TYPE (#4.1) file

A STATUS (#3) field is added. This field is a set of codes. 'N' flags 'National' and 'L' flags 'Local' entries.

### **2.139.1.5 Application Programmer Interface**

\$\$IEN^XUAF4(STA) - returns the INSTITUTION (#4) file IEN for a given station number

\$\$STA^XUAF4(IEN) - returns the station number for a given INSTITUTION (#4) file IEN.

\$\$TF^XUAF4(IEN) - is this an active treating facility (1=YES,0=NO) for a given INSTITUTION (#4) file IEN?

\$\$RT^XUAF4(IEN) - returns the realigned to 'IEN^station number^date' for a given INSTITUTION (#4) file IEN

\$\$RF^XUAF4(IEN) - returns the realigned from 'IEN^station number^date' for a given INSTITUTION (#4) file IEN

\$\$O99^XUAF4(IEN) - if this entry was merged due to a duplicate station number, this function returns a pointer to new station number INSTITUTION (#4) file IEN

F4^XUAF4(STA,ARRAY,FLAG,DATE) - File #4 multipurpose API

Input

- STA Station number (required)
- [.] ARRAY Array to return values. (required)
- FLAG  $A =$  Active entries only. (optional)
- $M =$  Medical treating facilities only.
- DATE Return name on this FM internal date. (optional);

Output

- ARRAY IEN or '0^error message'
- ARRAY("NAME") name
- ARRAY("VA NAME") official va name
- ARRAY("STATION NUMBER") station number
- ARRAY("TYPE") facility type name
- ARRAY("INACTIVE") inactive date (0=not inactive)
- note: if inactive date not available but entry inactive then 1
- ARRAY("REALIGNED TO") IEN^station number^date
- ARRAY("REALIGNED FROM") IEN^station number^date
- DBIA #2171 documents the Institution APIs

### 2.139.2 Routines

The following routines are included in this patch. The second line of each of these routines now looks like:

;;8.0;KERNEL;126;Jul 10, 1995

Sites should use CHECK^XTSUMBLD to verify checksums.

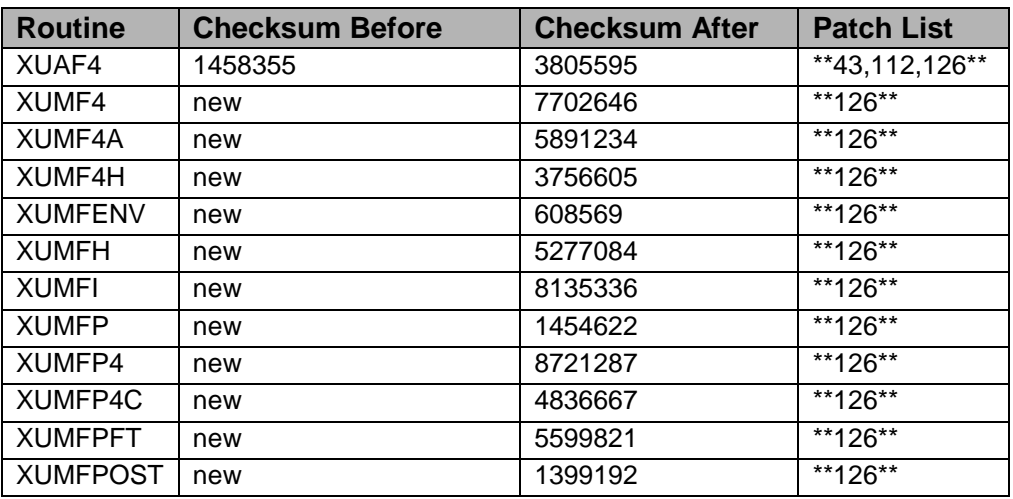

list of preceding patches: 43, 112.

Routine Information

Routine Name: XUAF4 Routine Checksum:

Routine Name: XUMF4 Routine Checksum:

Routine Name: XUMF4A Routine Checksum:

Routine Name: XUMF4H Routine Checksum:

Routine Name: XUMFH Routine Checksum:

Routine Name: XUMFI Routine Checksum:

Routine Name: XUMFP Routine Checksum:

Routine Name: XUMFP4 Routine Checksum:

Routine Name: XUMFP4C Routine Checksum:

Routine Name: XUMFPFT Routine Checksum:

Routine Name: XUMFPOST Routine Checksum:

Routine Name: XUMFENV Routine Checksum:

# 2.139.3 Installation Instructions

The patch can be installed at anytime. Install time should not take more than two minutes. The actual clean up, using the List Manager utilities, will take additional time. Since the INSTITUTION (#4) file is a standard file referenced by many packages, it is recommended to perform the clean up with as few users on the system as possible; this includes the auto update and delete duplicate station number actions. The lists can be run at any time. Resolving any duplicate entries is interactive and will vary site to site. The auto update action should take five to ten minutes.

**Note**: The clean up code queries the Master File Server on FORUM to get a copy of the Institution Master File. The HL7 package checks whether a message is intended for production or training. The FORUM server's HL7 site parameter is 'production', so attempting to install this patch in a test account with the site parameter set to 'training' will result in a response message containing an 'Application Reject' due to 'Processing ID Mismatch with Site Parameters'.

Before installing the patch, make a copy of the INSTITUTION (#4) file.

Use ^%GTO (DSM) (for Cache use %GO) to save a copy of the INSTITUTION (#4) file for backup purposes. Following is an example:

```
 VAH>D ^%GTO
This routine saves globals to be restored by %GTI
Output Device ? > DIC4.GBL
Header comment... INSTITUTION (#4) file backup
     global(s) ? > ^{\wedge}DIC(4)qlobal(s) ? > ^{\wedge}DIC(4.1)qlobal(s) ? > 0 Global(s) Selected:
        ^{\sim}DIC(4)
      Output started for ^DIC at 8:19:50 AM
      Global transfer finished at 8:19:51 AM
      VAH>
```
In the event of some unforeseen disaster the site decides they need to back out of the clean up, the site may 'KILL  $\Delta$ DIC(4), $\Delta$ DIC(4.1' and DO  $\Delta$ %GTI (DSM) (for Cache use DO  $\frac{60}{9}$  to restore the backup copy. This will restore the data to its original state.

- 1. Users ARE allowed to be on the system during the installation.
- 2. DSM/AXP sites: These routines are not usually mapped, so you will probably not have to disable mapping.
- 3. You DO NOT need to stop TaskMan or the background filers.
- 4. Use the "INSTALL/CHECK MESSAGE" option on the PackMan menu. This loads the patch into a Transport Global onto your system.
- 5. On the KIDS menu, select the "Installation" menu and use the following options to install the Transport Global:
	- Verify Checksums in Transport Global
	- Print Transport Global
	- Compare Transport Global to Current System
- Backup a Transport Global
- Install Package(s)
	- − INSTALL NAME: XU\*8.0\*126
- Want KIDS to Rebuild Menu Trees Upon Completion of Install? YES// NO
- Want KIDS to INHIBIT LOGONs during the install? NO
- Want to DISABLE Scheduled Options, Menu Options, and Protocols? NO
- 6. DSM/AXP Sites Answer NO to the question "Want to MOVE routines to other CPUs?"
- 7. DSM/AXP Sites: If the routines were unmapped per STEP #2, the mapped set should be rebuilt once the installation has run to completion.
- 8. Delete the post-init routine XUMFPOST and the environment check routine XUMFENV. DO NOT delete any other XUMF\* routines!
- 9. Add members to the XUMF INSTITUTION mail group who should be notified of any new station numbers added to the INSTITUTION (#4) file (IRM, PIMS ADPACs, etc).
- 10. Add members to the XUMF SERVER mail group who should be notified of any server bulletins. These bulletins may include error messages related to the server mechanism and may require intervention by IRM.

# 2.139.4 Post Install Instructions

- 1. Add the option Institution File Query / Update [XUMF INSTITUTION] to the Kernel Management Menu [XUKERNEL]. Optional.
- 2. Select the Institution File Query / Update option in the Kernel Management Menu. Several short messages will be displayed on your screen, and then the terminal will hang 5-10 minutes while the option gets a copy of the Institution Master File from FORUM. When the query response message arrives the main List Manager display will appear on your screen (see the beginning of this patch description for more details).
- 3. Run the 'List local station numbers' list (LLCL) to get a list of the local station numbers that will be deleted from the STATION NUMBER (#99) field. Use the List Manager common Action 'PL' to get a printed copy of the list.
- 4. Run (optionally) the 'List national data to merge' (NATL) to get a list of data to be merged to the INSTITUTION (#4) file.
- 5. Run the 'Delete local/dup. station #' action (DSTA). If any duplicates remain (not auto-resolved by 'Delete local/dup. station #') use the list and associated action 'Resolve duplicate station numbers' to fix remaining duplicates manually. See the description of 'Delete local/dup. station #' for more information.
- 6. Run the 'Auto update with national data' action (AUTO).
- 7. Run the 'Required clean-up actions' action (CHCK). If actions are displayed, run the appropriate actions and repeat step 6. If not, congratulations! You're done.

## 2.139.5 Other

Additional documentation

Product documentation may be found on the web at the following URL:

<http://vista.med.va.gov/ifr/index.html>

Required package

VistA HL7 version 1.6 is required by this patch. Contact NVS

Infrastructure Team (G.CSINFRAST@FORUM.VA.GOV) if you need a complete build of the HL7 package.

# 2.140 XU\*8\*206 SEQ #169: Institution File Redesign (IFR)

Associated patches:

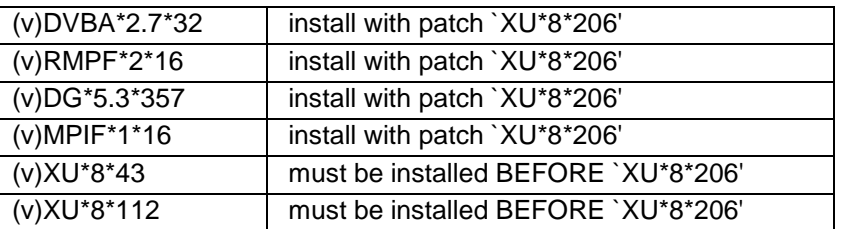

**Category**: Routine, Data Dictionary, Other

# 2.140.1 Description

The purpose of this patch is to provide the sites with utilities that facilitate the clean up of the INSTITUTION (#4) file, to populate the local INSTITUTION (#4) file with a complete list of national facilities with station number, to implement a Master File Server mechanism that maintains national Institution entries automatically, to modify the INSTITUTION (#4) file Data Dictionary preventing local editing of national data and adding historical time sensitive data fields, and to provide Application Programmer Interface to return Institution and Institution time sensitive information.

# 2.140.2 The clean up and the national file - Institution Master File

The clean up utilities will provide several lists to compare the local INSTITUTION (#4) file with the Institution Master File (IMF) -- the "gold" file of Institutions complete with all approved station numbers including inactive as well as active station numbers. Utilities will be included to resolve duplicate station numbers and to automatically populate the local INSTITUTION (#4) file with national IMF data.

The INSTITUTION (#4) file clean up utilities utilize the query functionality provided by the Master File Server mechanism implemented with this patch. The data is returned to the local site that stores the IMF data in a temporary global. The clean up utilities use this information for comparing and displaying the data, as well as automatically updating the local INSTITUTION (#4) file.

The Institution Master File (IMF) is made up of information collected from the VISNs by the Office of Policy and Planning, the official spreadsheet of station numbers distributed by Central Office, and information provided by the Austin Automation Center and the National DataBase Integration (NDBI) team.

The clean up utilities are presented to the user via a List Manager interface. The main List Manager screen displays INSTITUTION (#4) file vs. IMF file data. There are several actions associated with this main screen. They are 'Delete local/dup. station #', 'List local station numbers', 'List national data to merge', 'Auto update with national data', and 'Required clean-up actions'.

Main Screen: Name list. INSTITUTION (#4) file vs. IMF

This main screen displays a side-by-side view of the current INSTITUTION (#4) file and its corresponding IMF entry sorted by station number. Note some lines may not have both an INSTITUTION (#4) name and IMF name. The reasons why there may not be an entry in both columns are: station numbers in the INSTITUTION (#4) file not in the IMF or IMF entries missing from the INSTITUTION (#4) file (see 'List local station numbers' and 'List national data to merge'). Since the purpose of this list is to compare the local file vs. the IMF (sorted by station number), if duplicate station numbers in the local file exist they are not displayed twice. The 'Delete local/dup. station #' action is used to fix/view these duplicates.

# 2.140.3 Actions of the Main List Manager Screen

List local station numbers

This action checks for and displays any station numbers that are found in the INSTITUTION (#4) file but are not included in the IMF. These local station numbers are automatically deleted by the 'Delete local/dup. station #' associated action. You may run this list prior to 'Delete local/dup. station #' to view local station numbers that will be deleted.

**Note:** The 'Delete local/dup. station #' action will remove these local station numbers.

A new cross-reference ^DIC(4,"AOLD99",IEN,station\_number) will exist for deleted STATION NUMBER (#99).

Delete local/dup. station #

This action will first remove any local STATION NUMBER (#99) from the INSTITUTION (#4) file. It then checks for any duplicate station numbers. For each set of duplicates, the action checks if one entry in the set is pointed to by the LOGICAL LINK (#870) file; if so, that entry is kept and the value of the STATION NUMBER (#99) field of the other duplicate entries are deleted. If any set of duplicates remain (the set having no pointer from file #870), the action then displays them. The display lists line number, station number, institution name, and the internal entry number of the INSTITUTION (#4) file entry. An action is associated with this list to automatically delete the duplicate station number by selecting the line number of the entry to be affected; this deletion is of the STATION NUMBER (#99) field and not the INSTITUTION (#4) file entry itself.

Since the INSTITUTION (#4) file is referenced by numerous packages, there is probably no one correct entry to select for station number deletion -- for those entries where the NAME (#.01) does not clearly indicate the correct choice. The important thing is to resolve the duplicate. If a problem in a specific package should arise, that issue may have to be dealt with on a case-by-case basis. The patch does implement an API, \$\$O99^XUAF4(IEN), and cross-reference, "O99", that may be used to resolve (re-point) any package specific issues. See below for more information about the API and cross-reference. All duplicate stations numbers must be resolved before the 'Auto update with national data' action will allow the site to auto update their INSTITUTION (#4) file with the IMF data.

Any STATION NUMBER (#99) that is automatically deleted will be displayed in the Action Area of the List Manager screen to denote processing. To get a proper list of local station numbers to be deleted, use the action 'List local station numbers' PRIOR to running this action! The duplicate station numbers that are auto-resolved in favor of the file #870 pointer are only displayed in the Action Area following the listing of deleted local station numbers (with associated DIR End-Of-Page prompt). This is the only place these type of duplicates are listed, although, all deleted STATION NUMBER (#99) field values are stored in a new cross-reference.

A new cross-reference ^DIC(4,"AOLD99",IEN,station\_number) will exist for any deleted STATION NUMBER (#99).

**Note**: If the site's own STATION NUMBER (#99) is duplicate then extreme caution must be exercised when selecting the entry to delete the STATION NUMBER (#99) from since the INSTITUTION (#4) file is referenced by other standard files such as HL LOGICAL LINK (#870), MEDICAL CENTER DIVISION (#40.8), and STATION NUMBER (TIME SENSITIVE) (#389.9). These file entries should be checked before and after performing the clean up to verify they point to a valid Institution entry, complete with station number. **Also note**: other applications including AMIE, Record Tracking, and CIRN MPI/PD may be negatively affected if their pointers to an INSTITUTION (#4) file entry don't have a

valid STATION NUMBER (#99).

#### List national data to merge

This action checks for and displays any station numbers that are in the IMF but not found in the INSTITUTION (#4) file. This list is informational only and has no actions associated with it. Sites may wish to print this list before running 'Auto update with national data' to see which entries will be added to the INSTITUTION (#4) file.

#### Auto update with national data

This action will automatically update the INSTITUTION (#4) file with IMF data. This action will first check for duplicate station numbers. If any duplicates are found the action will notify the user and suspend the update until the duplicates are resolved (see 'Delete local/dup. station #'). If no duplicate station numbers are found the update begins. First it will clean out any data stored in the \*STATION NAME (#7) field and then remove any local station numbers stored in STATION NUMBER (#99) field; only nationally approved station numbers are allowed. Any entry with a STATUS (#11) of INACTIVE will have the INACTIVE FACILITY FLAG (#101) set and the STATUS (#11) field value deleted. Next it will merge the IMF data with the site's INSTITUTION (#4) file; this includes setting the STATUS (#11) flag to national, and populating the fields NAME (#.01), STATION NUMBER (#99), OFFICIAL VA NAME (#100), FACILITY TYPE (#13), and STATE (#2). Inactive facilities and deactivated station numbers will have the INACTIVE FACILITY FLAG (#101) set. Integrated/realigned facilities will have a pointer to/from the new/old INSTITUTION (#4) file entry together with the effective date; these values will be stored in the HISTORY (#4.999) sub-file fields EFFECTIVE DATE (#.01), REALIGNED TO (#.05), and REALIGNED FROM (#.06).

The auto update action will take approximately 5-10 minutes and the terminal will hang until complete. This should complete the clean up, but run the action 'Required clean-up actions' to verify there are no further duplicates and that all IMF data merged correctly.

# 2.140.4 Required clean-up actions

This action may be run at any time to determine which steps are required to successfully complete the INSTITUTION (#4) file clean up. It first checks for duplicate station numbers and any missing IMF data. If any discrepancies are found, they are displayed with the appropriate resolving action. If no discrepancies are found, the user will be notified the update is complete.The following new components are provided for the clean up:

Protocols:

- XUMF AUTO Auto-update with national data
- XUMF CHCK Required clean-up actions
- XUMF DSTA Delete local/dup. station #
- XUMF LLCL List local data
- XUMF NAME Names INSTITUTION vs. national
- XUMF NATL List national data to merge
- XUMF RDSN Resolve duplicate station numbers
- XUMF RDSN MENU Duplicate station number menu

List Templates:

- XUMF CHCK Required clean-up actions
- XUMF DSTA Delete local/dup. station #
- XUMF LLCL List local data
- XUMF NAME Names INSTITUTION vs. national
- XUMF NATL List national data to merge

Routines:

- XUMF4 Institution File Clean Up MAIN
- XUMF4A Institution File Clean Up AUTO
- XUMF4H Institution File Clean Up HELP

Option:

• XUMF INSTITUTION Institution File Query / Update Security Key:

• XUMF INSTITUTION Institution Master File Key (locks XUMF INSTITUTION option)

# 2.140.5 Master File Server mechanism

Once the clean up has been performed and the local INSTITUTION (#4) file merged with Institution Master File data from FORUM, further updates to the INSTITUTION (#4) file are handled automatically by the Master File Server mechanism.

The administrator will receive update notifications such as new CBOC station numbers directly from the Information Management Service via the 045A4 distribution list.

The administrator will then add/edit the INSTITUTION (#4) file entry on FORUM. This will result in the building of an HL7 message containing the update, which will be sent to all VistA sites. The message will be processed automatically at the sites, updating the local INSTITUTION (#4) file with the new/updated entry.

The following components are provided for the Master File Server:

Protocols:

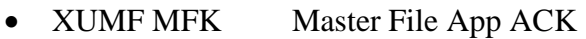

- XUMF MFN Master File Notification
- XUMF MFQ Master File Query
- XUMF MFR Master File Response
- HL7 Application Parameters:
- XUMF MFK Master File App ACK
- XUMF MFN Master File Notification
- XUMF MFQ Master File Query
- XUMF MFR Master File Response

#### Routines:

- XUMFH Master File HL7 Msg Handler
- XUMFI Master File Interface
- XUMFP Master File C/S Parameters
- XUMFP4 Master File C/S Params INSTITUTION
- XUMFP4C Master File C/S Params INSTITUTION (cont)
- XUMFPFT Master File Param FACILITY TYPE

Logical Link:

• XUMF FORUM The HL7 LOGICAL LINK (#870) to the Master File Server

**Note**: The link does not need to be started via Start logical Links option due to its being a real-time link.

Mail Group:

- XUMF INSTITUTION Receives Institution update notifications (site) Add members to the group who are to be notified of any add/edits to national entries. This group is for Institution specific messages.
- XUMF Server Receives MFS related messages (server & site) Add members to the group who are to be notified of any general server related messages such as errors.

Bulletin:

- XUMF INSTITUTION Update notification message (site)
- XUMF ERROR Error message (server)

## 2.140.6 Data Dictionary Modifications

Institution (#4) file

The STATUS (#11) field will have 'INACTIVE' removed from the set of codes. Inactive entries will now be flagged by the INACTIVE FACILITY FLAG (#101) field. The input transform has been modified to prevent setting of the STATUS (#11) field to national. Only national entries may be flagged as NATIONAL and only by the IMF cleanup or server mechanism. A site cannot create national entries or flag local entries as national. The STATION NUMBER (#99) field will be modified to prevent any local updating. The STATION NUMBER (#99) field is reserved for national entries only. The STATION NUMBER (#99) field will be maintained by the Master File Server mechanism.

The NAME (#.01) field will be modified to prevent the editing of this field for national entries.

The STATE (#.02) field will be modified to prevent the editing of this field for national entries.

The FACILITY TYPE (#13) field will be modified to prevent the editing of this field for national entries.

The OFFICAL VA NAME (#100) field will be increased from a maximum of 30 characters of free text to 80 characters. This is to allow for the longer new health care system names. This field will also be modified to prevent the editing of national entries.

The INACTIVE FACILITY FLAG (#101) field will have set of codes changed from 'Y' for 'YES' to '1' for 'INACTIVE'. This field will also be modified to prevent the editing of national entries.

A new HISTORY (#999.1) multiple field has been added with the following fields:

EFFECTIVE DATE (#.01) - The effective date of the historical event.

NAME (CHANGED FROM)  $(\text{\#}.02)$  - If the NAME changed, this field holds the  $\text{\#}.01$ value prior to the edit on the effective date.

OFFICIAL VA NAME (CHANGED FROM) (#.03) - If the OFFICAL VA NAME changed, this field holds the #100 value prior to the edit on the effective date.

REALIGNED TO (#.05) - This field holds a pointer to the INSTITUTION (#4) file entry with the new STATION NUMBER (#99) for this facility.

REALIGNED FROM (#.06) - This field holds a pointer to the INSTITUTION (#4) file entry with the old STATION NUMBER (#99) for this facility.

DEACTIVATED FACILITY / STA # (#.07) - This field flags (1) a deactivated facility and/or station number for this effective date.

ACTIVATED FACILITY (#.08) - This field flags (1) a re-activated facility and/or station number for this effective date.

Four new write identifiers are added with the patch and replace the current field identifiers. The post-init routine XUMFPOST deletes the old field identifiers. The new write identifiers are state, facility type, station number, and inactive facility flag with effective date.

The post-init will also remove the following deprecated (starred) fields:

\*OUTPUT HEADER (#.04) \*STATION NAME (#7) \*MAILMAN FLAG (#12) \*OLD AMIS NUMBER (#77)  $*G&L$  HEADER  $(\#10)$ \*PACKAGE X-REF (#30) subfile

#### FACILITY TYPE (#4.1) file

A STATUS (#3) field is added. This field is a set of codes. 'N' flags 'National' and 'L' flags 'Local' entries.

# 2.140.7 Application Programmer Interface

\$IEN^XUAF4(STA) - returns the INSTITUTION (#4) file IEN for a given station
number \$\$STA^XUAF4(IEN) - returns the station number for a given INSTITUTION (#4) file IEN.

 $$TF^XUAF4(IEN) - is this an active treating facility (1=YES,0=NO) for a given$ INSTITUTION (#4) file IEN?

\$\$RT^XUAF4(IEN) - returns the realigned to 'IEN^station number^date' for a given INSTITUTION (#4) file IEN

\$\$RF^XUAF4(IEN) - returns the realigned from 'IEN^station number^date' for a given INSTITUTION (#4) file IEN

\$\$O99^XUAF4(IEN) - if this entry was merged due to a duplicate station number, this function returns a pointer to new station number INSTITUTION (#4) file IEN

F4^XUAF4(STA,ARRAY,FLAG,DATE) - File #4 multipurpose API

INPUT

- STA Station number (required)
- [.] ARRAY Array to return values. (required)
- FLAG  $A =$  Active entries only. (optional)
- $M =$  Medical treating facilities only.
- DATE Return name on this FM internal date. (optional);

#### **OUTPUT**

- ARRAY IEN or '0^error message'
- ARRAY("NAME") name
- ARRAY("VA NAME") official va name
- ARRAY("STATION NUMBER") station number
- ARRAY("TYPE") facility type name
- ARRAY("INACTIVE") inactive date (0=not inactive)

## **Note**: if inactive date not available but entry inactive then 1

- ARRAY("REALIGNED TO") IEN^station number^date
- ARRAY("REALIGNED FROM") IEN^station number^date
- DBIA #2171 documents the Institution APIs.

## 2.140.8 Routines

The following routines are included in this patch. The second line of each of these

routines now looks like:

;;8.0;KERNEL;206;Jul 10, 1995

Sites should use CHECK^XTSUMBLD to verify checksums.

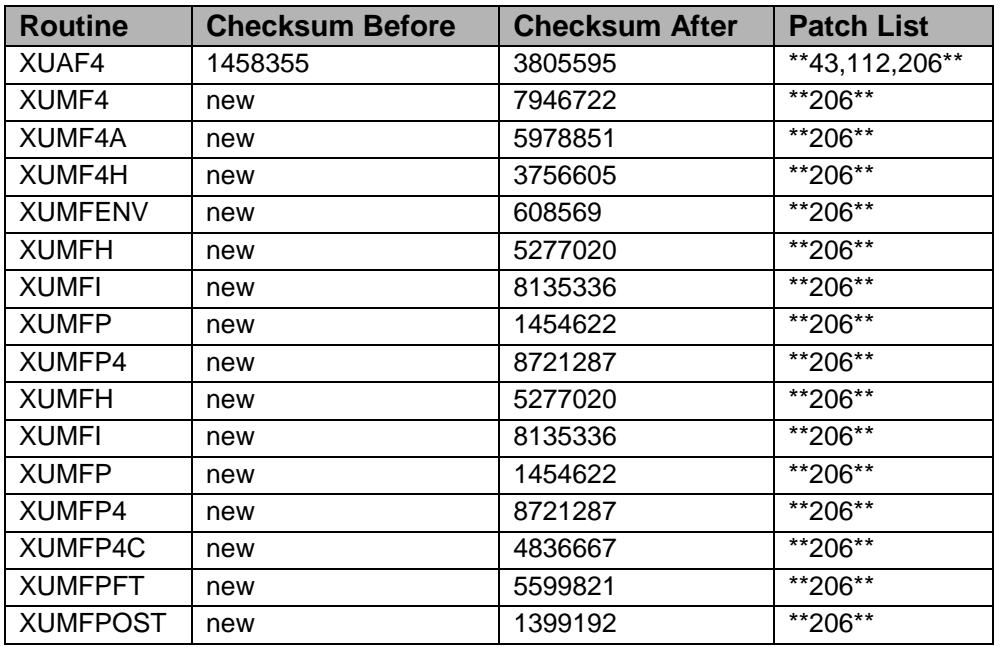

List of preceding patches: 43, 112.

Routine Information

Routine Name: XUAF4 Routine Checksum:

Routine Name: XUMF4 Routine Checksum:

Routine Name: XUMF4A Routine Checksum:

Routine Name: XUMF4H Routine Checksum:

Routine Name: XUMFH Routine Checksum:

Routine Name: XUMFI Routine Checksum:

Routine Name: XUMFP

Routine Checksum:

Routine Name: XUMFP4 Routine Checksum:

Routine Name: XUMFP4C Routine Checksum:

Routine Name: XUMFPFT Routine Checksum:

Routine Name: XUMFPOST Routine Checksum:

Routine Name: XUMFENV Routine Checksum:

## 2.140.9 Installation Instructions

The patch can be installed at anytime. Install time should not take more than two minutes. The actual clean up, using the List Manager utilities, will take additional time. Since the INSTITUTION (#4) file is a standard file referenced by many packages, it is recommended to perform the clean up with as few users on the system as possible; this includes the auto update and delete duplicate station number actions. The lists can be run at any time. Resolving any duplicate entries is interactive and will vary site to site. The auto update action should take five to ten minutes.

**Note**: The clean up code queries the Master File Server on FORUM to get a copy of the Institution Master File. The HL7 package checks whether a message is intended for production or training. The FORUM server's HL7 site parameter is 'production', so attempting to install this patch in a test account with the site parameter set to 'training' will result in a response message containing an 'Application Reject' due to 'Processing ID Mismatch with Site Parameters'.

Before installing the patch, make a copy of the INSTITUTION (#4) file.

Use ^%GTO (DSM) (for Cache use %GO) to save a copy of the INSTITUTION (#4) file for backup purposes. Following is an example:

```
 VAH>D ^%GTO
    This routine saves globals to be restored by %GTI
    Output Device ? > DIC4.GBL
    Header comment... INSTITUTION (#4) file backup 
global(s) ? > ^{\sim}DIC(4)qlobal(s) ? > \Delta DIC(4.1)global(s) ? > \wedge
```

```
 Global(s) Selected:
   ^{\wedge}DIC(4) Output started for ^DIC at 8:19:50 AM
 Global transfer finished at 8:19:51 AM
 VAH>
```
In the event of some unforeseen disaster the site decides they need to back out of the clean up, the site may 'KILL  $\Delta DIC(4)$ ,  $\Delta DIC(4.1)$ ' and DO  $\Delta N$ GTI (DSM) (for Cache use DO ^%GI) to restore the backup copy. This will restore the data to its original state.

- 1. Users ARE allowed to be on the system during the installation.
- 2. DSM/AXP sites: These routines are not usually mapped, so you will probably not have to disable mapping.
- 3. You DO NOT need to stop TaskMan or the background filers.
- 4. Use the "INSTALL/CHECK MESSAGE" option on the PackMan menu. This loads the patch into a Transport Global onto your system.
- 5. On the KIDS menu, select the "Installation" menu and use the following options to install the Transport Global:
	- Verify Checksums in Transport Global
	- Print Transport Global
	- Compare Transport Global to Current System
	- Backup a Transport Global
	- Install Package(s)
		- − INSTALL NAME: XU\*8.0\*206
	- Want KIDS to Rebuild Menu Trees Upon Completion of Install? YES// NO
	- Want KIDS to INHIBIT LOGONs during the install? NO
	- Want to DISABLE Scheduled Options, Menu Options, and Protocols? NO
- 6. DSM/AXP Sites Answer NO to the question "Want to MOVE routines to other CPUs?"
- 7. DSM/AXP Sites: If the routines were unmapped per STEP #2, the mapped set should be rebuilt once the installation has run to completion.
- 8. Delete the post-init routine XUMFPOST and the environment check routine XUMFENV. DO NOT delete any other XUMF\* routines!
- 9. Add members to the XUMF INSTITUTION mail group who should be notified of any new station numbers added to the INSTITUTION (#4) file (IRM, PIMS ADPACs, etc).
- 10. Add members to the XUMF SERVER mail group who should be notified of any server bulletins. These bulletins may include error messages related to the server mechanism and may require intervention by IRM.

## 2.140.10 Post Install Instructions

- 1. Add the option Institution File Query / Update [XUMF INSTITUTION] to the Kernel Management Menu [XUKERNEL]. Optional.
- 2. Select the Institution File Query / Update option in the Kernel Management Menu. Several short messages will be displayed on your screen, and then the terminal will hang 5-10 minutes while the option gets a copy of the Institution Master File from FORUM. When the query response message arrives the main List Manager display will appear on your screen (see the beginning of this patch description for more details).
- 3. Run the 'List local station numbers' list (LLCL) to get a list of the local station numbers that will be deleted from the STATION NUMBER (#99) field. Use the List Manager common Action 'PL' to get a printed copy of the list.
- 4. Run (optionally) the 'List national data to merge' (NATL) to get a list of data to be merged to the INSTITUTION (#4) file.
- 5. Run the 'Delete local/dup. station #' action (DSTA). If any duplicates remain (not auto-resolved by 'Delete local/dup. station #') use the list and associated action 'Resolve duplicate station numbers' to fix remaining duplicates manually. See the description of 'Delete local/dup. station #' for more information.
- 6. Run the 'Auto update with national data' action (AUTO).
- 7. Run the 'Required clean-up actions' action (CHCK). If actions are displayed, run the appropriate actions and repeat step 6. If not, congratulations! You're done.

## 2.140.11 Other

Additional documentation

Product documentation may be found on the web at the following URL:

<http://vista.med.va.gov/ifr/index.html>

Required package

VistA HL7 version 1.6 is required by this patch. Contact NVS

Infrastructure Team (G.CSINFRAST@FORUM.VA.GOV) if you need a complete buildof the HL7 package.

## 2.141 XU\*8\*196 SEQ #170: RDV Passing Proper User Data

Associated patches: (v)XU\*8\*183 - <<= must be installed BEFORE `XU\*8\*196'

**Category**: Routine

## 2.141.1 Description

NOIS CPH-0301-43012 CPH-0301-43024

Site was getting a null subscript error when a requesting site that did not have a station number in the institution file (#4) made a RDV request to the site. This was fixed by checking for the station number when the request is made to prevent sending a invalid request. At the remote site a second set of check are made to see that all the needed parameters are in place before starting to log the visit.

## 2.141.2 Routines

#### Routine Summary

The following routines are included in this patch. The second line of each of these routines now looks like:

;;8.0;KERNEL;<patchlist>;Jul 10, 1995

Checksum

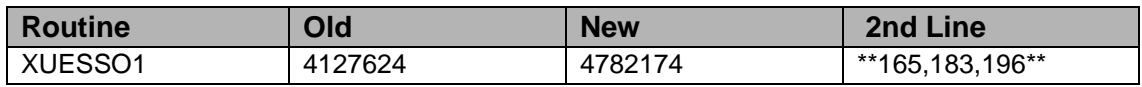

List of preceding patches: 183

Sites should use CHECK^XTSUMBLD to verify checksums.

Routine Information

Routine Name: XUESSO1 Routine Checksum:

## 2.141.3 Installation

**Note**: Users may remain on the system. Do not allow users to make RDV requests during the install.

- 1. DSM sites Some of these routines are usually mapped, so you will need to disable mapping for the affected routines.
- 2. Use the 'INSTALL/CHECK MESSAGE' option on the PackMan menu. This option will load the KIDS package onto your system.
- 3. The patch has now been loaded into a Transport global on your system. You now need to use KIDS to install the Transport global.
- 4. On the KIDS menu, under the 'Installation' menu, use the following options:
	- Verify Checksums in Transport Global
	- Print Transport Global
	- Compare Transport Global to Current System
	- Backup a Transport Global
- 5. Users can remain on the system. This patch can be loaded any non-peak time.
- 6. This patch can be queued for install at non-peak hours. TaskMan can remain running.
- 7. Do not allow users to make RDV requests during the install.
- 8. On the KIDS menu, under the 'Installation' menu, use the following option:
	- Install Package(s) 'XU\*8.0\*196'
	- Want KIDS to INHIBIT LOGONs during the install? YES// NO
	- No Options or Protocols need to be placed out-of-order.
	- Want to DISABLE Scheduled Options, Menu Options, and Protocols? NO
- 9. DSM Sites, after patch has installed, rebuild your map set.

## 2.142 XU\*8\*169 SEQ #171: NOIS Fixes

Associated patches:

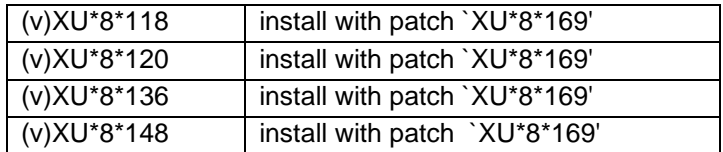

**Category**: Routine, Print Template

## 2.142.1 Description

ALX-0500-70393 XUTMRP, XUTMRP1

When the DEVICE name and \$I were changed with tasks still queued to the old DEVICE name, (XUTM REPNT) option could not find the old device name and would cause an <UNDEFINED> error in XUTMRP1. Now, even if the DEVICE name was removed or changed, the option will still work.

E3R 14749

The "Person Class" and "Has E-SIG" and "Write Med's" were added to the print template [XUSERINQ] for this option "XUSERINQ". The KEYS HELD list was changed to add more space and see that entries don't run off the side of the page. Added some CPRS parameter info .Added a list of the MailMan info (Last use, mail groups). Compiled print template XUCT01 will be rebuilt. The Person Class was also added to routine XQUSR. Added a question to the Terminate User option to show the User Inquiry. (XUSTERM)

MON-0800-50494, DUB-0900-31169, CML-0500-40711 XUTMQ

The future task list was not showing up. Corrected the global reference that it was using.

#### XUTMK

From a question from NVS, Fixed a problem that caused this routine not to clean-up TaskMan monitor data in the %ZTSCH global.

#### 2.142.2 Routines

The following routines are included in this patch. The second line of each of these routines now looks like: ;;8.0;KERNEL;<patchlist>;Jul 10, 1995

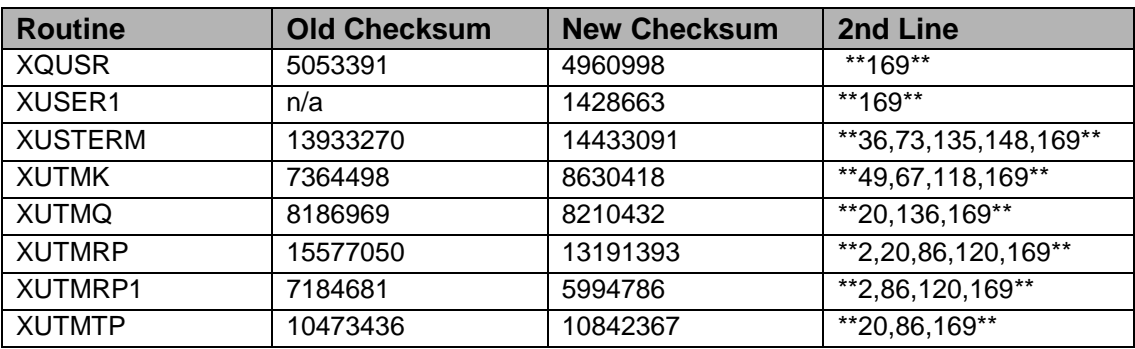

Checksum

List of preceding patches: 118, 120, 136, 148

Sites should use CHECK^XTSUMBLD to verify checksums.

Routine Information

Routine Name: XQUSR Routine Checksum:

Routine Name: XUTMK Routine Checksum:

Routine Name: XUTMQ Routine Checksum:

Routine Name: XUTMRP Routine Checksum:

Routine Name: XUTMRP1 Routine Checksum:

Routine Name: XUTMTP Routine Checksum:

Routine Name: XUSTERM Routine Checksum:

Routine Name: XUSER1 Routine Checksum:

## 2.142.3 Installation

**Note**: Users may remain on the system.

- 1. DSM sites Some of these routines are usually mapped, so you will need to disable mapping for the affected routines.
- 2. Use the 'INSTALL/CHECK MESSAGE' option on the PackMan menu. This option will load the KIDS package onto your system.
- 3. The patch has now been loaded into a Transport global on your system. You now need to use KIDS to install the Transport global. On the KIDS menu, under the 'Installation' menu, use the following options:
	- Verify Checksums in Transport Global
	- Print Transport Global
	- Compare Transport Global to Current System
	- Backup a Transport Global
- 4. Users can remain on the system. This patch can be loaded any non-peak time.

This patch can be queued and installed at any time.

TaskMan and Background tasks can remain running.

- 5. On the KIDS menu, under the 'Installation' menu, use the following option:
	- Install Package(s) 'XU\*8.0\*169'
	- Want KIDS to INHIBIT LOGONs during the install? YES// NO
	- No Options or Protocols need to be placed out-of-order.
	- Want to DISABLE Scheduled Options, Menu Options, and Protocols? NO
- 6. DSM Sites, after patch has installed, rebuild your map set.

## 2.143 XU\*8\*192 SEQ #172: Correction to REQ ZTLOAD3

Associated patches: (v)XU\*8\*136 must be installed BEFORE `XU\*8\*192'

#### **Category**: Routine

## 2.143.1 Description

#### NOIS: ISB-0201-31135

In the code for REQ^%ZTLOAD the new schedule time is put in the wrong piece of the TASK. The code which puts the time in the task record was not found at REQ^%ZTLOAD. The code at REQ^%ZTLOAD transfers control to %ZTLOAD3 which then contains the code being fixed. The 5th piece of  $\frac{8}{2}$  TSK(ztsk,0) was set when piece 6 should have been set. Also the original create \$H is moved to a new field (#16) and the \$H at the time of requeueing is set into the 5th piece. This patch fixes this problem.

## 2.143.2 Routines

The following routines are included in this patch. The second line of each of these routines now looks like: ;;8.0;KERNEL;<patchlist>;JUL 10, 1995

Checksum

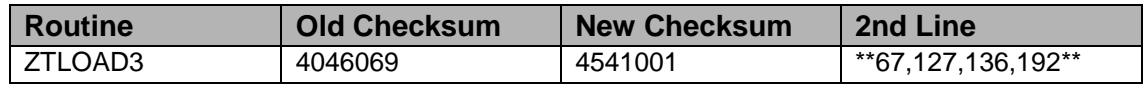

List of preceding patches: 136

Sites should use CHECK^XTSUMBLD to verify checksums.

Routine Information

Routine Name: ZTLOAD3 Routine Checksum:

## 2.143.3 Installation

**Note**: Users may remain on the system. TaskMan does not need to be stopped.

- 1. DSM sites Some of these routines are usually mapped, so you will need to disable mapping for the affected routines.
- 2. Use the 'INSTALL/CHECK MESSAGE' option on the PackMan menu. This option will load the KIDS package onto your system.
- 3. The patch has now been loaded into a Transport global on your system. You now need to use KIDS to install the Transport global. On the KIDS menu, under the 'Installation' menu, use the following options:
	- Verify Checksums in Transport Global
	- Print Transport Global
	- Compare Transport Global to Current System
	- Backup a Transport Global
- 4. Users can remain on the system. This patch can be loaded any non-peak time.
	- This patch cannot be queued.
	- \*\*There is a slight chance that a job (User or TaskMan) could access this routine and get some CLOBER/NOSOURCE errors.
	- If this isn't acceptable then see that all jobs on the system are stopped before installing this patch.
- 5. In Programmer mode:
	- Use "D ^XPDKRN" then
		- − Install Package(s) 'XU\*8.0\*192'
	- Want KIDS to INHIBIT LOGONs during the install? YES// NO
	- No Options or Protocols need to be placed out-of-order.
	- Want to DISABLE Scheduled Options, Menu Options, and Protocols? NO
- 6. After installing this patch,
	- Cache Sites you don't need to move anything, skip this step.
	- DSM/MSM sites you need to move the following routine from your production account to each manager account: ZTLOAD3
- 7. And in the manager account, (OpenM sites remain in VAH)
	- All sites:
- − DO RELOAD^ZTMGRSET
- − Select the System
- − Patch number to load: 192
- 8. DSM Sites, after patch has installed, rebuild your map set.

# 2.144 XU\*8\*197 SEQ #173: Update SAGG Collection Routines

Associated patches: (v)KMPS\*1.8\*1 must be installed BEFORE `XU\*8\*197'

**Category**: Routine

#### 2.144.1 Description

This patch must be installed at both DSM and Open M-NT (Cache) sites.

Items addressed by this patch for DSM sites:

• Re-enable collection of hardware information

Items addressed by this patch for OpenM-NT (Cache) sites:

- Allow collection of global information at sites running Cache 3.2 (and higher)
- This patch is being released by Capacity Management (CM) for installation of modifications to the %ZOSVK\* collection routines that are used by the Statistical Analysis of Global Growth (SAGG) Version 1.8 software package.
- All DSM and OpenM-NT (Cache) sites are instructed to install this patch.
- This patch makes modifications to the %ZOSVK\* collection routines that are used by the SAGG software package.
- This patch removes the MSM versions of the collection routines (ZOSVKSME and ZOSVKSMS) from the production environment.
- Provided that the 'SAGG Master Background Task' [KMPS SAGG REPORT] is not currently running, this installation can be performed at any time of the day with minimal disruption to users. Installation should not take longer than 10-15 minutes.

## 2.144.2 Routines

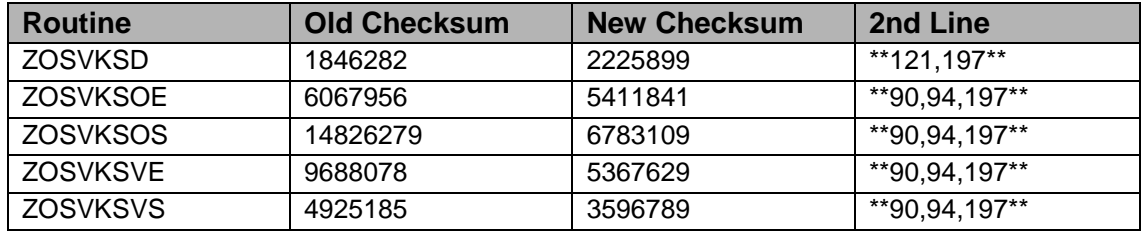

Checksums calculated by CHECK^XTSUMBLD

Routine Information

Routine Name: ZOSVKSD Routine Checksum:

Routine Name: ZOSVKSOE Routine Checksum:

Routine Name: ZOSVKSOS Routine Checksum:

Routine Name: ZOSVKSVE Routine Checksum:

Routine Name: ZOSVKSVS Routine Checksum:

## 2.144.3 Installation

- 1. You will need to disable mapping of any routines within the %ZOSVK\* namespace.
- 2. Use the 'INSTALL/CHECK MESSAGE' option on the PackMan menu. This option will load the KIDS package onto your system.
- 3. The patch has now been loaded into a Transport global on your system. You now need to use KIDS to install the Transport global. On the KIDS menu, under the 'Installation' menu, use the following options:
	- Verify Checksums in Transport Global
	- Print Transport Global
	- Compare Transport Global to Current System
	- Backup a Transport Global
- 4. You do not need to inhibit users from login into the system.
- 5. Ensure that the 'SAGG Master Background Task' [KMPS SAGG REPORT] is not currently running by using the 'Status of SAGG Collection Routines' [KMPS SAGG STATUS] option and verifying the following message is displayed:

The temporary collection global (i.e., ^XTMP("KMPS")) has no data.

- 6. On the KIDS menu, under the 'Installation' menu, use the 'Install Package(s)' option and select the package
	- $XU*8.0*197$
- 7. When prompted 'Want to DISABLE Scheduled Options, Menu Options, and Protocols? NO//', you can respond with NO.
- 8. OpenM-NT (Cache) sites you do not need to move any routines, skip this step.

DSM sites - you need to move several routines from your production account to manager account.

ZOSVKSD ZOSVKSOE ZOSVKSOS ZOSVKSVE ZOSVKSVS

9. OpenM-NT (Cache) sites remain in VAH.

DSM sites remain in the manager account.

- 10. All sites:
	- DO RELOAD^ZTMGRSET
	- Select the System
	- Patch number to load: 197

11. After patch has installed, rebuild your map set if necessary.

# 2.145 XU\*8\*201 SEQ #174: Parameter File KIDS Update

Associated patches: (v)XU\*8\*182 must be installed BEFORE `XU\*8\*201'

**Category**: - Routine, Input Template, Enhancement (Mandatory), Data Dictionary

## 2.145.1 Description

This patch creates two new components that add the following functionality to KIDS:

- 1. A KIDS Build component that allows users to export entries from the PARAMETER DEFINITION File (#8989.51).
	- a. Export the Parameter Definition for each entry.
	- b. Export the entries in the PARAMETERS file (#8989.5) that pointed to the exported Parameter Definition (Step A) and had as the entity the package to which the KIDS build belongs. The package-level parameters contained in the PARAMETERS file (#8989.5) are used as default values in cases where the site hasn't set up or modified the parameter.
	- c. Export the entries in PARAMETER ENTITY (#8989.518) file.
	- d. Synchronize/resolve any issues with "pointed to" files and entries.
- e. The incoming data replaces any data at the site.
- 2. A KIDS Build component that allows users to export entries from the PARAMETER TEMPLATE File (#8989.52).
	- a. Export the Parameter Template for each entry.
	- b. Export each Parameter Definition (#8989.51) that is pointed to, without the PARAMETERS file (#8989.5) entry.

## 2.145.2 Routines

The following routines are included in this patch. The second line of each of these routines now looks like: :: 8.0; KERNEL; < patchlist >: Jul 10, 1995

#### Checksum

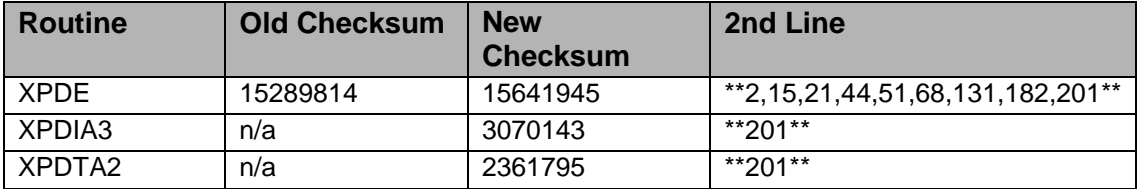

List of preceding patches: 182

Sites should use CHECK^XTSUMBLD to verify checksums.

Routine Information

Routine Name: XPDE Routine Checksum:

Routine Name: XPDIA3 Routine Checksum:

Routine Name: XPDTA2 Routine Checksum:

## 2.145.3 Installation

**Note**: Users may remain on the system. TaskMan does not need to be stopped.

- 1. DSM sites Some of these routines are usually mapped, so you will need to disable mapping for the affected routines.
- 2. Use the 'INSTALL/CHECK MESSAGE' option on the PackMan menu. This option will load the KIDS package onto your system.
- 3. The patch has now been loaded into a Transport global on your system. You now need to use KIDS to install the Transport global. On the KIDS menu, under the 'Installation' menu, use the following options:
	- Verify Checksums in Transport Global
	- Print Transport Global
	- Compare Transport Global to Current System
	- Backup a Transport Global
- 4. Users can remain on the system. This patch can be loaded any non-peak time. This patch can be queued and installed at any time. TaskMan can remain running.
- 5. On the KIDS menu, under the 'Installation' menu, use the following option:
	- Install Package(s) 'XU\*8.0\*201'
	- Want KIDS to INHIBIT LOGONs during the install? YES// NO
	- No Options or Protocols need to be placed out-of-order.
	- Want to DISABLE Scheduled Options, Menu Options, and Protocols? NO
- 6. DSM Sites, after patch has installed, rebuild your map set.

# 2.146 XU\*8\*213 SEQ #175: XUSRB for ESSO Related Uses

**Category**: Routine

## 2.146.1 Description

This patch adds some capabilities within the routine XUSRB related to Enterprise Single Sign-on (ESSO).

One change will enable the RPCBroker to determine proxy servers which can be used for an ESSO sign-on. Another change is specific to the CAPRI program of VBA to permit an ESSO-like sign-on using methods used in remote data views.

The patch contains only a single routine.

## 2.146.2 Routines

The following routines are included in this patch. The second line of each of these routines now looks like: ;;8.0;KERNEL;<patchlist>;Jul 10, 1995

Checksum

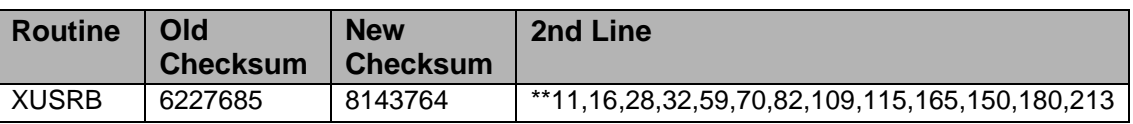

List of preceding patches: 36, 102, 149, 150, 180

Sites should use CHECK^XTSUMBLD to verify checksums.

Routine Information

Routine Name: XUSRB Routine Checksum:

## 2.146.3 Installation

**Note**: Users may remain on the system. TaskMan does not need to be stopped.

- 1. DSM sites Some of the routine is usually mapped, so you will need to disable mapping for the routine.
- 2. Use the 'INSTALL/CHECK MESSAGE' option on the PackMan menu. This option will load the KIDS package onto your system.
- 3. The patch has now been loaded into a Transport global on your system. You now need to use KIDS to install the Transport global. On the KIDS menu, under the 'Installation' menu, use the following options:
	- Verify Checksums in Transport Global
	- Print Transport Global
	- Compare Transport Global to Current System
	- Backup a Transport Global
- 4. Users can remain on the system if installed at non-peak hours. There is a small chance that a user could get a CLOBER error if they are signing on at the time the routines change. This patch can be queued and installed at non-peak time. TaskMan can remain running.
- 5. On the KIDS menu, under the 'Installation' menu, use the following option:
	- Install Package(s) 'XU\*8.0\*213'
	- Want KIDS to Rebuild Menu Trees Upon Completion of Install? YES// NO
	- Want KIDS to INHIBIT LOGONs during the install? YES// NO
	- No Options or Protocols need to be placed out-of-order.
	- Want to DISABLE Scheduled Options, Menu Options, and Protocols? NO
- 6. DSM Sites, after patch has installed, rebuild your map set.

## 2.147 XU\*8\*214 SEQ #176: Restrict User to Patients Associated with OE/RR List

Associated patches:

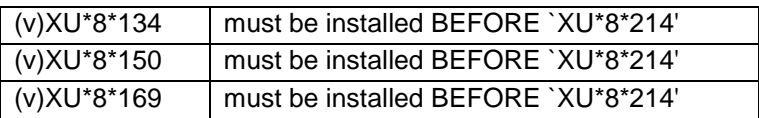

**Category**: Routine, Data Dictionary, Print Template, Input Template

#### 2.147.1 Description

This patch was created to support the BVA (Board of Veterans Appeals) project to allow CPRS to restrict the access of users in the New Person file (#200) to those patients associated with a specific OE/RR LIST.

Changes to New Person file (#200)

This patch adds two new fields to the New Person file:

- 200,101.01 Restrict Patient Selection 101:1 SET
	- − '0' for No;
	- − '1' for Yes;
	- − Description: Answer 'YES' to restrict this user to selecting only those patients associated with the list pointed to by the Patient Selection List field (#101.02).
- 200,101.02 Patient Selection List 101:2 Pointer to File #100.21
	- − Description: If a value is entered into this field, the user is allowed to select only those patients associated with this OE/RR LIST.
	- − Option: Add a New User [XUSERNEW]
	- − Form: XUEXISTING USER

Input Template: XUNEW USER

The change to this option adds the two new fields to the form and the input template used when a new entry is added to the New Person file. Also, the Termination Date and DISUSER fields are moved to the first page of the form to make them easier to see.

Option: Edit an Existing User [XUSEREDIT]

Form: XUEXISTING USER

Input Template: XUEXISTING USER

The change to this option adds the two new fields to the form and the input template

used when a New Person file entry is edited. Also, the Termination Date and DISUSER fields are moved to the first page of the form to make them easier to see.

Option: User Inquiry [XUSERINQ]

Print Template: XUSERINQ

The change to this option causes the two new fields to be displayed in the report.

Option: Grant Access by Profile [XUSERBLK]

Routine: XUSERBLK

The change to this option, which calls routine XUSERBLK, causes the contents of the Restrict Patient Selection field (#101.01) and Patient Selection List (#101.02) to be included in the copying process.

Blood Bank Team Coordination

Clearance - Oct 29, 2001

## 2.147.2 Routines

The following routines are included in this patch. The second line of the routines now looks like: <tab>;;8.0;KERNEL;\*\*[patch list]\*\*;Jul 10, 1995

CHECK^XTSUMBLD results:

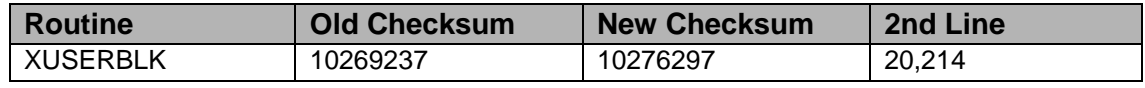

Routine Information

Routine Name: XUSERBLK

Routine Checksum:

## 2.147.3 Installation Instructions

This patch can be installed with VISTA users online. However, it is recommended that it be installed or queued for install during non-peak times.

TaskMan does not need to be STOPPED or placed in a WAIT state.

1. AXP/DSM sites: Review your mapped routine set. If any of the routine(s) listed in the ROUTINE SUMMARY section are mapped, they should be removed from the mapped set at this time.

- 2. Use the "INSTALL/CHECK MESSAGE" option on the PackMan menu. This option loads the patch into a Transport Global on your system.
- 3. On the KIDS menu, select the "Installation" menu, and use the following options to install the Transport Global:
	- Verify Checksums in Transport Global
	- Print Transport Global
	- Compare Transport Global to Current System
	- Backup a Transport Global
	- Install Package(s)
		- − Select INSTALL NAME: XU\*8.0\*214
	- Want KIDS to INHIBIT LOGONs during the install? NO
	- Want to DISABLE Scheduled Options, Menu Options, and Protocols? NO
- 4. AXP/DSM sites: Answer NO to the question "Want to MOVE routines to other CPUs?"
- 5. AXP/DSM sites: After the patch has been installed, if any routines were removed from the mapped set in Step 1 above, rebuild your map set.

# 2.148 XU\*8\*210 SEQ #177: Change Division Option

Associated patches: (v)XU\*8\*169 must be installed BEFORE `XU\*8\*210'

**Category**: Routine

## 2.148.1 Description

#### Problem Statement

Patch XU\*8\*210 addresses the need for users at multi-divisional or consolidated sites to change the division they represent without having to sign out and then sign back onto the system.

Patch Solution

This patch introduces a new Kernel option XUSER DIV CHG, menu text: Change my Division. It has been added to the TBOX on the COMMON Menu.

Option description:

The Kernel option "Change my Division" allows you to change the division to which you are currently assigned. This option performs the same function as entering your current division at the sign-on prompt "Select DIVISION: default division //".

If you only have one division to select from, XUSER DIV CHG will show you your current division and indicate that you cannot change it.

The following NOIS calls are also corrected:

- HIN-0801-41754, FRE-0801-60466, BAC-0701-41456
- The problem:

In the User Inquiry option, the CPRS Parameter Info is for the wrong person. It has been fixed to report for the correct person.

#### 2.148.2 Routines

The following routines are included in this patch. The second line of each of these routines now looks like:

;;8.0;KERNEL;<patchlist>;Jul 10, 1995

Checksum

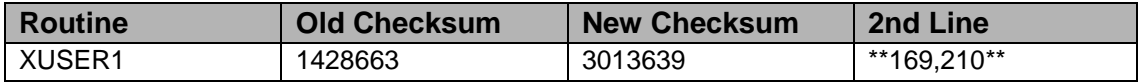

List of preceding patches: 169

Sites should use CHECK^XTSUMBLD to verify checksums.

Routine Information

Routine Name: XUSER1 Routine Checksum:

#### 2.148.3 Installation

**Note**: Users may remain on the system. TaskMan does not need to be stopped.

- 1. DSM sites Some of these routines are usually mapped, so you will need to disable mapping for the affected routines.
- 2. Use the 'INSTALL/CHECK MESSAGE' option on the PackMan menu. This option will load the KIDS package onto your system.
- 3. The patch has now been loaded into a Transport global on your system. You now need to use KIDS to install the Transport global. On the KIDS menu, under the 'Installation' menu, use the following options:
	- Verify Checksums in Transport Global
- Print Transport Global
- Compare Transport Global to Current System
- Backup a Transport Global
- 4. Users can remain on the system. This patch can be queued for install at non-peak hours.
- 5. On the KIDS menu, under the 'Installation' menu, use the following option:
	- Install Package(s) 'XU\*8.0\*210'
	- Want KIDS to INHIBIT LOGONs during the install? YES// NO
	- No Options or Protocols need to be placed out-of-order.
	- Want to DISABLE Scheduled Options, Menu Options, and Protocols? NO
- 6. DSM Sites, after patch has installed, rebuild your map set.

# 2.149 XU\*8\*208 SEQ #178: Strong Verify Cleanup

Associated patches:

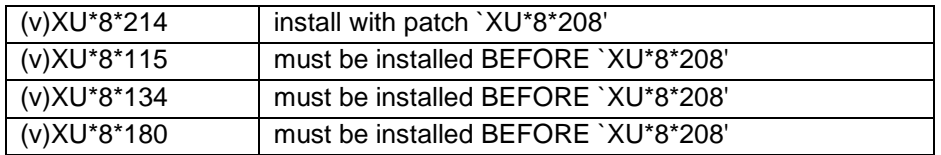

**Category**: Routine, Data Dictionary

## 2.149.1 Description

This Patch Addresses the Following NOIS Calls:

- DAY-0501-41059
- FOR-0701-20582
- CLE-0601-42777
- MEM-0701-70137
- MIN-0701-40152
- DEN-0701-50838

Patch XU\*8.0\*208 is composed of the following two parts. Each part is described in the form of a Problem Statement and Patch Solution as follows.

**Note**: All fields added or modified by this patch (XU\*8.0\*208) and referenced in this patch description reside in the NEW PERSON file (#200).

#### **2.149.1.1 Problem One**

Problem Statement:

Patch XU\*8\*180 introduced a feature whereby the DISUSER flag (#7) was set for any user that had not signed onto the system in the last 90 days. This caused the problem that if the DISUSER flag was cleared and the user did not sign onto the system before the next scheduled time for the XUAUTODEACTIVATE option to run, the DISUSER flag was being set again, causing extra work for IRM. The same problem occurred when a user that was reactivated did not sign onto the system before the XUAUTODEACTIVATE option ran.

Patch Solution:

To fix this problem, a new field ENTRY LAST EDIT DATE (#202.04) was added to the NEW PERSON file (#200) to keep track of the date of some edits. The following fields now trigger the current date to the ENTRY LAST EDIT DATE field: DISUSER, ACCESS CODE (#2), and TERMINATION DATE (#9.2).

The conditions under which the DISUSER field is set have also been changed. If any of the following conditions are true, we don't set the DISUSER flag:

- ;Last sign-on within 90 days
- ;User edited in last 30 days
- ;User set up in last 30 days
- ;Verify code changed in last 30 days

The TERMINATION DATE and DISUSER fields were moved to the first page of the Edit an Existing User ScreenMan form to make them easier to see. This was done in patch XU\*8.0\*214

#### **2.149.1.2 Problem Two**

Problem Statement:

A problem was identified in that not all sign-on code (i.e. XUP, WebMail, POP3 server) was setting the LAST SIGN-ON DATE field (#202).

Patch Solution:

The known places where this was happening have been fixed. Specifically they were: XUP and XUSRA that POP3. WEBMAIL has been patched on FORUM.

## 2.149.2 Routines

The following routines are included in this patch. The second line of each of these routines now looks like:

;;8.0;KERNEL;<patchlist>;Jul 10, 1995

Checksum

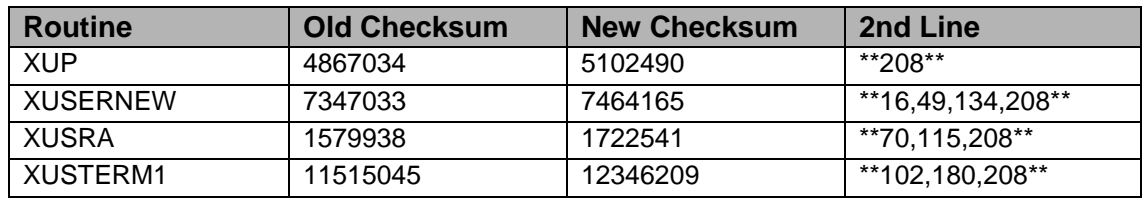

List of preceding patches: 115, 134, 180

Sites should use CHECK^XTSUMBLD to verify checksums.

Routine Information

Routine Name: XUP Routine Checksum:

Routine Name: XUSRA Routine Checksum:

Routine Name: XUSTERM1 Routine Checksum:

Routine Name: XUSERNEW Routine Checksum:

## 2.149.3 Installation

**Note**: Users may remain on the system. TaskMan does not need to be stopped.

- 1. DSMle mapping for the affected routines.
- 2. Use th sites Some of these routines are usually mapped, so you will need to disab e 'INSTALL/CHECK MESSAGE' option on the PackMan menu. This option will load the KIDS package onto your system.
- 3. The patch has now been loaded into a Transport global on your system. You now need to use KIDS to install the Transport global. On the KIDS menu, under the 'Installation' menu, use the following options:
- Verify Checksums in Transport Global
- Print Transport Global
- Compare Transport Global to Current System
- Backup a Transport Global
- 4. Users can remain on the system. This patch can be queued for install at non-peak hours.
- 5. On the KIDS menu, under the 'Installation' menu, use the following option:
	- Install Package(s) 'XU\*8.0\*208'
	- Want KIDS to INHIBIT LOGONs during the install? YES// NO
	- No Options or Protocols need to be placed out-of-order.
	- Want to DISABLE Scheduled Options, Menu Options, and Protocols? NO
- 6. DSM Sites, after patch has installed, rebuild your map set.

# 2.150 XU\*8\*199 SEQ #179: IOPAR Corrupting Tasks

Associated patches:

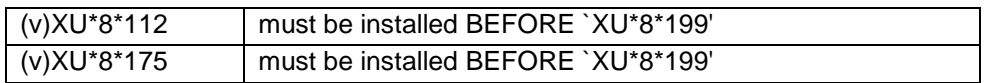

#### **Category**: Routine

## 2.150.1 Description

Per the patch description below, this patch was intended to correct a problem identified in NOIS reports NOIS: NAS-0700-31644, CHA-0700-32007, MIW-0201- 40662, DAY-0401-41059, and BRX-0501-10502.

#### Problem Statement:

The Text Integration Utility (TIU) has been encountering run away jobs at some sites due to the IO variable IOPAR being left behind by an earlier task. After a lot of work by the sites, National Vista Support (NVS), and TIU developers, the following pattern has been identified: Because the IOPAR variable is left behind by an earlier task, it overrides the normal Open parameter in the DEVICE file (#3.5) if either conditions exist:

• When TIU (or any routine making a call %ZTLOAD) queues to a Host File System (HFS) device, they could experience this problem depending on what devices had been used before.

- If TaskMan opens the device for a task which cannot be opened, TaskMan reschedules the task incorrectly using that same IOPAR variable, which is still in the symbol table. Several places in the code have been fixed to ensure that extra IO variables are not left behind after tasks have finished processing. This patch corrects the problem that the TIU has come across by changing the routine %ZTMS2 to kill the IOPAR variable before setting up the task. The %ZTMS2 routine now kills all IO variables before setting up a call to open a device. In addition, any special IO variables for that device are killed when the routine %ZISC is called to closed the device.
- This patch also introduces a new extrinsic function UNIQUE^ZISUTL, which creates a unique IO parameter. This parameter takes the string \$H\_"-"\_\$J and runs a CRC32 on it to get a 10 digit number. If UNIQUE^ZISUTL is called using a parameter, it will concatenate the number just before the last period (.) in the parameter string. Here are some examples on this:

```
W $$UNIQUE() >>2987896688 
W $$UNIQUE("last") >>last_9041564
W $$UNIQUE("$USR:[USER.FORT.EDIT]TEST.TMP")
>>$USR:[USER.FORT.EDIT]TEST_2603399923.TMP
```
## 2.150.2 Routines

The following routines are included in this patch. The second line of each of these routines now looks like:

;;8.0;KERNEL;<patchlist>;JUL 10, 1995

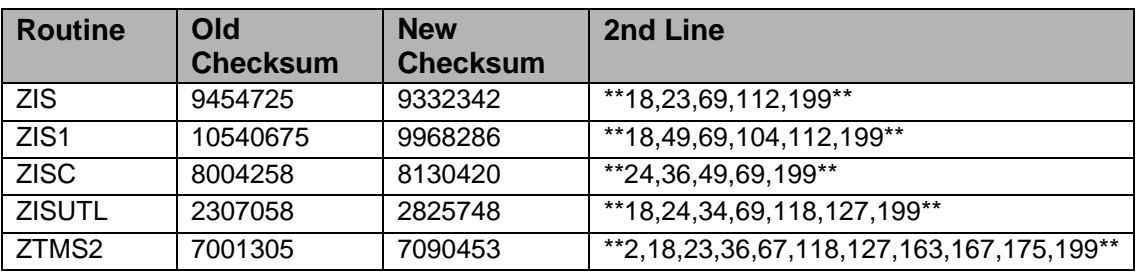

Checksum

List of preceding patches: 112, 175

Sites should use CHECK^XTSUMBLD to verify checksums.

Routine Information

Routine Name: ZIS Routine Checksum:

Routine Name: ZIS1 Routine Checksum:

Routine Name: ZISC Routine Checksum:

Routine Name: ZISUTL Routine Checksum:

Routine Name: ZTMS2 Routine Checksum:

## 2.150.3 Installation

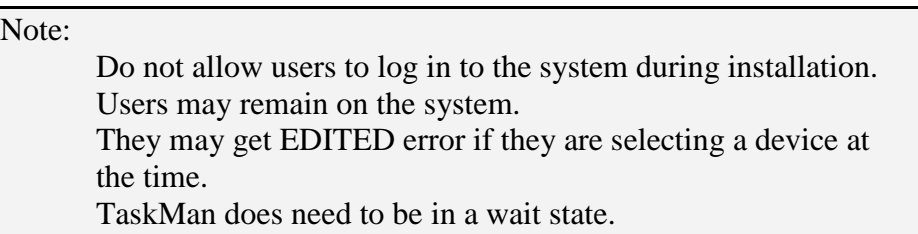

- 1. DSM sites Some of these routines are usually mapped, so you will need to disable mapping for the affected routines.
- 2. Use the 'INSTALL/CHECK MESSAGE' option on the PackMan menu. This option will load the KIDS package onto your system.
- 3. The patch has now been loaded into a Transport global on your system. You now need to use KIDS to install the Transport global. On the KIDS menu, under the 'Installation' menu, use the following options:
	- Verify Checksums in Transport Global
	- Print Transport Global
	- Compare Transport Global to Current System
	- Backup a Transport Global
- 4. Users could remain on the system. They may get a EDITED error if they are selecting a device at the time. This patch can not be queued. Also place TASKMAN in a wait state. (DO WAIT^ZTMKU) Inhibit users from login into the system. (If you install when few users are on the system and the possibility of some CLOBER errors is acceptable, then users can stay on the system.)
- 5. In Programmer mode: Use "D ^XPDKRN" then
	- Install Package(s) 'XU\*8.0\*199'
	- Want KIDS to INHIBIT LOGONs during the install? YES// YES
	- No Options or Protocols need to be placed out-of-order.
	- Want to DISABLE Scheduled Options, Menu Options, and Protocols? NO
- 6. After installing this patch,
	- Cache Sites you don't need to move anything, skip this step.
	- DSM/MSM sites you need to move several routines from your production account to each manager account:
		- − ZIS
		- − ZIS1
		- − ZISC
		- − ZISUTL
		- − ZTMS2
- 7. And in the manager account, (OpenM sites remain in VAH)
	- All sites:
		- − DO RELOAD^ZTMGRSET
		- − Select the System
		- − Patch number to load: 199
- 8. DSM Sites, after patch has installed, rebuild your map set.
- 9. Enable user's login.
- 10. Remove TASKMAN from the wait state. (DO RUN^ZTMKU)

## 2.151 XU\*8\*209 SEQ #180: Master File Server (MFS) Enhancements

Associated patches: (v)XU\*8\*206 must be installed BEFORE `XU\*8\*209'

**Category**: Routine

## 2.151.1 Description

This patch adds additional error checking / reporting to the Master File Server (MFS) mechanism implemented in XU\*8\*206.

The handler routine XUMFH is enhanced to check for/perform the following:

**QRD segment**: WHO defined, WHAT defined, KEY not null

**MFI/QRD segment (REPLY subroutine):** IFN defined (if query)

**MSA segment:** Trigger message to XUMF ERROR bulletin if CODE is AE or AR (app error/reject)

**Error bulletin subroutine**: Enhanced to take additional parameters

**INIT subroutine:** Initializes ARRAY flag so MFE handles ARRAY flag if not MFQ

The clean up routines XUMF4 and XUMF4A were modified. During beta testing at Montana HCS a syntax error was identified that could affect any site that has an entry in the INSTITUTION (#4) file that has a STATUS (#11) of Inactive.

Installing this patch before performing the clean up in 206 will prevent this error from occurring. (Manually removing all STATUS of INACTIVE will also prevent the error.) Also, the facility type information is now handled by special clean up code.

The routine XUMFP4C sets and passes additional information to the XUMF INSTITUTION bulletin.

The XUMF INSTITUTION bulletin now includes information for each segment sequence in the HL7 Interface Specification for the ZIN (Institution) segment. The segment sequence maps to a specific VA FileMan field in the INSTITUTION file  $(#4).$ 

The XUAF4 routine implements \$\$LEGACY^XUAF4(STA) to determine if STA is a legacy station number.

\$\$STATUS^XUAF4(%1) -- the parameter %1 didn't match the variable used in the body of the function %. %1 replaced with %.

## 2.151.2 Routines

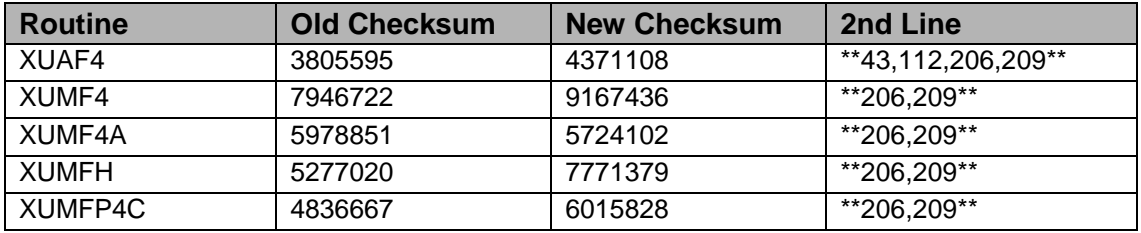

#### CHECK^XTSUMBLD

## 2.151.3 Installation Instructions

The patch can be installed at anytime. Install time should not take more than two minutes.

- 1. Users ARE allowed to be on the system during the installation.
- 2. DSM/AXP sites: These routines are not usually mapped, so you will probably not have to disable mapping.
- 3. You DO NOT need to stop TaskMan or the background filers.
- 4. Use the "INSTALL/CHECK MESSAGE" option on the PackMan menu. This loads the patch into a Transport Global onto your system.
- 5. On the KIDS menu, select the "Installation" menu and use the following options to install the Transport Global:
	- Verify Checksums in Transport Global
	- Print Transport Global
	- Compare Transport Global to Current System
	- Backup a Transport Global
	- Install Package(s)
		- − Install Name: XU\*8.0\*209
	- Want KIDS to INHIBIT LOGONs during the install? NO
	- Want to DISABLE Scheduled Options, Menu Options, and Protocols? NO
- 6. DSM/AXP Sites Answer NO to the question "Want to MOVE routines to other CPUs?"
- 7. DSM/AXP Sites: If the routines were unmapped per STEP #2, the mapped set should be rebuilt once the installation has run to completion.

# 2.152 XU\*8\*212 SEQ #181: MFS - Developer / Test Server

Associated patches: (v)XU\*8\*209 must be installed BEFORE `XU\*8\*212'

**Category**: Enhancement (Mandatory)

## 2.152.1 Description

The IFR project - patch XU\*8\*206 - implemented a Master File Server (MFS) mechanism. Also included in patch 206 was functionality to clean up the local INSTITUTION (#4) file with data from the Institution Master File (IMF) -- the FORUM server.

The server mechanism was implemented using HL7 as the messaging protocol. The VistA implementation of HL7 provides site parameter specifications regarding environment such as the target account (production, debug, or training).

For reasons of security and other considerations, the target account is included in the HL7 message header. A message to a production link will reject if the header indicates the message is intended for the training account. The HL7 package does not route these messages but rejects them.

Several developers have requested the ability to subscribe to the unsolicited update notifications related to IMF updating. Since the development accounts normally have the HL7 site parameter set to 'training' to avoid any unintentional messages to production systems, it is not possible to subscribe to the IMF FORUM server because that is a production server.

Also, sites have requested the ability to perform and test the IFR patch clean up in their training accounts as well as subscribe to unsolicited update notifications.

A separate developer / test account was required. The Bay Pines Test Lab has provided a host environment to act as a developer / test Master File Server (MFS).

This patch enhances the MFS components and the clean up code related to the INSTITUTION (#4) file clean up to allow sites to connect to either the production server on FORUM or the developer / test server at Bay Pines Test Lab, and allows sites and developers to subscribe to update notifications from the test lab.

## 2.152.2 Routines

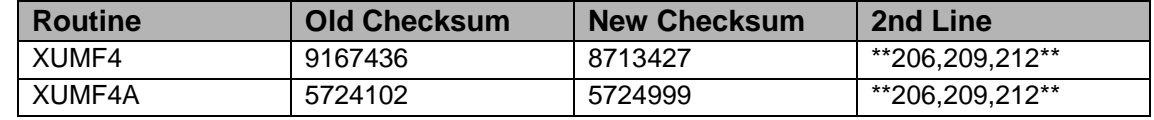

## 2.152.3 Installation Instructions

**Warning**: Prior to installing Institution File Redesign (IFR) patches (XU\*8\*206, XU\*8\*209, and XU\*8\*212), make a copy of the INSTITUTION (#4) file.

Use ^%GTO (DSM) (for Cache use %GO) to save a copy of the INSTITUTION (#4) file for backup purposes. Following is an example:

```
 VAH>D ^%GTO
      This routine saves globals to be restored by %GTI
      Output Device ? > DIC4.GBL
      Header comment... INSTITUTION (#4) file backup
     qlobal(s) ? > \Delta DIC(4)global(s) ? > ^{\wedge}DIC(4.1)global(s) ? > ^
      Global(s) Selected:
        ^{\wedge}DIC(4)
      Output started for ^DIC at 8:19:50 AM
      Global transfer finished at 8:19:51 AM
      VAH>
In the event of some unforeseen disaster the site decides they need to back
out of the clean up, the site may 'KILL \DeltaDIC(4),\DeltaDIC(4.1' and DO \Delta%GTI
 (DSM)(for Cache use DO ^%GI) to restore the backup copy. This will restore
the data to its original state.
```
The patch can be installed at anytime. Install time should not take more than two minutes.

- 1. Users ARE allowed to be on the system during the installation.
- 2. DSM/AXP sites: These routines are not usually mapped, so you will probably not have to disable mapping.
- 3. You DO NOT need to stop TaskMan or the background filers.
- 4. Use the "INSTALL/CHECK MESSAGE" option on the PackMan menu. This loads the patch into a Transport Global onto your system.
- 5. On the KIDS menu, select the "Installation" menu and use the following options to install the Transport Global:
	- Verify Checksums in Transport Global
	- Print Transport Global
	- Compare Transport Global to Current System
	- Backup a Transport Global
	- Install Package(s)
		- − INSTALL NAME: XU\*8.0\*212
	- Want KIDS to INHIBIT LOGONs during the install? NO
	- Want to DISABLE Scheduled Options, Menu Options, and Protocols? NO
- 6. DSM/AXP Sites Answer NO to the question "Want to MOVE routines to other CPUs?"
- 7. DSM/AXP Sites: If the routines were unmapped per STEP #2, the mapped set should be rebuilt once the installation has run to completion.

## 2.152.4 Post-Installation Instructions

This patch allows you to run the clean up in a test account without any special set up. The clean up process is documented in the IFR, Supplement to Patch Description  $(XU^*8*206)$  posted on the web. The web address is

http://vista.med.va.gov/vdl/#App9 -- see appendix B.

# 2.153 XU\*8\*216 SEQ #182: Fix for Patch XU\*8\*199

Associated patches: (v)XU\*8\*199 must be installed BEFORE `XU\*8\*216'

**Category**: PATCH FOR A PATCH, Routine

## 2.153.1 Description

NOIS: ALT-1101-22356, DAY-1101-41446, BAY-1101-32090, WAS-1101-22142, DAY-1101-42557, LAS-1101-62483, MAC-1101-62500, NOL-1201-70575

Patch XU\*8\*199, IOPAR Corrupting Tasks, was released on 11/21/01. After the release of Patch XU\*8\*199, a new problem was discovered in the use and setting of the IOCPU variable. Unfortunately, this underlying problem was not discovered during the testing phase. To cause the problem you had to use OPEN^%ZISH to open the host file and use  $\frac{4}{6}$ ZISC to close it, then without calling  $\frac{4}{6}$ ZIS use OPEN^%ZISH again to open a host file when you call ^%ZISC the file would not get closed. Patch XU\*8\*216 corrects this problem. If sites installed any local modifications to correct this problem, based on advice provided by NVS in NOIS, please remove them prior to or immediately after the installation of this patch. We regret the error and any inconvenience this has caused.

## 2.153.2 Routines

The following routines are included in this patch. The second line of each of these routines now looks like: ;;8.0;KERNEL;<patchlist>;JUL 10, 1995

Checksum

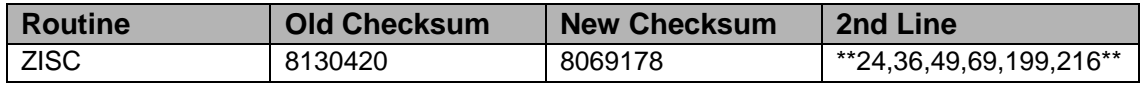

List of preceding patches: 199

Sites should use CHECK^XTSUMBLD to verify checksums.

Routine Information

Routine Name: ZISC

Routine Checksum:

#### 2.153.3 Installation

**Note**: If you accept a slight risk of jobs getting a CLOBBER/EDITED error users and TaskMan may remain running. Otherwise, stop all other jobs on the system.

- 1. DSM sites Some of these routines are usually mapped, so you will need to disable mapping for the affected routines.
- 2. Use the 'INSTALL/CHECK MESSAGE' option on the PackMan menu. This option will load the KIDS package onto your system.
- 3. The patch has now been loaded into a Transport global on your system. You now need to use KIDS to install the Transport global. On the KIDS menu, under the 'Installation' menu, use the following options:
	- Verify Checksums in Transport Global
- Print Transport Global
- Compare Transport Global to Current System
- Backup a Transport Global
- 4. Inhibit users from login into the system. (If you install when few users are on the system and the possibility of some CLOBER errors is acceptable, then users and TaskMan can stay on the system.) Also, place TASKMAN in a wait state. (DO WAIT^ZTMKU)
- 5. In Programmer mode:
	- Use "D ^XPDKRN" then
		- − Install Package(s) 'XU\*8.0\*216'
	- Want KIDS to INHIBIT LOGONs during the install? YES// NO
	- No Options or Protocols need to be placed out-of-order.
	- Want to DISABLE Scheduled Options, Menu Options, and Protocols? NO
- 6. After installing this patch,
	- Cache Sites you don't need to move anything, skip this step.
	- DSM/MSM sites you need to move several routines from your production account to each manager account: ZISC
- 7. And in the manager account, (OpenM sites remain in VAH)
	- All sites:
		- − DO RELOAD^ZTMGRSET
		- − Select the System
		- − Patch number to load: 216
- 8. DSM Sites, after patch has installed, rebuild your map set.
- 9. Enable user's login.
- 10. Remove TaskMan from the wait state. (DO RUN^ZTMKU).

## 2.154 XU\*8\*200 SEQ #183: KIDS Pre-Init Abort

#### **Category**: Routine

## 2.154.1 Description

KIDS was not recognizing when the abort flag in a Pre-Init routine was set. This problem was reported in NOIS: ISB-0501-30576.

Blood Bank Team Coordination

Clearance - Dec 12, 2001

## 2.154.2 Routines

The following routines are included in this patch. The second line of each of these routines now looks like:

<tab>;;8.0;KERNEL;\*\*[patch list]\*\*;Jul 10, 1995

Checksums obtained using CHECK^XTSUMBLD

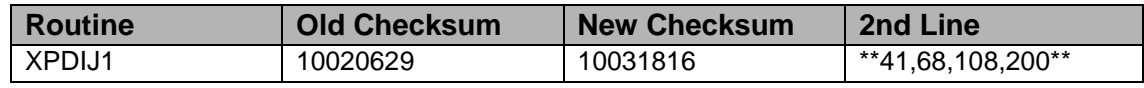

List of preceding patches: 108

Routine Information

Routine Name: XPDIJ1 Routine Checksum:

## 2.154.3 Installation Instructions

- 1. Users ARE allowed to be on the system during the installation.
- 2. DSM sites Some of these routines are usually mapped, so you will need to disable mapping for the affected routines.
- 3. Use the 'INSTALL/CHECK MESSAGE' option on the PackMan menu. This option will load the KIDS (Kernel Installation and Distribution System) package onto your system.
- 4. You DO NOT need to stop TaskMan or the background filers.
- 5. The patch has now been loaded into a transport global on your system. On the KIDS menu, select the 'Installation' menu and use the following options:
	- Verify Checksums in Transport Global
	- Print Transport Global
	- Compare Transport Global to Current System
	- Backup a Transport Global
	- Return to Programmers Prompt and use "D ^XPDKRN":
	- Select KIDS OPTION: Install
	- Install Package(s)
- − Select INSTALL NAME: XU\*8.0\*200
- Logons do not need to be inhibited.
- No Options or Protocols need to be placed out-of-order.
- 6. Want to DISABLE Scheduled Options, Menu Options, and Protocols? NO
- 7. AXP Sites Answer 'NO' to the question 'Want to MOVE routines to other  $CPIs?'$ .
- 8. If the routines were unmapped as part of step 2, they should be returned to the mapped set once the installation has run to completion

## 2.155 XU\*8\*205 SEQ #184: Support for Bar Code Printers

**Category**: Data Dictionary

## 2.155.1 Description

This patch adds some new fields to the Terminal Type file (#3.2) in support of Bar Code Medication Administration (BCMA) and barcode printers.

The new field, Control Codes (#55), is a multiple of control codes. The applications that use this field will have to describe to the sites how to populate it. Before any new abbreviations are added to this file see that they have been added to Integration Agreement #3435 first. The Control Code field contains MUMPS code.

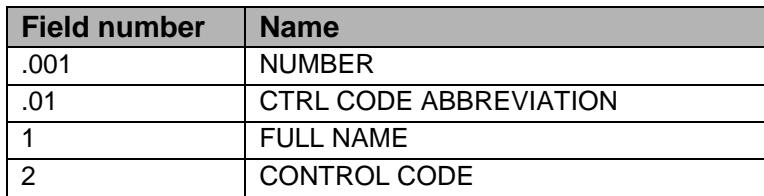

#### NOIS: PUG-0101-51613

Adds the 'Alternate Syntax for Device Specification' to the Device Handler help.

Adds a new Help Frame 'XUDOC DEVICE ALT SYNTAX' and updates %ZIS7 to use the new Help Frame.

## 2.155.2 Routines

The following routines are included in this patch. The second line of each of these routines now looks like: ;;8.0;KERNEL;<patchlist>;JUL 10, 1995
Checksum

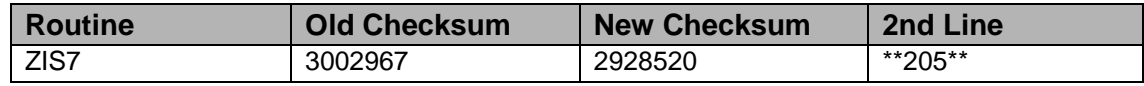

Sites should use CHECK^XTSUMBLD to verify checksums

Routine Information

Routine Name: ZIS7 Routine Checksum:

### 2.155.3 Installation

**Note**: Users may remain on the system. TaskMan does not need to be stopped.

- 1. Use the 'INSTALL/CHECK MESSAGE' option on the PackMan menu. This option will load the KIDS package onto your system.
- 2. The patch has now been loaded into a Transport global on your system. You now need to use KIDS to install the Transport global. On the KIDS menu, under the 'Installation' menu, use the following options:
	- Verify Checksums in Transport Global
	- Print Transport Global
	- Compare Transport Global to Current System
	- Backup a Transport Global
- 3. Users can remain on the system. TaskMan can remain running.
- 4. On the KIDS menu, under the 'Installation' menu, use the following option:
	- Install Package(s) 'XU\*8.0\*205'
	- Want KIDS to INHIBIT LOGONs during the install? YES// NO
	- No Options or Protocols need to be placed out-of-order.
	- Want to DISABLE Scheduled Options, Menu Options, and Protocols? NO
- 5. After installing this patch,
	- Cache Sites you don't need to move anything, skip this step.
	- DSM/MSM sites you need to move one routine from your production account to each manager account: ZIS7
- 6. And in the manager account, (OpenM sites remain in VAH)
- All sites:
	- − DO RELOAD^ZTMGRSET
	- − Select the System
	- − Patch number to load: 205
- 7. DSM Sites, after patch has installed, rebuild your map set.

# 2.156 XU\*8\*215 SEQ #185: Broker Support

Associated patches: (v)XU\*8\*136 must be installed BEFORE `XU\*8\*215'

**Category**: Routine

### 2.156.1 Description

Patch XU\*8\*215

This patch introduces the following three enhancements.

- 1. A new function named GETPEER has been created to get the IP address of the caller to the TCP service. It has been designed to specifically work with a device connected as a TCP/IP listener in support of RPCBroker.
- 2. In SHARELIC^%ZOSV, the call made to the Cache operating system utility ^%LICENSE have, in some cases, been resulting in errors which changed the way other errors get handled. This has been resolved by seeing that \$ECODE variable is cleared after the call.
- 3. Correctly add together the enterprise and division licenses in the \$\$AVJ^%ZOSV call. \$\$AVJ is used by Kernel to check how many available jobs are on the system. Only a few sites have division licenses. Most have enterprise licenses.

# 2.156.2 Routines

The following routines are included in this patch. The second line of each of these routines now looks like: ;;8.0;KERNEL;<patchlist>;Jul 10, 1995

Checksum

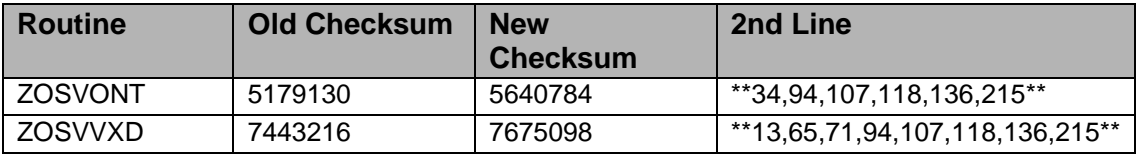

List of preceding patches: 136

Sites should use CHECK^XTSUMBLD to verify checksums.

Routine Information

Routine Name: ZOSVVXD Routine Checksum:

Routine Name: ZOSVONT Routine Checksum:

### 2.156.3 Installation

**Note**: Users may remain on the system. TaskMan does not need to be stopped.

- 1. DSM sites Some of these routines are usually mapped, so you will need to disable mapping for the affected routines.
- 2. Use the 'INSTALL/CHECK MESSAGE' option on the PackMan menu. This option will load the KIDS package onto your system.
- 3. The patch has now been loaded into a Transport global on your system. You now need to use KIDS to install the Transport global. On the KIDS menu, under the 'Installation' menu, use the following options:
	- Verify Checksums in Transport Global
	- Print Transport Global
	- Compare Transport Global to Current System
	- Backup a Transport Global
- 4. Users can remain on the system. This patch can be loaded any non-peak time. This patch can not be queued. TaskMan can remain running.
- 5. In Programmer mode: Use "D ^XPDKRN" then
	- Install Package(s) 'XU\*8.0\*215'
	- Want KIDS to INHIBIT LOGONs during the install? YES// NO
	- No Options or Protocols need to be placed out-of-order.
	- Want to DISABLE Scheduled Options, Menu Options, and Protocols? NO
- 6. After installing this patch,
	- Cache Sites you don't need to move anything, skip this step.
	- DSM/MSM sites you need to move several routines from your production account to each manager account: ZOSVONT, ZOSVVXD
- 7. And in the manager account, (OpenM sites remain in VAH)
- All sites:
	- − DO RELOAD^ZTMGRSET
	- − Select the System
	- − Patch number to load: 215
- 8. DSM Sites, after patch has installed, rebuild your map set.

# 2.157 XU\*8\*202 SEQ #186: KIDS Verify Transport Global

**Category**: Routine

# 2.157.1 Description

After installation of Kernel Installation & Distribution System (KIDs) patch XU\*8\*108, when selecting a build to verify checksums in the transport global, all builds were available to select. The screen, that only allowed builds that exist in the transport global to be selected, was removed in patch XU\*8\*108. The screen has been added back in.

This problem was reported in NOIS: BHH-0999-40055 & ISD-0301-71106.

Blood Bank Team Coordination

Clearance - Dec 12, 2001

# 2.157.2 Routines

The following routines are included in this patch. The secondline of each of these routines now looks like:

<tab>;;8.0;KERNEL;\*\*[patch list]\*\*;Jul 10, 1995

Checksums obtained using CHECK^XTSUMBLD

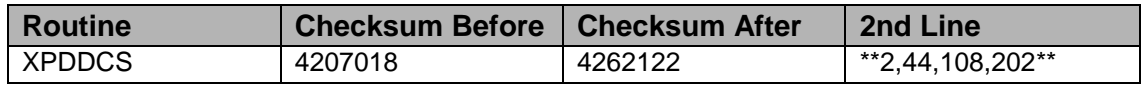

List of preceding patches: 108

Routine Information

Routine Name: XPDDCS

Routine Checksum:

# 2.157.3 Installation Instructions

- 1. Users ARE allowed to be on the system during the installation.
- 2. DSM sites Some of these routines are usually mapped, so you will need to disable mapping for the affected routines.
- 3. Use the 'INSTALL/CHECK MESSAGE' option on the PackMan menu. This option will load the KIDS (Kernel Installation and Distribution System) package onto your system.
- 4. You DO NOT need to stop TaskMan or the background filers.
- 5. The patch has now been loaded into a transport global on your system. On the KIDS menu, select the 'Installation' menu and use the following options:
	- Verify Checksums in Transport Global
	- Print Transport Global
	- Compare Transport Global to Current System
	- Backup a Transport Global
- 6. Return to Programmers Prompt and use "D ^XPDKRN
	- Select KIDS OPTION: Install
		- − Install Package(s)
		- − Select INSTALL NAME: XU\*8.0\*202
	- Logons do not need to be inhibited.
	- No Options or Protocols need to be placed out-of-order.
	- Want to DISABLE Scheduled Options, Menu Options, and Protocols? NO
- 7. AXP Sites Answer 'NO' to the question 'Want to MOVE routines to other CPUs?'.
- 8. If the routines were unmapped as part of step 2, they should be returned to the mapped set once the installation has run to completion.

# 2.158 XU\*8\*221 SEQ #187: Spelling Correction for XUTM **Bulletin**

#### **Category**: Other

### 2.158.1 Description

This Patch corrects a spelling error in the XUTM Bulletin. Two instances where opening was spelled as 'openning' are corrected. This problem was reported in NOIS: DAY-1001-42136.

Blood Bank Team Coordination

BB Clearance - Feb 4, 2002.

### 2.158.2 Routines

No routine added.

### 2.158.3 Installation Instructions

- 1. Users ARE allowed to be on the system during the installation.
- 2. Use the 'INSTALL/CHECK MESSAGE' option on the PackMan menu. This option will load the KIDS (Kernel Installation and Distribution System) package onto your system.
- 3. You DO NOT need to stop TaskMan or the background filers.
- 4. The patch has now been loaded into a transport global on your system. On the KIDS menu, select the 'Installation' menu and use the following options:
	- Verify Checksums in Transport Global
	- Print Transport Global
	- Compare Transport Global to Current System
	- Backup a Transport Global
	- Return to Programmers Prompt and use "D ^XPDKRN":
	- Select KIDS OPTION: Install
		- − Install Package(s)
		- − Select INSTALL NAME: XU\*8.0\*221
	- Want KIDS to INHIBIT LOGONs during the install? NO
	- Want to DISABLE Scheduled Options, Menu Options, and Protocols? NO

# 2.159 XU\*8\*211 SEQ #188: Format of Source Name when Components Are Edited

Associated patches:

(v)XU\*8\*134 must be installed BEFORE `XU\*8\*211'

(v)XU\*8\*152 must be installed BEFORE `XU\*8\*211'

**Category**: Data Dictionary, Routine

# 2.159.1 Description

Background:

Patch XU\*8\*134, the New Person Name Standardization patch, introduced the NAME COMPONENTS (#20) file that stores the component parts of a name stored in a field in another file (to be referred to as the source name field). A new-style MUMPS-type cross-reference is defined on the NAME COMPONENTS file. It updates that source name field when any of the component parts of the name are edited. The cross-reference helps keep the components in the NAME COMPONENTS file in synch with the source name field.

Prior to this patch, the cross-reference always used the standard form of the name components to build the name to be stored in the source name field. For example, if the name components are changed to:

Family Name: ST. ORES

Given Name: JOHN

The name built and placed in the source field is: STORES, JOHN.

The Patient Name Standardization effort identified a problem with storing standardized names in the .01 field of the PATIENT (#2) file. VistA software often directly accesses the value of the .01 field in \$P(^DPT(ien,0),U,1) for display. Displaying the name in standardized form could result in the name being misrepresented or mispronounced.

Representing and pronouncing a patient's name correctly is considered to be an important element in demonstrating due respect to the patient. It may also be a patient safety issue if, for example, patients called from a waiting room are misidentified.

### **2.159.1.1 Changes to the Name Components file (#20)**

To address the problem, this patch makes two changes to the Name Components file:

- Adds a field: Source Name Format flags (#7).
- Modifies the "ANAME" MUMPS cross-reference.

The "ANAME" cross-reference is modified to look at the contents of the new Source Name Format Flags field to determine how to format the name that is to be stored in the source name field when the component parts of the name are edited. Here is a description of the SOURCE NAME FORMAT FLAGS field:

New field: Source Name Format flags (#7)

Description: When the name fields in the Name Components file are edited, the "ANAME" cross-reference updates the corresponding name field in the source file. This Source Name Format Flags field can be used to control the format of the name placed in the source name field.

Answer with the flags used in \$\$NAMEFMT^XLFNAME API. For example,

- C : Return a Comma between the Family (Last) and Given (First) Names.
- L : Truncate the returned name to the maximum length as specified by the data type of the source name field.
- L#: Truncate the returned name to a maximum length of  $#$  characters, where # is an integer between 1 and 256.
- S: Standardize the name components before building the formatted name.
- If this field is null (i.e., no flags are specified), the default is "CLS".

Since the contents of the Source Name Format Flags field is null for all New Person file names, and since a default format flags of "CLS" is assumed when the Source Name Format Flags field is null, the names stored in the .01 field of the New Person file will continue to be stored in standard format. The new Source Name Format Flags field, however, can be used by Patient Name Standardization to allow names in the Patient file to be stored in non-standard format.

### **2.159.1.2 Change to Controlled Subscription API UPDCOMP^XLFNAME2**

The UPDCOMP^XLFNAME2 API (a controlled subscription API) can be used to update an entry in the NAME COMPONENTS file. This patch adds a new FLAGS parameter to that API:

UPDCOMP^XLFNAME2(FILE,[.]RECORD,FIELD,[.]NAME,PTRFIELD,PTRVA L,FLAGS)

The API takes the contents of the FLAGS parameter and stores it in the SOURCE NAME FORMAT FLAGS field of the NAME COMPONENTS file entry being updated. Patient Name Standardization can use this API to initially populate entries in the NAME COMPONENTS file with the flags "CL", for example. If the "S" flag is omitted from the FLAGS parameter, the "ANAME" cross-reference will NOT standardize the NAME COMPONENTS before building the name to be stored in the source name field.

### **2.159.1.3 Change to Supported Reference API: NAMECOMP^XLFNAME**

This procedure takes a name in standard format and returns in an array the component parts of that name. Before this patch, if the name contained no suffix or middle name portion, the API did not set the nodes in the output array that corresponded to those name components. For example,

- >S MYNAME= "MCDONALD,MARY" D NAMECOMP ^XLFNAME(.MYNAME) ZW MYNAME
- MYNAME=MCDONALD,MARY
- MYNAME("FAMILY")=MCDONALD
- MYNAME("GIVEN")=MARY

This patch changes the API so that if the name contains no suffix or middle name portion, the corresponding nodes in the output array are set to null:

- >S MYNAME="MCDONALD,MARY" D NAMECOMP^XLFNAME(.MYNAME) ZW MYNAME
- MYNAME=MCDONALD,MARY
- MYNAME("FAMILY")=MCDONALD
- MYNAME("GIVEN")=MARY
- MYNAME("MIDDLE")=
- MYNAME("SUFFIX")=

This change also corrects a problem that occurred when you edit the .01 field of the NEW PERSON file directly with FileMan's ENTER OR EDIT FILE ENTRIES option. If you deleted the middle name of an existing entry in the NEW PERSON file, the value of MIDDLE NAME field for the corresponding entry in the NAME COMPONENTS file would not be deleted. For example, if you changed the name of an entry from "SMITH,JOHN A" to "SMITH,JOHN", the MIDDLE NAME field in the NAME COMPONENTS file would still be "A".

### 2.159.2 Routines

The following routine is included in this patch. The second line of the routine now looks like:

<tab>;;8.0;KERNEL;\*\*[patch list]\*\*;Jul 10, 1995

CHECK^XTSUMBLD results:

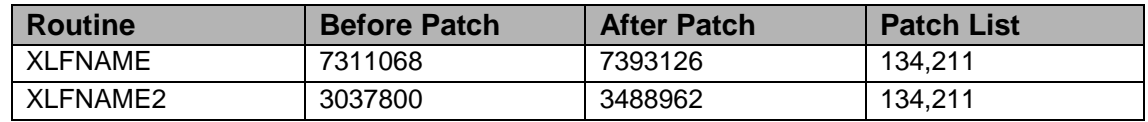

Routine Information

Routine Name: XLFNAME2 Routine Checksum:

Routine Name: XLFNAME

Routine Checksum:

# 2.159.3 Installation Instructions

This patch can be installed with VistA users online. However, it is recommended that it be installed or queued for install during non-peak times.

TaskMan does not need to be STOPPED or placed in a WAIT state.

- 1. AXP/DSM sites: Review your mapped routine set. If any of the routine(s) listed in the ROUTINE SUMMARY section are mapped, they should be removed from the mapped set at this time.
- 2. Use the "INSTALL/CHECK MESSAGE" option on the PackMan menu. This option loads the patch into a Transport Global on your system.
- 3. On the KIDS menu, select the "Installation" menu, and use the following options to install the Transport Global:
	- Verify Checksums in Transport Global
	- Print Transport Global
	- Compare Transport Global to Current System
	- Backup a Transport Global
	- Install Package(s)
	- Select INSTALL NAME: XU\*8.0\*211
	- Want KIDS to INHIBIT LOGONs during the install? NO
	- Want to DISABLE Scheduled Options, Menu Options, and Protocols? NO
- 4. AXP/DSM sites: After the patch has been installed, if any routines were removed from the mapped set in Step 1 above, rebuild your map set.

# 2.160 XU\*8\*173 SEQ #189: Correct Alert Surrogate Processing

# **Category**: Routine, Data Dictionary

# 2.160.1 Description

**Warning**: If your site does not purge old alerts the post install routine, which reindexes the "B" cross-reference of the FILE: ALERT TRACKING (# 8992.1), may take considerably longer than would be the case if you regularly purge. In that case, you will want to schedule the installation so the post installation routine may run on a weekend or overnight.

- 1. Surrogates for processing alerts may have an end date and time for the surrogate relationship. The actual removal of the surrogate has been performed when the next alert was sent to an individual. This resulted, however, in the user still appearing to have a surrogate after the stated end time if another user tried to set them as their surrogate. This patch modifies the processing so that the removal of the specified surrogate happens on any surrogate related look-up after the specified end time. This will correct the problem that had been reported (E3R #14940).
- 2. Code has been modified to correct problems identified with setting surrogates (BRX-1000-10427, COS-0401-41366, WRJ-1201-11337).
- 3. The problem indicated as a mismatch in XQAID values (ISL-0200-52883) is handled by a re-indexing of the "B" cross-reference in FILE: ALERT TRACKING (#8992.1) in the post-installation routine.
- 4. A small change was made in XQALERT to clarify the way in which alerts are referenced from the menu system (ISL-0898-51279) and to correct a potential problem with matching the "B" cross-reference in FILE: ALERT TRACKING (#8992.1).
- 5. A cross-reference was added to FIELD: SURROGATE (#.02) of FILE: ALERT (#8992) to permit rapid lookup of users who have specified a selected user as their surrogate (E3R #15158). This is made available via the "XQAL SURROGATE FOR WHICH USERS" (View Surrogate for Which Users) option on the XQALERT MGR menu. The supported reference API SUROFOR^XQALSURO has been added for other applications to access this data.

D SUROFOR^XQALSURO(.LIST,USERDUZ) will return data in the variable LIST. The value of LIST indicates the number of entries returned. The array list will return the users DUZ value in file 200 and the NAME (.01) field from file 200 separated by an '^'.

- LIST =  $3$
- $LIST(1) = "54^{\circ}LNAME1, FNAME1"$
- $LIST(2) = "75^{\circ}LNAME2, FNAME2"$
- $LIST(3) = "247^{\circ}LNAME3, FNAME3"$

The post-install routine, XQAL173P, also builds the cross-reference for current surrogates. This routine is set to be removed following the installation.

6. In addition, it was noted that while interactive specification of a surrogate checked for cyclic relationships among surrogates, the API for non-interactive setting of a surrogated (SETSURO^XQALSURO) simply set the specified surrogate. While this API can continue to be used, a new API (SETSURO1^XQALSURO) has been created which should be used to obtain a return value (1 if successful, 0 if not successful) indicating whether the surrogate could be set.

#### S

VAL=\$\$SETSURO1^XQALSURO(USERDUZ,SURODUZ,STRTDATE,EN DDATE)

Where USERDUZ and SURODUZ are the internal entry numbers in file 200 for the user and selected surrogate, respectively. STRTDATE and ENDDATE are optional date/time values for when the surrogate relationship should start and end. If STRTDATE is not specified, the surrogate becomes active immediately. If ENDDATE is not specified, the surrogate remains active until another surrogate is specified or the surrogate is removed.

### 2.160.2 Routines

The following routines are included in this patch. The second line of each of these routines now looks like:

<tab>;;8.0;KERNEL;\*\*[patch list]\*\*;Jul 10, 1995

Checksums obtained using CHECK^XTSUMBLD

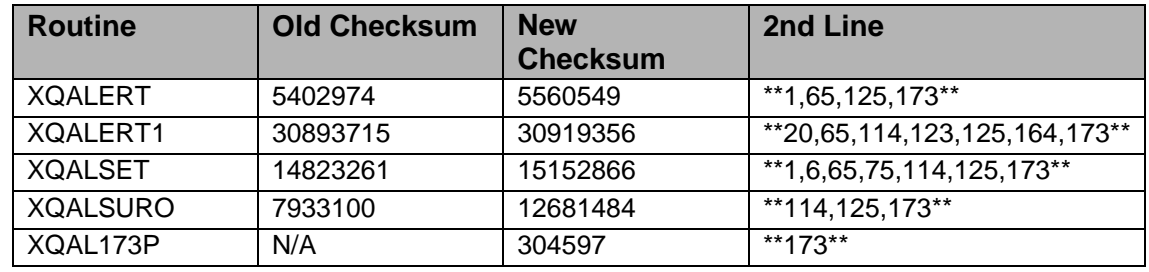

List of preceding patches: 125,164

Routine Information

Routine Name: XQALSURO Routine Checksum:

Routine Name: XQALERT Routine Checksum:

Routine Name: XQAL173P

Routine Checksum:

Routine Name: XQALSET Routine Checksum:

Routine Name: XQALERT1 Routine Checksum:

### 2.160.3 Installation Instructions

- 1. Users ARE allowed to be on the system during the installation but if you have not recently run a scheduled purge of old alerts you may want to schedule the installation for off hours.
- 2. DSM sites Some of these routines are usually mapped, so you will need to disable mapping for the affected routines.
- 3. Use the 'INSTALL/CHECK MESSAGE' option on the PackMan menu. This option will load the KIDS (Kernel Installation and Distribution System) package onto your system.
- 4. You DO NOT need to stop TaskMan or the background filers.
- 5. The patch has now been loaded into a transport global on your system. On the KIDS menu, select the 'Installation' menu and use the following options:
	- Verify Checksums in Transport Global
	- Print Transport Global
	- Compare Transport Global to Current System
	- Backup a Transport Global
	- Return to Programmers Prompt and use "D ^XPDKRN":
	- Select KIDS OPTION: Install
	- Install Package(s)
	- Select INSTALL NAME: XU\*8.0\*173
	- Checking Install for Package XU\*8.0\*173
	- Install Questions for XU\*8.0\*173
	- Incoming Files:

ALERT (Partial Definition)

**Note**: You already have the 'ALERT' File.

• Want KIDS to Rebuild Menu Trees Upon Completion of Install? YES// NO

- Want KIDS to INHIBIT LOGONs during the install? YES// NO
- Want to DISABLE Scheduled Options, Menu Options, and Protocols? YES// NO
- 6. AXP Sites Answer 'NO' to the question 'Want to MOVE routines to other CPUs?'.
- 7. If the routines were unmapped as part of step 2, they should be returned to the mapped set once the installation has run to completion.

# 2.161 XU\*8\*226 SEQ #190: API TO Return Default Division

**Category**: Routine, Enhancement (Mandatory)

### 2.161.1 Description

NOIS: PBG-0102-N2960

This patch modifies \$\$DIV4^XUSER(.RES,USER) to return a DEFAULT division in the New Person file.

DSS, Inc has the national contract for the Dental Record Manager (DRM), a Graphic User Interface (GUI) front end to the VistA Dental package. The original and main functionality of DRM was to provide a single interface for dental providers to enter Patient Care Encounter (PCE) data, check out appointments, do progress notes, file data to the old VistA Dental Automated Medical Information System (AMIS). To file data to dental AMIS, the provider needs to indicate which division it is for. The old VistA dental package has its own division file. In GUI, radio buttons are provided for users to indicate which division. Currently they are left blank and users must indicate which one.

Users are requesting that a default division be set, but still allow the field to change it. The default division for the users will be pulled from the NEW PERSON (#200) file's DIVISION (#16) multiple especially since Data Dictionary for the multiple field prevents the entering of more than one default.

Blood Bank Team Coordination

Clear - 2/26/02

### 2.161.2 Routines

The following routines are included in this patch. The second line of each of these routines now looks like: <tab;;8.0;KERNEL;\*\*[patches list] \*\*;Jul 10, 1995

Checksums obtained using CHECK^XTSUMBLD

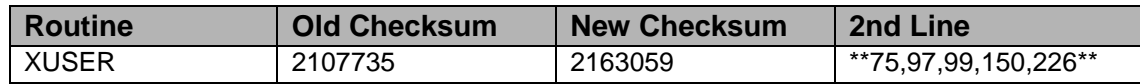

Routine Information

Routine Name: XUSER Routine Checksum:

### 2.161.3 Installation Instructions

- 1. Users ARE allowed to be on the system during the installation.
- 2. DSM sites Some of these routines are usually mapped, so you will need to disable mapping for the affected routines.
- 3. Use the 'INSTALL/CHECK MESSAGE' option on the PackMan menu. This option will load the KIDS package onto your system.
- 4. You DO NOT need to stop TaskMan or the background filers.
- 5. The patch has now been loaded into a Transport global on your system. You now need to use KIDS to install the Transport global. On the KIDS menu, under the 'Installation' menu, use the following options:
	- Verify Checksums in Transport Global
	- Print Transport Global
	- Compare Transport Global to Current System
	- Backup a Transport Global
	- On the KIDS menu, under the 'Installation' menu, use the following option:
		- − Install Package(s)
		- − Select INSTALL NAME:XU\*8.0\*226
	- Want KIDS to INHIBIT LOGONs during the install? YES// NO
	- No Options or Protocols need to be placed out-of-order.
	- Want to DISABLE Scheduled Options, Menu Options, and Protocols? NO
- 6. DSM Sites, after patch has installed, rebuild your map set.

# **3.0 RPC Broker (XWB) V 1.1 Patches**

# 3.1 XWB\*1.1\*1 SEQ #1: Some Small Fixes

Category

Routine

### 3.1.1 Description

\$TXT Created by FORT,WALLY at KERNEL.ISC-SF.VA.GOV (KIDS) on THURSDAY, 11/13/97 at 15:52

This patch fixes some small problems that were discovered after release.

XWBTCPL Remove the SYMBOL\_TABLE from the VAX DSM JOB command.

XWBTCP When stopping the Broker, Catch a failure to open a socket.

XWB BROKER EXAMPLE option was missing its type field.

### 3.1.2 Routines

Checksum

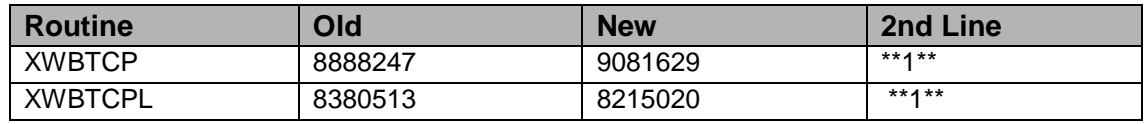

Routine Information

Routine Name: XWBTCP Routine Checksum:

Routine Name: XWBTCPL Routine Checksum:

# 3.1.3 Installation

- 1. DSM sites Some of these routines are usually mapped, so you will need to disable mapping for the effected routines.
- 2. Use the 'INSTALL/CHECK MESSAGE' option on the PackMan menu. This option will load the KIDS package onto your system.
- 3. The patch has now been loaded into a Transport global on your system. You now need to use KIDS to install the Transport global. On the KIDS menu, under the 'Installation' menu, use the following options:
	- Verify Checksum's in Transport Global
	- Print Transport Global
	- Compare Transport Global to Current System
	- Backup a Transport Global
- 4. Users can remain on the system but, The Listener must be stopped before installing this patch.
- 5. On the KIDS menu, under the 'Installation' menu, use the following option:
	- Install Package(s) 'XWB\*1.1\*1'
- 6. MSM Sites Answer YES to the question 'Want to MOVE routines to other CPUs?'. Enter the names of your Compute and Print server(s).
- 7. DSM Sites, after patch has installed, rebuild your map set.
- 8. Restart the Broker Listener

# 3.2 XWB\*1.1\*2 SEQ #2: Encryption, Data Collection, Agent

**Category**: Routine

# 3.2.1 Description

This patch addresses three problems with RPC Broker v1.1

Encrypted Literal:

A leading period (".") in a LITERAL parameter can cause a pattern match failure in RPCs. This type of literal is common when data is encrypted. The failure only occurs with RPCs that combine multiple literals and an array. This fix addresses the needs of NOIS WAS-0398-22800

Data Collection Switch:

The original version of the broker automatically collected Response Time data. This was done to fulfill a request from Capacity Management since at the time; no baseline data existed for Vista client-server Applications. The broker will not do this any longer. Collection will be controlled by the use of the Capacity Management tools, allowing the site to decide when to turn data collection on or off. This fix addresses the needs of NOIS BRX-0498-11768 and HUN-0498-21137.

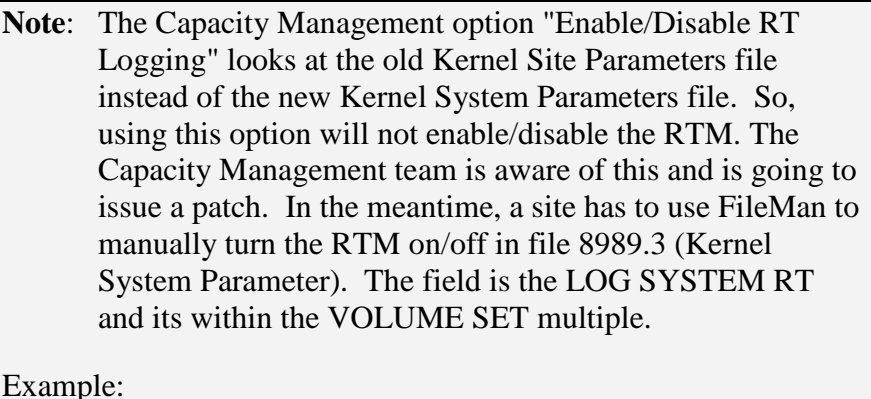

Select OPTION: ENTER OR EDIT FILE ENTRIES

Select KERNEL SYSTEM PARAMETERS DOMAIN NAME: 1 KERNEL.ISC-SF.VA.GOV

10 Second Network Timeout in Client Agent

A 30 second timeout is being switched to 10 for network communications with client agent. In the event of network problems, this should prevent delays to exceed minutes in communications between the server and the workstation client agent. No current NOIS addresses this, this effect was discovered by the SF CIOFO.

# 3.2.2 Installation

- 1. DSM sites Some of these routines MAY BE mapped, so you will need to disable mapping for the effected routines. Broker routines do not need to be mapped.
- 2. Use the 'INSTALL/CHECK MESSAGE' option on the PackMan menu. This option will load the KIDS package onto your system.
- 3. The patch has now been loaded into a Transport global on your system. You now need to use KIDS to install the Transport global. On the KIDS menu, under the 'Installation' menu, use the following options:
	- Verify Checksum's in Transport Global
	- Print Transport Global
	- Compare Transport Global to Current System
	- Backup a Transport Global
- 4. All RPC Broker users should log off. Since no changes are made to the main server routines, sites do not need to shut down the listener jobs, BUT sites may choose to do if it makes it easier to control users trying to log on during the routine update.
- 5. On the KIDS menu, under the 'Installation' menu, use the following option:
- Install Package(s) 'XWB\*1.1\*2'
- 6. MSM Sites Answer YES to the question 'Want to MOVE routines to other CPUs?'. Enter the names of your Compute and Print server(s).
- 7. DSM Sites, after patch has installed, rebuild your map set.
- 8. Restart the Broker Listener if necessary.

### 3.2.3 Routine Information

Routine Name: XWBBRK Routine Checksum: OLD: 4495672 NEW: 4562161

- Routine Name: XWBTCPC Routine Checksum: OLD: 8204793 NEW: 8099567
- Routine Name: XWBCAGNT Routine Checksum: OLD: 2022848 NEW: 2022488

# 3.3 XWB\*1.1\*3 SEQ #3: Security Log problem

Associated patches: (v) XU\*8\*82 install with patch `XWB\*1.1\*3'

#### **Category**: Routine

### 3.3.1 Description

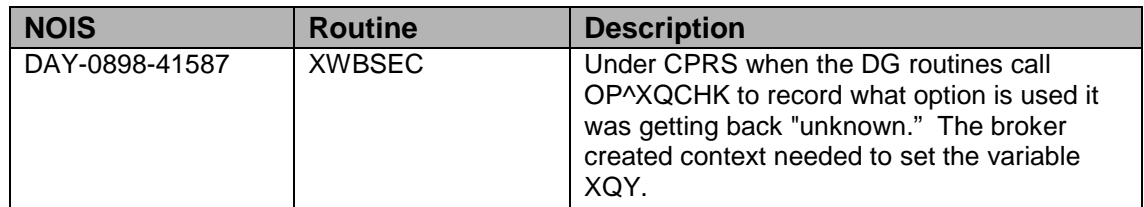

### 3.3.2 Routines

Checksum

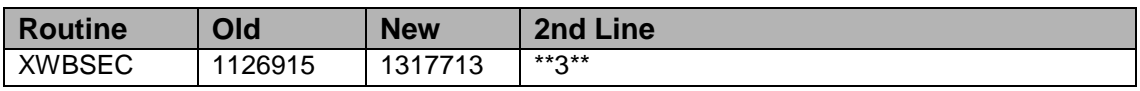

Checksum's calculated by CHECK^XTSUMBLD

Routine Information

Routine Name: XWBSEC Routine Checksum:

### 3.3.3 Installation

- 1. DSM sites XWB\* routines DO NOT need to be mapped.
- 2. Use the 'INSTALL/CHECK MESSAGE' option on the PackMan menu. This option will load the KIDS package onto your system.
- 3. The patch has now been loaded into a Transport global on your system. You now need to use KIDS to install the Transport global. On the KIDS menu, under the 'Installation' menu, use the following options:
	- Verify Checksums in Transport Global
	- Print Transport Global
	- Compare Transport Global to Current System
	- Backup a Transport Global
- 4. Users can remain on the system. Stop the Broker server(s), Stop any broker clients. (Each RPC call passes through this routine.)
- 5. On the KIDS menu, under the 'Installation' menu, use the following option:
	- Install Package(s) 'XWB\*1.1\*3'
	- No Options or Protocols need to be placed out-of-order.
	- Want to DISABLE Scheduled Options, Menu Options, and Protocols? NO

# 3.4 XWB\*1.1\*5 SEQ #4: RUM Support

Associated patches: (v) XU\*8\*107 must be installed BEFORE `XWB\*1.1\*5'

**Category**: Routine

# 3.4.1 Description

This patch is for the support of RUM. This will allow the trapping of data for Remote Procedure Calls (RPCs) and the RPC Broker handler.

# 3.4.2 Routines

Checksum

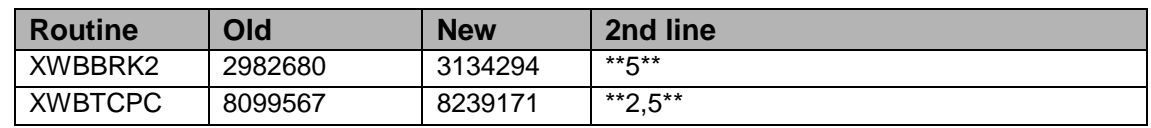

Routine Information

Routine Name: XWBBRK2 Routine Checksum:

Routine Name: XWBTCPC Routine Checksum:

### 3.4.3 Installation

- 1. DSM sites The Broker routines are not usually mapped. Disable mapping if necessary.
- 2. Use the 'INSTALL/CHECK MESSAGE' option on the PackMan menu. This option will load the KIDS package onto your system.
- 3. The patch has now been loaded into a Transport global on your system. You now need to use KIDS to install the Transport global. On the KIDS menu, under the 'Installation' menu, use the following options:
	- Verify Checksum's in Transport Global
	- Print Transport Global
	- Compare Transport Global to Current System
	- Backup a Transport Global
- 4. All RPC Broker users should log off. Since no changes are made to the main server routines, sites do not need to shut down the listener jobs, BUT sites may choose to do if it makes it easier to control users trying to log on during the routine update. Every RPC call passes through these routines.
- 5. On the KIDS menu, under the 'Installation' menu, use the following option:
	- Install Package(s) 'XWB\*1.1\*5'
- 6. MSM Sites Answer YES to the question 'Want to MOVE routines to other CPUs?'. Enter the names of your Compute and Print server(s).
- 7. DSM Sites Rebuild your map set if necessary.
- 8. Restart the Broker Listener if necessary.

# 3.5 XWB\*1.1\*7 SEQ #5: Broker Listener/Available Slots

#### **Category**: Routine

# 3.5.1 Description

This patch addresses two problems:

A command error occurring at RESTART+17^XWBTCPL when the Broker tries to reopen a device that is not closed. This seems to be a problem with Cache sites only. The result of this error causes the Broker Listener to stop. This fix is in XWBTCPL routine.

The other problem deals with available slots. The listener does not check for available slots before starting a new process. The listener will now check the MAX SIGNON ALLOWED field of the VOLUME SET multiple in the KERNEL SYSTEM PARAMETERS file, the same one used by Kernel logon. This fix is also in XWBTCPL.

**Note**: This is a server side patch only.

NOISs:

MRN-1198-42547 - Broker Listener

WIC-0399-42263 - Broker Listener

MAR-0499-20186 - Broker Listener

CHY-1298-52305 - Broker Listener

CTX-0499-70598 - Available Slots

PUG-0399-51484 - Available Slots

# 3.5.2 Routines

Routine Summary:

The following routine is included in this patch. The second line of this routine now looks like: ;;1.1;RPC BROKER;<patchlist>;Mar 28, 1997

Checksum

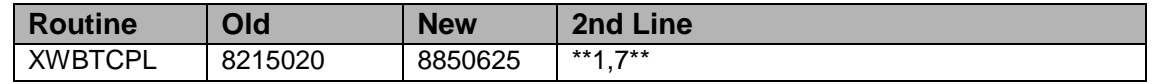

List of preceding patches: 1

Sites should use CHECK^XTSUMBLD to verify checksums.

Routine Information

Routine Name: XWBTCPL Routine Checksum:

#### 3.5.3 Installation

- 1. Do not run any RPC-Broker-based Client/Server software (e.g., CPRS, PCMM) during the installation. No Broker-based client/server software should be running while installing this patch on the server. To identify these jobs, check the system status and verify if any XWBTCPC routines are running (i.e., Broker Handler). Once identified, notify users to logoff or forcex the jobs. Active users may get NOSOURCE or CLOBBER errors.
- 2. Stop the Broker Listener on the server. Check the system status and verify if the XWBTCPL routine is running (i.e., Broker Listener). If it is running, stop it. To stop the Listener, do the following:
	- a. Log into your M server.
	- b. Enter the following at the M prompt:
		- >D STOP^XWBTCP(Listener port) (Typically, the Listener port is 9200)
- 3. Broker routines are not usually mapped on systems that allow it, so you will probably not have to disable mapping.
- 4. Use the 'INSTALL/CHECK MESSAGE' option on the PackMan menu. This option will load the KIDS package onto your system.
- 5. The patch has now been loaded into a Transport global on your system. You now need to use KIDS to install the Transport global.
	- On the KIDS menu, under the 'Installation' menu, use the following options:
	- Verify Checksums in Transport Global
	- Print Transport Global
	- Compare Transport Global to Current System
	- Backup a Transport Global
- 6. On the KIDS menu, under the 'Installation' menu, use the following option:
	- Install Package(s) 'XWB\*1.1\*7'
	- No Options or Protocols need to be placed out-of-order.
	- Want to DISABLE Scheduled Options, Menu Options, and Protocols? NO
- 7. MSM Sites Answer YES to the question 'Want to MOVE routines to other CPUs?'. Enter the names of your Compute and Print server(s).
- 8. If the routines were unmapped as part of step 3, the mapped set should be rebuilt once the installation has run to completion.
- 9. Restart the Broker Listener on the Server:
	- a. Log into your M server
	- b. Enter the following at the M prompt:
		- $>$ D STRT^XWBTCP(Listener port) (Typically, the Listener port is 9200)

# 3.6 XWB\*1.1\*4 SEQ #6: Updated BDK and Kernel Login Fixes

Associated patches:

(v)XWB\*1.1\*5 must be installed BEFORE `XWB\*1.1\*4'

(v)XU\*8\*109 must be installed BEFORE `XWB\*1.1\*4'

Category: Informational, Routine

# 3.6.1 Description

This patch:

- Introduces a shorter timeout when logging in via any GUI application that is using the Broker. The server listener process will timeout after 90 seconds if the user has not passed in his/her access and verify codes. Users of existing GUI applications that were compiled under an older version of the BDK will not see the shorter timeout unless the GUI application is recompiled. It is highly recommended that applications be recompiled using the new BDK to take advantage of the shorter timeout during login.
- Updates the Broker's programmer client workstation software -- also known as the Broker Development Kit (BDK) -- adding support for Delphi 4 development.
- Fixes a bug in which the title bar of the Kernel login form was being changed when a user started entering their access code.

# 3.6.2 Important Notes

This patch consists of two parts:

• Packman message containing the XWB\*1.1<sup>\*4</sup> KIDS build.

- An updated BDK (programmer client workstation software).
- 1. Packman message containing the XWB\*1.1\*4 KIDS build. It installs two modified XWB\* routines used by the Broker server. This part of the patch is mandatory.
- 2. Updated BDK (programmer client workstation software). All sites doing Broker development are encouraged to retrieve the patched BDK.

```
Note: This version of the BDK only supports Delphi 4 and Delphi 
3.
```
Do not install this programmer client workstation software at end-user client workstations. If you are not using the BDK in any local or national development, you do not need to retrieve the Broker's programmer client workstation software. The software does not update the Broker software that is running at end-user client workstations.

# 3.6.3 Software Distribution

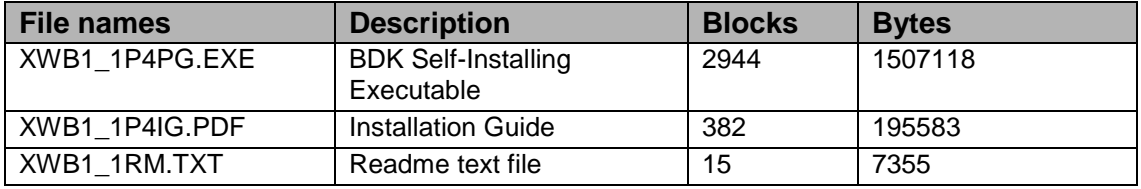

**Note**: Use Binary mode for .PDF, and .EXE files. Use ASCII mode for .TXT file.

To access the updated BDK, use FTP to retrieve the software from one of the following CIO Field Offices' ANONYMOUS.SOFTWARE directories:

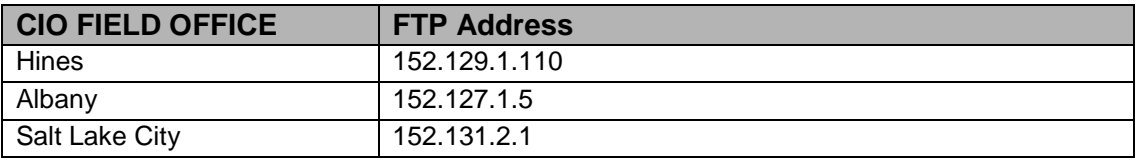

# 3.6.4 Broker-Dependent Components

Some components, such as the FileMan Delphi Components, reference the TRPC Broker component. If you use such components for development, be aware that installing a new version of the TRPC Broker component (i.e. a new BDK) may cause incompatibilities in Delphi, resulting in a compile failure of the unit containing the Broker-dependent component and the following compilation error:

Unit  $\langle \text{unit1} \rangle$  was compiled with a different version of  $\langle \text{unit2} \rangle$ .

Check with the creators of the Broker-dependent component to make sure that, with regards to the version of the BDK you are about to install:

- Your current component is compatible, or
- You can obtain a new version of the component that is compatible.

For the FileMan Delphi Components (FMDC), patch FMDC\*1.0\*1 brings in a new version of FMDC compatible with the updated BDK. Please refer to the Patch Module for more information on this FMDC patch.

### 3.6.5 Routines

Routine summary

The following is a list of the routines included in this patch. The second line of each of these routines now looks like: <tab>;;1.1;RPC BROKER;[patch list];date

#### CHECK^XTSUMBLD results:

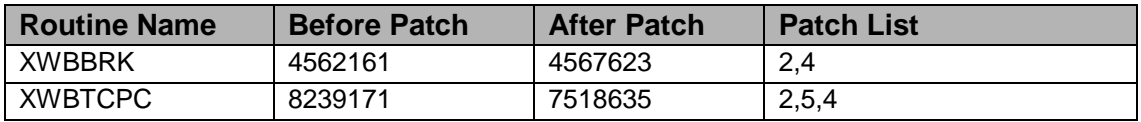

Routine Information

Routine Name: XWBBRK Routine Checksum:

Routine Name: XWBTCPC Routine Checksum:

#### 3.6.6 Installation

#### Server Side

Use the following instructions in installing this server-side RPC Broker patch. Do NOT follow the M Server Installation Instructions in the RPC Broker Installation Guide to install the server portion of this patch. The instructions in the Installation Guide are for virgin server installations and server version upgrades only.

1. Do not run any RPC-Broker-based Client/Server software (e.g., CPRS, PCMM) during the installation. No Broker-based client/server software should be running while installing this patch on the server. To identify these jobs, check the system status and verify if any XWBTCPC routine is running (i.e., Broker Handler). Once identified, notify users to logoff or forcex the jobs. Active users may get NOSOURCE or CLOBBER errors.

- 2. Stop the Broker Listener on the server. Check the system status and verify if the XWBTCPL routine is running (i.e., Broker Listener). If it is running, stop it. To stop the Listener, do the following:
	- Log into your M server.
	- Enter the following at the M prompt:
	- $>$ D STOP^XWBTCP(Listener port) (Typically, the Listener port is 9200)
- 3. These routines are not usually mapped on systems that allow it, so you will probably not have to disable mapping.
- 4. Use the 'INSTALL/CHECK MESSAGE' option on the PackMan menu. This option will load the KIDS (Kernel Installation and Distribution System) package onto your system.
- 5. The patch has now been loaded into a Transport global on your system. On the KIDS menu, select the 'Installation' menu, use the following options:
	- Verify Checksums in Transport Global
	- Print Transport Global
	- Compare Transport Global to Current System
	- Backup a Transport Global
- 6. On the KIDS menu, under the 'Installation' menu, use the following option:
	- Install Package(s) 'XWB\*1.1\*4'
- 7. MSM Sites Answer YES to the question 'Want to MOVE routines to other CPUs?'. Enter the names of your Compute and Print server(s). AXP Sites - Answer NO to this question.
- 8. If the routines were unmapped as part of step 3, the mapped set should be rebuilt once the installation has run to completion.
- 9. Restart the Broker Listener on the Server:
	- Log into your M server
	- Enter the following at the M prompt:
	- > D STRT^XWBTCP(Listener port)

#### Client Side

Please follow the 'Programmer Client Workstation Installation Instructions' in the RPC Broker Installation Guide (XWB1\_1P4IG.PDF).

# 3.7 XWB\*1.1\*6 SEQ #7: Eliminate Orphaned Server Jobs

Associated patches:

(v) XWB\*1.1\*4 must be installed BEFORE `XWB\*1.1\*6'

(v) XU\*8\*115 must be installed BEFORE `XWB\*1.1\*6'

**Category**: Routine

# 3.7.1 Description

This patch eliminates server Broker jobs for which there is no client application. These 'ghost' jobs have occurred when client processes are ended in a non-standard way - for example, by pressing the PC's reset button.

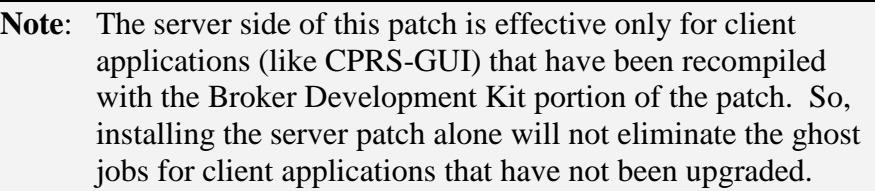

Prior to this patch, these jobs would wait for 10 hours to receive data from the client application that no longer exists. Two significant negative effects of the ghost jobs are 1) consumption of a licensed process, reducing the available number of user jobs and 2) retention of application resources (particularly LOCKs) that interferes with subsequent user actions. Other than waiting 10 hours for these jobs to finally timeout, the only way to get rid of the ghost jobs was for IRM to manually kill them.

This patch changes the time that the server waits for the client to contact it. The length of the timeout is controlled by a new field in the Kernel System Parameters file: BROKER ACTIVITY TIMEOUT. That field is distributed by Kernel patch XU\*8.0\*115 with a default value of approximately 3 minutes. By setting the timeout to a duration much shorter than 10 hours, the ghost jobs are eliminated quickly if the client application is no longer running. See the help for the BROKER ACTIVITY TIMEOUT field for advice regarding changing the value for this field.

In order to let the server know that the client application is still active, the client portion of this patch initiates a periodic, background contact with the server. This 'polling' of the server by the client resets the timeout so that the server job is not stopped when the client still exists. Any client application compiled with the RPC Broker component distributed with this patch automatically polls. No developer or user intervention is necessary, and this polling activity affects neither the application nor the user.

This patch specifically resolves problems raised in the following NOISs:

BIR-0399-32032 GUI LOCKES UP ON USERS OKL-1298-70542 LOCKOUT FROM GUI

HUN-0898-21008 Providers are locked out of record SAG-0898-40564 TIMEOUT MANAGMENT ON GUI DAY-0798-40953 No DTIME in XWBTCPC TUA-0598-30739 GUI JOBS HANGING AROUND WAS-0198-20958SYSTEM NOT RELEASING USER AFTER CLOSING CHART BIR-0699-31167 BROKER TIMEOUT SDC-0499-62471 PATIENT RECORDS LOCKED UP ALB-0499-52063 Patient Record Locked HIN-0599-42485 CPRS CONNECTIONS REMAIN ACTIVE AFTER LOGOUT

It also fulfills a request made in the following E3R: 9646 CHANGE OF MAIN TIMED READ FOR BROKER

### 3.7.2 Important Notes

This patch consists of two parts:

- Packman message containing the XWB\*1.1\*6 KIDS build.
- An updated Broker Development Kit (programmer workstation software).
- 1. The packman message containing the XWB\*1.1\*6 KIDS build installs three modified XWB\* routines and a new RPC (entry in the Remote Procedure file) used by the Broker server. This part of the patch is mandatory.
- 2. Updated BDK (programmer client workstation software). All sites doing Broker development are encouraged to retrieve the patched BDK. Note that this version of the BDK only supports Delphi 4 and Delphi 3.

### 3.7.3 Routines

#### Routine Summary

The following is a list of the routines included in this patch. The second line of each of these routines now looks like: <tab>;;1.1;RPC BROKER;[patch list];date

#### CHECK^XTSUMBLD results:

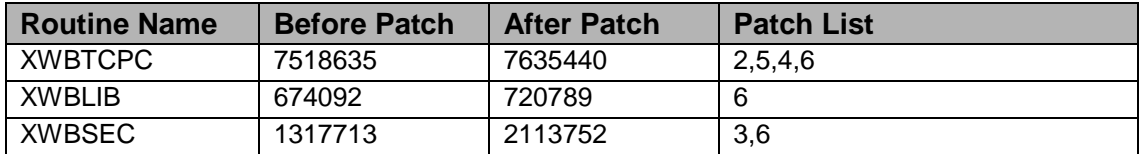

Routine Information

Routine Name: XWBLIB Routine Checksum:

Routine Name: XWBSEC Routine Checksum:

Routine Name: XWBTCPC Routine Checksum:

# 3.7.4 Software Distribution

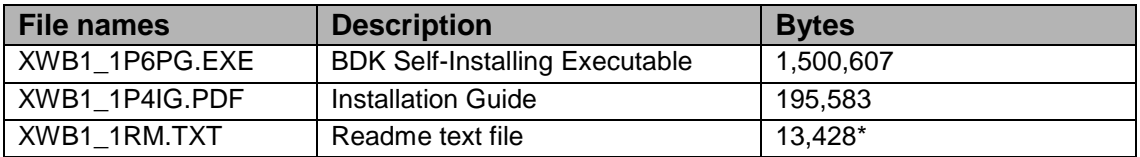

\*The size of this file will change in the future as additions are made.

**Note**: Use Binary mode to retrieve .PDF, and .EXE files. Use ASCII mode to retrieve .TXT file.

To obtain the updated BDK, use FTP to retrieve the software from one of the following CIO Field Offices' ANONYMOUS.SOFTWARE directories:

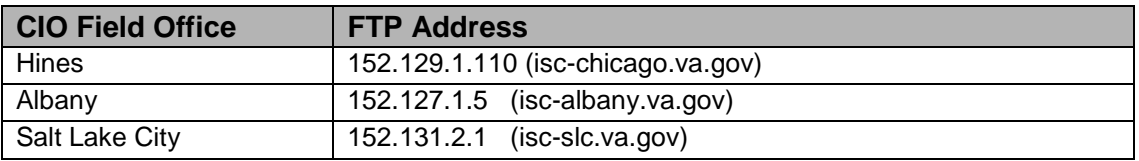

# 3.7.5 Compatibility with Prior Versions

The server portion of this patch is backwards compatible with client applications compiled with previous versions of the Broker. So, client applications do not have to be recompiled when this patch is installed on the server. The server retains a 10-hour timeout for those client applications compiled with previous Broker versions; that is, they continue to work as they did before the patch is installed.

If an application is compiled with the BDK for  $XWB*1.1*6$ , the server  $XWB*1.1*6$ patch MUST be installed for that application to run. That is, client portion of this patch requires that the server portion be installed.

# 3.7.6 Broker-Dependent Components

The following comments apply only to those developing applications with the BDK (programmer workstation software). They are not relevant to server operation.

Some components, such as the FileMan Delphi Components, reference the TRPC Broker component. If you use such components for development, be aware that installing a new version of the TRPC Broker component (i.e., a new BDK) may cause incompatibilities in Delphi, resulting in a compile failure of the unit containing the

Broker-dependent component and the following compilation error:

• Unit  $\langle \text{unit1} \rangle$  was compiled with a different version of  $\langle \text{unit2} \rangle$ .

Check with the creators of the Broker-dependent component to make sure that, with regards to the version of the BDK you are about to install:

- Your current component is compatible, or
- You can obtain a new version of the component that is compatible, or
- You have the source (.pas, .dfm, .dpk, etc.) files available so that the component can be recompiled successfully.

For the FileMan Delphi Components (FMDC), patch FMDC\*1.0\*1 brings in a new version of the FMDC that includes the source files. Please refer to the Patch Module for more information on this FMDC patch. Additional instructions regarding installing and recompiling FMDC when the Broker is upgraded are in XWB1\_1RM.TXT found in the ANONYMOUS.SOFTWARE directories mentioned above and on the FMDC web page.

### 3.7.7 Installation

Do Not Install This Programmer Client Workstation Software On End-User Client Workstations. If you are not using the BDK in any local or national development, you do not need to retrieve the Broker's programmer client workstation software. The patch does not update the Broker software that is running at end-user client workstations.

#### Server Side

The following are the installation instructions for the KIDS distribution for XWB\*1.1\*6:

- 1. Do not run any RPC-Broker-based Client/Server software (e.g., CPRS, PCMM) during the installation. No Broker-based client/server software should be running while installing this patch on the server. To identify these jobs, check the system status and see if any XWBTCPC routine is running (i.e., Broker Handler). Once identified, notify users to logoff or forcex the jobs. Active users may get NOSOURCE or CLOBBER errors.
- 2. Stop the Broker Listener on the server. Check the system status and see if the XWBTCPL routine is running (i.e., Broker Listener). If it is running, stop it. To stop the Listener, do the following:
	- Log into your M server.
	- Enter the following at the M prompt:
	- > D STOP^XWBTCP(Listener port) (Typically, the Listener port is 9200
- 3. These routines are not usually mapped on systems that support mapping; so, you will probably not have to disable mapping.
- 4. Use the 'INSTALL/CHECK MESSAGE' option on the PackMan menu. This option will load the KIDS (Kernel Installation and Distribution System) package onto your system.
	- The patch has now been loaded into a Transport global on your system. On the KIDS menu, select the 'Installation' menu, use the following options:
	- Verify Checksum's in Transport Global
	- Print Transport Global
	- Compare Transport Global to Current System
	- Backup a Transport Global
- 5. On the KIDS menu, under the 'Installation' menu, use the following option:
	- Install Package(s) 'XWB\*1.1\*6'
- 6. MSM Sites Answer YES to the question 'Want to MOVE routines to other CPUs?'. Enter the names of your Compute and Print server(s). AXP Sites - Answer NO to this question.
- 7. If the routines were unmapped as part of step 3, the mapped set should be rebuilt once the installation has run to completion.
- 8. Restart the Broker Listener on the Server:
	- Log into your M server
	- Enter the following at the M prompt:
	- > D STRT^XWBTCP(Listener port)

Client Side

Please follow the instructions in the most recent Broker 1.1 Installation Guide.

# 3.8 XWB\*1.1\*8 SEQ #8: GUI Multi-Division Support

Associated patches:

(v) XU\*8\*115 must be installed BEFORE `XWB\*1.1\*8'

(v) XWB\*1.1\*6 must be installed BEFORE `XWB\*1.1\*8'

**Category**: Informational, Other

3.8.1 Description

Y2K WAIVER - #Y2KW0001

This patch supports GUI Multi-Divisional sign on. If a user has more than one division to choose from, the user must select one before continuing with sign on. If the user has only one division in file 200, this division will be used; else, the default institution in the Kernel System Parameters file will be used.

This patch specifically resolves problems reported in the following NOISs:

EKH-1298-40440 Divisional Parameters

EKH-0399-40543 WHEN ENTERING THROUGH THE GUI the submit request

HVH-0699-12732 GUI ONLY USES PRIMARY SITE FIELDS: IC LAB ORDERS

FGH-0299-32563 MultiDivisional Capabilities

BHH-0799-41993 Lab Collection Printing Problem for Integrated Sites

### 3.8.2 Important Notes

This patch consists of 1 part ONLY:

An updated Broker Development Kit (BDK), the programmer workstation software. All sites doing Broker development are encouraged to retrieve the patched BDK. Note that this version of the BDK only supports Delphi 4 and Delphi 3. This patch does not support Delphi 5.

Do not install this programmer client workstation software on end-user Client Workstations. If you are not using the BDK in any local or national development, you do not need to retrieve the Broker's programmer client workstation software. The patch does not update the Broker software that is running at end-user client workstations.

### 3.8.3 Software Distribution

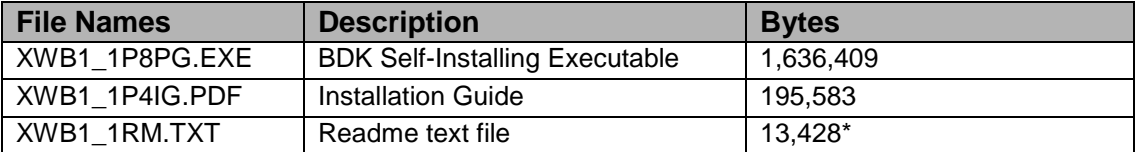

\*The size of this file will change in the future as additions are made.

**Note**: Use Binary mode to retrieve .PDF, and .EXE files. Use ASCII mode to retrieve .TXT file.

To obtain the updated BDK, use FTP to retrieve the software from one of the following CIO Field Offices' ANONYMOUS.SOFTWARE directories:

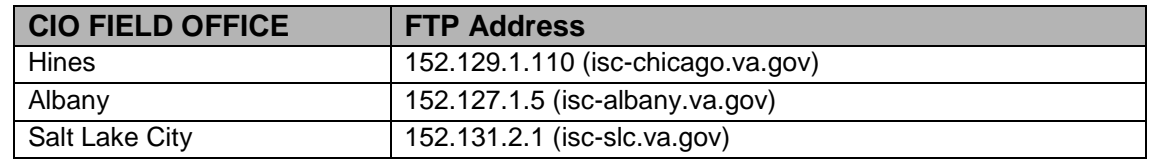

### 3.8.4 Broker-Dependent Components

The following comments apply only to those developing applications with the BDK (programmer workstation software). They are not relevant to server operation.

#### WARNING

Some components, such as the FileMan Delphi Components, reference the TRPC Broker component. If you use such components for development, be aware that installing a new version of the TRPC Broker component (i.e., a new BDK) may cause incompatibilities in Delphi, resulting in a compile failure of the unit containing the Broker-dependent component and the following compilation error:

Unit  $\langle \text{unit1} \rangle$  was compiled with a different version of  $\langle \text{unit2} \rangle$ .

Check with the creators of the Broker-dependent component to make sure that, with regards to the version of the BDK you are about to install:

- a. Your current component is compatible, or
- b. You can obtain a new version of the component that is compatible, or
- c. You have the source (.pas) files available so that the component can be recompiled successfully.

For the FileMan Delphi Components (FMDC), patch FMDC\*1.0\*1 brings in a new version of the FMDC that includes the source files. Please refer to the Patch Module for more information on this FMDC patch. Additional instructions regarding installing and recompiling FMDC when the Broker is upgraded are in XWB1\_1RM.TXT found in the ANONYMOUS.SOFTWARE directories mentioned above and on the FMDC web page.

### 3.8.5 Client Side Installation

THIS IS A CLIENT SIDE PATCH ONLY. Please follow the instructions in the most recent Broker 1.1 Installation Guide.

# 3.9 XWB\*1.1\*9 SEQ #9: Cache License Fix

**Category**: Routine

### 3.9.1 Description

Y2K Waiver # Y2K0001

This patch fixes the following:

- 1. Intersystems License. This is the patch that works with patch XU\*8\*118. The code to share licenses when GUI and Telnet users from the same workstation are connected is in place and ZU now calls it. This patch adds a similar call from XWBTCPC.
- 2. This patch brings a new XWB LISTENER STOP ALL option for shutting down multiple listeners. It also brings a modified option XWB LISTENER STARTER for starting Broker listeners.

These changes fulfill the functionality requested in the following E3Rs:

- 11934, RPC broker file shows running on openM fail over
- 10705, Listeners not stopped will not start up
- 8789, Create menu startup and shutdown options

The changes also resolve the problems reported in the following NOIS calls:

- DAY-0796-40646, Startup Queue of Listener
- FRE-0299-60491, Broker Not Starting Automatically

Here are the definitions of the options:

**Name**: XWB Listener Starter

**Menu Text**: Start All RPC Broker Listeners

**Type**: run routine

**Creator**:

**Package**: RPC Broker

**Delegable**: Yes

**Description**: This option will Start/Restart all the RPC Broker listeners under the control of the RPC BROKER SITE PARAMETERS file. It is normally setup as a STARTUP type option in the TaskMan option-scheduling file. These options will first STOP ALL listeners and then START ALL the listeners through TaskMan. (VMS sites need to be running TaskMan in DCL context). The XWB LISTENER STARTER cannot be used to start one particular listener. To do this, in programmer mode, use STRT^XWBTCP(port number) on the node the listener needs to run on. Or use the XWB LISTENER EDIT option to change the status of the one listener.

**Routine**: Restart^XWBTCP

**Scheduling Recommended**: Startup **Uppercase Menu Text**: Start all RPC Broker Listeners **Name**: XWB Listener Stop All **Menu Text**: Stop all RPC Broker Listeners **Type**: run routine

**Creator**:

**Package**: RPC Broker

**Delegable**: yes

**Description**: This option will stop all the RPC Broker listeners under the control of the RPC BROKER SITE PARAMETERS file.

**Routine**: STOPALL^XWBTCP

**Uppercase Menu Text**: Stop all RPC Broker Listeners

- 3. The code called by the XWB LISTENER STARTER option had a bug that caused it to start the listeners on the default port of 9000. This problem is fixed. The following NOIS calls reported the bug.
	- BEC-0999-21188 XWB LISTENER STARTER
	- STX-0999-71581 BROKER STARTING 9000 IGNORING PARAME
- 4. A new menu option, XWB MAIN MENU, is included in this patch. Another option, XWB LISTENER EDIT, is also included. Here are the option definitions:

Name: XWB Menu Menu Text: RPC Broker Management Menu Type: menu Creator: Package: RPC Broker Delegable: No Description: This is the main menu for RPC Broker. Item: XWB Listener Stop All Display Order: three Item: XWB Listener Edit Display Order: one Item: XWB Listener Starter Display Order: two Timestamp: 58079,48431 Uppercase Menu Text: RPC Broker Management Menu Name: XWB Listener Edit Menu Text: RPC Listener Edit Type: edit Creator: Package: RPC Broker Delegable: NO Description: This option allows for editing the RPC Broker Site Parameters file (#8994.1).
DIC {DIC}: XWB(8994.1, DIC(0): AEMQ DIE: XWB(8994.1, DR {DIE}: [XWB Listener Edit] Timestamp of Primary Menu: 58078,56469 Uppercase Menu Text: RPC Listener Edit

**Note**: This is a server side only patch

The updated RPC Broker Systems Manual and the RPC Broker Technical Manual may be retrieved at the following CIO Field Offices' ANONYMOUS.SOFTWARE directories:

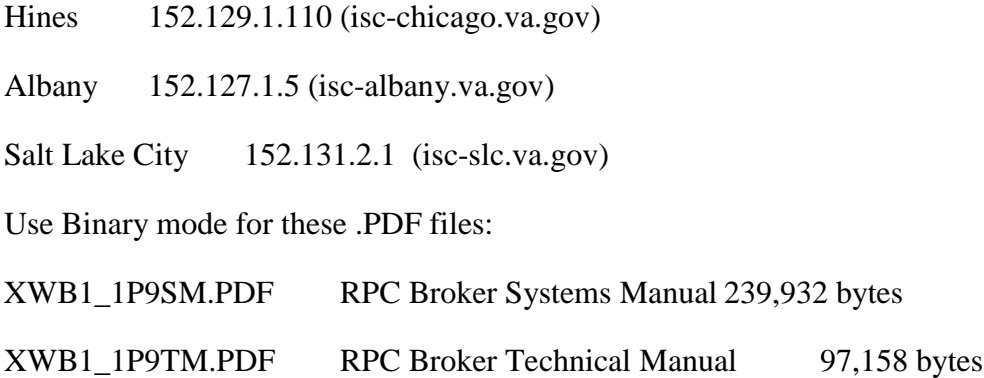

#### 3.9.2 Routines

Routine Summary

The following routines are included in this patch. The second line of each of these routines now looks like: ;;1.1;RPC BROKER;<patchlist>;Mar 28, 1997

Checksum

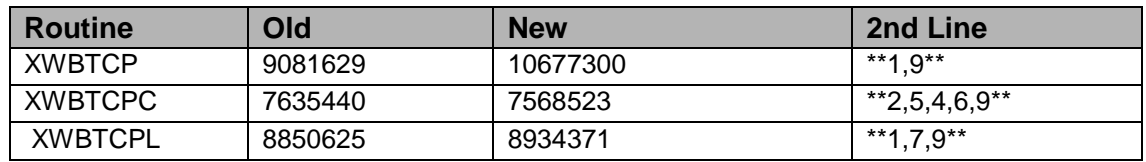

List of preceding patches: 6, 7

Sites should use CHECK^XTSUMBLD to verify checksums.

Routine Information

Routine Name: XWBTCP

Routine Checksum:

Routine Name: XWBTCPC Routine Checksum:

Routine Name: XWBTCPL Routine Checksum:

#### 3.9.3 Installation

- 1. Do not run any RPC-Broker-based Client/Server software (e.g., CPRS, PCMM) during the installation. No Broker-based client/server software should be running while installing this patch on the server. To identify these jobs, check the system status and verify if any XWBTCPC routines are running (i.e., Broker Handler). Once identified, notify users to logoff or forcex the jobs. Active users may get NOSOURCE or CLOBBER errors.
- 2. Stop the Broker Listener on the server. Check the system status and verify if the XWBTCPL routine is running (i.e., Broker Listener). If it is running, stop it. To stop the Listener, do the following:
	- a. Log into your M server.
	- b. Enter the following at the M prompt:
		- > D STOP^XWBTCP (Listener port) (Typically, the Listener port is 9200)
- 3. Broker routines are not usually mapped on systems that allow it, so you will probably not have to disable mapping.
- 4. Use the 'INSTALL/CHECK MESSAGE' option on the PackMan menu. This option will load the KIDS package onto your system.
- 5. The patch has now been loaded into a Transport global on your system. You now need to use KIDS to install the Transport global. On the KIDS menu, under the 'Installation' menu, use the following options:
	- Verify Checksums in Transport Global
	- Print Transport Global
	- Compare Transport Global to Current System
	- Backup a Transport Global
- 6. On the KIDS menu, under the 'Installation' menu, use the following option:
	- Install Package(s) 'XWB\*1.1\*9'
	- No Options or Protocols need to be placed out-of-order.
	- Want to DISABLE Scheduled Options, Menu Options, and Protocols? NO
- 7. If the routines were unmapped as part of step 3, the mapped set should be rebuilt once the installation has run to completion.
- 8. Restart the Broker Listener on the Server:
	- a. Log into your M server
	- b. Enter the following at the M prompt:
		- > D STRT^XWBTCP(Listener port) (Typically, the Listener port is 9200)

# 3.10 XWB\*1.1\*11 SEQ #10: Delphi 5 Support

**Category**: Informational

#### 3.10.1 Description

Y2K WAIVER - #Y2K0001

This patch updates the Broker's programmer client workstation software --also known as the Broker Development Kit (BDK) -- adding support for Delphi 5 development.

Important Notes:

This patch consists of two parts:

- 1. Packman message containing the XWB\*1.1\*11 KIDS build. The packman message simply updates the version multiple of the package.
- 2. Updated BDK (programmer client workstation software). All sites doing Broker development are encouraged to retrieve the patched BDK. This version of the BDK supports Delphi 5, Delphi 4, and Delphi 3.

Do not install this programmer client workstation software at end-user Client Workstations. If you are not using the BDK in any local or national development, you do not need to retrieve the Broker's programmer client workstation software. The software does not update the Broker software that is running at end-user client workstations.

# 3.10.2 Software Distribution

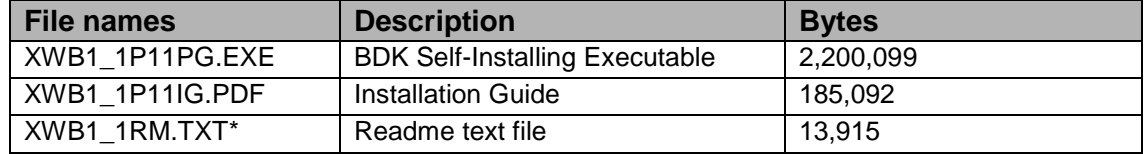

The size of this file will change in the future as additions are made.

#### **Note**: Use Binary mode for .PDF, and .EXE files

Use ASCII mode for .TXT file.

To obtain the updated BDK, use FTP to retrieve the software from one of the following CIO Field Offices' ANONYMOUS.SOFTWARE directories:

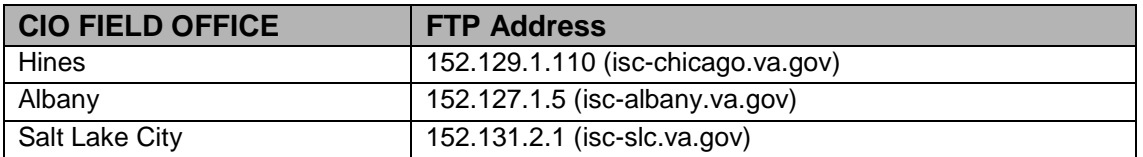

#### 3.10.3 Broker-Dependent Components

The following comments apply only to those developing applications with the BDK (programmer workstation software). They are not relevant to server operation.

Warning:

Some components, such as the FileMan Delphi Components, reference the TRPC Broker component. If you use such components for development, be aware that installing a new version of the TRPC Broker component (i.e. a new BDK) may cause incompatibilities in Delphi, resulting in a compile failure of the unit containing the Broker-dependent component and the following compilation error:

Unit  $\langle \text{unit1} \rangle$  was compiled with a different version of  $\langle \text{unit2} \rangle$ .

Check with the creators of the Broker-dependent component to make sure that, with regards to the version of the BDK you are about to install:

- a. Your current component is compatible, or
- b. You can obtain a new version of the component that is compatible.
- c. You have the source (.pas, .dfm, .dpk, etc.) files available so that the component can be recompiled successfully.

If you are using the FileMan Delphi Components (FMDC), please note that the FMDC source code includes references to RPC Broker Development Kit (BDK) code. When you install a new version of the BDK, you will need to recompile the FMDC.

As of patch FMDC\*1.0\*1, source code for FMDC is provided, allowing you to recompile FMDC if necessary. For instructions on how to recompile FMDC, please refer to FMDC\*1.0\*2.

3.10.4 Installation

Server Side

Use the following instructions in installing this server-side RPC Broker patch. Do NOT follow the M Server Installation Instructions in the RPC Broker Installation Guide to install the server portion of this patch.

- 1. Use the 'INSTALL/CHECK MESSAGE' option on the PackMan menu. This option will load the KIDS (Kernel Installation and Distribution System) package onto your system.
- 2. On the KIDS menu, under the 'Installation' menu, use the following option:
	- Install Package(s) 'XWB\*1.1\*11'

Client Side

Please follow the instructions in the most recent Broker 1.1 Installation Guide.

# 3.11 XWB\*1.1\*15 SEQ #11: Broker Command error fix

#### **Category**: Routine

#### 3.11.1 Description

All sites should install this patch.

This patch should correct a problem on Cache sites with the Broker looping with COMMAND errors. This error is caused when the Broker tries to open the TCP port and the port is already open by the broker.

This patch resolves the following NOIS calls: SPO-0300-51693 MUR-0300-32581 WCO-0300-51724 WRJ-1299-10856 MPI-1299-60581 FTL-0200-51217 BOI-0300-50946

#### 3.11.2 Routines

Routine Summary

The following routine is included in this patch. The second line of this routine now looks like: ;;1.1;RPC BROKER;<patchlist>;Mar 28, 1997

Checksum

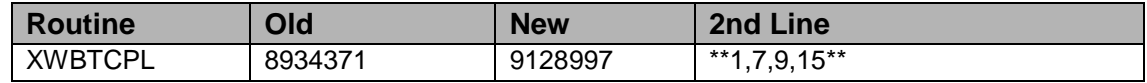

List of preceding patches: 9

Sites should use CHECK^XTSUMBLD to verify checksums.

Routine Information

Routine Name: XWBTCPL Routine Checksum:

#### 3.11.3 Installation

- 1. Do not run any RPC-Broker-based Client/Server software (e.g., CPRS, PCMM) during the installation. No Broker-based client/server software should be running while installing this patch on the server. To identify these jobs, check the system status and verify if any XWBTCPC routines are running (i.e., Broker Handler). Once identified, notify users to logoff or forcex the jobs. Active users may get NOSOURCE or CLOBBER errors.
- 2. Stop the Broker Listener on the server. Check the system status and verify if the XWBTCPL routine is running (i.e., Broker Listener). If it is running, stop it. To stop the Listener, do the ollowing:
	- a. Log into your M server.
	- b. Enter the following at the M prompt:
		- > D STOP^XWBTCP(Listener port) (Typically, the Listener port is 9200)
- 3. Broker routines are not usually mapped on systems that allow it, so you will probably not have to disable mapping.
- 4. Use the 'INSTALL/CHECK MESSAGE' option on the PackMan menu. This option will load the KIDS package onto your system.
- 5. The patch has now been loaded into a Transport global on your system. You now need to use KIDS to install the Transport global. On the KIDS menu, under the 'Installation' menu, use the following options:
	- Verify Checksums in Transport Global
	- Print Transport Global
	- Compare Transport Global to Current System
	- Backup a Transport Global
- 6. On the KIDS menu, under the 'Installation' menu, use the following option:
- Install Package(s) 'XWB\*1.1\*15'
- No Options or Protocols need to be placed out-of-order.
- Want to DISABLE Scheduled Options, Menu Options, and Protocols? NO
- 7. If the routines were unmapped as part of step 3, the mapped set should be rebuilt once the installation has run to completion.
- 8. Restart the Broker Listener on the Server:
	- Log into your M server
	- Enter the following at the M prompt:
		- − >D STRT^XWBTCP(Listener port) (Typically, the Listener port is 9200)

# 3.11.4 XWB\*1.1\*10 SEQ #12: RPC Availability

Associated patches:

(v)XWB\*1.1\*4 must be installed BEFORE `XWB\*1.1\*10' (v)XWB\*1.1\*6 must be installed BEFORE `XWB\*1.1\*10'

**Category**: Routine, Data Dictionary

#### 3.11.5 Description

This patch gives greater information about and control of RPCs. Specific new abilities are:

- 1. Blocking an RPC either locally\*, remotely\*, or in both contexts by setting a value in the INACTIVE field of the Remote Procedure file. The field can be set either by a package developer and exported by KIDS or by a site manager using FileMan. (Prior to this patch, values in this field had no effect.)
- 2. Assuring that an RPC is at least a specified version when it is run remotely\* by setting a value in the new VERSION field of the Remote Procedure file.
- 3. Querying a server regarding the status of RPCs by using new Remote Procedures: XWB IS RPC AVAILABLE and XWB ARE RPCS AVAILABLE.

Please see the on-line descriptions of the INACTIVE and VERSION fields in the Remote Procedure file and of the XWB IS RPC AVAILABLE and XWB ARE RPCS AVAILABLE Remote Procedure file entries for details of the use of the new functionality.

In addition, this patch stops M errors from occurring when a client application 1) attempts to create a context that does not exist on the server or 2) attempts to run a remote procedure that does not exist on the server. With this patch in both these situations, the user is shown a specific error message explaining the problem. Several developers have requested this fix, and the following NOIS calls are resolved:

ISP-0399-N2813 Broker Error When Client Calls Non-Existent RPC MWV-1099-20408 Error encountered with XWBBRK MWV-0499-21483 broker error since \*169 SLC-1298-50740 NULL SUBSCRIPT ERROR TOM-0798-41277 RPC ERRORS DES-1296-40252 ERROR AT PRSA+18^XWBBRK DAY-1196-42040 Error when PCMM not installed in the environment

\*'Locally' means an RPC is being run at the site which the user is logged on to; 'remotely' means an RPC is being run at a site the user is not directly logged on to.

#### 3.11.6 Notes

- 1. The packman message containing the XWB\*1.1\*10 KIDS build installs 3 modified XWB\* routines, one modified and one new field in the RemoteProcedure file, and two new RPCs (entries in the Remote Procedure file).
- 2. There is no client portion of this patch.

#### 3.11.7 Routines

Routine Summary

The following is a list of the routines included in this patch. The second line of each of these routines now looks like: <tab>;;1.1;RPC BROKER;[patch list];date

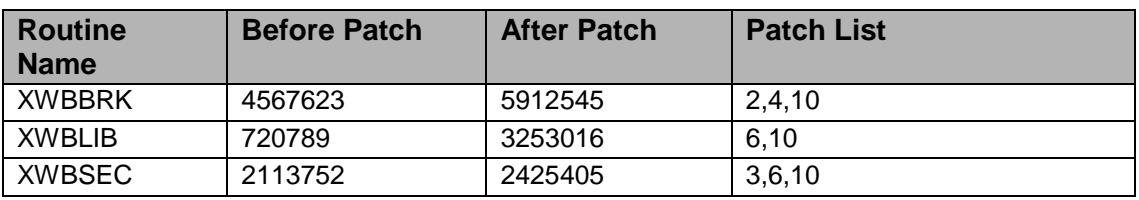

CHECK^XTSUMBLD results:

Fields in Remote Procedure file (#8994):

INACTIVE (#.06) is modified

VERSION (#.09) is new

Remote Procedure:

XWB IS RPC AVAILABLE is new

#### XWB ARE RPCS AVAILABLE is new

Routine Information

Routine Name: XWBLIB Routine Checksum:

Routine Name: XWBSEC Routine Checksum:

Routine Name: XWBBRK Routine Checksum:

#### 3.11.8 Installation

- 1. Do not run any RPC-Broker-based Client/Server software (e.g., CPRS, PCMM) during the installation. No Broker-based client/server software should be running while installing this patch on the server. To identify these jobs, check the system status and see if any XWBTCPC routine is running (i.e., Broker Handler). Once identified, notify users to logoff or forcex the jobs. Active users may get NOSOURCE or CLOBBER errors.
- 2. Stop the Broker Listener(s) on the server. Check the system status and see if the XWBTCPL routine is running (i.e., Broker Listener). If it is running stop it. There are several ways to stop the Listeners -- see the current version of the RPC Broker System Manual for details.
- 3. These routines are not usually mapped on systems that support mapping; so, you will probably not have to disable mapping.
- 4. Use the 'INSTALL/CHECK MESSAGE' option on the PackMan menu. This option will load the KIDS (Kernel Installation and Distribution System) package onto your system.
- 5. The patch has now been loaded into a Transport global on your system. On the KIDS menu, select the 'Installation' menu, use the following options:
	- Verify Checksum's in Transport Global
	- Print Transport Global
	- Compare Transport Global to Current System
	- Backup a Transport Global
- 6. On the KIDS menu, under the 'Installation' menu, use the following option:
	- Install Package(s) 'XWB\*1.1\*10'
- 7. When asked, answer these questions NO:
- Want KIDS to INHIBIT LOGONs during the install? YES// NO
- Want to DISABLE Scheduled Options, Menu Options, and Protocols? YES// NO
- 8. MSM Sites Answer YES to the question 'Want to MOVE routines to other CPUs?'. Enter the names of your Compute and Print server(s). AXP Sites - Answer NO to this question.
- 9. If the routines were unmapped as part of step 3, the mapped set should be rebuilt once the installation has run to completion.
- 10. Restart the Broker Listener on the Server: see the current RPC Broker System Manual for details.

# **4.0 Capacity Management RUM (KMPR) V 1.0 Patches**

# 4.1 KMPR\*1\*1 SEQ #1: RUM Update

**Category**: Informational

#### 4.1.1 Description

This patch is included with patch XU\*8.0\*122. See patch XU\*8.0\*122 for detailed instructions.

### 4.1.2 Routine Information

No routines included

# 4.2 KMPR\*1\*2 SEQ #2: RUM for Cache and Enhancements **Category**: Informational

#### 4.2.1 Description

See patch XU\*8.0\*143 for Description and Installation instructions.

# 4.2.2 Routine Information

No routines included

# **5.0 SAGG Project (KMPS) V 1.8 Patches**

# 5.1 KMPS\*1.8\*1 SEQ #1: Collect Disk Capacity Information

Associated patches

(v)XU\*8\*121 must be installed BEFORE `KMPS\*1.8\*1'

Category

Routine

#### 5.1.1 Description

This patch is being released by Capacity Management (CM) to allow the Statistical Analysis of Global Growth (SAGG) Version 1.8 software package to collect disk capacity information from the sites.

All DSM, MSM and OpenM-NT sites are instructed to install this patch.

This patch, in conjunction with Kernel patch  $XU^*8*121$ , will support the collection of disk capacity information from the following operating system platforms: DSM and OpenM-NT.

#### 5.1.2 Routines

Checksum

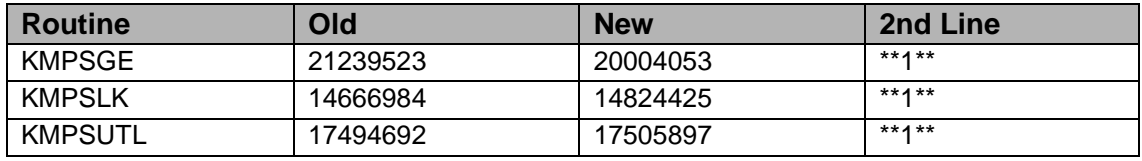

Checksums calculated by CHECK^XTSUMBLD

Routine Information

Routine Name: KMPSGE Routine Checksum:

Routine Name: KMPSLK Routine Checksum:

Routine Name: KMPSUTL Routine Checksum:

#### 5.1.3 Installation

Provided that the 'SAGG Master Background Task' [KMPS SAGG REPORT] is not currently running, this installation can be performed at any time of the day with minimal disruption to users. Installation should not take longer than 10-15 minutes.

- 1. DSM and MSM sites You will need to disbale any routines within the KMPS\* namespace.
- 2. Use the 'INSTALL/CHECK MESSAGE' option on the PackMan menu. This option will load the KIDS package onto your system.
- 3. The patch has now been loaded into a Transport global on your system. You now need to use KIDS to install the Transport global. On the KIDS menu, under the 'Installation' menu, use the following options:
	- Verify Checksums in Transport Global
	- Print Transport Global
	- Compare Transport Global to Current System
	- Backup a Transport Global
- 4. As this install only affects the SAGG Master Background Task, you do not have to inhibit users from login into the system.
- 5. On the KIDS menu, under the 'Installation' menu, use the 'Install Package(s)' option and select the package KMPS\*1.8\*1.
- 6. When prompted 'Want to DSIABLE Scheduled Options, Menu Options, and Protocols? NO//', you can respond with NO.
- 7. DSM and MSM sites after the patch has installed, rebuild your map set if necessary. The KMPS\* namespaced routines are NOT recommended to be mapped.

# 5.2 KMPS\*1.8\*2 SEQ #2: SAGG Enhancements

Associated patches:

(v)KMPR\*1\*1 must be installed BEFORE `KMPS\*1.8\*2'

(v)KMPS\*1.8\*1 must be installed BEFORE `KMPS\*1.8\*2'

#### **Category**: Routine

#### 5.2.1 Description

This patch is being released by Capacity Management (CM) to correct the 'Invalid reverse-path specification' transmission error within the Statistical Analysis of Global Growth (SAGG) Version 1.8 software package. This patch release will also allow the collection routines to run on Cache for OpenVMS platforms.

All DSM, Cache for Windows NT and Cache for OpenVMS sites are instructed to install this patch.

The original 'Status of SAGG Collection Routines' [KMPS SAGG STATUS] option has been renamed as the 'Check SAGG Environment' option. In addition to providing the previous information regarding the SAGG collection routines, this option will now check the status of SAGG patch installation at the site.

The local mail message that is generated when the SAGG background routines complete their collection process has been enhanced to accommodate the expanded volume set names found on the Cache for OpenVMS and Cache for Windows NT platforms. In addition, the local message will recommend that the background job be run over the weekend hours if the job is started during the weekday.

The pre-install routine of this patch will move mail members from the KMPS-SAGG mail group to the KMP-CAPMAN mail group. The KMP-CAPMAN mail-group was created with the release of the Resource Usage Monitor (RUM) package. All SAGG notification messages will start utilizing the KMP-CAPMAN mail group. Any mail groups within the MAIL GROUP file that have KMPS-SAGG as a MEMBER GROUP will have the KMPS-SAGG entry removed.

This patch will remove the KMPS-SAGG mail group from the MAIL GROUP file. The 'Edit KMPS-SAGG Mail Group' [KMPS SAGG MAIL] option will be deleted. Use the 'Capacity Management Mail Group Edit' [KMP MAIL GROUP EDIT] option to change the membership of the mail group that will receive package notification messages.

This patch will now allow SAGG to accept alphanumeric characters within the site number. This problem had effected the MPI facility located in Austin.

This patch will enable the collection of hardware information from sites running DSM. The hardware information will consist of the hardware name (such as Compaq Alpha Server ES40) and the number of active CPU processors installed within each node.

# 5.2.2 Software Retrieval

The software patch is not being distributed through the National Patch Module. The patch is being distributed as a host file.

Host file name: KMPS1\_8\_2.KID

This file contains patch KMPS\*1.8\*2

Sites may retrieve the patch directly using FTP from the

ANONYMOUS.SOFTWARE directory at the following OI Field Offices:

- Albany: ftp.fo-albany.med.va.gov
- Hines: ftp.fo-hines.med.va.gov
- Salt Lake City: ftp.fo-slc.med.va.gov

The following file will be available:

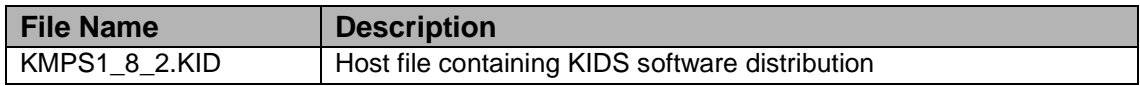

\* NOTE: Use ASCII mode when transferring the .KID file

Test sites include Albany IOFO, Cincinnati, Cleveland, Connecticut HCS, Fayettville AR, Forum, Maryland HCS, Tomah, Washington and White River.

This patch addresses the following NOISes:

WIC-0301-41553, TOM-1201-41071, WIM-0302-22413, HIN-0602-41061, FAV-0602-71295, CIN-0602-41640, SBY-0602-31773, MOU-0602-32292, TAM-0602- 32529, NOL-0702-70404, LAS-0702-60685, WPB-0702-30974, SLC-0702-50997, LEB-0702-21442, CHS-0702-41454, SDC-0702-61500, CMM-0702-N1799, LAH-0702-61988, ATG-0702-32243, COA-0702-22639, and MON-0702-53239.

#### 5.2.3 Routines

Checksum

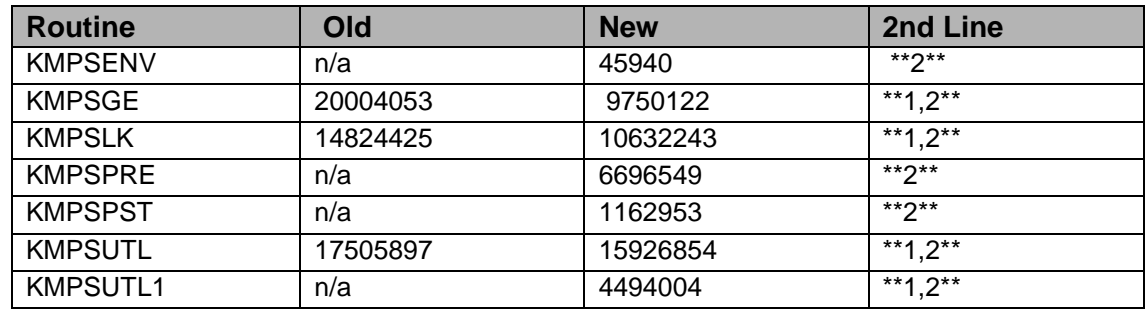

#### **Note**:

KMPSENV is an environment check routine used during patch install.

KMPSPRE is a pre-install routine used during patch install.

KMPSPST is a post-install routine used during patch install.

KMPSUTL1 is a new routine.

#### Checksums calculated by CHECK^XTSUMBLD

Routine Information

Routine Name: KMPSENV Routine Checksum:

Routine Name: KMPSGE Routine Checksum:

Routine Name: KMPSLK Routine Checksum:

Routine Name: KMPSPRE Routine Checksum:

Routine Name: KMPSPST Routine Checksum:

Routine Name: KMPSUTL Routine Checksum:

Routine Name: KMPSUTL1 Routine Checksum:

#### 5.2.4 Installation

Provided that the 'SAGG Master Background Task' [KMPS SAGG REPORT] is not currently running, this installation can be performed at any time of the day with minimal disruption to users. Installation should not take longer than 10-15 minutes.

- 1. Review the mail members of the KMPS-SAGG and KMP-CAPMAN mail groups with the FileMan Inquiry option. A pre-install routine will attempt to move mail members from the KMPS-SAGG mail group to the KMP-CAPMAaN mail group. Any mail members that are not automatically moved will need to be entered manually with FileMan into the KMP-CAPMAN mail group after completion of the patch installation process. The patch will delete the KMPS-SAGG mail group during the patch installation process.
- 2. DSM sites You will need to disable any routines within the KMPS\* namespace.
- 3. Download the KIDS file KMPS1\_8\_2.KID from the Anonymous Software directory of either Albany, Hines or the Salt Lake OIFO to the appropriate directory on your system.
- 4. Use 'Load a Distribution' option on the KIDS 'Installation' menu, and enter: KMPS1\_8\_2.KID Provide the necessary directory path to the file if needed. The patch has now been loaded into a Transport global on your system. You now need to use KIDS to install the Transport global. On the KIDS menu, under the 'Installation' menu, use the following options:
	- Verify Checksums in Transport Global
	- Print Transport Global
	- Compare Transport Global to Current System
	- Backup a Transport Global
- 5. As this install only affects the SAGG Master Background Task, you do not have to inhibit users from login into the system.
- 6. On the KIDS menu, under the 'Installation' menu, use the 'Install Package(s)' option and select the package KMPS\*1.8\*2.
- 7. When prompted 'Want to DISABLE Scheduled Options, Menu Options, and Protocols? NO//', you can respond with NO.
- 8. DSM sites after the patch has installed, rebuild your map set if necessary. The KMPS\* namespaced routines are NOT recommended to be mapped.
- 9. Review the contents of the KMP-CAPMAN mail group with the FileMan Inquiry option to ensure that the members of the KMPS-SAGG mail group have been properly copied.

# **6.0 AVA V 93.2 Patch**

# 6.1 AVA\*93.2\*15: Support of FileMan22/Kernel Update

Category

Routine Data Dictionary

#### 6.1.1 Description

**Note**: Read the entire notes file prior to attempting any installation.

This patch is being released in conjunction with the FileMan22/Kernel Update and is installed with that distribution.

This is a special patch for the FileMan22/Kernel Update. Some of the Kernel patches contained in the Update deleted or reset some of the IHS cross-references on the New Person file #200 and the Institution file #4. This routine resets the IHS crossreferences. It also restores the trigger and cross references on the .01 field of file 200 used to keep files 3-16-200 in sync. These are restored because some IHS sites may not have done the File 200 Conversion or may have local packages still pointing to files 3 or 16.

This patch is NOT cumulative, so does not contain the previous AVA patches.

# 6.1.2 Contents of Patch

ava\_9320.15k KIDS file

ava\_9320.15n Notes file

# 6.1.3 Requirements

- Kernel V8.0 or later
- FileMan V21 or later
- AVA 93.2

# 6.1.4 Installation Instructions

This patch is installed by the FileMan22/Kernel Update package.

### 6.1.5 Routine Information

**Routine Name**: AVAP15 **Description of Changes:** New routine used to reset cross references in the New Person #200 file and Institution #4 file. **Routine Checksum**:

# **7.0 A4A7 V 1.01 Patches**

# 7.1 A4A7\*1.01\*9 SEQ #9: Scan for 3-6-16-20 references Category: **Routine**

### 7.1.1 Description

OVERVIEW: This patch is step one in the process of removing Files 3, 6, 16, and 20. It provides the means to examine your site's routines, screens (forms and blocks), templates, and data dictionaries for all references to Files 3, 6, 16, and 20. It next prints a report of all cross references, regular pointers, routines, and templates with pointers that use these files so that you know where the references are that must be removed.

If the report indicates there are routines or DDs that reference these files, a programmer should be consulted to update the pointers. If the report indicates a pointer referenced in a nationally released package, check to see if you have the latest version and patches. If it is the latest and a reference is found, please contact customer service.

In the near future, Files 3/6/16/20 will be removed and only File 200 will remain. A patch will be released soon to perform step two and remove the data dictionaries and the data for Files 3/6/16/20. That patch will also remove any cross references used in File 200 that point to these files.

# 7.1.2 Patch History

This patch was generated to give the developers and sites one more tool to make a last check to ensure that none of their code or FileMan data points to the files 3/6/16/20. The decision was made years ago to go to a single new file New Person (#200) so that the 4 logically equivalent files would be combined.

# 7.1.3 Routines

The following is a list of the routines included in this patch. The second line value of each of these routines will look like:

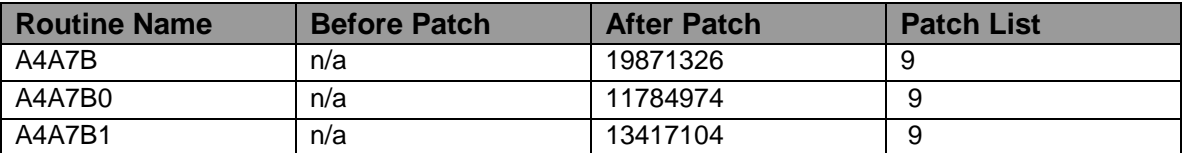

<tab>;;1.01;New Person File;\*\*9\*\*;2/9/96

#### \* from CHECK^XTSUMBLD

Environmental Check Routine

None

Routine Information

Routine Name: A4A7B Routine Checksum:

Routine Name: A4A7B0 Routine Checksum:

Routine Name: A4A7B1 Routine Checksum:

#### 7.1.4 Installation Instructions

How Long?: Installation will take less than 2 minutes.

- 1. Use the INSTALL/CHECK MESSAGE option on the PackMan and respond YES at the prompt 'Want to Continue with load? YES//' (Press the Return key).
- 2. Review your Mapped Routine set. If any of the routines listed in the ROUTINE SUMMARY section are mapped on your system, they should be removed from the Mapped set at this time.
- 3. From the Kernel Installation and Distribution System Menu, select the Installation menu.
- 4. From the Installation menu, you may elect to use the following options: (when prompted for the install name enter A4A7\*1.01\*9)
	- a. Back up the Transport Global This option will create a backup message of any routines exported with this patch. It will NOT back up any other changes such as DDs or templates.
	- b. Verify checksums in the transport global this option will allow you to ensure the integrity of the routines that are in the Transport Global.
- 5. Use the Install Package(s) options and select the package:
	- $AA7*1.01*9$ .
- 6. When prompted 'Want to DISABLE Scheduled Options, Menu Options, and Protocols? Yes//', respond NO.
- 7. MSM sites: Please ensure you answer YES when asked if you want to move the routines to other systems and indicate the appropriate CPUs. Alternatively, you can wait until the installation is complete and move the routines listed in the Routine Summary Section to all systems.
- 8. If the routines were unmapped as part of step 2, they should be returned to the Mapped set once the installation has run to completion.

#### 7.1.5 Implementation

This patch consists of three routines, two of which (A4A7B and A4A7B0) search for references to Files 3/6/16/20 and a third, (A4A7B1), which will print out the results of the most recent search.

This patch contains no templates or options, only the routines. It is designed to be used at the site in programmer mode to allow checking and correcting your site's modifications that may point to the files to be removed.

This is a programmer set of routines intended to be run in IRM by a programmer in programmer mode. To run the utility,  $D^{\wedge}A4A7B$  from programmer mode to scan and D ^A4A7B1 to print the results.

It is suggested that, for Full Database runs, this utility be run during off-peak hours (at night or over a weekend). Estimated Run time is about 4 hours.

The user is first asked whether to run a partial database search (P) or all (A). If "A" is chosen, the user is given the option of queuing it to be run as a background task. (The process of a complete database search can be quite lengthy.) If you chose not to queue the task, it will be done immediately.

Captured Examples Of Use:

```
 COMPLETE DATABASE SEARCH:
                                         -------------------------
   >D ^A4A7B
     ========
  Partial or All (A or P) default A // <return>
en al la construcción de la construcción de la construcción de la construcción de la construcción de la construcción<br>En la construcción de la construcción de la construcción de la construcción de la construcción de la cons
   TASK THE COMPLETE SEARCH? Y/N (CAPS ONLY) // Y
= \frac{1}{2} , \frac{1}{2} , \frac{1}{2} , \frac{1}{2} , \frac{1}{2} , \frac{1}{2} , \frac{1}{2} , \frac{1}{2} , \frac{1}{2} , \frac{1}{2} , \frac{1}{2} , \frac{1}{2} , \frac{1}{2} , \frac{1}{2} , \frac{1}{2} , \frac{1}{2} , \frac{1}{2} , \frac{1}{2} , Requested Start Time: NOW// <return> (OCT 28, 1996@07:14:05)
 =
     TASK 88452
 ------------------------------------
                             P(artial) - PARTIAL DATABASE SEARCH:
```
------------------------------------

Figure 7-1:Using A4A7\*1.01\*9 SEQ #9 screen 1

If you select a partial run, you will be asked what part you wish to do (Data Dictionary, Routines, or Other [templates/forms/blocks]) and then what part, if any, of that choice you wish to further limit. This can be done to a file number, a single letter range of routines, or a family of templates. These partial runs may take as little as 2 to 10 minutes on a lightly loaded machine, hence they are not queueable.

```
 ----------------
                                                  Data Dictionary:
                                                  ----------------
   >D ^A4A7B
     ========
   Partial or All (A or P) default A // P
en al la construcción de la construcción de la construcción de la construcción de la construcción de la construcción<br>En la construcción de la construcción de la construcción de la construcción de la construcción de la cons
   Which section? (Data Dictionary (D) Routines (R)
    or templates/forms/blocks (O) // D
en and the second control of the second control of the second term of the second term of the second term of the<br>The second control of the second control of the second control of the second control of the second control of
 Please enter start and end file numbers in the form (start,end) // 400,500
 =======
 ---------
                                                           Routines:
 ---------
   >D ^A4A7B
     ========
    Partial or All (A or P) default A // P
en al la construcción de la construcción de la construcción de la construcción de la construcción de la construcción<br>En la construcción de la construcción de la construcción de la construcción de la construcción de la cons
                               ------------------------------------------------------------------------------
   Which section? (Data Dictionary (D) Routines (R)
    or templates/forms/blocks (O) // R
en andere en de staan de staan de staan de staan de staan de staan de staan de staan de staan de staan de staa<br>De staan de staan de staan de staan de staan de staan de staan de staan de staan de staan de staan de staan de
   FOR WHICH SINGLE LETTER RANGE (CAPS ONLY) // L
= \frac{1}{2} , \frac{1}{2} , \frac{1}{2} , \frac{1}{2} , \frac{1}{2} , \frac{1}{2} , \frac{1}{2} , \frac{1}{2} , \frac{1}{2} , \frac{1}{2} , \frac{1}{2} , \frac{1}{2} , \frac{1}{2} , \frac{1}{2} , \frac{1}{2} , \frac{1}{2} , \frac{1}{2} , \frac{1}{2} ,  ------
 Other:
 ------
   >D ^A4A7B
     ========
   Partial or All (A or P) default A // P
en al la construcción de la construcción de la construcción de la construcción de la construcción de la construcción<br>En la construcción de la construcción de la construcción de la construcción de la construcción de la cons
   Which section? (Data Dictionary (D) Routines (R)
                                                                                              ------------------------------------------------------------------------------
    or templates/forms/blocks (O) // O
en andere en de staan de staan de staan de staan de staan de staan de staan de staan de staan de staan de staa<br>De staan de staan de staan de staan de staan de staan de staan de staan de staan de staan de staan de staan de
    SELECT INPUT TEMPLATES (I), SORT TEMPLATES (S), PRINT TEMPLATE (P), FUNCTIONS
```

```
 (F), FORMS (A), BLOCKS (B) (CAPS ONLY) // I
en al la construcción de la construcción de la construcción de la construcción de la construcción de la construcción<br>En la construcción de la construcción de la construcción de la construcción de la construcción de la cons
 ------
                                                        PRINT:
                                                         ------
   >D ^A4A7B1
     =========
   This report could take some time, remember to QUEUE the report
   DEVICE: HOME // QUEUE TO PRINT ON
                           = = = = DEVICE:
```
Figure 7-2:Using A4A7\*1.01\*9 SEQ #9 screen 2

The job is stoppable while in the background by D STOP^A4A7B. If the tasked job is stopped or simply crunched, the job can later be retasked by code D TASK^A4A7B. A search will restart from a safe recovery point. The crunch may be from a OS or MUMPs crash or by simply losing the partition for some reason. The restart capability was designed for full database scans. It is suggested for less than full database scans the scan simply be rerun from the beginning in local mode (not queued) since the run time is short.

When the search run is complete, you will run the print routine  $D^{\wedge}A4A7B1$  to print the results. The results will be sent to a printer or displayed on the screen. The Global ^Utility("A4A7B", is used to hold the data for this utility.

**WARNING**: When a new run is started, the old data from the last search is removed from the global (except for recoveries).

The A4A7B\* routines are to be deleted after the 3/6/16/20 sterilization routines are run (coming as a separate patch).

**Note**: the ^UTILITY("A4A7B" global, is not automatically removed upon completion of the runs, but must be removed manually at the time the A4A7B\* routines are deleted. The code to be used is K ^UTILITY("A4A7B").

# 7.2 A4A7\*1.01\*10 SEQ #10: Fix some non-standard code

**Category**: Routine, Data Dictionary

#### 7.2.1 Description

WIC-0497-40424 A4A7B Fixed use of non-standard code.

BRX-1197-11294 The DD for file 200 was missing two fields

- "XUS Logon Atempt Count" and
- "XUS Active User"

#### 7.2.2 Routines

**Checksums** 

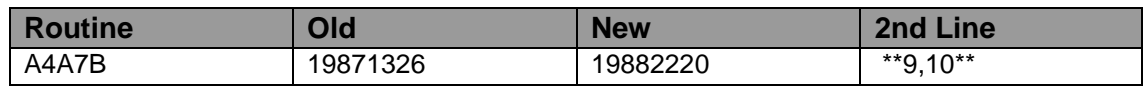

Routine Information

Routine Name: A4A7B Routine Checksum

#### 7.2.3 Installation

- 1. Use the 'INSTALL/CHECK MESSAGE' option on the PackMan menu. This option will load the KIDS package onto your system.
- 2. The patch has now been loaded into a Transport global on your system. You now need to use KIDS to install the Transport global. On the KIDS menu, under the 'Installation' menu, use the following options:
	- Verify Checksum's in Transport Global
	- Print Transport Global
	- Compare Transport Global to Current System
	- Backup a Transport Global
- 3. Users can remain on the system. This patch can be loaded any time.
- 4. On the KIDS menu, under the 'Installation' menu, use the following option: Install Package(s) 'A4A7\*1.01\*10'
- 5. MSM Sites Answer YES to the question 'Want to MOVE routines to other CPUs?'. Enter the names of your Compute and Print server(s).

# 7.3 A4A7\*1.01\*11: 3/6/16/20 Killer Patch

**Category**: Data Dictionary

#### 7.3.1 Description:

**Note**: This patch will remove the dd and data for files 3/6/16/20 and the cross references in file 200 that set data into them.

- It also will delete 2 fields from file 49 (SERVICE/SECTION). Fields 7 & 8 (subfiles 49.02 and 49.03) were deleted (DD's and data).
- A reminder to be sure that you have run the A4A7\*1.01\*9 patch, Routine A4A7B to scan for references to files 3, 6, 16, 20.
- The Scan routine A4A7B can be run after patch A4A7\*1.01\*11 has been installed/run looking for local references.
- It also adds two fields into the New Person file that had been left out XUS Logon Attempt Count and XUS Active User.

# 7.3.2 Routine Summary

The following routines are included in this patch. The second line of each of these routines now looks like:

;;1.01;NEW PERSON;<patchlist>;2/9/96

Checksum

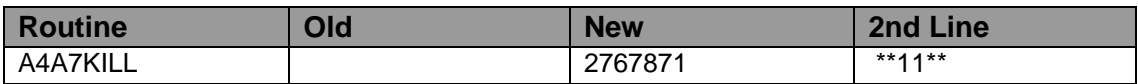

Sites should use CHECK^XTSUMBLD to verify checksums

Routine Information:

Routine Name: A4A7KILL Routine Checksum:

#### 7.3.3 Installation

- 1. Use the 'INSTALL/CHECK MESSAGE' option on the PackMan menu. This option will load the KIDS package onto your system.
- 2. The patch has now been loaded into a Transport global on your system. You now need to use KIDS to install the Transport global. On the KIDS menu, under the 'Installation' menu, use the following options:
	- Verify Checksum's in Transport Global
	- Print Transport Global
	- Compare Transport Global to Current System
	- Backup a Transport Global
- 3. Inhibit users from login into the system. Also, place TASKMAN in a wait state.
- 4. On the KIDS menu, under the 'Installation' menu, use the following option:
- Install Package(s) 'A4A7\*1.01\*11'
- 5. With the user's still off the system:
	- DO K^A4A7KILL

```
 Are you sure you want to kill off files 3, 6, 16, 20:? NO// YES
 Deleting file 20
 Deleting file 6
 Deleting file 16
 Deleting file 3
 ... more stuff printed out
 DONE
```
6. Enable user's login. Remove TASKMAN from the wait state. You can now delete the A4A7KILL routine.

# **8.0 Contact Information**

If you have any questions or comments regarding this distribution, please contact the OIT Help Desk (IHS).

**Phone:** (505) 248-4371 or (888) 830-7280 (toll free)

- **Fax:** (505) 248-4363
- **Web:** <http://www.ihs.gov/GeneralWeb/HelpCenter/Helpdesk/index.cfm>
- **Email:** [support@ihs.gov](mailto:support@ihs.gov)